AIX версии 7.2

# *Установка и миграция*

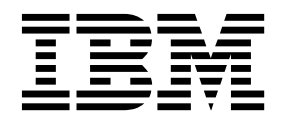

AIX версии 7.2

# *Установка и миграция*

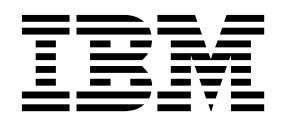

#### **Примечание**

Перед началом работы с этим изданием и описанным в нем продуктом ознакомьтесь с информацией, приведенной в разделе "[Примечания](#page-454-0)" на стр. 447.

Данное издание относится к AIX версии 7.2, а также ко всем последующим выпускам и модификациям, если в соответствующих изданиях не будет оговорено обратное.

# **Содержание**

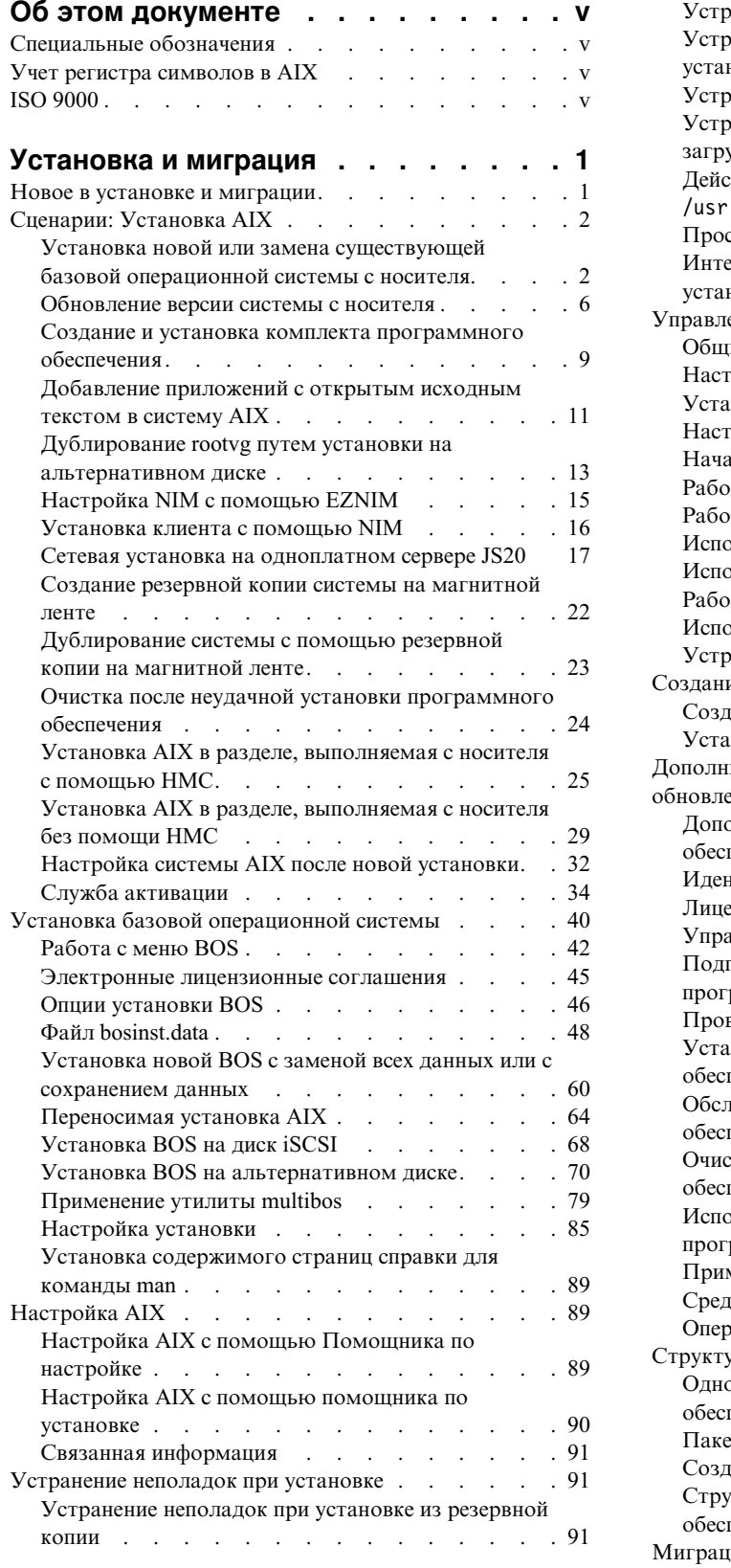

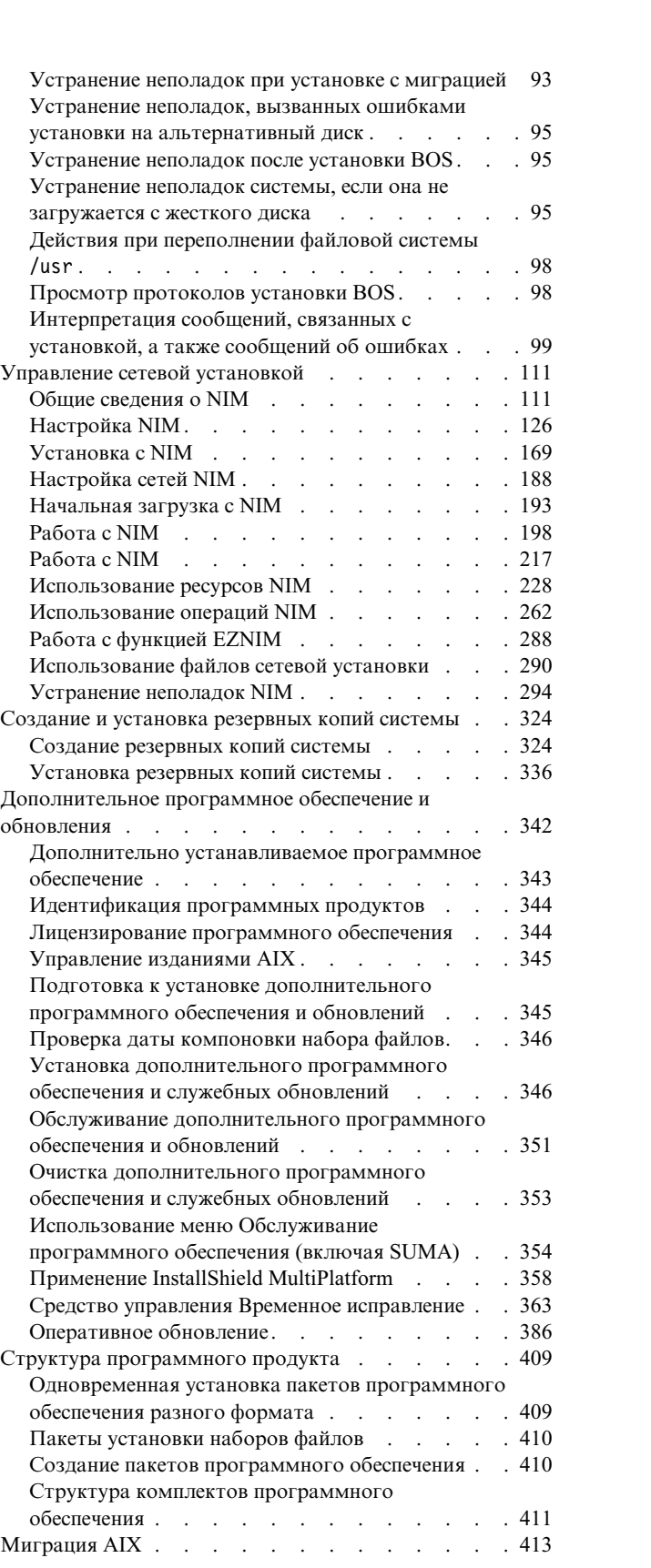

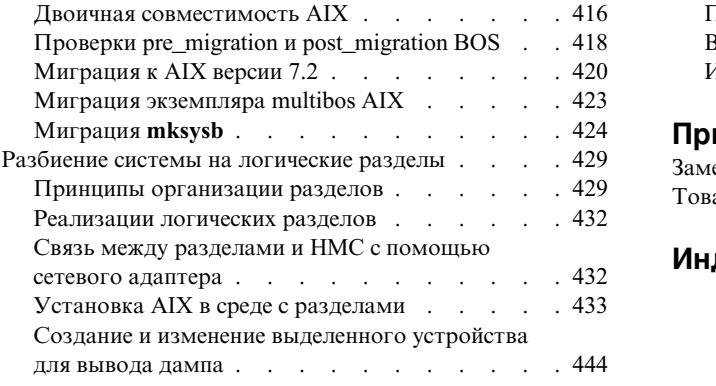

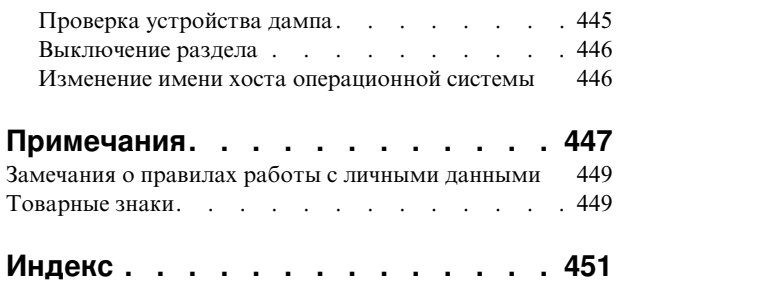

# <span id="page-6-0"></span>Об этом документе

Этот документ предназначен для системных администраторов. Он содержит инструкции по установке и обслуживанию операционной системы AIX и дополнительного программного обеспечения в автономных системах и в системах клиентов с сервера ресурсов с помощью интерфейса Управления сетевой установкой (NIM). Кроме того, в ней приведены сведения по таким вопросам, как переход к новой версии системы, управление резервным копированием системы, установка обновлений AIX, установка на альтернативный диск и устранение неполадок, возникших при установке. Этот документ поставляется на компакт-диске (или на DVD) документации вместе с операционной системой.

# Специальные обозначения

В этом документе применяются следующие способы выделения текста:

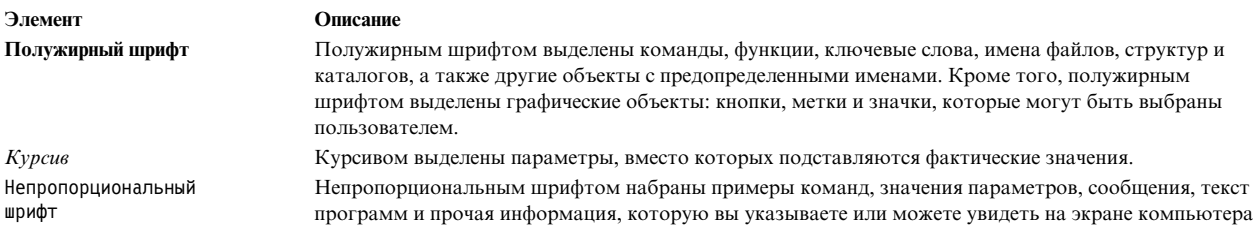

## Учет регистра символов в AIX

В операционной системе AIX учитывается регистр символов, т.е. различаются прописные и строчные буквы. Например, вы можете просмотреть список файлов с помощью команды **ls**. При вводе команды LS отобразится сообщение Команда не найдена. Аналогично, имена FILEA, FiLea и filea относятся к трем разным файлам, даже если они находятся в одном каталоге. Для достижения ожидаемых результатов всегда указывайте строковые значения с учетом регистра символов.

## **ISO 9000**

При разработке и производстве данного продукта использовались зарегистрированные системы ISO 9000.

# <span id="page-8-0"></span>Установка и миграция

Этот документ предназначен для системных администраторов. Он содержит инструкции по установке и обслуживанию операционной системы AIX и дополнительного программного обеспечения в автономных системах и в системах клиентов с сервера ресурсов с помощью интерфейса Управления сетевой установкой (NIM). Кроме того, в нем приведены сведения по таким вопросам, как переход к новой версии системы, управление резервным копированием системы, установка обновлений АIX, установка на альтернативный диск и устранение неполадок, возникших при установке. Этот документ поставляется на носителе документации вместе с операционной системой.

## Новое в установке и миграции

Здесь приведена новая и значительно измененная информация в наборе разделов Установка и миграция.

### Как узнать, что добавлено или изменено

В данном файле PDF новая и измененная информация может выделяться значками (|) в левом поле.

## Октябрь 2017 года

Ниже приведено краткое описание изменений, внесенных в разделы из этой книги:

- Обновлена информация о ресурсах CoD пула Enterprise Pool в разделе "Настройка ресурсов для Live Update" на стр. 393.
- Обновлена информация об этапе LVUP COMPLETE в разделе "График выполнения сценариев DLPAR" на стр. 401.
- Обновлена информация о поддержке Live Update, если логический раздел работает под управлением PowerVC, в следующих разделах:
	- "Определение клиентов NIM" на стр. 112"Добавление объектов управления PowerVC в среду NIM" на стр. 134
	- "Оперативное обновление" на стр. 386
	- "Практические рекомендации для функции Live Update" на стр. 392
	- "Требования LPAR для Live Update" на стр. 388
	- "Предварительные требования для Live Update" на стр. 397
	- "Настройка ресурсов для Live Update" на стр. 393
	- "Выполнение операции Live Update с помощью NIM" на стр. 397
	- $-$  "Выполнение операции Live Update с помощью команды geninstall" на стр. 399

## Декабрь 2016 года

• Добавлена информация о памяти в раздел "Требования LPAR для Live Update" на стр. 388.

## Ноябрь 2016 года

Ниже приведено краткое описание изменений, внесенных в разделы из этой книги:

- В раздел "Установка BOS на диск iSCSI" на стр. 68 добавлено примечание об установке BOS на диске.
- Добавлена информация о параметрах j2 inodeCacheSize и j2 metadataCacheSize в раздел "Миграция к AIX версии 7.2" на стр. 420.
- Добавлена информация об отсутствующих путях к дискам vSCSI в раздел "Практические рекомендации для функции Live Update" на стр. 392.

## <span id="page-9-0"></span>**Октябрь 2016 года**

Ниже приведено краткое описание изменений, внесенных в разделы из этой книги:

- Обновлена информация о Live Update в следующих разделах:
	- "[Оперативное](#page-393-0) обновление" на стр. 386
	- "Концепции [Live Update"](#page-393-0) на стр. 386
	- "Практические [рекомендации](#page-399-0) для функции Live Update" на стр. 392
	- "Настройка ресурсов для [Live Update"](#page-400-0) на стр. 393
	- "[Ограничения](#page-396-0) Live Update" на стр. 389
	- "[Выполнение](#page-406-0) операции Live Update с помощью команды geninstall" на стр. 399
	- "Установка [дополнительного](#page-353-0) программного обеспечения и служебных обновлений" на стр. 346
	- "Установка [дополнительного](#page-354-0) программного обеспечения и обновлений с помощью SMIT" на стр. 347

## **Сценарии: Установка AIX**

Здесь приведены инструкции по выполнению обычных задач установки.

## **Установка новой или замена существующей базовой операционной системы с носителя**

Выполнив инструкции из этого раздела, можно установить операционную систему AIX в новой системе или заменить существующую версию операционной системы.

Описанная ниже процедура была протестирована в отдельных версиях AIX. Результаты, которые вы можете получить, в значительной степени зависят от конкретных версии и уровня AIX.

В этом сценарии выполняются следующие задачи:

- Загрузка с установочного носителя АIX
- Настройка параметров установки BOS
	- Установка AIX в новой системе или замена существующей версии на диске hdisk0
	- Выбор английского в качестве основного языка
	- Выбор опций по умолчанию в меню Дополнительные опции
- Запуск установки BOS и настройка системы

При установке с заменой существующей версии перед началом выполнения этого сценария следует собрать и сохранить информацию о конфигурации TCP/IP.

**Внимание:** При выполнении этой процедуры завершается работа системы и заново устанавливается базовая операционная система. Постарайтесь запланировать резервное копирование на то время, когда система наименее загружена, чтобы минимизировать вероятность потери данных. Перед первой установкой и установкой операционной системы с заменой всех данных необходимо создать надежные резервные копии данных, а также всех пользовательских приложений и групп томов. Инструкции по созданию резервной копии системы приведены в разделе Создание резервных копий системы.

Ниже показано, как выполнить первоначальную установку операционной системы и установку с заменой всех данных с помощью встроенного накопителя системы.

Установка BOS завершена и первоначальная конфигурация системы создана.

## Шаг 1. Подготовка системы

- Объем дисковой и оперативной памяти должен быть достаточным. Для установки операционной системы АІХ необходимо не менее 4 ГБ оперативной и 20 ГБ дисковой памяти. Дополнительные сведения об этом выпуске приведены в документе Информация о выпуске AIX 7.2.
- Убедитесь в наличии всего необходимого аппаратного обеспечения, включая внешние устройства. Инструкции по установке приведены в инструкции по установке для системного блока.
- Если система должна взаимодействовать с другими системами и пользоваться их ресурсами, то перед началом установки заполните следующую таблицу:

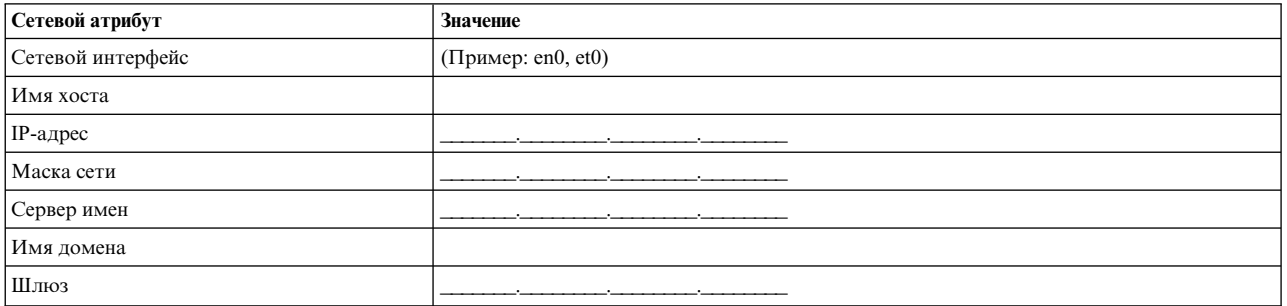

Таблица 1. Справочная таблица настройки сети

## Шаг 2. Загрузка с установочного носителя АІХ

Загрузите систему с установочного носителя AIX.

- 1. Вставьте Том 1 АІХ в накопитель.
- 2. Убедитесь в том, что все подключенные к системе внешние устройства (дисководы DVD, терминалы и т. п.) включены. Ни в одном из этих устройств, за исключением накопителя, с которого планируется установить AIX, не должно быть установочных носителей.
- 3. Включите питание системы.
- 4. Когда система издаст два звуковых сигнала, нажмите F5 на клавиатуре (или 5 на текстовом терминале). В это время на графическом дисплее будет показан значок клавиатуры, На ASCII-терминале (текстовом терминале) вместо этого выводится слово клавиатура.

Примечание: Если система не загружается при нажатии клавиши F5 (или клавиши 5 на ASCII-терминале), найдите в документации по аппаратному обеспечению инструкции по загрузке с установочного носителя AIX.

- 5. Выберите системную консоль с помощью клавиши F1 (или 1 текстового терминала) и нажмите клавишу Enter.
- 6. Выберите английский язык для меню установки базовой операционной системы (BOS), указав 1 в поле Выбор. Нажмите клавишу Enter для перехода к меню приветствия базовой операционной системы.
- 7. Выберите опцию 2 Изменить параметры установки и начать установку. Для этого введите 2 в поле Вариант и нажмите Enter.

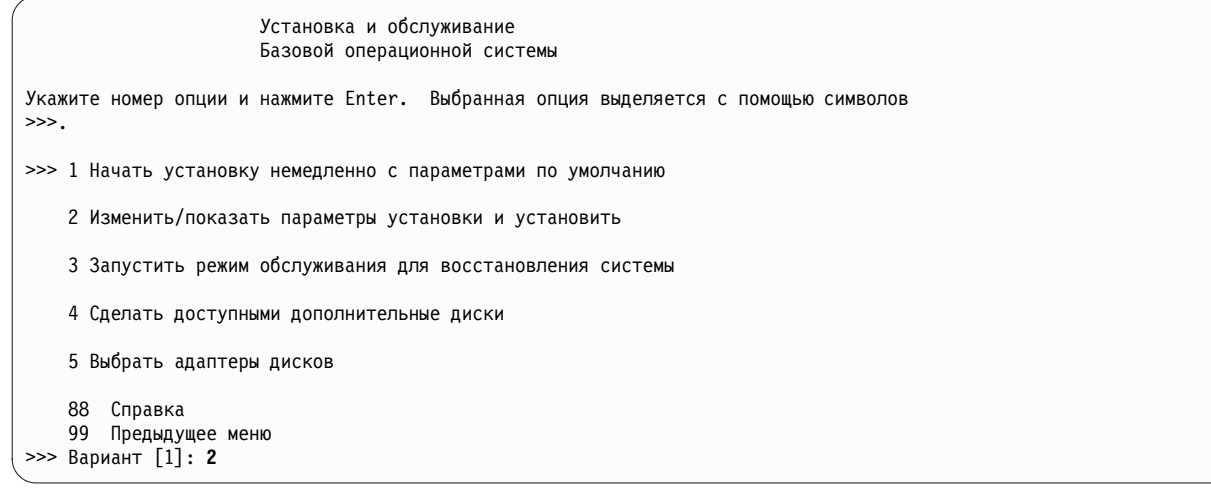

#### **Шаг 3. Настройка и проверка параметров установки BOS**

1. В меню Установка и параметры проверьте правильность параметров установки. Для этого убедитесь в правильности выбранного способа установки (с заменой всех данных), дисков, на которых будет выполняться установка, параметров основного языка и **дополнительных параметров**.

Если параметры указаны правильно, то введите 0 и нажмите Enter, чтобы начать установку BOS. По завершении установки система автоматически перезагружается. Перейдите к этапу 4.

В противном случае перейдите к подшагу 2.

2. Для изменения параметров системы, в том числе способа установки и установочного диска, введите 1 в поле **Вариант** и нажмите Enter.

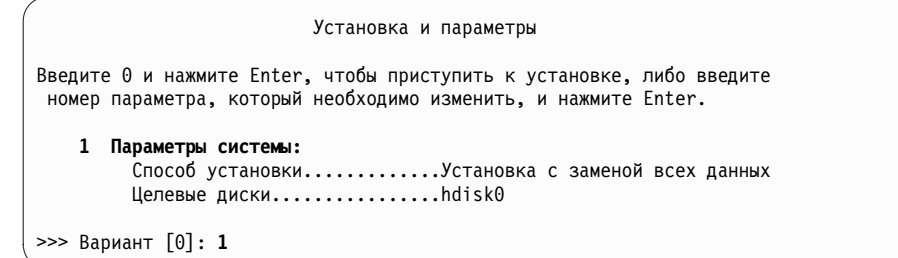

3. Введите 1 для установки с заменой всех данных в поле **Выбор** и нажмите клавишу Enter. Появится меню Выбрать диски для установки.

```
Выбрать диски для установки
Введите номер дисков для установки и нажмите клавишу
Enter. Для отмены выбранного диска введите соответствующий номер и нажмите Enter.
Необходимо выбрать хотя бы один системный диск. Текущие диски указываются
с помощью символов >>>.
        Имя Код распол. Размер(МБ) Состояние VG Загрузочный
    1 hdisk0 04-B0-00-2,0 30720 нет Да<br>2 hdisk1 04-B0-00-5,0 30720 нет Да<br>3 hdisk2 04-B0-00-6,0 12288 нет Да
    2 hdisk1 04-B0-00-5,0 30720 нет Да
    3 hdisk2 04-B0-00-6,0 12288 нет Да
>>> 0 Продолжить с применением указанных опций
    66 Диски, неизвестные программе установки BOS
    77 Показать дополнительную информацию о дисках
    88 Справка
    99 Предыдущее меню
>>> Вариант [0]:
```
- 4. В меню Выбрать диски для установки:
	- a. Выберите **hdisk0**. Для этого введите 1 в поле **Вариант** и нажмите Enter. Запись об этом диске будет отмечена символами **>>>**. Для отмены выбора целевого диска введите его номер и нажмите клавишу Enter.
	- b. Для завершения выбора дисков введите 0 в поле **Выбор** и нажмите клавишу Enter. В разделе Параметры системы меню Способ установки и параметры системы будут перечислены выбранные диски.
- 5. Выберите в параметрах основной Языковой среды английский язык (США). Выполните следующие действия, чтобы установить Национальный стандарт, язык и раскладку клавиатуры для английского языка.
	- a. Выберите опцию **Параметры среды основного языка**. Для этого введите 2 в поле **Вариант**.
	- b. Введите в качестве национального стандарта номер английского (США) в поле **Выбор** и нажмите клавишу Enter.
	- c. Выберите соответствующие параметры клавиатуры и языка.

Выбирать вариант **Дополнительные опции** не нужно, так как в этом сценарии применяются опции по умолчанию. Дополнительная информация об опциях установки, доступных в AIX, приведена в разделе Опции установки BOS.

6. Проверьте правильность выбранных параметров в меню Сведения об установке с заменой всех данных:

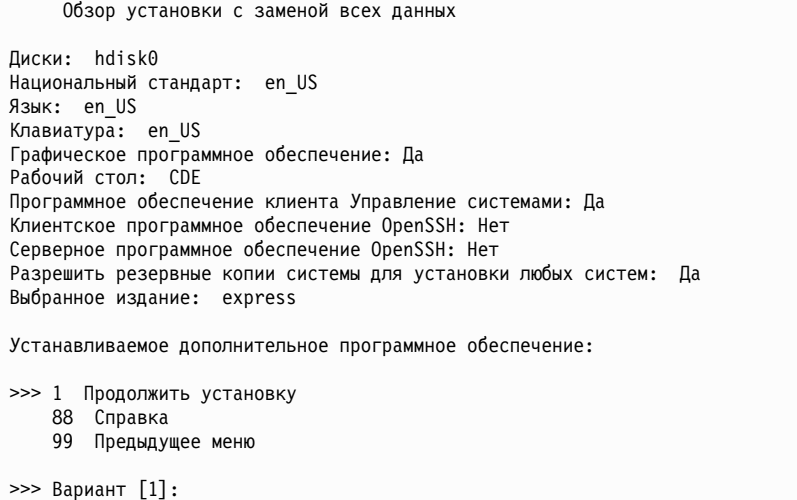

Параметры по умолчанию зависят от типа системы, защиты и консоли.

7. Нажмите Enter, чтобы начать установку BOS. По завершении установки система автоматически перезагружается.

#### **Шаг 4. Настройка системы после установки**

- 1. В системах с графическим дисплеем по завершении установки с заменой всех данных запускается помощник по настройке. В системах с текстовым дисплеем по завершении установки с заменой всех данных запускается помощник по установке.
- 2. Выберите опцию **Принять лицензии**, чтобы принять электронные лицензии для операционной системы.
- 3. Задайте дату и время, пароль администратора (пользователя root) и настройте сеть (TCP/IP).

В данный момент можно указать любые параметры. Позже можно будет повторно запустить помощник по настройки или помощник по установке с помощью команды configassist или *smitty assist*.

- 4. Выберите **Закрыть помощника по настройке** и нажмите Далее. Для выхода из помощника по установке можно нажать клавишу F10 (или ESC+0).
- 5. При работе с Помощником по настройке выберите опцию **Завершить работу и не запускать Помощник по настройке при запуске AIX** и нажмите кнопку **Готово**.

### <span id="page-13-0"></span>**Удаление резервирования диска**

Если диск, выбранный для установки, зарезервирован другой системой, резервирование можно удалить.

Проверка резервирований выполняется только на дисках, выбранных для установки, и если резервирование существует, показывается информационное сообщение. Если в процессе автономной установки обнаружено резервирование для выбранного диска, установка изменяется на интерактивную и показывается информационное сообщение.

#### **Способ использования меню Удалить резервирования диска**

Меню **Удалить резервирования диска** можно открыть, выбрав **Сделать дополнительные диски доступными** в главном меню **Базовая операционная система**. Эти меню доступны только для сетевых установок и установок с DVD. Когда система запускается с ленты резервного копирования системы, и необходимо удалить резервирование диска, выберите опцию 3 **Запустить режим обслуживания для восстановления системы**, а затем опцию 3 **Доступ к дополнительным функциям обслуживания**. Можно выполнить команду **devrsrv** в приглашении оболочки для удаления и запроса резервирований диска.

Для доступа к меню **Удалить резервирования диска** выполните следующие действия:

- 1. Из меню базовой операционной системы (**BOS**) выберите **Вас приветствует программа установки и обслуживания базовой операционной системы**.
- 2. Выберите опцию **Сделать дополнительные диски доступными**.
- 3. Выберите опцию **Удалить резервирование диска** для доступа к интерфейсу **SMIT**, чтобы запросить и удалить резервирование диска.
- 4. При выборе диска для действия сравните world wide name и LUN ID в процессе перезапуска с установочного носителя, нумерация диска может изменится.
- 5. После выполнения действия выберите F10 для возвращения в меню **BOS**.
- 6. Выберите **Изменить/показать параметры установки и установить** для подтверждения выбора диска и продолжения установки.

## **Обновление версии системы с носителя**

В этом разделе описан сценарий миграции системы из AIX 6.1 в AIX 7.2.

Описанная ниже процедура была протестирована в отдельных версиях AIX. Результаты, которые вы можете получить, в значительной степени зависят от конкретных версии и уровня AIX.

В этом сценарии выполняются следующие задачи:

- Выполнение обновления версии АIX 6.1 до АIX 7.2.
- v Настраивается английский язык в качестве основного языка.
- v Выбираются параметры по умолчанию в меню **Дополнительные опции**.

**Внимание:** При выполнении этой процедуры завершается работа системы и заново устанавливается базовая операционная система. Постарайтесь запланировать резервное копирование на то время, когда система наименее загружена, чтобы минимизировать вероятность потери данных. Перед обновлением версии необходимо создать надежные резервные копии данных, а также всех пользовательских приложений и групп томов. Инструкции по созданию резервной копии системы приведены в разделе Создание резервных копий системы в книге *Установка и миграция*.

#### **Шаг 1. Подготовка к обновлению версии**

Перед тем, как начать миграцию, проверьте соблюдение следующих требований:

- Основной группой пользователя root должна быть группа SYSTEM. Это можно проверить, введя команду:
	- # lsuser -a auth1 root

При необходимости, измените это значение с помощью следующей команды:

- # chuser auth1=SYSTEM root
- Перед началом установки все пользователи должны завершить работу в системе.
- Убедитесь, что установленные в системе приложения будут работать в АІХ 7.2. Кроме того, убедитесь в совместимости двоичного кода с операционной системой AIX 7.2. Если система используется в качестве сервера приложений, то убедитесь, что у вас есть требуемые лицензии. За информацией о поддержке различных версий AIX и лицензиях обратитесь к документации приложения или поставщику.
- Убедитесь, что в системе установлена последняя версия микрокода.
- Все необходимое аппаратное обеспечение, включая любые внешние устройства (накопители на магнитной ленте, дисководы CD/DVD-ROM), должно быть физически подключено и включено. Дополнительную информацию об этом вы найдете в документации по аппаратному обеспечению, которая поставляется вместе с системой.
- С помощью команды errpt создайте отчет об ошибках из протокола ошибок. Для просмотра подробного отчета введите следующую команду:

# errpt -a

- Объем дисковой и оперативной памяти должен быть достаточным. Требуется по крайней мере 4 ГБ оперативной памяти и минимум 20 ГБ физической дисковой памяти.
- Запустите сценарий pre\_migration, расположенный в каталоге *точка-монтирования*/usr/lpp/bos на носителе. Для монтирования носителя введите следующую команду, где  $N$  - номер привода: # mount -v cdrfs -o ro /dev/cdN /mnt

Примечание: Не удаляйте данные, созданные сценарием pre migration, - они понадобятся при запуске сценария post migration.

• Актуальная информация о миграции приведена в информации о новейшем выпуске.

#### Шаг 2. Загрузка с установочного носителя АІХ

- 1. Включите питание всех подключенных устройств, если это еще не сделано.
- 2. Установите носитель АIХ, том 1 в накопитель.
- 3. Перезагрузите систему с помощью следующей команды: # shutdown -r
- 4. Когда система издаст два звуковых сигнала, нажмите F5 на клавиатуре (или 5 на текстовом терминале). В это время на графическом дисплее будет показан значок клавиатуры, На ASCII-терминале (текстовом терминале) вместо этого выводится слово клавиатура.

Примечание: Если система не загружается при нажатии клавиши F5 (или клавиши 5 на ASCII-терминале), найдите в документации по аппаратному обеспечению инструкции по загрузке с установочного носителя AIX.

- 5. Выберите системную консоль с помощью клавиши F1 (или 1 текстового терминала) и нажмите клавишу Enter.
- 6. Выберите английский в качестве языка меню установки BOS, введя значение 5 в поле Вариант, и нажмите Enter. Появится окно приветствия базовой операционной системы.
- 7. Выберите опцию 2 Изменить параметры установки и начать установку. Для этого введите 2 в поле Вариант и нажмите Enter.

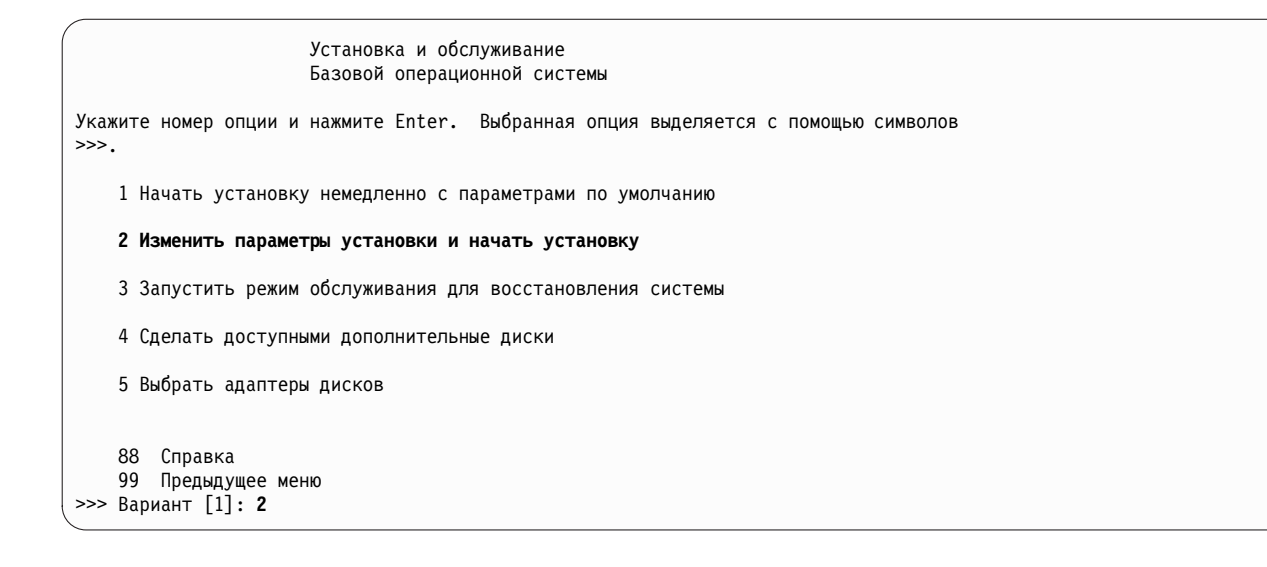

#### Шаг 3. Проверка параметров обновления версии и запуск процедуры установки

1. Убедитесь в том, что установка выполняется в режиме обновления версии. Если задан другой способ, то выберите обновление версии. Выберите диски для установки.

```
1 Параметры системы:
     Способ установки.............Обновление версии
    Целевые диски.................hdisk0
```
- 2. Выберите Параметры основного языка (после установки).
- 3. Введите 3 и нажмите клавишу Enter, чтобы выбрать Дополнительные опции. Для получения в меню Справка дополнительной информации об опциях обновления версии введите 88 и нажмите клавишу Enter в меню Параметры установки. Дополнительная информация об опциях установки, доступных в AIX 7.2, приведена в разделе Опции установки BOS.
- 4. Проверьте правильность выбранных параметров в меню Обзор обновления версии и нажмите клавишу Enter.
- 5. После появления меню Подтверждение обновления версии выполните приведенные в нем инструкции для просмотра информации о системе или запустите процедуру обновления версии, введя 0 и нажав Enter.

```
Подтверждение обновления версии
  Введите 0 и нажмите Enter, чтобы продолжить установку, или введите
  номер пункта меню и нажмите клавишу Enter.
    1 Показать сохраненные файлы конфигурации базовой системы, которые не
       будут включены в эту систему. Эти файлы находятся в каталоге /tmp/bos.
    2 Показать удаляемые наборы файлов.
    3 Показать каталоги, все содержимое которых будет удалено.
    4 Перезагрузить систему без обновления версии.
    Для работы с системой необходимо принять условия лицензионных соглашений.
    Вам будет предложено принять соглашения после перезагрузки системы.
>>> 0 Продолжить обновление версии.
   88 Справка
  Предупреждение: Выбранные файлы, каталоги и наборы файлов (дополнительные
  компоненты)
    будут удалены из базовой системы. Для получения дополнительной информации введите 2 или 3.
>>> Вариант [0]:
```
## <span id="page-16-0"></span>Шаг 4. Проверка конфигурации системы после установки

После миграции будет выполнена перезагрузка системы. следующим образом:

1. В системах с графическим дисплеем по завершении обновления версии запускается помощник по настройке. В системах с текстовым дисплеем по завершении обновления версии запускается помощник по установке.

Дополнительная информация о Помощнике по настройке и Помощнике по установке приведена в разделе Настройка AIX с помощью Помощника по настройке.

- 2. Выберите опцию Принять лицензии, чтобы принять электронные лицензии для операционной системы.
- 3. Проверьте правильность пароля администратора (пользователя root) и сведений о сети (ТСР/IР).

В данный момент можно указать любые параметры. Позже можно будет повторно запустить помощник по настройки или помощник по установке с помощью команды configassist или smitty assist.

- 4. Выберите Закрыть помощника по настройке и нажмите Далее. Для выхода из помощника по установке можно нажать клавишу F10 (или ESC+0).
- 5. Если вы работаете с Помощником по настройке, выберите опцию Завершить работу и не запускать Помощник по настройке при следующем запуске AIX и нажмите Готово.
- 6. Когда появится приглашение входа в систему, войдите в систему как пользователь root для выполнения задач управления.
- 7. Запустите сценарий /usr/lpp/bos/post\_migration.

#### Информация, связанная с данной:

Информация о выпуске AIX

## Создание и установка комплекта программного обеспечения

Этот сценарий содержит инструкции по созданию пользовательского комплекта программного обеспечения и установке его содержимого.

Описанная ниже процедура была протестирована в отдельных версиях АІХ. Результаты, которые вы можете получить, в значительной степени зависят от конкретных версии и уровня AIX.

Пользовательский комплект программного обеспечения - это текстовый файл с расширением .bnd, расположенный в каталоге /usr/sys/inst.data/user\_bundles. Если создать файл комплекта программного обеспечения в каталоге /usr/sys/inst.data/user bundles, то SMIT (Инструмент управления системой) находит этот файл и показывает его в меню выбора комплектов.

В этом сценарии выполняются следующие задачи:

- Создайте пользовательский комплект программного обеспечения, содержащий набор файлов X11.apps.custom.
- Установка комплекта программного обеспечения.
- Проверка установки комплекта программного обеспечения.

#### Шаг 1. Создание пользовательского комплекта программного обеспечения

1. Создайте текстовый файл с расширением .bnd в каталоге /usr/sys/inst.data/user bundles с помощью следующей команды:

# vi /usr/sys/inst.data/user bundles/MyBundle.bnd

2. Внесите в комплект программные продукты, пакеты или наборы файлов, добавив для каждого из них по одной строке в файл. Добавьте в каждую запись префикс типа формата. Например, для пакетов installp AIX следует добавить префикс типа формата I:. В файле MyBundle.bnd введите следующую строку:

I:X11.apps.custom

Дополнительная информация об установочных типах форматов приведена в разделе Структура программных продуктов.

3. Сохраните комплект программного обеспечения и закройте текстовый редактор.

## **Шаг 2. Установка комплекта программного обеспечения**

- 1. Введите в командной строке следующую команду: # smitty easy\_install
- 2. Введите имя устройства или каталога для установки.
- 3. Выберите в меню имя созданного пользовательского комплекта программного обеспечения *MyBundle*.

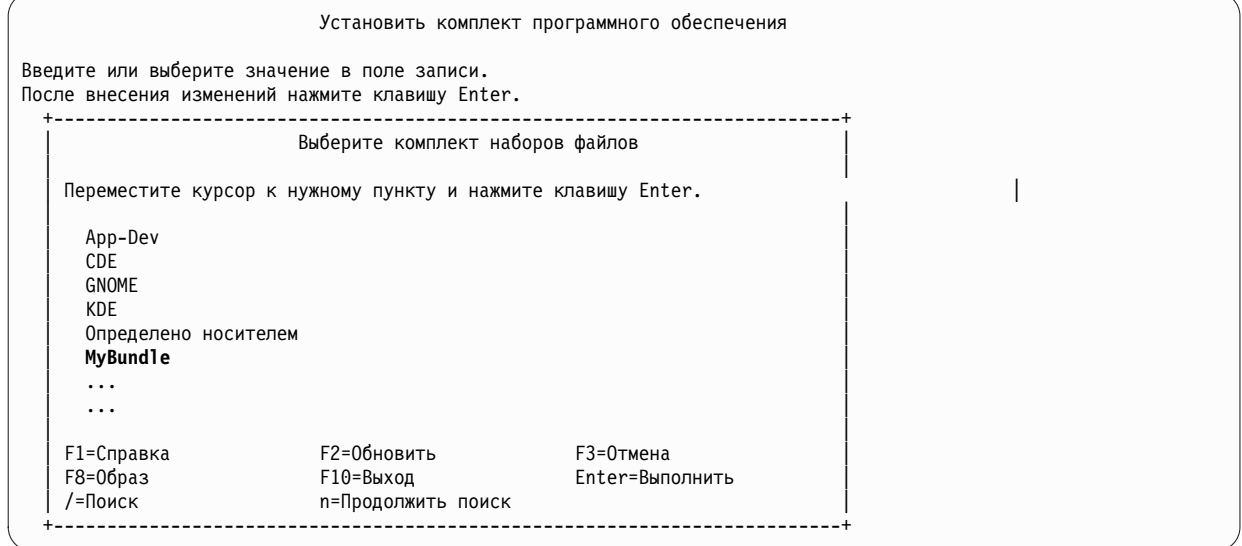

4. Внесите необходимые изменения в значения, указанные в меню Установить комплект программного обеспечения. В опции **Только ПРОСМОТР?** можно указать значение да, чтобы просмотреть установку комплекта программного обеспечения перед ее выполнением. Кроме того, если устанавливаемое программное обеспечение обладает электронной лицензией, то может понадобиться **принять условия лицензионных соглашений на программное обеспечение**.

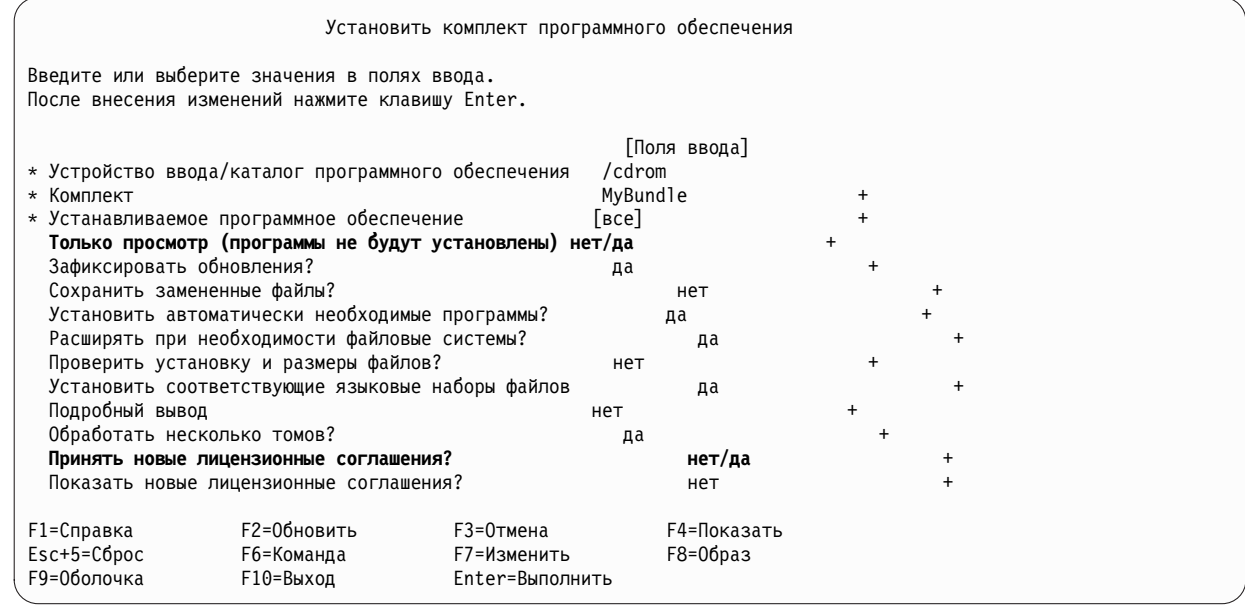

- 5. Нажмите Enter.
- 6. Нажмите Enter еще раз, чтобы подтвердить запрос на установку данного комплекта программного обеспечения.

#### <span id="page-18-0"></span>**Шаг 3. Проверка правильности установки комплекта программного обеспечения**

• Просмотрите отчет об установке, прокрутив текст до конца вывода. Отчет содержит информацию о результатах установки пользовательского комплекта программного обеспечения. Вывод будет выглядеть примерно следующим образом:

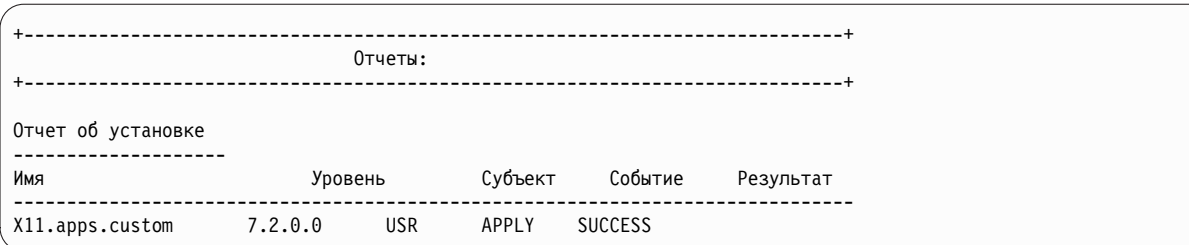

- Правильность установки можно проверить позднее, выполнив следующие действия:
	- Введите следующую команду:
		- lslpp -Lb MyBundle

Отчет содержит информацию о результатах установки пользовательского комплекта программного обеспечения. Вывод будет выглядеть примерно следующим образом:

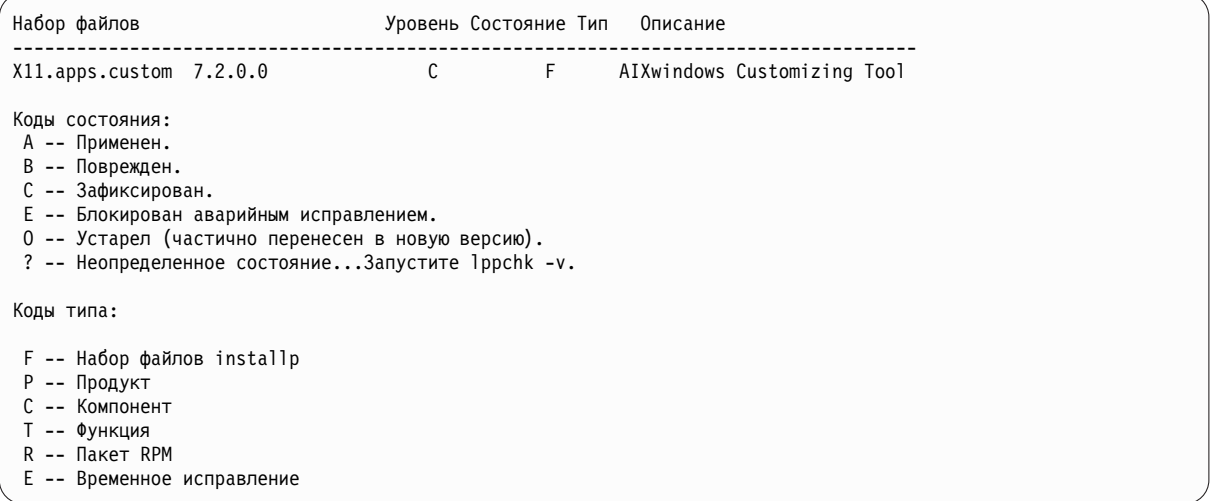

- В SMIT выполните следующие действия:
	- 1. Введите следующую команду: smitty list\_installed
	- 2. Выберите пункт Показать установленное программное обеспечение по комплектам.
	- 3. Поместите курсор на поле Имя комплекта, нажмите F4 и выберите комплект в списке.
	- 4. Нажмите Enter. Будет показан вывод, аналогичный описанному выше.

## **Добавление приложений с открытым исходным текстом в систему AIX**

Опции установки приложений с открытым исходным текстом с носителя *AIX Toolbox for Linux Applications*.

Описанная ниже процедура была протестирована в отдельных версиях AIX. Результаты, которые вы можете получить, в значительной степени зависят от конкретных версии и уровня AIX.

Носитель *AIX Toolbox for Linux Applications*, поставляемый вместе с базовой операционной системой, содержит наиболее распространенные приложения с открытым исходным текстом, которые могут применяться в операционной системе AIX. Поддерживаются следующие способы установки программного обеспечения с этого носителя:

- v Установка пакетов **RPM** с носителя *AIX Toolbox for Linux Applications* с помощью команды SMIT **install\_software**.
- v Установка пакетов RPM с носителя *AIX Toolbox for Linux Applications* с помощью команды **geninstall**.
- v Установка комплекта. В комплектах сгруппированы приложения, необходимые для базовой операционной среды Linux, базового рабочего стола, рабочих столов GNOME и KDE, а также для разработки приложений.
- Установка из каталога пакетов, классифицированных по назначению. Приложения распределены в каталогах по таким группам, как оболочки, сетевые приложения, средства разработки программ, прикладные библиотеки и т.п.
- Установка конкретного приложения из отдельного пакета.

Ниже рассмотрены примеры установки пакетов RPM с носителя *AIX Toolbox for Linux Applications*.

- v Для установки пакетов RPM **cdrecord** и **mtools** с помощью SMIT выполните следующие действия:
	- 1. Введите команду быстрого доступа SMIT **install\_software**.
	- 2. Введите имя устройства, содержащего носитель *AIX Toolbox for Linux Applications* (например, /dev/cd0), и нажмите Enter.
	- 3. Нажмите клавишу F4, чтобы просмотреть содержимое устройства.
	- 4. Выберите пакеты **cdrecord** и **mtools** и нажмите клавишу Enter.
	- 5. Подтвердите значения по умолчанию в остальных полях меню Установка программного обеспечения и нажмите клавишу Enter.
	- 6. Подтвердите ваше намерение установить программное обеспечение и нажмите клавишу Enter.

Начнется процесс установки программного обеспечения.

v Для установки пакетов **RPM cdrecord** и **mtools** из командной строки введите следующую команду: # geninstall -d/dev/cd0 R:cdrecord R:mtools

Начнется процесс установки программного обеспечения.

- v С помощью команды **rpm**, которая автоматически устанавливается вместе с базовой операционной системой AIX, установите комплекты, необходимые для рабочего стола GNOME и пакета приложений **bc**. Подробные инструкции приведены в файле readme, расположенном на компакт-диске *AIX Toolbox for Linux Applications*.
	- 1. Убедитесь, что система включена, и AIX работает. Вставьте в накопитель носитель *AIX Toolbox for Linux Applications*.
	- 2. Войдите в систему как пользователь root и смонтируйте диск носителя с помощью следующей команды:

mount -vcdrfs -oro /dev/cd0 /mnt

Флаг **-v** задает виртуальную файловую систему типа **cdrfs**. Флаг **-o** задает опцию **ro**, которая означает, что смонтированные файлы предназначены только для чтения. Имя устройства - **/dev/cd0**. Этот диск должен монтироваться в каталоге /mnt.

3. Перейдите в каталог /mnt спомощью следующей команды:

cd /mnt

- 4. С помощью команды **ls** просмотрите содержимое носителя. Вывод содержит следующие объекты, которые можно просмотреть или распечатать.
	- Файл readme содержит подробные инструкции по установке программ с этого носителя.
	- Файл CONTENTS содержит список всех пакетов, доступных на этом носителе, с кратким описанием каждого из них.
- 5. Откройте в браузере файл /mnt/LICENSES/index.html , чтобы ознакомиться с информацией о лицензиях на программное обеспечение.
- 6. В окне терминала перейдите в каталог ezinstall/ppc с помощью следующей команды:

<span id="page-20-0"></span>cd /mnt/ezinstall/ppc

На следующем шаге с помощью программы rpm устанавливается четыре комплекта поддержки GNOME (Base, Desktop Base, GNOME Base и GNOME Apps). Кроме того, все необходимые пакеты можно установить с помощью команды smit install bundle, выбрав комплект GNOME.

7. Введите следующие команды, чтобы установить комплект GNOME:

```
rpm - Uhv ezinstall/ppc/base/*
rpm - Uhv ezinstall/ppc/desktop.base/*
rpm - Uhv ezinstall/ppc/gnome.base/*
rpm - Uhv ezinstall/ppc/gnome.apps/*
```
Флаг -U обновляет установленные в системе предыдущие версии всех пакетов. Флаг -h выводит символы # через равные интервалы, показывая ход установки. Флаг - v выводит информацию и сообщения об ошибках, возникающих в процессе установки. Вывод команд будет выглядеть примерно следующим образом:

#### rpm -Uhv ezinstall/ppc/desktop.base/\*

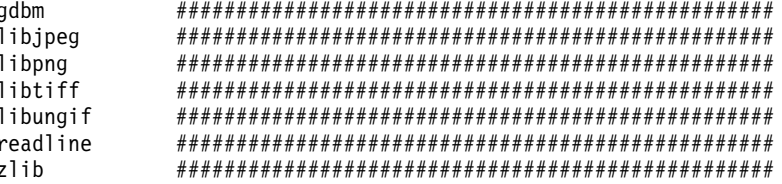

Если команда rpm возвратила сообщение об ошибке, то ее причина, вероятнее всего, заключается в следующем:

- В текущей файловой системе недостаточно свободного пространства. Увеличьте размер файловой системы или измените точку монтирования.
- Пакет уже установлен. Программа rpm обнаружила установленный пакет с таким же именем и той же версии и не стала заменять его. Сценарий на носителе устанавливает из каталога только те пакеты, которые не установлены в системе:

/mnt/contrib/installmissing.sh ezinstall/ppc/desktop.base/\*

- Не выполнены предварительные требования. Перед установкой данного пакета или комплекта необходимо установить пакеты, указанные в сообщение об ошибке.
- 8. Установите пакет приложений **bc** с помощью следующей команды:

rpm - Uhv RPMS/ppc/bc-\*.rpm

## Дублирование rootvg путем установки на альтернативном диске

В этом разделе приведены инструкции по дублированию AIX, работающего в **rootvg**, на альтернативный диск, установке пользовательского комплекта программного обеспечения и запуску пользовательского сценария для настройки образа AIX на альтернативном диске.

Описанная ниже процедура была протестирована в отдельных версиях АІХ. Результаты, которые вы можете получить, в значительной степени зависят от конкретных версии и уровня AIX.

Так как в процессе установки на альтернативном диске существующая корневая группа томов rootvg дублируется на альтернативном диске, то целевой альтернативный диск должен быть еще не присвоен группе томов.

В этом сценарии выполняются следующие действия:

- Подготовка к установке на альтернативном диске
- Установка на альтернативном диске и настройка
- Загрузка с альтернативного диска
- Проверка

Дополнительная информация об установке на альтернативном диске приведена в разделе Установка на альтернативный диск. Кроме того, вы можете обратиться к справке по команде **alt\_disk\_copy**.

#### **Шаг 1. Подготовка к установке на альтернативном диске**

1. Проверьте состояние физических дисков в системе. Введите:

```
# lspv
```
Вывод команды будет выглядеть примерно следующим образом:

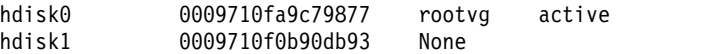

В качестве альтернативного диска можно использовать диск hdisk1, так как он не связан ни с одной группой томов.

- 2. Введите следующую команду, чтобы проверить, установлен ли набор файлов alt\_disk\_copy:
	- # lslpp -L bos.alt disk install.rte

Если набор файлов alt\_disk\_copy не установлен, то вывод команды будет выглядеть примерно следующим образом:

lslpp: 0504-132 Набор файлов bos.alt\_disk\_install.rte не установлен.

3. Загрузите первый том установочного носителя AIX и установите набор файлов **alt\_disk\_copy** с помощью следующей команды:

# geninstall -d/dev/cd0 bos.alt disk install.rte

Вывод команды будет выглядеть примерно следующим образом:

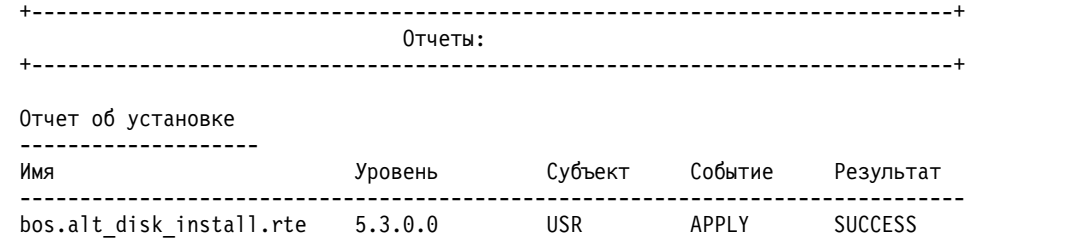

4. Создайте пользовательский комплект **/usr/sys/inst.data/user\_bundles/MyBundle.bnd** , содержащий следующие наборы файлов:

```
I:bos.content_list
I:bos.games
```
Дополнительная информация о создании пользовательских комплектов программного обеспечения приведена в разделе Создание и установка комплекта программного обеспечения.

5. Создайте каталог **/home/scripts**:

mkdir /home/scripts

6. Создайте пользовательский сценарий настройки **AddUsers.sh** в каталоге **/home/scripts**:

```
touch /home/scripts/AddUsers.sh
chmod 755 /home/scripts/AddUsers.sh
```
7. Добавьте в файл **/home/scripts/AddUsers.sh** следующие строки:

```
mkuser johndoe
touch /home/johndoe/abc.txt
touch /home/johndoe/xyz.txt
```
#### **Шаг 2. Установка на альтернативный диск и настройка полученного образа**

1. Для дублирования корневой группы томов **rootvg** на альтернативном диске, введите следующую команду, чтобы открыть меню SMIT:

# smit alt\_clone

2. Выберите значение **hdisk1** в поле **Целевой диск для установки**.

- <span id="page-22-0"></span>3. Выберите комплект **MyBundle** в поле **Комплект для установки**.
- 4. Поместите в устройство первый установочный носитель.
- 5. Введите /dev/cd0 в поле **Каталог или устройство, содержащее образы**.
- 6. Введите /home/scripts/AddUsers.sh в поле **Сценарий настройки**.
- 7. Нажмите клавишу Enter, чтобы начать установку на альтернативном диске.
- 8. Введите следующую команду, чтобы убедиться в том, что альтернативный диск был создан: # lspv

Вывод команды будет выглядеть примерно следующим образом:

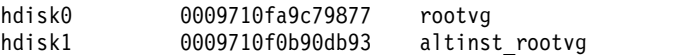

#### **Шаг 3. Загрузка с альтернативного диска**

1. По умолчанию процесс установки на альтернативном диске вносит в загрузочный список альтернативный диск. Для проверки введите следующую команду:

```
# bootlist -m normal -o
```
Вывод команды будет выглядеть примерно следующим образом: hdisk1

2. Перезагрузите систему. Введите:

```
# shutdown -r
```
Система загрузится с загрузочного образа на альтернативном диске (hdisk1).

### **Шаг 4. Проверка правильности работы**

1. Система загрузится с альтернативного диска. Для того чтобы убедиться в этом, введите следующую команду:

# lspv

Вывод команды будет выглядеть примерно следующим образом:

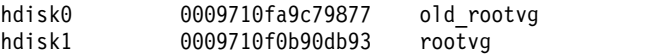

2. Проверьте правильность выполнения сценария настройки. Для этого введите следующую команду:

# find /home/johndoe -print

Вывод команды будет выглядеть примерно следующим образом:

/home/johndoe /home/johndoe/.profile /home/johndoe/abc.txt /home/johndoe/xyz.txt

3. Введите следующую команду, чтобы убедиться в том, что содержимое комплекта программного обеспечения было установлено:

```
# lslpp -Lb MyBundle
```
Вывод команды будет выглядеть примерно следующим образом:

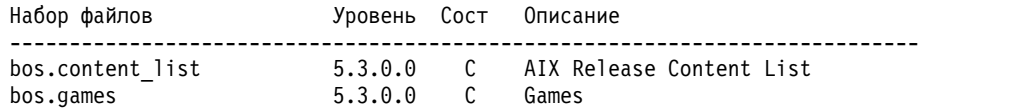

## **Настройка NIM с помощью EZNIM**

Этот сценарий содержит инструкции по первоначальной настройке среды NIM с помощью функции SMIT EZNIM.

<span id="page-23-0"></span>Описанная ниже процедура была протестирована в отдельных версиях АІХ. Результаты, которые вы можете получить, в значительной степени зависят от конкретных версии и уровня AIX.

Функция SMIT EZNIM устанавливает набор файлов bos.sysmgt.nim.master и настраивает среду NIM. Процедура настройки включает создание базы данных NIM и внесение в нее нескольких стандартных записей. Затем создаются и определяются в базе данных несколько основных ресурсов NIM.

- 1. Введите следующую команду: # smitty eznim.
- 2. Выберите Настроить в качестве сервера NIM и нажмите клавишу Enter.
- 3. Выберите **Настроить среду сервера NIM** и нажмите клавишу Enter.
- 4. Убедитесь в том, что выбранные по умолчанию значения источника программного обеспечения, группы томов и файловой системы соответствуют вашей среде. При необходимости внесите в выбранные параметры изменения.
- 5. Нажмите клавишу Enter, чтобы начать установку среды NIM.
- 6. Для просмотра созданных ресурсов NIM выполните следующие действия:
	- а. Откройте EZNIM Master с помощью команды быстрого доступа SMIT eznim\_master\_panel.
	- b. Выберите Показать среду NIM и нажмите клавишу Enter.

## Установка клиента с помошью NIM

В разделе приведены инструкции по установке BOS (базовой операционной системы) с заменой всех данных в системе клиента NIM.

Перед установкой клиента с помощью NIM необходимо обеспечить соответствие конфигурации используемой среды следующим требованиям:

- Клиент NIM должен быть следующим образом определен на сервере NIM как автономный ресурс системы.
	- Конфигурация проверяется путем запуска команды Isnim -I клиент.
		- Если клиент не определен, то его следует определить.
		- Введите smitty nim\_mkmac. Убедитесь, что клиент настроен для установки с сервера NIM.
		- Если файл /etc/niminfo расположен на клиенте, то значением NIM\_MASTER\_HOSTNAME является имя сервера NIM.
		- Если это значение NIM\_MASTER\_HOSTNAME не совпадает с сервером NIM, который требуется использовать для текущей установки, удалите файл /etc/niminfo и запустите smitty niminit для настройки набора файлов управления сетевой установкой.
- Сервер NIM настраивается и определяется с базовыми ресурсами NIM для клиента NIM, который будет использоваться для установки.

Для установки BOS выполните следующие действия:

- 1. С помощью ресурса bosinst data выполняется установка без вывода приглашений. Инструкции по созданию файла bosinst.data для автономной установки приведены в разделе Применение файла bosinst.data.
- 2. С помощью ресурса resolv conf настройте сетевые nameserver и domain.
- 3. На сервере NIM введите следующую команду: # smit nim bosinst.
- 4. В интерфейсе SMIT выберите ресурс Ipp\_source для установки BOS.
- 5. Выберите ресурс **SPOT** для установки BOS.
- 6. Выберите опцию **Ресурс BOSINST DATA для установки** и выберите ресурс bosinst data, предназначенный для создания установки BOS без вывода приглашений.
- 7. Выберите опцию Ресурс RESOLV\_CONF для сетевой установки и укажите ресурс resolv\_conf.
- 8. Выберите опцию Принять новые лицензионные соглашения и выберите значение Да. Для остальных опций меню оставьте значения по умолчанию.
- <span id="page-24-0"></span>9. Нажмите Enter, чтобы подтвердить введенные значения и начать установку на клиенте NIM.
- 10. Для проверки состояния установки клиента NIM введите следующую команду: # 1snim -1 va09. Вывод команды будет выглядеть примерно следующим образом:

 $va09:$ 

```
class
                              = компьютер
                             = автономный
type
default_res = basic_res_grp
\etaлатформа = chrp
netboot \text{kernel} = 64= master net va09 0
if1
Cable_type1 = bnc<br>
Cstate = BNROTHARTCA SCTAHOBKA BOS<br>
prev_state = BKJIN-HERTCA SCTAHOBKA BOS<br>
Mstate = 3Arpy MartCA
                           = установка BOS 7% завершено : выполнено 0% операций.
 info
                           = boot
hoot
bosinst_data = bid_tty_ow
\begin{array}{rcl}\n\text{1pp\_source} & = & 7201 \text{pp\_res} \\
\text{1pp\_source} & = & 7201 \text{pp\_res} \\
\text{nim\_script} & = & \text{nim\_script} \\
\text{resolv\_conf} & = & \text{master\_net\_conf} \\
\text{spot} & = & 720 \text{spot} \text{res} \\
\text{cpuid} & = & 0009710 \text{F}4C00\n\end{array}cpuid - 0009710<br>control = master
 Cstate_result = успешно
```
#### Информация, связанная с данной:

Создание резервных копий системы

Применение файла bosinst.data

Схема NIM

Автономная установка BOS

### Сетевая установка на одноплатном сервере JS20

Этот сценарий позволяет установить операционную систему AIX в новом одноплатном сервере JS20 или заменить существующую в этой системе версию операционной системы.

Описанная ниже процедура была протестирована в отдельных версиях АІХ. Результаты, которые вы можете получить, в значительной степени зависят от конкретных версии и уровня AIX.

В этом сценарии выполняются следующие задачи:

- Сбор необходимой информации о ТСР/IР для одноплатного сервера JS20.
- Подготовка среды Управления сетевой установкой (NIM).
- Настройка сервера NIM.
- Создание ресурсов установки NIM.
- Определение одноплатного сервера JS20 в качестве клиента NIM.
- Подготовка одноплатного сервера JS20 к сетевой установке.
- Загрузка одноплатного сервера JS20 из сети с помощью направленной рассылки bootp или методом оповещения bootp.

Перед выполнением сетевой установки необходимо настроить сервер NIM, если это еще не сделано. Инструкции по созданию сервера NIM приведены в разделе Настройка NIM и другие основные операции

Примечание: Данная процедура требует завершения работы системы и переустановки операционной системы. Операцию повторной установки операционной системы следует планировать на время, соответствующее минимальной загруженности системы. Перед первой установкой и установкой операционной системы с заменой всех данных необходимо создать надежные резервные копии данных, а также всех пользовательских приложений и групп томов. Инструкции по созданию резервной копии системы приведены в разделе Создание резервных копий системы.

#### Сетевая установка методом оповещения bootp

Для применения оповещения bootp убедитесь в том, что сервер NIM расположен в той же сети, что и одноплатный сервер JS20, на котором нужно выполнить установку. Когда применяется оповещение bootp, одноплатный сервер JS20 отправляет пакет оповещения bootp в свою подсеть. Сервер NIM получает этот пакет и отвечает на него. В определении клиента NIM, представляющего одноплатный сервер JS20 на сервере NIM, должен быть указан адрес MAC сетевого адаптера сервера JS20, применяемого для установки. Иначе сервер NIM не ответит на пакет оповещения bootp. Если сервер NIM расположен в другой подсети, и необходимо использовать оповещение bootp, то настройте другую систему в подсети клиента, которая будет пересылать пакеты оповещения bootp.

Для настройки системы на пересылку пакетов оповещения bootp выполните следующие действия:

- 1. Добавьте IP-адрес сервера NIM в файл /etc/dhcprd.cnf той системы, которая будет пересылать пакеты. Например, если IP-адрес сервера NIM - 192.24.24.1, добавьте в файл /etc/dhcprd.cnf строку server 192.24.24.1.
- 2. Запустите команду startsrc -s dheprd.

Теперь система будет пересылать пакеты оповещения bootp серверу NIM, расположенному в другой подсети. Для того чтобы клиент правильно обрабатывал ответы системы, пересылающей пакеты оповещения bootp, на нем необходимо установить последнюю версию встроенного программного обеспечения.

#### Шаг 1: Подготовка сервера NIM

Передача пакетов оповещения bootp аналогична направленной рассылке пакетов bootp. Процедура полностью идентична. Отличие состоит лишь в том, что в данном случае необходимо узнать адрес MAC сетевого адаптера одноплатного сервера JS20, который будет применяться для сетевой установки.

- 1. Узнайте адрес МАС с помощью веб-интерфейса ММ, выполнив следующие действия:
	- а. Выберите Монитор > Реестр аппаратного обеспечения.
	- b. Выберите в списке MAC-адреса сервера BladeCenter.
	- с. Найдите одноплатный сервер JS20, на котором необходимо выполнить установку, и адрес МАС того адаптера, который будет применяться для установки. Запишите МАС-адрес.
- 2. Укажите MAC-адрес при определении одноплатного сервера JS20 в качестве клиента NIM. Если для определения клиента используется команда smitty nim\_mkmac, то укажите MAC-адрес в меню SMIT Аппаратный адрес сетевого адаптера. Не указывайте двоеточия (":") в адресе МАС. Если клиент уже определен, то измените адрес МАС с помощью команды smitty nim\_chmac.
- 3. Настройте сервер NIM для выполнения установки на одноплатном сервере JS20, выполнив следующие действия:
	- а. Введите команду smitty nim bosinst.
	- b. Выберите целевой одноплатный сервер JS20.
	- с. Выберите тип установки и ресурсы установки.

При необходимости одноплатный сервер JS20 можно подготовить к выполнению установки с помощью операции NIM bos inst из командной строки. За дополнительной информацией об операции bos inst обратитесь к разделу Работа с операцией NIM bos inst.

4. Выключите одноплатный сервер JS20. Если одноплатный сервер JS20 не должен перезагружаться автоматически, то укажите в поле Начать перезагрузку и установку немедленно? значение нет на экране SMIT и нажмите кнопку Enter.

#### Шаг 2: Запуск процедуры установки с помощью модуля управления

Этот протокол позволяет выполнить установку методом направленной рассылки пакетов bootp или методом отправки оповещающего запроса bootp.

- 1. С помощью веб-интерфейса ММ убедитесь в том, что загрузочный список одноплатного сервера JS20 настроен на установку из сети. Для этого выберите опцию Задачи одноплатного сервера > Настройка и найдите пункт Последовательность загрузки.
- 2. Щелкните на значке одноплатного сервера JS20, в котором предполагается выполнить установку, и убедитесь в том, что первой в списке устройств указана запись Сеть - ВООТР. В ходе загрузки одноплатный сервер JS20 выполнит установку с применением первого сетевого адаптера, получившего ответ bootp.

Примечание: При включении одноплатного сервера JS20 с ним не должно быть установлено последовательное подключение по локальной сети.

- 3. Нажмите кнопку Сохранить.
- 4. Включите одноплатный сервер JS20 помощью веб-интерфейса ММ, выбрав пункт Задачи одноплатного сервера > Включить/Перезапустить.
- 5. Выберите одноплатный сервер JS20, в котором выполняется установка, и нажмите Включить одноплатный сервер.

Если с одноплатным сервером JS20 не установлено последовательное соединение по локальной сети, то можно просмотреть состояние установки. Для этого нужно ввести следующую команду на сервере NIM:

 $lsnim -l$   $MMS-js20-B-nim$ 

Например, если одноплатный сервер JS20 был определен как JS20blade1, введите следующую команду:

lsnim -l JS20blade1

Примечание: Если для настройки параметров IP сетевого адаптера и перезагрузки системы применяется команда AIX bootlist, параметры IP сохраняются в энергонезависимой памяти. В результате при перезагрузке одноплатного сервера JS20 из интерфейса ММ с последовательностью загрузки Сеть-ВООТР сервер JS20 не выполняет оповещающую рассылку bootp, а пытается использовать сохраненные параметры IP. Для применения оповещения bootp вызовите команду **bootlist**, указав значение 0.0.0.0 для всех параметров IP, и перезагрузите сервер из AIX с помощью команды shutdown -Fr. Например, для отправки пакета оповещения bootp через интерфейс ent1 нужно ввести следующую команду:

# bootlist -m normal ent1 client=0.0.0.0 bserver=0.0.0.0 gateway=0.0.0.0 hdisk0 # shutdown - Fr

Если вам не удастся войти в систему АІХ, то выполните инструкции по направленной рассылке bootp с помощью приглашения открытого встроенного программного обеспечения, но укажите значение "0.0.0.0" вместо каждого IP-адреса. После успешного завершения установки на одноплатном сервере JS20 применяющиеся при загрузке параметры IP будут обнулены.

#### Установка методом направленной рассылки bootp

Направленная рассылка bootp позволяет выполнить установку на одноплатном сервере JS20 с сервера NIM даже в том случае, если сервер NIM находится в другой подсети.

При этом не требуется знать МАС-адрес сетевого адаптера одноплатного сервера JS20. Для применения направленной рассылки bootp необходимо установить последовательное соединение по локальной сети с одноплатным сервером, чтобы можно было задать параметры IP для открытого встроенного программного обеспечения. Для этого необходим второй адаптер. Установку AIX нельзя выполнять с помощью того же адаптера, который используется последовательным соединением по локальной сети.

#### Шаг 1: Подготовка сервера NIM

1. Создайте SPOT, Ipp\_source и другие необходимые ресурсы с той версией AIX, которую планируется установить, в источнике ресурсов NIM. Роль источника ресурсов обычно выполняет сервер NIM, однако при необходимости в качестве источника ресурсов можно настроить клиент NIM. Инструкции по созданию ресурсов NIM приведены в разделе Настройка сервера NIM и создание основных ресурсов установки.

2. Перед запуском установки соберите указанную в следующей форме информацию об одноплатном сервере JS20:

| Сетевой атрибут   | Значение          |
|-------------------|-------------------|
| Сетевой интерфейс | (Например: ent1)  |
| Имя хоста         |                   |
| $IP$ -адрес       |                   |
| Маска сети        |                   |
| Имя сервера       |                   |
| Имя домена        |                   |
| Шлюз              | _________________ |

Таблица 2. Справочная таблица настройки сети

- 3. Определите одноплатный сервер JS20 как клиент NIM на сервере NIM. Для этого выполните на сервере NIM команду smitty nim mkmac. Эта команда создаст определение клиента для одноплатного сервера JS20. При необходимости одноплатный сервер JS20 можно определить с помощью операции NIM define из командной строки.
- 4. Для того чтобы настроить сервер имен и имя домена сервера JS20 после завершения установки, воспользуйтесь ресурсом resolv\_conf. Дополнительная информация о создании ресурса resolv\_conf приведена в разделе Применение ресурса nim\_script.
- 5. Настройте сервер NIM для установки JS20, выполнив команду smitty nim\_bosinst. Выберите целевой одноплатный сервер JS20. После этого выберите тип установки и ресурсы установки. При необходимости одноплатный сервер JS20 можно подготовить к выполнению установки с помощью операции NIM bos\_inst из командной строки.

#### Примечание:

- а. Если одноплатный сервер JS20 выключен, либо на нем не установлена операционная система, то укажите в поле Выполнить перезагрузку и установку немедленно? значение нет и нажмите кнопку Enter в интерфейсе SMIT.
- b. Если одноплатный сервер JS20 включен, и на нем установлена операционная система AIX, то укажите в поле Выполнить перезагрузку и установку немедленно? значение да в интерфейсе SMIT. При выборе этой опции по умолчанию запускается направленная рассылка bootp, по этому шаг 2 можно пропустить. Перед выполнением этой команды одноплатный сервер JS20 необходимо зарегистрировать в качестве клиента NIM. Для этого выполните на сервере JS20 команду smitty niminit. После этого нужно указать имя хоста сервера NIM и интерфейс, который должен применяться для установки. При необходимости одноплатный сервер JS20 можно инициализировать с помощью операции niminit из командной строки.

#### Шаг 2: Настройка направленной рассылки bootp на одноплатном сервере JS20

- 1. Откройте веб-интерфейс ММ, указав IP-адрес или имя хоста ММ в веб-браузере.
- 2. С помощью этого интерфейса активируйте последовательное соединение по локальной сети с одноплатным сервером JS20. Для этого выберите Задачи одноплатного сервера > Последовательное соединение по LAN.
- 3. Выберите одноплатный сервер JS20, на котором нужно выполнить установку, затем выберите Включить последовательное соединение по LAN.
- 4. Включите одноплатный сервер JS20 помощью веб-интерфейса ММ, выбрав пункт Задачи одноплатного сервера > Включить/Перезапустить.
- 5. Выберите одноплатный сервер JS20, в котором выполняется установка, и нажмите Включить одноплатный сервер.

6. Откройте последовательное соединение по локальной сети с сервером JS20. Для этого подключитесь по telnet к ММ и введите команду console. Например, если система JS20 находится в разъеме 3, выполните следующую команду: console -T blade[3]

После установления последовательного соединения по локальной сети будет показана последовательность номеров LED.

- 7. Когда появится номер E1F1, нажмите клавишу 8 для перехода к приглашению открытого встроенного программного обеспечения.
- 8. Введите команду boot net:bootp,server\_ip,,client\_ip,gateway\_ip для загрузки системы из сети.
	- Если применяется тип загрузки net, то команда должна выглядеть следующим образом: boot net:bootp, 192.168.2.10,, 192.168.1.11, 192.168.1.1
	- Если применяется ent1, то нужно ввести примерно следующую команду: boot /pci@8000000f8000000/pci@0/ethernet@1,1:bootp,192.168.2.10,,192.168.1.11,192.168.1.1

Примечание: В этой команде нужно указать полный путь к устройству. Для того чтобы узнать полный путь, просмотрите иерархический список устройств, введя команду Is в приглашении открытого встроенного программного обеспечения. Эта команда показывает вывод примерно следующего вида:

```
0 > 1s000000c87f18: /ibm, serial
000000c88840: /chosen
000000c88a98: /packages
```

```
\ddotsc000000d31488: /vdevice
000000d327a8: /vty@0<br>000000d32f88: /IBM,sp@4000
000000d33f10: /rtc@4001
000000d34a18: /pci@8000000f8000000
000000d384d0: /pci@0
000000d4bbd0: /ethernet@1
000000d5af50: /ethernet@1,1
000000d3be00: /pci@3
000000d6a350: /usb@0
000000d845f8:
                   /hub@1
               /usb@0,1
000000d854b8:
000000d9f760:
                   /hub@1
000000d3f798: /pci@1f
000000d45ed8: /ide@4.1
000000d47b10:
                 /disk@0
```
Выделенные элементы образуют путь к второму адаптеру Ethernet. Этот путь необходимо указать в команде boot, чтобы выполнить сетевую загрузку с помощью второго адаптера Ethernet.

9. После запуска команды boot начнется сетевая установка. По последовательному соединению через LAN будет получен примерно следующий вывод:

```
BOOTP: chosen-network-type = ethernet, auto, none, auto
ВООТР: IP-адрес сервера =
                               192.168.2.10
ВООТР: запрошенный файл =
ВООТР: IP-адрес клиента =
                               192.168.1.11
BOOTP: адрес MAC клиента= 0 d 60 le c cb
ВООТР: IP-адрес шлюза =
                          192.168.1.1
ВООТР: устройство
                     /pci@8000000f8000000/pci@0/ethernet@1,1
ВООТР: расположение U8842.P1Z.23A0984-P1-T7
BOOTP R = 1Файл: /tftpboot/js20blade1.austin.ibm.com
Адрес загрузки=0х0000000000004000, Макс размер=0х0000000000bfc000
```

```
Итоговое число пакетов = 21131
Итоговый размер файла = 10818623 байт.
load-base=0x4000
real-base=0xc00000
С момента освобождения процессоров системы прошло 2 мин 28 с
\dddot{\phantom{0}}\cdot\cdot\cdot
```
## Создание резервной копии системы на магнитной ленте

В этом сценарии создается и проверяется загрузочная резервная копия системы, называемая также резервной копией корневой группы томов или образом mksysb.

Описанная ниже процедура была протестирована в отдельных версиях АІХ. Результаты, которые вы можете получить, в значительной степени зависят от конкретных версии и уровня AIX.

### Шаг 1. Подготовка к созданию резервной копии системы

Перед созданием резервной копии системы выполните следующие действия:

- Войдите в систему как root.
- Если планируется применять образ резервной копии для установки других систем с иной конфигурацией, создайте образ перед настройкой исходной системы, либо присвойте переменной RECOVER\_DEVICES из файла bosinst.data значение по. Дополнительную информацию о файле bosinst.data можно найти в разделе Файл bosinst.data книги Установка и миграция.
- Если вы применяете резервную копию системы для дублирования, то не забывайте изменять пароли администратора и сетевые адреса целевых систем. Если вы не будете изменять пароли, то в вашей сети будут системы с одинаковыми паролями, чего категорически не рекомендуется допускать по соображениям безопасности. Наличие нескольких систем с одинаковыми сетевыми адресами может привести к неполадкам сети.
- Смонтируйте все файловые системы, для которых нужно создать резервные копии. Команда mksysb создает копию только смонтированных файловых систем JFS и JFS2 в корневой группе томов **rootyg**. Если вы планируете смонтировать файловые системы, вызовите команду mount.

Примечание: Команда mksysb не создает резервные копии файловых систем, смонтированных с помощью NFS.

• Размонтируйте все локальные каталоги, смонтированные в других локальных каталогах.

Примечание: Если какой-либо каталог смонтирован в другом каталоге той же файловой системы, то он будет сохранен дважды. Например, если вы монтируете каталог /tmp в каталоге /usr/tmp, то файлы каталога / tmp будут сохранены дважды. Многократное сохранение одних и тех же файлов может привести к превышению максимального допустимого числа файлов в файловой системе и ошибкам при последующем восстановлении резервной копии.

- В файле /etc/exclude.rootvg укажите все файлы, которые не нужно сохранять.
- Освободите не менее 40 Мб дискового пространства в каталоге /tmp. Это пространство необходимо команде mksysb на все время резервного копирования.

Определите объем свободной памяти в каталоге / tmp с помощью команды df, которая выдает информацию об объеме памяти, измеряемом числом блоков по 512 байт. При необходимости увеличьте размер файловой системы с помощью команды chfs.

Например, следующая команда добавляет 40 МБ дискового пространства в каталог / tmp, если размер разделов дисков в системе равен 4 МБ.

- # chfs -a size=+80000 /tmp
- В системе уже должно быть установлено все аппаратное обеспечение, в том числе внешние устройства, такие как накопители на магнитной ленте и дисководы.

<span id="page-30-0"></span>v Установите набор файлов bos.sysmgt.sysbr. В AIX набор файлов bos.sysmgt.sysbr устанавливается автоматически. С помощью следующей команды проверьте, установлен ли набор файлов bos.sysmgt.sysbr:

# lslpp -l bos.sysmgt.sysbr

Если в списке, возвращаемом командой **lslpp**, нет набора файлов bos.sysmgt.sysbr, то установите его. Введите следующую команду:

# installp -agqXd */dev/cd0* bos.sysmgt.sysbr

#### **Шаг 2. Создание резервной копии системы на магнитной ленте**

- 1. Введите команду быстрого доступа smit mksysb.
- 2. Выберите накопитель на магнитной ленте в поле **Устройство или файл**.
- 3. Если вы хотите создать файлы размещения, то в поле **Создать файлы размещения?** выберите значение **да**

**Примечание:** Если вы планируете восстановить резервную копию в системе, отличной от исходной, а также если перед восстановлением вы собираетесь изменить конфигурацию дисков, то создавать файлы размещения не нужно.

- 4. Для того чтобы исключить некоторые файлы из резервной копии, выберите значение **да** в поле **Исключить файлы**.
- 5. Выберите значение **да** в поле **Показывать сохраненные файлы**.
- 6. Выберите **да** в поле **Отключить упаковку программного обеспечения при резервном копировании?**, если во время резервного копирования выполняются другие программы.
- 7. Укажите в остальных опциях меню значения по умолчанию.
- 8. Нажмите Enter, чтобы подтвердить введенные значения и начать создание резервной копии системы.
- 9. На экране появится окно состояния, в котором в процессе создания резервной копии будут выдаваться сообщения о состоянии. По окончании резервного копирования в поле **Команда:** появится сообщение **OK**.
- 10. Для выхода из интерфейса SMIT по завершении резервного копирования, нажмите F10 (или Esc+0).
- 11. Извлеките кассету и подпишите ее. Защитите магнитную ленту с резервной копией от записи.
- 12. Запишите пароли пользователя root и остальных пользователей, действующие на момент создания резервной копии. Если вы восстановите систему с резервной копии, в ней будут действовать именно эти пароли.

Резервная копия группы томов **rootvg** создана. Так как резервная копия содержит загрузочный образ, то с созданной магнитной ленты можно будет загрузить систему в том случае, если загрузка с жесткого диска окажется невозможной.

## **Дублирование системы с помощью резервной копии на магнитной ленте**

Вы можете создать одну резервную копию **mksysb** в исходной системе, а затем восстановить ее в нескольких целевых системах.

Описанная ниже процедура была протестирована в отдельных версиях AIX. Результаты, которые вы можете получить, в значительной степени зависят от конкретных версии и уровня AIX.

В целевых системах могут быть установлены другие устройства и адаптеры, и вообще могут применяться другие аппаратные платформы.

Все устройства устанавливаются по умолчанию во время установки базовой операционной системы (BOS). Если параметру **Разрешить создание резервных копий для установки в любой системе** в меню Установить программное обеспечение было присвоено значение **да**, то можно создать образ **mksysb** для загрузки и установки поддерживаемых систем. Для того чтобы проверить, установлены ли в системе все устройства, введите следующую команду:

<span id="page-31-0"></span># grep ALL DEVICES KERNELS /var/adm/ras/bosinst.data

Вывод команды будет выглядеть примерно следующим образом: ALL DEVICES KERNELS = yes

Если во время установки BOS в системе были установлены не все устройства, воспользуйтесь следующим сценарием. Установочный носитель с образом **mksysb** должен быть создан в системе с той же версией BOS, которая установлена в целевой системе. Например, если образ **mksysb** был создан в системе с BOS AIX, то выберите носитель с BOS AIX. Эту процедуру следует применять при восстановлении образа системы с магнитной ленты.

В этом сценарии выполните следующие действия:

1. Загрузка системы с носителя *AIX, том 1* ис магнитной ленты с резервной копией системы.

**Примечание:** Загрузку можно выполнить с диска DVD, а установку - с магнитной ленты. Обратите внимание, что в ходе загрузки магнитной ленты нельзя указать пользовательскую информацию с диска DVD.

- 2. Выберите пункт **Запустить режим обслуживания для восстановления системы**.
- 3. Выберите пункт **Установка из резервной копии системы**.
- 4. Выберите устройство, содержащее магнитную ленту с резервной копией системы, и нажмите клавишу Enter.

Система начнет установку с носителя.

Появится приглашение выбрать язык установки BOS, а затем - окно приветствия. Выберите интерактивный способ установки, так как в других режимах дублирование не поддерживается.

Если дублирование выполняется с установочного носителя для восстановления магнитной ленты с резервной копией системы, не извлекайте носитель из накопителя.

После завершения установки **mksysb** программа установки автоматически установит в системе дополнительные устройства с того установочного носителя, с которого выполнялась загрузка. Информация о ходе установки будет сохранена в файлах протоколов. Для просмотра протокола введите cd /var/adm/ras и откройте файл **devinst.log**.

Если в исходной системе не были заданы пароли и параметры сети, то вы можете указать эту информацию в целевой системе сейчас. Кроме того, вместе с отдельными продуктами поставляются файлы, относящиеся к устройствам. Если в целевой системе установлен другой графический адаптер, то убедитесь, что для продуктов, работающих с графикой, установлены наборы файлов поддержки именно этого адаптера.

## **Очистка после неудачной установки программного обеспечения**

В этом разделе приведены инструкции по очистке системы после неудачной установки дополнительного программного обеспечения и обновлений.

Описанная ниже процедура была протестирована в отдельных версиях AIX. Результаты, которые вы можете получить, в значительной степени зависят от конкретных версии и уровня AIX.

Процедура очистки пытается удалить объекты, установка которых была начата, но не завершена. Данный сценарий применим только в случае установки или обновления дополнительного программного обеспечения. В случае неудачной установки BOS AIX обратитесь к разделу Устранение неполадок после установки BOS.

**Примечание:** Перед обновлением программ для обеспечения надежного восстановления системы рекомендуется создать резервную копию системы. Инструкции по созданию резервной копии системы приведены в разделе Создание резервных копий системы.

<span id="page-32-0"></span>Цель очистки - восстановление исходного состояния продукта. Например, если обновление находится в состоянии **фиксируется**, то предпринимается попытка вернуть его в состояние **установлено**.

В случае сбоя при установке обновления, проверьте состояние этого обновления с помощью команды **lslpp -l**. Например, если запустить команду **lslpp -l** после неудачной установки обновления, то она может сообщить, что обновление находится в состоянии **устанавливается**, а не **установлено**.

Если сбой происходит во время начального этапа установки, то процедура очистки пытается полностью аннулировать ее результаты и восстановить предыдущую версию продукта (если она есть). После восстановления предыдущая версия становится действующей. Если предыдущую версию восстановить не удается, то в выводе команды **lslpp -l** напротив такого программного обеспечения указывается **ПОВРЕЖДЕН**.

Если продукт удален или находится в состоянии **ПОВРЕЖДЕН**, вы можете попытаться еще раз установить его. Очистка продуктов, находящихся в состоянии **ПОВРЕЖДЕН**, невозможна; их можно только удалять или устанавливать заново.

#### **Для запуска очистки с помощью SMIT выполните следующие действия:**

- 1. Введите smit maintain software в командной строке.
- 2. Выберите **Очистка после неудачной установки** и нажмите клавишу Enter.

#### **Для запуска очистки из командной строки выполните следующие действия:**

Введите installp -C в командной строке и нажмите клавишу Enter.

Если после очистки будет предложено перезагрузить систему, последуйте этому совету.

Если будет выдано сообщение о том, что в системе нет продуктов, для которых можно выполнить очистку, то, возможно, очистка просто не требуется. Повторите установку продукта.

## **Установка AIX в разделе, выполняемая с носителя с помощью HMC**

Описывается полная установка базовой операционной системы в логическом разделе с накопителя, принадлежащего этому разделу. Предполагается, что к управляемой системе подключена консоль HMC.

#### **Предварительные требования**

Описанная ниже процедура была протестирована в отдельных версиях AIX. Результаты, которые вы можете получить, в значительной степени зависят от конкретных версии и уровня AIX.

**Примечание:** Соблюдайте указанную последовательность действий по установке выбранным способом. Каждая процедура предусматривает частичное выполнение установки с помощью AIX и интерфейса HMC.

Перед тем как приступить к выполнению этой процедуры с помощью консоли HMC, создайте логический раздел и профайл раздела для клиента. Присвойте разделу контроллер шины SCSI, подключенный к накопителю, и сетевой адаптер, а также выделите достаточно дисковой памяти для работы операционной системы AIX. В качестве режима загрузки укажите для раздела режим SMS. После создания раздела и его профайла оставьте раздел в состоянии *Готов*. Инструкции по созданию логических разделов и профайлов разделов приведены в статье Создание логических разделов и профайлов разделов в справочной системе IBM® Power Systems Hardware Information Center.

#### **Шаг 1. Активация и установка раздела (выполняется с помощью интерфейса HMC)**

1. Активируйте раздел, выполнив следующие действия:

- a. Вставьте носитель *AIX 7, том 1* в накопитель управляемой системы.
- b. В панели навигации откройте **Управление системами > Серверы** и щелкните на системе, в которой расположен логический раздел.
- c. В меню Задачи выберите раздел и действие **Операции > Активировать > Профайл**.
- d. Выберите **Открыть окно терминала или сеанс консоли** в нижней области меню, чтобы открыть окно терминала (vterm).
- e. Выберите **Дополнительно**. Появится меню "Дополнительные опции".
- f. В поле Режим загрузки выберите значение **SMS**.
- g. Нажмите **OK**, чтобы закрыть меню "Дополнительные опции".
- h. Нажмите **OK**. Будет открыто окно vterm для работы с разделом.
- 2. В меню SMS окна vterm выполните следующие действия:
	- a. Нажмите клавишу 5 и клавишу Enter, чтобы выбрать пункт **5. Выбрать опции загрузки**.

```
Встроенное программное обеспечение PowerPC
Версия SF220_001
SMS 1.5 (c) Copyright IBM Corp. 2000, 2003 Все права защищены.
-------------------------------------------------------------------------------
Главное меню
1. Выбрать язык
2. Настроить удаленную IPL
3. Изменить параметры SCSI
4. Выбрать консоль
5. Выбрать опции загрузки
                   -------------------------------------------------------------------------------
Функциональные клавиши:
              X = Завершить работу со Службами управления системой
-------------------------------------------------------------------------------
Введите номер пункта меню и нажмите клавишу Enter, либо выберите клавишу навигации:
5
```
- b. Нажмите клавишу 2 и клавишу Enter, чтобы выбрать пункт **2. Выбрать загрузочные устройства**.
- c. Нажмите клавишу 1 и клавишу Enter, чтобы выбрать пункт **1. Выбрать первое загрузочное устройство**.
- d. Нажмите клавишу 3 и Enter для выбора пункта **3. DVD**.
- e. Выберите тип носителя, соответствующий накопителю, и нажмите Enter.
- f. Выберите номер устройства, соответствующий накопителю, и нажмите Enter. Теперь накопитель является первым устройством в списке Текущая последовательность загрузки.
- g. Нажмите несколько раз клавишу ESC для возврата в меню Настроить порядок загрузочных устройств.
- h. Выберите номер устройства, соответствующий жесткому диску, и нажмите Enter.
- i. Нажмите кнопку x для выхода из меню SMS. Подтвердите завершение работы с SMS.
- 3. Выполните загрузку с компакт-диска *AIX Volume 1*, как указано ниже:
	- a. Выберите консоль и нажмите Enter.
	- b. Выберите язык для меню установки BOS и нажмите Enter. Откроется меню Установка и обслуживание базовой операционной системы.
	- c. Для выбора опции **Изменить параметры установки и начать установку** введите 2 в поле **Вариант** и нажмите Enter.

```
Установка и обслуживание
                      Базовой операционной системы
Укажите номер опции и нажмите Enter. Выбранная опция выделяется с помощью символов
>>>.
    1 Начать установку немедленно с параметрами по умолчанию
   2 Изменить параметры установки и начать установку
    3 Запустить режим обслуживания для восстановления системы
    4 Сделать доступными дополнительные диски
    88 Справка
    99 Предыдущее меню
>>> Вариант [1]: 2
```
- 4. Проверьте или измените параметры установки BOS. Для этого выполните следующие действия:
	- a. Введите 1 в поле **Вариант** для выбора опции **Параметры системы**.
	- b. Введите 1 для установки с заменой всех данных в поле **Выбор** и нажмите клавишу Enter.

**Примечание:** Возможные способы установки зависят от того, установлена ли на диске предыдущая версия AIX.

- c. В появившемся меню Выбрать диски для установки вы можете выбрать целевой диск для установки. Если все значения по умолчанию - правильные, введите 0 в поле **Вариант** и нажмите Enter. Для изменения целевого диска выполните следующие действия:
	- 1) Введите номера всех выбранных дисков в поле **Вариант** и нажмите Enter. *Не нажимайте* Enter, пока не выберете все нужные диски. Для отмены выбора диска введите его номер еще раз и нажмите Enter.
	- 2) Закончив выбор дисков, введите 0 в поле **Вариант** и нажмите Enter. Появится меню Установка и параметры, в котором выбранные диски будут перечислены в поле **Параметры системы**.
- d. При необходимости измените основной язык. Процедура изменения языка и национальных стандартов описана ниже.

**Примечание:** Новый язык вступит в силу только после завершения установки базовой операционной системы и перезагрузки системы.

- 1) Выберите опцию **Параметры среды основного языка**. Для этого введите 2 в поле **Вариант**.
- 2) Выберите национальный стандарт, язык и тип клавиатуры. Вы можете выбрать предопределенный набор значений или определить свой собственный набор.
	- Для выбора заранее определенной Языковой среды введите соответствующий номер в поле **Вариант** и нажмите Enter.
	- Для изменения основной языковой среды выполните следующие действия:
		- a) Выберите **Дополнительные варианты**.
		- b) Выберите пункт **Создать свое сочетание**.
		- c) В появившемся меню Задать основной национальный стандарт введите нужный номер в поле **Вариант** и нажмите Enter.
		- d) В появившемся меню Задать основной язык введите нужный номер в поле **Вариант** и нажмите нажмите Enter.
		- e) В появившемся меню Задать клавиатуру введите нужный номер в поле **Вариант** и нажмите Enter.
- e. После выбора всех необходимых значений проверьте их правильность. Для того чтобы подтвердить эти значения и начать установку BOS, нажмите Enter. По завершении установки система автоматически перезагружается.
- 5. Переключите раздел в обычный режим работы, выполнив следующие действия:
- a. Щелкните правой кнопкой мыши на профайле раздела. Появится меню. Убедитесь, что выбран правильный профайл раздела.
- b. Выберите пункт **Свойства**.
- c. Щелкните на вкладке **Параметры**.
- d. В поле Режим загрузки выберите значение Обычный.
- e. Нажмите кнопку **OK**, чтобы закрыть меню Свойства.
- f. Щелкните правой кнопкой мыши на значке раздела.
- g. Выберите пункт **Перезапустить раздел**.
- h. Выберите значение **Немедленно** в параметрах перезагрузки.
- i. Подтвердите перезагрузку раздела.
- j. После перезагрузки раздела щелкните правой кнопкой мыши на значке раздела.
- k. Выберите пункт **Открыть окно терминала**, чтобы открыть окно виртуального терминала (vterm).
- 6. Завершите установку BOS, выполнив следующие действия:
	- a. Выберите тип терминала vt100.

```
Задать тип терминала
Терминал инициализирован неправильным образом. Введите тип терминала
и нажмите Enter. Некоторые типы терминала поддерживаются
только в том случае, если выбран английский язык.
    ibm3101 tvi912 vt330
    ibm3151 tvi920 vt340
    ibm3161 tvi925 wyse30<br>ibm3162 tvi950 wyse50
                   tvi950 wyse50<br>18100 wyse60
    ibm3163
    ibm3164 vt100 wyse100<br>ibmpc vt320 wyse350
                                   wyse350
    lft sun
                    +----------------------Сообщения------------------------
                    | Если следующее меню будет содержать нечитаемый текст,
   88 Справка | для возврата в это меню.
   99 Выход |
                    |
>>> Вариант []: vt100
```
- b. В меню Лицензионное соглашение выберите пункт **Принять лицензионные соглашения**.
- c. Выберите **да**, чтобы принять установленные лицензионные соглашения.
- d. Нажмите F10 (или Esc+0) для выхода из меню Лицензионное соглашение.
- e. В главном меню помощника по установке выберите пункт **Задать дату и время**.

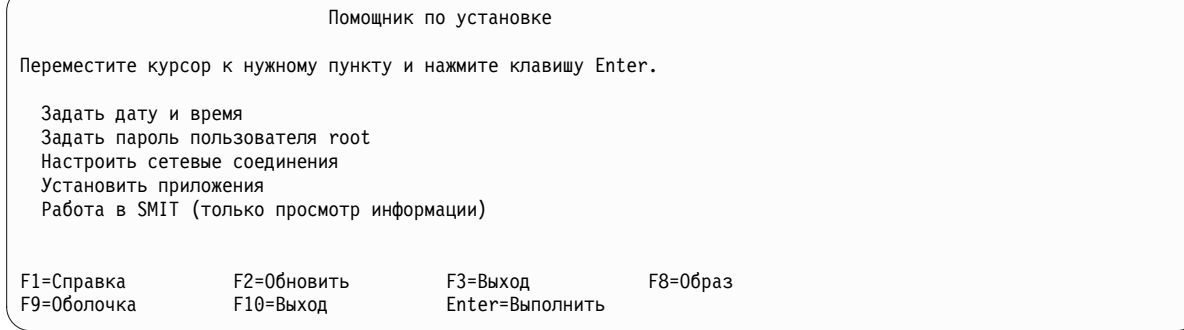

- f. Настройте дату, время и часовой пояс. Нажмите F3 (или Esc+3) для возврата в главное меню помощника по установке.
- g. Выберите пункт **Задать пароль пользователя root**. Укажите пароль пользователя root в разделе.
- h. Выберите пункт **Настроить сетевые соединения**. Выберите **Запуск TCP/IP**. Выберите интерфейс в списке доступных сетевых интерфейсов и нажмите Enter. Введите информацию о сети в меню Минимальная настройка и запуск, а затем нажмите Enter. Нажмите F3 (или Esc+3) для возврата в главное меню помощника по установке.
- i. Завершите работу с помощником по установке, нажав F10 (или Esc+0).
- j. В окне vterm появится приглашение для входа в систему.

# **Шаг 2. Управление разделом (выполняется в среде AIX)**

После завершения установки и перезагрузки системы появится окно vterm с приглашением для входа в систему.

Теперь можно выполнить некоторые стандартные задачи администрирования системы. В следующей таблице указаны источники информации о выполнении некоторых задач.

*Таблица 3.* **Стандартные процедуры администрирования системы**

| Процедура                                            | Источник информации                                                          |
|------------------------------------------------------|------------------------------------------------------------------------------|
| Создание и восстановление резервных<br>копий системы | Раздел "Создание и установка резервных копий системы" в Установка и миграция |
| Управление пользователями и группами                 | "Пользователи, роли и пароли" в Зашита                                       |
| Установка программного обеспечения                   | "Дополнительные программные продукты и обновления" в Установка и миграция    |
| Установка исправлений/обновлений                     | "Дополнительные программные продукты и обновления" в Установка и миграция    |
| Настройка производительности системы                 | "Настройка производительности" в Руководство по настройке производительности |
| Настройка принтеров                                  | Принтеры и печать                                                            |

# **Установка AIX в разделе, выполняемая с носителя без помощи HMC**

Описывается полная установка базовой операционной системы в новой автономной системе с встроенного накопителя.

Описанная ниже процедура была протестирована в отдельных версиях AIX. Результаты, которые вы можете получить, в значительной степени зависят от конкретных версии и уровня AIX.

В этом разделе рассмотрены процедуры установки операционной системы AIX. Дополнительная информация о принципах и особенностях установки базовой операционной системы AIX, а также о принципах и требованиях, связанных с применением программы управления сетевой установкой (NIM) для установки и обслуживания AIX, приведена в *Установка и миграция*.

Установка BOS завершена и первоначальная конфигурация системы создана.

# **Шаг 1. Подготовьте систему к установке**

- Объем дисковой и оперативной памяти должен быть достаточным. Для установки AIX необходимо 4 ГБ оперативной и 20 ГБ дисковой памяти. Дополнительные сведения об этом выпуске приведены в документе *Информация о выпуске AIX 7.2*.
- Убедитесь в наличии всего необходимого аппаратного обеспечения, включая внешние устройства. Инструкции по установке приведены в инструкции по установке для системного блока.
- v Если система должна взаимодействовать с другими системами и пользоваться их ресурсами, то перед началом установки заполните следующую таблицу:

Таблица 4. Справочная таблица настройки сети

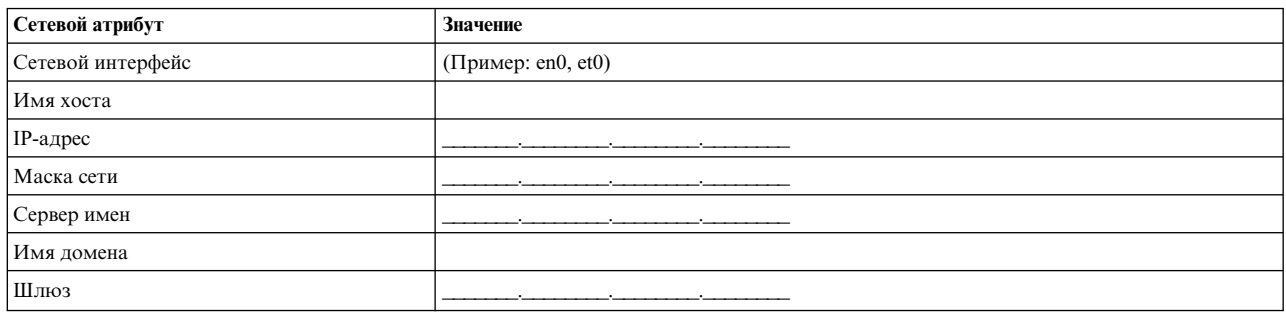

## Шаг 2. Выполните загрузку с установочного носителя AIX

- 1. Вставьте в накопитель носитель АIX, том 1.
- 2. Убедитесь в том, что все подключенные к системе внешние устройства (дисководы DVD, терминалы и т. п.) включены. Убедитесь в том, что ни в одном из этих устройств, за исключением накопителя, применяемого для установки AIX, нет установочных носителей.
- 3. Для загрузки системы с установочного носителя AIX выполните соответствующую процедуру включения питания системы. При необходимости обратитесь к документации по аппаратному обеспечению.

Примечание: В большинстве старых систем MicroChannel перед включением питания переключатель режима необходимо установить в положение service. В некоторых старых системах РСІ требуется ввести 5 или нажать клавишу F5 (в зависимости от наличия терминала ASCII или цветной графической консоли) после того как система после включения подает звуковой сигнал и выводит на несколько секунд в консоли IBM. В большинстве современных систем PCI требуется периодически нажимать клавишу 5 (независимо от типа консоли) в приглашении системы. Кроме того, для большинства современных систем перед включением питания с помощью меню служебного процессора можно настроить загрузку с альтернативного носителя. За дополнительной информацией обратитесь к документации по аппаратному обеспечению.

- 4. Выберите системную консоль; для этого нажмите клавишу, указанную в приглашении (1, 2, F1, F2 и т. д.).
- 5. Выберите английский язык для меню установки базовой операционной системы (BOS), указав 1 в поле **Выбор**. Нажмите клавишу Enter для перехода к меню приветствия базовой операционной системы.
- 6. Выберите опцию 2 Изменить параметры установки и начать установку. Для этого введите 2 в поле Вариант и нажмите Enter.

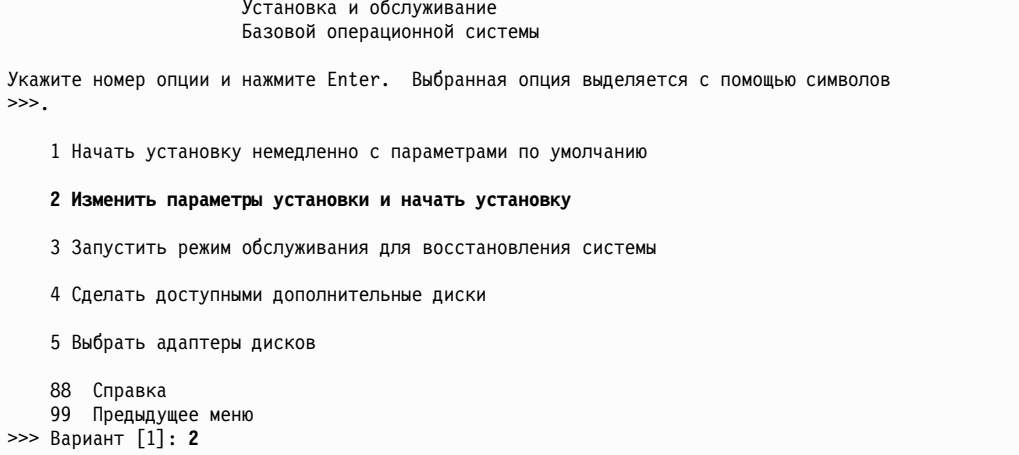

# Шаг 3. Настройка и проверка параметров установки BOS

- 1. В меню Установка и параметры проверьте правильность параметров установки. Для этого убедитесь в правильности выбранного способа установки (с заменой всех данных), дисков, на которых будет выполняться установка, параметров основного языка и дополнительных параметров.
- 2. Для изменения параметров системы, в том числе способа установки и установочного диска, введите 1 в поле Вариант и нажмите Enter.

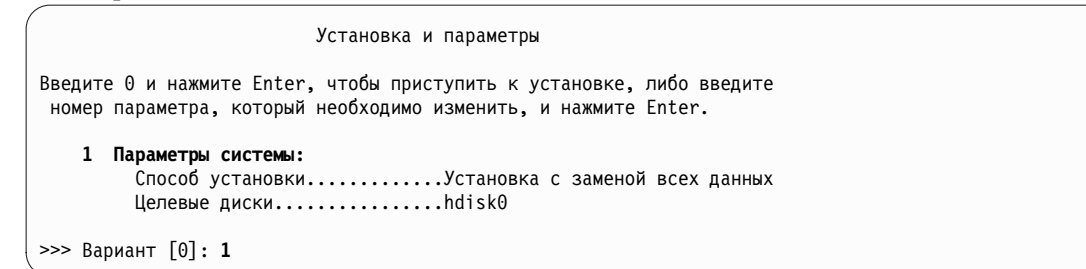

3. Введите 1 для установки с заменой всех данных в поле Выбор и нажмите клавишу Enter. Появится меню Выбрать диски для установки.

```
Выбрать диски для установки
Введите номер дисков для установки и нажмите клавишу
Enter. Для отмены выбранного диска введите соответствующий номер и нажмите Enter.
Необходимо выбрать хотя бы один системный диск. Текущие диски указываются
С ПОМОЩЬЮ СИМВОЛОВ >>>.
                 Код распол. Размер (МБ) Состояние VG Загрузочный
       Имя
    1 hdisk0 04-B0-00-2,0
                                30720 нет
                                                       Πа
    2 hdisk1 04-B0-00-5,0
                                30720 нет
                                                       Да
    3 hdisk2 04-B0-00-6,0
                                12288 нет
                                                       да
>>> 0 Продолжить с применением указанных опций
   66 Диски, неизвестные программе установки BOS
   77 Показать дополнительную информацию о дисках
   88 Conarka
   99 Предыдущее меню
>>> Вариант [0]:
```
- 4. В меню Выбрать диски для установки:
	- а. Выберите hdisk0. Для этого введите 1 в поле Вариант и нажмите Enter. Запись об этом диске будет отмечена символами >>>. Для отмены выбора целевого диска введите его номер и нажмите клавишу Enter.
	- b. Для завершения выбора дисков введите 0 в поле **Выбор** и нажмите клавишу Enter. В разделе Параметры системы меню Способ установки и параметры системы будут перечислены выбранные диски.
- 5. Выберите в параметрах основной Языковой среды английский язык (США). Выполните следующие действия, чтобы установить Национальный стандарт, язык и раскладку клавиатуры для английского языка.
	- а. Выберите опцию Параметры среды основного языка. Для этого введите 2 в поле Вариант.
	- b. Введите в качестве национального стандарта номер английского (США) в поле **Выбор** и нажмите клавишу Enter.
	- с. Выберите соответствующие параметры клавиатуры и языка.
- 6. Проверьте правильность выбранных параметров в меню Сведения об установке с заменой всех данных:

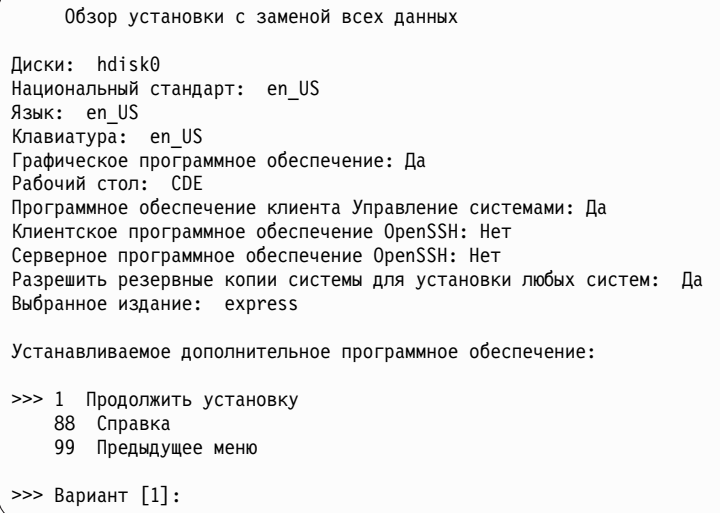

7. Нажмите Enter, чтобы начать установку BOS. По завершении установки система автоматически перезагружается.

# Шаг 4. Настройка системы после установки

- 1. В системах с графическим дисплеем по завершении установки с заменой всех данных запускается помощник по настройке. В системах с текстовым дисплеем по завершении установки с заменой всех данных запускается помощник по установке.
- 2. Выберите опцию Принять лицензии, чтобы принять электронные лицензии для операционной системы.
- 3. Задайте дату и время, пароль администратора (пользователя root) и настройте сеть (ТСР/IР). В данный момент можно указать любые параметры. Позже можно будет повторно запустить помощник по настройки или помощник по установке с помощью команды configassist или smitty assist.
- 4. Выберите Закрыть помощника по настройке и нажмите Далее. Для выхода из помощника по установке можно нажать клавишу F10 (или ESC+0).
- 5. При работе с Помощником по настройке выберите опцию Завершить работу и не запускать Помощник по настройке при запуске AIX и нажмите кнопку Готово.

# Шаг 5. Управление системой

 $\overline{a}$ 

 $\sim$   $\sim$ 

Теперь можно выполнить некоторые стандартные задачи администрирования системы. В следующей таблице указаны источники информации о выполнении некоторых задач.

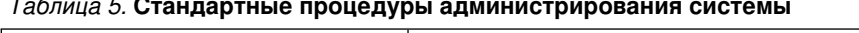

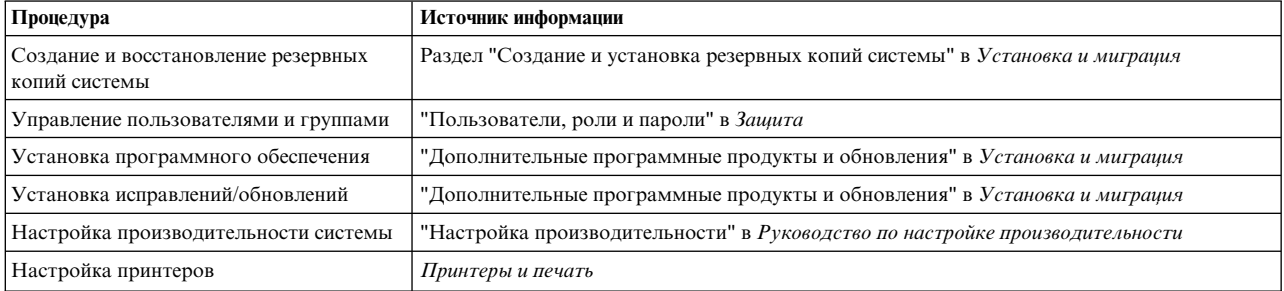

# Настройка системы AIX после новой установки

Инструкции по работе с помощником по настройке после установки операционной системы или замены существующей.

Описанная ниже процедура была протестирована в отдельных версиях AIX. Результаты, которые вы можете получить, в значительной степени зависят от конкретных версии и уровня AIX.

- В системах с графическим дисплеем по завершении установки с заменой всех данных запускается помощник по настройке.
	- 1. Выберите опцию **Принять лицензии**, чтобы принять электронные лицензии для операционной системы.
	- 2. Задайте дату и время, пароль администратора (пользователя root) и настройте сеть (TCP/IP).

В данный момент можно указать любые параметры. Позже можно будет повторно запустить помощник по настройке с помощью команды **configassist**.

- 3. Выберите **Закрыть помощника по настройке** и нажмите **Далее**.
- 4. При работе с Помощником по настройке выберите опцию **Завершить работу и не запускать Помощник по настройке при запуске AIX** и нажмите кнопку **Готово**.

Установка BOS завершена и первоначальная конфигурация системы создана.

- В системах с текстовым дисплеем по завершении установки с заменой всех данных запускается помощник по установке.
	- 1. Если появилось меню Задать тип терминала, то укажите значение vt100 в качестве типа терминала.

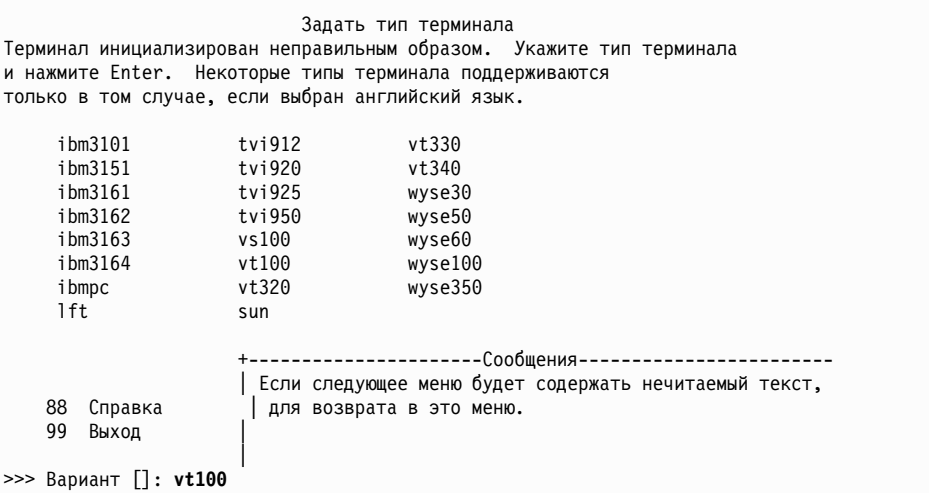

- 2. В меню Лицензионное соглашение выберите пункт **Принять лицензионные соглашения**.
- 3. Выберите **да**, чтобы принять установленные лицензионные соглашения.
- 4. Нажмите F10 (или Esc+0) для выхода из меню Лицензионное соглашение.
- 5. В главном меню помощника по установке выберите пункт **Задать дату и время**.

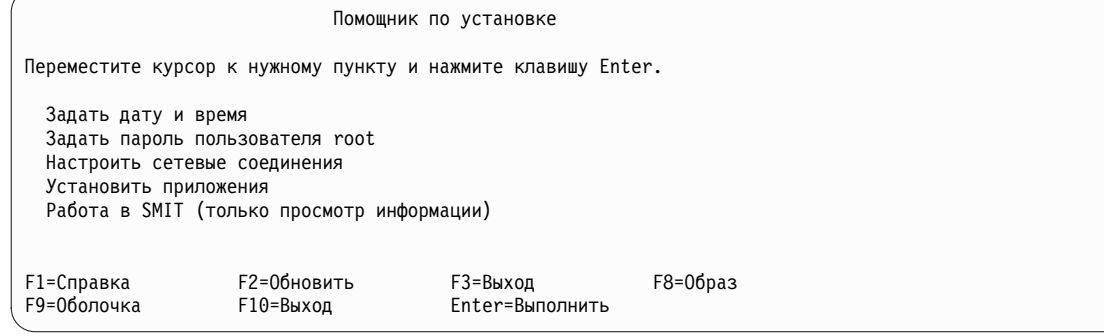

- 6. Настройте дату, время и часовой пояс. Нажмите F3 (или Esc+3) для возврата в главное меню помощника по установке.
- 7. Выберите пункт **Задать пароль пользователя root**. Укажите пароль пользователя root в разделе.
- 8. Выберите пункт **Настроить сетевые соединения**. Выберите **Запуск TCP/IP**. Выберите интерфейс в списке доступных сетевых интерфейсов и нажмите Enter. Введите информацию о сети в меню Минимальная настройка и запуск, а затем нажмите Enter. Нажмите F3 (или Esc+3) для возврата в главное меню помощника по установке.
- 9. Завершите работу с помощником по установке, нажав F10 (или Esc+0).
- 10. В окне vterm появится приглашение для входа в систему.

Установка BOS завершена и первоначальная конфигурация системы создана.

# **Управление системой AIX после установки**

Теперь можно выполнить некоторые стандартные задачи администрирования системы. В следующей таблице указаны источники информации о выполнении некоторых задач.

| Процедура                                            | Источник информации                                                                       |
|------------------------------------------------------|-------------------------------------------------------------------------------------------|
| Создание и восстановление резервных копий<br>системы | Раздел "Создание и установка резервных копий системы" в книге Установка и<br>миграция     |
| Управление пользователями и группами                 | Раздел "Пользователи, роли и пароли" в книге Защита                                       |
| Установка программного обеспечения                   | Раздел "Дополнительные программные продукты и обновления" в книге<br>Установка и миграшия |
| Установки исправлений или обновлений                 | Раздел "Дополнительные программные продукты и обновления" в книге<br>Установка и миграция |
| Настройка производительности системы                 | Руководство по настройке производительности                                               |
| Настройка принтеров                                  | Принтеры и печать                                                                         |

*Таблица 6.* **Стандартные процедуры администрирования системы**

# **Служба активации**

Служба активации - это среда подключения, применяемая для настройки виртуальных образов во время начальной загрузки. Для просмотра информации, относящейся к настройке работающей системы, выполните шаги процедуры настройки, например, подключите сетевой интерфейс, создайте учетные записи, отличные от применяемых по умолчанию, вместе с их разрешениями и создайте новые файловые системы.

# **Служба активации - обзор**

Приведена информация о службе активации и о предназначении среды.

Служба активации - это среда подключения, применяемая для настройки виртуальных образов во время начальной загрузки. Она запускается из файла /etc/inittab и обрабатывается после начальной загрузки системы. Она служит для настройки параметров конфигурации системы посредством выполнения таких функций, как запуск сетевого интерфейса, создание учетных записей, отличных от применяемых по умолчанию, вместе с их разрешениями и создание новых файловых систем.

Служба активации вместе с шаблонами виртуальных образов позволяет системному администратору использовать один виртуальный образ в качестве источника развертывания нескольких систем, каждая из которых может быть настроена со своими собственными параметрами, такими как сетевые адреса, нестандартные файловые системы и учетные записи пользователей. Служба активации полностью расширяема, что означает, что в шаблон виртуального образа можно добавлять нестандартные правила, выполнять нестандартные сценарии и даже добавлять новые шаблоны, обрабатываемые во время начальной загрузки. По умолчанию служба активации поставляется со стандартным шаблоном, содержащим предопределенный набор правил, таких как сеть, системные учетные записи и файловые системы, и позволяет пользователю добавлять нестандартные правила.

Сценарий службы активации применяется для анализа файла шаблона виртуального образа по умолчанию, обработки всех правил и выполнения последующих сценариев, связанных с обрабатываемыми правилами.

Служба активации поддерживает XML-формат шаблона, который играет роль панели запуска для вызова предопределенных или пользовательских сценариев настройки системы, при этом параметры сценариев сохраняются в шаблоне виртуального образа.

# Работа со службой активации

Приведена информация о работе со службой активации, необходимых входных данных и ограничениях.

Для того чтобы приступить к работе со службой активации, выполните следующие действия:

- 1. Включите и настройте службу активации в целевой системе. Для включения службы активации в системе AIX выполните команду enable. Этот процесс добавляет запись службы активации в файл /etc/inittab, выполняемый во время начальной загрузки системы.
- 2. Захватите виртуальный образ инфраструктуры виртуального рабочего стола целевой системы. С помощью этого образа выполняется развертывание в других системах. В целевой системе должна быть включена служба активации, так чтобы вы могли настроить специальные параметры во время начальной загрузки системы. Имя захватывается с помощью инструмента управления виртуальной машиной.
- 3. Создайте шаблоны виртуального образа для систем, в которых вы хотите развернуть службу активации.
- 4. Скопируйте шаблоны виртуального образа и сценарии с оптических дисков в соответствующие каталоги систем, в которых вы развертываете службу активации.
- 5. Загрузите целевые системы с помощью инфраструктуры виртуального рабочего стола.

Для настройки и использования службы активации, выполняемой с помощью двоичного файла службы активации, воспользуйтесь следующим сообщением формата в файле /usr/sbin/ae: /usr/sbin/ae -a {enable|disable|status|check|run}

enable<шаблон> - включает службу активации

disable- отключает службу активации

status- печатает текущее состояние службы активации

check<шаблон> - сравнивает созданный пользователем шаблон со схемой службы активации

run<шаблон> - запускает службу активации с конкретным файлом шаблона

## Текущие ограничения

Служба активации запускается из файла /etc/inittab, который выполняется после начальной загрузки системы. Это означает, что любая конфигурация, задаваемая во время начальной загрузки, например сценарии настройки NIM, переопределяется правилами, заданными в шаблонах службы активации.

Настройка, выполняемая с помощью сценария службы активации в системе, ограничена изменением лишь параметров конфигурации системы, поскольку сценарий выполняется во время начальной загрузки. Например, не следует использовать сценарий службы активации и шаблоны для установки новых наборов файлов. Служба активации применяется для изменения конфигурации системы и не должна использоваться для изменения пользовательского пространства.

Служба активации не проверяет входные данные во время синтаксического анализа файлов шаблонов. Для проведения проверки службе активации необходимы права доступа root, и ответственность за создание и сохранение файлов шаблонов XML лежит на пользователе.

Во время включения и отключения службы активации файл /etc/inittab изменяется. Для обеспечения целостности данных служба активации создает резервную копию этого файла, /etc/inittab.old. Эта резервная копия НЕ удаляется во время очистки.

## <span id="page-43-1"></span>Необходимые входные данные

Входные данные службы активации - это файл шаблона образа по умолчанию. У сценария службы активации есть расположение по умолчанию, в котором она ищет файлы шаблона виртуального образа на оптическом носителе. Сценарий пытается смонтировать оптический носитель и выполняет на нем поиск до тех пор, пока не найдет начальный файл шаблона, который называется **ae template.xml**. Служба активации использует первое найденное изображение шаблона на любом из смонтированных оптических дисков. Файл шаблона по умолчанию должен находиться в корневом каталоге диска. Если служба активации не найдет шаблон ни на одном оптическом носителе, то она завершит работу и выдаст сообщение об ошибке.

# <span id="page-43-0"></span>Создание файла шаблона службы активации

Приведена информация о шаблоне виртуального образа, который служит входными данными для сценария службы активации.

Файл шаблона виртуального образа - это входные данные для сценария службы активации. Это файл XML со специальной структурой, которую необходимо соблюдать для правильной работы службы активации. Каждый файл шаблона состоит из двух основных разделов - параметров шаблона и данных шаблона.

## Схема

Ниже приведена схема XML, используемая для проверки файлов шаблона службы активации:

```
\leq?xml version="1.0" encoding="ISO-8859-1"?>
<xs:schema xmlns:xs="http://www.w3.org/2001/XMLSchema">
  <xs:element name="template">
    <xs: complexType>
      <xs:sequence>
        <xs:element name="settings">
           <xs:complexType>
             <xs:sequence>
               <xs:element name="logDirectory" type="xs:string" minOccurs="0"/>
               <xs:element name="scriptsDirectory" type="xs:string"/>
               <xs:element name="extensions" minOccurs="0">
                 <xs:complexType>
                    <xs:sequence>
                      <xs:element name="extendedTemplate" maxOccurs="unbounded"/>
                    \frac{2}{x}s: sequence>
                 \langle x s : \text{complexType} \rangle</xs:element>
             \frac{2}{x}s: sequence>
           \langle x \rangle </xs:complexType>
        \langle x s : e \rangle ement
        <xs:element name="rules">
           <xs: complexType>
             <xs:sequence>
               <xs:element name="section" maxOccurs="unbounded">
                 <xs: complexType>
                    <xs:sequence>
                      <xs:element name="ruleSet" maxOccurs="unbounded">
                        <xs:complexType>
                          <xs:sequence>
                             <xs:any minOccurs="0" processContents="lax" maxOccurs="unbounded"/>
                          </xs:sequence>
                        \le/xs:complexTvpe>
                      \langle x s : e \rangle ement>
                    \langle x \rangles:sequence>
                    <xs:attribute name="name" type="xs:string" use="required"/>
                    <xs:attribute name="script" type="xs:string" use="required"/>
                 </xs:complexType>
               </xs:element>
             </xs:sequence>
```

```
</xs:complexType>
           \le/xs:element>
        \langle x \rangles: sequence>
        <xs:attribute name="name" type="xs:string" use="required"/>
     \langle x s : \text{complexType} \rangle\langle x s : e \rangle ement>
</xs:schema>
```
Схема позволяет проверить созданные самостоятельно файлы шаблона виртуального образа. Для проведения проверки введите:

/usr/sbin/ae

с флагом - check и укажите параметр шаблона.

## Описание типа документа

С помощью DTD, используя его в качестве схемы, можно проверять файлы шаблона виртуального образа. DTD, предназначенное для проверки шаблонов службы активации, приведено ниже:

```
<?xml version="1.0" encoding="UTF-8" ?>
<! ELEMENT template (settings, rules)>
<!ATTLIST template
          name CDATA #REQUIRED>
<! ELEMENT settings (logDirectory?, scriptsDirectory, extensions?)>
<! ELEMENT logDirectory EMPTY>
<! ELEMENT scriptsDirectory EMPTY>
<! ELEMENT extensions (extendedTemplate+)>
<! ELEMENT extendedTemplate EMPTY>
<! ELEMENT rules (section+)>
<! ELEMENT section (ruleSet+)>
<!ATTLIST section
          name CDATA #REOUIRED
          script CDATA #REQUIRED>
<! ELEMENT ruleSet ANY>
```
## Пример

```
Пример файла ae template.xml:
<?xml version="1.0" encoding="UTF-8" ?>
<template name="Default Activation Engine template">
 <settings>
  <!-- создается автоматически, если не существует -->
  <logDirectory>/var/adm/ras/nim/ae/</logDirectory>
  <!-- / здесь указывается оптический носитель / -->
  <scriptsDirectory>/ae/scripts/</scriptsDirectory>
  <extensions>
   <extendedTemplate>/ae/user template1.xml</extendedTemplate>
   <extendedTemplate>/ae/user template2.xml</extendedTemplate>
 </extensions>
 </settings>
 <rules><section name="network" script="ae_network.sh">
   <ruleSet>
    <address>9.3.148.163</address>
    <mask>255.255.254.0</mask>
    <gateway>9.3.148.0</gateway>
   <routes>default:0:9.3.149.1</routes>
   </ruleSet>
  </section>
  <section name="accounts" script="ae accounts.sh">
```

```
<sub>rule</sub></sub>
    <username>scott</username>
    <groups>admin,sys,system</groups>
    <admin>true</admin>
    <home>/home/bear</home>
   \langleruleSet>
   <sub>rule</sub></sub>
    <username>eric</username>
    <groups>cron, security</groups>
    <rlogin>true</rlogin>
    <home>/home/misty</home>
   </ruleSet>
  </section>
  <section name="filesystems" script="ae filesystems.sh">
   <ruleSet>
    <mountpoint>/usr/blah</mountpoint>
    <type>jfs2</type>
    <size>3834383</size>
    <efs>yes</efs>
    <vix>no</vix>
   </ruleSet>
   <ruleSet>
    <mountpoint>/usr/bleh</mountpoint>
    <type>jfs</type>
    <size>9595999</size>
    <efs>no</efs>
    <volume id>Bleh</volume id>
   </ruleSet>
  \le/section>
 \frac{1}{2} /rules>
</template>
```
# Параметры шаблона

Параметры шаблона связаны с правилами конкретного файла шаблона, включающего следующие элементы:

- logDirectory: каталог с протоколами сценариев. С каждым сценарием связан отдельный файл протокола. Например, если сценарий назывался ae network extension.sh, то его файл протокола называется ae network extension. log и находится в каталоге, заданном правилом logDirectory. Если logDirectory не существует на момент запуска службы активации, то выполните команду mkdir для создания каталога.
- scriptsDirectory: каталог, задающий расположение сценариев. Сценарий содержит информацию о том, каким образом каждое правило в шаблоне должно быть связано с конкретным сценарием; для применения правила необходимо запустить сценарий. Предоставляются сценарии по умолчанию: ae network.sh, ae accounts.sh и ae filesystems.sh. Эти сценарии содержат лишь базовые функции и должны быть расширены при более углубленном применении. Корневой каталог пути, указанного в элементе scriptsDirectory, должен быть корневым каталогом смонтированного оптического носителя, содержащего шаблон.
- extensions: список всех созданных пользователями шаблонов виртуальных образов, которые должны быть обработаны службой активации. Укажите шаблоны, которые должны быть обработаны, в требуемом порядке и с полным путем к файлу. Если пользовательских расширений процесса нет, то список необязателен.

Примечание: Свойства параметров шаблона не настраиваемы, поскольку он интерпретируется службой активании.

# **Разделы и наборы правил**

Правила файла шаблона виртуального образа - это важная часть, в которой существуют все системные параметры настройки. Она подразделяется на разделы, представляющие собой категории правил. Например, существует отдельный раздел для сети, учетных записей пользователей и файловых систем. Разделы - это абстрактные разделители различных групп параметров системы. Они связывают сценарии с наборами правил (RuleSet). В каждом разделе есть поле сценария, в котором определяется код настройки конфигурации, а также правила, содержащиеся в подразделе RuleSet.

RuleSet - это подраздел раздела. Он содержит группу параметров, которые должны быть переданы для однократного выполнения сценария раздела. Каждый RuleSet подразумевает иное, отличное выполнение связанного сценария. В пределах одного раздела, если требуется выполнить сценарий несколько раз, то в разделе файловых систем должно существовать несколько экземпляров RuleSet.

# **Создание сценариев службы активации**

Приведена информация о сценарии службы активации.

# **Сценарии**

Вы можете создавать нестандартные шаблоны и их сценарии. Подразумевается, что если вы создаете шаблон, то он содержит нестандартные сценарии для выполнения новых правил, созданных в шаблонах. Расположение сценариев задается в элементе **scriptsDirectory** шаблона. Если вы хотите связать конкретный раздел со сценарием, который должен быть выполнен службой активации в вашем разделе, то вы должны поместить сценарий в расположение, определяемое элементом **scriptsDirectory**.

Предполагается, что все создаваемые сценарии, предназначенные для выполнения службой активации, должны удовлетворять определенным критериям. Важное требование заключается в том, чтобы создаваемые сценарии принимали набор аргументов, передаваемых им службой активации, согласно определению в разделе RuleSet привязки файлов шаблонов к этим сценариям. Например, раздел сети файла шаблона содержит следующую информацию:

```
<section name="network" script="ae_network.sh">
        <ruleset>
          <address>9.3.148.163</address>
          <mask>255.255.254.0</mask>
          <gateway>9.3.148.0</gateway>
          <routes>default:0:9.3.149.1</routes>
        </ruleset>
</section>
```
Предполагается, что сценарий **ae\_network.sh** принимает все три аргумента, согласно определению в прилагаемом RuleSet: **address**, **mask** и **gateway**. Кроме того, сценарий должен предоставлять правильный код возврата службе активации. Он должен возвращать 0 в случае успешного выполнения (SUCCESS) и 1 в случае сбоя (FAILURE).

## Код возврата 2 зарезервирован для успешного выполнения с предупреждениями

(SUCCESS\_WITH\_WARNINGS), информирующего службу активации о том, что сценарий был выполнен успешно с выдачей незначительных предупреждений и служба активации должна занести его в протоколы выполнения. Кроме того, предполагается, что сценарии не добавляют свой вывод во внешний файл. Все подробные сообщения и сообщения об ошибках должны быть отправлены в STDOUT или в STDERR, откуда они будут добавлены службой активации в соответствующие файлы целевого протокола, согласно определению в разделе параметров шаблона. Дополнительные сведения приведены в параграфе [Параметры](#page-43-0) [шаблона](#page-43-0).

Сценарии предъявляют определенные требования к создаваемым вами шаблонам. Прежде всего, всякий нестандартный файл шаблона должен обладать структурой, определенной в схеме. Дополнительная информация приведена в разделе "Создание файла шаблона службы [активации](#page-43-1)" на стр. 36. Шаблон должен содержать разделы Settings (параметры) и Rules (правила). Раздел Settings заполнять необязательно. Если

<span id="page-47-0"></span>какие-либо (или даже все) правила в разделе Settings не заполнены шаблоном, то используются правила из родительского шаблона. (Родительский шаблон - это файл шаблона ae\_template.xml). Учтите, что если параметры **scriptsDirectory** отсутствуют в нестандартном файле шаблона, то служба активации не сможет вызвать сценарии, не определенные в родительском шаблоне.

Раздел правил в файле XML должен быть заполнен, причем в соответствии с жесткой структурой правил: <rules>

```
<section name="НАЗВАНИЕ_РАЗДЕЛА" script="СЦЕНАРИЙ">
          <ruleset>
              <аргумент_1>значение_1</аргумент_1>
              <аргумент_2>значение_2</аргумент_2>
          </ruleset>
      </section>
</rules>
```
В приведенном выше примере вместо **СЦЕНАРИЙ** нужно указать строку, задающую имя субсценария. В качестве СЦЕНАРИЯ можно указать имя файла любого исполняемого сценария системы, при условии что его расположение указано в элементе **scriptsDirectory**. Приведенный выше сценарий будет выполнен следующим образом:

ПУТЬ/СЦЕНАРИЙ аргумент 1=значение 1 аргумент 2=значение 2

Все пары аргумент-значение будут обработаны и переданы сценарию, как описано выше. ПУТЬ - это путь **scriptsDirectory**, определенный в разделе параметров. Дополнительные сведения приведены в параграфе [Параметры](#page-43-0) шаблона.

# **Создание расширений шаблонов службы активации**

Приведена информация о создании расширений шаблонов службы активации.

## **Расширения шаблонов**

Процесс привязки к расширениям шаблонов схож с привязкой к новым сценариям. Вы должны определить список расширений, содержащий созданные вручную шаблоны, которые должны быть обработаны службой активации. Служба активации сначала обрабатывает свой файл шаблона по умолчанию, ae\_template.xml, а затем ищет параметры расширения. Если служба активации находит параметры, то с их помощью она обрабатывает созданные вами файлы шаблонов. Созданные вами шаблоны должны соответствовать предопределенной структуре файлов шаблонов службы активации, описанной в разделе Схема. В противном случае шаблон не будет обработан службой активации.

Как и в случае расширений сценариев, к создаваемым вами шаблонам предъявляются определенные требования. Прежде всего, всякий нестандартный файл шаблона должен обладать структурой, определенной в схеме. Дополнительная информация приведена в параграфе Создание файла шаблона службы [активации](#page-43-0). Шаблон должен содержать разделы Settings (параметры) и Rules (правила). Раздел Settings заполнять необязательно. Если какие-либо (или даже все) правила в разделе Settings не заполнены шаблоном, то используются правила из родительского шаблона. (Родительский шаблон - это файл шаблона ae\_template.xml). Учтите, что если параметры **scriptsDirectory** отсутствуют в нестандартном файле шаблона, то служба активации не сможет вызвать сценарии, не определенные в родительском шаблоне.

# **Установка базовой операционной системы**

Базовую операционную систему AIX можно установить различными способами.

Программа установки базовой операционной системы (BOS) сначала восстанавливает образ **bos**, а затем устанавливает наборы файлов поддержки графической или текстовой консоли (в зависимости от выбранных параметров). Программа установки автоматически устанавливает необходимые наборы файлов сообщений в соответствии с выбранным языком.

Если требуется минимальная установка, измените значения Графические программы и Программное обеспечение клиента управления системой на нет в меню Дополнительные опции меню BOS. Они соответствуют полям GRAPHICS\_BUNDLE и SYSTEM\_MGMT\_CLIENT\_BUNDLE в ресурсе bosinst\_data Сетевой установки. В поле Разрешить резервные копии системы для установки любой системы указано значение да. Оно соответствует полю ALL\_DEVICES\_KERNELS в ресурсе bosinst\_data. Выполнение минимальной минимальной установки применимо только для методов установки Новая установка с полной перезаписью или Установка с сохранением данных.

При повторной установке старой системы диск DVD может использоваться только для загрузки или повторной установки 64-битовых систем. Для того чтобы определить, является ли ваша система 32-битовой или 64-битовой, выполните команду **prtconf** с флагом -с.

Базовый носитель AIX и AIX 1pp source, созданный из Базового носителя, содержат обновления программного обеспечения bos.rte\*. Эти пакеты находятся на том же уровне V.R.M.F (версия.выпуск.модификация.исправление), что и базовая операционная система, которая восстановлена в процессе установки операционной системы. Они также присутствуют на носителе в тех случаях, когда Базовый носитель используется для обновления системы, которая находится на том же уровне версии и выпуска, до нового уровня модификации и исправления. Рекомендуется использовать для обновлений любой из этих носителей обновления (или загруженные технологические уровни, или пакеты обслуживания). Для поддержки обновления WPAR (раздела рабочей схемы), перемещаемого из одной системы в другую, корневые компоненты этих обновлений восстанавливаются в системе в процессе установки операционной системы. Данные восстанавливаются в каталогах /usr/lpp/bos/<bos.rte software name>/V.R.M.F/ inst root. Вызывается новая команда /usr/sbin/cp bos updates, и она также доступна для выполнения пользователями из командной строки. Если система установлена из 1pp source без обновлений bos.rte\*, выполнение cp\_bos\_updates вручную требуется для поддержки обновления WPAR. Эта команда обеспечивает поддержку WPAR Mobility, а команда restwpar восстанавливает WPAR в новой системе.

Примечание: Перед применением Технологического уровня (TL) необходимо всегда создавать резервную копию и и планировать ее восстановление в случае отката на предыдущий уровень. Можно также использовать опции alt disk install и multibos для возврата на предыдущий уровень. Так как обновления TL невозможно отменить, необходимо всегда фиксировать обновления.

Дополнительная информация об опциях установки приведена в разделе "Опции установки BOS" на стр. 46.

Существуют следующие способы установки системы AIX:

## Установка с заменой всех данных

Этот способ позволяет установить AIX 7.2 в новой системе или полностью заменить ранее установленную версию BOS.

Инструкции по установке AIX 7.2 в новой системе или установке с заменой BOS приведены в разделе "Установка новой BOS с заменой всех данных или с сохранением данных" на стр. 60.

## Установка с сохранением

Этот способ позволяет заменить устаревшую версию BOS, но сохранить корневую группу томов, пользовательские логические тома и файловую систему /home. Системные файловые системы /usr, /var, /tmp, /opt и / (корневая) заменяются. Файлы продуктов (приложений) и данные о конфигурации, находящиеся в этих файлах, не сохраняются. Информация, хранящаяся в остальных несистемных файловых системах, сохраняется.

Инструкции по сохранению пользовательской структуры существующей BOS приведены в разделе "Установка новой BOS с заменой всех данных или с сохранением данных" на стр. 60.

## Установка с миграцией

Этот способ служит для перехода от BOS AIX к AIX 7.2 (существующие ограничения описаны в информации о выпуске). Обновление версии позволяет перейти от установленной версии или выпуска AIX к более поздней версии или выпуску AIX. При обновлении версии сохраняется

содержимое почти всех файловых систем, включая корневую группу томов, логические тома и файлы конфигурации системы. Заменяется только файловая система /tmp.

Инструкции по обновлению версии AIX приведены в разделе "Миграция AIX" на стр. 413.

Следующая таблица содержит сведения о различиях между способами установки.

| Этапы установки                                                                                                    | Установка с заменой всех данных | Установка с сохранением | Установка с миграцие  |
|----------------------------------------------------------------------------------------------------|---------------------------------|-------------------------|-----------------------|
| Создание группы томов rootvg                                                                                                    | Да                              | Her                     | Her                   |
| Создание файловых систем /, /usr, /var                                                                                                    | Да                              | Да                      | Her                   |
| Создание файловой системы<br>/var/adm/ras/livedump. Если файловая<br>система не существует, она будет<br>создана во время установки при любом<br>способе установки. | Да                              | Да, если отсутствует*   | Да, если отсутствует* |
| Создание файловой системы /home                                                                                                    | Да                              | Her                     | Her                   |
| Сохранение конфигурации                                                                                                    | Her                             | Her                     | Да                    |
| Восстановление BOS                                                                                                    | Да                              | Да                      | Да                    |
| Установка дополнительных наборов<br>файлов                                                                                                    | Да                              | Да                      | Да                    |
| Восстановление конфигурации                                                                                                    | Her                             | Her                     | Да                    |

Таблица 7. Способы установки BOS AIX

\* Файловая система livedump будет создана во время сохранения или переноса установленных продуктов только в том случае, если ее не существует. Изменить файловую систему можно с помощью настраиваемого файла bosinst.data с разделом livedump.

Примечание: В случае выполнения обновления версии или установки с сохранением для существующей гоотуд в экземпляре AIX с нескольким базовыми ОС (имена логических томов bos  $\star$ ) экземпляр multibos принимается как rootvg и после установки восстанавливаются исходные имена логических томов. Это относится к установке с сохранением и обновлению версии.

## Понятия, связанные с данным:

## "Настройка установки" на стр. 85

При необходимости установку AIX можно настроить. Для выполнения настраиваемой установки необходимо отредактировать файл bosinst.dat и применять его при установке.

## "Миграция АIX" на стр. 413

Во время выполнения миграции процедура установки определяет, какие дополнительные программные продукты установлены в существующей версии операционной системы. Компоненты предыдущих выпусков заменяются новым программным обеспечением в AIX 7.2.

## Задачи, связанные с данной:

## "Миграция экземпляра multibos AIX" на стр. 423

Если ранее с помощью команды **multibos** была создана ожидающая BOS и система была перезапущена, чтобы ожидающая BOS стала активной BOS, а затем новая ожидающая BOS была удалена, то операционная система AIX работает в среде без логических томов hd5, hd4, hd2, hd9var и hd10opt, вместо которых создаются логические тома bos hd5, bos hd4, bos hd2, bos hd9var и bos hd10opt. Система по-прежнему определяется как корневая группа томов (rootvg) в ходе установки операционной системы и процессе обновления версии или установки с сохранением восстанавливаются исходные имена логических томов. В случае миграции на альтернативный диск по сети (команда nimadm) имена логических томов изменяются в ходе первой загрузки группы томов altinst rootvg, созданной процессом nimadm.

## Информация, связанная с данной:

alt disk install

# Работа с меню BOS

Описываются опции, доступные в окне меню BOS.

После выбора консоли и языка для меню BOS появляется следующее меню Вас приветствует программа установки и обслуживания базовой операционной системы:

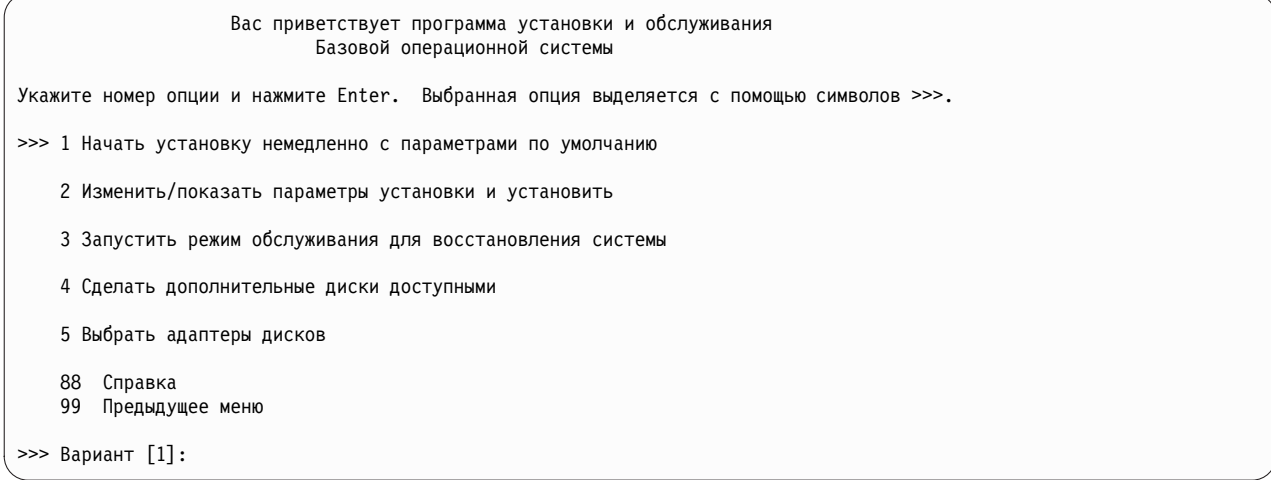

Примечание: Для включения режима отладки в программе установки BOS введите 911 в поле Выбор и нажмите клавишу Enter. Окно Вас приветствует программа установки и обслуживания Базовой операционной системы обновляется, и процесс установки BOS выполняется в режиме отладки. Продолжите установку, выбирая опции и вводя значения обычным образом. Во время установки на экране клиента будет появляться отладочный вывод.

Если выбрать пункт Начать установку немедленно с параметрами по умолчанию, то команда BOS определяет способ установки на основе конфигурации системы. Появится следующее меню обзора для подтверждения выбранного способа и параметров установки:

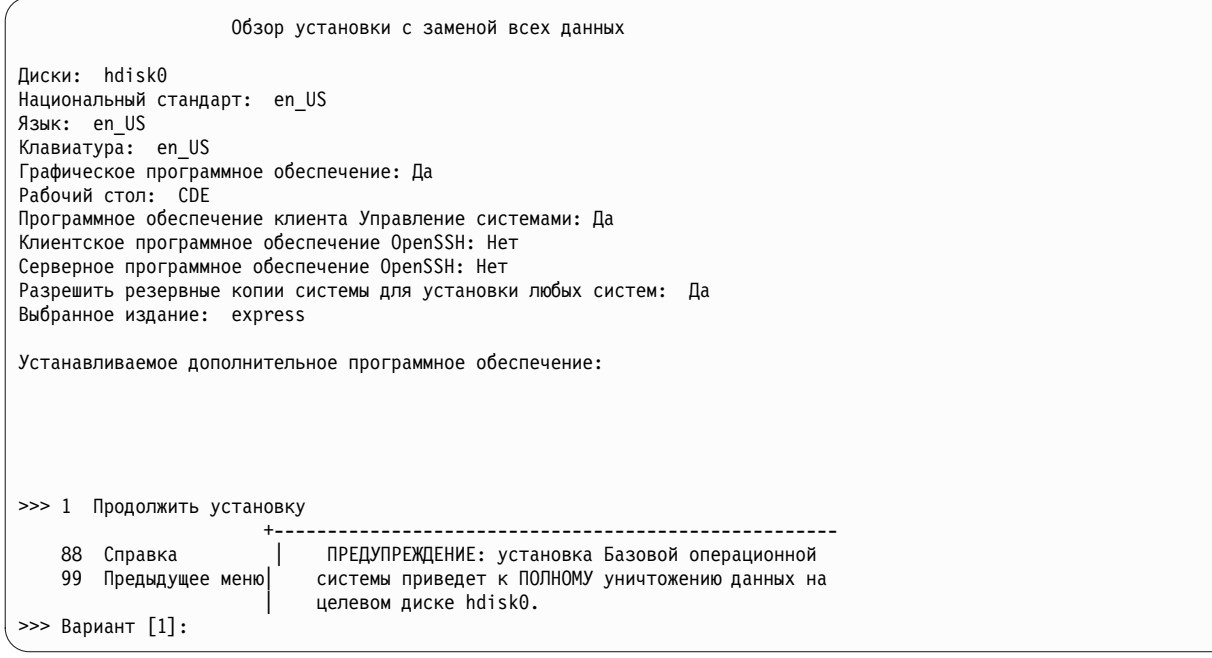

Если указанные параметры верны, то нажмите клавишу Enter, чтобы начать установку BOS.

Однако, если необходимо изменить метод или опции установки, вернитесь в меню Вас приветствует программа установки и обслуживания базовой операционной системы.

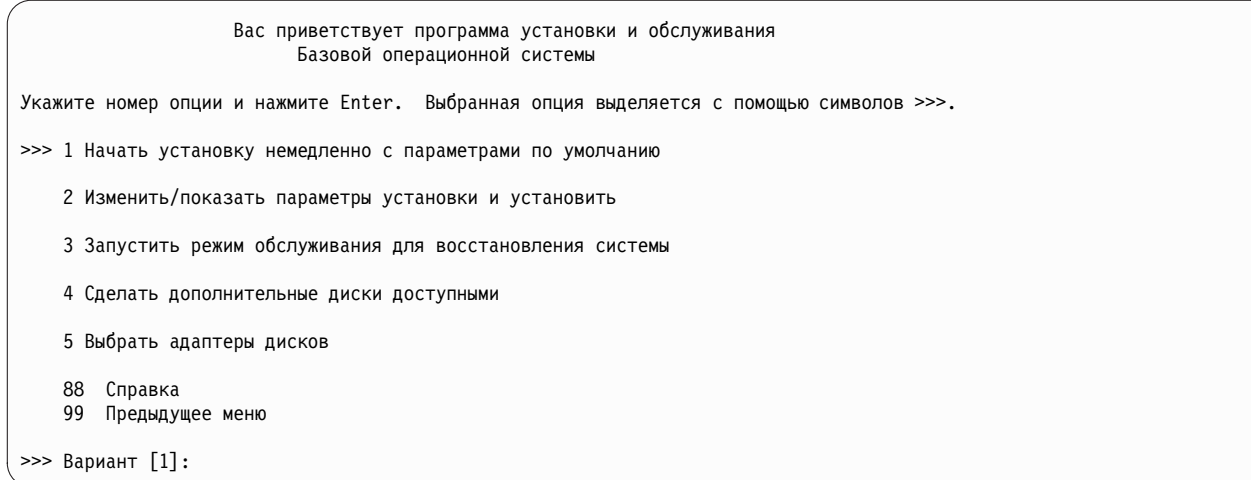

Если необходимо уменьшить число дисков, доступных для выбора, выберите опцию 5 **Выбрать адаптеры дисков**. Из следующего меню, которое перечисляет адаптеры дисков в системе, выберите один, несколько или все из них. Если выполняется установка миграции или установка с сохранением данных, и текущий rootvg расположен на нескольких дисках, прикрепленных к нескольким адаптерам, выберите все адаптеры, на которых расположены диски rootvg.

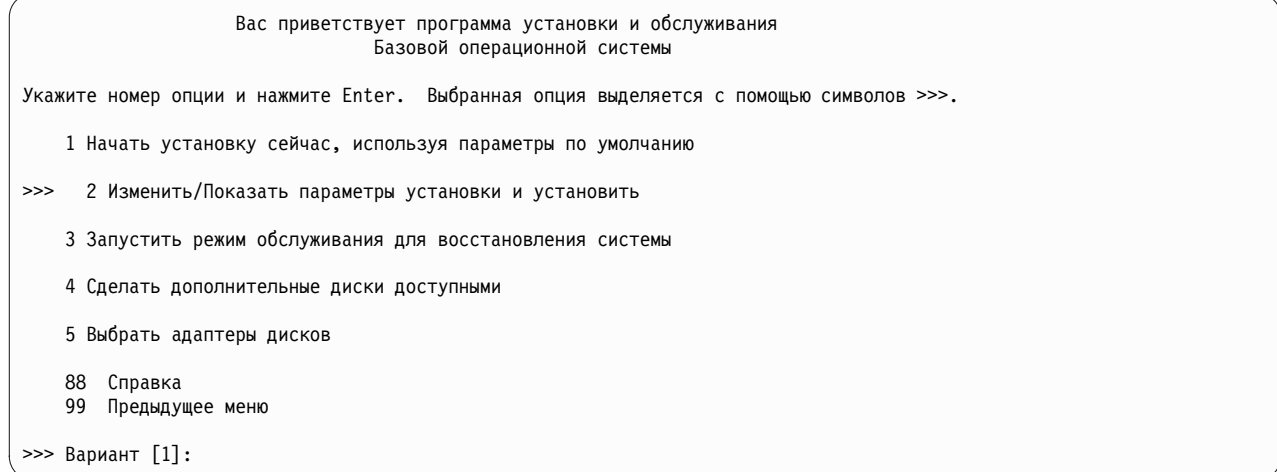

Для продолжения работы и выбора дополнительных параметров времени установки выберите вариант 2, **Изменить/Показать параметры установки и установить**.

Откроется следующее меню **Установка и параметры**:

```
Установка и параметры
Введите 0 и нажмите Enter, чтобы приступить к установке, либо введите
номер параметра, который необходимо изменить, и нажмите Enter.
    1 Параметры системы:
        Способ установки............Установка с заменой всех данных
        Целевые диски................hdisk0
   2 Параметры основного языка (ПОСЛЕ установки):
        Национальный стандарт.............Английский (США)
        Язык.............................Английский (США)
        Клавиатура.......................Английский (США)
        Тип клавиатуры...................По умолчанию
   3 Модель защиты.....................По умолчанию
   4 Дополнительные параметры (Параметры установки программ)
   5 Выбранное издание......................express
>>> 0 Установить с указанными выше параметрами.
                       | ПРЕДУПРЕЖДЕНИЕ: установка Базовой операционной
   88 Справка
   99 Предыдущее меню|
                           системы приведет к ПОЛНОМУ уничтожению данных на
                           целевом диске hdisk0.
\gg Вариант [0]:
```
Дополнительная информация об опциях меню BOS приведена в справке, для получения которой можно указать 88 в поле Выбор.

# Электронные лицензионные соглашения

Система AIX поставляется с лицензионными соглашениями, которые можно просмотреть в электронном виде.

Если к продукту прилагается электронное лицензионное соглашение, то оно должно быть принято, иначе установить программное обеспечение не удастся. Если BOS устанавливается впервые, то с помощью Помощника по настройке (графические консоли) или Помощника по установке (текстовые консоли) вы можете просмотреть и принять или отклонить лицензионные соглашения в соответствующем окне диалога. Это окно появляется после установки, но до того, как с системой можно будет работать.

В комплект поставки BOS системы AIX входит лицензионное соглашение, однако сказать то же самое обо всех пакетах программного обеспечения нельзя. Если вы принимаете лицензионное соглашение при установке BOS, то вы тем самым принимаете и лицензионные соглашения на все программные продукты, автоматически устанавливаемые вместе с BOS. Некоторое программное обеспечение, например рабочие столы GNOME и KDE, может быть установлено во время установки BOS по желанию пользователя; в этом случае соответствующая лицензионная информация для этих продуктов выдается отдельно.

При использовании файла **bosinst.data** (обычно для неконтролируемой или автономной установки) поле ACCEPT\_LICENSES в разделе control\_flow позволяет задать опцию принятия лицензионных соглашений, что избавит пользователей от необходимости отвечать на запрос во время перезагрузки. При установке методом целевой рассылки с помощью Среды управления сетевой установкой (NIM) лицензионные соглашения должны быть приняты - либо путем выбора опций при инициализации установки, либо посредством настроенного файла **bosinst.data**, - иначе выполнить установку не удастся. Дополнительная информация о файле bosinst.data приведена в разделе "Файл bosinst.data" на стр. 48.

Установка дополнительных пакетов программного обеспечения возможна только при условии принятия лицензионных соглашений. Соответствующая опция, как и опции просмотра лицензий, предусмотрена как в Инструменте управления системой (SMIT). Если вы применяете команду **installp**, укажите флаг -**Y** для принятия лицензионных соглашений и флаг -Е для просмотра файлов этих соглашений на носителе.

Дополнительная информация о работе с лицензиями приведена в описании команды inulag в разделе Справочник по командам, том 3.

# <span id="page-53-0"></span>**Опции установки BOS**

Описаны доступные опции установки BOS.

Для выбора опций установки введите 3 для изменения параметра **Модель защиты** и 4 для просмотра страницы **Дополнительные опции** в поле окна Установка и параметры. Эти параметры зависят от типа установки (установка с перезаписью, установка с заменой или переход к другой версии) и параметров защиты.

### Допустимы следующие варианты:

## **Trusted AIX**

Предварительно: Перед выбором опций установки оцените системные требования для Trusted AIX с многоуровневой защитой(MLS).

*Применяется только для установки с сохранением.* Опция **Trusted AIX** устанавливает версию MLS операционной системы AIX. Среда Trusted AIX включает функции защиты на основе уровней AIX, в том числе:

- v Объекты с метками: такие файлы, как объекты Inter-Process Communication (IPC) и сетевые пакеты
- Принтеры с метками
- Сеть Trusted: поддержка опций Revised Interconnection Protocol Security Option (RIPSO) и Commercial Internet Protocol Security Option (CIPSO) в Internet Protocol (IP) V4 и IP V6

Если выбран этот режим установки, то для того чтобы вернуться к обычной среде AIX, ее необходимо повторно установить в режиме с заменой всех данных AIX. Дополнительная информация о Trusted AIX приведена в разделе Trusted AIX.

### **Установка конфигурации EAL4+** *(только для Trusted AIX)*

Опция установки конфигурации **EAL4+** устанавливает Trusted AIX в режиме конфигурации EAL4+. Режим конфигурации EAL4+ обеспечивает еще более строгую защиту по сравнению с режимом установки Trusted AIX.

#### **Защита по умолчанию**

*Применяется только для установки с заменой всех данных.* Опция **Защита по умолчанию** устанавливает минимальный набор программного обеспечения и удаляет все виды доступа без пароля, например, Telnet and rlogin. Режим защиты по умолчанию также использует настройки режима защиты высокого уровня Эксперт безопасности AIX. Для режима защиты по умолчанию требуется прямой доступ к системе, например, TTY или монитор прямой связи, или удаленный доступ, например, ssh или IPsec Virtual Private Network. Дополнительная информация о режиме защиты по умолчанию или Эксперт безопасности AIX приведена в разделе Защита.

#### **Рабочий стол**

При установке с заменой всех данных по умолчанию устанавливается рабочий стол **CDE**. Если выбрать значение **НЕТ**, то устанавливается минимальная конфигурация, включающая X11, Java™, perl, SMIT (если выбрана опция **Графические программы**).

При выборе **GNOME** или **KDE** программа установки BOS предложит вставить носитель *AIX Toolbox for Linux Applications*. Если этот носитель недоступен, введите q, чтобы продолжить установку без *AIX Toolbox for Linux Applications*. В меню Установить дополнительное программное обеспечение можно выбрать дополнительные рабочие столы.

## **Импортировать пользовательские группы томов**

*Применяется только для установки с сохранением и для установки с миграцией.* После завершения установки можно импортировать пользовательские группы томов. Кроме того, их можно позже импортировать вручную.

#### **Графические программы**

*Эта опция доступна только для установки с заменой всех данных, а также для установки с сохранением.* Устанавливает поддержку программного обеспечения с графическим интерфейсом.

#### **Программное обеспечение клиента System Management**

Устанавливает Java, служебный агент и программное обеспечение Power Systems Console.

#### **Клиентское программное обеспечение OpenSSH**

*Эта опция доступна только для установки с заменой всех данных, а также для установки с сохранением.* Для установки клиентского программного обеспечения OpenSSH выберите значение Да.

## **Серверное программное обеспечение OpenSSH**

*Эта опция доступна только для установки с заменой всех данных, а также для установки с сохранением.* Для установки серверного программного обеспечения OpenSSH выберите значение Да.

## **Удалить программное обеспечение Java 5**

*Применяется только для установки с миграцией.* По умолчанию удаляет программное обеспечение Java 5. Значение Нет позволяет оставить программное обеспечение Java версии 5.

#### **Разрешить резервные копии системы**

Если выбрана опция **Создание резервных копий система** для установки любой системы, то устанавливаются функции поддержки всех типов устройств и ядра, чтобы резервную копию системы можно было установить в любой другой системе. Дополнительная информация об установке резервной копии системы в другой системе приведена в разделе Дублирование резервной копии системы.

#### **Установить дополнительное программное обеспечение**

Опция используется для установки с заменой всех данных, а также при установке с сохранением. Выбрав опцию **Установить дополнительное программное обеспечение**, можно указать дополнительное программное обеспечение для установки после завершения установки BOS. В пунктах меню указаны файлы комплектов программного обеспечения, содержащие необходимые пакеты и наборы файлов. Доступны следующие комплекты программного обеспечения:

Установить дополнительное программное обеспечение

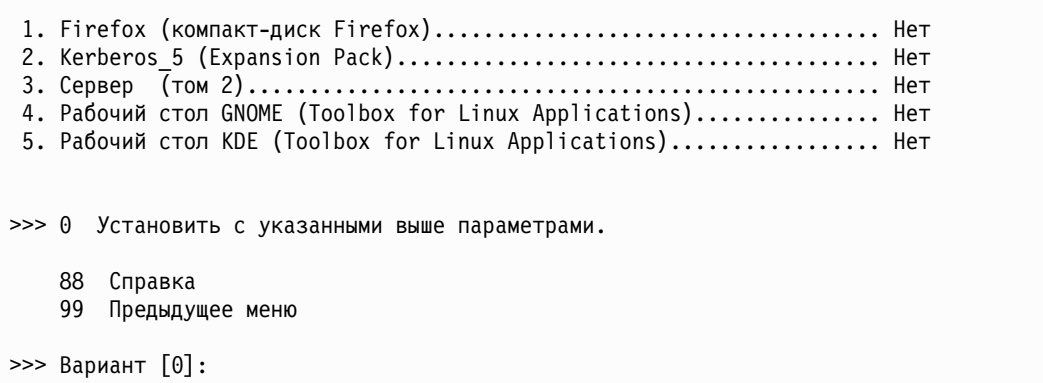

Опции установки с заменой всех данных (без модели защиты) примерно следующие:

Опции установки

<span id="page-55-0"></span>1. Рабочий стол..................................................... Нет, CDE, KDE, GNOME 2. Графические программы............................................ Да 3. Клиентское программное обеспечение управления системой........... Да 4. Клиентское программное обеспечение OpenSSH....................... Нет 5. Серверное программное обеспечение OpenSSH........................ Нет 6. Разрешить резервные копии системы для установки любых систем..... Да (Устанавливает все устройства) >>> 7. Установить дополнительное программное обеспечение 0 Установить с указанными выше параметрами. 88 Справка 99 Предыдущее меню >>> Вариант [7]:

Ниже приведены опции обновления версии:

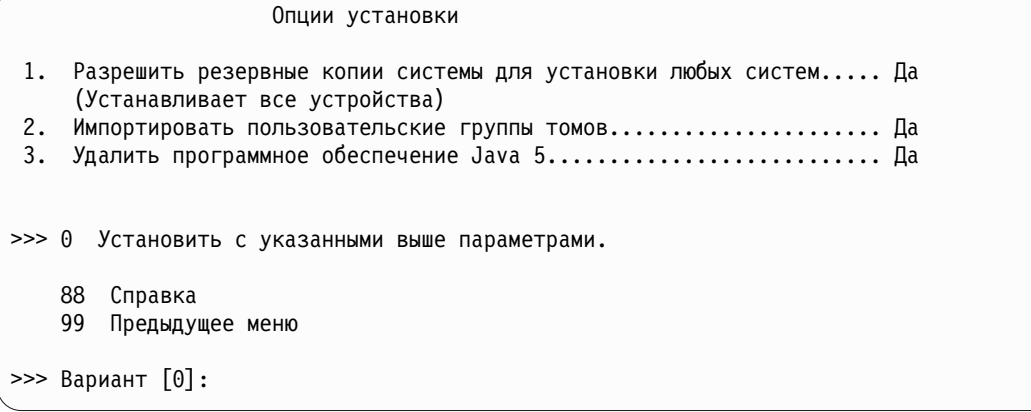

## **Выбрать издание**

Введите номер этой опции меню, чтобы переключиться между **express**, **standard** и **enterprise**. Выбор издания определяет файл сигнатуры, копируемый в каталог **/usr/lpp/bos**. Файл сигнатуры используется инструментом **IBM License Metric Tool** (**ILMT**) для упрощения согласования лицензирования.

# **Файл bosinst.data**

В этом разделе описано содержимое файла bosinst.data и приведены инструкции по работе с ним.

## **Понятия, связанные с данным**:

"[Настройка](#page-92-0) установки" на стр. 85

При необходимости установку AIX можно настроить. Для выполнения настраиваемой установки необходимо отредактировать файл bosinst.dat и применять его при установке.

# **Разделы файла bosinst.data**

Приведены описания разделов с примерами файлов.

## **Описание раздела control\_flow из файла bosinst.data:**

Раздел control\_flow содержит переменные, управляющие работой программы установки.

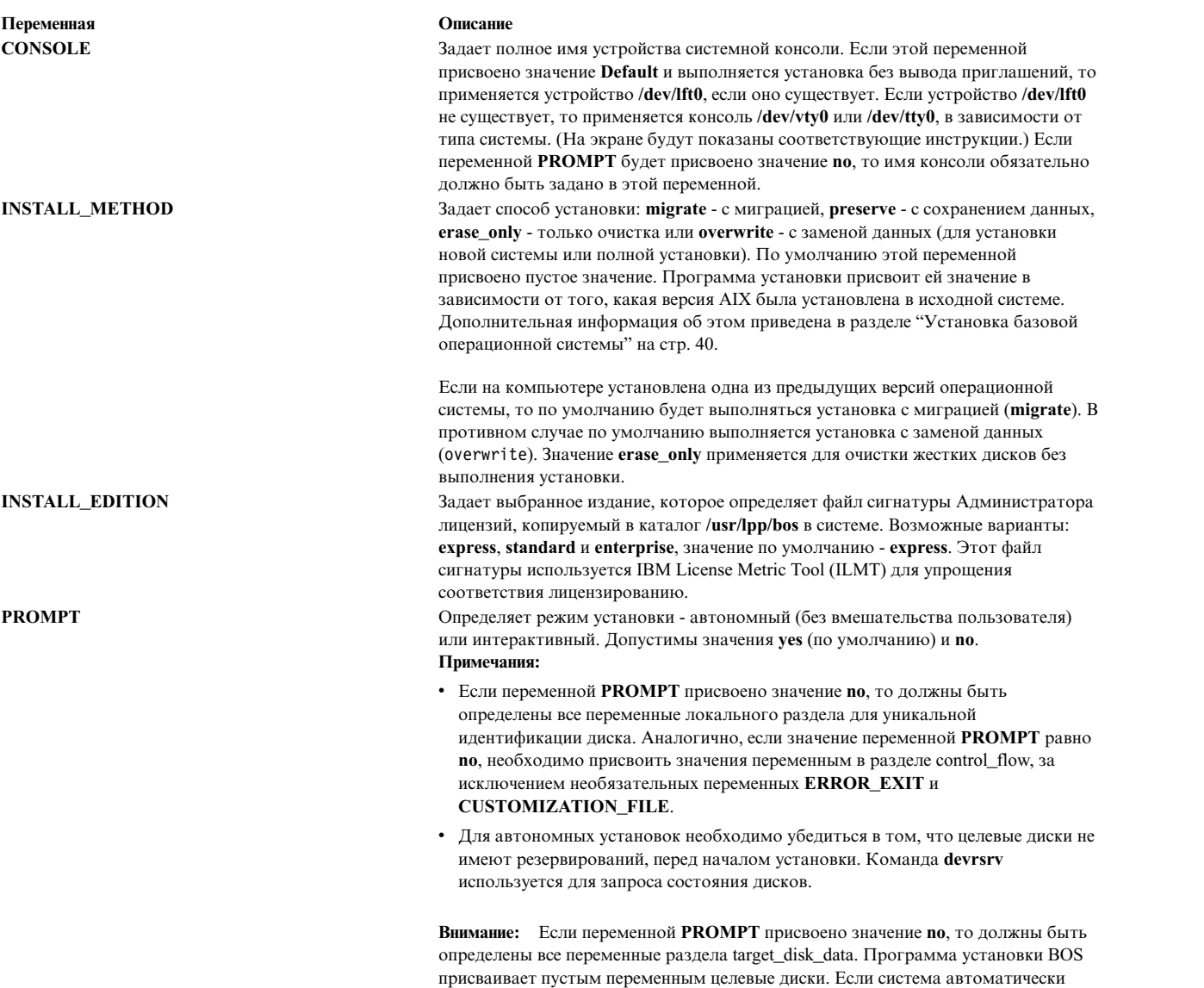

быть утеряны.

выберет для установки диск, на котором хранятся ваши данные, то они могут

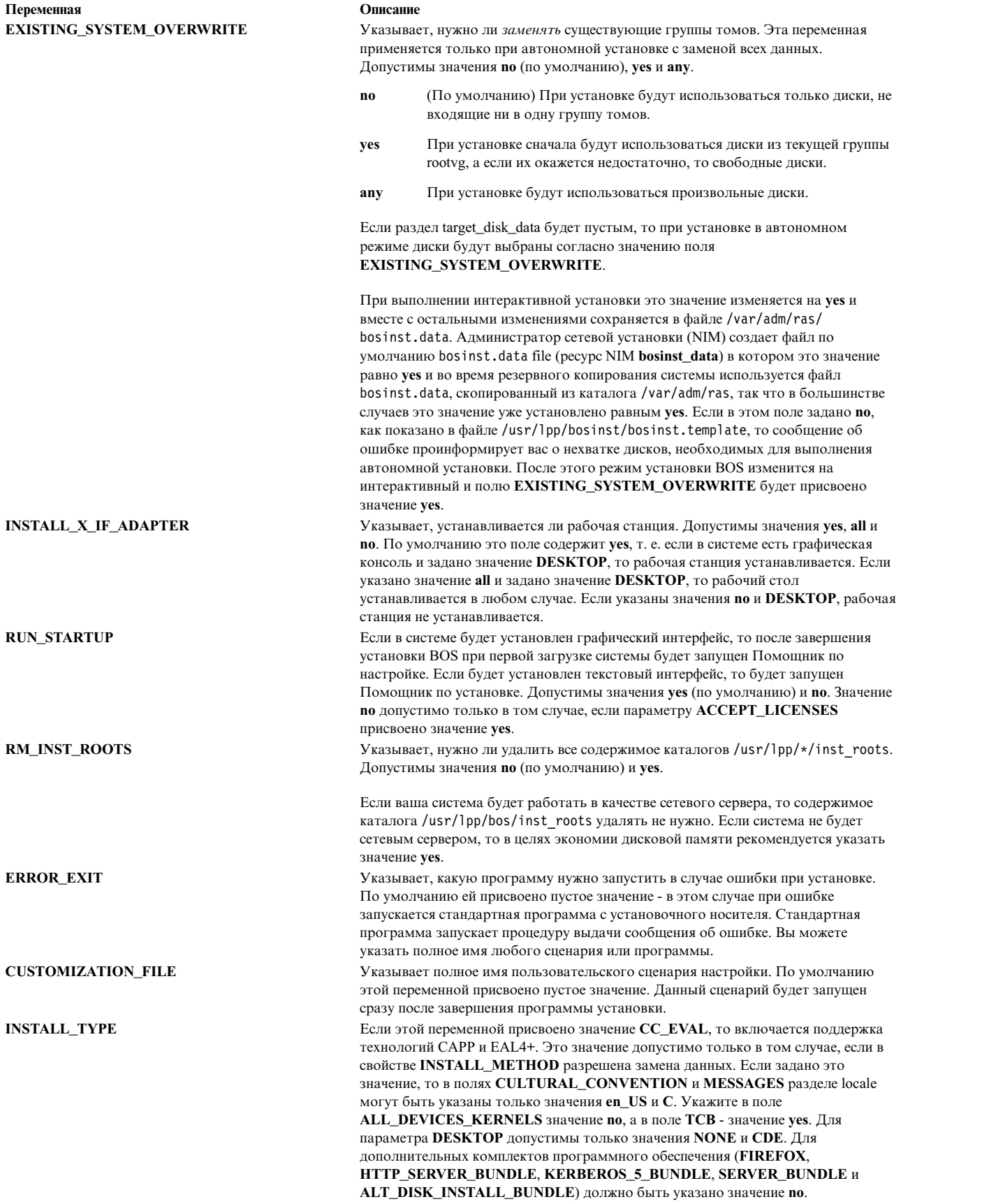

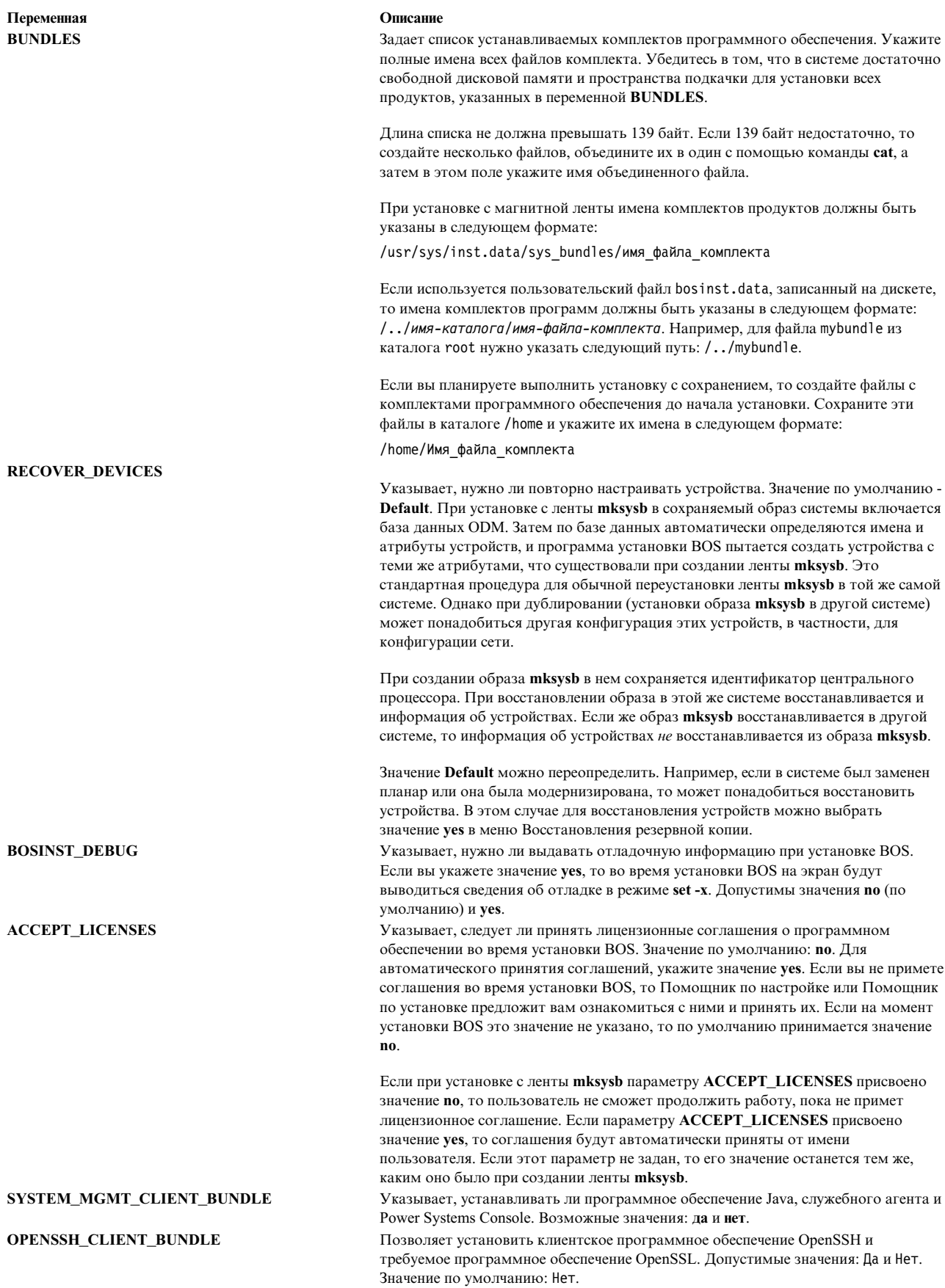

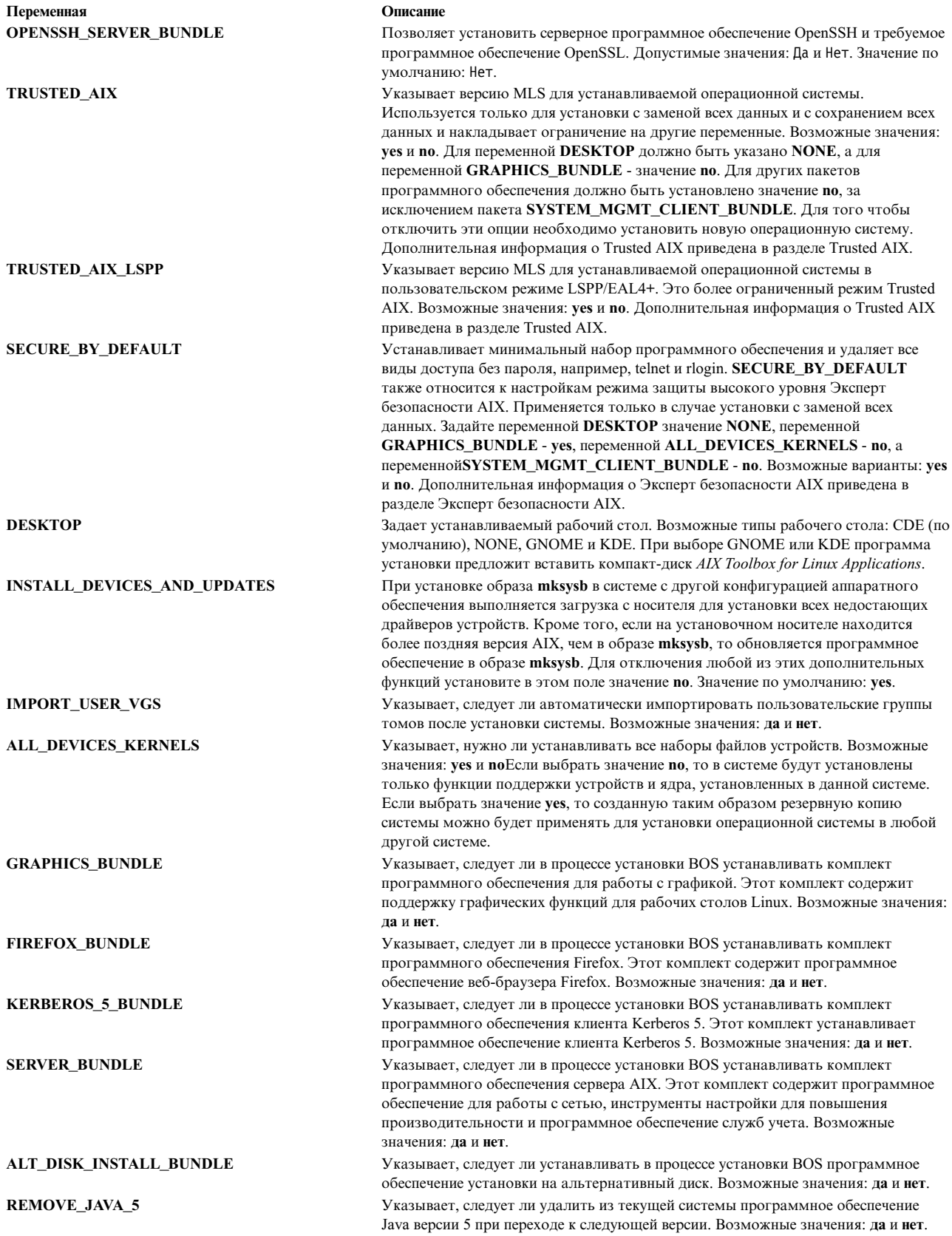

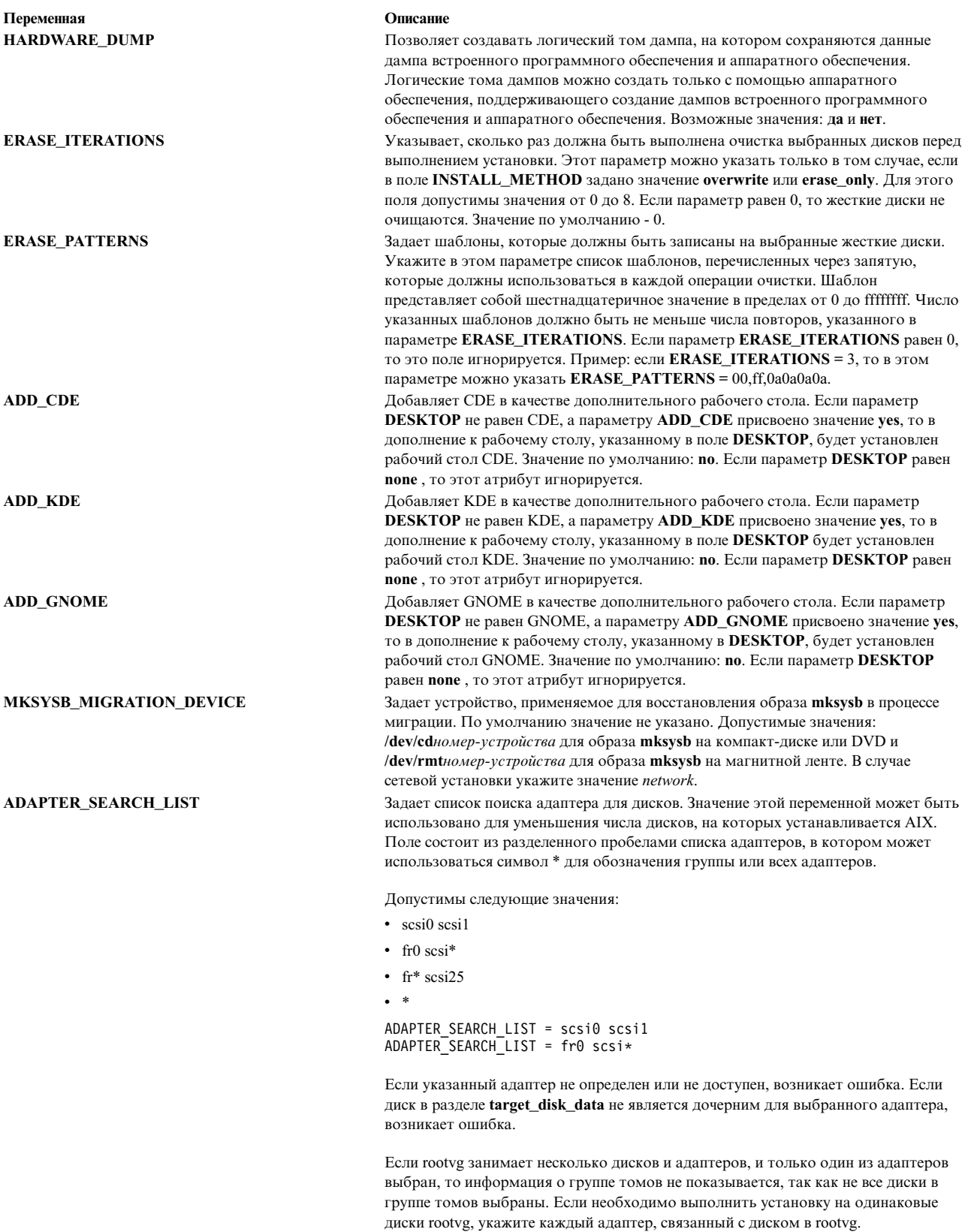

# Раздел target\_disk\_data файла bosinst.data:

В разделе target\_disk\_data заданы параметры диска, на котором будет установлена BOS.

По умолчанию в файле **bosinst.data** создан один раздел target\_disk\_data, но для установки BOS на нескольких дисках можно добавить дополнительные разделы - по одному на каждый диск.

Можно указать несколько разделов target\_disk\_data. Эти разделы описывают диски, которые будут включены в корневую группу томов. Для того чтобы программа установки BOS смогла выбрать целевой диск, достаточно указать значение только в одном из полей **PVID**, **PHYSICAL\_LOCATION**, **SAN\_DISKID**, **CONNECTION**, **LOCATION**, **SIZE\_MB** или **HDISKNAME**. Приоритет полей (в порядке убывания) следующий: **PVID** (ИД физического тома), **PHYSICAL\_LOCATION**, **SAN\_DISKID**, **CONNECTION** (атрибут parent//атрибут connwhere), **LOCATION**, **SIZE\_MB**, **HDISKNAME**. Процесс установки BOS определяет способ применения информации раздела target\_disk\_data следующим образом:

- v Если поле **PVID** непустое, то программа установки BOS попытается найти диск с указанным идентификатором. Если такой диск есть, то другие атрибуты будут проигнорированы.
- v Если поле **PVID** пустое, а в поле **PHYSICAL\_LOCATION** указано непустое значение, то программа установки попытается найти диск с указанными атрибутами "parent//connwhere". Если такой диск будет найден, то остальные параметры будут проигнорированы.
- v Если в полях **PVID** и/или **PHYSICAL\_LOCATION** указаны атрибуты несуществующих дисков, а остальные поля пустые, то будет выдано сообщение об ошибке.
- v Если поля **PVID** и **PHYSICAL\_LOCATION** пустые, а в поле **SAN\_DISKID** указано значение, то для дисков, подключенных по оптоволоконному каналу, программа установки BOS воспринимает значение в поле **SAN\_DISKID** как глобальное имя порта и ИД логического накопителя (разделенные двумя косыми чертами "//"). Глобальное имя порта (**ww\_name**) и идентификатор логического накопителя (**lun\_id**) можно получить в работающей системе с помощью команды **lsattr**.

Поле **SAN\_DISKID** проверяется до поля **CONNECTION**.

- v Если атрибуты **ww\_name** и **lun\_id** указывают на существующий диск, то значения остальных атрибутов игнорируются.
- v Если в полях **PVID** и/или **SAN\_DISKID** указаны атрибуты несуществующих дисков, а остальные поля пустые, то будет выдано сообщение об ошибке.
- v Если поля **PVID** и **SAN\_DISKID** не содержат значений, а в поле **CONNECTION** указано значение, то будет проверено наличие диска, заданного атрибутами **parent** и **connwhere** (разделенными символами "//"). Если такой диск существует, то значения остальных атрибутов игнорируются.
- v Если задано только значение **CONNECTION**, указывающее на несуществующий диск, то будет выдано сообщение об ошибке и потребуется явно указать диск.
- v Если будут заданы остальные атрибуты, то они будут обработаны следующим образом:
	- Если в поле **LOCATION** указано непустое значение, то значения полей **SIZE\_MB** и **HDISKNAME** игнорируются.
	- Если поле **LOCATION** пустое, а поле **SIZE\_MB** непустое, то программа установки пытается выбрать диск с учетом значения **SIZE\_MB**, игнорируя поле **HDISKNAME**.
	- Если поля **LOCATION** и **SIZE\_MB** пустые, то программа установки выберет диск, указанный в поле **HDISKNAME**.
	- Если все поля пустые, то диск будет выбран автоматически.

Для полей **PVID**, **PHYSICAL\_LOCATION**, **SAN\_DISKID** и **CONNECTION** процесс установки BOS определяет способ применения информации раздела target\_disk\_data следующим образом:

- v Соответствует ли информация в одном или нескольких полях **PVID**, **PHYSICAL\_LOCATION**, **SAN\_DISKID** и **CONNECTION** параметрам диска?
- Если да, то используется эта информация.
- v Если *нет*, а поля **LOCATION**, **SIZE\_MB** и **HDISKNAME** не заданы, то выдаются сообщение об ошибке и приглашение ввести правильные параметры диска.

Информацию **PHYSICAL\_LOCATION** можно получить с помощью команды **lsdev**. Например:

# lsdev -Cc disk -l hdisk0 -F "name physloc"

возвращает имя диска hdisk0 и физическое расположение P2/Z1-A8.

**Внимание:** Если вы планируете выполнить установку в автономном режиме (**prompt=no**) и вам не безразлично, на каких дисках будет установлена BOS, то укажите нужные условия в разделах target\_disk\_data. Не всегда можно предсказать, какие диски будут выбраны по умолчанию.

В поле **SIZE\_MB** можно указать размер диска или значение largest - наибольший. Если вы укажете конкретный размер, то программа установки выберет наиболее подходящий диск. Если вы укажете значение largest, то программа установки BOS выберет наибольший диск. Если вы укажете это значение в нескольких разделах target\_disk\_data, то будут выбраны два самых больших диска, и т.д.

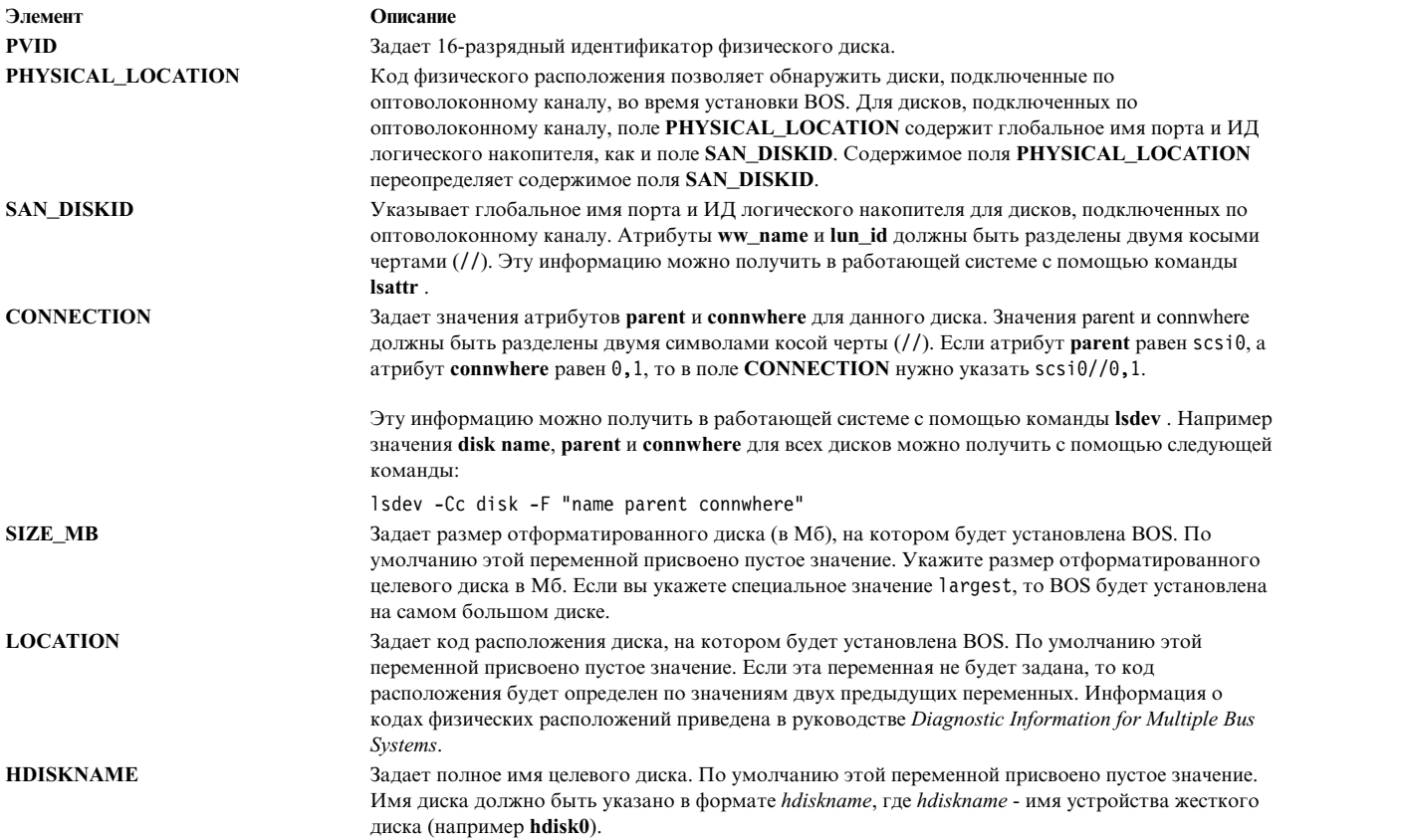

## **Раздел bosinst.data target\_iscsi\_data:**

Необязательный раздел target\_iscsi\_data содержит переменные для родительского адаптера iSCSI системного диска, на котором находится программа установки базовой операционной системы.

Файл bosinst.data содержит раздел target\_iscsi\_data только если корневая группа томов содержит диск iSCSI. Может существовать только один раздел target\_iscsi\_data. Он задает целевой iSCSI для дисков, которые содержат корневую группу томов. Раздел target\_iscsi\_data должен находиться после всех разделов target\_disk\_data для корректной обработки.

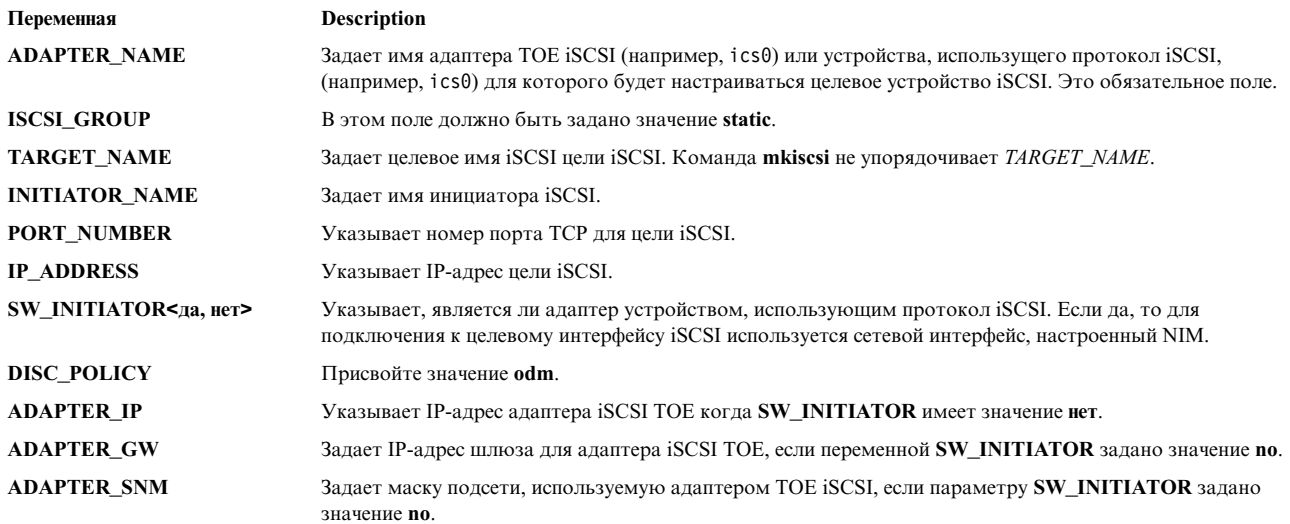

Ниже приведен пример раздела target\_iscsi\_data для настройки, если адаптер является адаптером программного инициатора:

target iscsi data: ADAPTER NAME<sup>-</sup> iscsi0  $ISCSI$  GROUP = static TARGET NAME = iqn.sn1234.iscsi hw1 INITIATOR NAME= ign.2000-01.ibm.boot PORT NUMBER = 3260 IP ADDRESS = 10.1.1.130  $SW$  INITIATOR = yes DISC POLICY = odm

Ниже приведен пример раздела target\_iscsi\_data в случае использования адаптера TOE iSCSI:

target iscsi data:  $ADAPTER\_NAME = icos0$ ISCSI\_GROUP = static<br>TARGET\_NAME = iqn.sn1234.iscsi\_hw1 INITIATOR NAME= iqn.2000-01.ibm.boot  $PORT$  NUMBER = 3260 IP ADDRESS = 10.1.1.130 SW INITIATOR = no DISC POLICY = odm ADAPTER\_IP = 10.1.2.115  $ADAPTER-GW = 10.1.2.1$ ADAPTER SNM = 255.255.255.0

#### Раздел locale файла bosinst.data:

Раздел locale содержит переменные для основного языка, установленного в системе.

Информация о локалях и формате значений переменных приведена в разделе Understanding Locale Categories документа AIX Globalization.

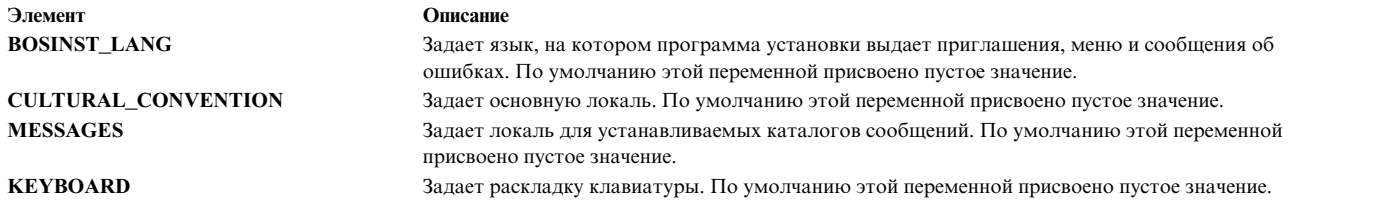

При создании и повторной установке резервной копии системы используются значения локали по умолчанию из файла /bosinst.data, если он есть, и из файла /var/adm/ras/bosinst.data. Эти два файла не обновляются автоматически в случае изменения локали командой **smit mlang**. В этом случае необходимо изменить соответствующий фрагмент в файле /bosinst.data, если он есть, и в файле /var/adm/ras/ bosinst.data, чтобы локаль была такой же, как в работающей системе.

## **Раздел large\_dumplv файла bosinst.data:**

Необязательный раздел **large\_dumplv** задает параметры на случай создания выделенного устройства дампа в системах.

Такое устройство создается только в системах с не менее чем 4 ГБ памяти. Для выделенного устройства большого дампа заданы следующие характеристики:

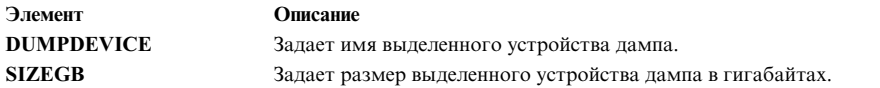

Если этот раздел отсутствует, то выделенное устройство дампа создается при необходимости. Оно может быть создано только в системах с не менее чем 4 ГБ физической памяти во время установки с заменой всех данных. По умолчанию выделенному устройству дампа присваивается имя **lg\_dumplv**, а его размер определяется по следующей формуле:

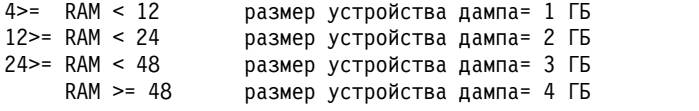

#### **Раздел dump файла bosinst.data:**

В разделе dump содержатся параметры системного дампа.

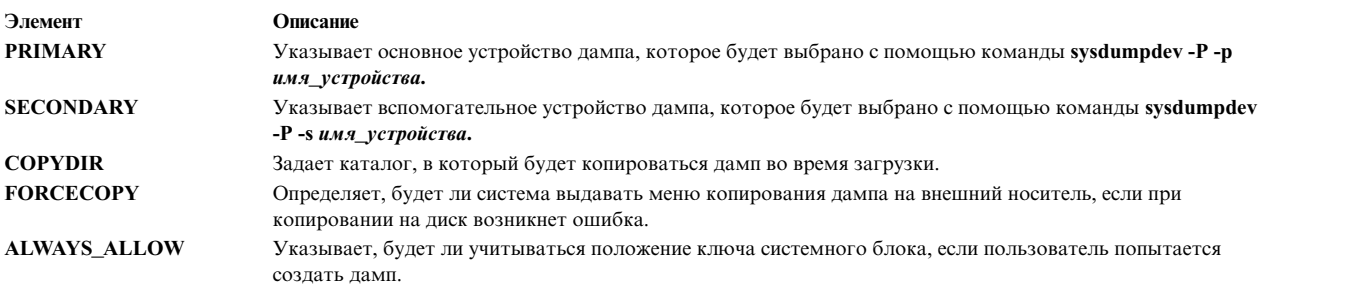

Если в файле bosinst.data отсутствует этот раздел, то пользователи не смогут выполнять дополнительные операции над дампом. Будет выполняться ограниченная проверка значений полей; если устройство дампа задано неправильно, то вся информация об ошибках будет обрабатываться командой **sysdumpdev**, выдаваться на консоль и записываться в протокол установки BOS.

- v Если определена переменная **FORCECOPY**, но не определена переменная **COPYDIR**, то в команду **sysdumpdev -[d|D]** *copydir* будет подставлено значение атрибута **autocopydump** изфайла **/etc/objrepos/SWservAt**.
- v Если определена переменная **COPYDIR**, но не определена переменная **FORCECOPY**, то переменной **forcecopy** по умолчанию будет присвоено значение yes. Каталог для копирования информации будет задан с помощью команды **sysdumpdev -d** (**FORCECOPY** = no) или команды **sysdumpdev -D** (**FORCECOPY** = yes).
- v Если переменной **ALWAYS\_ALLOW** присвоено значение **yes**, то выполните команду **sysdumpdev -K**. В противном случае выполните команду **sysdumpdev -k**.
- v Если переменной **FORCECOPY** или **ALWAYS\_ALLOW** присвоено значение, отличное от yes или no, то будут выполнены действия, предусмотренные по умолчанию.
- v Если непосредственно в поле dump не указано значение, то команда **sysdumpdev** не будет выполнена. В этом случае системные значения будут допустимы для всех способов установки, включая установку с миграцией и установку с резервной копии системы. Если определена переменная **COPYDIR**, но не определена переменная **FORCECOPY**, то в команду **sysdumpdev** будет подставлено значение атрибута **forcecopydump** изфайла /etc/objrepos/SWservAt.

## **Раздел livedump файла bosinst.data:**

С помощью необязательного раздела livedump можно настроить атрибуты файловой системы livedump, созданной во время установки BOS.

Во время установки BOS создается файловая система livedump. Изменить атрибуты, используемые при создании этой файловой системы, можно с помощью настраиваемого файла bosinst.data сразделом livedump. Можно указать следующие атрибуты:

## **LD\_DIR**

Каталог, в котором будет смонтирована файловая система livedump. Если атрибут LD\_DIR не указан, используется каталог по умолчанию: /var/adm/ras/livedump.

## **LD\_SIZEMB**

Размер файловой системы livedump в МБ. Если атрибут LD\_SIZEMB не указан, используется значение по умолчанию: 256.

## **LD\_DEVICE**

Имя логического тома для файловой системы. Если атрибут LD\_DEVICE не указан, используется значение по умолчанию: livedump.

Если раздел livedump не существует или не изменен, будет создана файловая система livedump со значениями по умолчанию.

В зависимости от типа установки создание файловой системы может иметь следующие особенности:

- Установка с заменой всегда создает файловую систему livedump.
- v Установка с сохранением или переносом создает файловую систему следующим образом:
	- Если указать значения атрибутов в разделе livedump, файловая система будет создана с этими значениями, если только она уже не существует.
	- Если не указать значений атрибутов в разделе livedump, файловая система будет создана со значениями по умолчанию, если она уже не существует.

Дополнительную информацию о livedump можно найти в разделе Средства оперативного дампа в книге в книге *Основы программирования поддержки устройств и расширений ядра*.

## **Применение файла bosinst.data**

Значения, указанные в этом примере файла bosinst.data, не являются специальными значениями сетевой установки и могут быть указаны для других типов установки, например, для установки **mksysb**.

Примечание: Конкретные значения параметров в вашем случае могут отличаться от указанных в этом разделе.

Информация о переменных и значениях файла **bosinst.data** приведена в разделе "Разделы файла bosinst.data" на стр. 48.

### Установка без вывода приглашений с помощью файла bosinst.data:

Приведен пример измененного файла bosinst.data, с помощью которого можно выполнить автономную сетевую установку.

control flow:  $CONSOLE = Default$ INSTALL METHOD = overwrite  $PROMPT = no$ EXISTING SYSTEM OVERWRITE = yes  $INSTLL_X_IF_ADAPTER = yes$ RUN STARTUP = yes RM INST ROOTS = no ERROR EXIT = CUSTOMIZATION FILE = INSTALL TYPE = BUNDLES = RECOVER DEVICES = no BOSINST DEBUG = no  $ACCEPT$  LICENSES = yes  $DESKTOP = NONE$ INSTALL DEVICES AND UPDATES = yes  $IMPORT$  USER VGS<sup> $=$ </sup> ALL\_DEVICES\_KERNELS = yes GRAPHICS BUNDLE = yes SYSTEM MGMT CLIENT BUNDLE = yes OPENSSH CLIENT BUNDLE =  $no$ OPENSSH SERVER BUNDLE = no MOZILLA BUNDLE<sup>-</sup> no KERBEROS 5 BUNDLE = no  $SERVER_B\overline{UNDLE}$  = no REMOVE JAVA  $5 = yes$ HARDWARE DUMP = yes ADD  $CDE = no$ ADD GNOME = no  $ADD$  KDE = no ERASE\_ITERATIONS = 0 ERASE PATTERNS = target disk data:  $LOCATION =$  $SIZE MB =$  $HDISKNAME =$ locale: BOSINST LANG = CULTURAL\_CONVENTION =  $MESSAGES$  = KEYBOARD =

## mksysb migration device

Тип или имя устройства, на котором может находиться образ mksysb, указываемые при описании способа выполнения операции mksysb или операции миграции.

При сетевой установки устройство для образа mksysb должно быть сетевым ресурсом, и с этой переменной необходимо указать значение "network". При установке с носителя устройство для образа mksysb должно быть задаваться с помощью логического имени устройства, известного AIX (например, /dev/cd0, /dev/rmt0 и т.д.).

# <span id="page-67-0"></span>Установка новой BOS с заменой всех данных или с сохранением данных

Приведены инструкции по установке новой базовой операционной системы с заменой всех данных или с сохранением данных.

# Шаг 1. Проверка предварительных требований

Перед установкой BOS убедитесь, что выполнены следующие предварительные требования.

Перед тем, как начать установку, проверьте соблюдение следующих требований:

- Объем дисковой и оперативной памяти должен быть достаточным. Для установки AIX необходимо не менее 4 ГБ оперативной и 20 ГБ дисковой памяти. Дополнительная информация о выпуске приведена в AIX Release Notes, соответствующему применяемому уровню операционной системы AIX.
- Все необходимое аппаратное обеспечение, включая любые внешние устройства (например, дисководы DVD-ROM), должно быть физически подключено. Дополнительную информацию об этом вы найдете в документации по аппаратному обеспечению, которая поставляется вместе с системой.
- Установочный носитель должен быть вставлен в загрузочное устройство.
- В системе должна быть настроена установка с устройства, в которое вставлен установочный носитель. Следуйте инструкциям из документации по аппаратному обеспечению, поставляемой вместе с системой, для настройки загрузочного устройства.
- Перед началом установки все пользователи должны завершить работу в системе.
- Если вы планируете установить BOS в работающей системе, найдите или создайте резервную копию системы. Инструкции по созданию резервной копии системы приведены в разделе "Создание резервных копий системы" на стр. 324.
- Если система должна взаимодействовать с другими системами и пользоваться их ресурсами, то перед началом установки заполните следующую таблицу:

| Сетевой атрибут | Значение |
|-----------------|----------|
| Сетевой адаптер |          |
| Имя хоста       |          |
| $IP$ -адрес     |          |
| Маска сети      |          |
| Сервер имен     |          |
| Имя домена      |          |
| Шлюз            |          |

Таблица 8. Справочная таблица настройки сети

# Шаг 2. Подготовка системы к установке

Подготовьте систему к новой установке с заменой всех данных или к установке с сохранением данных.

Выполните следующие действия:

Примечание: Установка с сохранением данных поддерживается только при переходе на новый уровень Базовой операционной системы AIX. Для того чтобы переустановить предыдущий уровень AIX, необходимо выполнить новую установку с полной перезаписью или выполнить повторную установку с помощью резервной копии системы предыдущего уровня.

- 1. Вставьте Том 1 АІХ в накопитель.
- 2. Выключите систему. Если система работает, выключите ее, выполнив следующие действия:
	- а. Войдите в систему как пользователь root.
	- b. Введите следующую команду:
		- shutdown -F

с. Если система не отключается автоматически, поверните переключатель питания в положение Выключено (0).

Внимание: Не включайте системный блок до тех пор, пока не встретите явное указание сделать это на этапе "Шаг 4. Загрузка с установочного носителя" на стр. 62.

- 3. Включите все подсоединенные внешние устройства. В том числе:
	- Терминалы
	- Дисководы DVD-ROM
	- Мониторы
	- Внешние дисководы

Сначала необходимо включить все внешние устройства, так как система должна распознать их при запуске (загрузке).

## Шаг 3. Настройка текстового терминала

Ниже приведены критерии, в соответствии с которым следует настраивать параметры обмена данными, клавиатуры и дисплея текстового терминала.

Если вы работаете с графическим терминалом, перейдите сразу к этапу "Шаг 4. Загрузка с установочного носителя" на стр. 62.

Если вы работаете с текстовым терминалом, задайте параметры связи, клавиатуры и дисплея, руководствуясь перечисленными ниже значениями и справочной документацией по терминалу. Перечисленные ниже значения стандартны, однако на некоторых терминалах могут быть другие названия и значения параметров.

Примечание: На терминалах IBM 3151, 3161 и 3164 можно перейти в меню настройки и просмотреть инструкции по настройке этих параметров с помощью клавиш Ctrl-Setup.

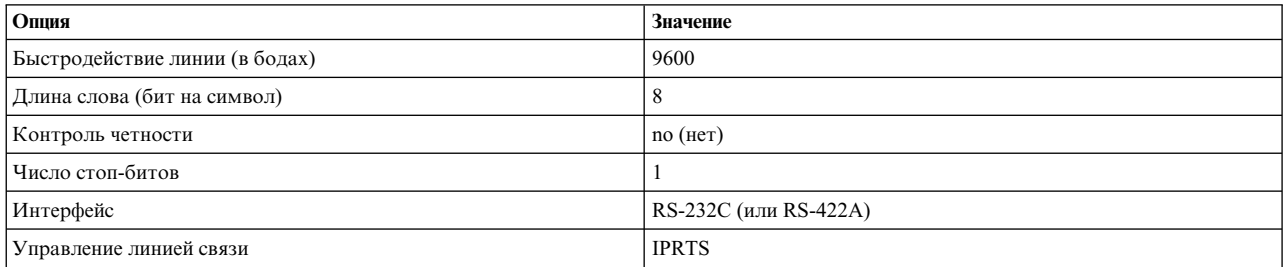

## Таблица 9. Параметры связи

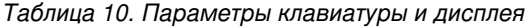

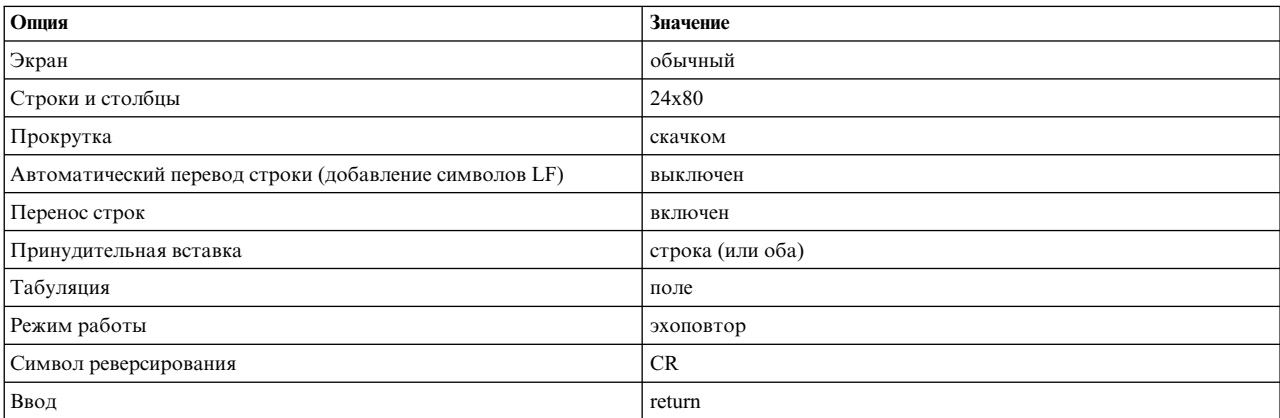

<span id="page-69-0"></span>Таблица 10. Параметры клавиатуры и дисплея (продолжение)

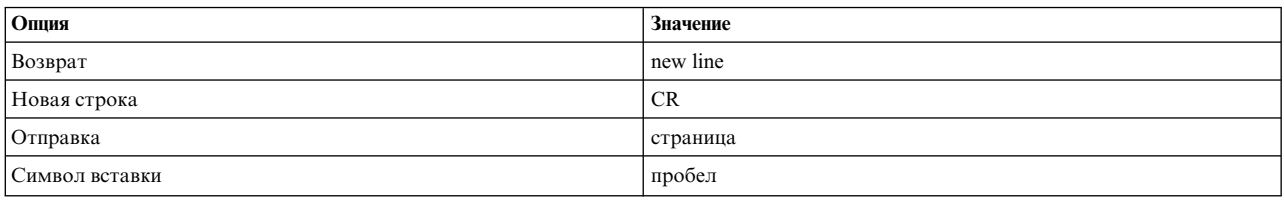

# Шаг 4. Загрузка с установочного носителя

Ниже приведены инструкции по загрузке системы с установочного носителя.

- 1. Переведите выключатель системного блока из положения "выключено" (0) в положение "включено" (1).
- 2. Когда система издаст два звуковых сигнала, нажмите F5 на клавиатуре (или 5 на текстовом терминале). В это время на графическом дисплее будет показан значок клавиатуры. На ASCII-терминале (текстовом терминале) вместо этого выводится слово клавиатура.

Примечание: Если загрузка системы не началась после нажатия клавиши F5 (или 5 в случае терминала ASCII), обратитесь к документации по аппаратному обеспечению за информацией о том, каким образом можно загрузить систему с установочного носителя AIX.

Начнется загрузка системы с установочного носителя.

3. Если к системе подключено несколько консолей, то на каждой из них может появиться приглашение нажать определенную клавишу для выбора системной консоли. На всех терминалах в этом меню будут указаны разные клавиши. В этом случае вам нужно нажать указанную клавишу на клавиатуре только той консоли, которую вы хотите использовать в качестве системной. (Системная консоль - это клавиатура и дисплей, которые будут применяться для установки и администрирования системы.)

На экране появится меню с приглашением выбрать язык для процедуры установки.

- 4. Выберите язык для процедуры установки.
- 5. Когда появится окно Вас приветствует программа установки и обслуживания базовой операционной системы, введите 2 в поле Вариант, чтобы выбрать опцию Показать или изменить параметры установки, затем установить, и нажмите Enter. Перейдите к разделу "Шаг 5. Проверка или изменение параметров установки" и просмотрите инструкции по проверке и изменению параметров установки.

# Шаг 5. Проверка или изменение параметров установки

Ниже приведены инструкции по проверке или изменению параметров установки.

Проверьте параметры установки по умолчанию в меню Способ установки и параметры системы. Если все правильно, введите 0 в поле Вариант и нажмите Enter. Подтвердите, что введены правильные значения, и нажмите Enter, чтобы начать установку BOS. Перейдите к разделу "Шаг 6. Завершение установки BOS" на стр. 64

Для изменения параметров установки выполните следующую процедуру:

- 1. Выберите пункт Установка с заменой всех данных или Установка с сохранением данных.
	- а. Введите 1 в поле Вариант для выбора опции Параметры системы.
	- b. В появившемся меню Выбрать способ установки в поле Вариант введите номер варианта (или 1 -Новая установка с заменой всех данных, или 2 - Установка с сохранением данных) и нажмите Enter.

Примечание: Доступные способы установки зависят от того, установлена ли в системе одна из предыдущих версий AIX.

Информация об установке следующего уровня обслуживания или обновлении версии АIХ приведена в разделе "Подготовка к установке дополнительного программного обеспечения и обновлений" на стр. 345. Можно также ввести команду быстрого доступа SMIT update all или команду install all updates для обновления существующих наборов файлов.

c. Появится меню Выбрать диски для установки, в котором можно выбрать целевой диск для установки. Если была выбрана установка с сохранением данных или установка переноса, то в этом меню будут показаны только диски, содержащие корневую группу томов (**rootvg**).

При установке с заменой всех данных для каждого доступного диска отображаются имя диска, код расположения, размер диска и состояние корневой группы томов. В столбце Загрузочный показано, является ли диск загрузочным.

При установке с сохранением данных отображается уровень базовой операционной системы для корневой группы томов, диски в этой группе, код расположения и размер диска.

Введите 77 (**Просмотреть дополнительную информацию о диске**) для просмотра таких дополнительных атрибутов, как ИД физического тома, точка подключения адаптера или код физического расположения.

Если все значения по умолчанию - правильные, введите 0 в поле **Вариант** и нажмите Enter. Для изменения целевого диска выполните следующую процедуру:

- 1) Введите номера всех выбранных дисков в поле **Вариант** и нажмите Enter. *Не* нажимайте Enter последний раз, пока не выберете все диски. Если выбор какого-либо диска нужно отменить, введите его номер еще раз.
	- В случае установки с заменой данных можно задать дополнительный диск, введя 66 и нажав Enter (**Устройства, неизвестные программе установки базовой операционной системы**). Появится меню, в котором вам будет предложено вставить в дисковод дискету поддержки нового диска. Дискета поддержки понадобится только в случае, если диск не будет автоматически распознан шиной SCSI и подключенными к ней драйверами устройств. Программа установки BOS настроит систему для использования этого диска, после чего вновь появится окно Выбрать диски для установки.
	- В случае установки с заменой данных можно задать опцию предварительной очистки дисков, выбранных для установки системы. Для этого нужно ввести 55 в поле Дополнительные опции дисков и нажать Enter. Появится меню, в котором можно задать количество записываемых шаблонов, то есть число раз, которое будут заменены данные на дисках. При выборе значения 0 очистка диска перед установкой выполняться не будет. Дополнительно в меню можно указать, какие шаблоны должны применяться в каждой операции очистки. В качестве шаблона можно указать одно из следующих шестнадцатеричных значений: 00, a5, 5a или ff. Например, если выбран шаблон 00, то на диск записываются одни нули. Очистка дисков занимает много времени и поддерживается только для тех типов дисков, которые распознаются командой **diag** (в частности, очистка дисков IDE не поддерживается).
- 2) После выбора дисков введите 0 в поле **Вариант** и нажмите Enter. Появится меню Способ установки и параметры системы, в котором выбранные диски будут показаны в поле Параметры системы.
- 2. Измените основной язык системы, если это необходимо. Для этого выполните следующую процедуру.

**Примечание:** Новый язык вступит в силу только после завершения установки BOS и перезагрузки системы.

- a. Введите 2 в поле **Вариант** в меню Способ установки и параметры системы, чтобы выбрать опцию **Параметры основного языка**.
- b. Выберите национальный стандарт, язык и тип клавиатуры. Вы можете выбрать предопределенный набор значений или определить свой собственный набор.
	- v Для выбора предопределенного основного языка введите соответствующий номер в поле **Вариант** и нажмите Enter.
	- Для настройки пользовательской языковой среды выполните следующие действия:
		- 1) Выберите **Дополнительные варианты**.
		- 2) В списке вариантов выберите опцию **Создать свой набор**.
		- 3) Появится меню Задать основной национальный стандарт. В поле **Вариант** введите номер, соответствующий выбранному национальному стандарту, и нажмите Enter.
		- 4) В появившемся меню Задать основной язык введите нужный номер в поле **Вариант** и нажмите Enter.
- 5) В появившемся меню Задать клавиатуру введите нужный номер в поле Вариант и нажмите Enter.
- <span id="page-71-0"></span>3. Измените параметры установки, для чего введите 3 для изменения **Модели защиты** или 4 для выбора меню Дополнительные опции, и нажмите Enter. Эти опции различны для различных типов установки (замена всех данных, сохранение или обновление) и опций защиты. Более подробная информация об опциях установки приведена в разделе "Опции установки BOS" на стр. 46
- 4. Введите 5 для переключения между изданиями express, standard и enterprise. Более подробная информация об опциях установки приведена в разделе "Опции установки BOS" на стр. 46
- 5. В меню Установка Обзор проверьте правильно ли выбраны параметры, и нажмите Enter, чтобы начать установку BOS.

После завершения установки система будет автоматически перезагружена. Перейдите к разделу "Шаг 6. Завершение установки BOS"

# Шаг 6. Завершение установки BOS

Ниже приведены инструкции по завершению установки BOS.

1. В окне Установка Базовой операционной системы будет показана информация о текущем состоянии процесса.

После установки базовой рабочей среды будет показана информация об устанавливаемом программном обеспечении.

- 2. Система автоматически перезагружается.
- 3. После перезагрузки системы появится приглашение настроить установленную конфигурацию. Информация о настройке системы после установки BOS приведена в разделе "Настройка AIX" на стр. 89.

Примечание: Если в системе не менее 4 ГБ памяти и вы выполнили установку с заменой всех данных, то могло быть создано выделенное устройство дампа. Если это так, его именем будет /dev/lg\_dumplv, а его размер определяется по следующей формуле:

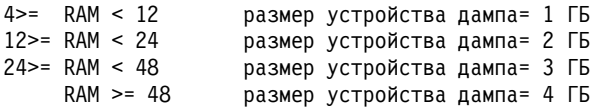

# Связанная информация

Приведены ссылки на информацию, связанную с установкой BOS.

- Дополнительные сведения о выпуске приведены в документе Информация о выпуске АIX, соответствующем вашему уровню операционной системы АIX.
- В файлах readme могут содержаться указания по установке и настройке программного обеспечения, которые не успели включить в документацию
- Информация об установке дополнительного программного обеспечения приведена в разделе "Подготовка к установке дополнительного программного обеспечения и обновлений" на стр. 345.

# **Переносимая установка АІХ**

Переносимая установка AIX поддерживается стандартными установочными утилитами AIX, например, installp, instfix, Islpp и lppchk. Использование переноса особенно интересно для приложений, которые устанавливаются в пределах раздела WPAR, поскольку конфигурация System WPAR по умолчанию не включает системные файлы /usr или /opt с поддержкой записи. Установка приложения может быть перенаправлена в расположения, отличные от обычных расположений /usr или /opt.

Кроме установки наборов файлов в установочные расположения по умолчанию системный администратор имеет возможность устанавливать переносимые пакеты файлов в другие корневые каталоги. Это предоставляет системному администратору следующие возможности:

• Установка и использование нескольких установок одного экземпляра пакетов installp в одной и той же операционной системе AIX.
- Установка и использование нескольких версий одного пакета *installp* в одной и той же операционной системе AIX.
- Использование стандартных инструментов мониторинга installp (например, lppchk, lslpp, instfix или inulag) для проверки и составления отчетов о данных об установке для всех экземпляров переносимых программ.
- Прикрепление и открепление заранее установленных расположений программного обеспечения на данной системе (например, хостинг приложений).

# Пользовательский каталог установки (USIL)

Пользовательский каталог установки (USIL) - это переносимый каталог установки, создаваемый системным администратором. Это расположение отслеживается системой и используется в качестве альтернативного установочного каталога для пакетов, которые поддерживают перенос.

Для установки нескольких экземпляров и/или версий одного пакета программного обеспечения в одной и той же системе каждую установку необходимо осуществлять в отдельном USIL. Существующий экземпляр USIL можно прикрепить или открепить в любой системе.

Для каждого экземпляра USIL отдельно устанавливается пакет данных реестра (SWVPD) в трех текущих каталогах installp:

- · <InstallRoot>/etc/objrepos
- <InstallRoot>/usr/lib/objrepos
- <InstallRoot>/usr/share/lib/objrepos

Каждый экземпляр USIL зеркально копирует структуру SWVPD в переносимом каталоге.

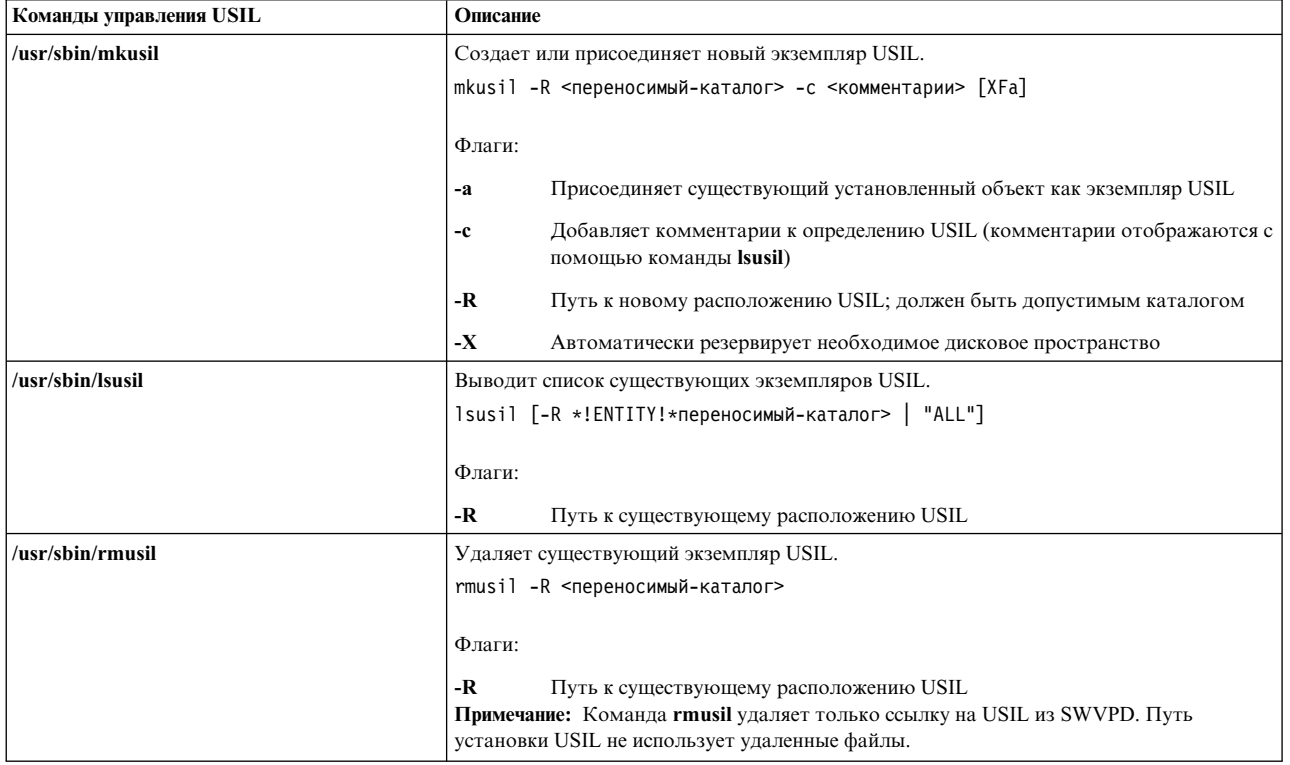

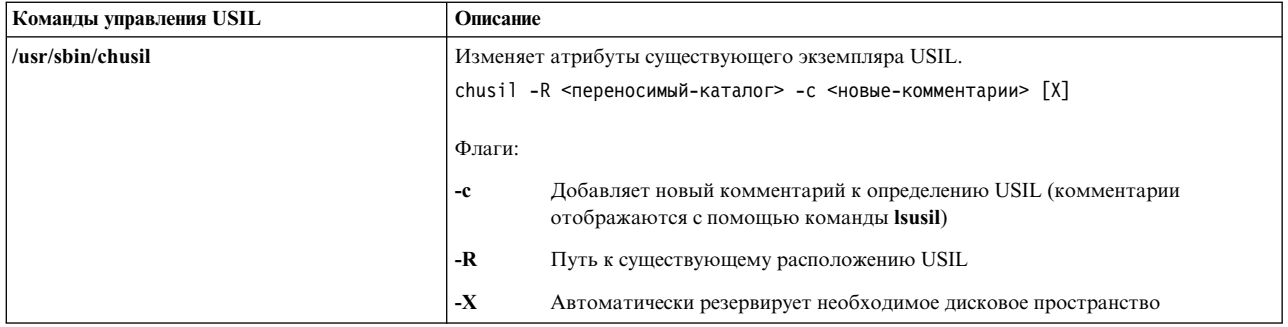

## Просмотр всех путей установки

Для выполнения операций со списком для всех расположений установки с использованием синтаксиса -R "ALL" используйте команды Islpp и lppchk.

## Операции прикрепления и открепления

Операция прикрепления используется для интегрирования существующего открепленного пути USIL в SWVPD.

Например, администратор создает экземпляр "главного" с различными переносимыми приложениями, установленными с целью настройки приложений. Затем администратор копирует или монтирует в NFS этот экземпляр USIL в разных системах и с помощью функции прикрепления интегрирует экземпляр USIL в SWVPD.

Операция открепления удаляет ссылку на экземпляр USIL.

## Лицензирование installp

Для нового экземпляра USIL создается пустой LAG (объектный класс ODM лицензионное соглашение installp). Для установки любых наборов файлов или LPPs, для которых требуется лицензия, необходимо соглашение installp. Лицензионное соглашение не распространяется на экземпляры USIL.

## Переносимая установка утилит

Для избежания разделения кода все изменения USIL выносятся в отдельно скопмилированный модуль.

Перемещаемые установочные утилиты включают следующие модули пользовательских уровней:

- /usr/sbin/mkusil
- · /usr/shin/rmusil
- /usr/sbin/lsusil
- /usr/sbin/chusil
- /usr/sbin/inulag
- /usr/sbin/installp
- /usr/sbin/instfix
- /usr/bin/lppchk
- /usr/bin/lslpp
- · /usr/sbin/inutoc

Примечание: Каждая утилита имеет флаг -R <переносимый-путь>. Эти утилиты используются во время работы с переносимыми пакетами installp в AIX.

# **Структура преремещаемых приложений**

Структура приложений должна поддерживать переносимую установку.

Рекомендации:

- Переносимое приложение не должно передавать (записывать) объекты реестра за пределы расположения установки корневого каталога.
- Переносимое приложение не должно передавать (записывать) функции настройки структуры с использованием данных приложения за пределы расположения установки корневого каталога.
- v Структура переносимого приложения должна иметь расширенный атрибут структуры **RELOCATABLE** для каждого переносимого набора файлов. Набор файлов - это минимальный установочный пакет, который можно перемещать.
- Пакет переносимых приложений не может иметь реквизиты за пределами каталога переносимого приложения. Реквизиты пакета файлов могут быть установлены в установочном каталоге по умолчанию или в собственном установочном каталоге.

## **Переносимые реквизиты**

Семантика реквизитов пакетов, обозначающая их переносимость. Поставщик может указать, что данные реквизиты должны находиться в установочном каталоге по умолчанию или переносимом установочном каталоге.

Ниже приведена новая семантика реквизитов:

#### **prereq\_ r**

**prereq** в переносимом каталоге установки

**ifreq\_r ifreq** в переносимом каталоге установки

**coreq\_r**

**coreq** в переносимом каталоге установки

### **instreq\_r**

**instreq** впереносимом каталоге установки

Определенные выше типы реквизитов (**prereq**, **ifreq**, **coreq** и **instreq**) являются реквизитами по умолчанию (применяются к расположению установки по умолчанию).

## **Изменения TOC для переносимых пакетов**

Ниже приведен пример нового раздела реквизитов в файле TOC:

```
sscp.rte.1.0.0.5.U.PRIVATE.bff 4 R S sscp {
sscp.rte 01.00.0000.0005 1 N B En US Sscp
[*coreq bos.games 1.1.1.1 <-- default requisite in default requisite section
*prereq bos.rte 1.1.1.1 <-- default requisite in default requisite section
%/usr/bin 20
/etc 20
INSTWORK 72 40
%%%IY99999 1 APAR text here.
%RELOCATABLE <-- attribute tag to denote relocatable package
%*prereq bos.rte 1.1.1.1 <-- default requisite in relocated requisite section
*coreq_r bos.games 1.1.1.1 <-- relocated requisite in relocated requisite section
]
}
```
- Если раздел переносимых реквизитов присутствует при переносимой установке, то он используется в качестве раздела реквизитов при установке.
- Если раздел переносимых реквизитов отсутствует, то используется раздел реквизитов по умолчанию. Таким образом все реквизиты используются по умолчанию.
- v Установка по умолчанию (не переносимая) не использует раздел переносимых реквизитов.

### **Выполнение переносимого приложения**

Шаблон приложения должен поддерживать выполнение в установленной среде.

Ниже приведены требования для выполнения переносимого приложения:

- Приложение должно содержать метод или функцию определения расположения установки корневого каталога, чтобы приложение было независимым от расположения установки.
- Приложение должно ссылаться на исполняемые компоненты относительно расположения установки корневого каталога.
- Приложение должно ссылаться на свои компоненты даных относительно расположения установки корневого каталога или поддерживать общий доступ к данным с другими экземплярами приложения.
- Приложение не должно вносить постоянных изменений в системе вне расположения установки корневого каталога.

## **Объект класса ODM USIL connector**

USIL connector, объект класса Object Data Manager (ODM) расположен в каталоге /etc/objrepos/usilc и содержит ссылки на стандартный реестр программного обеспечения (SWVPD) со всеми экземплярами USIL.

Ниже приводится класс объекта, содержащего файл swvpd.cre:

```
/* User Install Location Connector */
/* Connects the default install path to all relocated install paths. */class usilc {
     vchar path[1024]; /* путь USIL */
     vchar comments[2048]; /* комментарии USIL */
     long flags; /* флаги USIL */
     };
```
**Примечание:** Текущий класс объектов SWVPD включает следующее: **product**, **lpp**, **inventory**, **history**, **fix**, **vendor**, and **lag**.

# **Установка BOS на диск iSCSI**

С помощью AIX можно установить базовую операционную систему на диск iSCSI.

Для настройки диска iSCSI для базовой операционной системы необходимо указать несколько параметров перед началом установки. Параметры следующие:

#### **Имя адаптера**

Имя сетевого адаптера для iSCSI. Для адаптера TOE iSCSI поле заполняется в формате ics#, где # номер. Для инициатора iSCSI SW в поле вводится имя интерфейса Ethernet в формате en#, где  $#$  номер.

### **IP-адрес адаптера**

IP-адрес адаптера, указанного в поле Имя адаптера.

### **IP-адрес шлюза**

IP-адрес шлюза, используемого адаптером, указанным в поле Имя адаптера.

#### **Маска подсети**

Маска подсети, связанной с адаптером, указанным в поле Имя адаптера.

#### **Имя целевого устройства iSCSI**

Имя целевого устройства интерфейс iSCSI.

#### **Имя инициатора iSCSI**

Имя инициатора, настроенного для целевого устройства iSCSI.

#### **Номер порта**

Номер порта, настроенного для целевого устройства iSCSI.

#### **IP-адрес целевого устройства**

IP-адрес целевого устройства iSCSI.

#### **Примечания:**

- 1. Дополнительная информация приведена в документации производителя iSCSI.
- 2. Поддержка IPv6 для установки на диск iSCSI не предусмотрена.
- 3. Загрузка iSCSI поддерживается с помощью инициатора программного обеспечения iSCSI при использовании процессоров POWER6 или выше.
- 4. Загрузка iSCSI поддерживается с помощью дочерней платы TOE iSCSI в одноплатных системах на основе процессора POWER. Загрузка iSCSI поддерживается с помощью адаптера разъема PCI TOE iSCSI.
- 5. В ходе загрузки инициатор ПО iSCSI сеть Ethernet должна быть настроена во избежание задержек подключения. Если в течение 30 секунд после подключения к сети Ethernet инициатор ПО AIX iSCSI не сможет найти целевое устройство iSCSI, будет выдано сообщение о том, что диск не найден с кодом **554 Неизвестный загрузочный диск**. Отдельные протоколы Ethernet, такие как протоколы STP, могут задерживать подключение и вызывать ошибки загрузки. Такие протоколы следует выключить или переопределить на уровне коммутатора Ethernet, если время подключения к сети Ethernet занимает более 30 секунд.
- 6. Базовую операционную систему (BOS) нельзя установить на диске iSCSI с накопителя на магнитной ленте. BOS можно установить на диске iSCSI только с помощью Network Installation Management (NIM) или с компакт-диска/диска DVD.

При использовании интерактивной установки AIX эти параметры можно настроить с помощью меню Конфигурация iSCSI. При автоматической установке AIX параметры можно узнать в разделе **Описание файла раздела bosinst.data**.

Можно настроить только одну цель iSCSI для корневой группы томов, используемой для установки базовой операционной системы. Корневую группу томов нельзя создать с использованием дисков iSCSI и дисков, которые не используют iSCSI.

## **Использование меню настройки iSCSI**

Меню настройки iSCSI можно открыть, выбрав "Сделать дополнительные диски доступными" в главном меню **Базовая операционная система**.

Для доступа к меню настройки iSCSI выполните следующие действия:

- 1. В меню базовой операционной системы (BOS) выберите **Вас приветствует установка и обслуживание базовой операционной системы**.
- 2. Выберите опцию **Сделать дополнительные диски доступными**.
- 3. Выберите опцию **Настроить сетевые диски (iSCSI)** для загрузки меню настройки iSCSI.
- 4. В меню SMIT **Настроить iSCSI** выберите опцию **Настройка iSCSI**.
- 5. Введите параметры iSCSI parameters и нажмите Enter.

После отправки меню вывод можно просмотреть с помощью команд настройки, а также в списке вывода, после настройки дисков iSCSI.

- 6. После настройки необходимых дисков iSCSI нажмите **F10** для выхода из меню BOS и продолжения установки.
- 7. Для выбора целевых дисков iSCSI нажмите **Изменить/показать опции установки и установить**.

# **Работа в режиме обслуживания для восстановления параметров iSCSI**

Если не удается запустить BOS с диска iSCSI, можно перейти в режим обслуживания для повторной настройки параметров iSCSI загрузки.

Запуск в режиме обслуживания с загрузкой с установочного компакт-диска или DVD. Дополнительная информация приведена в разделе Запуск системы, если ее не удается загрузить с жесткого диска. В режим обслуживания также можно перейти с помощью сетевой загрузки с использованием NIM. Дополнительная информация приведена в разделе Загрузка в режиме обслуживания. После загрузки в режиме обслуживания выполните следующие действия:

1. Выберите **Настроить сетевые диски (iSCSI)**. Откроется меню Настройка iSCSI.

**Примечание:** Если все параметры iSCSI принимались из файла bosinst.data спомощью NIM, этот шаг не нужен.

После настройки необходимого диска закройте меню Настройка iSCSI.

- 2. В меню Обслуживание сохраните параметры конфигурации iSCSI для диска, настроенного на предыдущем шаге, в корневой группе томов на диске. Выберите опцию 1, **Доступ к корневой группе томов**. Откроется окно Предупреждение.
- 3. Прочитайте информацию в окне Предупреждение. После этого введите 0 и нажмите Enter. Откроется меню Получить доступ к корневой группе томов.
- 4. Выберите корневую группу томов на диске, настроенном в шаге 2. Откроется меню Информация о группе томов.

**Примечание:** По данным о коде в меню Информация о группе томов можно определить, является ли выбранная группа томов корневой. Если нет, вернитесь в окно Получить доступ к корневой группе томов и выберите другую группу. Если выбранная группа томов не является корневой, продолжать работу из окна Информация о группе томов невозможно.

- 5. Выберите **Вариант 1** в меню Информация о группе томов и нажмите Enter. Откроется оболочка для ввода команды.
- 6. С помощью команды **update\_iscsi** сохраните конфигурацию iSCSI в корневой группе томов. Перезапустите систему с обновленными параметрами iSCSI.
- 7. Выполните команду **bootlist**, указав опцию **hdisk**, которая используется для загрузки системы, заданную на этапе 2. Например, выполните команду **bootlist -m normal hdisk3**, если **hdisk3** — это новый загрузочный диск iSCSI.

**Примечание:** Команда **update\_iscsi** может изменить состояние некоторых сетевых интерфейсов на **down** и помочь избежать возможных конфликтов с помощью изменений, внесенных в сетевой интерфейс, используемый для доступа к загрузочному диску iSCSI. После запуска системы проверьте сетевые интерфейсы. Удалите все сетевые интерфейсы, которые больше не верны и измените сетевые интерфейсы, которые по-прежнему верны, но помечены **down** командой **update\_iscsi**.

Дополнительная информация приведена в разделе Использование меню настройки iSCSI.

# **Установка BOS на альтернативном диске**

Установка на альтернативном диске позволяет установить операционную систему, не прерывая ее работы, что значительно сокращает время простоя системы из-за установки или модернизации.

Кроме того, установка на альтернативном диске упрощает модернизацию крупных систем, которые по каким-либо причинам нельзя отключать на продолжительное время. Переход на более новую версию можно выполнять, одновременно продолжая работу с предыдущей версией.

## **Наборы файлов для установки на альтернативный диск**

При установке на альтернативный диск используются следующие наборы файлов.

Элемент bos.alt\_disk\_install.boot\_images bos.alt\_disk\_install.rte

#### Описание

Необходим для установки mksysb на альтернативном диске. Необходим для дублирования rootvg и установки mksysb на альтернативном диске.

# Установка mksysb на альтернативном диске

Установка mksysb на альтернативном диске заключается в установке образа mksysb, созданного в другой системе, на альтернативном диске целевой системы. Альтернативные диск или группа дисков не могут содержать группу томов.

Образ mksysb должен быть либо создан в системе с такой же аппаратной конфигурацией, как у целевой системы, либо настроен на поддержку ядра, устройств и платформы целевой системы. Во втором случае должны быть установлены следующие объекты поддержки устройств и ядра:

- devices.\*
- $\cdot$  bos.mp64

Примечание: В АІХ все функции поддержки устройств и ядра устанавливаются вместе с операционной системой.

Для выполнения команды alt disk mksvsb для создания логических томов и файловых систем по умолчанию используется файл image.data из образа mksysb (если не указан пользовательский файл image.data). К именам логических томов добавляется префикс alt, а к именам файловых систем - префикс /alt\_inst. Например, том hd2 будет назван alt\_hd2, а его файловая система <sup>1</sup> получит имя /alt inst/usr. После окончания установки исходные имена логических томов и файловых систем будут восстановлены.

Затем в альтернативной файловой системе восстанавливается образ mksvsb. В загрузочный логический том группы томов altinst rootvg копируется предварительно сформированный загрузочный образ, и загрузочная запись модифицируется для запуска новой операционной системы.

В этот момент может быть выполнен пользовательский сценарий настройки системы. Альтернативные файловые системы в это время пока еще смонтированы с префиксами /alt inst/исходная-файловаясистема (например: /alt inst/usr, /alt inst/home). Все файлы новой операционной системы уже доступны, но в альтернативных файловых системах еще нельзя устанавливать программное обеспечение, так как ядро и библиотеки образа mksysb может не соответствовать ядру и библиотекам работающей операционной системы.

После выполнения дополнительного пользовательского сценария файловые системы будут размонтированы, а имена логических томов и файловых систем будут изменены так, чтобы они совпадали с именами в файле image.data (например, имя alt inst hd6 будет изменено на hd6 в области дескрипторов группы томов). Логические тома экспортируются из Администратора объектных данных (ODM), но при этом группа томов altinst\_rootvg только отключается. Она остается в ОDM на случай непреднамеренной перезаписи основной копии. По умолчанию команда alt\_disk\_mksysb обновляет список загрузки таким образом, чтобы следующая загрузка выполнялась с новой группы томов. Эту операцию можно отменить. В этот момент можно выполнить перезагрузку системы с новой группы томов rootvg. При перезагрузке монтируются файловые системы новой группы томов rootvg, а затем с помощью команды bosboot восстанавливается "обычный" загрузочный логический том. После этого еще раз выполняется перезагрузка.

После загрузки с нового альтернативного диска предыдущая группа томов rootvg будет указана в списке Ispy под именем old rootyq. Она будет содержать все диски старой группы томов rootyg. При загрузке старой группе томов **rootyg** присваивается флаг not varyon. Ее можно удалить *только* командой с флагом -Х. Например:

alt rootvg op -X old rootvg

Для возврата к старой группе томов **rootvg** восстановите прежний список загрузки с помощью команды **bootlist**, выбрав загрузку с исходной **rootvg**.

Для того чтобы определить, какой диск является загрузочным для данной группы томов, укажите флаг **-q**. Этот флаг может оказаться полезным в случае, когда группа томов состоит из нескольких дисков и необходимо изменить список загрузки.

# **Дублирование rootvg на альтернативном диске**

Установка путем дублирования **rootvg** на альтернативном диске обладает многими достоинствами. Одно из них - наличие резервной копии системы на случай повреждения основной. Для хранения резервной копии требуется один или несколько дополнительных дисков.

Другое преимущество дублирования **rootvg** проявляется при обслуживании и обновлении системы. Обновления можно устанавливать в резервной копии **rootvg**, хранящейся на альтернативном диске, не выключая систему. После перехода на новую группу томов **rootvg** старая группа томов не будет удалена, и в случае возникновения каких-либо неполадок можно будет просто вернуться к старой копии **rootvg**.

Если текущая корневая группа томов использует файловую систему JFS, то размер секторов альтернативного диска не может быть равен 4 КБ.

По умолчанию команда **alt\_disk\_install** выполняет следующие действия:

- 1. Создает файл /image.data на основе конфигурации текущей **rootvg**. Можно применять и другой файл image.data.
- 2. Создает альтернативную группу томов **rootvg** (**altinst\_rootvg** ).
- 3. Создает логические тома и файловые системы с префиксом **alt\_inst**.
- 4. Создает список файлов, которые нужно скопировать из **rootvg**, причем в этот список не включаются файлы, указанные в exclude.list (если этот файл существует).
- 5. Копирует файлы в файловые системы **altinst\_rootvg** согласно окончательному списку.
- 6. Если это указано, запускает программу **installp** для установки обновлений, исправлений и новых наборов файлов в альтернативной файловой системе.
- 7. Программа **bosboot** создает загрузочный логический том на альтернативном загрузочном диске.
- 8. В этот момент, если это указано, выполняется пользовательский сценарий настройки.
- 9. После этого файловые системы размонтируются, а логическим томам и файловым системам присваиваются окончательные имена.
- 10. Для того чтобы в системе не было объектов с одинаковыми именами, из ODM экспортируются определения всех логических томов, но на случай сбоя сохраняется определение группы томов **altinst\_rootvg**.
- 11. По умолчанию список загрузки изменяется таким образом, чтобы следующая загрузка была выполнена с новой, дублированной группы **rootvg**.

### **Поэтапная установка на альтернативном диске:**

Предусмотрена возможность поэтапной установки BOS на альтернативном диске.

Процедура установки разделена на три этапа, которые по умолчанию выполняются без пауз:

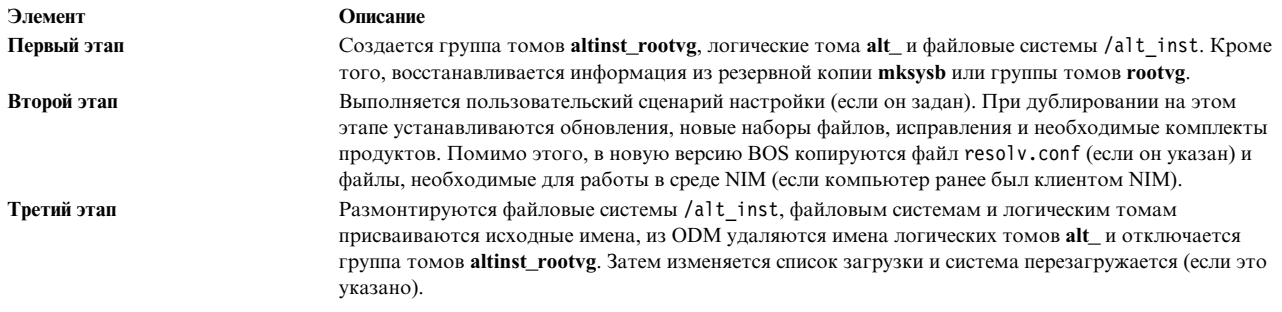

Различные этапы могут быть выполнены независимо друг от друга или сгруппированы несколькими способами:

- Каждый этап отдельно
- Этапы 1 и 2 вместе
- Этапы 2 и 3 вместе (перед третьим этапом можно несколько раз выполнить второй этап)

Группа rootvg с новой версией BOS становится полностью готова к работе после выполнения этапа 3. После выполнения этапов 1 и 2 в системе по-прежнему будут смонтированы файловые системы /alt inst. В любой момент при выполнении этих этапов, но до перезагрузки, вы можете удалить группу томов altinst rootvg и выполнить очистку с помощью следующей команды:

### alt rootvg op -X

## Обновление версии на альтернативном диске

Обновление версии на альтернативном диске позволяет создать копию корневой группы томов **rootvg** на свободном диске или нескольких дисках клиента NIM и одновременно обновить версию с помощью среды Управления сетевой установкой (NIM).

Обновление версии на альтернативном диске обладает несколькими преимуществами по сравнению с обычной процедурой миграции:

- Сокращение времени простоя; миграция выполняется без нарушения нормальной работы системы и без необходимости загрузки с какого-либо носителя.
- Быстрое восстановление в случае сбоя миграции.
- Гибкость и возможность настройки.

Сокращение времени простоя. Обновление версии выполняется в процессе нормальной работы системы. Нет необходимости загружать систему с какого-либо носителя, а большинство операций выполняется на сервере NIM.

Быстрое восстановление в случае сбоя миграции. Процедура предполагает создание копии группы томов rootvg, в которую и вносятся все изменения (altinst\_rootvg). В случае серьезного сбоя в ходе обновления версии данные незавершенной процедуры удаляются, и администратору не приходится предпринимать никаких дополнительных действий. В случае возникновения неполадок в новом (обновленном) выпуске AIX систему можно быстро перевести на старую версию операционной системы, выполнив загрузку с исходного диска.

Гибкость и возможность настройки процесса обновления. Это свойство обеспечивается с помощью дополнительных ресурсов настройки NIM: image data, bosinst data, exclude files, сценария, выполняемого перед обновлением, installp bundle и сценария, выполняемого после обновления.

Утилита nimadm (обновление версии на альтернативном диске NIM) позволяет выполнить следующие действия:

• Создать копию корневой группы томов rootvg на свободном диске или нескольких дисках и одновременно обновить версию AIX.

- С помощью копии rootvg, создать новый ресурс nim mksysb, обновленный до новой версии AIX.
- v С помощью ресурса **nim mksysb** создать новый ресурс nim **mksysb**, обновленный до новой версии AIX.
- С помощью ресурса **nim mksysb** восстановить данные на свободный диск или несколько дисков и одновременно обновить версию AIX.

Для выполнения этих функций утилита nimadm применяет ресурсы NIM.

Дополнительная информация о команде **nimadm** приведена в разделе *Справочник по командам*.

### **Подготовка к обновлению версии на альтернативном диске:**

Ниже перечислены требования, которые должны быть выполнены для обновления версии на альтернативном диске.

1. На сервере NIM уровни **bos.alt\_disk\_install.rte**, установленного в его **rootvg**, и **SPOT**, используемого для переноса, должны совпадать.

**Примечание:** Это требование необязательно для установки на клиент утилит alt\_disk\_install

- 2. Выбранный ресурс **lpp\_source** NIM и выбранный ресурс NIM SPOT должны соответствовать уровню AIX, на который переносятся.
- 3. Уровень сервера NIM должен быть не ниже уровня AIX, на который выполняется перенос.
- 4. Версия или уровень AIX клиента или системы для миграции должен быть ниже целевого уровня.
- 5. Для переноса в системе клиента должно быть достаточно свободного места для размещения копии **rootvg** и дополнительно около 500 МБ дополнительных данных. Общий объем необходимого дискового пространства зависит от исходной конфигурации системы и параметров **nimadm**.
- 6. Целевой клиент должен быть зарегистрирован на сервере в качестве автономного клиента NIM.
- 7. Начиная с AIX 61TL 8 и AIX 71 TL2, клиент NIM можно настроить для связи с сервером NIM с помощью **NIMSH** для переноса альтернативного диска. У сервера NIM должна быть возможность запускать команды в системе клиента по протоколу **rshd** или **NIMSH**.
- 8. Системы сервера NIM и клиента должны иметь не меньше 4 ГБ оперативной памяти.
- 9. Между сервером и клиентом NIM должно быть установлено надежное сетевое соединение, позволяющее передавать большой объем данных NFS. У клиента и сервера NIM должна быть возможность выполнять монтирование NFS и операции чтения/записи.
- 10. Аппаратное и программное обеспечение клиента должно поддерживать уровень AIX, на который выполняется перенос, и соответствовать всем стандартным требованиям для переноса.
- 11. Серверы приложений, такие как DB2 и LDAP, перед выполнением команды копирования rootvg необходимо остановить. В противном случае они не смогут нормально запуститься после завершения команды копирования rootvg.

**Примечание:** Если выполнить условия для обновления версии на альтернативном диске с номерами 1-10 невозможно, воспользуйтесь процедурой миграции. Информация об обычной процедуре миграции приведена в разделе "[Миграция](#page-420-0) AIX" на стр. 413. Если невозможно выполнить условие 11, то обновление версии невозможно.

Перед тем как приступить к обновлению версии на альтернативном диске, необходимо принять условия всех соглашений о лицензиях на устанавливаемое программное обеспечение. Для этого можно указать в качестве аргумента команды обновления версии на альтернативном диске флаг **-Y** или присвоить переменной среды **ADM\_ACCEPT\_LICENSES** значение **yes**.

### **Ограничения установки на альтернативный диск:**

На обновление версии на альтернативном диске распространяются следующие ограничения.

Действуют следующие ограничения:

- Если для **rootvg** клиента включена защищенная компьютерная база, то она выполняется в ходе миграции. Защищенная компьютерная база не поддерживается в АІХ 7.2.
- Все применяемые ресурсы NIM должны быть локальными ресурсами сервера NIM.
- В процессе обновления производительность активной корневой группы томов rootvg клиента может снизиться в связи с увеличением интенсивности операций дискового ввода-вывода, операциями nfsd и повышенным использованием процессора в процедуре дублирования alt\_disk\_install.
- Для повышения производительности может потребоваться настройка NFS.

#### Формат команды обновления версии на альтернативном диске:

Описывается синтаксис команды обновления версии на альтернативном диске.

Синтаксис команды следующий:

```
nimadm -1 lpp source -с клиент-NIM -s SPOT -d целевые-диски [ -а
        PreMigrationScript ] [-b installp bundle] [-z PostMigrationScript] [
        -e exclude files] [-i] image data \overline{]} [-m] NFSMountOptions
       ] [ -o bosinst data] [-P этап] [ -j VGname ] [-Y ] [ -F ] [ -D ] [ -E
       \bar{1} \bar{[} -V ] [ \{ -\bar{B} ] -\bar{[} -\bar{[} ]
```
Следующая команда nimadm применяется к клиенту NIM aix1 и использует ресурс spot1 NIM SPOT, ресурс *lpp1* NIM **lpp\_source** и целевые диски *hdisk1* и *hdisk2*:

nimadm -c aix1 -s spot1 -l lpp1 -d "hdisk1 hdisk2" -Y

Флаг - Y принимает условия всех необходимых лицензионных соглашений на устанавливаемое программное обеспечение

#### Очистка альтернативного диска для миграции клиента:

Синтаксис следующий: nimadm -C -c  $KJW$  -S SPOT  $\lceil -F \rceil$   $\lceil -D \rceil$   $\lceil -E \rceil$ 

#### Включение группы томов:

Синтаксис следующий:

nimadm -W -с клиент-NIM -s SPOT -d целевые-диски [-т опции-монтирования-NFS ] [-z сценарий-после-миграции ] [ -F ] [ -D ] [ -E ]

#### Выключение группы томов:

Синтаксис следующий: nimadm -S -c  $KJW$ eHT-NIM -s SPOT [ -F ] [ -D ] [ -E ]

#### Синхронизация программного обеспечения для миграции альтернативного диска:

Синтаксис следующий: nimadm -M -s SPOT -1 lpp source [ -d устройство ] [ -P ] [ -F ]

#### mksysb для миграции клиента:

Синтаксис следующий:

```
nimadm -T NIMmksysb -с клиент-NIM -s SPOT -1 lpp source -d целевые-диски
       -j VGname -Y [ -a сценарий-перед-миграцией ] [ -b installpBundle ] [ -z
       сценарий-после-миграции ] [ -i ImageData ] [ - т опции-монтирования-NFS ] [ -о
       bosinst data ] [ -P \sigmaTan ] [ -F ] [ -D ] [ -E ] [ -V ] [ -B | -r ]
```
#### **миграция от mksysb к mksysb:**

Синтаксис следующий:

```
nimadm -T NIMmksysb -O mksysbfile -s SPOT -l lpp_source -j VGname -Y [
       -N NIMmksysb ] [ -а сценарий-перед-миграцией ] [ -b installp bundle ] [ -z
       сценарий-после-миграции ] [ -i image_data ] [ -m опции-монтирования-NFS ] [ -o
       bosinst_data ] [ -P этап ] [ -F ] [ -D ] [ -E ] [ -V ]
```
### **Миграция от Client к mksysb:**

Синтаксис следующий:

```
nimadm -c клиент-nim -O mksysbfile -s SPOT -l lpp_source -j VGname -Y
      [ -N NIMmksysb ] [ -a сценарий-перед-миграцией ] [ -b installp bundle ] [ -z
      сценарий-после-миграции ] [ -i image_data ] [ -m опции-монтирования-NFS ] [ -o
      bosinst_data ] [ -P этап ] [ -e исключеные-файлы] [ -F ] [ -D ] [ -E ]
      \lceil -V \rceil
```
**Обновление версии на альтернативном диске:**

Команда **nimadm** выполняет обновление в 12 этапов.

Каждый этап можно запустить отдельно с помощью флага**-P**. Для поэтапного выполнения миграции необходимо внимательно изучить процедуру **nimadm**. Процедура **nimadm** состоит из следующих этапов:

- 1. Сервер запускает команду **alt\_disk\_install** в системе клиента, которая создает копию группы томов **rootvg** на целевых дисках (это первый этап процедуры **alt\_disk\_install**). На этом этапе создается группа томов **altinst\_rootvg** (альтернативная **rootvg**). Если указан целевой ресурс mksysb, с помощью операции mksysb создается группа томов **rootvg** путем сохранения кэша на локальном диске сервера NIM.
- 2. Сервер запускает команды в системе клиента для экспортирования всех файловых систем /alt\_inst на сервер. Файловые системы экспортируются с доступом для чтения и записи, и правами доступа root для сервера. Если указан целевой ресурс mksysb, то на основе image.data создаются кэширующие файловые системы.
- 3. На втором этапе сервер NFS монтирует экспортированные файловые системы. Если указан целевой ресурс mksysb, то архив mksysb восстанавливается в кэширующих файловых системах, созданных на этапе 2.
- 4. После этого выполняется сценарий, предназначенный для запуска до обновления версии, если такой сценарий указан.
- 5. Сохраняются файлы конфигурации системы. Вычисляется размер исходного дискового пространства для обновления и соответствующим образом увеличивается размер файловых систем. Восстанавливается образ **bos** и объединяется база данных устройств (как и в обычной процедуре миграции). Выполняются все методы объединения при миграции и различные дополнительные операции.
- 6. С помощью **installp** переносятся все наборы файлов системы. На этом этапе также устанавливаются все необходимые образы RPM.
- 7. После этого выполняется сценарий, предназначенный для запуска **после** установки, если такой сценарий указан.
- 8. Запускается команда **bosboot** для создания загрузочного образа клиента, который записывается на загрузочный логический том клиента (**hd5**).
- 9. Размонтируются все файловые системы, смонтированные на сервере на третьем этапе.
- 10. Удаляются все экспортированные на втором этапе файловые системы клиента.
- 11. Команда **alt\_disk\_install** запускается еще раз (третий этап **alt\_disk\_install**) для внесения окончательных изменений и деактивации группы томов **altinst\_rootvg**. В опции bootlist указывается целевой диск (если на задан флаг **-B**). Если указан выходной ресурс mksysb, данные кэша сохраняются в файле mksysb и образуют ресурс mksysb.

12. Выполняется очистка для завершения обновления версии. Если указан флаг - г, то система клиента перезагружается.

Примечание: Команда nimadm позволяет выполнять обновление нескольких клиентов одновременно.

# Обмен данными между старой группой томов rootvg и новым альтернативным диском.

Можно организовать обмен данными между старой группой томов rootvg и новым альтернативным диском.

Для этого активизируйте группу томов, которая не является загрузочной. При этом данная группа томов переводится в состояние post alt disk install, этап 1. Например, будут смонтированы файловые системы /alt inst.

Имя активизируемой группы томов изменяется на altinst rootvg. Как только вы закончите работу с данными, группу томов можно снова деактивизировать.

Дополнительная информация о флагах команды для "включения" и "отключения" приведена на странице справки alt rootvg op. После монтирования альтернативного диска или корневой группы томов доступ к файлам выполняется аналогично любой другой файловой системе.

### Notes:

• Текущая версия AIX в системе должна быть не ниже, чем версия AIX активизируемой группы томов. В некоторых случаях вам потребуется выполнить загрузку из группы томов altinst\_rootvg и активизировать группу томов old\_rootvg.

Это ограничение связано с несовместимостью записей протоколов журнализированной файловой системы (JFS). Можно активизировать группу томов для более поздней версии, но эту группу томов нельзя использовать как rootvg. В противном случае при активизации этой группы томов были бы созданы записи протоколов JFS, с которыми не смогла бы работать группа rootvg более старой версии AIX.

В команде alt\_disk\_install не допускается активизация групп томов, относящихся к более поздним версиям, за исключением случая, когда переменной среды FORCE присвоено значение ves.

• "Активизированная" группа томов должна быть "деактивизирована", прежде чем с нее можно будет выполнять загрузку и назначить ее в качестве rootvg.

Внимание: При принудительной активизации группы томов, содержащей более позднюю версию AIX по сравнению с текущей версией операционной системы, и последующем назначении этой группы томов в качестве rootvg в системе возникнут неполадки.

## Установка на альтернативном диске с помощью SMIT

Описывается процедура установки на альтернативном диске с помощью SMIT.

Для установки mksysb на альтернативном диске выполните следующие действия:

- 1. В командной строке введите smit alt\_mksysb.
- 2. Заполните поля ввода или выберите необходимые значения. После внесения всех изменений нажмите Enter.

Для дублирования **rootvg** на альтернативном диске выполните следующие действия:

- 1. В командной строке введите smit alt\_clone.
- 2. Заполните поля ввода или выберите необходимые значения. После внесения всех изменений нажмите Enter.

# **Установка на альтернативный диск, созданный с помощью динамического разбиения на логические разделы**

В системе, поддерживающей динамическое разбиение на логические разделы (DLPAR), можно динамически добавить адаптер с дисками в активный логический раздел (LPAR). После этого на этих дисках можно установить новую корневую группу томов с помощью команды **alt\_disk\_install** с опцией дублирования или опцией **mksysb**.

При установке с помощью команды **alt\_disk\_install** на динамически добавленных дисках в системе LPAR допустимы следующие флаги:

- **-O** Если целевой диск будет использован для загрузки другого LPAR, нежели тот, в котором выполняется операция, то флаг **-O** позволяет сбросить информацию об устройствах.
- **-B** Этот флаг предотвращает запуск команды **bootlist**. Общее ограничение на динамически добавляемые диски заключается в том, что их нельзя использовать в качестве загрузочных (до выполнения начальной перезагрузки). Если вы собираетесь загружать LPAR с динамически добавляемых дисков, задайте загрузочный список в меню Служб управления системой (SMS).
- **-g** Этот флаг позволяет запустить команду **alt\_disk\_install** без проверки того, разрешена ли загрузка с диска. Загрузка с динамически добавленных дисков в AIX становится допустимой только после перезагрузки. Пользователь должен будет убедиться, что только что добавленные адаптер и диски разрешено применять в качестве загрузочных.

# **Примеры: Установка альтернативного диска**

Приведены примеры установки на альтернативный диск.

Для установки на альтернативный диск выполните одну из следующих процедур:

1. Для дублирования текущей низкоуровневой группы томов **rootvg** на диске hdisk1 и обновления полученного дубликата до последнего уровня обслуживания, записанного на носителе в устройстве cd0, введите следующую команду:

```
alt disk copy -b update all -l /dev/cd0 -d hdisk1
```
Введите команду **smit alt\_clone** и укажите в поле Целевые диски значение **hdisk1**, в списке **Комплекты программ** - значение **update\_all**, а в поле **Каталог или устройство** - значение **/dev/cd0**.

2. Для дублирования текущей группы томов **rootvg** версии 7.1.0 на диске hdisk3, установки исправлений из каталога /710fixes и запуска пользовательского сценария **/tmp/finish\_alt\_install** выполните следующую команду:

```
alt disk copy -b update_all -l /710fixes \
-s \overline{7}tmp/\overline{f}inish alt copy -d hdisk3
```
При работе со SMIT введите команду **smit alt\_clone**, затем укажите **hdisk3** в поле Целевые диски, значение **update\_all** - в поле **Комплекты продуктов**, значение /710fixes в поле **Каталог или устройство** и значение /tmp/finish\_alt\_copy в поле **Сценарий настройки**.

3. Для установки AIX **mksysb** на диске hdisk1 смагнитной ленты, созданной на компьютере с такой же аппаратной конфигурацией, что и у целевого компьютера, введите следующую команду:

```
alt disk mksysb -m /dev/rmt0 -d hdisk1
```
Для установки с помощью SMIT введите команду **smit alt\_mksysb** и выберите в поле **Целевой диск** значение **hdisk1**, а в поле **Устройство или образ** - значение **/dev/rmt0**.

4. Для установки образа AIX **mksysb**, смонтированного с помощью NFS в каталоге **/mksysbs** на альтернативном диске hdisk2 сприменением измененного файла image.data и с исключением файлов **^./tmp/** введите следующую команду:

alt disk mksysb -m /mksysbs/my 71 mksysb -i /mksysbs/my 71 image.data \ -e /mksysbs/my\_exclude\_file -d hdisk2

Шаблон **^./tmp/** позволяет исключить из резервной копии содержимое каталога /tmp, но при этом включить в нее содержимое каталога /var/tmp.

Примечание: При создании резервной копии имена файлов указываются относительно текущего каталога, обозначаемого символом . (точка). Для того чтобы исключить из резервной копии только файл или каталог, имя которого начинается с некоторой строки, укажите перед этой строкой символы Л. (знак вставки и точка). Формат следующий:

^./имя\_файла

Для того чтобы исключить только файл или каталог, имя которого входит в состав имени другого файла или каталога, укажите символы Л. (знак вставки и точка) перед именем и символ \$ (знак доллара) после имени этого файла или каталога.

Для установки с помощью SMIT введите команду smit alt\_mksysb и выберите значение hdisk2 в поле Целевые диски. Затем введите в поле Устройство или образ значение /mksysbs/my 71 mksysb, значение /mksysbs/my 71 image.data в поле Файл image.data и значение /mksysbs/my\_exclude\_file в поле Список исключений.

5. Для активизации прежней группы томов rootvg введите после загрузки с нового альтернативного диска следующую команду:

```
alt rootvg op -W -d hdisk0
```
Будет показана приблизительно следующая информация:

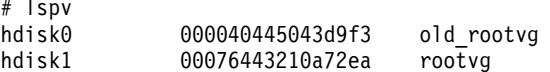

# alt\_rootvg\_op -W hdisk0

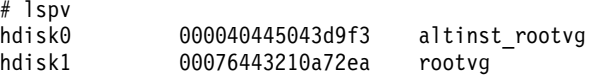

Этот отчет показывает, что группа томов altinst\_rootvg включена, а файловые системы /alt\_inst смонтированы.

6. Для деактивизации группы томов введите следующую команду:

alt rootvg op -S

Будет показана приблизительно следующая информация:

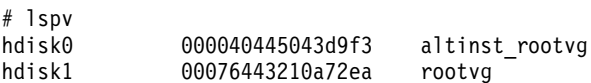

# alt rootvg op -S

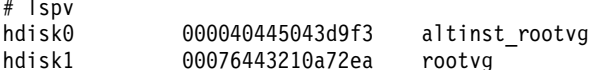

Группа altinst\_rootvg теперь выключена, а файловые системы /alt inst размонтированы. Если имя группы томов altinst rootvg необходимо изменить на старое имя old rootvg, укажите в команде флаг-v.

# Применение утилиты multibos

Утилита multibos позволяет пользователю root создать в одной и той же корневой группе томов (rootvg) несколько экземпляров AIX.

Операция настройки multibos создает ожидающую базовую операционную систему (BOS), которая загружается из отдельного загрузочного логического тома (Boot Logical Volume - BLV). При этом на данной корневой группе томов создаются два загружаемых экземпляра BOS. Загрузку можно выполнять из любого экземпляра BOS либо с помощью команды bootlist, указав в ней в качестве аргумента соответствующий ВLV, либо с помощью операций загрузки встроенного ПО системы.

Одновременно могут поддерживаться два загружаемых экземпляра BOS. Экземпляр BOS, связанный с загруженным BLV, - это активная BOS. Экземпляр BOS, связанный с BLV, который не был загружен,- это ожидающая BOS. Для одной корневой группы томов поддерживаются только два экземпляра BOS.

Утилита **multibos** позволяет обращаться к ожидающей BOS, устанавливать, обслуживать, обновлять и настраивать ее как во время установки, так и во время последующих операций настройки. При установке обновлений для ожидающей BOS системные файлы в активной BOS не изменяются. Это позволяет выполнять оперативное обновление ожидающей BOS, тогда как активная BOS остается в рабочем состоянии.

Утилита **multibos** может копировать логические тома и файловые системы. По умолчанию, утилита **multibos** копирует файловые системы BOS (каталоги **/**, **/usr**, **/var**, **/opt** и **/home**), связанные логические устройства и загрузочный логический том. Можно также создавать копии дополнительных объектов BOS (см. описание флага **–L**). Все остальные файловые системы и логические тома экземпляры BOS используют совместно. Копирование отдельных логических томов логических устройств (не входящих в файловую систему) не поддерживается, и они будут общими.

# **Требования для утилиты multibos**

Для работы с утилитой **multibos** необходимо выполнить определенные требования к операционной системе, объему памяти и логическим томам.

Ниже перечислены общие требования и ограничения:

- v Утилита **multibos** поддерживается в AIX 5L версии 5.3 с рекомендуемым пакетом обслуживания 5300-03 и последующих версиях.
- В текущей корневой группе томов должно быть достаточно места для всех копий объектов BOS. Копия объекта BOS размещается на том же диске (или дисках), что и исходный объект.
- Полное число копируемых логических томов не может превышать 128. Для полного числа копируемых логических томов и общих логических томов должны выполняться ограничения, накладываемые на группу томов.

# **Операция настройки ожидающей BOS**

Описывается операция настройки ожидающей BOS

Операция **multibos** с флагом **-s** выполняет следующие действия:

- 1. Инициализирует методы **multibos**.
- 2. Если предоставляется пользовательский файл image.data, считывает из него атрибуты логических томов. В противном случае создает новый файл. Пользовательский файл image.data можно использовать для изменения атрибутов объекта BOS (логического тома или файловых систем), однако, с его помощью нельзя добавлять или удалять логические тома или файловые системы BOS.
- 3. Создает ожидающие логические тома на основе атрибутов **image.data**. Для маркировки активных и ожидающих логических томов в блоке управления логическими томами применяются уникальные теги. Утилита **multibos** использует эти теги для идентификации скопированных логических томов. Если активные логические тома имеют *классические* имена, например, hd2, hd4, hd5 и и.д., то для создания имени нового ожидающего тома к ним добавляется префикс **bos\_**. Если имена активных логических томов содержат префикс **bos\_**, то при создании имени нового ожидающего тома этот префикс будет удален.

**Примечание:** В Администраторе логических томов (LVM) длина имени логического тома ограничена 15 символами. Это означает, что длина "классического" имени логического тома не может превышать 11 символов. В противном случае необходимо переименовать логические тома с помощью команды **chlv**. Если имя активного логического тома уже содержит префикс **bos\_**, то в имени ожидающего тома этот префикс будет удален.

4. Создает ожидающие файловые системы на основе атрибутов **image.data**. Активные и ожидающие файловые системы маркируются с помощью уникальных тегов в блоке управления логическими томами и в каталоге /etc/filesystems. Утилита **multibos** использует эти теги для идентификации скопированных логических томов. Для создания имени ожидающей файловой системы к имени исходной файловой системы добавляется префикс **/bos\_inst**. Длина этого имени не может превышать

допустимый предел, установленный в системной переменной **PATH\_MAX**. Ожидающие файловые системы появляются как стандартные записи в каталоге /etc/filesystems активной BOS.

- 5. Монтирует ожидающие файловые системы.
- 6. Создает список файлов, которые будут скопированы из активной BOS. Этот список содержит текущие файлы из копируемых файловых систем активной BOS, за исключением тех файлов, которые были указаны в дополнительном списке исключений (см. описание флага **-e**).
- 7. Запускает утилиты резервного копирования и восстановления для копирования списка файлов, созданного на предыдущем шаге, в файловые системы ожидающей BOS.
- 8. Выполняет дополнительную настройку, которая может, например, заключаться в установке обновлений наборов файлов или другого программного обеспечения.
- 9. Создает ожидающий загрузочный образ и записывает его в ожидающий BLV с помощью команды AIX **bosboot**. Этот шаг пропускается, если указан флаг **-N**. Флаг **-N** должен использоваться только опытными администраторами, которые хорошо понимают, как происходит процесс загрузки AIX.
- 10. В качестве первого загрузочного устройства устанавливает ожидающий BLV, а в качестве второго активный BLV. Этот шаг пропускается, если указан флаг **-t**.

## **Автоматическое расширение файловых систем**

Для включения функции автоматического расширения выполните все операции **multibos** с флагом **multibos -X**. Этот флаг разрешает автоматическое расширение файловых систем, если для выполнения задач, связанных с операцией **multibos**, требуется дополнительная память.

# **Загрузка ожидающей BOS**

Команда **bootlist** поддерживает несколько BLV.

Пример: для загрузки с диска hdisk0 и BLV bos\_hd5 введите следующую команду: # bootlist -m normal hdisk0 blv=bos hd5. После перезагрузки системы логические тома ожидающей BOS монтируются в точках монтирования исходной BOS, таких как **/**, **/usr**, **/var** и т.д.

Набор текущих загруженных объектов BOS, таких как BLV, логические тома, файловые системы, считается активным независимо от имен логических томов. Исходная BOS в существующей среде загрузки становится ожидающей BOS.

## **Монтирование ожидающей BOS**

Для получения доступа к ожидающей BOS и ее изменения можно смонтировать ее файловые системы в точках монтирования файловых систем ожидающей BOS. Для монтирования всех файловых систем ожидающей BOS в нужном порядке применяется команда **multibos** с флагом **-m**.

## **Автоматическое расширение файловых систем**

Для включения функции автоматического расширения выполните все операции **multibos** с флагом **multibos -X**. Этот флаг разрешает автоматическое расширение файловых систем, если для выполнения задач, связанных с операцией **multibos**, требуется дополнительная память.

## **Опция предварительного просмотра**

Для включения опции предварительного просмотра применяется флаг **-p**. Эта опция применима к операциям настройки, удаления, монтирования, размонтирования и настройки пользовательских параметров. При указании опции предварительного просмотра операция выдает информацию о действии, которое будет предпринято, но в действительности не выполняет никаких изменений.

## **Размонтирование ожидающей BOS**

Операция **multibos размонтирование** выполняется при указании флага **-u**; она размонтирует все файловые системы ожидающей BOS в нужной последовательности.

# **Автоматическое расширение файловых систем**

При запуске команды **multibos** с флагом **-X** разрешается автоматическое расширение файловых систем, если для выполнения задач, связанных с операцией **multibos**, требуется дополнительная память. Все операции **multibos** необходимо выполнять с этим флагом.

## **Опция предварительного просмотра**

Для включения опции предварительного просмотра применяется флаг **-p**. Эта опция применима к операциям настройки, удаления, монтирования, размонтирования и настройки пользовательских параметров. При указании опции предварительного просмотра операция выдает информацию о действии, которое будет предпринято, но в действительности не выполняет никаких изменений.

# **Настройка ожидающей BOS**

Для обновления ожидающей BOS применяется операция настройки **multibos** с флагом **-c**.

Для операции настройки необходимо указать источник образа (флаг **-l** *устройство или каталог*), а также по крайней мере одну опцию установки (установка в виде комплекта, установка в виде исправления или **update\_all**). Операция настройки выполняет следующие действия:

- 1. Монтирование файловых систем ожидающей BOS, если они еще смонтированы.
- 2. Если с помощью флага**-b** указан комплект установки, он устанавливается с помощью утилиты **geninstall**. Синтаксис комплекта установки должен быть указан после соглашений **geninstall**. Если задан флаг предварительного просмотра **-p**, **geninstall** выполнит операцию предварительного просмотра.
- 3. Если с помощью флага**-f** указан список исправлений, он устанавливается с помощью утилиты **instfix**. Синтаксис списка исправлений должен быть указан после соглашений **instfix**. Если задан флаг предварительного просмотра **-p**, **instfix** выполнит операцию предварительного просмотра.
- 4. Если с помощью флага**-a** указана функция **update\_all**, то установка выполняется с помощью утилиты **install\_all\_updates**. Если задан флаг предварительного просмотра **-p**, **install\_all\_updates** выполнит операцию предварительного просмотра.

**Примечание:** В ходе одной операции настройки можно выполнить произвольную комбинацию этих опций установки.

- 5. Загрузочный образ ожидающей BOS создается и записывается в BLV с помощью команды AIX **bosboot**. При необходимости это действие можно запретить, указав флаг **-N**. Флаг **-N** рекомендуется применять опытным администраторам, хорошо знакомым с процессом загрузки AIX.
- 6. Файловые системы ожидающей BOS, смонтированные на шаге 1, размонтируются.

## **Автоматическое расширение файловой системы**

Флаг **multibos -X** позволяет разрешить автоматическое расширение файловой системы, обеспечивая тем самым дополнительную память для связанных задач **multibos**. Этот флаг должен быть указан для всех операций **multibos**.

## **Опция предварительного просмотра**

Опция предварительного просмотра (флаг **-p**) применима к операциями установки, удаления, монтирования, размонтирования и настройки. Если эта опция указана, операция выводит только информацию о выполняемом действии без внесения фактических изменений.

# **Удаление ожидающей BOS**

Операция удаления, запускаемая с флагом **-R**, удаляет все объекты ожидающей BOS, включая загрузочный логический том (BLV), логические тома и файловые системы.

Эту операцию можно применять для освобождения памяти для новой ожидающей BOS или для очистки после неудачной установки, выполнявшейся с помощью команды **multibos**. Перед тем как удалить

какой-либо объект, операция удаления выполняет проверку его тега standby. Она обрабатывает только объекты, созданные командой **multibos**, независимо от их имен или меток. Для удаления дополнительных объектов BOS можно применять стандартные утилиты AIX, такие как **Rmlv**, **rmfs**, **rmps** и т.п. Операция удаления **multibos** выполняет следующие действия:

- 1. Удаляет все загрузочные ссылки на ожидающий BLV.
- 2. Присваивает параметру bootlist значение, соответствующее активному BLV. Этот шаг пропускается, если указан флаг **-t**.
- 3. Размонтирует все смонтированные логические загрузочные тома.
- 4. Удаляет ожидающие файловые системы.
- 5. Удаляет оставшиеся ожидающие логические тома.

## **Автоматическое расширение файловых систем**

При запуске команды **multibos** с флагом **-X** разрешается автоматическое расширение файловых систем, если для выполнения задач, связанных с операцией **multibos**, требуется дополнительная память. Все операции **multibos** необходимо выполнять с этим флагом.

## **Опция предварительного просмотра**

Для включения опции предварительного просмотра применяется флаг **-p**. Эта опция применима к операциям настройки, удаления, монтирования, размонтирования и настройки пользовательских параметров. При указании опции предварительного просмотра операция выдает информацию о действии, которое будет предпринято, но в действительности не выполняет никаких изменений.

## **Повторное создание загрузочного образа ожидающей BOS**

Для повторного создания загрузочного образа ожидающей BOS применяется операция повторного создания загрузочного образа с флагом **-B**.

Новый загрузочный образ создается на основе системных файлов ожидающей BOS и записывается в ожидающий BLV. Операция создания загрузочного образа **multibos** выполняет следующие действия:

- 1. Монтирует файловые системы BOS (если они еще не смонтированы).
- 2. Создает ожидающий загрузочный образ и записывает его в ожидающий BLV с помощью команды AIX **bosboot**.
- 3. Размонтирует файловые системы ожидающей BOS, если они были смонтированы на шаге 1.

### **Автоматическое расширение файловых систем**

При запуске команды **multibos** с флагом **-X** разрешается автоматическое расширение файловых систем, если для выполнения задач, связанных с операцией **multibos**, требуется дополнительная память. Все операции **multibos** необходимо выполнять с этим флагом.

## **Применение команды запуска оболочки ожидающей BOS**

Команда **multibos** с флагом **-S** позволяет запускать с файловыми системами ожидающей BOS ограниченную интерактивную оболочку chroot.

В этой оболочке для доступа к файлам ожидающей системы можно использовать стандартные пути. Например, путь **/bos\_inst/usr/bin/ls** преобразуется внутри оболочки в путь **/usr/bin/ls**. Файлы активной BOS вне оболочки невидимы, если только они не были смонтированы поверх ожидающих файловых систем. В оболочке рекомендуется выполнять операции только по изменению файлов данных, но ни в коем случае не постоянные изменения ядра, таблицы процессов или других структур операционной системы. Используйте оболочку BOS только в том случае, если вы хорошо знаете среду chroot.

Операция запуска оболочки **multibos** выполняет следующие действия:

1. Монтирует файловые системы BOS (если они еще не смонтированы).

- 2. Вызывает утилиту chroot для запуска интерактивной оболочки ожидающей BOS. Оболочка остается активной до выхода из нее.
- 3. Файловые системы ожидающей BOS, смонтированные на шаге 1, размонтируются.

Вот примеры некоторых операций, которые можно выполнять в оболочке multibos:

```
MULTIBOS> 1ppchk -v
                    # проверка согласования системных наборов файлов
MULTIBOS> installp -ug bos.games # удаление bos.games
MULTIBOS> oslevel -r # вывод информации о рекомендуемом уровне обслуживания для ожидающей BOS
```
### Автоматическое расширение файловых систем

При запуске команды multibos с флагом -X разрешается автоматическое расширение файловых систем, если для выполнения задач, связанных с операцией multibos, требуется дополнительная память. Все операции multibos необходимо выполнять с этим флагом.

## Дополнительные опции multibos

Можно задать дополнительные логические тома, файловые системы, пространство подкачки и другие объекты, которые должны быть скопированы в ожидающую BOS.

### Опция предварительного просмотра

Для включения опции предварительного просмотра применяется флаг -р. Эта опция применима к операциям настройки, удаления, монтирования, размонтирования и настройки пользовательских параметров. При указании опции предварительного просмотра операция выдает информацию о действии, которое будет предпринято, но в действительности не выполняет никаких изменений.

### Файл списка исключений

Для операции настройки можно задать список исключений. При этом действуют те же правила поиска совпадений, что и в команде едгер.

Например, для того чтобы запретить копирование содержимого каталога / tmp, но разрешить копирование любых каталогов, полное имя которых содержит /tmp, укажите в в файле исключений строку ^./tmp/

Примечание: Все файлы копируются относительно текущего рабочего каталога ("."). Для того чтобы исключить какой-либо файл или каталог, имя которого начинается с некоторой строки, укажите в начале строки для поиска символ вставки (^) и точку (.), за которой следует имя исключаемого файла или каталога. Если имя исключаемого файла или каталога входит в состав другого имени файла или каталога, используйте символ ^ с точкой (^.) для поиска с начала строки. Используйте знак доллара (\$) для завершения поиска в конце строки.

## Задание дополнительных объектов BOS

По умолчанию, в ожидающую BOS копируется только подмножество файловых систем BOS. Это следующие файловые системы: /, /usr, /var, /opt и /home. Кроме того, в ожидающую BOS копируется загрузочный логический том. Флаг -L AddFile позволяет указать дополнительные логические тома, файловые системы, пространство подкачки и другие объекты, которые должны быть скопированы в ожидающую BOS. Файл AddFile должен содержать имена логических томов, связанных с активным объектом BOS. Например, если требуется скопировать файловую систему /mylocal, то нужно указать имя логического тома, смонтированного на /mylocal (например, Lv01). Информация об установлении соответствия между точками монтирования файловых систем и логическими томами содержится в описании команды Isfs. Копирование отдельных логических устройств (то есть устройств, не входящих в состав указанных файловых систем) не поддерживается, поэтому они не будут скопированы даже в том случае, если будут перечислены в файле AddFile.

<span id="page-92-0"></span>**Примечание:** Копирование **multibos** поддерживается только для объектов на основе LVM, то есть для объектов, связанных с логическими томами.

## **Автоматическое расширение файловых систем**

При запуске команды **multibos** с флагом **-X** разрешается автоматическое расширение файловых систем, если для выполнения задач, связанных с операцией **multibos**, требуется дополнительная память. Все операции **multibos** необходимо выполнять с этим флагом.

# **Настройка установки**

При необходимости установку AIX можно настроить. Для выполнения настраиваемой установки необходимо отредактировать файл bosinst.dat и применять его при установке.

Если вы выполняете установку впервые, программа установки Базовой операционной системы (BOS) выдает различные меню с опциями установки. После первоначальной установки автоматически запускается программа настройки - в графических системах Помощник по настройке, а в текстовых - Помощник по установке.

После установки BOS в первой системе вы можете изменить многие параметры установки, отредактировав файл bosinst.data, а затем с его помощью выполнить установку BOS в других системах. Например, вы можете запретить выдачу приглашений и устанавливать BOS без помощи меню. Кроме того, вы можете отменить автоматический запуск Помощника по настройке или Помощника по установке и применять вместо них свой собственный сценарий настройки. Файл bosinst.data можно применять для установки BOS с идентичными параметрами в нескольких системах. Установите поле CONNECTION для получения верной информации о жестком диске для каждой системы. Например, системный администратор может задать в файле bosinst.dat общие параметры для установки BOS на всех компьютерах с одинаковой конфигурацией.

Если вы планируете запускать собственный сценарий настройки из файла bosinst.dat или из интерфейса управления сетевой установкой (NIM), то учтите, что он будет выполняться в *однопользовательской среде*. Многопользовательская среда будет недоступна, и поэтому вы можете применять в сценарии только ограниченный набор действий. Сценарий запускается без процесса /etc/ini, и поэтому управление процессами отсутствует. Так как на этот момент еще будет применяться файловая система RAM, сценарию будет доступна не вся оперативная память и ее может оказаться недостаточно для настройки устройств, которым нужно очень много оперативной памяти. Кроме того, на этот момент еще не будет поддерживаться обработка сигналов.

При создании собственных сценариев настройки помните, что они будут выполняться в однопользовательской среде, поэтому придерживайтесь следующих рекомендаций:

- v В сценарии можно задать конфигурацию основных устройств, но настройку сложных устройств, в частности, устройств, управляемых демонами, лучше отложить до первой перезагрузки. Для этого нужно добавить соответствующие команды в конец файла /etc/firstboot.
- Не следует запускать демоны.
- v Для задания параметров NIS и атрибутов контроллера системных ресурсов нужно добавить отдельную запись в файл /etc/inittab и повторно запустить сценарий настройки после перезагрузки.
- Программа установки BOS автоматически создает и увеличивает пространство подкачки исходя из объема доступной памяти.

Выполнение программы установки BOS зависит от содержимого файла bosinst.data. Он записывается в каталог **/var/adm/ras** в процессе установки; его нет на дистрибутивной магнитной ленте или носителях, поставляемых вместе с AIX.

Файл bosinst.data содержит разделы со списками переменных и присваиваемых им значений. Каждая переменная указана в отдельной строке формы *Переменная***=***Значение*. Разделы отделены друг от друга пустой строкой. В каждом разделе содержится информация по определенной теме: способ и тип установки, <span id="page-93-0"></span>параметры дисков, язык и т.д. Отредактировав этот файл в любом текстовом редакторе, вы может переопределить значения, которые были установлены по умолчанию.

При установке BOS можно применять в качестве шаблона еще один допускающий редактирование файл image.data. В файле image.data содержится информация об образе корневой группы томов, созданном во время установки BOS. В том числе, в нем указаны размеры, имена, шаблоны и точки монтирования логических томов и файловых систем в корневой группе томов. Программа установки считывает содержимое файла image.data и переопределяет соответствующие значения, выбранные по умолчанию для устанавливаемой системы. Процедура редактирования файла bosinst.data может быть применена и к файлу image.data с целью настроить необходимые параметры установки BOS. Эти файлы можно применять для переопределения значений, выбранных программой установки BOS по умолчанию.

В этой главе также описана процедура создания вспомогательной дискеты, диска CD-R или DVD-RAM с файлом preserve. list, который применяется при установке с сохранением.

#### Понятия, связанные с данным:

"Настройка АIX" на стр. 89

Выполните все необходимые задачи по настройке вновь установленной системы. В этом вам помогут два средства настройки.

"Установка базовой операционной системы" на стр. 40

Базовую операционную систему AIX можно установить различными способами.

"Установка резервных копий системы" на стр. 336

Рассмотрена установка базовой операционной системы (BOS) из резервной копии другой системы, называемой также образом mksysb.

#### Информация, связанная с данной:

Файлы AIX

"Файл bosinst.data" на стр. 48

В этом разделе описано содержимое файла bosinst.data и приведены инструкции по работе с ним.

## Настройка и применение файла bosinst.data

Файл bosinst.data станет доступным только после завершения установки BOS.

Кроме того, изменения в файл bosinst.data можно внести как в обычный файл ASCII.

Информация о содержимом этого файла и примеры измененных файлов приведены в разделах "Разделы файла bosinst.data" на стр. 48 и "Применение файла bosinst.data" на стр. 58.

Примечание: Если после изменения файла /bosinst.data вы планируете создать его резервную копию в mksysb, то учтите, что команда mksysb изменяет разделы target\_disk\_data, указывая в них диски из группы rootvg. Для того чтобы эта информация не изменялась, создайте файл /save bosinst.data file. Если команда mksysb обнаружит этот файл, то разделы target\_disk\_data обновляться не будут.

Для внесения изменений в файл bosinst.data, выполните процедуру, описанную в одном из следующих разделов:

## Установка с помощью настраиваемого файла bosinst.data в среде NIM

Настраиваемый файл bosinst.data можно использовать в сетевых установках.

Создайте файлы bosinst.data с параметрами установки для каждого клиента и с помощью NIM определите файлы как ресурсы NIM. Дополнительная информация о применении файла bosinst.data в качестве ресурса сетевой установки приведена в разделе "Файл bosinst.data" на стр. 48.

## Создание вспомогательного носителя bosinst.data и работа с ним

Описанная здесь процедура позволяет создать вспомогательный носитель, который можно использовать в дальнейшем при установке.

- 1. Настройте файл bosinst.data и выполните следующие операции для создания файла подписи:
	- а. С помощью команды mkdir создайте каталог / tmp/mycd: mkdir / tmp/mycd.
	- b. С помощью команды cd перейдите в каталог /tmp/mycd: cd /tmp/mycd.
	- с. Скопируйте файл /var/adm/ras/bosinst.data в каталог /tmp/mycd.
	- d. Скопируйте файл /var/adm/ras/bosinst.data в каталог /tmp/mycd.
	- е. Отредактируйте файл bosinst.data с помощью текстового редактора, указав в нем нужные значения.
	- f. Создайте файл подписи: echo data > signature.
	- g. С помощью следующей команды измените права доступа к этому файлу: # chmod 777 \*.
- 2. Для создания пользовательского носителя выполните следующие действия:
	- а. С помощью команды cd перейдите в каталог /.
	- b. Создайте пользовательский носитель с помощью следующей команды (имя /dev/cd1 соответствует устройству записи компакт-дисков или DVD): # mkcd -d /dev/cd1 -r /tmp/mycd
- 3. Для установки с помощью пользовательского носителя выполните следующие действия:
	- Если в системе есть только один дисковод, и установка выполняется с компакт-диска или DVD, выполните следующие действия:
	- а. Вставьте установочный носитель в дисковод того компьютера, на котором устанавливается АІХ.
	- b. Загрузите компьютера с установочного носителя.
	- с. В окне приветствия BOS введите 311. Система предложит вставить пользовательский носитель.
	- d. Вставьте пользовательский носитель. Программа установки BOS использует файл bosinst.data на этом носителе, а не файл bosinst.data на загрузочном носителе. Дополнительная информация о файле bosinst.data приведена в разделе "Файл bosinst.data" на стр. 48.
	- При сетевой установке или установке с магнитной ленты mksysb, а также в случае, если в системе есть несколько накопителей, выполните следующие действия:
	- а. Вставьте пользовательский носитель в накопитель на том компьютере, на котором устанавливается AIX.
	- b. Загрузите эту систему по сети или с магнитной ленты.

Примечание: Загрузку можно выполнить с компакт-диска или DVD, а установку - с магнитной ленты. Обратите внимание, что в ходе загрузки магнитной ленты нельзя указать пользовательскую информацию с компакт-диска или диска DVD.

с. В окне приветствия BOS введите 311. Если установка выполняется в автономном режиме, она будет продолжена; в случае установки вручную на экране появятся соответствующие меню.

Программа установки BOS использует файл bosinst.data на этом носителе, а не файл bosinst.data на загрузочном носителе. Дополнительная информация о файле bosinst.data приведена в разделе "Файл bosinst.data" на стр. 48.

# Создание вспомогательной дискеты bosinst.data и работа с ней

Для выполнения настраиваемых установок можно создать вспомогательную дискету bosinst.data.

Для создания вспомогательной дискеты выполните следующую процедуру:

- 1. Настройте файл bosinst.data и выполните следующие операции для создания файла подписи:
	- а. С помощью команды mkdir создайте каталог /tmp/mydiskette: mkdir /tmp/mydiskette
	- b. С помощью команды cd перейдите в каталог /tmp/mydiskette: cd /tmp/mydiskette
	- с. Скопируйте файл /var/adm/ras/bosinst.data в каталог /tmp/mydiskette.
	- d. Отредактируйте файл bosinst.data с помощью текстового редактора, указав в нем нужные значения.
	- е. Создайте файл подписи: echo data > signature
- 2. Создайте дискету и воспользуйтесь ей при установке, выполнив следующие действия:
	- а. Создайте резервные копии измененного файла bosinst.data и нового файла signature на дискете с помощью следующей команды: 1s ./bosinst.data ./signature | backup -iqv.

ИЛИ

Если вы планируете создать файл описания комплекта, например, mybundle, то создайте на дискете резервные копии измененного файла bosinst.data, нового файла signature и файла описания комплекта с помощью следующей команды: 1s ./bosinst.data ./signature ./mybundle | backup  $-iqv$ 

- b. Поместите дискету в дисковод компьютера, на котором нужно установить BOS.
- с. Загрузите целевую систему с установочного носителя (DVD-ROM или по сети) и установите операционную систему. Программа установки BOS вместо стандартного файла bosinst.data, записанного на установочном носителе, воспользуется его версией с вашей дискеты. Дополнительная информация о файле bosinst.data приведена в разделе "Файл bosinst.data" на стр. 48.

# Установка AIX в системе с несколькими дисками

Время установки операционной системы AIX можно сократить, указав целевые диски для установки.

В общем случае установочный диск AIX (корневая группа томов) указывать не обязательно. Операционная система по умолчанию устанавливается на диск, в котором была установлена предыдущая версия AIX. Если в системе существует несколько дисков с группами томов данных, которые обнаруживаются перед предыдущей корневой группой томов данных, установка может быть отложена до тех пор, пока не будет найден подходящий диск. Для экономии времени рекомендуется отдельно указывать целевой установочный диск. Целевой установочный диск можно указать одним из следующих способов:

- Укажите установочный диск в файле bosinst.data с помощью кода физического расположения (PHYSICAL\_LOCATION) или идентификатора физического тома (PVID):
	- 1. Для того чтобы определить физическое расположение в системе, выполните следующую команду: lsdev -F "name physloc" -1 диск
	- 2. Для того чтобы определить идентификатор физического том в системе, выполните следующую команду:

```
\textsf{Isattr} -E -O -a pvid -l \muuck
```
3. Если установка выполняется с помощью диска fibre-channel, укажите в файле **bosinst.data** следующую команду:

```
SAN DISKID=глобальное имя порта//ид lun
```
- Укажите установочный диск в файле<sup>2</sup> в ходе установки с DVD, или сетевой установки.
	- 1. Для того чтобы указать установочный диск в файле bosinst.data в ходе сетевой установки, выполните следующую команду:

```
nim -o bos inst -a
bosinst data=значение ...
```
2. Для того чтобы указать установочный диск в файле bosinst.data в ходе установки с DVD, выполните инструкции, приведенные в разделе "Настройка и применение файла bosinst.data" на стр. 86.

Если в файле bosinst.data целевой системы не указаны параметры диска, установочный диск выбирается в соответствии с флагами, заданными в разделе control\_flow файла bosinst.data. Если параметр EXISTING SYSTEM OVERWRITE=по не указан, для установки выбирается первая подходящая корневая группа томов. Для установки с заменой или сохранением данных допустима произвольная корневая группа томов. Обновление версии можно выполнить только в том случае, если в группе томов уже установлена версия операционной системы, допускающая обновление до нужного уровня. Если в разделе control\_flow файла bosinst.data задан параметр EXISTING SYSTEM OVERWRITE=по, то установка выполняется в первом обнаруженном неиспользуемом диске.

<sup>2.</sup> bosinst.data

# <span id="page-96-0"></span>**Установка содержимого страниц справки для команды man**

Документация на команды AIX, файлы и библиотеки в командном формате **man** содержатся на DVD *Операционная система AIX*, а также на DVD *Документация AIX*. Версии этой документации на других языках приведены только на DVD *Документация AIX*.

**Примечание:** Эти наборы файлов переведены не на все языки.

Ниже приведены названия наборов файлов для команд, файлов и библиотек AIX в формате команды **man**.

- v **infocenter.man.XX\_XX.commands**
- v **infocenter.man.XX\_XX.files**
- v **infocenter.man.XX\_XX.libs**

Где XX\_XX обозначает язык наборов файлов (например, EN\_US). Для установки с DVD *Операционная система AIX* или DVD *Документация AIX* выберите наборы файлов на необходимом языке для просмотра документации с помощью команды **man**.

# **Настройка AIX**

Выполните все необходимые задачи по настройке вновь установленной системы. В этом вам помогут два средства настройки.

В зависимости от типа применяемой консоли, после установки обычно запускается одно из следующих средств:

- Помощник по настройка на графических консолях
- Помощник по установке на текстовых консолях

### **Примечания:**

• Если вы устанавливали AIX с сетевого сервера, то автоматический запуск Помощника по настройке или Помощника по установке по окончании установки не выполняется.

Если вы устанавливали систему из резервной копии, изменяли параметры установки BOS или выполняли обновление версии в системе с AIX, то по окончании установки BOS Помощник по настройке или Помощник по установке не отображается.

- В Помощнике по настройке и Помощнике по установке не предусмотрены задачи по настройке системы в качестве сервера. Информация о том, как настроить систему в качестве сервера какого-либо ресурса, приведена в документации по этому ресурсу.
- Если тип терминала не задан, то при запуске Помощника по установке ASCII появится меню выбора типа терминала (TTY). Если вы укажете недопустимый тип терминала, то это меню появится вновь.

Если вы укажете допустимый, но неправильный для данной системы тип терминала, то следующее меню может оказаться нечитаемым. В этом случае нажмите клавиши прерывания для возврата в меню Выбрать тип терминала. На большинстве терминалов для этого нужно нажать Ctrl-C.

### **Понятия, связанные с данным**:

"[Настройка](#page-92-0) установки" на стр. 85

При необходимости установку AIX можно настроить. Для выполнения настраиваемой установки необходимо отредактировать файл bosinst.dat и применять его при установке.

# **Настройка AIX с помощью Помощника по настройке**

В системах с графической консолью после установки BOS система перезагружается и запускается Помощник по настройке, который поможет вам выполнить задачи по настройке системы.

Если существуют дополнительные лицензионные соглашения о программном обеспечении, которые должны быть приняты, прежде чем вы сможете продолжить работу, Помощник по настройке предложит вам ознакомиться с этими соглашениями и принять их.

Помощник по настройке предложит вам выполнить следующие задачи:

- Задайте или проверьте системную дату и время.
- Задайте пароль администратора (пользователя root).
- v Настройте сетевые соединения (TCP/IP).

**Примечание:** Инструкции по настройке системы в качестве сервера NFS приведены в разделе Настройка сервера NFS в *Управление сетями и средствами связи*.

- Управление программным обеспечением.
- Завершение работы помощника по настройке.

Опция Управление программным обеспечением позволяет выполнять задачи управления программным обеспечением непосредственно после установки BOS. Доступны следующие функции:

- Показать список установленного программного обеспечения
- Установить дополнительное программное обеспечение
- Показать список лицензионных соглашений на программное обеспечение с текстами лицензий

Выбрав вариант **Показать список установленного программного обеспечения**, можно указать одну из следующих опций:

- Показать автоматически установленное программное обеспечение Показывает список всех установленных пакетов.
- v Показать дополнительно установленное программное обеспечение Показывает список всех дополнительных программных продуктов, установленных вместе с BOS.

Выбрав вариант **Установить дополнительное программное обеспечение**, можно указать одну из следующих опций:

- v Установить по комплектам Позволяет выбрать комплекты для установки дополнительного программного обеспечения, например комплект Mozilla или пользовательский комплект программного обеспечения.
- v Выборочная установка Позволяет выбрать отдельный пакет или набор пакетов для установки.

С помощью графического интерфейса Помощника по настройке вы можете поэтапно выполнять каждую задачу. Задачи предлагаются вам в порядке, соответствующем их логической последовательности. Выполните все задачи по настройке, прежде чем начать работу в системе.

При завершении работы Помощник по настройке предложит вам указать, следует ли вновь запустить его при следующей перезагрузке операционной системы. После завершения работы с Помощником по настройке пользователи могут войти в систему и приступить к работе с AIX.

Запустить Помощник по настройке можно с помощью команды configassist.

# **Настройка AIX с помощью помощника по установке**

В системах с текстовой консолью после установки BOS выполняется перезагрузка и автоматически запускается Помощник по установке, упрощающий настройку системы.

Для работы с Помощником по установке необходимы права доступа root. При необходимости вы можете самостоятельно запустить Помощник по установке, введя install\_assist в командной строке. Кроме того, вы можете запустить его в графическом интерфейсе SMIT, введя команду быстрого доступа **smit assist**.

Если существуют дополнительные лицензионные соглашения о программном обеспечении, которые должны быть приняты, прежде чем вы сможете продолжить работу, Помощник по установке предложит вам ознакомиться с этими соглашениями и принять их.

<span id="page-98-0"></span>Помощник по установке предложит вам выполнить следующие задачи:

- Настройка системных даты и времени для вашего часового пояса.
- Указание пароля для пользователя root с целью ограничить доступ к системным ресурсам.
- Настройка сети.
- Установка дополнительных приложений.
- Работа в SMIT (только информация).
- Задачи выполнены Вернуться к приглашению входа в систему.

Опция Установка приложений позволяет выполнять задачи управления программным обеспечением непосредственно после установки BOS. Доступны следующие функции:

- Установить и обновить программное обеспечение
- Добавить пароли лицензий для приложений
- Показать установленные лицензионные соглашения

В случае выбора варианта **Установка и обновление программного обеспечения** появится следующее меню:

Установить и обновить программное обеспечение

Переместите курсор к нужному пункту и нажмите клавишу Enter.

Установить программное обеспечение Обновить установленное ПО до последнего уровня (Обновить все) Установить комплект программного обеспечения Обновить программное обеспечение путем установки исправления (APAR) Установить и обновить на основе всего доступного программного обеспечения

Кроме того, с помощью команды быстрого доступа **install\_update** можно воспользоваться меню SMIT.

# **Связанная информация**

Ниже приведены ссылки на информацию, связанную с настройкой AIX.

Более подробная информация об установке с DVD-ROM, а также об установке дополнительного программного обеспечения приведена в разделе "Подготовка к установке [дополнительного](#page-352-0) программного [обеспечения](#page-352-0) и обновлений" на стр. 345.

# **Устранение неполадок при установке**

Определите способы устранения неполадок установки и настройки.

# **Устранение неполадок при установке из резервной копии**

В этом разделе приведена информация по устранению типичных неполадок, возникающих при установке системы из образа, созданного с помощью команды **mksysb**.

## **Выполнение установки в случае, когда не удается загрузить резервную копию системы**

Даже если вам не удается загрузить систему с магнитной ленты **mksysb**, то вы все равно можете установить с нее AIX.

Для этого загрузите компьютер с установочного носителя (с первого тома, если томов несколько), а затем установите резервную копию системы в режиме обслуживания. Инструкции по выполнению загрузки приведены в разделе "Установка базовой [операционной](#page-47-0) системы" на стр. 40. Следуйте инструкциям из этого раздела вплоть до появления окна "Вас приветствует программа установки и обслуживания Базовой операционной системы".

#### **Загрузка резервной копии системы с установочного носителя:**

Ниже описана процедура загрузки резервной копии системы с установочного носителя.

В окне "Вас приветствует..." выполните следующие действия:

- 1. Выберите опцию **Перейти в режим обслуживания для восстановления системы**.
- 2. Выберите опцию **Установить систему из резервной копии**.
- 3. Выберите устройство, в котором находится лента с резервной копией системы. Система начнет установку с магнитной ленты.
- 4. Не извлекайте диск из дисковода.

Система считывает с него ядро операционной системы и драйверы устройств.

5. Вернитесь к шагу 9 на стр[. 341](#page-348-0) из раздела Установка из резервной копии в исходной системе и выполните дальнейшие действия по установке BOS.

**Примечание:** В режиме обслуживания недоступна опция **Восстановить исходное размещение**. Дополнительная информация об опциях восстановления исходного размещения в режиме обслуживания приведена в разделе "[Установка](#page-345-0) резервной копии в исходной системе" на стр. 338.

# **Настройка образа mksysb на лентах с резервной копией системы**

С помощью команды **mksysb** убедитесь, что загрузочный образ, образ программы установки и обслуживания BOS и образ таблицы содержимого созданы на магнитной ленте с размером блока (**block\_size**), равным 512.

На каждой загрузочной ленте **mksysb** записано четыре образа:

- Загрузочный образ
- Образ программы установки и обслуживания BOS
- Образ таблицы содержимого магнитной ленты
- Образ резервной копии системы

В последний входят копии всех файлов из группы томов rootvg и всех журнализированных файловых систем, смонтированных в корневой группе томов.

Загрузочный образ, образ программы установки и обслуживания BOS и образ таблицы содержимого магнитной ленты должны быть созданы на магнитной ленте с размером блока (**block\_size**) 512. Команда **mksysb** автоматически устанавливает этот размер блока при их создании. Четвертый образ (образ резервной копии системы) может быть создан на магнитной ленте с произвольным размером блока. По умолчанию он создается с размером блока, применявшимся в системе до временного изменения размера блока на 512.

Размер блока хранится в файле **/tapeblksz** во втором образе на магнитной ленте. Второй и четвертый образы записываются в формате команд backup/restore. Команда **mksysb** автоматически применяет нужный формат при создании магнитных лент.

Если вам нужно проверить или изменить содержимое файлов **bosinst.data**, **image.data** и **tapeblksz**, то их можно восстановить из второго образа на магнитной ленте. Кроме того, во втором образе хранятся команды, которые выполняются в файловой системе RAM в режиме обслуживания системы после загрузки с магнитной ленты.

### **Восстановление файла из второго образа или с магнитной ленты:**

Для того чтобы восстановить файл из второго образа, выполните следующие действия:

1. С помощью следующей команды убедитесь, что размер блока на ленте равен 512: **# lsattr -E -l rmt0**. Если установлен другой размер блока, то с помощью следующей команды измените его на 512: **# chdev -l rmt0 -a block\_size=512**.

- 2. Проверьте, перемотана ли магнитная лента к началу. Если нет, введите команду **# tctl -f /dev/rmt0 rewind**
- 3. Извлеките нужные файлы с помощью команды # restore -xvq -s2 -f /dev/rmt0.1.*имя\_файла*

**Примечание:** Следует указывать полное имя файла, перед которым должна стоять точка (**.**), например, ./tapeblksz.

- 4. Перемотайте магнитную лентус помощью команды # tctl -f /dev/rmt0 rewind
- 5. Восстановите первоначальное значение размера блока, если это необходимо.

# **Устранение неполадок при установке из резервной копии mksysb**

Ниже приведены советы по устранению неполадок, возникающих при установке системы из образа **mksysb**.

- Проверьте, достаточно ли в файловых системах свободного пространства для хранения временных файлов.
- При создании образа резервной копии **mksysb** в каждой файловой системе должно быть не менее 500 свободных блоков. Этого достаточно для установки системы из **mksysb**.

**Примечание:** В зависимости от типа данных или файлов в файловой системе может потребоваться высвобождение дополнительных блоков. Например, если в файловой системе масса небольших файлов, автоматически выделяется дополнительные 4 КБ для расширения метаданных.

- v Убедитесь, что вы правильно указали тип магнитной ленты при выборе плотности записи.
- Убедитесь, что кассета магнитной ленты *не* защищена от записи.
- Чистите накопитель на магнитной ленте в соответствии с рекомендованным графиком и пользуйтесь только магнитной лентой, предназначенной для хранения цифровых данных (не используйте 8-миллиметровые видеокассеты).
- Убедитесь, что в накопителях на магнитной ленте модели 7206, предназначенных для 4-мм лент Digital Audio Tape (DAT), применяются только кассеты DAT с маркировкой Dataphone Digital Services (DDS). Любые другие кассеты DAT (например, звуковые) недопустимы.
- v Просмотрите информацию об ошибках SMIT в файле **/smit.log**.
- v Убедитесь, что в резервной копии **mksysb** есть файл image.data. При создании образа **mksysb** с помощью SMIT этот файл создается автоматически. При запуске **mksysb** изкомандной строки необходимо либо предварительно выполнить команду **mkszfile**, либо указать в команде **mksysb** флаг **-i**.

# **Устранение неполадок при установке с миграцией**

В следующих разделах приведены способы устранения неполадок, которые могут возникнуть во время обновления версии.

## **Устранение неполадок загрузочных логических томов**

Описываются действия по исправлению ошибок, связанных с недостаточным размером загрузочного логического тома.

Если выдается сообщение о недостаточном размере загрузочного логического тома, обратитесь к разделу "[Интерпретация](#page-106-0) сообщений, связанных с установкой, а также сообщений об ошибках" на стр. 99.

## **Устранение неполадок, связанных с недостаточной дисковой памятью для обновления версии**

В начале установки система проверяет, достаточно ли свободной дисковой памяти для миграции программного обеспечения. Если памяти недостаточно, то выдается сообщение о том, какого объема памяти не хватает.

В этом случае перезагрузите компьютер с носителя с текущей версией AIX и добавьте память в корневую группу томов (**rootvg**). После этого повторите установку с миграцией.

Ниже перечислены различные способы добавить дисковую память, необходимую для выполнения миграции:

v Добавьте диск в группу томов **rootvg** спомощью команды SMIT **smit extendvg** или команды **extendvg**.

• Переместите логические тома с пользовательскими данными из группы томов **rootvg** в другую группу. Для перемещения отдельных логических томов на диски другой группы томов выполните команду SMIT **smit cplv** или команду **cplv**. Рекомендуется, чтобы в группу томов **rootvg** входили только системные логические тома, а пользовательские логические тома находились в других группах.

После выполнения команды **cplv** вы должны удалить исходные логические тома с помощью команды **rmlv**. Если перемещенный логический том содержит файловую систему, то вы должны изменить записи в файле **/etc/filesystems** в соответствии с новым именем логического тома.

Более подробная информация о работе с логическими томами и группами томов приведена в разделе Логические тома книги *Управление операционной системой и устройствами*.

v Удалите ненужные логические тома (и файловые системы) из группы томов **rootvg**. Список логических томов, входящих в группу **rootvg**, можно просмотреть с помощью команды **lsvg -l rootvg**. В группу **rootvg** обязательно должны входить только следующие логические тома: hd2, hd3, hd4, hd5, hd6, hd8 и hd9var. Логический том hd1 (**/home**) можно переместить в другую группу томов.

Логический том hd7 (системный дамп) не нужен, вместо него используется логический том пространства подкачки (hd6). При необходимости во время миграции этот логический том удаляется автоматически, но вы можете удалить его и заранее с помощью следующих команд:

sysdumpdev -P -p /dev/hd6 rmlv -f hd7

v Если освободить дополнительную память в группе томов **rootvg** невозможно, то, вместо обновления версии AIX, может потребоваться установка с *сохранением*. В этом случае все несистемные логические тома и файловые системы (например, **/home**) будут сохранены, а логические тома hd2, hd3, hd4, hd5 и hd9var будут удалены и созданы вновь.

После установки с сохранением вам придется заново установить все приложения из группы томов **rootvg**. Кроме того, нужно будет повторно настроить устройства и создать пользователей и группы. Дополнительная информация приведена в разделе "Установка базовой [операционной](#page-47-0) системы" на стр. 40.

После освобождения достаточного дополнительного объема памяти перезагрузите систему с установочного носителя и повторно запустите установку с миграцией. Для выполнения установки с миграцией необходимо не менее 8 МБ свободной дисковой памяти.

Если в системе недостаточно свободной памяти для выполнения установки с миграцией, то в конце установки будет показано сообщение примерно следующего содержания:

Во время миграции произошла ошибка.

Были установлены не все пакеты.

```
Просмотрите дополнительную информацию в файле /var/adm/ras/devinst.log, либо выполните
установку с заменой всех данных
   или с сохранением.
```
Если свободной памяти будет недостаточно для миграции всего программного обеспечения, то система попытается установить хотя бы те продукты, которые участвуют в установке с сохранением или с заменой всех данных. Если памяти не хватит и для такой установки, то будет установлен минимальный набор программного обеспечения, необходимый для работы системы.

Если вам не удастся преобразовать все программное обеспечение при установке, то вы сможете выполнить миграцию позднее. Для этого нужно будет установить комплект продуктов Миграция. Если удастся установить только минимальный набор программного обеспечения или установка будет выполняться с текстовой консоли, то будет создан комплект продуктов Graphics\_Startup. Для установки этих комплектов нужно будет предварительно освободить дополнительную дисковую память в системе. Более подробные сведения об установке комплектов программных продуктов, миграции и установке дополнительного программного обеспечения приведены в разделе "[Дополнительное](#page-349-0) программное обеспечение и обновления" на стр[. 342.](#page-349-0) В разделе "Обслуживание [дополнительного](#page-358-0) программного обеспечения и обновлений" на стр. [351](#page-358-0) приведена информация о том, как удалить программное обеспечение для освобождения дисковой памяти.

# **Устранение неполадок, вызванных ошибками установки на альтернативный диск**

Ниже приведены сообщения об ошибках, которые могут быть выданы в ходе установки на альтернативный диск.

Если появится одно из показанных ниже сообщений об ошибках, обратитесь к разделу "[Интерпретация](#page-106-0) сообщений, связанных с [установкой](#page-106-0), а также сообщений об ошибках" на стр. 99.

- 0505-113 alt disk install: Не задано имя целевого диска.
- 0505-117 alt disk install: Ошибка при восстановлении файла image.data из образа mksysb.

# **Устранение прочих неполадок, связанных с установкой на альтернативный диск**

При выполнении установки на альтернативный диск может возникнуть одна из следующих неполадок.

**Описание:** С помощью команды **alt\_disk\_install** или меню SMIT запущено дублирование или установка образа **mksysb** на альтернативном диске, но затем возникла необходимость отменить эту операцию для повторного выполнения команды **alt\_disk\_install** или в других целях.

**Действия:** *Не выполняйте* команду **exportvg**. Команда **exportvg** проверяет логические тома на диске (вызываемые по именам корневой группы томов **hd1**, **hd2**, **hd3** и т.д.) и пытается соответствующие им записи из файла /etc/filesystems. При этом из файла будут удалены разделы, которые относятся к текущей загруженной файловой системе, что приведет к ошибкам при следующей загрузке.

С помощью команды **alt\_disk\_install -X** удалите из базы данных имя **altinst\_rootvg**. Эта команда удалит только информацию ODM из базы данных CuDv, т.е. команда **lspv** будет считать, что диски больше не входят в группу томов **altinst\_rootvg**. При этом в списке загрузки будет указан загрузочный диск, на котором находится загрузочный логический том hd5. В этом случае систему по-прежнему можно будет загружать с группы томов **altinst\_rootvg**, поскольку из нее не удалена информация о группах томов, логических томах и файловых системах. Для загрузки с **altinst\_rootvg** нужно указать эту группу томов в списке загрузки.

# **Устранение неполадок после установки BOS**

Приведены рекомендации по устранению неполадок, которые могут возникнуть после установки BOS.

Если операционная система устанавливается с сетевого сервера, то автоматический запуск Помощника по настройке или Помощника по установке по окончании установки не выполняется.

В Помощнике по настройке и Помощнике по установке не предусмотрены задачи по настройке системы в качестве сервера. Информация о том, как настроить систему в качестве сервера какого-либо ресурса, приведена в документации по этому ресурсу.

Если тип терминала не задан, то при запуске Помощника по настройке появится меню выбора типа терминала (tty). Если вы укажете недопустимый тип терминала, то это меню появится вновь.

Если будет выбран допустимый, но неправильный для данной системы тип терминала, то следующее меню может оказаться нечитаемым. В этом случае нажмите клавиши прерывания для возврата в меню Выбрать тип терминала. На большинстве терминалов для этого нужно нажать Ctrl-C.

# **Устранение неполадок системы, если она не загружается с жесткого диска**

Описывается процедура доступа к системе, которая не загружается с жесткого диска.

Если система не загружается с магнитной ленты **mksysb**, перейдите к разделу "[Устранение](#page-98-0) неполадок при установке из [резервной](#page-98-0) копии" на стр. 91.

Эта процедура позволяет восстановить данные системы или выполнить действия по устранению ошибки из командной строки, а затем загрузить систему с жесткого диска.

### **Примечания:**

- 1. Эта процедура предназначена только для опытных администраторов, которые знают, как загрузить систему и восстановить данные в случае, если система не загружается с жесткого диска. Обычным администраторам рекомендуется вместо этого создать отчет о неполадке.
- 2. Если вы только что установили AIX в новой системе, то вам не нужно выполнять эту процедуру, так как в системе еще нет пользовательских данных. Если новая система не загружается после установки AIX, создайте отчет о неполадке.

Ниже перечислены действия, которые нужно выполнить, если система не загружается.

- 1. Загрузите систему с первого тома носителя BOS или с загрузочной магнитной ленты.
- 2. Перейдите в **Режим обслуживания**.
- 3. Из командной строки восстановите данные или устраните причины ошибок.

## **Предварительные действия перед обращением к системе, которая не загружается**

Если система не загружается, то перед тем как пытаться получить к ней доступ, выполните следующие предварительные действия.

Убедитесь в том, что:

- Ваша система не загружается с жесткого диска.
- Установлено и подключено все аппаратное обеспечение.
- Установлена Базовая операционная система (BOS) AIX.
- Системный блок выключен.

## **Работа с системой, если система не загружается с жесткого диска**

Выполните эту процедуру в случае, если система не загружается с жесткого диска.

Начало процедуры совпадает с процедурой установки базовой операционной системы. Однако затем вам нужно будет перейти в режим обслуживания системы.

- 1. *Перед* включением системного блока включите все внешние устройства терминалы, дисководы, накопители на магнитной ленте, мониторы и внешние жесткие диски. Не включайте системный блок до выполнения шага 5. Сначала необходимо подключить все внешние устройства, так как система должна распознать их при запуске (загрузке).
	- Если применяется сетевая загрузка, выполните процедуры сетевой загрузки, описанные в документации к аппаратному обеспечению.
	- Если сетевая загрузка не применяется, то перейдите к шагу 3.
- 2. Вставьте первый установочный носитель в накопитель на магнитной ленте или дисковод. В некоторые дисководы диски загружаются в переносном футляре, а в некоторые - непосредственно в выдвигающийся лоток. Если у дисковода в вашей системе есть выдвигающийся лоток, то поместите компакт-диск в лоток и вдвиньте лоток в дисковод. Если у дисковода нет лотка, то положите диск в футляр и вставьте его в дисковод.

#### **Notes:**

- a. В некоторых системах дверца накопителя на магнитной ленте не открывается, пока не включен системный блок. Если вы не можете открыть накопитель, то выполните следующие действия:
	- 1) Включите системный блок.
- 2) Загрузите магнитную ленту с АІХ версии 5.1 (первый том, если томов несколько).
- 3) Выключите системный блок и подождите 30 секунд.
- b. В некоторых системах задержка между нажатием кнопки на задвижке и открытием накопителя на магнитной ленте может достигать трех минут. На некоторых моделях накопителей для того, чтобы открыть задвижку, нужно держать кнопку нажатой в течение нескольких секунд.
- с. В некоторых системах для выгрузки из дисковода компакт-диска в футляре нужно держать кнопку нажатой в течение как минимум 2 секунд.
- 3. Если вы работаете с графическим терминалом, то перейдите к шагу 5. В противном случае задайте следующие параметры связи:
	- Быстродействие линии (бит/с) = 9600
	- Длина слова (бит на символ) = 8
	- Четность = нет
	- Число стоп-битов = 1
	- Интерфейс = RS-232C (или RS-422A)
	- Управление линией = IPRTS

Задайте следующие параметры клавиатуры и дисплея:

- Экран = обычный
- Строки и столбцы =  $24x80$
- Прокрутка = постраничная
- Автоматический перевод строки (добавление символов LF) = выключен
- Перенос строк = включен
- Принудительная вставка = строка
- Табуляция = поле
- Рабочий режим = локальное эхо
- Символ реверсирования =  $CR$
- $\cdot$  Enter = BO3BPaT
- Return =  $H$ овая строка
- $\bullet$  Новая строка = CR
- Отправить = страница
- Вставить символ = пробел

Примечание: На терминалах IBM 3151, 3161 и 3164 можно перейти в меню настройки и просмотреть инструкции по настройке этих параметров с помощью клавиш Ctrl-Setup. Информация по настройке параметров для других текстовых терминалов приведена в документации по этим терминалам. На некоторых терминалах названия параметров отличаются от указанных здесь.

4. Включите системный блок. Начнется загрузка системы с установочного носителя. В процессе загрузки магнитная лента может перематываться вперед и назад. Через несколько минут на индикаторе появится кол с31.

Если к системе подключено несколько консолей, то на каждой из них может появиться приглашение нажать определенную клавишу для выбора системной консоли. На всех терминалах в этом меню будут указаны разные клавиши. В этом случае вам нужно нажать указанную клавишу на клавиатуре консоли, которую вы хотите использовать в качестве системной. Системная консоль - это клавиатура и дисплей, которые будут применяться для установки и администрирования системы. Нажмите указанную клавишу только на одной консоли.

5. Когда появится окно приветствия программы установки и обслуживания базовой операционной системы, выберите опцию 3 для перехода в окно Перейти в режим обслуживания для восстановления системы.

<span id="page-105-0"></span>**Примечание:** Если в файле bosinst.data на установочном носителе выбрана опция автономной установки, то окна установки и обслуживания показаны не будут. Система перезагрузится с установочного носителя с параметрами, указанными в файле bosinst.data. Для перехода к окнам установки и настройки нужно отключить автономный режим. Дождитесь появления трех нулей на экране. Затем введите 000 (три нуля) и нажмите Enter.

Вы можете просмотреть справку по любому окну - для этого введите в окне **88**.

После выбора опции **Перейти в режим обслуживания для восстановления системы** появится окно Обслуживание.

- 6. Выберите опцию 1 (**Получить доступ к корневой группе томов**). Появится окно с предупреждением.
- 7. Внимательно ознакомьтесь с информацией, указанной в этом окне. После этого введите 0 и нажмите Enter. Появится окно Получить доступ к корневой группе томов.
- 8. Выберите в этом окне корневую группу томов, информацию о которой вы хотите просмотреть. В меню Получить доступ к корневой группе томов перечислены все группы томов (как корневая, так и другие), существующие в системе. Когда вы выберете группу, появится окно Информация о группе томов.

**Примечание:** Определить, является ли выбранная группа томов корневой, вы можете по показанной в окне информации о расположении дисков. Если вы выбрали не ту группу томов, вернитесь в окно Получить доступ к корневой группе томов. Все, что вы можете сделать с пользовательской (некорневой) группой томов, - это просмотреть информацию о ней.

9. Выберите нужную опцию в окне Информация о группе томов и нажмите Enter. Предусмотрены следующие опции:

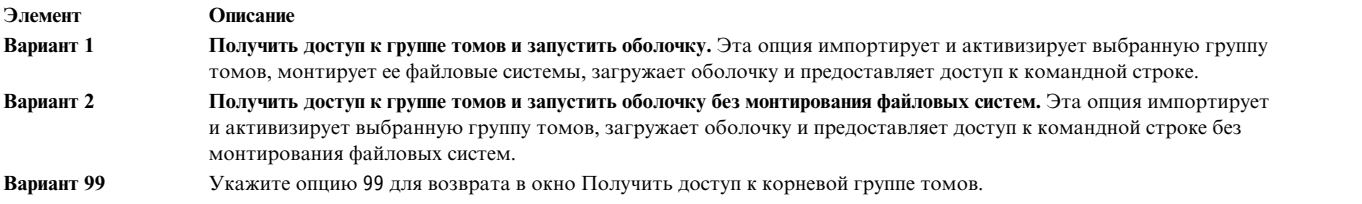

Если вы выберете опцию **1** или **2**, то будет загружена оболочка и появится командная строка.

10. Выполните необходимые действия по восстановлению данных или устранению причин, по которым стала невозможной загрузка системы (например, воспользуйтесь командой **bosboot**).

# **Действия при переполнении файловой системы /usr**

При переполнении файловой системы /usr выполните следующие действия.

При переполнении файловой системы /usr освободите в ней дисковое пространство одним из следующих способов:

- v С помощью команды installp -c all зафиксируйте все обновления и высвободите пространство в файловой системе /usr.
- v Если ваш компьютер не является сервером NIM, предоставляющим ресурсы SPOT, то удалите информацию о параметрах корневой файловой системы для клиентов с помощью команды /usr/lib/instl/inurid -r. Информация о NIM и SPOT приведена в книге "[Использование](#page-265-0) ресурса SPOT" на стр[. 258.](#page-265-0)

**Примечание:** Команду **inurid** не следует запускать для освобождения памяти, если применяются общие разделы рабочей схемы /usr или планируется применять общие разделы рабочей схемы /usr.

v Удалите ненужное программное обеспечение. См. "Обслуживание [дополнительного](#page-358-0) программного [обеспечения](#page-358-0) и обновлений" на стр. 351.

# **Просмотр протоколов установки BOS**

Информацию из файлов протоколов установки BOS можно использовать для определения причин ошибок, возникающих во время установки.

<span id="page-106-0"></span>Для просмотра протоколов установки BOS введите cd /var/adm/ras и просмотрите содержимое файлов этого каталога. Примером может служить файл **devinst.log**, который можно просмотреть в любом текстовом редакторе.

# **Просмотр протоколов установки BOS с помощью SMIT**

Некоторые протоколы из каталога /var/adm/ras можно просмотреть с помощью SMIT.

```
Для просмотра протоколов из каталога /var/adm/ras спомощью SMIT введите следующую команду:
  smit alog_show
```
Итоговый список содержит все протоколы, которые можно просмотреть с помощью команды **alog**. Выберите нужный протокол из списка, нажав F4.

# **Просмотр протоколов установки BOS с помощью команды alog**

Команда **alog** позволяет просматривать некоторые протоколы из каталога /var/adm/ras.

Для просмотра протоколов из каталога /var/adm/ras введите следующую команду:

alog -o -f bosinstlog

# **Интерпретация сообщений, связанных с установкой, а также сообщений об ошибках**

Следующие сообщения могут появляться во время установки AIX.

Информация о большинстве сообщений предоставлена в следующем формате:

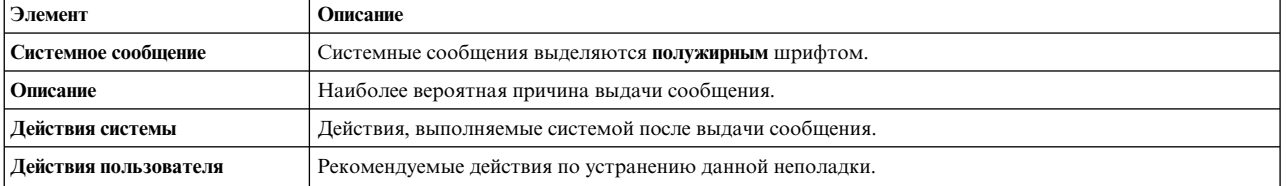

### **Примечание:**

Нескольким сообщениям может соответствовать одно и то же описание, действие системы и действие пользователя.

**0516-404 allocp**: Недостаточно свободных ресурсов для размещения данных. Недостаточно свободных разделов или физических томов. Повторите операцию с другими параметрами размещения.

**0516-788: extendlv**: Не удалось расширить логический том

**0503-008 installp**: Недостаточно свободной дисковой памяти в файловой системе **/usr** (требуется еще 506935 блоков по 512 байт). Системе не удалось расширить данную файловую систему. Освободите дополнительную дисковую память и повторите операцию.

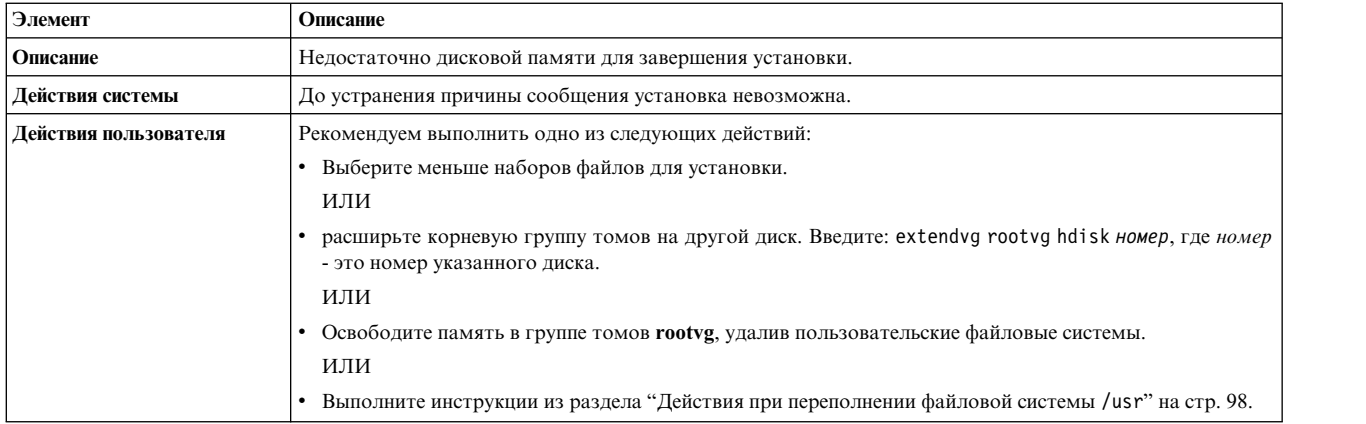

Установка BOS: после сохранения всей информации предыдущей операционной системы в файловой системе **/tmp** стало недостаточно места для создания загрузочного диска. Перезагрузите систему в обычном режиме и увеличьте размер файловой системы **/tmp** или сократите число сохраняемых файлов в списке **/etc/preserve.list**.

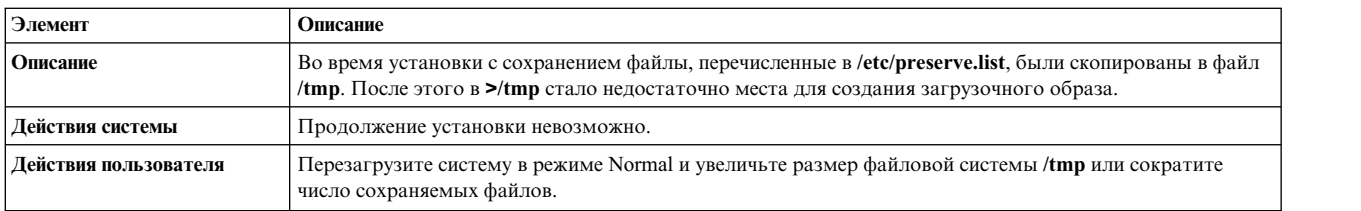

Установка BOS: Вы выбрали опцию восстановления исходного размещения логических томов, но в файле **image.data** не заданы файлы размещения.

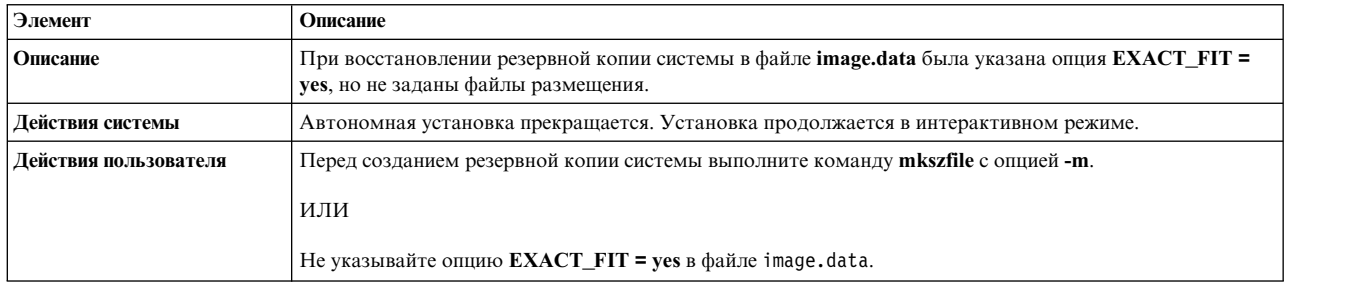

Минимальная емкость загрузочного логического тома (hd5) - 24 МБ. Емкость загрузочного логического тома устанавливаемой системы меньше этого значения, и в системе нет достаточного числа свободных смежных физических разделов диска *имя-диска* для увеличения его емкости. Перезагрузите систему в обычном режиме и устраните эту ошибку, либо выполните установку в режиме с заменой всех данных. Для просмотра текущей карты размещения диска выполните команду lspv -M *имя-диска*.

## ИЛИ

Ошибка: Недостаточно памяти для создания логического тома большего размера. Для продолжения установки необходимо увеличить размер загрузочного логического тома (hd5) до 24 МБ. В данный момент на загрузочном диске (*имя\_диска*) нет *N* смежных физических разделов для увеличения размера загрузочного логического тома. Освободите память, удалив либо переместив с диска *имя-диска* один или несколько логических томов или файловых систем. Для просмотра текущей карты размещения разделов выполните команду lspv -M *имя\_диска*.
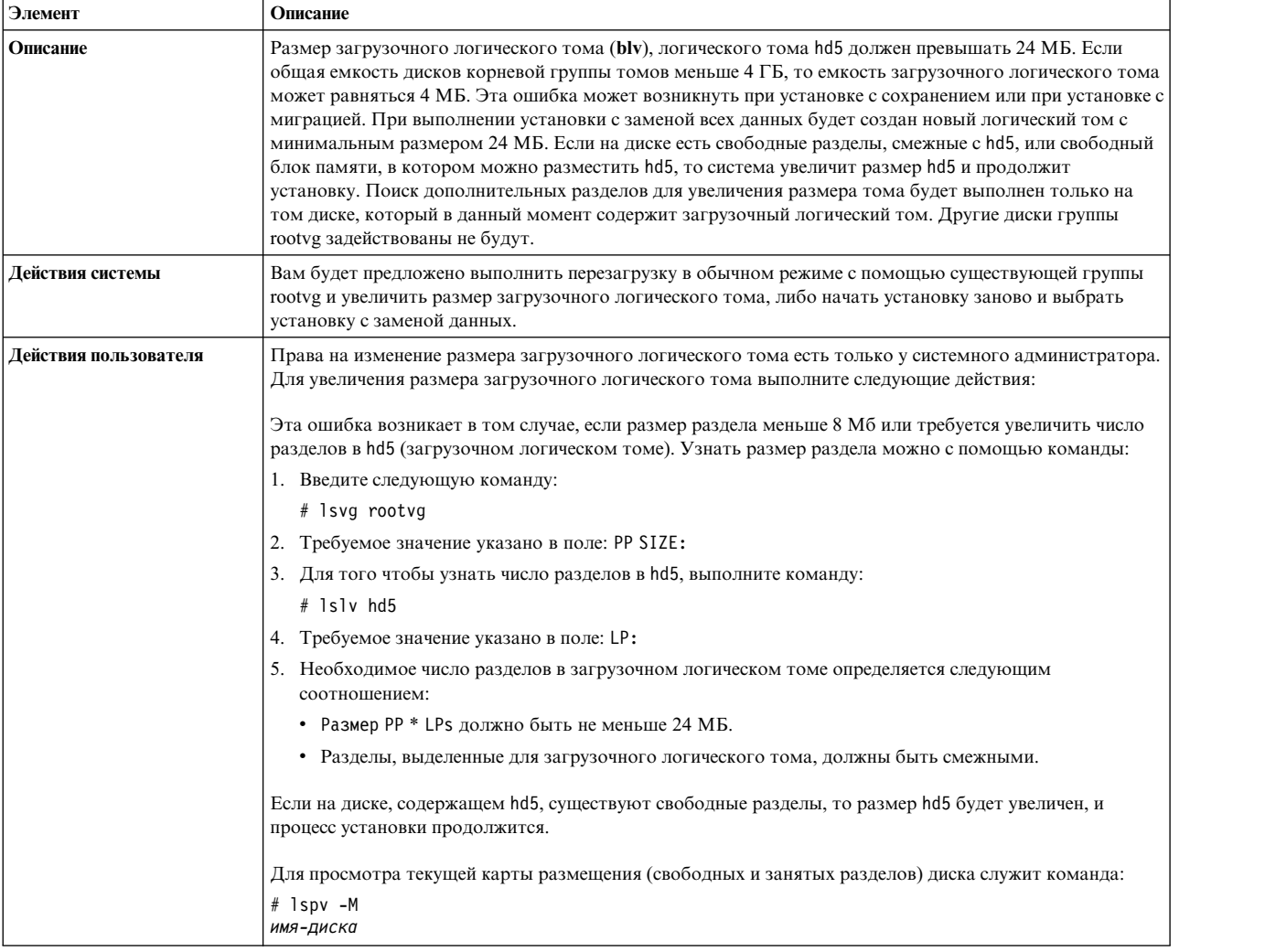

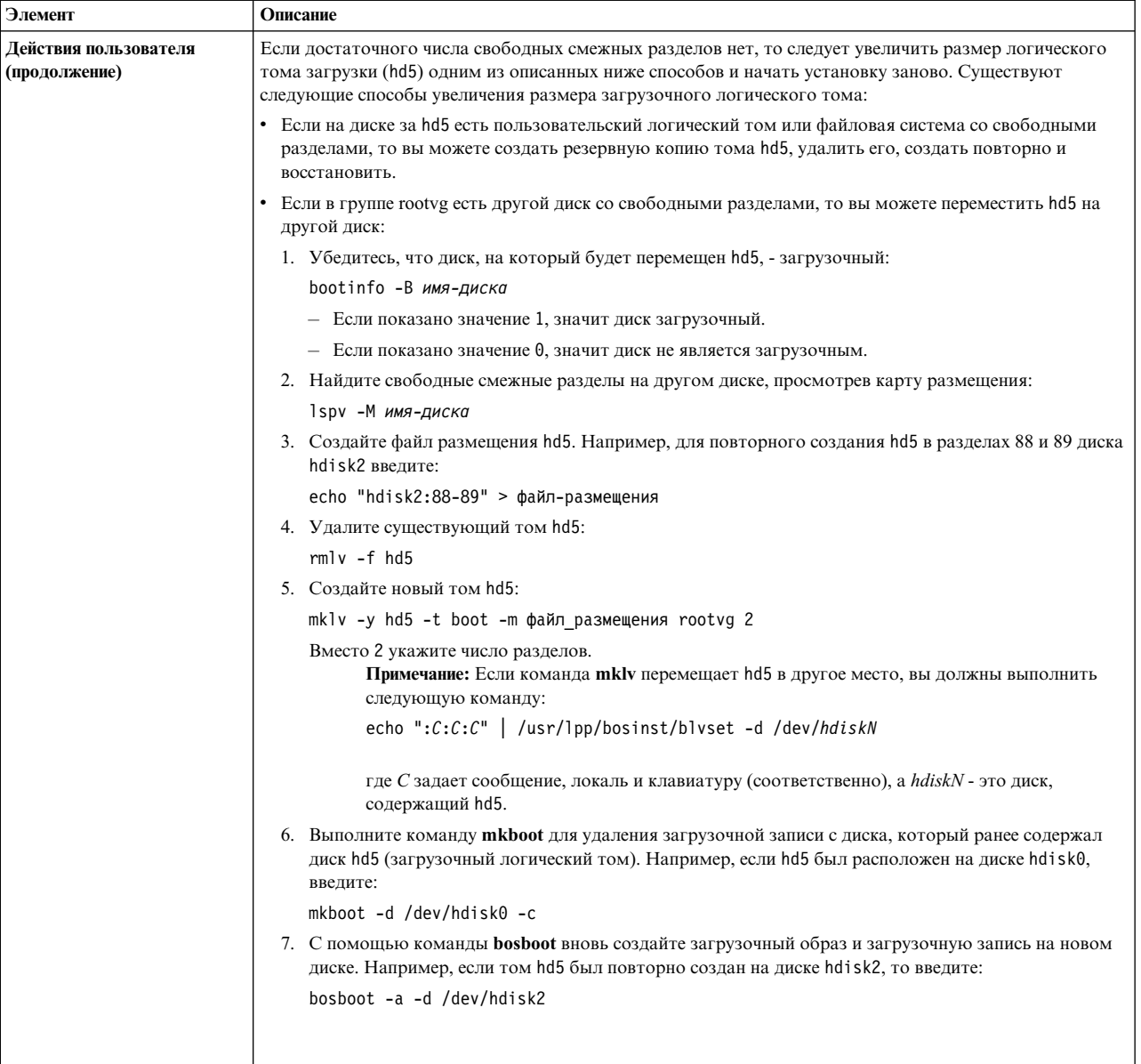

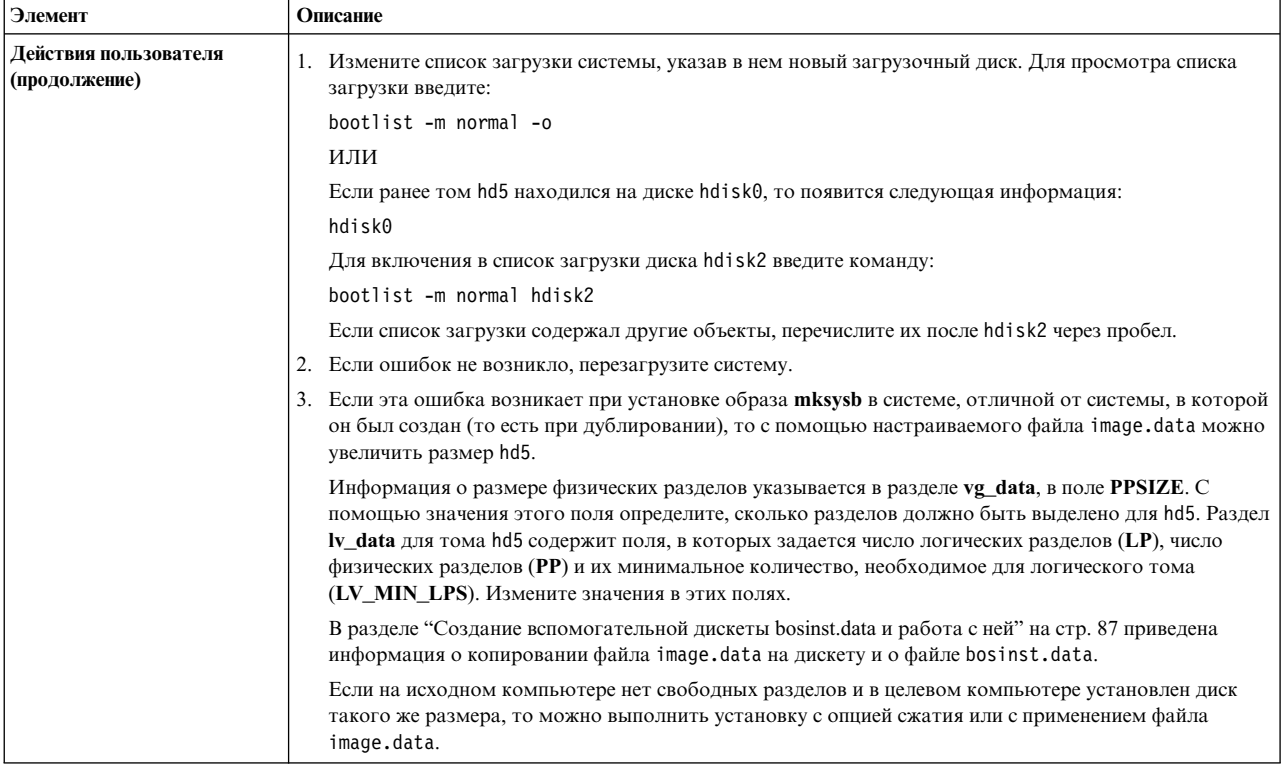

## Установка BOS: Невозможно создать загрузочный образ.

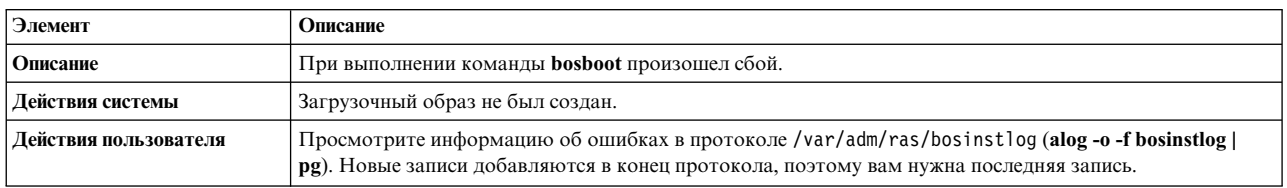

## В файле bosinst.data не указан ни один загрузочный диск.

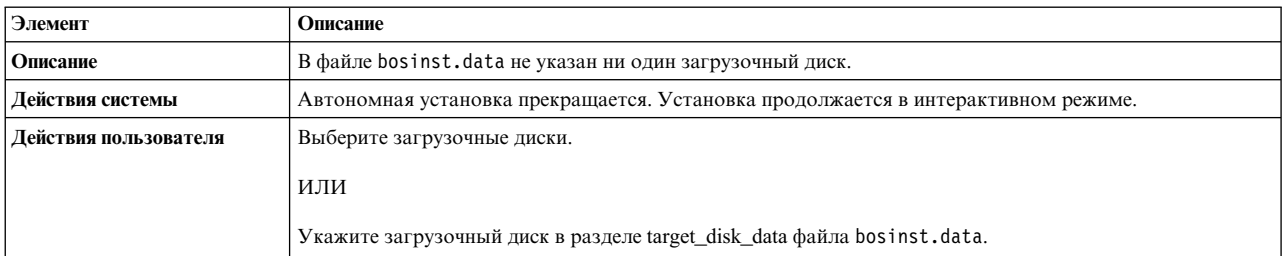

В файле bosinst.data выбрана установка с миграцией, но в системе нет корневой группы томов.

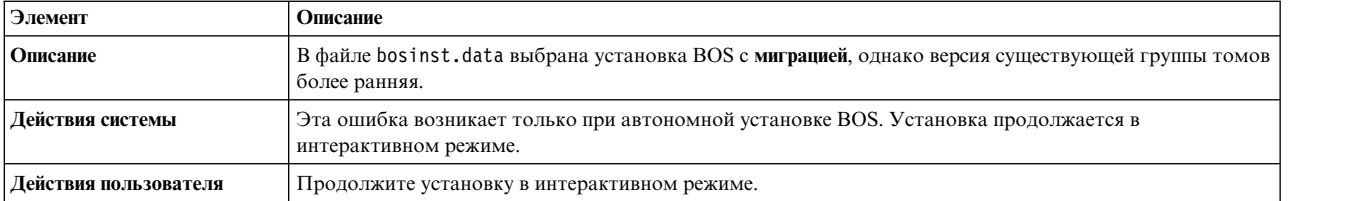

В файле bosinst.data выбрана установка с миграцией или сохранением, но в системе нет корневой группы томов.

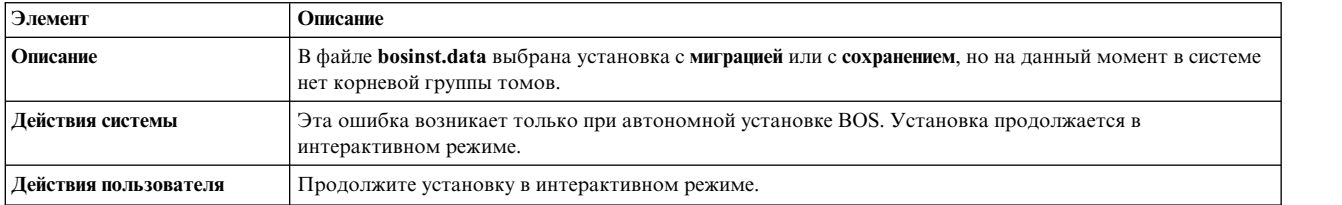

На дисках, указанных в файле bosinst.data, недостаточно свободного места для установки операционной системы.

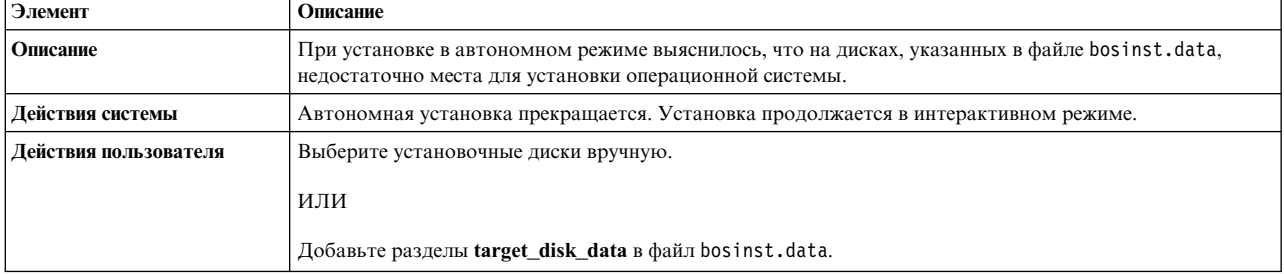

В файле **image.data** содержится несколько разделов **lv\_data**. Продолжение установки невозможно, так как возможна потеря данных.

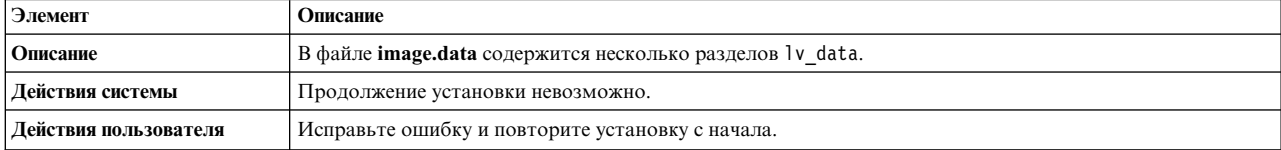

В файле **image.data** содержится несколько разделов **fs\_data**. Продолжение установки невозможно, так как возможна потеря данных.

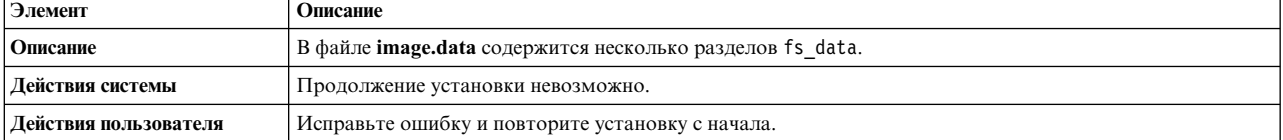

Следующие диски не прошли предварительную диагностическую проверку: <имя диска>

bosset: Жесткие диски недоступны.

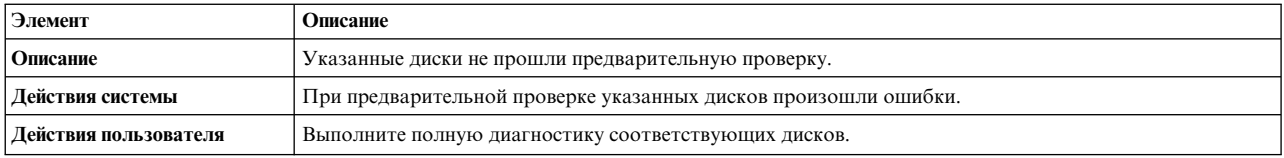

Диски, указанные в файле bosinst.data, не входят в текущую корневую группу томов.

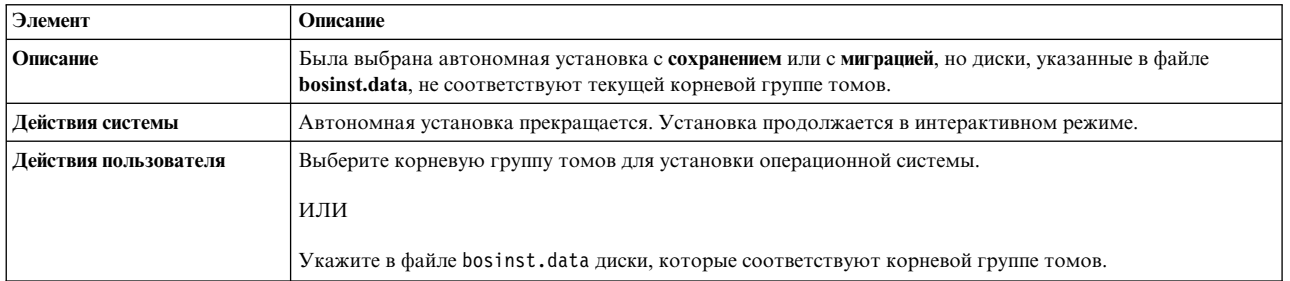

## Произошла неустранимая ошибка.

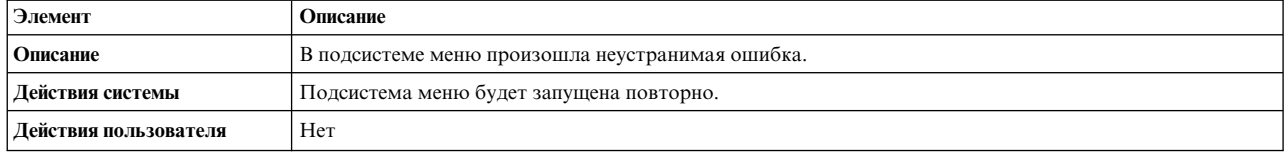

## В файле **image.data** нет раздела **vg\_data** для корневой группы томов rootvg. Продолжение установки невозможно.

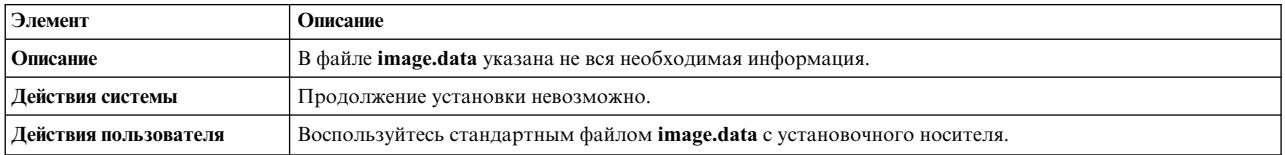

В файле **image.data** указаны недопустимые данные о логических томах. Продолжение установки невозможно.

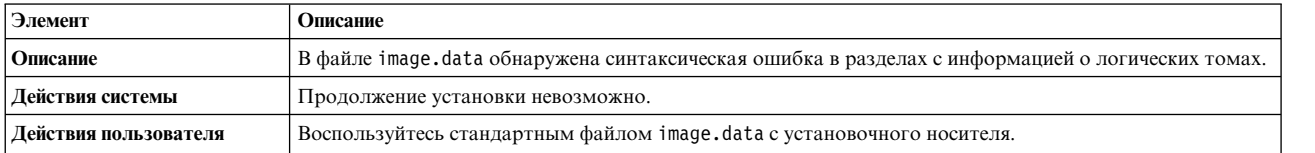

В файле **image.data** указаны недопустимые данные о файловой системе. Продолжение установки невозможно.

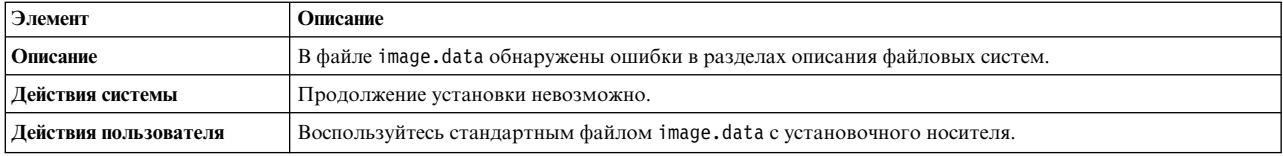

0516-366 putlvodm: Группа томов rootvg блокирована. Повторите операцию.

0516-788: extendlv: Невозможно расширить логический том.

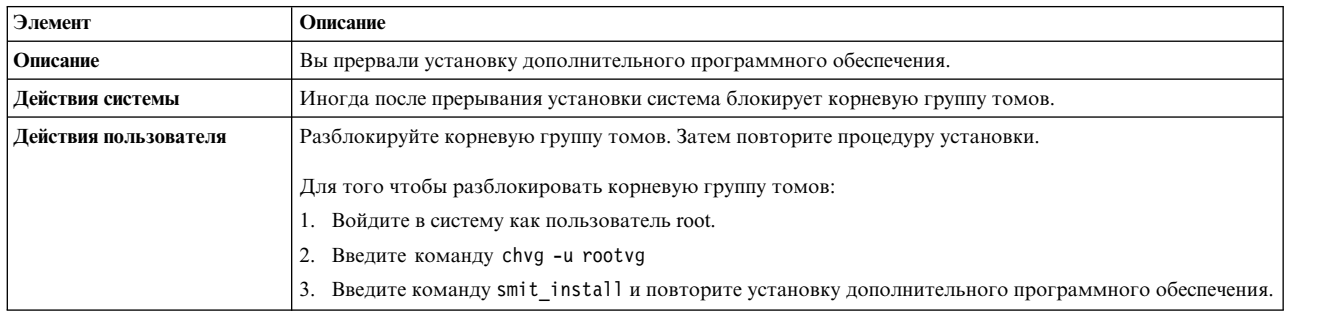

installp: Ошибка в команде bosboot.

Устраните неполадку и повторите операцию.

0301-52 bosboot: недостаточно дисковой памяти для создания **/tmp/disk.image**.

ИЛИ

0301-152 bosboot: недостаточно дисковой памяти для создания **/tmp/unix**.

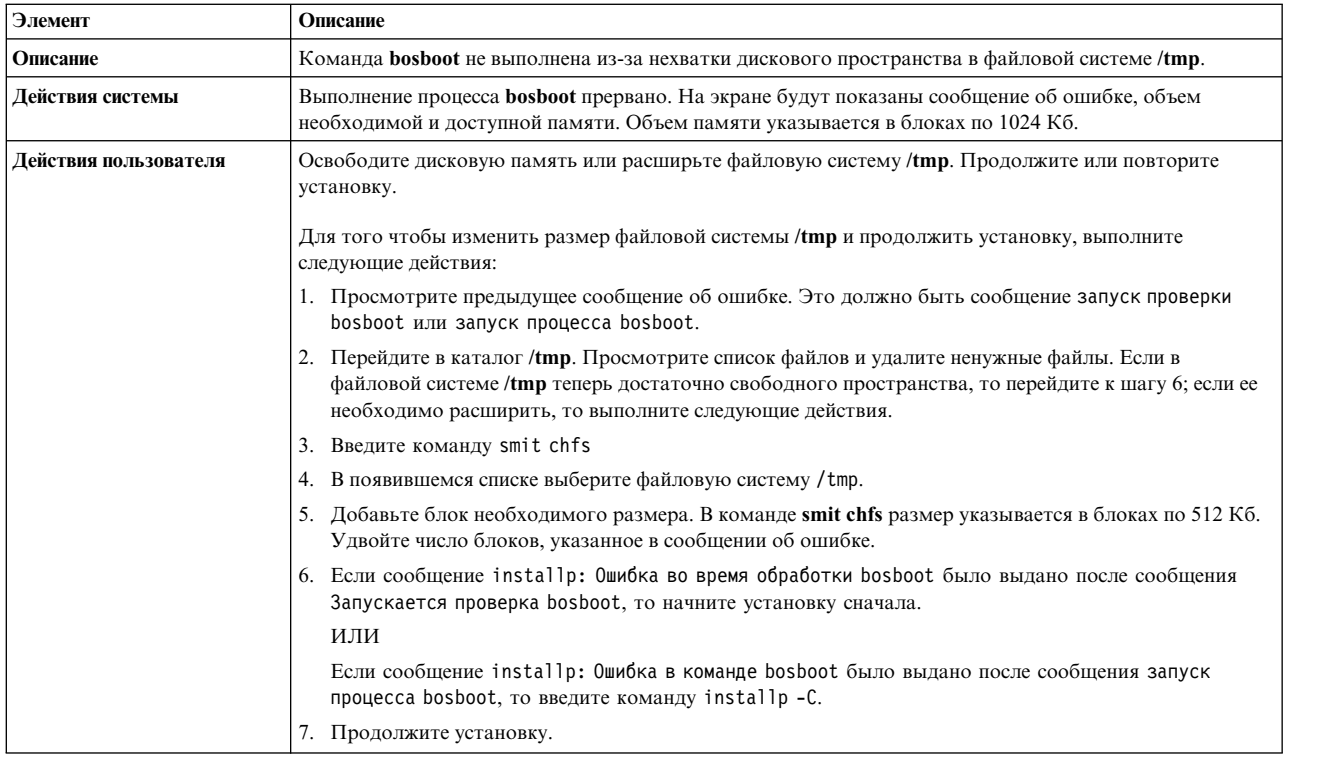

installp: Ошибка в команде bosboot.

Устраните неполадку и повторите операцию.

301-155 bosboot: загрузочное устройство не указано или указано неправильно.

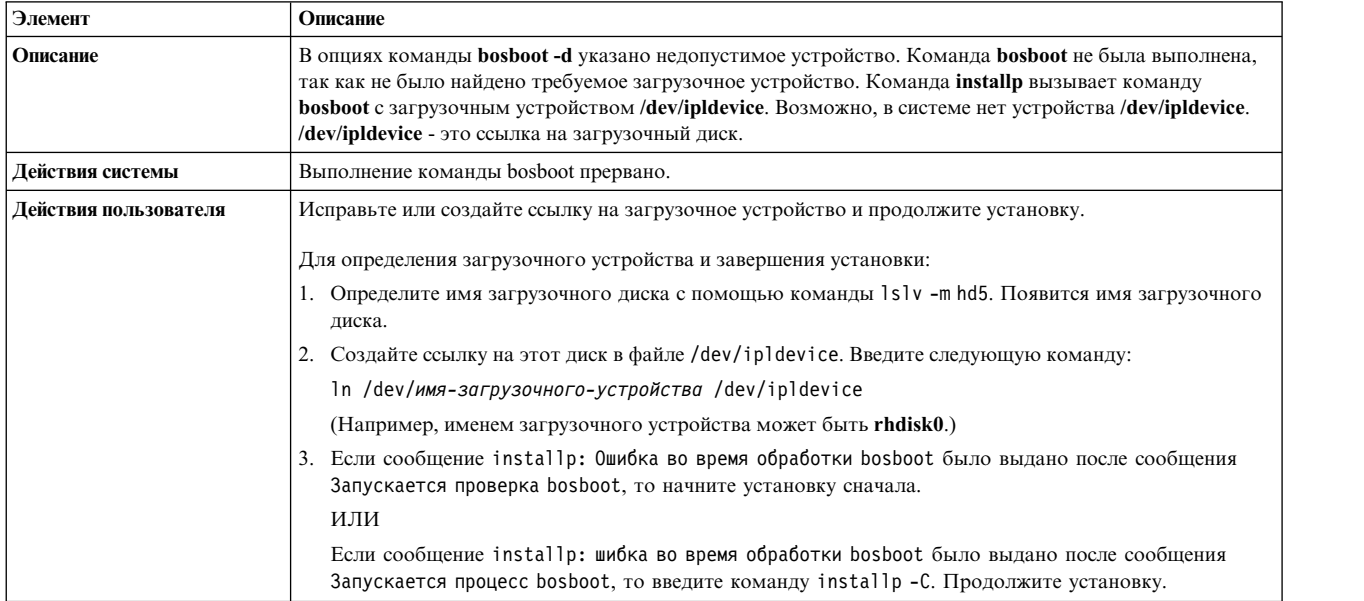

Не найден файл image.data. На магнитной ленте нет установочного образа.

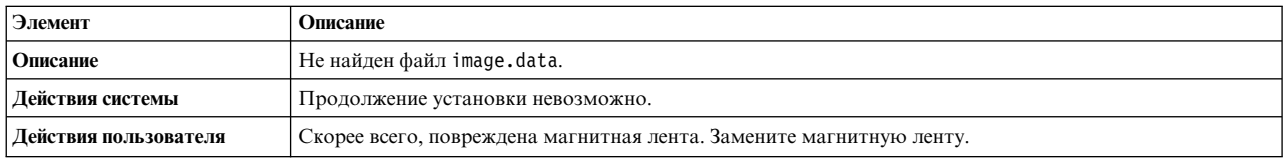

0512-0016 mksysb: Не удалось создать загрузочную магнитную ленту: команда **bosboot -d /dev/device -a** вернула код ошибки xxx.

## ИЛИ

0512-0016 mksysb: Не удалось создать загрузочную магнитную ленту: команда **mkinsttape /dev/device** вернула код ошибки xxx.

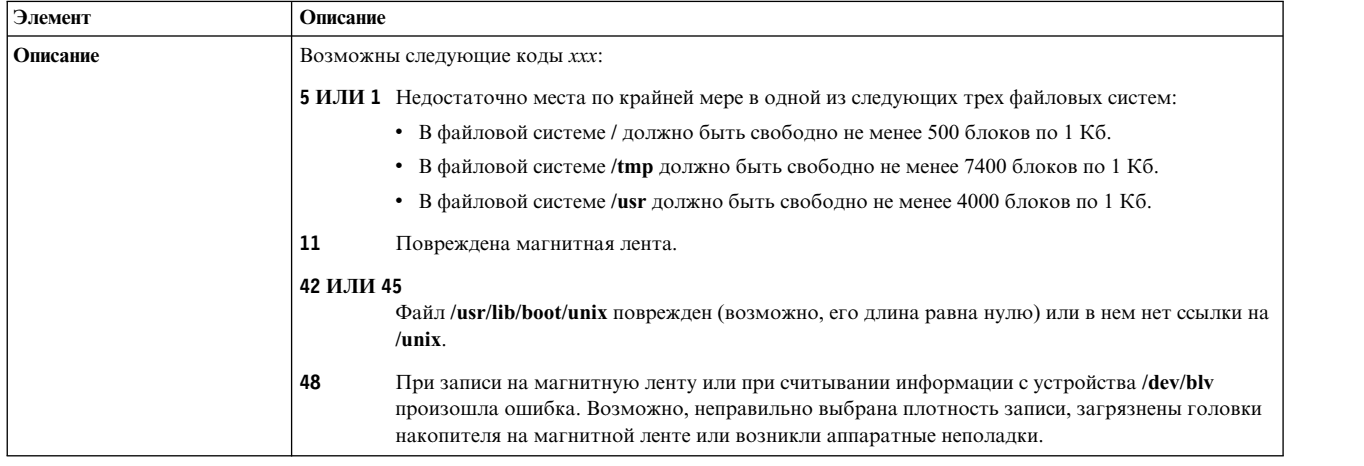

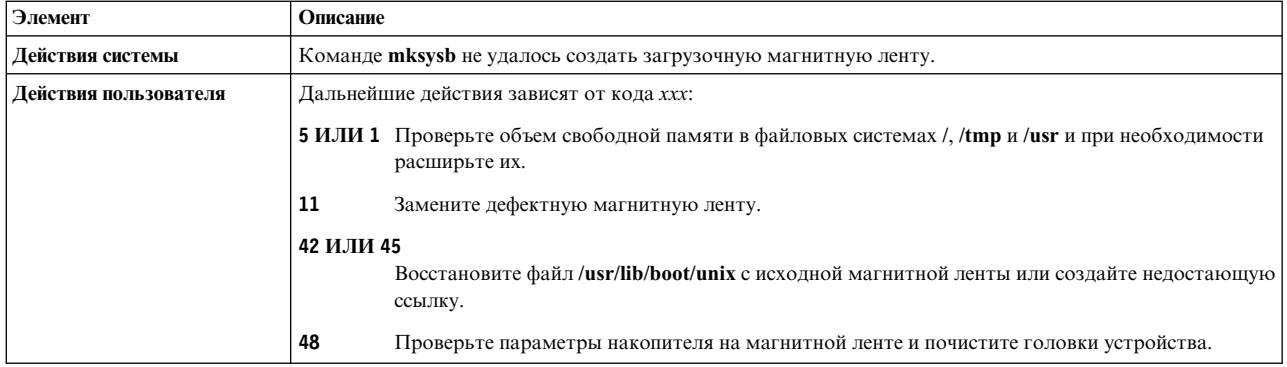

## В системе нет доступных жестких дисков.

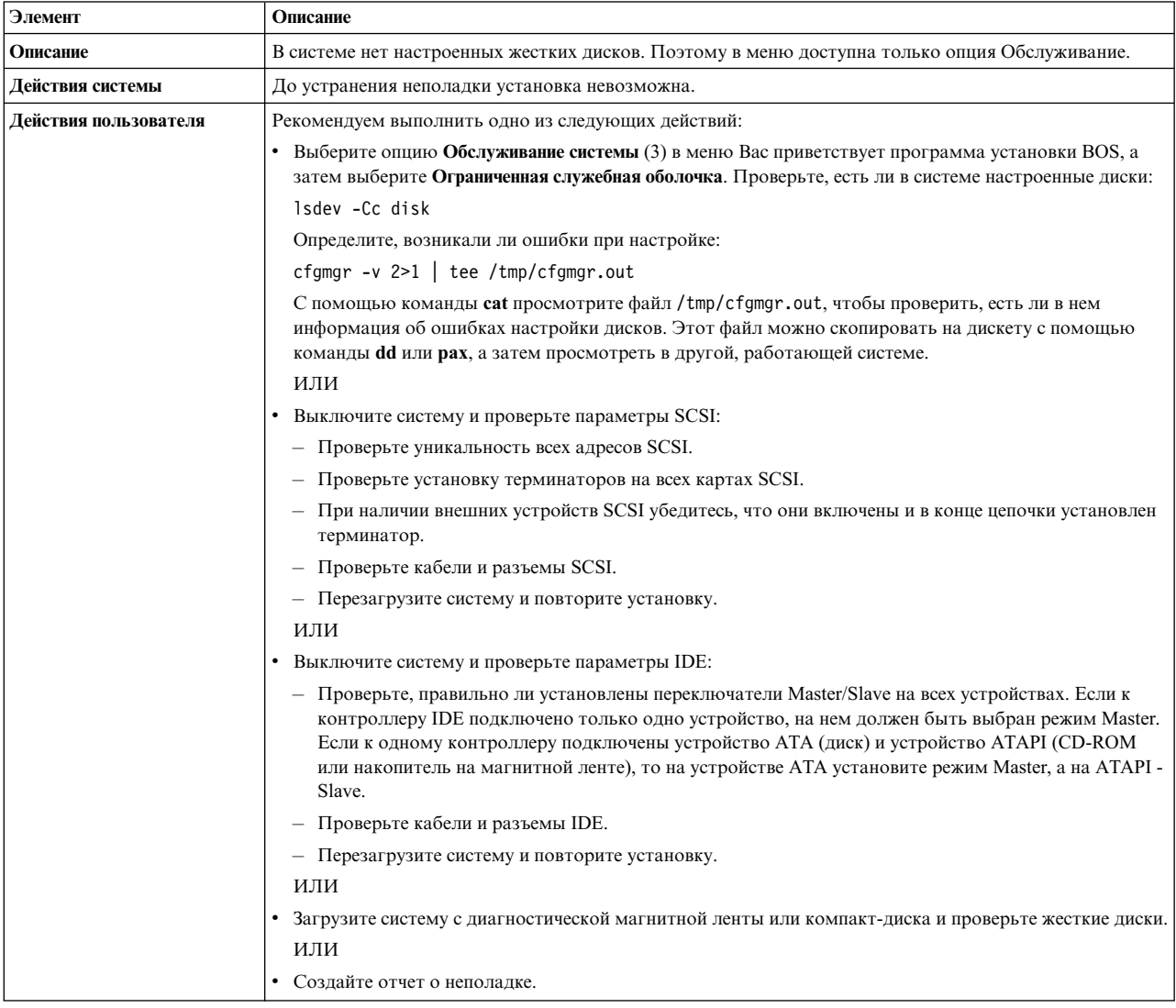

В системе нет загрузочных дисков.

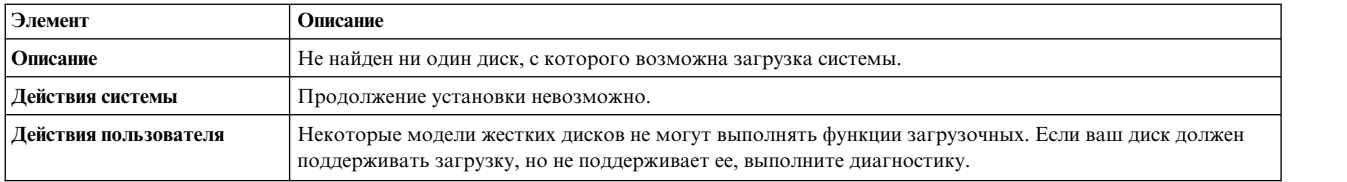

Вы указали, что при установке могут использоваться только диски текущей корневой группы томов и диски, не входящие ни в одну группу. Суммарного объема таких дисков недостаточно для записи образа **mksysb**.

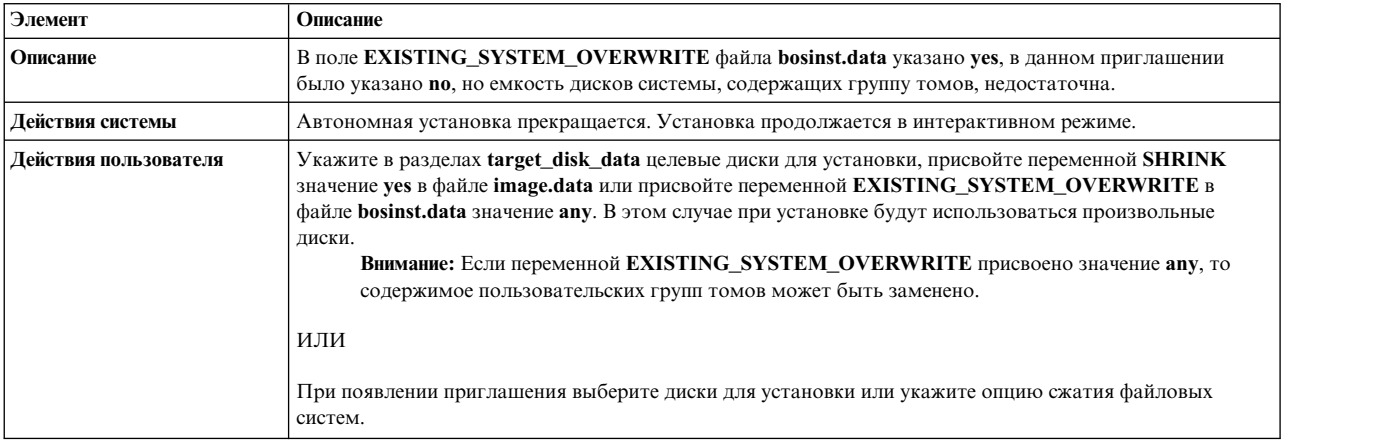

Вы выбрали установку на диски, не входящие в группу томов, однако емкость этих дисков недостаточна для записи образа mksysb.

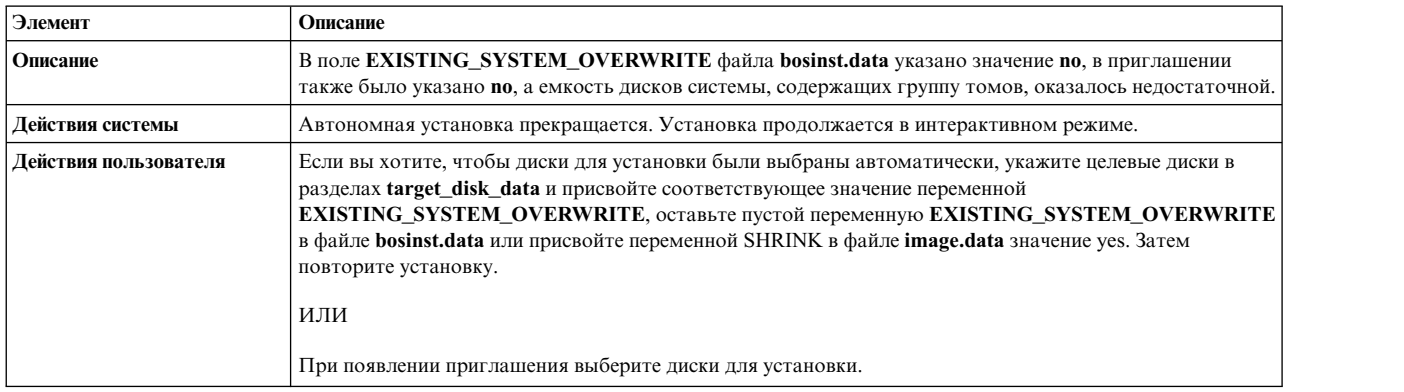

## 0505-113 alt\_disk\_install: Не задано имя целевого диска.

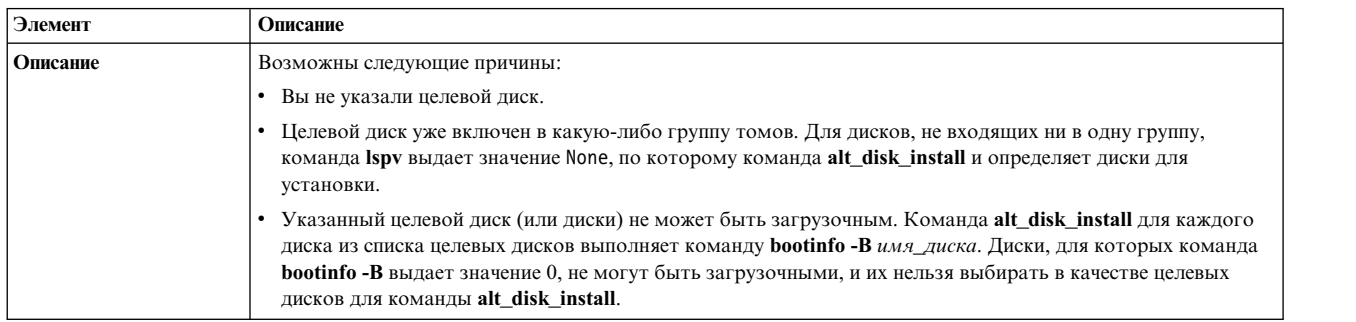

0505-117 alt\_disk\_install: Ошибка при восстановлении файла **image.data** из образа **mksysb**.

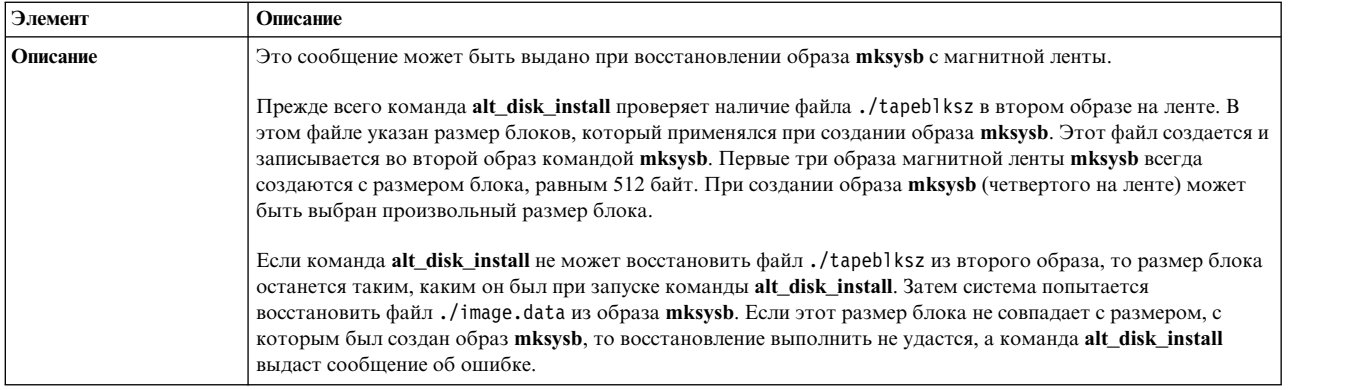

## Размер диска слишком велик для текущего ядра.

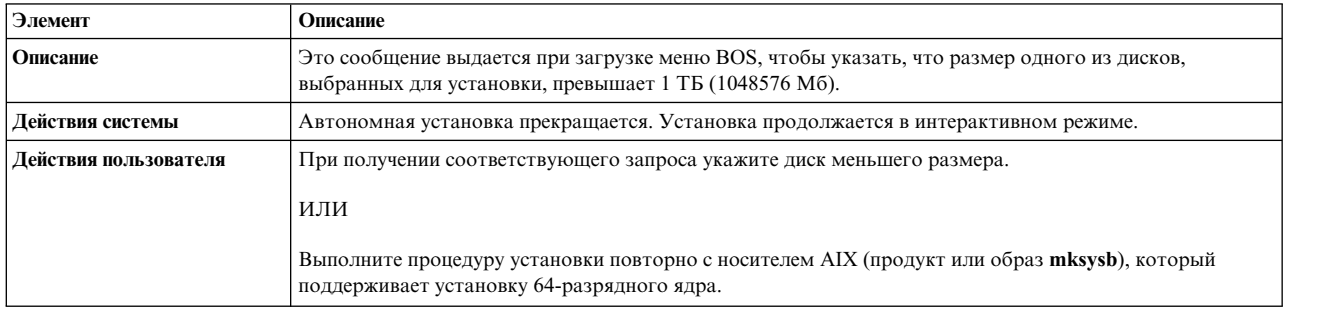

## Не удалось определить тип ядра.

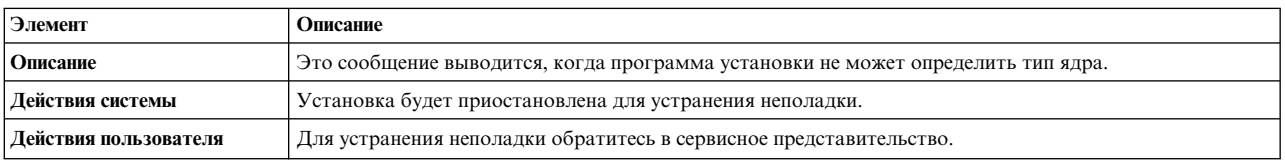

## Не удалось определить максимальный размер диска.

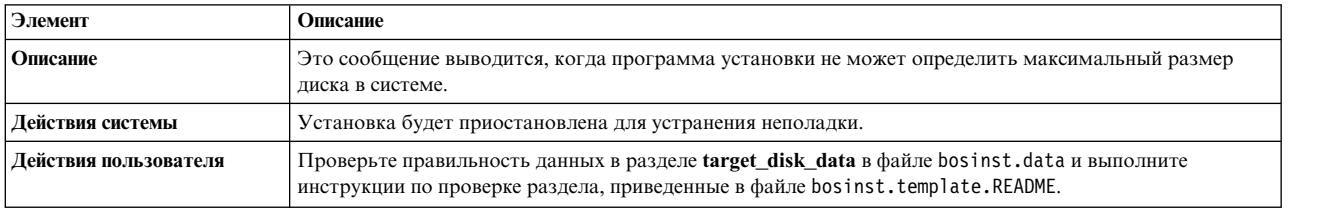

## Размер логического тома (имя логического тома) превышает размер, поддерживаемый текущим ядром.

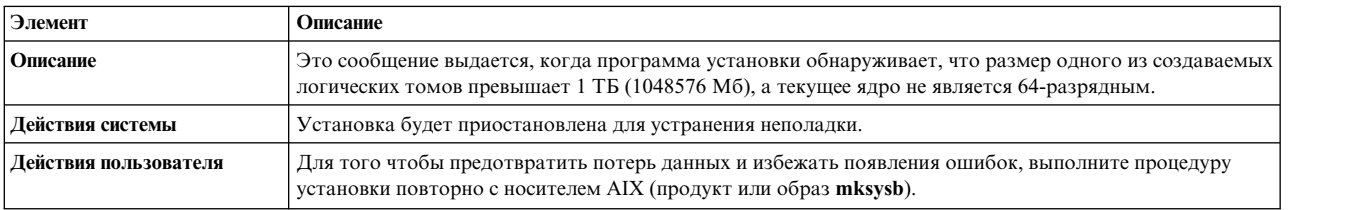

Размер одного из логических томов в диске (дисках) корневой группы томов превышает размер, поддерживаемый текущим ядром.

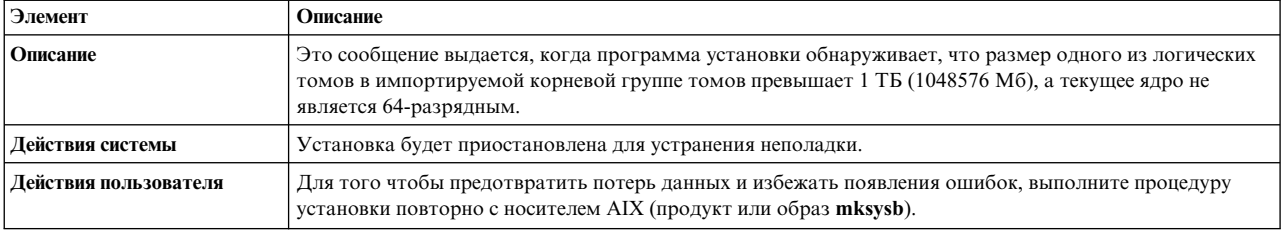

# Управление сетевой установкой

Функция AIX Управление сетевой установкой (Network Installation Management - NIM) позволяет управлять установкой Базовой операционной системы (BOS) и дополнительного программного обеспечения на одном или нескольких компьютерах.

Можно создать несколько компьютеров с идентичной конфигурацией или настроить параметры установки для каждого клиента отдельно. Максимальное число одновременно устанавливаемых компьютеров в первую очередь зависит от производительности сети, быстродействия жестких дисков установочных серверов и платформы, на которой работают серверы.

Среда NIM включает клиенты и серверы. Серверами называются компьютеры, предоставляющие ресурсы (например, файлы или программы) другим компьютерам. Клиентами называются компьютеры, использующие эти ресурсы. Все компьютеры, пользующиеся ресурсами NIM, называются клиентами, даже если в обычной сети они играют роль серверов.

Большинство задач в среде NIM выполняется с единого сервера, называемого сервером NIM, хотя некоторые из них могут быть запущены и с клиентов NIM. Например, после завершения сетевого этапа установки пользователи автономных клиентов NIM могут самостоятельно устанавливать программное обеспечение с серверов.

# **Общие сведения о NIM**

Для того чтобы использовать все имеющиеся в NIM функции, необходимо ознакомиться с описанием различных компонентов установки AIX.

# Объекты NIM

Компьютеры, работающие в среде NIM, их ресурсы, а также сети, по которым осуществляется взаимодействие этих компьютеров, представляются как объекты в центральной базе данных, находящейся на сервере.

Например, в объектах типа "сеть" определены физические параметры сетей. Эта информация не влияет на работу сети, но необходима для выполнения операций NIM.

Всем объектам в среде NIM при создании присваиваются уникальные имена. Имя объекта в среде NIM не зависит от каких-либо параметров этого объекта и применяется только в операциях NIM. Преимущество системы уникальных имен заключается в том, что при выполнении операций не нужно указывать атрибуты объектов. Все атрибуты объекта определяются автоматически по его имени. Например, клиентам NIM для простоты удобно присвоить их имена хостов, но при этом следует помнить, что имя NIM и имя хоста никак не связаны друг с другом. При выполнении операции над клиентом NIM применяется его имя в NIM, и вся информация о нем (в том числе и имя хоста) считывается из базы данных NIM на основании этого имени.

## Компьютеры NIM

Среда NIM позволяет управлять автономными, бездисковыми клиентами и клиентами без данных. В данном разделе описаны различия между этими типами компьютеров, перечислены атрибуты их определений и операции, которые можно над каждым типом компьютеров NIM.

В среде NIM любой компьютер может играть одну из двух ролей: сервер или клиент. Сервер NIM управляет установкой на остальных компьютерах в среде NIM. Сервер - это единственный компьютер, который может выполнять удаленные команды NIM на клиентах NIM. Все остальные компьютеры в среде NIM, в том числе серверы ресурсов, - это клиенты.

## Выполнение операций NIM на компьютерах-клиентах:

Настройка каждого клиента выполняется уникальным образом. В NIM предусмотрены средства проверки правильности настройки отдельных клиентов.

В следующей таблице перечислены операции, применяемые для настройки клиентов различных типов.

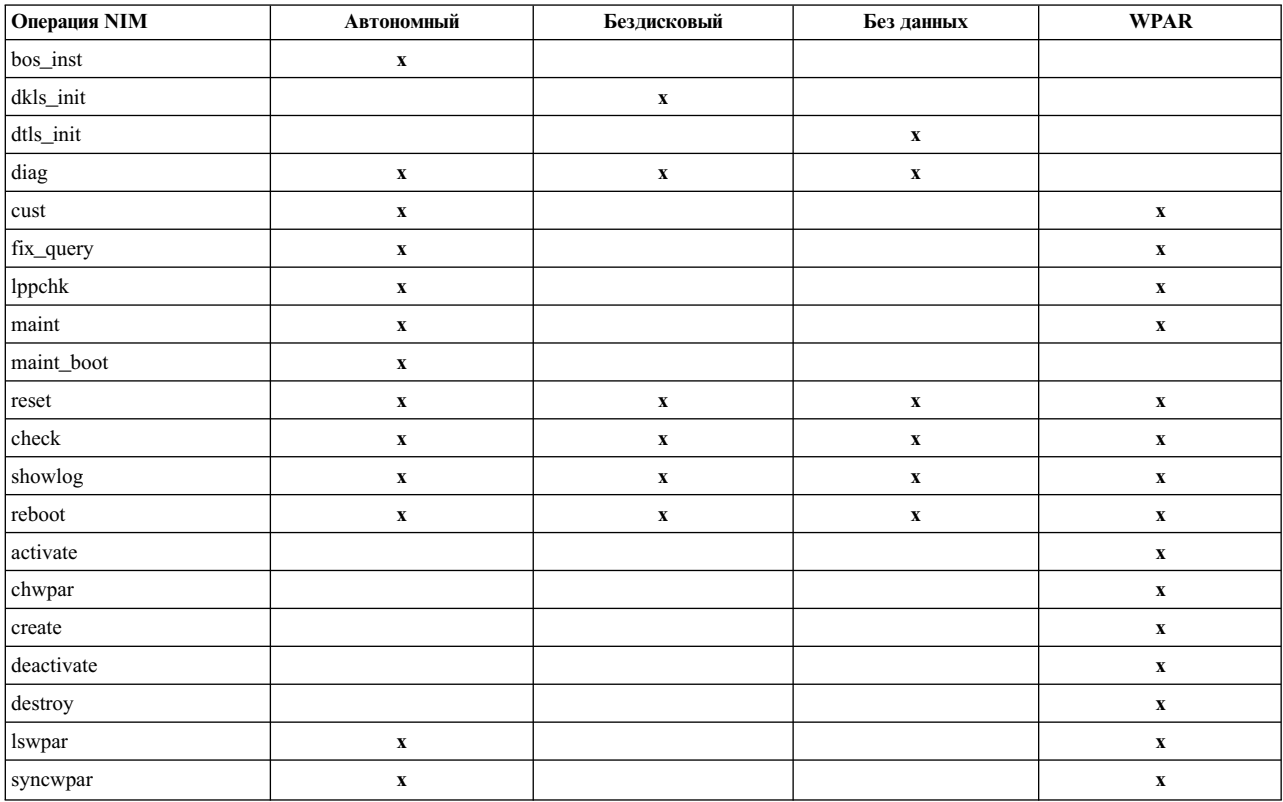

Таблица 11. Конфигурация компьютера

### Определение клиентов NIM:

Для определения автономных, бездисковых и не имеющих данных клиентов можно использовать операцию NIM define.

Клиентская система может быть управляемой или неуправляемой. Управляемый клиент связан с управляемой системой, которая им управляет.

Управляемые клиенты могут пользоваться функциями сетевой загрузки и управления питанием из набора файлов dsm.core, если он установлен. Например, можно запросить обслуживающую загрузку клиента, не обращаясь к управляемой системе для запроса сетевой загрузки.

Если набор файлов dsm.core установлен, то управляемые клиенты, в отличие от неуправляемых, обладают следующими возможностями:

• Выполнение сетевой загрузки и загрузки в режиме обслуживания с помощью следующей команды: nim -o maint boot -a boot client=yes

- Выполнение сетевой загрузки с помощью следующей команды: nim -o bos\_inst -a boot\_client=yes
- v Загрузка и перезагрузка клиента с параметром **nim -o reboot**.
- v Открытие виртуальной консоли **xterm** при использовании параметра **-a open\_console** в выбранных операциях **NIM**.
- Определение и использование виртуальных оптических устройств, что позволяет клиентам VIOS монтировать образ ISO с виртуального компакт-диска.

Управляемым клиентам требуется атрибут **mgmt\_profile**. Этот атрибут задает объект управления, который управляет клиентом. Он также предоставляет идентификатор клиента (**lpar\_id** или **blade slot**).

Для задания атрибута **mgmt\_profile** воспользуйтесь атрибутами **mgmt\_source** и **identity**. Атрибут **mgmt\_profile** можно задать напрямую, но его не следует объединять с атрибутами **mgmt\_source** и **identity** операции define.

В зависимости от управляющей системы, атрибуты **mgmt\_source** и **identity** предоставляют следующую информацию:

- Если клиентом управляет Консоль аппаратного обеспечения (НМС), то атрибут **mgmt\_source** должен задавать объект CEC или VIOS, а идентификатором должен быть идентификатор **lpar** клиента.
- v Если клиентом управляет Встроенная виртуальная машина (IVM), то атрибут **mgmt\_source** должен задавать объект IVM, а идентификатором должен быть идентификатор **lpar** клиента.
- v Если клиентом управляет Blade Center Management Module (BCMM), то атрибут **mgmt\_source** должен задавать объект BCMM, а идентификатором должен быть **blade slot** клиента.

Для управляемых клиентов включите фактический аппаратный адрес сетевого адаптера в атрибут **if**, чтобы активировать функции сетевой загрузки.

Определение объектов управления CEC, HMC IVM, VIOS и BCMM management приведено в

Для того чтобы определить автономный, бездисковый или не имеющий данных клиент, введите в командной строке следующую команду:

nim -o define -t *тип\_системы* -a *атрибут*=*значение* ... *имя\_системы*

В этой команде обязательно должны быть заданы следующие атрибуты:

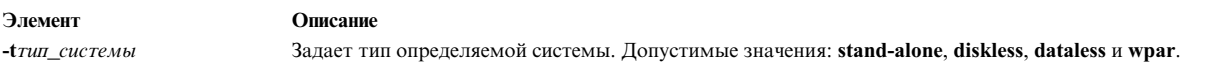

#### Элемент Описание -а if=Значение ... Предназначен для хранения информации о сетевом интерфейсе клиента NIM. В атрибуте нужно задать порядковый номер интерфейса. Значение атрибута состоит из трех обязательных значений и одного необязательного:

Значение 1

Задает имя сети NIM, к которой подключен данный интерфейс. Если имя сети NIM неизвестно, то в качестве значения можно задать ключевое слово find net. В этом случае будет выполняться поиск сети NIM, соответствующей IP-адресу клиента. Если задано ключевое слово find\_net, но программа NIM не нашла соответствующую сеть, то для определения сети применяется необязательный атрибут net\_definition.

#### Значение 2

Задает имя хоста, связанное с интерфейсом.

#### Значение 3

Задает аппаратный адрес сетевого адаптера данного интерфейса. Если для сетевой загрузки клиента не применяется метод рассылки, то можно указать значение 0. Фактический аппаратный адрес адаптера следует применять для подключения функций сетевой загрузки, предоставляемой управляемым системам набором файлов dsm.core.

#### Значение 4

Задает имя логического устройства сетевого адаптера, связанного с данным интерфейсом. Если это значение не указано, то NIM применяет значение по умолчанию, зависящее от типа определяемого сетевого интерфейса. Это поле применяется в определении клиента неоднородных сетей.

Для того чтобы определить один из нескольких сетевых интерфейсов, необходимо задать его порядковый номер. Для компьютеров с несколькими IP-адресами можно указать несколько атрибутов if.

Кроме того, можно задать следующие необязательные атрибуты:

#### -a ring\_speed=значение

Задает быстродействие сети Token-Ring. Это значение применяется только для клиентов NIM, подключенных к сети Token-Ring. Если на компьютере настроены несколько сетевых интерфейсов, то необходимо задать порядковый номер интерфейса, для которого указано быстродействие сети Token-Ring.

#### -a cable type=значение

Задает тип кабеля Ethernet. Это значение применяется только для клиентов NIM, подключенных к сети Ethernet. Если на компьютере настроено несколько сетевых интерфейсов, то необходимо указать порядковый номер интерфейса, для которого задан тип кабеля.

#### -a netboot kernel=значение

Задает тип ядра клиента. Допустимы значения **ир** для однопроцессорного компьютера, mp для многопроцессорного компьютера и 64 для 64-разрядного процессора. Значение по умолчанию - 64.

## -a iplrom emu=значение

Задает устройство, на котором хранится программное обеспечение для эмуляции ПЗУ IPL. Эмуляция ПЗУ IPL применяется для компьютеров, в которых нет ПЗУ IPL с поддержкой bootp.

## -а net\_definition=Значение ...

Определяет сеть NIM, которая должна быть связана с определяемым клиентом. Значение данного атрибута состоит из обязательных и необязательных значений:

#### значение  $1 = run\_ceru$  (обязательное)

Допустимы значения tok, ent, fddi и generic.

#### значение 2 = маска подсети (обязательное)

Маска подсети в десятичном формате с точками.

## значение 3 = шлюз\_клиента (обязательное)

IP-адрес или имя хоста шлюза, который по умолчанию применяется определяемым клиентом для связи с сервером NIM.

## значение 4 = шлюз\_сервера (необязательное)

IP-адрес или имя хоста шлюза по умолчанию, применяемого сервером NIM для связи с клиентами из других подсетей.

#### значение 5 = имя\_сети (необязательное)

Задает имя создаваемого определения NIM сети. (Если значение не указано, то определению будет присвоено значение по умолчанию.)

Если при создании или изменении определения компьютера указывается атрибут net\_definition, то в качестве первого компонента атрибута if должно быть задано ключевое слово find\_net. Кроме того, атрибут net definition применяется в определении компьютера при описании дополнительных интерфейсов NIM (атрибут if).

### -а cpuid=значение

Задает ИД CPU определяемого компьютера. Этот атрибут применяется при проверке клиента во время выполнения операций NIM. Для того чтобы определить ИД CPU компьютера, введите команду **uname -m**. Это поле необязательное. Его значение автоматически задается во время первого соединения клиента с сервером NIM.

#### -a master port=значение

Задает номер порта сервера NIM, который применяется для соединений с сокетами клиентов. По умолчанию номер порта сервера равен 1058.

### -a registration port=значение

Задает номер порта, который применяется клиентами при регистрации на сервере NIM. По умолчанию номер порта регистрации равен 1059.

#### -а group=значение

Задает группу компьютеров, в которой нужно добавить клиента. Если указанная группа не существует, то она будет создана.

#### -а comments=значение

Комментарий с описанием определяемого компьютера.

#### -a verbose=значение

Задает уровень подробности отладочной информации. Максимально подробной информации соответствует значение verbose=5.

#### -a net\_settings=значение1 значение2

Позволяет задавать скорость и параметры дуплекса адаптера ethernet клиентской системы при сетевой установке; при применении этой команды необходимо указывать порядковый номер. При запуске программы установки и перезагрузке клиентской системы NIM задаст эти значения в загрузочном списке.

 $3$ начение I = auto. 10. 100 или 1000 Значение по умолчанию - 100.

 $3$ начение $2 =$  auto, half или full Значение по умолчанию - full.

Например:

nim -o change -a net settings1="10 half" jellyfish

#### -а connect=значение

Задает службу связи, применяемую клиентом NIM для удаленного выполнения команд NIM. Допустимы значения shell (для RSH) и nimsh. Значение по умолчанию - connect=shell.

## -a mgmt\_profile=значение1 значение2

Предназначен для хранения информации об управляющей системе клиента NIM, управляемого другим клиентом NIM. При указании атрибута нужно задать порядковый номер интерфейса. Атрибут mgmt\_profile является обязательным для операций с клиентами WPAR, которые должна выполнять управляющая система. Для этого атрибута необходимо указать два значения.

#### *Значение-1*

Задает имя клиента NIM для управления этим клиентом.

#### *Значение-2*

Задает имя системы, под которым она известна в управляющей системе. Оно может отличаться от имени объекта NIM для данной системы.

Данный атрибут несовместим с атрибутом **mgmt\_source** и должен применяться для клиентов WPAR.

## **-a mgmt\_source=***значение*

Предназначен для хранения информации об управляющей системе клиента NIM, управляемого аппаратной управляющей точкой. Значение должно указывать на существующий объект NIM; возможные объекты перечислены ниже:

- v Объект VIOS для логических разделов (LPAR), подключенных к объекту сервера виртуального ввода-вывода.
- Объект СЕС для LPAR, созданных на сервере.
- Объект IVM для LPAR, подключенных к Integrated Virtualization Manager (IVM).
- v Объект BCMM для одноплатных серверов.
- Объект NAS FILER, который можно использовать для управление системами LPAR.
- Объект HMC, который можно использовать для управление системами LPAR.
- Объект PowerVC, который можно использовать для управление системами LPAR.

#### **-a identity=***значение*

| | |

> Предназначен для хранения идентификатора клиента NIM, управляемого аппаратной управляющей точкой. Значение должно быть идентификатором клиента в аппаратной управляющей точке; возможные значения приведены ниже:

- Идентификатор LPAR для LPAR
- v Разъем одноплатного сервера в BCMM для одноплатных серверов

#### **-a dump\_port=***значение*

Задает порт TCP/IP, используемый для передачи образов дампа из бездисковых (<= Missing "=" значение) и не имеющих данных клиентов на сервер ресурсов дампа. Этот порт используется сервером ресурсов дампа и не имеет другого значения. Значение по умолчанию - **32600**.

## **-a vlan\_tag=***значение*

Задает идентификатор виртуальной логической сети, используемый для указания тегов VLAN. ИД определяет принадлежность VLAN фрейму Ethernet. С помощью этого ИД администратор сети может организовать связь клиентов логически, а не по подсетям. Это значение используется в NIM для предопределения сетевой загрузки системы клиента с помощью заданного тега VLAN. Для использования NIM конфигурация связи тегов VLAN должна обрабатываться с помощью этого значения. Допустимые значения: от 0 до 4094. vlan\_tag и vlan\_pri совместно формируют заголовок фрейма Ethernet для тега VLAN.

## **-a vlan\_pri=***значение*

Задает приоритет виртуальной логической сети, используемый для указания тегов VLAN. Приоритет определяет принадлежность VLAN фрейму Ethernet. С помощью этого приоритета администратор сети может организовать связь клиентов логически, а не по подсетям. Это значение используется в NIM для предопределения сетевой загрузки системы клиента с помощью заданного тега VLAN. Для использования NIM конфигурация связи тегов VLAN должна обрабатываться с помощью этого значения. Допустимые значения: от 0 до 4094. vlan\_tag и vlan\_pri совместно формируют заголовок фрейма Ethernet для тега VLAN.

#### **Автономные клиенты NIM:**

Автономные клиенты NIM могут загружаться и управляться из локальных ресурсов.

Автономные клиенты монтируют все файловые системы с локальных дисков. Кроме того, у них есть локальный загрузочный образ. Автономные клиенты не зависят от сетевых серверов.

### *Загрузка автономного клиента из сети:*

Хотя установленный автономный клиент может загружаться с локального диска, для некоторых операций NIM может потребоваться загрузка из сети.

Клиенты должны загружаться из сети при установке BOS (**bos\_inst**) на клиенте с помощью NIM, загрузке в режиме обслуживания (**maint\_boot**) и диагностике (**diag**). Если применяется сетевая загрузка, выполните процедуры сетевой загрузки, описанные в документации к аппаратному обеспечению.

## *Управление программным обеспечением на автономных клиентах:*

Базовая операционная система AIX может быть установлена непосредственно на автономном клиенте с помощью операции NIM **bos\_inst**.

Для установки дополнительного программного обеспечения и обновлений применяются операции NIM **cust** и **maint**. Дополнительная информация об этих и других операциях приведена в разделе "[Использование](#page-269-0) [операций](#page-269-0) NIM" на стр. 262.

## **Бездисковые клиенты и клиенты без данных:**

Бездисковые клиенты и клиенты без данных - это компьютеры, которые не могут загружаться и работать самостоятельно, без сетевых серверов.

Как следует из их названия, бездисковые клиенты - это компьютеры без жесткого диска, а клиенты без данных - это компьютеры, у которых объем жесткого диска недостаточен для хранения всех необходимых данных. Бездисковые компьютеры монтируют пространство подкачки и все файловые системы с удаленных серверов. На локальном диске компьютеров без данных хранится только пространство подкачки и файловые системы /tmp и /home. У бездисковых клиентов и клиентов без данных нет локального загрузочного образа, и они должны загружаться только с серверов сети.

Определение машины как бездисковой или машины без данных дает следующие преимущества:

## v **Низкая стоимость**

Для бездисковых клиентов не требуется жесткий диск. Для клиентов без данных требуется жесткий диск небольшого объема.

## v **Работа с конфигурацией программного обеспечения на компьютерах**

Бездисковые клиенты и клиенты без данных монтируют файловую систему BOS с сервера. Все клиенты, монтирующие одну и ту же файловую систему с BOS, работают с одинаковым программным обеспечением.

## v **Управление пользовательскими данными**

Пользовательские данные бездисковых клиентов и клиентов без данных хранятся на удаленном сервере. Системный администратор может централизованно управлять выделением памяти и резервным копированием данных на сервере, а не выполнять эти операции отдельно на каждом компьютере.

## *Ресурсы для бездисковых клиентов и клиентов без данных:*

В среде NIM файловые системы, монтируемые бездисковыми клиентами и клиентами без данных, считаются ресурсами. Как и другие ресурсы в среде NIM, они хранятся на сервере и экспортируются в файловые системы клиентов с помощью NFS.

Для поддержки бездисковых клиентов и клиентов без данных в NIM предусмотрены следующие ресурсы:

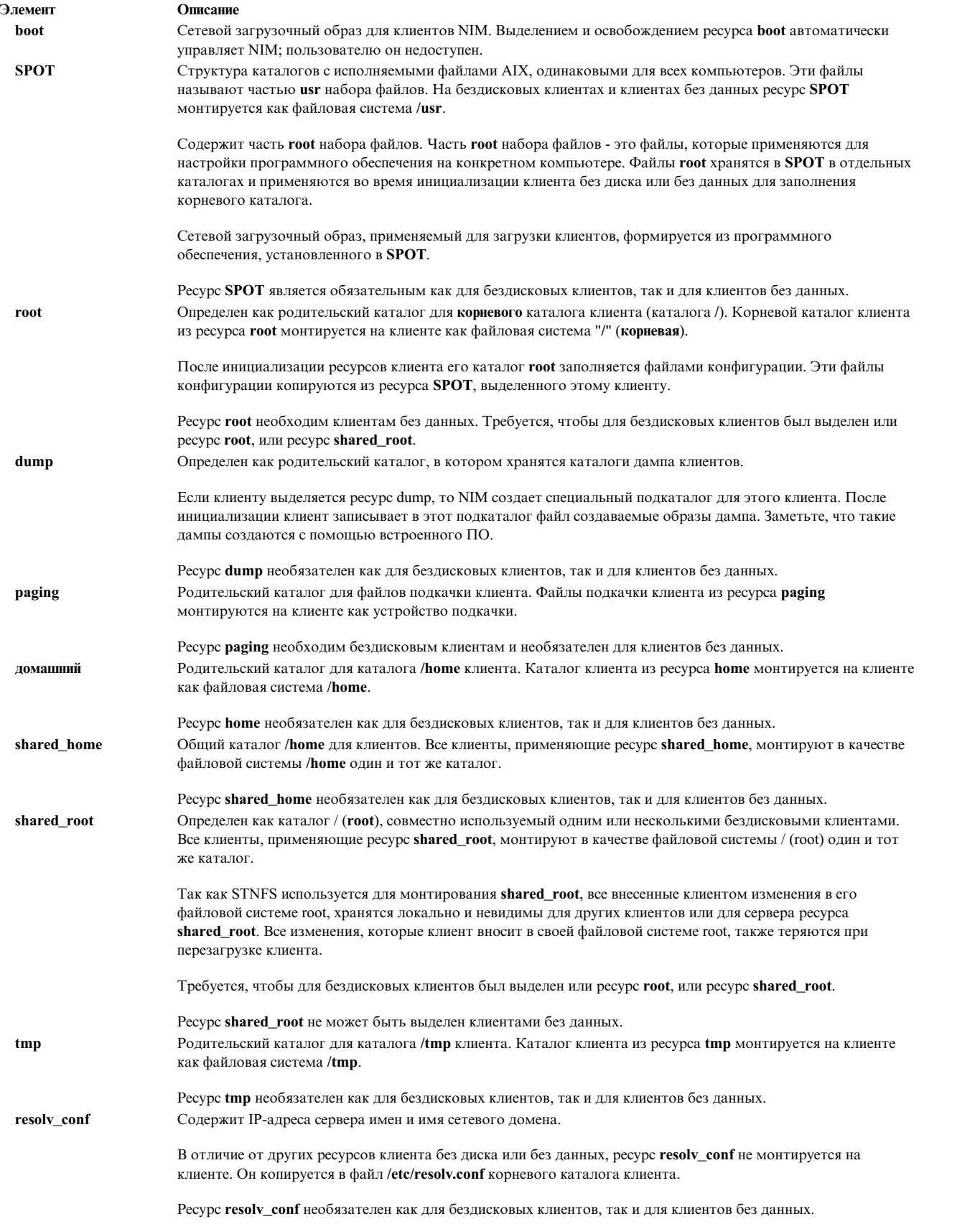

#### *Инициализация бездисковых клиентов и клиентов без данных:*

В отличие от автономных компьютеров, установка на клиентах без дисков и без данных не выполняется. Вместо этого на них выполняется инициализация. Инициализация включает несколько этапов.

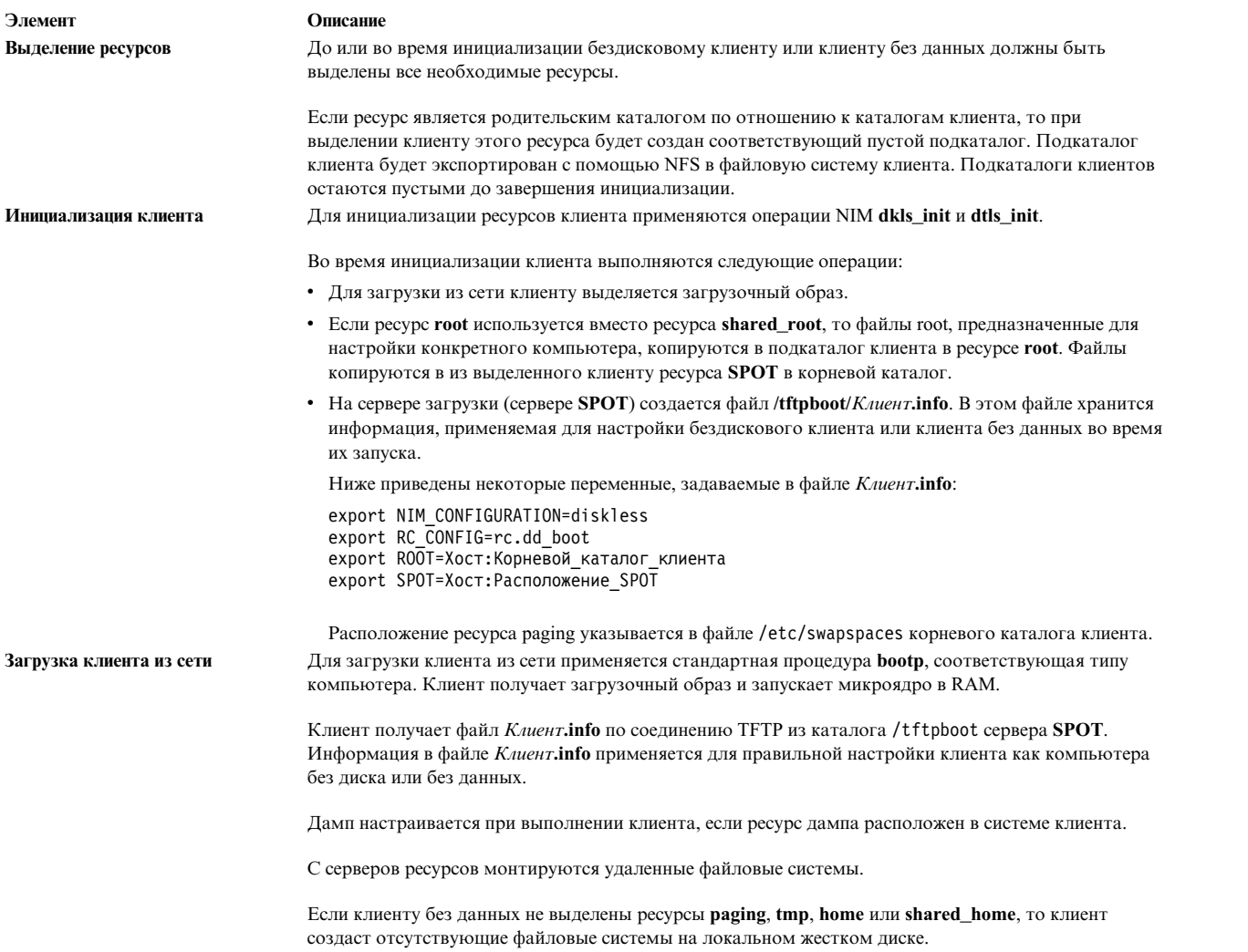

*Управление программным обеспечением на бездисковых клиентах и клиентах без данных:*

На бездисковых клиентах и клиентах без данных файловые системы **/usr** и **/** - это ресурсы, монтируемые с сервера. В связи с этим, при установке или удалении программного обеспечения на бездисковом компьютере или компьютере без данных все операции должны выполняться над соответствующими ресурсами клиента.

Ресурс **SPOT** содержит структуру каталогов установленной файловой системы **/usr**. Кроме того, он содержит подкаталоги частей "root" установленных наборов файлов. Ресурс **SPOT** содержит как файлы **usr**, так и файлы **root**, поэтому для обновления программного обеспечения клиента необходимо обновить соответствующие файлы в ресурсе **SPOT**. Для этого предназначены операции NIM **cust** и **maint**. Дополнительная информация об операциях **cust** и **maint** приведена в разделе "[Использование](#page-269-0) операций NIM" на стр[. 262.](#page-269-0)

Если клиенту выделен ресурс **SPOT**, то NIM запретит операции настройки программного обеспечения для этого ресурса. Это позволяет защитить ресурсы **SPOT** от изменений, которые могут помешать нормальной работе клиентов. Однако, это ограничение можно отменить, указав при вызове операции опцию **force**, если объекты **shared\_root**, которые были определены из **SPOT**, не выделены для использования клиентом.

Для установки программного обеспечения в каталоге **SPOT** клиента без диска или без данных выполняются следующие операции NIM:

- 1. В каталоге **SPOT** устанавливаются файлы **/usr**. Эти файлы автоматически становятся доступными всем клиентам, которые монтируют **SPOT** в качестве своей файловой системы **/usr**.
- 2. В специальных подкаталогах **SPOT** устанавливаются файлы root.
- 3. После установки в **SPOT** всех наборов файлов файлы **root** копируются в каталоги **root** всех бездисковых клиентов или клиентов без данных, которые были инициализированы с помощью **SPOT**, и каталог **shared\_root**, определенный из **SPOT**.

Для удаления программного обеспечения из каталога **SPOT** на клиенте без диска или без данных выполняются следующие операции NIM:

- 1. Файлы **/usr** удаляются из каталога **SPOT**. При этом они автоматически становятся недоступными для клиентов.
- 2. Файлы **root** программного обеспечения удаляются из каталогов **root** клиента, и каталога **shared\_root**, определенного из **SPOT**.

Кроме того, в NIM предусмотрена операция **sync\_roots** для проверки правильности каталога **root** клиента и каталогов **shared\_root**, определенных из **SPOT**, и обеспечения их соответствия фрагментам **root**, хранящимся в ресурсе **SPOT**.

## **Определение клиентов WPAR:**

Разделы рабочей схемы — это разделы на основе программного обеспечения, предоставляющие отдельные области для приложений в пределах одного экземпляра операционной системы.

Системные WPAR — это уникальные экземпляры AIX со связанными файловыми системами и доменами защиты. Операции управления WPAR выполняются управляющей системой, имеющей общее ядро операционной системы с разделами WPAR в этой системе. Прикладные WPAR — это изолированные среды процессов, не имеющие отдельных сред операционной системы (файловых систем и доменов защиты). NIM может управлять только системными WPAR. Дополнительная информация о разделах рабочей схемы приведена в книге IBM Разделы рабочей схемы для AIX.

Разделы рабочей схемы (WPAR) представлены в NIM как системный класс wpar. WPAR может быть управляемым или неуправляемым. Управляемый WPAR связан с управляющей системой, в которой этот WPAR расположен. Управляющая система может выполнять задачи управления по созданию, запуску, остановке и удалению WPAR. WPAR должен иметь последовательный атрибут mgmr\_profile. Этот атрибут определяет имя объекта NIM для управляющей системы и имя локального WPAR в управляющей системе. Например, если WPAR goslin создан в системе ranger, атрибут mgmt\_profile1 будет иметь значение ranger goslin. Операции в WPAR goslin (который должен запускаться через управляющую систему) выполняются в системе ranger.

С помощью нескольких команд NIM администратор NIM может выполнять задачи системного управления WPAR. Дополнительная информация об управлении клиентами WPAR приведена в разделе "Управление клиентами WPAR".

Для поддержки клиентов WPAR NIM может управлять следующими дополнительными ресурсами:

## **resolv\_conf**

Содержит IP-адреса сервера имен и имя домена сети.

## **Управление клиентами WPAR:**

Установка и запуск клиентов WPAR отличается от установки и запуска автономных клиентов.

Файловые системы WPAR создаются в управляющей системе. Запуск WPAR осуществляется посредством процессов, запущенных в управляющей системе и использующих общее ядро управляющей системы. Файловые системы для WPAR могут быть удаленными.

## Создание клиентов WPAR:

WPAR имеет уникальные параметры файловой системы, устройств, сети, защиты и ресурсов. WPAR может быть создан либо с параметрами по умолчанию, либо с настроенными параметрами. После создания WPAR эти параметры можно изменить. Для настройки клиента при создании можно использовать ресурсы NIM и флаги.

После того как система WPAR определена с помощью mgmt profile, можно использовать операцию create для создания WPAR в управляющей системе:

nim -o create -a attr=value... имя-WPAR

Для создания клиентов WPAR можно использовать следующие необязательные ресурсы:

### wpar\_spec

Файл спецификации WPAR. Полное описание формата и допустимого содержимого файла спецификации приведено в файле /usr/samples/wpars/sample.spec.

## devexports

Дополнительный файл, который можно использовать в качестве основного файла device-exports. Формат этого файла должен соответствовать формату файла device-exports (devexports). Если ресурс devexports не выделен при создании WPAR, будет использован файл /etc/wpars/devexports управляющей системы.

#### secattrs

Исходный файл атрибутов защиты (security-attributes), используемый при создании WPAR. Если ресурс secattrs не выделен в момент создания WPAR, будет использован файл /etc/wpars/secattrs управляющей системы. Ресурсы secattrs не применяются при создании WPAR из образа резервной копии savewpar.

#### savewpar

Образ резервной копии WPAR. Если выделен образ резервной копии WPAR, то этот образ используется для создания WPAR с помощью команды restwpar управляющей системы. Версия операционной системы образа savewpar должна соответствовать версии управляющей системы.

#### resolv conf

Pecypc resolv conf - это файл, содержащий допустимые записи файла /etc/resolv.conf. Эти записи определяют информацию для сервера имен протокола Domain Name Protocol для функций локального клиента. Для использования файла /etc/resolv.conf из управляющей системы включите в значение атрибута cmd\_flags флаг-r.

#### fb\_script

Сценарий, который выполняется при первой загрузке WPAR.

#### image\_data

Ресурс image\_data — это файл, содержащий подробные параметры логических томов (logical-volume) и файловой системы (file-system), которые используются для создания системы. С ресурсом image\_data должны работать только опытные системные администраторы, которые, в случае необходимости, могут управлять этими параметрами.

Для создания клиентов WPAR можно использовать следующие необязательные атрибуты:

## cmd flags

Флаги, которые передаются непосредственно в команды, используемые для создания WPAR в управляющей системе. Если для WPAR выделен ресурс savewpar, выполняется команда restwpar. Если ресурс savewpar не выделен, выполняется команда mkwpar.

## *Запуск клиентов WPAR:*

С помощью операции **activate** можно запустить управляемый клиент WPAR в управляющей системе.

Дополнительная информация об операции **activate** приведена в разделе "Применение операции [NIM activate"](#page-270-0) на стр[. 263.](#page-270-0)

#### *Остановка клиентов WPAR:*

С помощью операции **deactivate** можно остановить управляемый клиент WPAR в управляющей системе.

Дополнительная информация об операции **deactivate** приведена в разделе "[Применение](#page-282-0) операции NIM [deactivate"](#page-282-0) на стр. 275.

### *Проверка клиентов WPAR:*

С помощью операции **check** можно проверить состояние клиента WPAR.

Дополнительная информация об операции **check** приведена в разделе "[Применение](#page-280-0) операции NIM check" на стр[. 273.](#page-280-0)

#### *Вывод списка параметров клиентов WPAR:*

С помощью операции **lswpar** можно проверить параметры управляемого клиента WPAR в управляющей системе или параметры WPAR на именованном автономном клиенте.

Дополнительная информация об операции **lswpar** приведена в разделе "[Применение](#page-287-0) операции NIM lswpar" на стр[. 280.](#page-287-0)

### *Изменение параметров клиентов WPAR:*

С помощью операции **chwpar** можно изменить параметры управляемого клиента WPAR в управляющей системе или параметры WPAR на именованном автономном клиенте.

Дополнительная информация об операции **chwpar** приведена в разделе "Применение операции [NIM chwpar"](#page-281-0) на стр[. 274.](#page-281-0)

#### *Синхронизация программного обеспечения на клиентах WPAR:*

С помощью операции **syncwpar** можно синхронизировать уровни программного обеспечения управляемого клиента WPAR с управляющей системой или управляемых WPAR на именованном автономном клиенте.

Дополнительная информация об операции **syncwpar** приведена в разделе "[Применение](#page-292-0) операции NIM [syncwpar"](#page-292-0) на стр. 285.

## *Создание резервных копий клиентов WPAR:*

С помощью операции **define -t savewpar** можно создать образ резервной копии управляемого клиента WPAR.

Дополнительная информация об операции **define -t savewpar** приведена в разделе "[Применение](#page-283-0) операции [NIM define"](#page-283-0) на стр. 276.

Установка программного обеспечения на клиентах WPAR:

Если WPAR имеет общие файловые системы /usr и /opt с управляющей системой, то для рекомендуемой конфигурации файловой системы по умолчанию WPAR допустимы только следующие операции установки программного обеспечения: операции синхронизации и переносимые пакеты установки, которые можно установить вне файловых систем /usr и /opt.

Если WPAR настроен для работы с автономными файловыми системами /usr с возможностью записи, то для установки программного обеспечения на клиент WPAR или автономный клиент используйте операцию nim-o cust.

Дополнительная информация об операции nim -o cust приведена в разделе "Применение операции NIM cust" на стр. 274.

## Команды NIM

Следующие ссылки содержат дополнительную информацию о командах NIM.

### Команда nim\_master\_setup:

Команда nim master setup устанавливает набор файлов bos.sysmgt.nim.master, настраивает сервер NIM и создает требуемые для установки ресурсы, включая резервную копию mksysb.

По умолчанию, команда nim\_master\_setup использует корневую группу томов (rootvg) и создает файловую систему /export/nim. Значения по умолчанию можно изменить с помощью опций volume group и file system. Команда nim master setup также позволяет не создавать резервную копию системы, если вы собираетесь использовать образ mksysb из другой системы. Команда nim master setup имеет следующий формат:

```
Формат nim master setup: Установка и настройка сервера NIM.
         nim master setup [-a \, \text{mk} \, \text{resource} = \{\text{yes} \, | \, \text{no}\}][-a \text{ file } system = \text{UMH} \text{ is } ][-a volume group=\mu \overline{M} vg]
 [-a \text{ disk} =имя диска]
 [-a device=устройство]
 [-B] [-v]-BНе создавать ресурс mksysb.
-<sup>v</sup>Включить вывод отладчика.
Значения по умолчанию:
mk\_resource = yesfi\bar{1}e system = /export/nim
volume group = rootvg
device = /dev/cd0
```
#### Команда nim\_clients\_setup:

Команда nim\_clients\_setup применяется для определения клиентов NIM, для выделения установочных ресурсов и для запуска на этих клиентах процедуры установки BOS с помощью NIM.

Для выделения необходимых ресурсов NIM и выполнения операции восстановления mksysb на выбранных клиентах команда nim clients setup использует определения из ресурса basic res grp. Команда nim\_clients\_setup имеет следующий формат:

Формат nim clients setup: Настройка и запуск установки BOS на клиентах NIM.

- nim clients setup [-m pecypc mksysb]
- $[-c]$   $[-r]$  $[-v]$  объекты клиента
- имя объекта mksysb ИЛИ абсолютный путь.  $-m$
- определить объекты клиента из файла client.defs.  $-c$
- перезагрузить объекты клиента для установки BOS. -r
- $-V$ Включить вывод отладчика.

Примечание: Если имя объектов клиента не указано, то установка BOS будет разрешена на всех клиентах в среде NIM, не определенных с опцией -c.

## Справочник прочих команд NIM:

В наборе публикаций Справочник по командам содержится справочная информация о командах NIM, командах операционной системы AIX и командах других лицензионных программ. Эта информация может быть полезна программистам, системным администраторам и обычным пользователям.

Пример и описания команд и применяемые в них флаги приведены в следующих публикациях. Команды упорядочены по алфавиту:

- Справочник по командам, том 1 команды ас сх
- Справочник по командам, том 2 команды da hy
- Справочник по командам, том  $3$  команды ib mw
- Справочник по командам, том 4 команды na rw
- Справочник по командам, том 5 команды sa uu
- Справочник по командам, том 6 команды va yp

Например, Справочник по командам, том 3 содержит справочную информацию по команде NIM Isnim. Справочник по командам, том 4 содержит справочную информацию о следующих командах NIM:

- · nim
- nimclient
- nimconfig
- · nimdef
- niminit
- nimquery
- · nim update all

## Преобразование имен хостов с помощью NIM

Преобразование имен NIM выполняется с помощью стандартных процедур AIX. При преобразовании имен с помощью нескольких источников NIM обращается к ним в том порядке, в котором они указаны в файле конфигурации.

Например, если при преобразовании имен хостов система сначала обращается к NIS, затем к BIND/DNS, а затем к локальному файлу /etc/hosts, то при преобразовании имен клиентов NIM будет обращаться к этим источникам в той же последовательности.

Если при преобразовании имен сервер NIM обращается к источникам в другом порядке, чем клиенты NIM, то может произойти сбой. Кроме того, сбой возможен, если служба имен применяется не на всех компьютерах, вследствие чего преобразование имен выполняется на основе разных источников.

Примечание: Одновременное применение служб BIND/DNS, в которой не учитывается регистр символов, и NIS, в которой регистр букв учитывается, может привести к неполадкам.

Порядок по умолчанию, в котором AIX и NIM обращаются к источникам при преобразовании имен, можно изменить. Для этого следует настроить переменную среды NSORDER в среде, где выполняются команды NIM. Например, для того чтобы среда обращалась сначала к NIS, затем к BIND/DNS, а затем к локальному файлу /etc/hosts, введите следующую команду в командной строке, где выполняются операции NIM: export NSORDER=nis, bind, local

Дополнительная информация о преобразовании имен ТСР/IР приведена в разделе Управление сетями и средствами связи.

## Указание имен для определений объектов NIM

Имя, которое присваивается объекту NIM, будет применяться во всех последующих операциях с этим объектом. Имя должно быть уникальным. При выборе имен NIM необходимо учитывать следующие ограничения.

- Имя должно содержать от 1 до 39 символов.
- Имя NIM может содержать прописные и строчные буквы, цифры 0-9, дефис (-), восклицательный знак (!)и символ подчеркивания ().
- В имени NIM недопустимы следующие символы: точка, все метасимволы оболочки, все метасимволы файловой системы и все метасимволы, применяемые в стандартных выражениях.

## Управление средой NIM

Управление средой NIM может осуществляться либо с сервера NIM, либо с автономного клиента. Управляющей называется система, выделяющая ресурсы,

т.е. предоставляющая ресурсы клиентам для операций NIM. Обычно ресурсы автоматически выделяются во время выполнения операции, но их можно выделить и до начала операции. Состояние атрибута control действует как блокирующий механизм и сохраняется до освобождения ресурсов клиентом или сервера NIM. Если установка автономного клиента завершилась успешно, ресурсы NIM освобождаются автоматически.

Когда у автономного клиента не остается ресурсов, выделенных ему сервером NIM, автономный клиент захватывает управление выделением ресурсов и запрещает серверу NIM продолжать установку методом целевой рассылки. Сервер NIM управляет специальным атрибутом control, который указывает, кому принадлежат права на выполнение операций с автономным клиентом: серверу NIM или автономному компьютеру.

Атрибут control указывает одно из четырех состояний управления. Для просмотра значения атрибута control на клиенте NIM введите следующую команду:

 $nimclient -1 -1$ ИМЯ-АВТОНОМНОГО-КЛИРНТА

Для просмотра значения атрибута control, полученного от сервера NIM, введите:

Isnim -1 имя-автономного-клиента

Возможны следующие состояния атрибута control:

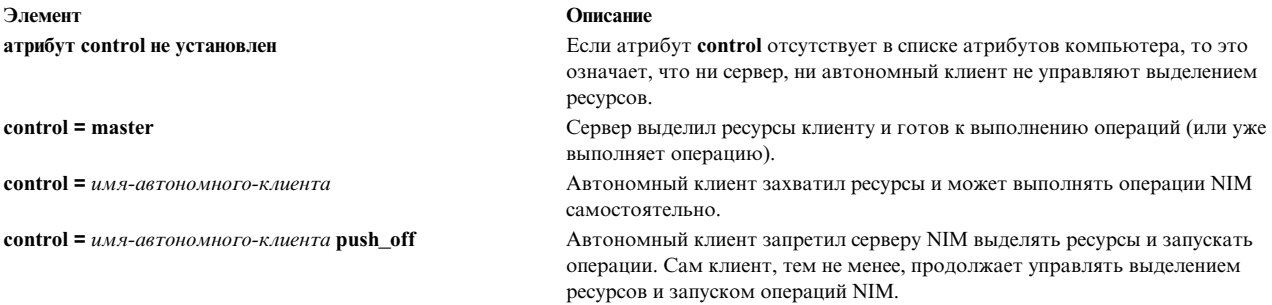

## Совместное применение NIM и протокола динамической настройки хостов (DHCP)

Если вы применяете NIM в среде, использующей протокол динамической настройки хостов (DHCP), то сервером DHCP должен быть сервер NIM.

Кроме того, при определении объектов компьютеров NIM нужно применять имена хостов.

# <span id="page-133-0"></span>Настройка NIM

Описываются различные способы выполнения основных операций NIM и задач настройки.

Основные операции NIM и задачи настройки можно выполнять следующими способами:

- С помощью Инструмента управления системой (SMIT)
- С помощью командной строки

Примечание: При выполнении задач из командной строки пользователь root должен применять оболочку ksh. В случае использования других оболочек, например csh, результат будет непредсказуем.

## Настройка сервера NIM и создание ресурсов для основной установки

Для настройки сервера NIM, создания минимального набора основных ресурсов установки, необходимых для создания клиентов NIM, а также управления ресурсами бездисковых клиентов и клиентов без данных можно воспользоваться SMIT или командной строкой.

## Примечание:

- 1. Установка наборов файлов AIX версии 5, 6 или 7 с помощью Ipp\_source через NIM не поддерживается клиентами AIX версии 4. Если необходимо установить наборы файлов версии 5, 6 или 7 в системе версии 4, то экспортируйте NFS lpp\_source, смонтируйте его на клиенте, а затем установите с помощью команды installp или geninstall.
- 2. В результате выполнения этой процедуры будет создан большой объем данных вывода, особенно при создании ресурса SPOT. Обязательно просмотрите выходную информацию, потому что в ней могут содержаться сведения об ошибках, которые невозможно обнаружить по коду возврата.

## Предварительные требования

На сервере NIM должно быть не менее 1 ГБ свободного дискового пространства. Если дискового пространства недостаточно, обратитесь к разделам "Применение клиентов в качестве серверов ресурсов" на стр. 165 и "Размещение lpp\_source на DVD-ROM и на жестком диске" на стр. 153.

## Настройка сервера NIM и создание ресурсов для основной установки с помощью SMIT:

Следующая процедура позволяет настроить сервер NIM и создать ресурсы для основной установки с помошью SMIT.

- 1. Вставьте носитель AIX Volume 1 в соответствующий дисковод сервера NIM.
- 2. Для установки набора файлов bos.sysmgt.nim.master введите команду smit install\_latest.
- 3. С помощью опции Список выберите /dev/cd0 в качестве устройства ввода/каталога программного обеспечения.
- 4. В качестве устанавливаемого программного обеспечения укажите bos.sysmgt.nim.master.
- 5. Во всех остальных полях этого меню оставьте значения по умолчанию. После успешного окончания установки завершите работу со SMIT.
- 6. Для настройки сервера NIM введите команду быстрого доступа smit nim\_config\_env.
- 7. С помощью опции LIST выберите основной сетевой интерфейс для сервера NIM.
- 8. С помощью опции LIST выберите /dev/cd0 в качестве Исходного устройства/каталога.
- 9. Если планируется работать с клиентами без дисков и без данных, укажите да в поле Создать ресурсы компьютеров без дисков/без данных? и задайте имена создаваемых ресурсов.
- 10. Укажите значение Да в поле Удалить все добавленные определения NIM и файловые системы, если во время выполнения этой операции произойдет сбой?. Это упростит повторный запуск процедуры в случае  $c$ боя
- 11. Во всех остальных полях этого меню оставьте значения по умолчанию.

## Примечания:

- 1. В зависимости от быстродействия компьютера, создание ресурсов NIM может занять много времени.
- 2. Данная процедура предназначена не только для настройки сервера NIM и создания ресурсов lpp\_source и **SPOT**. В этом простом примере используется лишь небольшая часть функций. С помощью меню SMIT, используемых в этой процедуре, опытные администраторы NIM могут создавать более сложные среды.
- 3. Когда вы приобретете достаточный опыт настройки, вы можете отключить автоматическую отмену настройки в случае сбоя (пункт 10). Продолжение выполнения с точки сбоя ускоряет настройку.

#### Настройка сервера NIM и создание ресурсов для основной установки с помощью командной строки:

Следующая процедура позволяет настроить сервер NIM и создать ресурсы для основной установки с помощью командной строки.

- 1. Вставьте носитель AIX Volume 1 в соответствующий дисковод сервера NIM.
- 2. Для установки набора файлов bos.sysmgt.nim.master с диска введите # installp -agXd /dev/cd0 bos.sysmgt.nim.master
- 3. Для настройки следующей конфигурации сервера NIM введите: # nimconfig -a netname=network1 -a pif name=tr0 -a ring speed1=16 -a platform=chrp -a netboot kernel=mp

```
master host name = master1
основной сетевой интерфейс = tr0
быстродействие Token-Ring = 16
платформа = chrp
тип ядра = mp
```
Примечание: Дополнительная информация об атрибутах содержится в описании команды nimconfig.

4. Для создания файловой системы в корневой группе томов объемом 400 МБ с точкой монтирования /export/lpp\_source введите:

```
# crfs -v jfs2 -g rootvg -a size=$((2000*400)) \
-m /export/lpp source -A yes -p rw -t no
```
- 5. Для монтирования файловой системы введите следующую команду: # mount /export/lpp source
- 6. Ресурс **lpp source** содержит установочные образы, скопированные с исходного устройства (в данном примере - с диска CD-ROM). Сервером **lpp source** будет сервер NIM. Образы будут храниться в каталоге /export/lpp source/lpp source1. Для создания ресурса lpp source с именем lpp source1 ввелите:

```
# nim -o define -t lpp source -a source=/dev/cd0 \
-a server=master -a location=/export/lpp_source/lpp_source1 \
lpp source1
```
7. Для создания файловой системы в корневой группе томов объемом 200 МБ с точкой монтирования /export/spot введите:

```
# crfs -v jfs2 -g rootvg -a size=$((2000*200)) \
-m /export/spot -A yes -p rw -t no
```
- 8. Для монтирования файловой системы введите следующую команду: # mount /export/spot
- 9. Ресурс SPOT будет установлен с помощью образов, находящихся в источнике образов (в данном случае - с помощью источника **lpp source**, созданного на шаге 6). Сервером ресурса будет сервера NIM; ресурс SPOT будет храниться в каталоге /export/spot/spot1. Для создания ресурса SPOT с именем spot1 ввелите:

```
# nim -o define -t spot -a source=1pp source1 \
-a server=master -a location=/export/spot spot1
```
10. Если поддержка бездисковых клиентов и клиентов без данных не требуется, то процедуру можно завершить. В противном случае следует создать и смонтировать файловую систему для ресурсов этих клиентов.

Для создания файловой системы в корневой группе томов объемом 150 МБ с точкой монтирования /export/dd resource введите следующую команду:

# crfs -v jfs2 -g rootvg -a size=\$((2000\*150)) \ -m /export/dd resource -A yes -p rw -t no

- 11. Для монтирования файловой системы введите следующую команду: # mount /export/dd\_resource
- 12. Создайте в подкаталогах каталога /export/dd\_resource ресурсы для клиентов без дисков и без данных. Требуется лишь часть ресурсов. Создайте только те ресурсы, которые будут использоваться в среде.
	- v Для того чтобы создать ресурс **root** по имени **root1**, который требуется для бездисковых и клиентов и клиентов без данных, если вместо этого не используется ресурс **shared\_root** (только для бездисковых клиентов), введите:

```
# nim -o define -t root -a server=master \
-a location=/export/dd_resource/root1 root1
```
• Для того чтобы создать ресурс **shared root** по имени **shared root1**, который требуется для бездисковых клиентов, если вместо этого не используется ресурс root, введите:

```
# nim -o define -t shared root -a server=master \
-a location=/export/dd resource/shared root1 \
-a spot=spot1 shared_root1
```
v Для создания ресурса **dump** с именем **dump1** (необязательный ресурс) введите:

```
# nim -o define -t dump -a server=master \
-a location=/export/dd_resource/dump1 dump1
```
v Для создания ресурса **подкачки** с именем **paging1** (обязателен для клиентов без дисков) введите:

```
# nim -o define -t paging -a server=master \
-a location=/export/dd_resource/paging1 paging1
```
v Для создания ресурса **домашнего каталога** с именем **home1** (необязательный ресурс) введите:

```
# nim -o define -t home -a server=master \
-a location=/export/dd_resource/home1 home1
```
v Для создания ресурса **общего домашнего каталога** с именем **shared\_home1** (необязательный ресурс) введите:

```
# nim -o define -t shared-home -a server=master \
-a location=/export/dd_resource/shared_home1 shared_home1
```
v Для создания ресурса **каталога временных файлов** с именем **tmp1** (необязательный ресурс) введите:

# nim -o define -t tmp -a server=master \ -a location=/export/dd\_resource/tmp1 tmp1

## **Добавление объекта управления в среду NIM**

Объекты управления для автономных, бездисковых и не имеющих данных клиентов можно добавить в среду NIM с помощью SMIT или командной строки.

Объекты управления можно добавлять в среду NIM, чтобы получать дополнительные возможности по управлению стандартными объектами системы NIM.

Автономные, бездисковые и не имеющие данных клиенты могут быть либо *управляемыми*, либо *неуправляемыми*. *Управляемый* клиент связан с управляющей системой, которая его контролирует.

Управляемые клиенты могут пользоваться функциями сетевой загрузки и управления питанием из набора файлов **dsm.core**, если он установлен. Например, можно запросить обслуживающую загрузку клиента, не обращаясь к управляемой системе для запроса сетевой загрузки.

Если набор файлов **dsm.core** установлен, то *управляемые* клиенты, в отличие от *неуправляемых*, обладают следующими возможностями:

- Выполнение сетевой загрузки и загрузки в режиме обслуживания с помощью следующей команды: nim -o maint\_boot -a boot\_client=yes
- Выполнение сетевой загрузки и установки клиента с помощью следующей команды: nim -o bos\_inst -a boot\_client=yes
- Загрузка или перезагрузка клиента с помощью следующей команды: nim -o reboot
- Открытие виртуальной консоли xterm при использовании параметра -a open\_console в выбранных операциях NIM.
- Определение и использование виртуальных оптических устройств, что позволяет клиентам VIOS монтировать образы ISO с виртуального компакт-диска.
- | Управляющие объекты представлены Консоль аппаратного обеспечения (НМС), объектами Central Electronic
- Complex (CEC), Integrated Virtualization Manager (IVM), Сервера виртуального ввода-вывода (VIOS), Blade
- | Center Management Module (BCMM) или Power Virtualization Center (PowerVC).

## Добавление объектов управления НМС в среду NIM:

Следуйте инструкциям по добавлению объекта управления Консоли аппаратного обеспечения.

Объект НМС представляет систему Консоли аппаратного обеспечения (НМС). Для добавления объекта НМС необходимо установить набор файлов **dsm.core** на сервере NIM.

Для добавления объекта НМС из командной строки выполните следующие действия:

1. Создайте файл зашифрованного пароля, содержащий ИД входа в систему и связанный пароль, на сервере NIM для доступа к НМС. Для этого выполните команду **dpasswd** из набора файлов **dsm.core**. Если вы не хотите, чтобы пароль отображался незашифрованным, исключите параметр -P, и команда dpasswd запросит пароль.

# dpasswd -f путь\_к\_файлу\_зашифрованного\_пароля -U ИД\_входа\_в\_hmc -Р пароль\_hmc

2. Передайте файл зашифрованного пароля в атрибуте **passwd\_file**, введя команду define HMC.

```
# nim -o define -t hmc -a
passwd file=путь к файлу зашифрованного пароля \
-а if1=описание интерфейса \
-a net definition=определение \setminusимя HMC
```
3. Если сетевой объект, который описывает маску сети и шлюз, используемые НМС, не существует, воспользуйтесь атрибутом net definition. После удаления объектов НМС необходимо удалить вручную файл, заданный в атрибуте passwd\_file.

## Пример

Для добавления объекта НМС с именем хоста hmc1 и указанной ниже конфигурацией выполните следующие лействия:

```
host name=hmc1
password file path=/etc/ibm/sysmgt/dsm/config/hmc1
network type=ethernet
subnet mask=255.255..240.0
default gateway=gw1
default gateway used by NIM master=gw maste
```
Введите следующую команду:

```
# nim -o define -t hmc -a passwd file=/etc/ibm/sysmgt/dsm/config/hmc1 \
-a if1="find net hmc1 0"-a net definition="ent 255.255.240.0 gw1 gw master" hmc1
```
Дополнительная информация приведена в файле /opt/ibm/sysmgt/dsm/doc/dsm tech note.pdf из набора файлов dsm.core.

#### Добавление объектов управления СЕС в среду NIM:

Следуйте инструкциям по добавлению объекта управления Центрального электронного блока.

Объектом Центрального электронного блока (СЕС) управляет Консоль аппаратного обеспечения (НМС), для работы которой необходимо установить набор файлов **dsm.core** на сервере NIM.

Для определения объекта СЕС необходимо получить тип, модель и серийный номер СЕС. Получить необходимую информацию можно одним из следующих способов.

Примечание: Ниже описаны различные способы добавления объекта СЕС из командной строки:

Способ 1: с помощью команды nimquery получите информацию и определите объекты СЕС. Если объект НМС определен в NIM и установлен набор файлов openssh.base.client, то вы можете воспользоваться командой nimquery для определения СЕС, управляемого заданной НМС. На сервере NIM введите следующую команду:

# nimquery -а hmc=имя объекта\_hcm -d

Имя каждого объекта СЕС NIM, определяемого командой nimquery, задается в формате тип сес модель\_сес\_серийный\_номер\_сес

• Способ 2: с помощью команды nimquery получите информацию, необходимую для определения объекта СЕС. В командной строке сервера NIM введите:

# nimquery -а hmc=имя объекта hcm -р

Объект СЕС определяется в выводе.

• Способ 3: войдите в консоль НМС и с помощью команды Issyscfg получите информацию СЕС. В командной строке сервера NIM введите:

# ssh ИД входа в hmc@xocт hmc lssyscfg -r sys -F имя, тип\_модель, серийный\_номер

#### Определение объекта СЕС

При определении объекта СЕС любым из этих способов выполните следующие действия:

В способе 1 объект СЕС определяется командой nimquery.

В способах 2 и 3 получите информацию из СЕС и введите следующую команду на сервере NIM:

```
# nim -o define -t сес -a hw serial=серийный номер сес \
-а hw type=тип сес -а hw model=модель сес \
-а mgmt source=объект hmc имя сес
```
#### Пример

Для добавления объекта СЕС с именем НМС **hmc1** и указанной ниже конфигурацией выполните следующие действия:

```
cec object name=cec1
hmc object name=hmc1
cec type=9115
cec model=505
cec serial number=10069DA
```
Введите следующую команду:

```
# nim -o define -t cec -a hw serial=10069DA \
-a hw type=9115 -a hw model=\overline{5}05 \ \backslash-a mgmt source=hmc1 cec1
```
### Добавление объектов управления VIOS в среду NIM:

Следуйте инструкциям по добавлению объекта управления Виртуального сервера ввода-вывода.

Объектом сервера виртуального ввода-вывода (VIOS) управляет объект СЕС в NIM. Для выполнения рассматриваемых операций необходимо установить набор файлов dsm.core на сервере NIM.

Для добавления объекта VIOS из командной строки выполните следующие действия:

Для определения объекта VIOS необходимо получить идентификатор VIOS LPAR. Получить необходимую информацию можно одним из следующих способов.

1. Способ 1: с помощью команды nimquery получите информацию. Определите объект СЕС в NIM; если установлен набор файлов openssh.base.client, то получите атрибуты VIOS с помощью команды nimquery. В командной строке сервера NIM введите:

# nimquery -а сес=имя\_объекта\_сес -р

Показана часть информации о каждом LPAR объекта СЕС, включая сервер виртуального ввода-вывода.

2. Способ 2: войдите в объект НМС и с помощью команды **Issyscfg** получите информацию VIOS. Например, для использования указанной ниже конфигурации выполните следующие действия:

 $cec$  name on the hmc =  $cec1$  $HMC$  login =  $hmcLogin$ HMC host name =  $h$ mcHost

В командной строке сервера NIM введите:

# ssh hmcLogin@hmcHost lssyscfg -r lpar -m cec1 -F name,lpar type,lpar id | grep vioserver ndaflios\_lpar, vioserver, 2

3. Если сетевой объект, который описывает маску сети и шлюз, используемые объектом IVM, не существует, воспользуйтесь атрибутом net definition.

Примечание: Файл, заданный в атрибуте passwd\_file, необходимо удалить вручную после удаления объектов IVM.

### Определение объекта VIOS

На сервере NIM введите следующую команду после получения объекта VIOS:

```
# nim -o define -t vios -a platform=тип_платформы \
-а netboot kernel=тип ядра сетевой загрузки
-а if1=описание интерфейса \langle-а mgmt source=имя объекта сес -а identity=идентификатор LPAR vios \
-a net definition=имя определения -a ring speedl=быстродействие \
-а саble type1=тип -а iplrom emu=устройство
имя Vios
```
## Пример

Для добавления компьютера с именем хоста **machine1** и указанной ниже конфигурацией выполните следующие действия:

```
host name=vios1
cec object name=cec1
vios lpar identifier=2
platform=chrp
kernel=64
network type=ethernet
subnet mask=255.255.240.0
default gateway=gw1
default gateway used by NIM master=gw_master
cable type=N/A
network boot capability=yes (эмуляция не требуется)
```
Введите следующую команду:

```
# nim -o define -t vios -a platform="chrp" \
-a netboot kernel="64" -a if1="find net vios1 0" \
-a cable_type1="N/A" \
-a mgmt source=cec1 -a identity=2 \
-a net definition="ent 255.255.240.0 gw1 gw master" machine1
```
Дополнительная информация приведена в файле /opt/ibm/sysmgt/dsm/doc/dsm\_tech\_note.pdf из набора файлов dsm.core.

## Добавление объектов управления IVM в среду NIM:

Следуйте инструкциям по добавлению объекта управления Integrated Virtualization Management (IVM).

IVM представляет логический раздел Integrated Virtualization Management (IVM) (LPAR). Для выполнения рассматриваемых операций необходимо установить набор файлов **dsm.core** на сервере NIM.

Для добавления объекта IVM из командной строки выполните следующие действия:

1. Создайте файл зашифрованного пароля, содержащий ИД входа в систему и связанный пароль, для доступа к объекту IVM на сервере NIM, выполнив команду dpasswd из набора файлов dsm.core. Если вы не хотите, чтобы пароль отображался незашифрованным, исключите параметр - Р. Тогда команда dpasswd запросит пароль.

# dpasswd -f путь к файлу зашифрованного пароля -U ИД входа в систему для IVM -Р пароль для IVM

2. Передайте файл зашифрованного пароля, созданный в атрибуте passwd\_file, введя команду define объекта IVM:

```
# nim -o define -t ivm -a passwd file=путь к файлу зашифрованного пароля \
-а if1=описание-интерфейса \
-а net definition=определение \
имя_ivm
```
3. Если сетевой объект, который описывает маску сети и шлюз, используемые объектом IVM, не существует, воспользуйтесь атрибутом net definition.

Примечание: Файл, заданный в атрибуте passwd\_file, необходимо удалить вручную после удаления объектов IVM.

## Пример

Для добавления объекта IVM с именем хоста ivm1 и указанной ниже конфигурацией выполните следующие лействия:

```
host name=ivm1
password file path=/etc/ibm/sysmgt/dsm/config/ivm1
тип сети = ethernet
subnet mask=255.255.240.0
default gateway=gw1
default gateway used by NIM master=gw maste
```
Введите следующую команду:

```
# nim -o define -t ivm -a passwd file=/etc/ibm/sysmgt/dsm/config/ivm1 \
-a if1="find net ivm1 0"-a net definition="ent 255.255.240.0 gwl gw master" ivml
```
Дополнительная информация приведена в файле the/opt/ibm/sysmgt/dsm/doc/dsm tech note.pdf из набора файлов dsm.core.

## Добавление объектов управления ВСММ в среду NIM:

Приведены инструкции по добавлению объекта управления Blade Center Management Module (BCMM).

Объект ВСММ представляет Blade Center Management Module (BCMM). Для выполнения рассматриваемых операций необходимо установить набор файлов **dsm.core** на сервере NIM.

Для добавления объекта ВСММ из командной строки выполните следующие действия:

1. Создайте файл зашифрованного пароля, содержащий ИД входа в систему и связанный пароль для доступа к объекту ВСММ. Для доступа к объекту ВСММ на сервере NIM служит команда **dpasswd** из набора файлов dsm.core. Если вы не хотите, чтобы пароль отображался незашифрованным, исключите параметр - Р. Тогда команда dpasswd запросит пароль.

# dpasswd -f путь\_к\_файлу\_зашифрованного\_пароля -U ИД входа в систему для ВСММ -Р пароль для ВСММ

2. Передайте файл зашифрованного пароля в атрибуте **passwd\_file**, введя следующую команду define BCMM:

```
# nim -o define -t bcmm -a passwd file=путь к файлу зашифрованного пароля \
-а if1=описание интерфейса \
-а net definition=определение \
имя bcmm
```
3. Если сетевой объект, который описывает маску сети и шлюз, используемые объектом ВСММ, не существует, воспользуйтесь атрибутом net definition.

Примечание: Файл, заданный в атрибуте passwd file, необходимо удалить вручную при удалении объектов BCMM.

## Пример

Для добавления объекта ВСММ с именем хоста **bcmm1** и указанной ниже конфигурацией выполните следующие действия:

```
host name=bcmm1
password file path=/etc/ibm/sysmgt/dsm/config/bcmm1
network type=ethernet
subnet mask=255.255..240.0
default gateway=gw1
default gateway used by NIM master=gw maste
```
Введите следующую команду:

```
# nim -o define -t bcmm -a passwd file=/etc/ibm/sysmgt/dsm/config/bcmm1 \
-a if1="find net bcmm1 0"-a net definition="ent 255.255.240.0 gwl gw master" bcmml
```
Дополнительная информация приведена в файле /opt/ibm/sysmgt/dsm/doc/dsm tech note.pdf из набора файлов dsm.core.

## Добавление объекта управления nas\_filer в среду NIM:

Следуйте инструкциям по добавлению объекта управления nas\_filer.

Если ресурсы на устройстве NAS (сеть хранения данных) определены с помощью объекта управления nas filer, то их можно использовать без изменения информации о сети и определений конфигурации на сервере Shared Product Object Tree (SPOT). Для добавления объекта nas filer на сервере NIM должен быть установлен набор файлов dsm.core.

Для добавления объекта nas\_filer с помощью командной строки выполните следующие действия:

1. Создайте файл зашифрованного пароля, содержащий ИД входа в систему и связанный пароль, на сервере NIM для доступа к объекту nas\_filer. Для этого выполните команду dpasswd из набора файлов dsm.core. Если вы не хотите, чтобы пароль отображался незашифрованным, исключите параметр -Р. Тогда команда **dpasswd** запросит пароль. Пример команды:

dpasswd -f путь к файлу зашифрованного пароля -U ИД входа в систему для nas filer -P пароль\_для\_nas\_filer

2. Передайте файл зашифрованного пароля в атрибуте **passwd file**, введя команду **define** объекта nas filer. Пример команды:

```
# nim -o define -t nas filer -a
passwd file=путь к файлу зашифрованного пароля \
-а if1=описание-интерфейса \
-а net_definition=определение \
имя_nas_filer
```
3. Используйте атрибут net\_definition, если объект, содержащий маску сети и шлюз для nas\_filer, не существует. После удаления объектов nas\_filer необходимо удалить вручную файл, заданный в атрибуте passwd\_file.

## Пример

Добавление объекта nas filer с именем хоста nf1 и следующей конфигурацией:

host name=nf1 password file path=/etc/ibm/sysmgt/dsm/config/nfl network type=ethernet subnet mask=255.255.240.0 default gateway=gw1 шлюз по умолчанию для сервера NIM = gw\_maste, введите следующую команду: nim -o define -t nas filer -a passwd file=/etc/ibm/sysmgt/dsm/config/nf1 \  $-a$  if1="find net nf1  $0"$ -a net definition="ent 255.255.240.0 gw1 gw master" nf1

Дополнительная информация о добавлении приведена объекта nas\_filer приведена в техническом комментарии из набора файлов dsm.core (/opt/ibm/sysmgt/dsm/doc/dsm\_tech\_note.pdf).

## | Добавление объектов управления PowerVC в среду NIM:

| Объект управления IBM Power Virtualization Center (PowerVC) можно добавить в среду NIM.

| Объект PowerVC представляет сервер управления PowerVC, применяемый для операций управления системой. | Для поддержки операций PowerVC на сервере NIM должен быть установлен набор файлов dsm.core.

| Для добавления объекта PowerVC с помощью командной строки выполните следующие действия:

- 1. Создайте файл зашифрованного пароля, содержащий ИД входа в систему и связанный пароль, на сервере NIM для доступа к объекту PowerVC. Для этого выполните команду **dpasswd** из набора файлов dsm.core,  $\mathbf{I}$
- $\mathbf{I}$ как показано в следующем примере:
- $\mathbf{I}$ # dpasswd -f EncryptedPasswordFilePath -U powervcLogin -P powervcPassword
- Примечание: Если вы не хотите, чтобы пароль отображался незашифрованным, исключите параметр -Р. Если параметр - **P** не указан, то команда **dpasswd** запрашивает пароль.
- $\mathbf{L}$ 2. Укажите зашифрованный файл пароля в атрибуте **passwd file** с помощью команды define объекта PowerVC, как показано в следующем примере:  $\mathbf{I}$

```
# nim -o define -t powervc -a passwd file=EncryptedPasswordFilePath \
```
- -a if1=InterfaceDescription \
- -а net definition=определение \
- $\mathbf{I}$ powervcName

 $\mathbf{I}$ 

 $\overline{1}$ 

 $\mathbf{I}$ 

 $\mathbf{I}$ 

1 3. Используйте атрибут **net definition**, если объект, содержащий маску сети и шлюз для PowerVC, не существует. После удаления объектов PowerVC необходимо удалить вручную файл, заданный в атрибуте  $\mathbf{I}$ passwd\_file.  $\mathbf{I}$ 

## ∣ Пример

| Для добавления объекта PowerVC со следующей конфигурацией:

```
| host name=pvc1
  password file path=/etc/ibm/sysmgt/dsm/config/pvc1
\mathbf{L}I network type=ethernet
| subnet mask=255.255.240.0
| default gateway=gw1
I default gateway used by NIM master=gw master
```
| Введите следующую команду:

```
\frac{1}{2} # nim -o define -t powervc
| -a passwd file=/etc/ibm/sysmgt/dsm/config/pvc1 \
\vert -a if1="find net nf1 0" \
| -a net definition="ent 255.255.240.0 gw1 gw master" pvc1
```
| Дополнительная информация о добавлении приведена объекта PowerVC приведена в техническом

| комментарии из набора файлов dsm.core (/opt/ibm/sysmqt/dsm/doc/dsm tech note.pdf).

## Добавление автономных клиентов в среду NIM

Автономных клиентов можно добавить в среду NIM с помощью SMIT или командной строки.

Автономные клиенты - это компьютеры, на которые после установки можно передать установочный образ и затем смонтировать все файловые системы с локального жесткого диска, в отличие от бездисковых клиентов и клиентов без данных, которые полностью зависят от удаленных серверов. При добавлении клиента информацию о сети указывать не обязательно.

## Добавление клиента, для которого указана информация о сети, с помощью SMIT:

Ниже приведены инструкции по добавлению автономного клиента NIM в среду NIM с помощью SMIT.

Для добавления автономного клиента NIM в среду NIM с помощью SMIT воспользуйтесь способом A, если система клиента не включена или в ней не установлена операционная система АІХ. Кроме того, этот способ применяется в случае, если на компьютере-клиенте требуется установить ВОS и сетевая загрузка клиента будет осуществляться вручную, а также, если необходимо начать загрузку с помощью операции force-push. При необходимости эта процедура автоматически добавляет сети NIM.

Для добавления автономного клиента NIM при наличии операционной системы AIX воспользуйтесь способом В.

Если определяемый клиент NIM находится в сети, еще не определенной в среде NIM, команда niminit завершится неудачно. В этом случае с помощью способа А определите клиент на сервере NIM, а затем завершите процедуру настройки, выполнив действия, указанные в описании способа В.

## Предварительные требования

- Должен быть настроен сервер NIM. Более подробное описание приведено в разделе "Настройка сервера NIM и создание ресурсов для основной установки" на стр. 126.
- Необходимо знать маску подсети, шлюз по умолчанию для клиента и шлюз по умолчанию для сервера NIM.

## Добавление неактивного клиента, для которого указана информация о сети, с помощью SMIT (способ А):

Ниже приведены инструкции по добавлению неактивного клиента, для которого указана информация о сети, с помощью SMIT.

- 1. Для добавления автономного клиента в среду NIM введите на сервере NIM команду быстрого доступа smit nim mkmac.
- 2. Залайте имя хоста клиента.

3. Вид следующего окна SMIT зависит от того, есть ли в NIM информация о сети клиента. Укажите нужные значения в полях ввода или оставьте значения по умолчанию. Для того чтобы задать допустимые значения при добавлении компьютера-клиента, воспользуйтесь справочной информацией и опцией LIST.

## Добавление активного клиента, для которого указана информация о сети, с помощью SMIT (способ В):

Ниже приведены инструкции по добавлению активного клиента, для которого указана информация о сети, с помощью SMIT.

- 1. В системе, которая будет выполнять роль клиента NIM, введите следующую команду, чтобы проверить наличие набора файлов bos.sysmgt.nim.client: # lslpp -L bos.sysmgt.nim.client
- 2. Если набор файлов bos.sysmqt.nim.client не установлен, установите его с компакт-диска или DVD AIX Volume 1 с помощью следующей команды: # installp -acXd /dev/cd0 bos.sysmgt.nim.client
- 3. Введите команду быстрого доступа smit niminit.
- 4. Укажите нужные значения в полях ввода или оставьте значения по умолчанию. Для того чтобы задать допустимые значения при определении компьютера-клиента, воспользуйтесь справочной информацией и опцией LIST.

### Добавление клиента, для которого указана информация о сети, с помощью командной строки:

Ниже приведены инструкции по добавлению автономного клиента NIM в среду NIM с помощью командной строки.

Для добавления автономного клиента NIM в среду NIM с помощью командной строки воспользуйтесь способом А, если система клиента не включена или в ней не установлена операционная система АIX. Кроме того, этот способ применяется в случае, если на компьютере-клиенте требуется установить BOS и сетевая загрузка клиента будет осуществляться вручную, а также, если необходимо начать загрузку с помощью операции force-push. При необходимости эта процедура автоматически добавляет сети NIM.

Для добавления автономного клиента NIM при наличии операционной системы AIX воспользуйтесь способом В.

Если определяемый клиент NIM находится в сети, еще не определенной в среде NIM, команда niminit завершится неудачно. В этом случае с помощью способа А определите клиент на сервере NIM, а затем завершите процедуру настройки, выполнив действия, указанные в описании способа В.

## Предварительные требования

- Должен быть настроен сервер NIM. Более подробное описание приведено в разделе "Настройка сервера NIM и создание ресурсов для основной установки" на стр. 126.
- Необходимо знать маску подсети, шлюз по умолчанию для клиента и шлюз по умолчанию для сервера NIM.

Добавление неактивного клиента, для которого указана информашия о сети, с помощью командной строки  $(cnoco6A)$ :

Ниже приведены инструкции по добавлению неактивного клиента, для которого указана информация о сети, с помощью командной строки.

В командной строке сервера NIM введите:

# nim -o define -t standalone -a platform=платформа \

```
-а netboot_kernel=тип-ядра-сетевой-загрузки \
```
-a ring speed1=быстродействие \

```
-a cable type1=\tauиле \
```

```
-а iplrom emu=имя-устройства имя-системы
```
<sup>-</sup>а if1=описание-интерфейса \

<sup>-</sup>а net definition=имя-определения \
# **Пример 1:**

Для добавления компьютера с именем хоста machine1 и со следующей конфигурацией:

```
имя хоста=machine1
платформа=chrp
ядро сетевой загрузки = up
тип сети = ethernet
маска подсети = 255.255.240.0
шлюз по умолчанию = gw1
шлюз по умолчанию для сервера NIM = gw_master
тип кабеля = bnc
возможность сетевой загрузки = да (эмуляция не требуется)
```
введите следующую последовательность команд:

```
# nim -o define -t standalone -a platform="chrp" \
-a netboot kernel="up" -a if1="find net machine1 0" \setminus-a cable type1="bnc" \setminus-a net definition="ent 255.255.240.0 gw1 gw master" machine1
```
## **Пример 2:**

Для добавления компьютера с именем хоста machine2 и со следующей конфигурацией:

```
имя хоста = machine2
платформа=chrp
ядро сетевой загрузки = up
тип сети = Token-Ring
маска подсети = 255.255.225.0
шлюз по умолчанию = gw2
шлюз по умолчанию для сервера NIM = gw_master
быстродействие Token-Ring = 16
```
введите следующую последовательность команд:

```
# nim -o define -t standalone -a platform="chrp" \
-a netboot kernel="up" -a if1="find net machine2 0" \setminus-a ring_speed1="16" \
-a net_definition="tok 255.255.225.0 gw2 gw_master" machine2
```
## **Примечание:**

- 1. Если с помощью ключевого слова **find\_net** в атрибуте **if**NIM достигается соответствие между определением сети и определением клиента, то атрибут **net\_definition** будет проигнорирован.
- 2. Дополнительная информация об атрибутах, применяемых при определении клиентов NIM, приведена в разделе "[Определение](#page-119-0) клиентов NIM" на стр. 112.

*Добавление активного клиента, для которого указана информация о сети, с помощью командной строки (способ B):*

Ниже приведены инструкции по добавлению активного клиента, для которого указана информация о сети, с помощью командной строки.

- 1. Установите набор файлов bos.sysmgt.nim.client на клиенте.
- 2. В командной строке компьютера, определяемого в качестве клиента, введите следующую команду:

```
#niminit -a name=имя-определения-клиента -a
master=имя-хоста \
-a pif_name=интерфейс -a
platform=платформа \
-a netboot_kernel=тип-ядра-сетевой-загрузки -a
ring_speed1=быстродействие \
-a cable_type1=тип -a
iplrom_emu=имя-устройства
```
Примечание: Дополнительная информация приведена в разделе Команда niminit.

### Пример 1:

Для добавления компьютера с именем хоста machine1 и со следующей конфигурацией:

```
имя хоста=machine1
имя хоста сервера NIM = master mac
адаптер основного интерфейса = en0
платформа=chrp
ядро сетевой загрузки = up
тип кабеля = bnc
возможность сетевой загрузки = да (эмуляция не требуется)
```
введите следующую последовательность команд:

```
# niminit -a name=machine1 -a master=master mac \
-a pif name=en0 -a platform=chrp -a netboot kernel=up \
-a cable type1=bnc
```
### Пример 2:

Для добавления компьютера с именем хоста machine2 и со следующей конфигурацией:

```
имя хоста = machine2
имя хоста сервера NIM = master mac
адаптер основного интерфейса = tr0
платформа=chrp
ядро сетевой загрузки = up
быстродействие Token-Ring = 16
```
введите следующую последовательность команд:

```
# niminit -a name=machine2 -a master=master mac \
-a pif name=tr0 -a platform=chrp -a netboot kernel=up \
-a ring speed1=16
```
#### Добавление клиента, для которого не указана информация о сети, с помощью SMIT:

Для определения клиентов в среде NIM можно использовать новую удаленную службу. Ниже приведены инструкции по работе с новой службой с помощью SMIT.

Эта служба называется обработчиком служебных запросов NIM (NIMSH). Она работает в системах потенциальных клиентов NIM. Для определения объекта клиента с помощью NIMSH не требуется никакая информация. Дополнительная информация приведена в разделе "Обеспечение взаимодействия клиентов с помощью обработчика служебных запросов NIM." на стр. 158.

Для определения клиентов NIM с помощью команды nimquery выполните следующие действия:

- 1. Введите команду smitty nim\_query на сервере NIM.
- 2. Укажите имя хоста той системы, у которой нужно запросить информацию.

Примечание: В этой системе должен быть запущен демон NIMSH.

- 3. Выберите значение да в поле Добавление системы в среду NIM, если систему необходимо добавить в качестве объекта клиента NIM.
- 4. Укажите имя нового объекта клиента.

#### Добавление клиента, для которого не указана информация о сети, с помощью командной строки:

Для определения клиентов в среде NIM можно использовать новую удаленную службу. Ниже приведены инструкции по работе с новой службой из командной строки.

Эта служба называется обработчиком служебных запросов NIM (NIMSH). Она работает в системах потенциальных клиентов NIM. Для определения объекта клиента с помощью NIMSH не требуется никакая информация. Дополнительная информация приведена в разделе "Обеспечение взаимодействия клиентов с помощью обработчика служебных запросов NIM." на стр. 158.

Для определения клиента NIM путем запуска команды **nimquery** из командной строки введите следующее:

# nimquery -a  $host=$ имя-хоста -a name=имя-объекта -d

Дополнительная информация об определении клиентов NIM с помощью службы NIMSH приведена в описании команды nimquery.

### Проверка состояния системы клиента:

Проверка состояния системы клиента выполняется с помощью команды niminit.

Для того чтобы убедиться, что операция niminit выполнена успешно, введите в командной строке клиента NIM следующую команду:

# nimclient -1 -1 имя-системы

Будет показана примерно следующая информация:

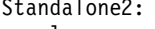

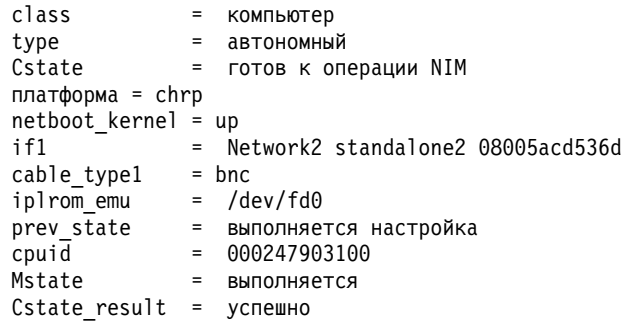

Если системный вывод содержит информацию об ошибках, необходимо убедиться в допустимости введенных данных: проверить правильность написания, уникальность имен NIM и т.п., а затем повторить операцию niminit.

Вы должны согласовать свои действия с системным администратором сервера NIM и обеспечить уникальность имен всех объектов среды NIM.

# Добавление клиентов WPAR в среду NIM

Для добавления клиентов WPAR в среду NIM можно использовать SMIT или командную строку.

## Добавление клиента WPAR в среду NIM с помощью SMIT:

Следующая процедура позволяет добавить клиента WPAR в среду NIM с помощью SMIT.

- 1. Для определения клиента раздела рабочей схемы введите команду быстрого доступа smit nim mkmac.
- 2. Задайте имя хоста клиента.
- 3. Укажите нужные значения в полях ввода или оставьте значения по умолчанию. Для того чтобы задать допустимые значения при определении компьютера-клиента, воспользуйтесь справочной информацией и опцией списка.

# **Добавление клиента WPAR в среду NIM с помощью командной строки:**

Ниже приведены сведения по добавлению автономного клиента NIM в среду NIM с помощью командной строки.

Для выполнения этой процедуры необходимо обеспечить следующие предварительные условия:

- Должен быть настроен сервер NIM. Дополнительная информация о настройке сервера NIM приведена в разделе "[Настройка](#page-133-0) сервера NIM и создание ресурсов для основной установки" на стр. 126.
- Необходимо знать маску подсети, шлюз по умолчанию для клиента и шлюз по умолчанию для сервера NIM.

Для определения клиента WPAR введите:

```
-а mgmt profile1=описание-управляющей-системы \
-a if1=описание-интерфейса \
<необязательные ресурсы и атрибуты>\
имя-системы
```
Например, команда добавления клиента WPAR wpar1, управляемого автономным клиентом NIM nim\_std1, в среду NIM будет выглядеть следующим образом:

```
nim -o define -t wpar -a mgmt_profile1="nim std1 wpar1" \
-a if1="find_net wpar1 0" wpar1
```
Более подробное описание атрибутов приведено в разделе "[Бездисковые](#page-124-0) клиенты и клиенты без данных" на стр[. 117.](#page-124-0)

# **Применение NIM в сетях ATM**

Установка компьютера в сети ATM требует специальных действий.

В отличие от других сетевых адаптеров, адаптеры ATM нельзя применять для загрузки компьютера. Установка компьютера в сети ATM требует специальных действий. Как правило, когда компьютер загружается из сети через адаптер, настройка этого адаптера осуществляется с помощью IPL-ROM или микропрограмм. Затем загрузочный образ пересылается с загрузочного сервера на клиент по протоколу **tftp**. Перед началом установки BOS загрузочный образ выполняет дальнейшую настройку и монтирует ресурсы сетевой установки.

Так как адаптер ATM нельзя настроить с помощью IPL-ROM или микропрограмм, то выполнить установку BOS путем пересылки загрузочного образа по сети невозможно. Перед перезагрузкой компьютера операция NIM **bos\_inst** должна скопировать загрузочный образ на жесткий диск клиента. Кроме того, на компьютере-клиенте сохраняется часть информации ODM, чтобы при перезагрузке компьютера удалось правильно настроить адаптер ATM.

На клиентах NIM могут отсутствовать программы, необходимые для специальных процедур установки с помощью ATM, поэтому каталоги /usr/lib/boot/bin и /usr/lpp/bos.sysmgt/nim/methods монтируются на клиенте с сервера NIM. В этих каталогах хранятся программы, которые запускаются во время установки с помощью операции NIM **bos\_inst**.

По окончании начального этапа установки вызывается задание **at**, которое через одну минуту перезагружает компьютер. После перезагрузки загрузочный образ, скопированный на жесткий диск, настраивает адаптер ATM и монтирует ресурсы сетевой установки для установки BOS. Затем установка продолжается в обычном режиме вплоть до этапа настройки. В процессе настройки NIM повторная настройка адаптера с помощью команды **mktcpip** невыполняется, так как в ODM уже есть информация, сохраненная перед началом установки компьютера. В остальном настройка NIM выполняется так же, как для других типов клиентов.

### **Преобразование шаблонной сети в сеть ATM:**

Шаблонную сеть можно преобразовать в сеть ATM.

#### **Предварительные требования**

• Компьютеры, на которых планируется установить BOS с помощью ATM, должны быть включены и настроены как клиенты NIM.

**Примечание:** На настроенных клиентах NIM должен быть установлен набор файлов bos.sysmgt.nim.client, эти клиенты должны быть зарегистрированы в базе данных сервера NIM и файл /etc/niminfo должен содержать правильную информацию.

v Если BOS устанавливается с помощью адаптеров ATM, то на клиенте всегда должен использоваться интерфейс **at0**.

До того как была реализована поддержка установки BOS для ATM, для выполнения других операция NIM требовалось определять сети ATM как шаблонные. Для преобразования шаблонных сетей в сети ATM введите следующую команду:

nim -o change -a new\_type=atm (сеть)

В базе данных NIM для имен адаптеров клиентских компьютеров сети ATM будет автоматически задано значение **at0**.

Для изменения имени сети введите следующую команду:

nim -o change -a new\_name=*новое-имя-сети текущее-имя-сети*

# **Восстановление клиента в сети ATM после сбоя загрузки:**

Ниже приведены инструкции по восстановлению клиента в сети ATM после сбоя загрузки.

Так как при установке BOS с помощью ATM требуется записать на жесткий диск клиента особый загрузочный образ, исходный загрузочный образ будет утерян. При сбое или преждевременном завершении установки BOS клиент не сможет выполнить обычную загрузку до тех пор, пока не будет выполнено восстановление системы. В процессе восстановления системы можно создать новый загрузочный образ для загрузки компьютера в обычном режиме. Выполните следующую процедуру:

- 1. Загрузите клиент с компакт-диска или с DVD.
- 2. Когда появится список опций установки, выберите опцию системного обслуживания.
- 3. Выполните необходимые действия для получения доступа к корневой группе томов.
- 4. В оболочке обслуживания вызовите следующую последовательность команд:
	- a. bosboot -ad /dev/ipldevice
	- b. BLVDISK='lslv -l hd5 | grep hdisk | head -1  $cut -d'$  '-f1'
	- c. bootlist -m normal \$BLVDISK
	- d. sync
	- e. sync
	- f. sync
	- g. reboot -q

## **Прекращение перезагрузки клиента в сети ATM:**

Ниже приведены инструкции, позволяющие прекратить перезагрузку клиента в сети ATM.

Если при выполнении операции NIM **bos\_inst** были обнаружены ошибки и загрузить клиент не удалось, то можно прекратить загрузку и ввести последовательность команд, указанную в п.4. Для прекращения загрузки выполните следующие действия:

1. Выведите список всех заданий at с помощью команды: at -1

Первое поле выходных данных содержит имя задания. Например:

 $$ at -1$ root.884205595.a Wed Jan 7 14:39:55 1998

2. Для удаления задания at введите следующую команду: at - r имя-задания

Например:

\$ at -r root.884205595.a at file: root.884205595.a deleted

Примечание: Кроме того, прекратить загрузку можно, удалив сценарий shutdown, который был передан на выполнение заданию at, с помощью команды:

rm/tmp/ NIM shutdown

# Настройка клиентов NIM и ресурсов SPOT

В этом разделе описана процедура установки программного обеспечения на настроенных клиентах NIM и ресурсов SPOT.

# Предварительные требования

- Программное обеспечение может устанавливаться на настроенных компьютерах, если на сервере разрешена установка методом целевой рассылки. Такое разрешение выдается по умолчанию при настройке или установке клиента с помощью NIM.
- Если планируется установить программное обеспечение для ресурса **SPOT**, то необходимо, чтобы был запушен сервер SPOT.
- Установочный образ должен быть доступен в ресурсе lpp\_source; кроме того, после копирования образа в ресурс **lpp source** над ресурсом должна была быть выполнена операция check. (Операция check помещает в файл. toc информацию об образах, существующих в lpp source.)

# Настройка клиентов NIM и ресурсов SPOT с помощью SMIT:

Следующая процедура позволяет выполнить настройку клиентов NIM и ресурсов SPOT с помощью SMIT.

Структура меню SMIT та же, что и меню, предназначенных для операций локальной установки в системе. В процессе настройки NIM выберите меню SMIT, наиболее полно отвечающее параметрам выполняемой установки.

- 1. В командной строке введите команду быстрого доступа smit nim\_task\_inst.
- 2. Выберите пункт меню SMIT, который соответствует типу выполняемой установки.
- 3. Выберите целевую систему.
- 4. Выберите Ipp\_source, содержащий установочные образы.
- 5. Выберите все остальные необходимые ресурсы.
- 6. В последнем окне диалога SMIT укажите нужные значения в полях ввода или оставьте значения по умолчанию. Для того чтобы задать допустимые значения, воспользуйтесь справочной информацией и опцией списка.

Примечание: Если выбрана опция Вызвать оперативное обновление?, то операция AIX Live Update запускается для клиента TARGET. Роль клиента TARGET должна выполнять автономная система администратора сетевой установки (NIM). Если выбрана опция LIVE UPDATE DATA с ресурсом NIM live update data, ресурс можно экспортировать в NFS клиента для применения в ходе выполнения операции Live Update. Если ресурс live update data не указан в поле LIVE UPDATE DATA, то применяется файл/var/adm/ras/liveupdate/lvupdate.data, расположенный на клиенте.

## **Настройка клиентов NIM и ресурсов SPOT с помощью командной строки:**

Следующая процедура позволяет выполнить настройку клиентов NIM и ресурсов SPOT с помощью командной строки.

```
Для запуска установки введите следующую команду:
nim
-o cust -a lpp_source=ресурс-Lpp_Source -a filesets=список-наборов-файлов \
-a installp_bundle=комплект-Installp \
-a installp_flags=флаги-Installp имя-целевого-объекта
```
Вы должны будете задать ресурсы, которые должны применяться во время установки, и дополнительные атрибуты настройки.

Устанавливаемое на клиенте программное обеспечение можно указать в командной строке либо с помощью атрибута **filesets**, либо используя ресурс **installp\_bundle**, содержащий список программного обеспечения.

По умолчанию для установки программного обеспечения используются следующие флаги **installp**: **-a**, **-g**, **-Q** и **-X**. С помощью атрибута **installp\_flags** можно задать другой набор флагов **installp**.

## **Пример 1:**

Для установки наборов файлов bos.diag и bos.dosutil на клиенте machine1 спомощью ресурса **lpp\_source** с именем lpp\_source1 введите следующую команду:

```
nim -o cust -a lpp_source=lpp_source1 \
-a filesets="bos.diag bos.dosutil" machine1
```
### **Пример 2:**

Для установки программного обеспечения для ресурса **SPOT** с именем spot1 спомощью ресурса **lpp\_source** с именем lpp\_source1, причем список наборов файлов содержится в ресурсе **installp\_bundle** с именем installp\_bundle1, введите:

```
nim -o cust -a lpp source=lpp source1 \setminus-a installp_bundle=installp_bundle1 spot1
```
#### **Пример 3:**

Для запуска операции Live Update для клиента machA спомощью ресурса **live\_update\_data** с именем liveupdate machA со временным исправлением IY12345, использующим ресурс **lpp** source с именем lpp\_source1 выполните следующую команду:

```
nim -o cust -a live update=yes -a live update data=liveupdate machA \setminus-a lpp source=lpp source1 -a filesets="IY12345" machA
```
#### **Пример 4:**

Для запуска операции Live Update в режиме предварительного просмотра для клиента machA спомощью ресурса **live\_update\_data** сименем liveupdate\_machA со временным исправлением IY12345, использующим ресурс **lpp\_source** с именем lpp\_source1 выполните следующую команду:

```
nim -o cust -a live update=yes -a live update data=liveupdate machA -a installp flags="-p" \
-a lpp source=lpp source1 -a filesets="IY12345" machA
```
**Примечание:** С помощью операции **cust** в командной строке можно задать некоторые другие атрибуты и ресурсы. Полное описание операции **cust** приведено в разделе "[Использование](#page-269-0) операций NIM" на стр. 262.

## Установка временного исправления в ресурс SPOT:

Эта процедура применяется для установки временного исправления в ресурс SPOT либо для исправления общего файла операционной системы или оперативного обновления тонкого сервера на диске.

Следующая процедура позволяет установить временное исправление в ресурс SPOT NIM.

Как правило, временное исправление имеет название <Merka>. <системное-время>.epkg.Z

# Установка в SPOT NIM

- 1. 1. Проверьте, установлен ли APAR, содержащий требуемое исправление, на сервере NIM и в SPOT: Например:
	- AIX 5.1: APAR IY40088
	- AIX 5.2: APAR IY40236

Для проверки, установлен ли APAR на сервере NIM, введите следующую команду:

# instfix -ik <APAR>

Для проверки, установлен ли APAR на SPOT NIM, введите следующую команду:

```
# nim -o fix query -a fixes=<APAR><uMA-spot>
```
2. Создайте путь к временному исправлению в любом lpp\_source (если он еще не создан). Требуемый формат пути: lpp source path>emgr/ppc

```
Пример:
# Isnim -a location 5201pp
5201pp:
location = /520/520lpp
```
 $#$  mkdir  $-p$  /520/5201pp/emgr/ppc

3. Скопируйте пакет ifix в путь ifix в lpp\_source:

ср < файл-EFix> < расположение - LPP>/emgr/ppc

```
Пример:
```
# cp IY12345.050303.epkg.Z /520/5201pp/emgr/ppc

4. Выполните операцию nim "cust" в SPOT, указав LPP\_SOURCE и временное исправление: # nim -o cust -a lpp source=<LPP\_Source>-a filesets=<временное исправление><Spot>

```
Пример
# nim -o cust -a lpp source=520lpp -a filesets=IY12345.050303.epkg.Z 520spot
```
#### Просмотр временных исправлений, установленных в SPOT

Для просмотра всех временных исправлений, установленных в SPOT, воспользуйтесь запросом Islpp nim с тегом Islpp e:

# nim -o lslpp -a lslpp flags=e<Spot>

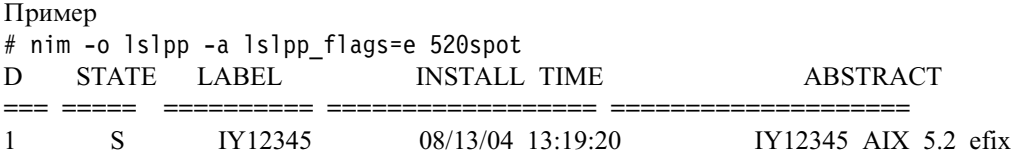

### <span id="page-152-0"></span>**Удаление временного исправления из SPOT**

Для удаления ifix из SPOT укажите *<Метка>* исправления в команде maint в SPOT (примечание: хотя метка и связана с именем файла, она является только первой его частью):

nim -Fo maint -a installp\_flags=u -a filesets=*<метка><имя-Spot>* Пример # nim -Fo maint -a installp\_flags=u -a filesets=IY12345 520spot

**Примечание:** Установка этого временного исправления заблокирует затронутый набор файлов и предотвратит понижение версии системы, запретив установку обновлений, не содержащих исправления. После выпуска официального исправления и перед применением официального APAR можно удалить временное исправление при помощи соответствующей команды.

### **Просмотр временных исправлений, установленных в SPOT:**

Базовые инструкции для просмотра всех временных исправлений, установленных в SPOT.

Для просмотра временных исправлений, установленных в SPOT, воспользуйтесь запросом lslpp NIM с флагом lslpp e:

# nim -o lslpp -a lslpp\_flags=e *<Spot>*

#### Пример

# nim -o lslpp -a lslpp\_flags=e 520spot

ID STATE LABEL INSTALL TIME ABSTRACT === ===== ========== ================== ==================== 1 S IY12345 08/13/04 13:19:20 IY12345 AIX 5.2 efix

#### **Удаление временного исправления из SPOT:**

Для удаления временного исправления из SPOT воспользуйтесь следующими инструкциями.

Для удаления временного исправления из SPOT в команде maint используется *<Метка>* исправления. Хотя метка связана с именем файла, она им не является. Она является первой частью имени файла.

nim -Fo maint -a installp\_flags=u -a filesets=*<метка> <имя-Spot>*

```
Пример:
# nim -Fo maint -a installp_flags=u -a filesets=IY12345 520spot
```
**Примечание:** Установка этого временного исправления заблокирует затронутый набор файлов и предотвратит понижение версии системы, запретив установку обновлений, не содержащих исправления. После выпуска официального исправления и перед применением официального APAR можно удалить временное исправление при помощи соответствующей команды.

# **Настройка сервера NIM и создание ресурсов для поддержки бездисковых клиентов и клиентов без данных.**

Эта процедура применяется в том случае, если среду NIM планируется использовать только для управления бездисковыми клиентами и клиентами без данных.

Если вы планируете применять среду NIM для установки и обслуживания программного обеспечения на автономных компьютерах, обратитесь к разделу "[Настройка](#page-133-0) сервера NIM и создание ресурсов для основной [установки](#page-133-0)" на стр. 126.

Примечание: В результате выполнения этой процедуры будет создан большой объем данных вывода, особенно при создании ресурса SPOT. Обязательно просмотрите выходную информацию, потому что в ней могут содержаться сведения об ошибках, которые невозможно обнаружить по коду возврата.

## Предварительные требования

На сервере NIM должно быть не менее 300 MБ свободного дискового пространства. Если дискового пространства недостаточно, обратитесь к разделам "Применение клиентов в качестве серверов ресурсов" на стр. 165 и "Размещение lpp\_source на DVD-ROM и на жестком диске" на стр. 153.

# Настройка сервера NIM и создание ресурсов для поддержки бездисковых клиентов и клиентов без данных с помошью SMIT:

Следующая процедура позволяет настроить сервер NIM и создать ресурсы для поддержки бездисковых клиентов и клиентов без данных с помощью SMIT.

- 1. Вставьте носитель AIX в дисковод или накопитель сервера NIM.
- 2. Для установки набора файлов bos.sysmgt.nim введите команду smit install latest.
- 3. С помощью опции LIST выберите /dev/cd0 или /dev/rmt0 в качестве устройства/каталога ввода для программного обеспечения.
- 4. В качестве устанавливаемого программного обеспечения укажите bos.sysmgt.nim.
- 5. Во всех остальных полях этого меню оставьте значения по умолчанию. После окончания установки завершите работу со SMIT.
- 6. Для настройки сервера NIM введите команду быстрого доступа smit nimconfig.
- 7. В поле Имя сети задайте имя сети сервера NIM.
- 8. С помощью опции LIST выберите основной сетевой интерфейс для сервера NIM.
- 9. Во всех остальных полях этого меню оставьте значения по умолчанию.
- 10. По окончании настройки сервера завершите работу со SMIT.
- 11. Повторите запуск SMIT с помощью команды быстрого доступа smit nim mkres\_dd\_name\_server.
- 12. В появившемся приглашении выберите сервер NIM в качестве сервера клиентских ресурсов.
- 13. В поле Создать новый SPOT? выберите да, так как ресурс SPOT еще не определен в среде.
- 14. С помощью опции LIST выберите /dev/cd0 или /dev/rmt0 в качестве устройства ввода для установочных образов.
- 15. В поле Имя SPOT укажите имя.
- 16. Задайте имена для других ресурсов, создаваемых в среде NIM. Ресурсы, для которых не заданы имена, созданы не будут.
- 17. Укажите значение Да в поле Удалить все добавленные определения NIM и файловые системы, если во время выполнения этой операции произойдет сбой?. Это упростит повторный запуск процедуры в случае  $c$ боя.
- 18. Во всех остальных полях этого меню оставьте значения по умолчанию.

Примечание: Как правило, в средах NIM ресурс SPOT уже существует для поддержки установки базовой операционной системы на автономных компьютерах. В этом случае создавать новый ресурс **SPOT** не требуется.

# Настройка сервера NIM и создание ресурсов для поддержки бездисковых клиентов и клиентов без данных с помощью командной строки:

Следующая процедура позволяет настроить сервер NIM и создать ресурсы для поддержки бездисковых клиентов и клиентов без данных с помощью командной строки.

1. Вставьте носитель AIX в дисковод или накопитель сервера NIM.

- 2. При установке с ленты перейдите к шагу 5. Для создания точки монтирования для компакт-диска введите следующую команду: mkdir /cdfs.
- 3. Для создания файловой системы cdrom введите следующую команду: crfs -v cdrfs -p ro -d'cd0'  $-m'/cdfs'$
- 4. Для монтирования диска введите следующую команду: mount /cdfs
- 5. Для установки набора файлов bos.sysmgt.nim с диска введите installp -agX -d/cdfs/usr/sys/ inst.images bos.sysmgt.nim.

Для установки набора файлов bos.sysmgt.nim с ленты введите следующую команду: installp -agX -d /dev/rmt0 bos.sysmgt.nim

- 6. При установке с компакт-диска или с DVD размонтируйте файловую систему cdrom с помощью команды unmount /cdfs
- 7. Для настройки сервера NIM с помощью команды **nimconfig** введите:

```
nimconfig -a aTDMD1=3Hay1 \
          -а атриб2=знач2 \
          \ddots
```
Пример. Допустим, необходимо настроить сервер NIM со следующей конфигурацией:

```
master host name = master1
основной сетевой интерфейс = tr0
быстродействие Token-Ring = 16
платформа = chrp
тип ядра = mp
введите следующую последовательность команд:
nimconfig -a netname=network1 -a pif name=tr0 -a ring speed=16 \
```

```
-a platform=chrp -a netboot kernel=mp
```
Примечание: Дополнительная информация об атрибутах содержится в описании команды nimconfig.

8. Для создания файловой системы в группе томов rootvg объемом 200 МБ с точкой монтирования /export/spot введите следующую команду:

crfs -v jfs2 -g rootvg -a size=\$((2000\*200)) \ -m /export/spot -A yes -p rw -t no

- 9. Для монтирования файловой системы введите следующую команду: mount /export/spot
- 10. Ресурс SPOT будет установлен с помощью образов, находящихся в источнике образов (в данном примере - на CD). Сервером ресурса будет сервера NIM; ресурс **SPOT** будет храниться в каталоге /export/spot/spot1. Для создания ресурса SPOT введите команду nim -o define -t spot -a source=/dev/cd0 -a server=master \ -a location=/export/spot spot1
- 11. Для создания файловой системы в группе томов rootvg объемом 150 МБ с точкой монтирования /export/dd resource введите следующую команду:

crfs -v jfs2 -g rootvg -a size=\$((2000\*150)) \ -m /export/dd\_resource -A yes -p rw -t no

- 12. Для монтирования файловой системы введите следующую команду: mount /export/dd resource
- 13. Создайте в подкаталогах каталога /export/dd\_resource ресурсы для клиентов без дисков и без данных. Требуется лишь часть ресурсов. Создайте только те ресурсы, которые будут использоваться в среде.

Для того чтобы создать ресурс root по имени root1, который требуется для бездисковых и клиентов и клиентов без данных, если вместо этого не используется ресурс shared root (только для бездисковых клиентов), введите:

nim -o define -t root -a server=master \ -a location=/export/dd resource/root1 root1

Для того чтобы создать pecypc shared root по имени shared root1, который требуется для бездисковых клиентов, если вместо этого не используется ресурс root, введите:

```
# nim -o define -t shared root -a server=master \setminus-a location=/export/dd resource/shared root1 \
-a spot=spot1 shared root1
```
Для создания ресурса dump сименем dump1 (необязательный ресурс) введите:

```
nim -o define -t dump -a server=master \
-a location=/export/dd_resource/dump1 dump1
```
Для создания ресурса подкачки сименем paging1 (обязателен для клиентов без дисков) введите:

```
nim -o define -t paging -a server=master \
-a location=/export/dd_resource/paging1 paging1
```
Для создания ресурса домашнего каталога сименем home1 (необязательный ресурс) введите:

```
nim -o define -t home -a server=master \
-a location=/export/dd_resource/home1 home1
```
Для создания ресурса общего домашнего каталога сименем shared\_home1 (необязательный ресурс) введите:

```
nim -o define -t shared home -a server=master \
-a location=/export/dd resource/shared home1 shared home1
```
Для создания ресурса каталога временных файлов сименем tmp1 (необязательный ресурс) введите:

```
nim -o define -t tmp -a server=master \
-a location=/export/dd_resource/tmp1 tmp1
```
### **Примечания:**

- a. Файловые системы, создаваемые для ресурсов NIM, необязательны. Их основное назначение упростить управление дисковой памятью.
- b. Более подробная информация приведена в разделе "[Использование](#page-235-0) ресурсов NIM" на стр. 228.

# **Добавление в среду NIM клиентов без дисков или без данных**

Данная процедура позволяет добавлять бездисковые клиенты и клиенты без данных в среду NIM путем добавления записи клиента в базу данных NIM на сервере.

При этом NIM получает информацию, необходимую для выполнения поступающих от клиента запросов на загрузку. Тем не менее, прежде чем успешно загрузить и настроить клиент, требуется инициализировать ресурсы для бездисковых клиентов и клиентов без данных. Дополнительная информация об этом приведена в разделе "[Инициализация](#page-203-0) бездискового компьютера или компьютера без данных" на стр. 196. На бездисковых клиентах все файловые системы должны монтироваться с удаленных серверов. На локальных дисках клиентов без данных можно размещать пространство подкачки, а также файловые системы /tmp и /home. Однако как на бездисковых компьютерах, так и на компьютерах без данных нельзя хранить загрузочный образ. В связи с этим они должны загружаться из сети.

#### **Предварительные требования**

- v Должен быть настроен сервер NIM и определены ресурсы для бездисковых клиентов и клиентов без данных. Более подробное описание приведено в разделе "[Настройка](#page-152-0) сервера NIM и создание ресурсов для поддержки [бездисковых](#page-152-0) клиентов и клиентов без данных." на стр. 145.
- Необходимо знать маску подсети, шлюз по умолчанию для клиента и шлюз по умолчанию для сервера NIM.

#### **Добавление клиентов без дисков или без данных в среду NIM с помощью SMIT:**

Следующая процедура позволяет добавить клиенты без дисков или без данных в среду NIM с помощью SMIT.

- 1. Для определения клиента без диска или без данных введите команду быстрого доступа **smit nim\_mkmac**.
- 2. Задайте имя хоста клиента.

3. Содержимое следующего окна SMIT зависит от того, есть ли в NIM информация о сети клиента. Укажите нужные значения в полях ввода или оставьте значения по умолчанию. Для того чтобы задать допустимые значения при определении компьютера-клиента, воспользуйтесь справочной информацией и опцией списка.

#### Добавление клиентов без дисков или без данных в среду NIM с помощью командной строки:

Следующая процедура позволяет добавить клиенты без дисков или без данных в среду NIM с помощью командной строки.

Для определения клиента без диска или без данных введите:

```
nim -o define -t Diskless/Dataless \
-а platform=платформа -а netboot kernel=тип-ядра-сетевой-загрузки \
-а if1=описание-интерфейса -а net_definition=имя-определения \
-а ring speed1=быстродействие -а cable type1=тип \
-а iplrom emu=имя-устройства имя-системы
```
Примечание: Подробная информация об атрибутах приведена в описаниях бездисковых клиентов и клиентов без данных в разделе "Компьютеры NIM" на стр. 111.

### Пример 1:

Для добавления в среду NIM бездискового клиента с именем хоста diskless1 и со следующей конфигурацией:

```
имя хоста = diskless1
платформа = rspc
ядро сетевой загрузки = up
тип сети = ethernet
маска подсети = 255.255.240.0
шлюз по умолчанию = gw1
шлюз по умолчанию для сервера NIM = gw master
тип кабеля = bnc
возможность сетевой загрузки = да (эмуляция не требуется)
```
введите следующую последовательность команд:

```
nim -o define -t diskless -a platform="rspc" \
-a netboot kernel="up" -a if1="find net diskless1 0" \
-a cable_type1="bnc" \
-a net_definition="ent 255.255.240.0 gw1 gw_master" \
diskless1
```
### Пример 2:

Для добавления в среду NIM клиента без данных с именем хоста dataless1 и со следующей конфигурацией:

```
имя хоста = dataless1
платформа = rs6k
ядро сетевой загрузки = up
тип сети = Token-Ring
маска подсети = 255.255.225.0
шлюз по умолчанию = gw2
шлюз по умолчанию для сервера NIM = gw master
быстродействие Token-Ring = 16
возможность сетевой загрузки = нет (использовать эмуляцию на дискете)
```
введите следующую последовательность команд:

```
nim -o define -t dataless -a platform="rs6k" \
-a netboot kernel="up" -a if1="find net dataless1 0" \
-a ring speedl="16"-a net definition="tok 255.255.225.0 gw2 gw master" \
-a iplrom_emu="/dev/fd0" dataless1
```
Примечание: Если с помощью ключевого слова find net в атрибуте if NIM достигается соответствие между определением сети и определением клиента, то атрибут net definition будет проигнорирован.

# Сброс бездисковых компьютеров и компьютеров без данных

Сброс бездисковых компьютеров и компьютеров без данных выполняется операцией reset.

Эта операция также позволяет освободить все ресурсы компьютера. Освобождение всех ресурсов бездискового компьютера или компьютера без данных удаляет все корневые данные для указанного компьютера. Если сброс выполняется без освобождения ресурсов, то будет освобожден только сетевой загрузочный образ.

## Сброс бездисковых компьютеров и компьютеров без данных с помощью SMIT:

Следующая процедура позволяет сбросить бездисковые компьютеры и компьютеры без данных с помощью SMIT.

- 1. Для сброса компьютера без дисков или без данных введите команду быстрого доступа smit nim\_dd\_uninit.
- 2. Выберите целевой компьютер.
- 3. Если необходимо удалить все данные, то в поле "Освободить ресурсы" укажите да.

## Сброс бездисковых компьютеров и компьютеров без данных с помощью командной строки:

Следующая процедура позволяет сбросить бездисковые компьютеры и компьютеры без данных с помощью командной строки.

- 1. Для сброса клиента введите на сервере NIM следующую команду:
	- nim -F -o reset имя-клиента
- 2. Для освобождения всех ресурсов и удаления корневых данных введите на сервере NIM следующую команду:
	- nim -o deallocate -а subclass=all имя-клиента

# Настройка параметров обработки запросов клиентов

Среда NIM может быть настроена для одновременной поддержки от 20 до 150 запросов клиентов. Для этого необходимо включить опцию многонитевого режима работы демона nimesis.

Эта опция позволяет эффективнее работать с большим числом запросов на изменение информации о клиентах и их состоянии. Если опция многонитевого режима отключена, то сервер NIM может оказаться перегруженным операциями с базой данных NIM и число активных процессов на нем может оказаться слишком большим, что может привести к сбоям при одновременной установке в большом количестве систем.

Многонитевый демон nimesis буферизует и сохраняет на диске запросы клиентов NIM для снижения нагрузки на сервер NIM без значительного снижения производительности. Обратите внимание, что значительная часть обновлений информации о клиентах не регистрируется в базе данных NIM. Однако последние обновления информации о клиентах успешно обрабатываются. В связи с этим сбои отладки или зависание клиентских систем не приводят к негативным последствиям.

Число нитей, установленное для этого демона, определяет, сколько запросов клиентов может одновременно обрабатываться средой NIM. В связи с тем, что основная масса запросов обрабатывается достаточно быстро, необязательно создавать нить для каждого установленного клиента. Необходимое число нитей зависит от нескольких факторов. При определении этого числа должны учитываться следующие параметры:

- Число клиентов, которые будут обслуживаться одновременно
- Вычислительная мощность сервера NIM
- Тип операций, которые планируется выполнять

В среднем одна нить позволяет поддерживать от 2 до 4 клиентов, одновременно устанавливающих базовую операционную систему. Например, при установке в 150 системах достаточно от 50 до 75 нитей. Число нитей сильно зависит от производительности сервера NIM - чем медленнее компьютер, тем больше нитей требуется.

В небольших средах NIM включение многонитевого режима может привести к выделению ресурсов, которые не будут использоваться. Таким образом, для одновременной установки 50 компьютеров достаточно от 20 до 25 нитей или даже однонитевого демона.

**Примечание:** Включения опции многонитевого режима недостаточно для одновременной установки в нескольких системах. Опция должна применяться в сочетании с глобальным экспортом ресурсов NIM, распределением ресурсов NIM в среде NIM, и обеспечением достаточной пропускной способностью сетевой среды.

### **Настройка обработки запросов клиентов с помощью SMIT:**

Способ обработки запросов клиентов можно настроить с помощью SMIT.

Введите следующую команду быстрого доступа SMIT: smit nim\_tune\_nimesis

#### **Настройка обработки запросов клиентов с помощью командной строки:**

Способ обработки запросов клиентов можно настроить с помощью командной строки.

Для настройки обработки клиентских запросов может применяться атрибут **max\_nimesis\_threads**. Для включения многонитевого режима работы демона **nimesis** присвойте значение атрибуту **max\_nimesis\_threads** на сервере NIM с помощью следующей команды:

```
nim -o change -a
max_nimesis_threads=значение
master
```
**Примечание:** *значение* должно лежать в диапазоне от 20 до 150.

Для отключения многонитевого режима работы демона **nimesis** присвойте пустое значение атрибуту **max\_nimesis\_threads** на сервере NIM:

nim -o change -a max nimesis threads="" master

# **Удаление конфигурации сервера NIM**

Данная операция удаляет из системы программы-демоны NIM и удаляет из базы данных NIM информацию о конфигурации.

Удаление конфигурации сервера NIM необходимо только в тех случаях, когда нужно заново настроить среду NIM или удалить из системы набор файлов сервера NIM.

## **Удаление конфигурации сервера NIM с помощью SMIT:**

Следующая процедура позволяет удалить конфигурацию сервера NIM с помощью SMIT.

Введите команду быстрого доступа **smit nim\_unconfig**.

Перед удалением в окне SMIT появится предложение сохранить текущую базу данных NIM.

## Удаление конфигурации сервера NIM с помощью командной строки:

Следующая процедура позволяет удалить конфигурацию сервера NIM с помощью командной строки.

Введите команду nim -o unconfig master.

# Определение простого и настраиваемого ресурса SPOT

Ресурс SPOT содержит файлы операционной системы, которые устанавливаются в файловой системе /usr. Если объем памяти на жестком диске ограничен или ресурс **SPOT** потребовался срочно, то нужно преобразовать файловую систему /usr в ресурс SPOT, вместо того чтобы создавать отдельный SPOT в другом расположении.

При преобразовании файловой системы /usr в ресурс SPOT будет установлено дополнительное программное обеспечение, позволяющее обеспечить совместимость компьютеров с различными аппаратными конфигурациями. Большинство файлов операционной системы уже установлены в системе, поэтому при создании SPOT они не будут устанавливаться заново.

После преобразования файловой системы /usr в ресурс **SPOT** все операции по установке и обслуживанию программного обеспечения должны выполняться с помощью NIM для созданного ресурса /usr SPOT. В этом случае все необходимые операции SPOT будут выполняться вместе с операциями по установке и обслуживанию программного обеспечения.

# Определение простых и настраиваемых ресурсов SPOT с помощью SMIT:

Следующая процедура позволяет создать простые и настраиваемые ресурсы SPOT с помощью SMIT.

- 1. Для создания /usr SPOT введите команду быстрого доступа smit nim mkres.
- 2. Выберите тип ресурса.
- 3. В поле Расположение ресурса введите /usr.
- 4. Укажите в полях ввода необходимые значения или оставьте значения по умолчанию.

#### Создание простого ресурса SPOT с помощью командной строки.:

Ниже рассмотрена процедура создания простого ресурса SPOT с помощью командной строки.

Введите следующую команду: nim -o define -t spot -a server=имя-сервера \ -а location=/usr -а source=имя-источника имя-ресурса

## Например:

Для преобразования файловой системы /usr компьютера client1 в ресурс **SPOT** с именем usrspot, применяя 1ppsource1 в качестве ресурса для дополнительных установочных образов, введите:

nim -o define -t spot -a server=client1 -a location=/usr \ -a source=1pp\_source1 usrspot

### Работа с командой installp:

После преобразования файловой системы /usr в ресурс SPOT не рекомендуется применять команду installp для установки и обслуживания программного обеспечения на компьютере, работающем с этим ресурсом SPOT.

Бездисковые клиенты, клиенты без данных и сетевые загрузочные образы, связанные с ресурсом SPOT, не будут обновлены командой installp, если только она не выполняется в операциях NIM cust или maint. Если вам необходимо применить команду installp для установки или обслуживания программного обеспечения на сервере /usr SPOT, выполните следующие действия:

- <span id="page-160-0"></span>1. Убедитесь, что все операции NIM на сервере и всех клиентах, связанных с ресурсом **SPOT**, завершены.
- 2. Освободите ресурс SPOT от всех автономных клиентов.
- 3. Введите команду installp.
- 4. После окончания обработки команды installp выполните операцию check над ресурсом SPOT: nim -o check -F  $\mu$ MA-usrSPOT

Примечание: Флаг-F необходим для повторного создания загрузочных образов.

5. Если этот ресурс SPOT применяется для обслуживания клиентов без дисков и без данных, то по окончании обработки команды installp синхронизируйте все такие клиенты, введя команду nim с операцией sync\_roots для ресурса /usr SPOT:

nim -o sync roots  $\mu$ MA-usrSPOT

nim -o check -F umg-usrSPOT

Для управления программным обеспечением, установленным на ресурсах **SPOT**, отличных от /usr, служат операции cust и maint.

# Повторное создание ресурсов SPOT из существующих каталогов

Ресурсы NIM можно создать из существующих файлов и каталогов, указав атрибуты server и location в команде nim - о define. Определение ресурсов SPOT занимает больше времени, поскольку для этого необходима установка программного обеспечения из установочных образов в расположение SPOT.

Команда nim -о всегда создает ресурс SPOT из установочных образов. Однако, если структура каталогов SPOT сохранилась, то NIM позволяет переопределить ресурс SPOT без повторной установки всего программного обеспечения.

Обычно необходимость определить ресурс SPOT из существующего каталога SPOT возникает при восстановлении системы после сбоя.

Для определения SPOT из каталога, в котором SPOT уже был ранее установлен, введите:

```
/usr/lpp/bos.sysmgt/nim/methods/m mkspot -o -a
server = cepbep \ \ \ \ \ \-а location=расположение -а source=no имя-spot
```
Пример:

SPOT с именем spot1 был создан в каталоге /export/spot сервера NIM. Позднее база данных NIM оказалась поврежденной, и ее потребовалось создать повторно. Файлы SPOT все еще находятся в компьютере, но SPOT необходимо переопределить следующей командой:

```
/usr/lpp/bos.sysmqt/nim/methods/m mkspot -o -a server=master \
 -a location=/export/spot -a source=no spot1
```
# Размещение Ipp source на DVD-ROM и на жестком диске

Ресурс lpp\_source можно разместить на компакт-диске или жестком диске с помощью SMIT или командной строки.

Как правило, ресурс Ipp\_source создается путем копирования установочных образов с носителя на жесткий диск сервера Ipp\_source. Если объем дискового пространства на сервере ограничен или необходимо быстро создать ресурс Ipp\_source, то можно воспользоваться каталогом DVD-ROM смонтированным как lpp\_source.

# Размещение lpp source на компакт-диске (или DVD) и на жестком диске с помощью SMIT:

Следующая процедура позволяет разместить lpp source на компакт-диске (или DVD) и на жестком диске с помошью SMIT.

- 1. Смонтируйте компакт-диск (или DVD) как файловую систему **CDROM**. Установочные образы находятся в каталоге /usr/sys/inst.images в точке монтирования файловой системы **CDROM**.
- 2. Для определения **lpp\_source** с помощью каталога установочных образов введите команду быстрого доступа **smit nim\_mkres**.
- 3. В качестве сервера укажите имя компьютера с компакт-диском или DVD.
- 4. Укажите *CD\_MountPoint/* usr/sys/inst.images в качестве расположения **lpp\_source**, а поле Источник оставьте пустым.

# **Размещение lpp\_source на компакт-диске (или DVD) и на жестком диске с помощью командной строки:**

Следующая процедура позволяет разместить lpp\_source на компакт-диске (или DVD) и на жестком диске с помощью командной строки.

- 1. Смонтируйте компакт-диск (или DVD) как файловую систему **CDROM**. Установочные образы находятся в каталоге **/usr/sys/inst.images** в точке монтирования файловой системы **CDROM**.
- 2. Определите **lpp\_source**, указав в атрибуте **location** каталог установочных образов. Определять значение для атрибута **source** не нужно, так как будет применяться существующий набор образов. Когда компакт-диск смонтирован в **/cdfs** на сервере NIM, для определения **lpp\_source** с именем cd\_images введите:

nim -o define -t lpp source -a server=master  $\setminus$ -a location=/cdfs/usr/sys/inst.images cd\_images

# **Использование вспомогательных адаптеров**

Ранее во время установки BOS **rte** NIM настраивались только те сетевой адаптер и интерфейс, которые применялись во время установки BOS. Теперь с помощью определений вспомогательных адаптеров NIM вы можете настраивать дополнительные сетевые адаптеры и интерфейсы во время установки BOS или настраиваемой установки BOS.

Команда **nimadapters** анализирует файл настройки вспомогательных адаптеров и на основе этого создает файлы, необходимые для добавления определений вспомогательных адаптеров NIM в среду NIM как часть ресурса **adapter\_def**. Команда **nimadapters** не выполняет настройку вспомогательных адаптеров. Фактическая настройка происходит во время выполнения операции **nim -o bos\_inst** или **nim -o cust**, использующей ресурс **adapter\_def**.

В AIX поддерживается вспомогательный адаптер. Перед включением вспомогательного адаптера необходимо проверить версию AIX клиента. Настроить их не удастся, поскольку NIM не сможет найти метод клиентской системы **/usr/lpp/bos.sysmgt/nim/methods/c\_cfgadptrs**. Ниже приведен пример вывода команды при попытке подключения второго адаптера на сервере NIM.

```
nim -o cust -a adapter_def=adapter_def1 rspc10
trigger.austin.xyz.com. 0042-001 nim: ошибка обработки в "master":
0042-001 m_cust: ошибка обработки в "rspc10":
0042-175 c_script: Команда
"trigger.austin.xyz.com:/export/nim/scripts/rspc10.script" вернула неизвестный результат:
/tmp/_nim_dir_4714/script[10]: /usr/lpp/bos.sysmgt/nim/methods/c_cfgadptrs: не найден.
```
Файл настройки вспомогательных адаптеров обрабатывается командой **nimadapters** и преобразуется в файл, содержащий по одному разделу для каждого вспомогательного адаптера или интерфейса на клиенте NIM. Во время установки BOS NIM обрабатывает эти данные и настраивает вспомогательные адаптеры. Если вспомогательный адаптер уже настроен требуемым образом, NIM не изменяет его конфигурацию.

**Примечание:** Перед применением команды **nimadapters** следует настроить сервер NIM. Дополнительная информация о настройке сервера NIM приведена в разделе "[Настройка](#page-133-0) сервера NIM и создание ресурсов для основной [установки](#page-133-0)" на стр. 126.

#### Файлы вспомогательных адаптеров:

Приведен пример файла вспомогательных адаптеров.

```
# Задание значений по умолчанию.
default:machine type = secondary
     subnet_mask = 255.255.240.0network type = enmedia speed = 100 Full Duplex
# Определение компьютера "lab1"
 # Применяются все значения по умолчанию и два дополнительных атрибута:
 # В отличие от определений клиентов, которые служат входной информацией
# команды nimdef, определение вспомогательных адаптеров содержит не менее
 # одного обязательного поля, не допускающего значения по умолчанию.
lab1:netaddr = 9.53.153.233location = P2-I1/E1# Изменение значения по умолчанию для атрибута "media speed".
default:
     media speed = 100 Half Duplex
# Определение компьютера "test1"
 # Применяются все значения по умолчанию и дополнительно указывается комментарий.
test1:
     comments = "Пример определения компьютера."
# Определение системы с интерфейсом VIPA, применяющим интерфейсы en2 и en3.
lab2:machine type = secondary
     interface_type = vi
                           = vi0interface name
     \begin{array}{rcl} \text{netaddr} & = & 9.53.153.235 \\ \text{subnet\_mask} & = & 255.255.255.0 \end{array}\frac{1}{2} secondary_hostname = 255.2
     interface_attributes = "interface_names=en2,en3"
# Определение системы с адаптером EtherChannel, применяющим адаптеры
# с кодами расположения P1-I4/E1 и P1/E1
lab4:machine_type = etherchannel<br>
interface_type = en<br>
interface_name = en2<br>
netaddr = 9.53.153.237<br>
subnet_mask = 255.255.255.0
     multipTe_{phys}loc = P1-I4/E1, P1/E1
# Определение системы с адаптером EtherChannel, применяющим
# адаптеры ent2 и ent3 и работающим в режиме 8023ad.
lab6:macurine_type = ether<br>
interface_type = en<br>
interface_name = en2<br>
netaddr
                            = etherchannel
     machine type
                           = 9.53.153.239netaddr
     subnet mask = 255.255.255.0adapter attributes = "adapter names=ent2, ent3 mode=8023ad"
```
#### Использование ключевых слов в файле вспомогательных адаптеров:

Для указания атрибутов в файле вспомогательных адаптеров применяются следующие ключевые слова.

Применение обязательных атрибутов адаптера:

Для адаптеров должны быть заданы следующие обязательные атрибуты.

## **machine\_type = secondary | etherchannel | install**

Присвоение атрибуту **machine\_type** значения **secondary** позволяет различать ввод команды **nimadapters** и ввод команды **nimdef**. Если файл вспомогательных адаптеров по какой-либо причине будет передан команде **nimdef**, то будет обнаружена ошибка. Разделы с атрибутом **machine\_type**, равным **install**, игнорируются.

#### **netaddr**

Сетевой адрес вспомогательного адаптера.

## **interface\_type = en | et | sn | ml |vi**

Задает тип сетевого интерфейса. Допустимы следующие значения: **en** (интерфейс Ethernet), **et** (интерфейс Ethernet), **sn** (коммутируемый сетевой интерфейс), **ml** (интерфейс с несколькими каналами) и **vi** (виртуальный интерфейс). Этот атрибут заменяет устаревший атрибут **network\_type**.

### **subnet\_mask**

Маска подсети вспомогательного адаптера.

**Примечание:** Настройка основного и вспомогательного адаптера в одной подсети не приводит к автоматическому переключению ресурсов в случае сбоя. Если два адаптера подключены к одной подсети, пакеты им передаются независимо. Если в работе одного из адаптеров возникает сбой, его пакеты не будут обрабатываться вторым адаптером, и возникнут неполадки соединений. Могут также возникнуть сбои различных команд, таких как **mount**.

#### *Использование необязательных атрибутов:*

Для адаптеров могут быть заданы следующие необязательные атрибуты.

#### **adapter\_attributes**

Список атрибутов физического адаптера и их значений, разделенных пробелами. Например, *атрибут1*=*значение1 атрибут2*=*значение2*. Для просмотра списка атрибутов, допустимых для данного адаптера, введите команду **lsattr -E -l** *имя\_адаптера*.

#### **interface\_attributes**

Список атрибутов и значений интерфейса, разделенных пробелами. Например, *атрибут1*=*значение1 атрибут2*=*значение2*. Для просмотра списка атрибутов, допустимых для данного интерфейса, введите команду **lsattr -E -l** *имя-интерфейса*. Этот атрибут используется вместо устаревшего атрибута **attributes**.

# **cable\_type**

Тип кабеля (необязателен, если **network\_type** равен **en** или **et**).

# **comments**

Комментарий к определению вспомогательного адаптера. Комментарий указывается в кавычках.

#### **interface\_name**

Имя сетевого интерфейса вспомогательного адаптера (например, **en1**, **sn0**, **ml0**). Не задавайте атрибуты **location** и **interface\_name** одновременно.

**Примечание:** Значение атрибута **interface\_name** должно соответствовать значению атрибута **network\_type**.

#### **location**

Физическое расположение адаптера данного сетевого интерфейса. Не задавайте атрибуты **location** и **interface\_name** одновременно.

**Примечание:** За исключением случая мультиканального псевдоустройства, настоятельно рекомендуется задавать атрибут **location**. Если атрибут **location** незадан, то при добавлении пользователем нескольких адаптеров или добавлении им адаптера во время переустановки операционной системы имена адаптера и сетевого интерфейса могут быть заново присвоены операционной системой произвольным образом.

## **multiple\_physloc**

Задает физические адаптеры, которые будут связаны с интерфейсом (в разделе EtherChannel или VIPA).

# **media\_speed**

Быстродействие носителя (необязателен, если **network\_type** равен **en** или **et**).

# **secondary\_hostname**

Имя хоста, сохраняемое в файле **/etc/hosts** вместе с атрибутом **netaddr**. Это имя хоста нельзя задать командой **hostname** или **uname -S**.

## **Требования к файлам вспомогательных адаптеров:**

Формат файла вспомогательных адаптеров должен соответствовать следующим требованиям.

- v После заголовка раздела должны располагаться строки атрибутов в формате: *атрибут* = *значение*
- v Если вы определите значение атрибута несколько раз в одном разделе, то будет использовано только последнее определение.
- Если вы укажете недопустимое ключевое слово атрибута, то такое определение атрибута будет проигнорировано.
- В каждой строке файла может быть только один заголовок или определение атрибута.
- Для каждого имени хоста в файле определения может быть несколько разделов.
- Каждый раздел, соответствующий имени хоста, представляет определение вспомогательного адаптера на этом клиенте NIM. Расположение или имя интерфейса (**interface\_name**) различных определений вспомогательных адаптеров для одного и того же имени хоста не должны совпадать. Для каждого адаптера или интерфейса на данном клиенте NIM должно быть только одно определение.
- Если в качестве заголовка раздела указано ключевое слово **default**, то это означает, что этот раздел служит для определения значений по умолчанию.
- v Значение по умолчанию можно задать для любого атрибута вспомогательного адаптера. Однако атрибуты **netaddr** и **secondary\_hostname** должны быть уникальными. Кроме того, значения **location** и **interface\_name** должны быть уникальными на клиенте NIM.
- v Если вы не укажете атрибут для вспомогательного адаптера, но определите значение по умолчанию, то оно и будет использовано.
- v Вы можете задавать и изменять значения по умолчанию в любом месте файла определения. После того, как значение по умолчанию задано, оно применяется ко всем следующим за ним определениям.
- Для того чтобы отключить значение по умолчанию для всех последующих определений машин NIM, не задавайте значение атрибута в разделе значений по умолчанию.
- Для того чтобы отключить значение по умолчанию для одного определения машины NIM, не задавайте значение атрибута в разделе этой машины.
- В файле определения клиента можно указывать комментарий. Комментарием считается строка, начинающаяся с символа **#**.
- При анализе заголовка и ключевых слов и значений атрибутов в файле определения игнорируются символы табуляции и пробелы.

**Примечание:** Во время выполнения процедуры **nim -o bos\_inst** или **nim -o cust**, если при проверке конфигурации на клиенте NIM определяет, что вспомогательный адаптер уже настроен в точном соответствии с атрибутами, заданными в ресурсе **adapter\_def**, то конфигурация этого вспомогательного адаптера не изменяется.

## **Работа с определениями вспомогательных адаптеров:**

При работе с определениями вспомогательных адаптеров NIM следуйте описанным нижепроцедурам.

1. Для предварительного просмотра файла определения клиента **secondary\_adapters.defs** введите: nimadapters -p -f secondary adapters.defs adapter def

<span id="page-165-0"></span>2. Для добавления вспомогательных адаптеров NIM, описанных в файле определения вспомогательных адаптеров **secondary\_adapters.defs**, введите:

nimadapters -d -f secondary adapters.defs adapter def

3. Для определения вспомогательных адаптеров NIM для клиента **pilsner** введите:

```
nimadapters -d \
-a info="en,P2-I1/E1,N/A,1000 Full Duplex,9.53.153.233,255.255.254.0" \
-a client=pilsner adapter def
```
4. Для удаления определения вспомогательного адаптера NIM клиента pilsner из ресурса **my\_adapter\_def** введите следующую команду:

```
nimadapters -r -a client=pilsner my_adapter_def
```
5. Для удаления определений вспомогательных адаптеров NIM, заданных в файле **secondary\_adapters.defs**, введите следующую команду:

```
nimadapters -r -f secondary adapters.defs my adapter def
```
6. Для удаления всех определений вспомогательных адаптеров NIM из ресурса **my\_adapter\_def** введите следующую команду:

nimadapters -r my\_adapter\_def

# **Исправление ошибок в разделах файла вспомогательных адаптеров:**

Ошибка файла настройки вспомогательных адаптеров возникает в следующих случаях.

- Не удается распознать имя хоста, указанное в заголовке раздела в определении.
- Отсутствует один из обязательных атрибутов.
- Указано недопустимое значение для одного из атрибутов.
- v Атрибуты не соответствуют друг другу. Например, если для атрибута **network\_type** указано не **en** или **et**, а другое значение, то нельзя указывать **cable\_type**=**bnc** или **media\_speed**=**1000\_Full\_Duplex**.
- v Раздел содержит и атрибут **location**, и атрибут **interface\_name**.
- Определения вспомогательных адаптеров заданы несколько раз для одних и тех же расположения адаптера и имени хоста.
- Определения вспомогательных адаптеров заданы несколько раз для одних и тех же имени интерфейса (**interface\_name**) и имени хоста.

В случае недопустимого раздела в файле вспомогательных адаптеров выдается сообщение об ошибке, раздел игнорируется и последующая входная информация обрабатывается без учета этого раздела.

# **Обеспечение взаимодействия клиентов с помощью обработчика служебных запросов NIM.**

Для удаленного выполнения операций на клиентах в NIM применяется сервер удаленной оболочки (rshd). Этот сервер предоставляет средства удаленного выполнения, в которых идентификация основана на использовании привилегированных номеров портов надежных хостов.

В AIX предусмотрен обработчик служебных запросов NIM (NIMSH), который позволяет взаимодействовать с клиентами NIM без использования служб rsh. Демон клиента NIM (NIMSH) применяет зарезервированные порты 3901 и 3902. Он устанавливается в составе набора файлов **bos.sysmgt.nim.client**.

NIMSH позволяет запрашивать информацию у систем сети, используя их имена хостов. В ответ на запрос NIMSH возвращает параметры конфигурации клиента NIM, позволяющие определить хост в среде NIM. Таким образом, с помощью NIMSH можно определять клиенты NIM, не имея никакой информации об их системах и сетях.

Хотя NIMSH может использоваться вместо rsh, он не обеспечивает идентификацию на основе шифрования с ключом. Для применения такой идентификации в NIMSH нужно настроить OpenSSL в среде NIM. Когда на клиентах NIM установлен OpenSSL, в процессе идентификации службы NIMSH устанавливается соединение

SSL между сокетами. Применение OpenSSL обеспечивает создание ключей SSL и позволяет использовать все программы шифрования, поддерживаемые в SSL версии 3.

# **Применение NIMSH:**

Приведено описание основных функций NIMSH.

# *Служебный порт NIMSH:*

Для обмена данными по сети демон клиента использует два порта, зарегистрированных в Комитете по предоставлению адресов Internet (IANA). Один из этих портов является основным, а второй вспомогательным.

Демон клиента **nimsh** принимает через эти порты запросы от основного сервера по протоколу TCP. Основной порт - это зарезервированный порт 3901, который используется для приема служебных запросов. После получения запроса основной порт применяется в качестве **stdin** и **stdout**. При этом **stderr** перенаправляется на вспомогательный порт 3902. Аналогичные алгоритм применяется для соединений **rcmd()**. Такая реализация обеспечивает совместимость соединений сервера NIM с соединениями с клиентами, устанавливаемыми через **rsh**. Применение вспомогательного зарезервированного порта в NIMSH позволяет создать правила брандмауэра, разрешающие входящие соединения с привилегированными портами, исходящие из вспомогательного порта. В правилах можно дополнительно потребовать, чтобы исходный адрес сокета (имя хоста:вспомогательный порт) являлся надежным источником.

# *Управление системными ресурсами NIMSH:*

NIMSH зарегистрирован в Контроллере системных ресурсов (SRC). Он определен как подсистема NIMSH в группе **nimclient**.

Демон клиента запускается SRC при выполнении процедуры настройки в команде **nimclient**.

# *Процесс идентификации NIMSH:*

Служебные запросы поступают от удаленного хоста (сервера NIM) в виде пакетов, содержащих следующие идентификационные данные.

- Имя хоста клиента NIM
- ИД CPU клиента NIM
- ИД CPU сервера NIM
- v Порт для обратной связи по вспомогательному соединению (**stderr**)
- v Флаг запроса (применяется для получения регистрационной информации)

При получении запроса на подключение через основной порт обработчик служебных запросов извлекает информацию о подключающемся узле. Исходный порт должен входить в область привилегированных портов (связывание с такими портами может устанавливать только пользователь root). Использование привилегированного порта гарантирует, что инициатором соединения является пользователь root. Между указанным портом для обратной связи и вспомогательным портом (зарезервированным портом из файла **/etc/services**) устанавливается соединение.

В следующих разделах подробно описаны этапы процесса идентификации:

## **Установка флага query**

Если флаг **query** равен 1, то обработчик служебных запросов воспринимает входящий запрос как попытку получить информацию о клиенте. Обработчик собирает всю информацию, необходимую для его определения в качестве клиента NIM, возвращает эту информацию тому серверу NIM, от которого был получен запрос, и разрывает соединение. В ответ на запрос с установленным флагом query возвращаются следующие данные:

- Имя хоста по умолчанию (значение, полученное из **inet0**)
- Маршрут по умолчанию (значение, полученное из **inet0**)
- Адрес сети (значение, полученное из имени хоста)
- Маска подсети (значение, полученное из имени хоста)
- Сетевой интерфейс (значение, полученное из имени хоста)

#### **Запрос на выполнение метода**

Если флаг query не установлен, значит сервер NIM отправил запрос на обслуживание (выполнение операции NIM). Обработчик служебных запросов проверяет запрос на выполнение метода следующим образом:

- 1. Проверяет, совпадает ли имя хоста сервера NIM с распознанным на клиенте именем хоста сервера.
- 
- 2. Проверяет, совпадает ли переданный ИД CPU клиента с ИД системы клиента.<br>3. Проверяет, совпадает ли переданный ИД CPU сервера с ИД системы сервера, хранящимся в памяти.
- 4. Проверяет наличие переданного имени метода в каталоге **/usr/lpp/bos.sysmgt/nim/methods**.
- 5. Проверяет параметр идентификации с шифрованием.

Для обеспечения дополнительной защиты NIMSH позволяет запретить удаленное выполнение операций. В этом случае не будут приниматься никакие запросы на выполнение методов, кроме тех, которые получены от сервера NIM в ответ на вызов клиента NIM. Когда удаленное выполнение операций выключено, NIMSH не выполняет никакие операции NIM, управляемые сервером NIM. В этом случае операции NIM могут выполняться только под управлением клиента (с помощью команд **nimclient**).

#### *Ведение протокола операций NIMSH:*

В ходе работы демон клиента NIM заносит данные в протокол **/var/adm/ras/nimsh.log**. Этот протокол применяется для отладки.

#### **Настройка NIMSH:**

Протокол NIMSH можно настроить для применения в качестве протокола связи на существующих автономных клиентах. Дополнительно NIMSH можно определить на клиентах как способ обслуживания.

Более подробная информация по этому вопросу приведена в разделе Добавление [автономного](#page-142-0) клиента в [среду](#page-142-0) NIM.

#### *Подготовка к настройке NIMSH:*

Перед тем как настраивать NIMSH, необходимо выполнить перечисленные ниже требования.

- v Должен быть настроен клиент NIM (см. "Добавление [автономных](#page-142-1) клиентов в среду NIM" на стр. 135).
- На клиенте и сервере NIM этого клиента должно быть установлено одно из следующего:
	- AIX 5.2 на технологическом уровне 5200–07 (или выше)
	- AIX 5.3 на технологическом уровне 5300–03 (или выше)
	- AIX 6.1 или более поздней версии

# *Настройка NIMSH с помощью SMIT:*

Ниже описана процедура настройки NIMSH на автономном клиенте с помощью SMIT.

Выполните следующие действия:

- 1. Введите команду smitty nim\_config\_services на клиенте NIM.
- 2. Выберите значение **nimsh** в качестве протокола связи, применяемого клиентом.

Настройка NIMSH с помощью командной строки:

Переименуйте файл /etc/niminfo на клиенте NIM. Можно также удалить его, но переименование позволяет сохранить копию, если она по каким-то причинам нужна.

Выполните команду niminit для регистрации клиента на сервере NIM.

```
# niminit -a
name=<имя клиента> -a master=<имя сервера> -a
connect = n \bar{1}msh
```
Если на клиенте NIM установлен OpenSSL, и в качестве протокола связи используется NIMSH, то введите следующую команду на клиенте NIM, чтобы выключить криптографическую идентификацию с помощью NIMSH.

Введите в командной строке на клиенте NIM:

# nimclient -C

### Включение идентификации с шифрованием:

Существующие автономные клиенты можно настроить для работы с протоколом связи NIMSH с применением SSL.

NIM поддерживает OpenSSL версий 0.9.6е и выше. Если в системе установлен OpenSSL, то для идентификации подключающегося сервера NIM в NIMSH применяется сертификат, зашифрованный с помощью SSL.

Подготовка к включению идентификации с применением шифрования:

Ниже перечислены требования, которые должны быть выполнены для включения идентификации с применением шифрования.

- На сервере NIM должна быть настроена идентификация с применением SSL в среде NIM. Более подробное описание приведено в разделе "Использование NIM для установки клиентов, настроенных на применение идентификации SSL" на стр. 183.
- Требуется клиент АIX 5.3 или более поздней версии.
- Для клиента требуется сервер NIM на основе AIX 5.3 или более поздней версии.

Включение идентификации с применением шифрования с помощью SMIT:

Для того чтобы настроить протокол связи NIMSH, использующий SSL, на автономном клиенте, выполните следующие действия.

- 1. Введите команду smitty nim config services на клиенте NIM.
- 2. Выберите значение nimsh в качестве протокола связи, применяемого клиентом.
- 3. Выберите значение включить в поле Включить идентификацию с применением шифрования.
- 4. Выберите значение да в поле Установить программное обеспечение SSL, если на клиенте не установлен OpenSSL.
- 5. Укажите полный путь к пакету RPM или выберите ресурс Ipp\_source, содержащий пакет RPM OpenSSL.

Включение идентификации с применением шифрования с помощью командной строки:

Для того чтобы настроить протокол связи NIMSH, использующий SSL, на автономном клиенте с помощью командной строки. выполните следующие действия:

- Если на клиенте NIM установлен OpenSSL, и в качестве протокола связи используется NIMSH, то введите следующую команду:
	- # nimclient -c
- v Если на клиенте NIM не установлен OpenSSL, то выполните следующие действия:
	- 1. Установите OpenSSL, если он еще не установлен. Его можно установить из основного носителя с помощью команды installp, geninstall или smitty.
	- 2. После установки OpenSSL введите на клиенте NIM следующую команду:

```
# nimclient -c
```
- v Если на альтернативном сервере NIM установлен OpenSSL, то для настройки NIMSH в качестве протокола связи введите следующую команду:
	- # nimclient -c
	- # nimconfig -c
- v Если клиент NIM использует NIMSH с протоколом связи OpenSSL для соединения с альтернативным сервером, использующим NIMSH с шифрованием OpenSSL, то выполните в системе клиента NIM следующую команду (<alternate\_master> - это имя объекта NIM alternate\_master):
	- # nimclient -o get cert -a master name=<alternate master>

# **Включение вспомогательного порта:**

Ниже описана процедура настройки протокола связи NIMSH с включенной опцией вспомогательного порта на автономных клиентах.

По умолчанию NIMSH отправляет вывод **stderr**, полученный в ходе выполнения команд, через зарезервированный порт. Такая конфигурация позволяет указать конкретный порт, который будет открыт за брандмауэром, однако она неэффективно работает в тех случаях, когда в течение короткого периода времени требуется установить несколько соединений.

При закрытии соединения TCP сокеты переходят в состояние **TIME\_WAIT**. Они могут находиться в этом состоянии до 240 секунд, в зависимости от настроенных в системе параметров. Опция вспомогательного порта позволяет указать любой диапазон портов, который может использоваться NIMSH.

Если установлен брандмауэр, то на нем можно открыть определенный диапазон портов, а затем сравнить его с диапазоном портов в каждой системе из внутренней сети. Эти диапазоны должны совпадать. Диапазон вспомогательных портов NIMSH не должен пересекаться с диапазоном портов системных служб. Рекомендуется использовать порты с 49152 по 65535.

# *Подготовка к включению вспомогательного порта:*

Ниже перечислены требования, которые должны быть выполнены для включения вспомогательного порта.

- v Должен быть настроен клиент NIM (см. раздел Добавление [автономного](#page-142-0) клиента NIM в среду NIM).
- На клиенте должна быть установлена система AIX 5.3 или более поздняя.
- На сервере NIM клиента должна быть установлена система AIX 5.3 или более поздняя.

## *Включение вспомогательного порта с помощью SMIT:*

Для того чтобы настроить на существующем автономном клиенте протокол связи NIMSH с несколькими вспомогательными портами, выполните следующие действия.

- 1. Введите команду **smitty nim\_config\_services** на клиенте NIM.
- 2. Выберите значение **nimsh** в качестве протокола связи, применяемого клиентом.
- 3. Укажите начальный номер вспомогательного порта.
- 4. Укажите размер диапазона вспомогательных портов.

# *Включение вспомогательного порта с помощью командной строки:*

Для того чтобы с помощью командной строки настроить на существующем автономном клиенте протокол связи NIMSH с несколькими вспомогательными портами, выполните следующие действия.

- 1. Откройте файл /etc/environment.
- 2. Добавьте переменную *NIM\_SECONDARY\_PORT=60000:5*, чтобы в NIMSH использовался диапазон портов 60000-60005.
- 3. Перезагрузите демон NIMSH, вызвав команду nimclient с соответствующей опцией.

#### Запрет на удаленное выполнение с применением NIMSH:

Выключив удаленные операции на клиенте NIM, можно запретить серверу NIM выделять ресурсы и выполнять операции.

При этом будет выключено только управление с сервера. Клиент сохранит возможность управлять выделением ресурсов NIM и выполнением операций NIM. Информация о настройке протокола NIMSH с отключенным главным управляющим элементом NIM для существующих автономных клиентских систем приведена в разделе "Аннулирование прав на установку методом целевой рассылки в среде NIM" на стр. 213.

## Проверка запуска NIMSH:

Для того чтобы убедиться в том, что на клиенте запущен демон NIMSH, введите следующую команду. # 1ssrc -s nimsh

# Создание дополнительных атрибутов интерфейса

Основной, или первый, интерфейс (if1) создается после включения сервера. Последующим создаваемым интерфейсам в определении клиента присваиваются порядковые номера (if2, if3, ...).

Создать дополнительный атрибут if для сервере можно с помощью SMIT или команды nim -o change.

### Создание дополнительных атрибутов интерфейса с помощью SMIT:

Ниже рассмотрена процедура создания дополнительных атрибутов интерфейса с помощью SMIT.

- 1. Для создания дополнительного атрибута if введите команду быстрого доступа smit nim\_mac\_if.
- 2. Выберите опцию Определить интерфейс сетевой установки.
- 3. Выберите имя компьютера. В данном примере это имя master.
- 4. Введите имя хоста интерфейса.
- 5. Укажите необходимую информацию о сети в полях меню Определить интерфейс сетевой установки.

Примечание: Если сеть NIM, соответствующая IP-адресу заданного имени хоста, не существует, то для определения сети потребуется указать дополнительную информацию.

#### Создание дополнительных атрибутов интерфейса с помощью командной строки:

Ниже рассмотрена процедура создания дополнительных атрибутов интерфейса с помощью командной строки.

Для создания дополнительного атрибута if для сервера введите:

В случае сети Token-Ring: nim -о change -а ifseg no='имя-сетевого-объекта имя-адаптера-хоста \ аппаратный-адрес-адаптера' - а быстродействие-порядковый-номер=Speed master

В случае сети Ethernet:

nim -o change -a ifseq\_no='имя-сетевого-объекта имя-адаптера-хоста \ аппаратный-адрес-адаптера '-а тип-кабеля-порядковый-номер=Туре master В случае сети FDDI: nim -o change -a ifseq no='имя-сетевого-объекта имя-адаптера-хоста \ аппаратный-адрес-адаптера' master

В случае других сетей:

```
nim -o change -a
ifseq no='имя-сетевого-объекта имя-адаптера-хоста \
аппаратный-адрес-адаптера' master
```
Примечание: Если имя сети NIM, к которой подключен интерфейс, неизвестно, или сеть, соответствующая интерфейсу, не определена, пј укажите ключевое слово find net и атрибут net definition, как указано в разделе "Определение клиентов NIM" на стр. 112.

В данном примере выполняется следующая команда:

```
nim -o change -a if2='Network2 srv1 ent 0' -a \
cable type2=bnc master
```
В соответствии с этими синтаксическими правилами, новый атрибут if создается для сервера NIM. Этот атрибут указывает, что сервер применяет интерфейс Ethernet с именем хоста srv1 ent, что аппаратный адрес адаптера Ethernet - 0 (не используется) и что сервер подключен к сети Network2.

Для просмотра дополнительной информации, хранящейся в атрибуте if2, введите следующую команду: lsnim -l master

Вывод команды будет примерно следующим:

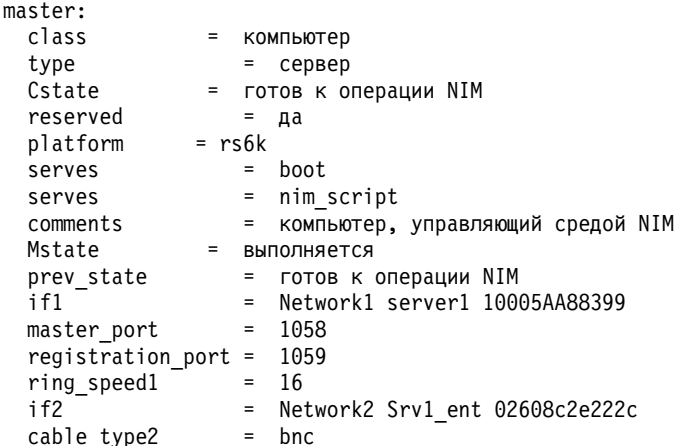

# Создание сетевых загрузочных образов для поддержки только определенных клиентов и сетей.

Сетевые загрузочные образы в каталоге /tftpboot можно создать с помощью SMIT и интерфейса командной строки.

После того, как создан ресурс SPOT, в каталоге /tftpboot создаются сетевые загрузочные образы - это необходимо для некоторых операций NIM.

NIM создает сетевые загрузочные образы только для тех клиентов и сетей, которые определены. Если создается новый клиент, у которого нет сетевого загрузочного образа, то загрузочный образ будет создан только после выделения клиенту ресурса SPOT или обновления ресурса SPOT.

После удаления клиентов из среды NIM загрузочные образы не удаляются. Для удаления ненужных загрузочных образов из среды NIM необходимо создать новый список распределения ресурсов NIM, а затем обновить все ресурсы SPOT.

<span id="page-172-0"></span>Создание сетевых загрузочных образов для поддержки только определенных клиентов и сетей с помощью SMIT:

Этот способ позволяет управлять процессом создания сетевых загрузочных образов с помощью интерфейса SMIT.

Введите следующую команду быстрого доступа SMIT:

smit nim control boot

# Создание сетевых загрузочных образов для поддержки только определенных клиентов и сетей с помощью командной строки:

Ниже приведены инструкции по управлению сетевыми загрузочными образами для поддержки только определенных клиентов и сетей.

Для того чтобы обновить список сетей и типов компьютеров, которые должны поддерживаться сетевыми загрузочными образами в среде NIM, выполните операцию change на сервере NIM с атрибутом if\_discover=yes:

```
nim -o change -a if discover=yes master
```
Для обновления списка сетевых загрузочных образов в SPOT выполните операцию check с опцией force применительно к SPOT:

nim -Fo check имя-ресурса-SPOT

Если вы хотите, чтобы NIM всегда создавал все возможные загрузочные образы с помощью ресурсов SPOT, укажите атрибут if\_prebuild=yes на сервере NIM:

nim -o change -a if prebuild=yes master

Если же вы хотите, чтобы NIM создавал только те загрузочные образы, которые необходимы в среде, то удалите атрибут if\_prebuild на сервере NIM, присвоив ему значение "no":

nim -o change -a if prebuild=no master

# Применение клиентов в качестве серверов ресурсов

Любой компьютер в среде NIM может быть сервером ресурсов. В простых средах все ресурсы NIM обычно предоставляются сервером NIM.

Определение ресурсов на клиентах может оказаться более предпочтительным в следующих случаях:

- Ограниченный объем дискового пространства на сервере NIM не позволяет хранить все ресурсы на одном компьютере.
- При частом обращении к ресурсам, обслуживаемым одним компьютером, пропускная способность линий связи может оказаться недостаточной.

Например, при использовании NIM для установки 200 компьютеров в 5 различных подсетях рекомендуется создать собственный набор ресурсов в каждой подсети. Каждый из этих наборов будет доступен для установки компьютеров в своей подсети. Это позволит не только распределить нагрузку между несколькими серверами ресурсов, но и уменьшить поток данных через шлюзы между подсетями.

#### Применение клиентов в качестве серверов ресурсов с помощью SMIT:

Следующая процедура позволяет применить клиенты в качестве серверов ресурсов с помощью SMIT.

- 1. Для создания ресурса на клиенте NIM введите команду быстрого доступа smit nim\_mkres.
- 2. Выберите тип ресурса.
- 3. Укажите в полях окна диалога нужные значения опций ресурса. Укажите в поле Сервер ресурса имя клиента. При необходимости просмотрите справку и воспользуйтесь опцией LIST. Все указанные при определении атрибуты, такие как location и source, должны быть локальными для сервера.

### **Применение клиентов в качестве серверов ресурсов с помощью командной строки:**

Следующая процедура позволяет применить клиенты в качестве серверов ресурсов с помощью командной строки.

Для создания ресурса на клиенте NIM укажите имя этого клиента в атрибуте **server** при определении ресурса.

# **Например:**

Для создания в каталоге /resources/images ресурса **lpp\_source** с именем images2 скомпакт-диска клиента NIM с именем client\_mac1 введите:

nim -o define -t lpp source -a server=client mac1  $\setminus$ -a location=/resources/images -a source=/dev/cd0 images2

# **Управление параллельными операциями**

При большом числе клиентов производительность NIM очень сильно зависит от распределения нагрузки. В таких случаях число клиентов, на которых может одновременно выполняться установка, можно ограничить.

При большом числе клиентов производительность NIM очень сильно зависит от распределения нагрузки. Неправильно сбалансированная нагрузка может оказаться непосильной для вашей сети или серверов NIM.

В операциях **bos\_inst**, **cust** и **alt\_disk\_install** поддерживаются атрибуты **concurrent** и **time\_limit**, позволяющие задавать число входящих в группу клиентов, которые будут обслуживаться одновременно. Атрибут **concurrent** задает число клиентов, для которых операция может выполняться одновременно. После того как операция будет выполнена для очередного клиента, она будет запущена для следующего. Атрибут **time\_limit** запрещает NIM запускать операции для входящих в группу клиентов по истечении заданного времени (в часах).

#### **Управление параллельными операциями с помощью SMIT:**

Атрибуты управления параллельными операциями предусмотрены во всех окнах SMIT, в которые можно перейти из меню Установить и обновить программное обеспечение и Установка на альтернативном диске.

#### **Управление параллельными операциями с помощью командной строки:**

В операциях **bos\_inst**, **cust** и **alt\_disk\_install** поддерживаются атрибуты **concurrent** и **time\_limit**.

Например, для установки набора файлов **bos.games** на пяти компьютерах из группы **tmp\_grp** нужно выполнить следующую команду:

```
nim -o cust -a lpp source=lpp source1 -a filesets=bos.games \
-a concurrent=5 tmp_grp
```
Для того чтобы установить BOS на 10 клиентах из группы **tmp\_grp** с помощью ресурсов **lpp\_source** с именем lpp\_source1 и SPOT с именем spot1, и при этом запретить выполнение любых других операций в течение трех часов с начала выполнения данной операции, вызовите следующую команду:

nim -o bos inst -a lpp source=lpp source1 -a spot=spot1  $\setminus$ -a concurrent=10 -a time\_limit=3 tmp\_grp

**Примечание:** В результате выполнения операции над группой клиентов с применением средств управления параллельным выполнением может возникнуть одна из следующих ситуаций:

- Для всех клиентов операция выполнена успешно.
- Для некоторых клиентов операцию выполнить не удалось.
- v Операция не была завершена за отведенное время. (Это состояние возможно только в случае, если применялся атрибут **time\_limit**.)

В первом случае будет восстановлено состояние, в котором группа находилась до выполнения операции. Во втором и третьем случаях группа будет оставлена в состоянии, указывающем, что операция выполнена не для всех клиентов. Рекомендуем вам исследовать причины сбоев во всех таких случаях, хотя сначала можно попробовать повторить команду для всех клиентов, где операция прошла неудачно. Кроме того, можно восстановить исходное состояние группы и повторить операцию для всех клиентов.

# **Миграция сервера виртуального ввода-вывода с помощью NIM**

Ниже описаны процедуры, позволяющие произвести миграцию виртуального сервера ввода-вывода в средах, управляемых с помощью HMC или Integrated Virtualization Manager, используя NIM.

# **Предварительные требования**

Требуется установочный диск сервера виртуального ввода-вывода.

Кроме того, должны быть выполнены следующие системные требования:

- v Операционная система AIX 5.3 с 5300-03 или более поздней версии, в файловой системе которой должно быть свободно не менее 700 МБ дисковой памяти.
- Логический раздел для установки сервера виртуального ввода-вывода, содержащий адаптер Ethernet с подключением к сети. Дополнительная информация о создании логических разделов приведена в разделе Создание логического раздела сервера виртуального ввода-вывода и профайла раздела.
- Контроллер памяти, содержащий не менее 16 ГБ дисковой памяти.

Если все предварительные требования выполнены, выполните миграцию сервера виртуального ввода-вывода, выполнив следующие действия с помощью NIM:

- 1. Вставьте DVD *Миграция сервера виртуального ввода-вывода* в дисковод DVD.
- 2. Выполните команду **installios** без аргументов. Откроется мастер установки. В соответствии с инструкциями, показанными на панелях мастера **installios**, укажите требуемую информацию и запустите процедуру установки сервера виртуального ввода-вывода или Integrated Virtualization Manager.

Если команда **installios** выполняется на клиенте NIM, вам будет предложено указать расположение набора файлов **bos.sysmgt.nim.master**. Клиент NIM настраивается в качестве сервера NIM. Дополнительная информация о выполнении команды **installios** с помощью командной строки приведена в описании команды **installios**.

Для запуска процедуры установки миграции команда **installios** создает следующие ресурсы NIM:

- bosinst data
- installp bundle
- lpp source
- resolv\_conf
- $\cdot$  SPOT
- Определение клиента

Если устанавливается логический раздел сервера виртуального ввода-вывода и на сервере NIM настроены протокол Secure Shell (SSH) и идентификационные данные, то для запуска процедуры установки выполняется сетевая загрузка раздела с помощью Консоли аппаратного обеспечения (HMC).

Если логический раздел сервера виртуального ввода-вывода устанавливается без поддержки SSH, либо в случае установки Integrated Virtualization Manager, перейдите к шагу 3.

- 3. В целевой системе для установки программного обеспечения сервера виртуального ввода-вывода загрузите логический раздел сервера виртуального ввода-вывода или Integrated Virtualization Manager в режиме среды управления системами (SMS).
	- Для того чтобы загрузить логический раздел сервера виртуального ввода-вывода в режиме SMS, выполните следующие действия:
		- a. Щелкните на имени раздела в консоли HMC правой кнопкой мыши.
- b. В контекстном меню выберите **Активировать**. Появится меню Активировать раздел со списком доступных профайлов разделов. Выберите нужный профайл.
- c. Выберите переключатель **Открыть терминал или консоль**, чтобы открыть окно виртуального терминала (vterm).
- d. Выберите **(Дополнительно...)**. Откроется меню дополнительных опций.
- e. В поле Режим загрузки выберите значение **SMS**.
- f. Нажмите **OK**, чтобы закрыть меню дополнительных опций.
- g. Нажмите кнопку **ОК**. Будет открыто окно vterm для работы с разделом.
- h. В окне vterm выберите **Настроить параметры удаленной загрузки начальной программы (IPL)**.
- i. Выберите адаптер, с помощью которого необходимо выполнить установку.
- j. Выберите **Параметры IP**.
- k. Введите IP-адреса клиента, сервера и шлюза. При необходимости укажите маску подсети. Указав эти значения, нажмите клавишу Esc для возврата в меню Сетевые параметры.
- l. Выберите **Проверка связи** для проверки правильности настройки параметров сети. Для возврата в главное меню дважды нажмите клавишу Esc.
- m. В главном меню выберите пункт **Выбрать опции загрузки**.
- n. Выберите **Выбрать устройство для загрузки/установки**.
- o. Выберите **Сеть**.
- p. Выберите сетевой адаптер, параметры удаленной IPL которого были предварительно настроены.
- q. В сообщении, предлагающем выбрать **Обычный** или **Служебный** режим, выберите **Обычный**.
- r. В сообщении, предлагающем закрыть программу, выберите **Да**.
- v Для того чтобы загрузить Integrated Virtualization Manager в режиме SMS, выполните следующие действия:
	- a. Убедитесь, что компьютер выключен.
	- b. Включите компьютер. Когда в нижней части экрана слева направо начнут появляться значки, нажмите клавишу F1.

**Примечание:** Если вы нажмете клавишу F1 после появления последнего значка, то вместо SMS будет применяться обычный список загрузки. В этом случае повторите попытку.

- c. Откроется меню Службы управления системой. Выберите **Утилиты**.
- d. В меню Утилиты службы управления системой выберите **Настройка удаленной IPL**.
- e. В меню Сетевые параметры выберите опцию **Параметры IP**.
- f. Задайте значения, соответствующие клиенту. Укажите следующие IP-адреса:
	- Клиента в поле адреса клиента.
	- Сервера NIM в поле адреса сервера
	- Шлюза клиента в поле адреса шлюза.
	- Маску подсети клиента в поле маски подсети.
- g. Указав адреса, нажмите клавишу Enter для их сохранения и продолжения работы.
- h. Откроется окно Сетевые параметры. Выберите опцию Проверить связь.
- i. Выберите сетевой адаптер для загрузки клиента.
- j. На экране должны быть показаны адреса, которые вы указали для загрузочного устройства. Если показаны неправильные адреса, то нажмите несколько раз клавишу Esc для возврата к главному меню. Затем вернитесь к шагу 3. Если указана правильная информация, перейдите к шагу k.
- k. Если адреса правильные, то нажмите клавишу Enter для запуска теста ping. проверка связи может занять несколько секунд.
- l. Если проверка связи завершилась неудачно, проверьте правильность адресов и работу сети. Если проверка связи завершилась успешно, нажмите клавишу Enter для подтверждения этого.
- <span id="page-176-0"></span>m. Нажимайте клавишу Esc до тех пор, пока не вернетесь к меню Службы управления системой.
- n. В меню Службы управления системой выберите опцию **Выбрать загрузочные устройства**.
- o. В списке показанных загрузочных устройств выберите сетевой адаптер для сетевой загрузки.

После завершения установки миграции логический раздел сервера виртуального ввода-вывода или Integrated Virtualization Manager загружается в конфигурации, предшествовавшей установке миграции.

Для удаления всех ресурсов NIM, созданных командой **installios**, выполните команду **installios** с флагом **-u**. Если очистка выполнена не будет, запустите команду **installios -u** с флагом **-f** для принудительного сброса и освобождения ресурсов NIM. Среда NIM сохраняется, но все ресурсы и структура каталогов, созданные мастером **installios**, удаляются. Для того чтобы удалить конфигурацию NIM или удалить набор файлов **bos.sysmgt.nim.master** и вернуть сервер NIM обратно в клиент NIM, если он был настроен с помощью клиента NIM, выполните команду **installios -u** с флагом **-U**.

# **Установка с NIM**

С помощью NIM (Управление сетевой установкой) можно управлять установкой Базовой операционной системы (BOS) для нескольких конфигураций и расположений.

# **Установка базовой операционной системы на клиент NIM с помощью установочных образов**

Установка базовой операционной системы (BOS) на клиенте NIM с помощью установочных образов аналогична стандартной установке BOS с накопителя, так как образ BOS устанавливается с помощью установочных образов в ресурсе **lpp\_source**.

# **Предварительные требования**

- v Должен быть настроен сервер NIM и определены ресурсы **lpp\_source** и **SPOT**. См. "[Настройка](#page-133-0) сервера NIM и создание ресурсов для основной [установки](#page-133-0)" на стр. 126.
- v Устанавливаемый клиент NIM должен существовать в среде NIM. Для добавления клиента в среду NIM выполните инструкции из раздела "Добавление [автономных](#page-142-1) клиентов в среду NIM" на стр. 135.

# **Установка базовой операционной системы на клиент NIM с помощью установочных образов из SMIT:**

Следующая процедура позволяет установить базовую операционную систему на клиент NIM из SMIT с помощью установочных образов.

- 1. Для установки BOS на клиенте NIM с помощью **rte** введите на сервере NIM команду smit nim\_bosinst.
- 2. Выберите целевую систему.
- 3. В качестве типа установки выберите **rte**.
- 4. Выберите ресурс SPOT, который будет применяться для установки.
- 5. Выберите ресурс LPP\_SOURCE, который будет применяться для установки.
- 6. Укажите в полях окна диалога необходимые опции установки или оставьте значения по умолчанию. При необходимости просмотрите справку или воспользуйтесь опцией LIST.<br>7. Если устанавливаемый клиент не является настроенным клиентом NIM, то для выполнения установки
- NIM не будет автоматически перезагружать компьютер из сети. Если клиент не был перезагружен автоматически, то для установки следует запустить на клиенте сетевую загрузку. Если применяется сетевая загрузка, выполните процедуры сетевой загрузки, описанные в документации к аппаратному обеспечению.
- 8. После завершения загрузки компьютера из сети на экране клиента появится приглашение на ввод информации о настройке компьютера при установке. Для продолжения установки задайте требуемую информацию.

**Примечание:** Инструкции по установке BOS в автономном режиме приведены в разделе "[Автономная](#page-177-0) [установка](#page-177-0) BOS" на стр. 170.

# <span id="page-177-0"></span>**Установка базовой операционной системы на клиент NIM с помощью установочных образов из командной строки:**

Следующая процедура позволяет установить базовую операционную систему на клиент NIM из командной строки с помощью установочных образов.

1. Для выполнения операции **bos\_inst** введите следующую команду:

```
# nim -o bos_inst -a source=rte -a lpp_source=ресурс-Lpp_Source \
-a
spot=имя-SPOT -a accept_licenses=yes -a boot_client=yes/no
имя-клиента
```
Укажите установочные ресурсы и все необходимые дополнительные опции. Для выполнения простой установки **rte** укажите ресурсы **lpp\_source** и **SPOT**.

Если устанавливаемый клиент не является настроенным клиентом NIM, то для выполнения установки NIM не будет автоматически перезагружать компьютер из сети. На этом компьютере необходимо выполнить сетевую загрузку вручную. В этом случае в команде **bos\_inst** укажите атрибут **boot\_client=no**. Если атрибут **boot\_client** не указан, то по умолчанию применяется значение **boot\_client=yes**.

- 2. Если клиент не был перезагружен автоматически, то для установки следует запустить на клиенте сетевую загрузку. Если применяется сетевая загрузка, выполните процедуры сетевой загрузки, описанные в документации к аппаратному обеспечению.
- 3. После завершения загрузки компьютера из сети на экране клиента появится приглашение на ввод информации по настройке компьютера во время установки. Для продолжения установки задайте требуемую информацию.

# **Пример**

Клиент machine1 не является настроенным клиентом NIM. Необходимо указать **boot\_client=no**. Для установки операционной системы на клиенте с помощью ресурса **lpp\_source** с именем lpp\_source1 и ресурса **SPOT** с именем spot1 введите:

```
# nim -o bos inst -a source=rte -a lpp source=lpp source1 \setminus-a spot=spot1 -a accept licenses=yes -a boot client=no machine1
```
# **Примечание:**

- a. Процедура установки **rte** аналогична другим видам процедуры установки BOS. Основное отличие состоит в том, что в атрибуте **source** команды **nim bos\_inst** должно быть указано значение **rte**.
- b. Инструкции по установке BOS в автономном режиме приведены в разделе "Автономная установка BOS".
- c. Информация обо всех способах настройки процедуры установки BOS с помощью NIM приведена в описании операции "Применение операции [NIM bos\\_inst"](#page-274-0) на стр. 267.

# **Автономная установка BOS**

Этот раздел содержит инструкции по созданию ресурса **bosinst\_data** для установки BOS без вывода приглашений.

Для установки без вывода приглашений после создания ресурса **bosinst\_data** перейдите к следующим процедурам:

- v "Установка базовой [операционной](#page-176-0) системы на клиент NIM с помощью установочных образов" на стр. 169
- v "Установка базовой [операционной](#page-178-0) системы на клиент NIM с помощью образа mksysb" на стр. 171

# **Предварительные требования**

- 1. Должен быть настроен сервер NIM и определены ресурсы **lpp\_source** и **SPOT**. См. "[Настройка](#page-133-0) сервера NIM и создание ресурсов для основной [установки](#page-133-0)" на стр. 126.
- 2. Устанавливаемый клиент NIM должен существовать в среде NIM. Для добавления клиента в следу NIM выполните процедуру, описанную в разделе "Добавление [автономных](#page-142-1) клиентов в среду NIM" на стр. 135.
- 3. Если вместе с BOS будут устанавливаться лицензионные программы, решите, когда следует принимать условия лицензионного соглашения: во время установки BOS или после загрузки клиента. Условия

<span id="page-178-0"></span>лицензионного соглашения должны быть приняты на клиенте. Пример файла bosinst.data, в котором указывается момент принятия лицензионного соглашения, приведен в "Применение файла [bosinst.data"](#page-65-0) на стр[. 58.](#page-65-0)

# **Автономная установка BOS с помощью SMIT:**

Автономную установку BOS можно выполнить с помощью SMIT.

- 1. На сервере NIM или любом клиенте NIM создайте файл **bosinst.data**, в котором указано, какая конфигурация компьютера должна быть задана при установке BOS. Пример файла **bosinst.data** приведен в разделе "Применение файла [bosinst.data"](#page-65-0) на стр. 58.
- 2. Для определения файла bosinst.data как ресурса **bosinst\_data** в среде NIM введите команду быстрого доступа **smit nim\_mkres**.
- 3. В списке типов ресурсов выберите **bosinst\_data**.
- 4. Укажите нужные значения в полях ввода. Для того чтобы задать допустимые значения при определении
- ресурса **bosinst\_data**, воспользуйтесь справочной информацией <sup>и</sup> опцией LIST.5. После того как вы определите ресурс **bosinst\_data**, выберите тип процедуры установки для автономного компьютера: **rte** или **mksysb**. Не забудьте указать, что во время установки должен применяться ресурс **bosinst\_data**.

## **Автономная установка BOS с помощью командной строки:**

Автономную установку BOS можно выполнить с помощью командной строки.

1. На сервере NIM или любом клиенте NIM создайте файл **bosinst.data**, в котором указано, какая конфигурация компьютера должна быть задана при установке BOS.

**Примечание:** Для принятия условий лицензионных соглашений для устанавливаемых программ во время установки BOS укажите в команде **nim -o bos\_inst** опцию -a accept\_licenses=yes.

2. Для определения файла **bosinst.data** как ресурса **bosinst\_data** введите следующую команду:

# nim -o define -t bosinst\_data -a server=*имя-сервера* \

-a location=*имя-расположения значение*

В атрибуте **server** укажите имя компьютера, на котором хранится файл bosinst.data.

В атрибуте **location** укажите полный путь к файлу bosinst.data, который должен применяться в качестве ресурса.

3. После того как вы определите ресурс **bosinst\_data**, выберите тип процедуры установки для автономного компьютера: **rte** или **mksysb**. Не забудьте указать, что во время установки должен применяться ресурс **bosinst\_data**.

Например, для выполнения установки **rte** без вывода приглашений в системе machine1 с помощью ресурсов lpp\_source1, spot1 и bosinst\_data1 введите следующую команду:

```
# nim -o bos_inst -a source=rte -a lpp_source=lpp_source1 \
-a spot=spot1 -a accept licenses=yes -a bosinst data=bosinst data1 \
machine1
```
# **Установка базовой операционной системы на клиент NIM с помощью образа mksysb**

Установка **mksysb** на целевом компьютере восстанавливает BOS и дополнительное программное обеспечение из образа **mksysb** в среде NIM.

С помощью образов **mksysb** можно создать точные копии одной системы в нескольких целевых системах. При этом аппаратные устройства и список адаптеров, а также тип ядра (одно- или многопроцессорное) целевых и исходных систем могут не совпадать.

Так как NIM выполняет настройку TCP/IP на последнем этапе установки, в поле RECOVER DEVICES для ресурса bosinst data, предназначенного для дублирования установок mksysb, рекомендуется задать значение по. В этом случае в процессе установки BOS устройства в целевой системе не будут настраиваться так, как они были настроены в исходной для mksysb системе.

Примечание: Настройка NIM, которая влияет на базу данных ODM, не отражается после установки mksysb в той же системе. Восстановление резервной копии mksysb приводит к восстановлению ODM до состояния, в котором она была при создании резервной копии.

В AIX устройства не восстанавливаются из резервной копии mksysb, созданной в другой системе.

**Внимание:** Если в дублируемой системе был установлен продукт OpenGL, то в некоторых случаях после дублирования может потребоваться дополнительно установить некоторые наборы файлов. В OpenGL применяются наборы файлов, зависящие от конкретного графического адаптера, поэтому если в исходной и целевой системах установлены разные адаптеры, необходимо создать соответствующий комплект программ с помощью следующих команд:

echo OpenGL.OpenGL X.dev > /usr/sys/inst.data/user bundles/graphic dev.bnd

Этот комплект можно использовать при установке mksysb. В этом случае, если OpenGL содержится в Ipp\_source, наборы файлов устройств будут установлены автоматически.

## Предварительные требования

- Должен быть настроен сервер NIM и определены ресурсы **SPOT** и mksysb.
- Устанавливаемый клиент NIM должен существовать в среде NIM.
- Образ mksysb должен располагаться на жестком диске сервера или клиента NIM, в противном случае образ mksysb будет создан на сервере или клиенте NIM.
- При использовании ресурсов **SPOT** и mksysb для установки BOS с помощью NIM уровни AIX этих ресурсов должны совпадать.
- В большом числе приложений, в первую очередь в базах данных, используются так называемые файлы с зарезервированным пространством. Файл с с зарезервированным пространством - это файл, в котором оставлено пространство для добавления данных в будущем. Если это пространство заполнено пустыми символами ASCII, то для этого пространства не будут выделены блоки на диске.

В этом случае размер файла не соответствует количеству выделенных блоков на диске. Если позднее в файл добавляются данные, то происходит выделение дополнительных блоков, но при условии, что в файловой системе есть достаточное количество свободных блоков. Свободных блоков может не оказаться, и тогда запись в файл будет невозможна.

Рекомендуется либо не использовать файлы с зарезервированным пространством, либо следить за тем, чтобы в файловой системе всегда было достаточно свободного пространства для выделения лополнительных блоков.

## Понятия, связанные с данным:

"Применение операции NIM bos\_inst" на стр. 267

Операция bos\_inst предназначена для установки BOS AIX на автономных клиентах.

"Настройка сервера NIM и создание ресурсов для основной установки" на стр. 126

Для настройки сервера NIM, создания минимального набора основных ресурсов установки, необходимых для создания клиентов NIM, а также управления ресурсами бездисковых клиентов и клиентов без данных можно воспользоваться SMIT или командной строкой.

"Добавление автономных клиентов в среду NIM" на стр. 135

Автономных клиентов можно добавить в среду NIM с помощью SMIT или командной строки.

## Установка базовой операционной системы на клиент NIM с помощью образа mksysb из SMIT:

Следующая процедура позволяет установить базовую операционную систему на клиент NIM из SMIT с помощью образа mksysb.
- 1. Если ресурс **mksysb** уже создан, перейдите к шагу 6. Для создания ресурса **mksysb** введите команду **smit nim\_mkres**.
- 2. В списке типов ресурсов, доступных для определения, выберите **mksysb**.
- 3. В окне диалога укажите нужные значения в полях ввода. Для того чтобы задать допустимые значения при определении ресурса **mksysb**, воспользуйтесь справочной информацией и опцией **LIST**.
- 4. Если образ **mksysb** несуществует, создайте его, указав значения в полях в разделе **Опции создания резервного образа системы**.

**Примечание:** Если образ **mksysb** уже существует в виде файла на жестком диске сервера или клиента NIM, то для определения ресурса **mksysb** дополнительная информация не требуется.

- 5. После успешного выполнения задачи завершите работу со SMIT.
- 6. Для установки клиента NIM с помощью ресурса **mksysb** введите команду быстрого доступа **smit nim\_bosinst**.
- 7. Выберите целевую систему.
- 8. В качестве типа установки выберите **mksysb**.
- 9. Выберите ресурс MKSYSB, который будет применяться для установки.
- 10. Выберите ресурс SPOT, который будет применяться для установки.
- 11. Укажите в полях окна диалога необходимые опции установки или оставьте значения по умолчанию. При необходимости просмотрите справку <sup>и</sup> воспользуйтесь опцией LIST.12. Для установки клиента NIM запустите диалог SMIT.
- 
- 13. Если устанавливаемый клиент не является настроенным клиентом NIM, то для выполнения установки NIM не будет автоматически перезагружать компьютер из сети. Если клиент не был перезагружен автоматически, то для установки следует запустить на клиенте сетевую загрузку. Если применяется сетевая загрузка, выполните процедуры сетевой загрузки, описанные в документации к аппаратному обеспечению.
- 14. После завершения загрузки компьютера из сети на экране клиента появится приглашение на ввод информации по настройке компьютера во время установки. Для продолжения установки задайте требуемую информацию.

**Примечание:** Инструкции по установке BOS в автономном режиме приведены в разделе "[Автономная](#page-177-0) [установка](#page-177-0) BOS" на стр. 170.

### **Установка базовой операционной системы на клиент NIM с помощью образа mksysb из командной строки:**

Следующая процедура позволяет установить базовую операционную систему на клиент NIM из командной строки с помощью образа mksysb.

1. Если ресурс **mksysb** уже создан, перейдите к шагу 2. Для создания ресурса **mksysb** введите:

```
nim -o define -t mksysb -a
```

```
server=имя-сервера \
```
-a location=*имя-расположения* -a mk\_image=yes \

```
-a source=исходная-система имя-ресурса
```
Укажите имя сервера и имя расположения для образа **mksysb**. Атрибуты **mk\_image** и **source** служат для создания образа **mksysb**, если он не существует.

Описание всех опций, которые могут применяться при создании ресурса **mksysb**, приведено в разделе "[Применение](#page-257-0) ресурса mksysb" на стр. 250.

### **Пример 1:**

Для определения ресурса **mksysb** с именем **mksysb\_res1** с помощью существующего образа **mksysb**, расположенного в каталоге **/export/backups/client\_mksysb** на сервере, введите:

```
nim -o define -t mksysb -a server=master \
-a location=/export/backups/client_mksysb mksysb_res1
```
### **Пример 2:**

Для создания образа **mksysb** для клиента **client1** в каталоге /export/resources/new\_mksysb на сервере и определения ресурса **mksysb** с именем **mksysb\_res2** введите:

```
nim -o define -t mksysb -a server=master \
-a location=export/resources/new mksysb -a mk image=yes \
-a source=client1 mksysb res2
```
2. Для выполнения операции **bos\_inst** введите следующую команду:

```
nim -o bos inst -a source=mksysb -a mksysb=mksysb \
-a spot=имя-SPOT -a boot_client=yes/no имя-клиента
```
Укажите установочные ресурсы и все необходимые дополнительные опции. Для выполнения простой установки **mksysb** укажите ресурсы **mksysb** и **SPOT**.

Если устанавливаемый клиент не является настроенным клиентом NIM, то для выполнения установки NIM не будет автоматически перезагружать компьютер из сети. На этом компьютере необходимо выполнить сетевую загрузку вручную. В этом случае укажите атрибут **boot\_client=no** в команде **bos\_inst**. Если атрибут **boot\_client** не указан, то по умолчанию применяется значение **boot\_client=yes**.

- 3. Если клиент не был перезагружен автоматически, то для установки следует запустить на клиенте сетевую загрузку. Если применяется сетевая загрузка, выполните процедуры сетевой загрузки, описанные в документации к аппаратному обеспечению.
- 4. После завершения загрузки компьютера из сети на экране клиента появится приглашение на ввод информации по настройке компьютера во время установки. Для продолжения установки задайте требуемую информацию.

### **Пример 3:**

Для выполнения установки **mksysb** с помощью ресурсов **mksysb** с именем mksysb1, **lpp\_source** с именем lpp\_source1 и **SPOT** с именем spot1 в системе клиента machine1, которая не является настроенным клиентом NIM, введите следующую команду:

```
nim -o bos inst -a source=mksysb -a mksysb=mksysb1 \
-a lpp_source=lpp_source1 -a spot=spot1 -a boot_client=no machine1
```
### **Примечания:**

- 1. Процедура установки **mksysb** аналогична процедурам установки BOS других типов. Основные отличия состоят в том, что в атрибуте **source** команды **nim bos\_inst** следует указать значение **mksysb**, а для выполнения этой операции необходимо выделить ресурс **mksysb**.
- 2. Инструкции по установке BOS в автономном режиме приведены в разделе "[Автономная](#page-177-0) установка BOS" на стр[. 170.](#page-177-0)

### **Установка базовой операционной системы на клиент NIM с помощью образа ios\_mksysb из командной строки:**

Процедура установки базовой операционной системы на клиент NIM с помощью образа **ios\_mksysb** из командной строки.

1. Если ресурс **ios\_mksysb** уже создан, перейдите к шагу 2. Для создания ресурса **ios\_mksysb** введите:

nim -o define -t ios\_mksysb -a server=*имя-сервера* \

-a location=*имя-расположения* -a mk\_image=yes \

```
-a source=исходная-система имя-ресурса
```
Укажите имя сервера и имя расположения для образа **ios\_mksysb**. Атрибуты **mk\_image** и **source** служат для создания образа **ios\_mksysb**, если он не существует.

Описание всех опций, которые могут применяться при создании ресурса **ios\_mksysb**, приведено в разделе "[Использование](#page-251-0) ресурса ios\_mksysb" на стр. 244.

### **Пример 1:**

Для определения ресурса **ios\_mksysb** с именем ios\_mksysb\_res1 спомощью существующего образа **ios\_mksysb**, расположенного в каталоге **/export/backups/client\_ios\_mksysb** на сервере, введите:

```
nim -o define -t ios_mksysb -a server=master \
-a location=/export/backups/client_ios_mksysb ios_mksysb_res1
```
### **Пример 2:**

Для создания образа ios\_mksysb для клиента client1 в каталоге /export/resources/new ios mksysb на сервере и определения ресурса ios mksysb с именем ios mksysb res2 введите:

```
nim -o define -t ios mksysb -a server=master \
-a location=export/resources/new ios mksysb -a mk image=yes \
-a source=client1 ios mksysb res2
```
2. Для выполнения операции **bos inst** введите следующую команду:

nim -o bos inst -a source=mksysb -a ios mksysb=ios mksysb \ -а spot=имя-SPOT -а boot client=yes/no имя-клиента

Укажите установочные ресурсы и все необходимые дополнительные опции. Для выполнения простой установки mksysb укажите ресурсы ios\_mksysb и SPOT.

Если устанавливаемый клиент не является настроенным клиентом NIM, то для выполнения установки NIM не будет автоматически перезагружать компьютер из сети. На этом компьютере необходимо выполнить сетевую загрузку вручную. В этом случае укажите атрибут boot\_client=no в команде bos\_inst. Если атрибут boot\_client не указан, то по умолчанию применяется значение boot\_client=yes.

- 3. Если клиент VIOS или IVM не был перезагружен автоматически, то для установки следует запустить на клиенте сетевую загрузку. Если применяется сетевая загрузка, выполните процедуры сетевой загрузки, описанные в документации к аппаратному обеспечению.
- 4. После завершения загрузки компьютера из сети на экране клиента появится приглашение на ввод информации по настройке компьютера во время установки. Для продолжения установки задайте требуемую информацию.
- 5. Если клиент не был перезагружен автоматически, то для установки следует запустить на клиенте сетевую загрузку. Если применяется сетевая загрузка, выполните процедуры сетевой загрузки, описанные в документации к аппаратному обеспечению.
- 6. После завершения загрузки компьютера из сети на экране клиента появится приглашение на ввод информации по настройке компьютера во время установки. Для продолжения установки задайте требуемую информацию.

### Пример 3:

Для выполнения установки mksysb с помощью ресурсов ios\_mksysb1 с именем mksysb1, lpp\_source с именем 1pp source1 и SPOT с именем spot1 в системе клиента machine1, которая не является настроенным клиентом NIM, введите следующую команду:

nim -o bos inst -a source=mksysb -a ios mksysb=ios mksysb1 \ -a 1pp source=1pp source1 -a spot=spot1 -a boot client=no vios1

### Примечания:

- 1. Процедура установки mksysb аналогична другим видам процедуры установки BOS. Основные отличия состоят в том, что в атрибуте source команды nim bos\_inst следует указать значение mksysb, а для выполнения этой операции необходимо выделить ресурс ios\_mksysb.
- 2. Инструкции по установке BOS в автономном режиме приведены в разделе "Автономная установка BOS" на стр. 170.

### Установка базовой операционной системы на клиент NIM с помощью образа ios\_mksysb из SMIT:

Следующая процедура позволяет установить базовую операционную систему на клиент управления VIOS NIM из SMIT с помощью образа ios\_mksysb.

- 1. Если ресурс ios\_mksysb уже создан, перейдите к шагу 6. Для создания ресурса ios\_mksysb введите команду smit nim mkres.
- 2. В списке типов ресурсов, доступных для определения, выберите ios mksysb.
- 3. В окне диалога укажите нужные значения в полях ввода. Для того чтобы задать допустимые значения при определении ресурса **ios mksysb**, воспользуйтесь справочной информацией и опцией LIST.
- 4. Если образ ios\_mksysb не существует, создайте его, указав значения в полях в разделе Опции создания резервного образа системы.

**Примечание:** Если образ **ios\_mksysb** уже существует в виде файла на жестком диске сервера или клиента NIM, то для определения ресурса **ios\_mksysb** дополнительная информация не требуется.

- 5. После успешного выполнения задачи завершите работу со SMIT.
- 6. Для установки клиента NIM с помощью ресурса **ios\_mksysb** введите команду быстрого доступа **smit nim\_op**.
- 7. Выберите целевую систему.
- 8. Выберите **bos\_inst** для выполняемой операции.
- 9. В поле показанного окна диалога MKSYSB выберите ресурс **ios\_mksysb**.
- 10. В поле показанного окна диалога SPOT выберите SPOT для использования при установке. SPOT должен быть создан из ресурса **ios\_mksysb**.
- 11. Укажите в полях окна диалога необходимые опции установки или оставьте значения по умолчанию. При необходимости просмотрите справку <sup>и</sup> воспользуйтесь опцией LIST.12. Для установки клиента VIOS NIM запустите диалог SMIT.
- 
- 13. Если устанавливаемый клиент VIOS не является настроенным клиентом VIOS NIM, то для выполнения установки NIM не будет автоматически перезагружать компьютер из сети. Если клиент не был перезагружен автоматически, то для установки следует запустить на клиенте сетевую загрузку. Если применяется сетевая загрузка, выполните процедуры сетевой загрузки, описанные в документации к аппаратному обеспечению.
- 14. После завершения загрузки компьютера из сети на экране клиента появится приглашение на ввод информации по настройке компьютера во время установки. Для продолжения установки задайте требуемую информацию.

**Примечание:** Инструкции по установке BOS в автономном режиме приведены в разделе "[Автономная](#page-177-0) [установка](#page-177-0) BOS" на стр. 170.

### **Установка на альтернативный диск клиента NIM**

С помощью NIM можно установить образ **mksysb** AIX 4.3 и более поздних версий (ресурс mksysb) на альтернативный диск клиента NIM, а также продублировать текущий диск клиента NIM на альтернативный диск и применить обновления. Поскольку установка выполняется на клиенте с работающей системой, она занимает меньше времени, чем при обычной установке.

**Примечание:** Дополнительная информация о различных способах настройки NIM для установки на альтернативный диск приведена в разделе "Применение операции [NIM alt\\_disk\\_install"](#page-270-0) на стр. 263.

### **Предварительные требования**

- v Должен быть настроен сервер NIM. Для установки образа **mksysb** на альтернативный диск требуется определить ресурс **mksysb**. См. "[Настройка](#page-133-0) сервера NIM и создание ресурсов для основной установки" на стр[. 126.](#page-133-0)
- Клиент NIM должен уже существовать в среде NIM. Для добавления клиента в среду NIM выполните инструкции из раздела "Добавление [автономных](#page-142-0) клиентов в среду NIM" на стр. 135.
- На клиенте NIM должен быть установлен набор файлов bos.alt disk install.rte. Информация по установке нового набора файлов на клиенте NIM содержится в разделе "[Настройка](#page-149-0) клиентов NIM и [ресурсов](#page-149-0) SPOT" на стр. 142.

### **Установка на альтернативный диск клиента NIM с помощью SMIT:**

Следующая процедура позволяет выполнить установку на альтернативный диск клиента NIM с помощью SMIT.

- 1. На сервере NIM введите команду быстрого доступа **smit nim\_alt\_mksysb**.
- 2. Выберите целевой компьютер или целевую группу.
- 3. Введите значение целевого диска (дисков) на целевом компьютере.
- 4. Сохраните опции установки по умолчанию или задайте другие значения в соответствующих полях. Для того чтобы задать допустимые значения опций, воспользуйтесь справочной информацией и опцией LIST.
- 5. На клиенте будет запущен процесс установки на альтернативный диск, состояние которого можно проверить с помощью команды Isnim (smit Isnim). Если для опции Перезагрузить после завершения? указано значение да, а для опции Этап выполнения - значение все или значение, содержащее этап 3, то после завершения работы команды alt\_disk\_install клиент загрузится с нового диска.
- 6. Для того чтобы дублировать диск на альтернативном диске клиента NIM, на сервере NIM введите команду быстрого доступа smit nim\_alt\_clone.

### Установка на альтернативный диск клиента NIM с помощью командной строки:

После запуска команды alt disk install в целевой системе состояние процесса установки можно будет проверить с помощью команды Isnim.

Протокол, который ведется в целевой системе (/var/adm/ras/alt\_disk\_inst.log), содержит сообщения о состоянии, а также все предупреждения и сообщения о ошибках. По требованию пользователя в протоколе /var/adm/ras/nim.alt disk install будет храниться информация отладки.

Установка mksysb на альтернативном диске:

Следующий код позволяет запустить операцию alt\_disk\_install.

Выполните операцию alt disk install с помощью команды

nim -o alt disk install -a source=mksysb -a mksysb=Mksysb \ -а disk='диски' имя-клиента

Укажите ресурс mksysb и дополнительные опции настройки установки. Для выполнения простой установки mksysb на альтернативный диск укажите ресурсы source, mksysb и disk.

Примечание: Более подробная информация о ресурсах mksysb приведена в разделе "Применение ресурса" mksysb" на стр. 250.

Дублирование rootvg на альтернативном диске:

Следующая команда позволяет дублировать rootvg на альтернативный диск.

Для того чтобы дублировать диск на альтернативном диске клиента NIM, введите: nim -o alt disk install -a source=rootvg -a disk=целевые-диски имя-клиента

Задайте необходимые дополнительные опции для настройки установки.

Примеры установки на альтернативный диск клиента NIM с помощью командной строки:

Приведены примеры установки на альтернативный диск клиента NIM с помощью командной строки.

Клиент с именем machine1 - это система с диском hdisk2, на котором еще не размещена группа томов.

- Для установки на этот диск ресурса mksysb с именем 51mksysb введите: nim -o alt disk install -a source=mksysb -a mksysb=51mksysb \ -a disk=hdisk2 machine1
- Для дублирования rootvg на hdisk2 введите: nim -o alt\_disk\_install -a source=rootvg -a disk=hdisk2 machine1

# **Установка сервера виртуального ввода-вывода с помощью NIM**

Ниже описаны процедуры, позволяющие установить виртуальный сервер ввода-вывода в средах, управляемых с помощью HMC или Integrated Virtualization Manager, используя NIM.

### **Установка сервера виртуального ввода-вывода с помощью installios:**

Ниже описаны процедуры, позволяющие установить виртуальный сервер ввода-вывода в средах, управляемых с помощью HMC или Integrated Virtualization Manager, используя команду **installios**.

### **Предварительные требования**

Для выполнения этой процедуры необходимы следующие файлы. Они расположены на установочном носителе сервера виртуального ввода-вывода:

• **nimol/ioserver\_res/mksysb** (образ mksysb)

Кроме того, должны быть выполнены следующие системные требования:

- v Файловая система с не менее 700 МБ свободного дискового пространства.
- Логический раздел для установки сервера виртуального ввода-вывода, содержащий адаптер Ethernet с подключением к сети. Дополнительная информация о создании логических разделов приведена в разделе Создание логического раздела сервера виртуального ввода-вывода и профайла раздела.
- Контроллер памяти, содержащий не менее 16 ГБ дисковой памяти.

Для установки сервера виртуального ввода-вывода с помощью NIM выполнив следующие действия:

- 1. Вставьте DVD *Virtual I/O Server* в дисковод DVD.
- 2. Выполните команду **installios** без аргументов. Откроется мастер установки. В соответствии с инструкциями, показанными на панелях мастера **installios**, укажите требуемую информацию и запустите процедуру установки сервера виртуального ввода-вывода или Integrated Virtualization Manager.

Если команда **installios** выполняется на клиенте NIM, вам будет предложено указать расположение набора файлов **bos.sysmgt.nim.master**. Клиент NIM настраивается в качестве сервера NIM. Дополнительная информация о выполнении команды **installios** с помощью командной строки приведена в описании команды **installios**.

Для запуска процедуры установки команда **installios** создает следующие ресурсы NIM:

- bosinst data
- installp\_bundle
- lpp\_source
- mksysb
- resolv\_conf
- $\cdot$  SPOT
- Определение клиента

Если устанавливается логический раздел сервера виртуального ввода-вывода и на сервере NIM настроены протокол Secure Shell (SSH) и идентификационные данные, то для запуска процедуры установки выполняется сетевая загрузка раздела с помощью Консоли аппаратного обеспечения (HMC).

Если логический раздел сервера виртуального ввода-вывода устанавливается без поддержки SSH, либо в случае установки Integrated Virtualization Manager, перейдите к шагу 3.

- 3. В целевой системе для установки программного обеспечения сервера виртуального ввода-вывода загрузите логический раздел сервера виртуального ввода-вывода или Integrated Virtualization Manager в режиме среды управления системами (SMS), выполнив следующие действия:
	- Для того чтобы загрузить логический раздел сервера виртуального ввода-вывода в режиме SMS, выполните следующие действия:
		- a. Щелкните на имени раздела в консоли HMC правой кнопкой мыши.
- b. В контекстном меню выберите **Активировать**. Появится меню Активировать раздел со списком доступных профайлов разделов. Выберите нужный профайл.
- c. Выберите переключатель **Открыть терминал или консоль**, чтобы открыть окно виртуального терминала (vterm).
- d. Выберите **(Дополнительно...)**. Откроется меню дополнительных опций.
- e. В поле Режим загрузки выберите значение **SMS**.
- f. Нажмите **OK**, чтобы закрыть меню дополнительных опций.
- g. Нажмите **OK**. Будет открыто окно vterm для работы с разделом.
- h. В окне vterm выберите **Настроить параметры удаленной загрузки начальной программы (IPL)**.
- i. Выберите адаптер, с помощью которого необходимо выполнить установку.
- j. Выберите **Параметры IP**.
- k. Введите IP-адреса клиента, сервера и шлюза. При необходимости укажите маску подсети. Указав эти значения, нажмите клавишу Esc для возврата в меню Сетевые параметры.
- l. Выберите **Проверка связи** для проверки правильности настройки параметров сети. Для возврата в главное меню дважды нажмите клавишу Esc.
- m. В главном меню выберите пункт **Выбрать опции загрузки**.
- n. Выберите **Выбрать устройство для загрузки/установки**.
- o. Выберите **Сеть**.
- p. Выберите сетевой адаптер, параметры удаленной IPL которого были предварительно настроены.
- q. В сообщении, предлагающем выбрать **Обычный** или **Служебный** режим, выберите **Обычный**.
- r. В сообщении, предлагающем закрыть программу, выберите **Да**.
- v Для того чтобы загрузить Integrated Virtualization Manager в режиме SMS, выполните следующие действия:
	- a. Убедитесь, что компьютер выключен.
	- b. Включите компьютер. Когда в нижней части экрана слева направо начнут появляться значки, нажмите клавишу F1.

**Примечание:** Если вы нажмете клавишу F1 после появления последнего значка, то вместо SMS будет применяться обычный список загрузки. Повторите шаги a и b.

- c. Откроется меню Службы управления системой. Выберите **Утилиты**.
- d. В меню Утилиты службы управления системой выберите **Настройка удаленной IPL**.
- e. В меню Сетевые параметры выберите опцию **Параметры IP**.
- f. Задайте значения, соответствующие клиенту. Укажите следующие IP-адреса и нажмите Enter:
	- Клиента в поле адреса клиента.
	- Сервера NIM в поле адреса сервера
	- Шлюза клиента в поле адреса шлюза.
	- Маску подсети клиента в поле маски подсети.
- g. В окне, которое откроется, выберите опцию Проверить связь.
- h. Выберите сетевой адаптер для загрузки клиента.
- i. На экране должны быть показаны адреса, которые вы указали для загрузочного устройства. Если показаны неправильные адреса, то нажмите несколько раз клавишу Esc для возврата к главному меню. Затем вернитесь к шагу e. Если указана правильная информация, перейдите к шагу j.
- j. Нажмите Enter, чтобы выполнить проверку связи. Проверка связи может занять несколько секунд.
- k. Если проверка связи завершилась неудачно, проверьте правильность адресов и работу сети. Если проверка связи завершилась успешно, нажмите Enter для подтверждения.
- l. Нажимайте клавишу Esc до тех пор, пока не вернетесь к меню Службы управления системой.
- m. В меню Службы управления системой выберите опцию **Выбрать загрузочные устройства**.

n. В списке показанных загрузочных устройств выберите сетевой адаптер для сетевой загрузки.

После завершения установки вы можете приступить к настройке логического раздела сервера виртуального ввода-вывода или Integrated Virtualization Manager и управлению ими.

Для удаления всех ресурсов NIM, созданных командой **installios**, выполните команду **installios** с флагом **-u**. Если очистка выполнена не будет, запустите команду **installios -u** с флагом **-f** для принудительного сброса и освобождения ресурсов NIM. В этом случае удаляются все ресурсы и каталоги, созданные мастером **installios**, однако сохраняется среда NIM. Для того чтобы удалить конфигурацию NIM или удалить набор файлов **bos.sysmgt.nim.master** и вернуть сервер NIM обратно в клиент NIM, если он был настроен с помощью клиента NIM, выполните команду **installios -u** с флагом **-U**.

Кроме того, сервер виртуального ввода-вывода и Integrated Virtualization Manager можно установить с помощью интерфейса SMIT.

- 1. Для того чтобы предоставить команде **installios** интерфейс SMIT, в мастере NIM запустите команду smitty installios.
- 2. Будут доступны две опции: **Подготовка к установке сервера виртуального ввода-вывода и Integrated Virtualization Manager** и **Очистка после установки сервера виртуального ввода-вывода и Integrated Virtualization Manager**. Обратите внимание, что на клиенте NIM доступна только опция **Настроить клиент в качестве сервера NIM для виртуального ввода-вывода и Integrated Virtualization Manager**.
- 3. В мастере **installios** заполните обязательные поля, необходимые для вызова команды **installios**, которая выполнит установку или очистку среды.

#### **Установка сервера виртуального ввода-вывода с помощью ios:**

Ниже описаны процедуры, позволяющие установить виртуальный сервер ввода-вывода (VIOS) в средах, управляемых с помощью Консоли аппаратного обеспечения (HMC) или Integrated Virtualization Manager, используя ресурс **ios\_mksysb**.

### **Предварительные требования**

• Должен быть настроен сервер Управления сетевой установкой (NIM) и определены ресурсы SPOT и **mksysb**. См. раздел "[Настройка](#page-133-0) сервера NIM и создание ресурсов для основной установки" на стр. 126. Ресурс **mksysb** может быть создан из клиента управления NIM VIOS.

**Примечание:** Из-за ограничения размера файла образ **mksysb** на носителе VIOS разделен на несколько файлов при генерации файла **mksysb** для носителя VIOS. Разделенные файлы **mksysb** должны быть соединены вместе при копировании с носителя на жесткий диск системы. Следующий пример показывает носитель VIOS, смонтированный в каталоге **/mnt**.

cat /mnt/nimol/ioserver res/mksysb \ /mnt/nimol/ioserver\_res/mksysb2 > /export/mksysb/vio\_mksysb

Файл **mksyb** может быть разбит на несколько носителей. В этом случае, файл **mksysb** должен быть соединен в один файл с помощью команды **cat**, описанной в приведенном выше примере, с многотомного носителя VIOS.

Определите файл **mksysb** как ресурс **ios\_mksysb** NIM.

Образ **mksysb** можно также создать из VIOS с помощью следующей команды:

nim -o define -t ios\_mksysb

См. раздел "[Определение](#page-257-0) ресурса mksysb" на стр. 250.

- v Устанавливаемый клиент VIOS NIM должен существовать в среде NIM. Для добавления клиента в среду NIM выполните инструкции из раздела "[Добавление](#page-137-0) объектов управления VIOS в среду NIM" на стр. 130.
- Ресурс SPOT должен быть создан из ресурса **ios\_mksysb**. Для этого определите ресурс SPOT, указав объект NIM **ios\_mksysb** как значение атрибута источника.
- Ресурс **bosinst** data может быть скопирован с носителя VIOS и определен как ресурс **bosinst** data NIM или как новый ресурс. Для того чтобы определить новый ресурс **bosinst\_data**, скопируйте шаблон **bosinst.data** из системы в **/usr/lpp/bos.inst/bosinst.template** и установите **RECOVER\_DEVICES=Default**. Если ресурс **ios\_mksysb** должен быть развернут на определенном диске, то раздел **target\_disk\_data** файла **bosinst.data** необходимо заполнить информацией о диске с сервера VIOS. Более подробная информация о **bosinst.data** находится в документации о файле **bosinst.data**.
- Установка **ios\_mksysb** восстанавливает VIOS и Базовую операционную систему на сервере виртуального ввода-вывода.
- v С помощью образов **ios\_mksysb** можно создать точные копии одной системы в нескольких целевых системах.

### **Использование NIM для установки клиентов, настроенных на применение идентификации Kerberos**

С помощью NIM можно устанавливать клиенты, настроенные на применение идентификации Kerberos

Как правило, для предоставления серверу NIM прав на удаленный запуск команд применяются стандартные средства идентификации AIX. Права на удаленный запуск программ определяются в AIX с помощью файла .rhosts. Удаленный запуск команд необходим для правильной работы системы NIM и в ряде случаев требуется более надежная защита. Система идентификации Kerberos обеспечивает более высокий уровень защиты при удаленном запуске команд, не ограничивая набор функций NIM.

#### **Использование NIM для установки клиентов, настроенных на применение идентификации Kerberos 4:**

В AIX 4.3.2 и выше с помощью NIM можно устанавливать клиенты в системах RS/6000 SP, использующих службу идентификации Kerberos 4.

На клиентах, в которых установлена служба Kerberos 4, создается файл \$HOME/.klogin для пользователя root. В этом файле будет содержаться запись, указывающая, какой паспорт требуется для удаленного запуска команд. Для удаленного выполнения команд с помощью NIM пользователь должен получить такой паспорт.

На сервере NIM и всех защищенных клиентах должна быть установлена и настроена программа IBM Parallel System Support Program for AIX 3.1 (или выше).

Если вам потребуется повторно устанавливать BOS на защищенных клиентах, то на сервере NIM должны быть включены методы идентификации Kerberos 4 и Standard UNIX. Это связано с тем, что после установки BOS в клиентской системе Kerberos 4 не будет настроен. В связи с этим для управления доступом при выполнении удаленных команд будет применяться файл .rhosts, до тех пор, пока на клиенте не будет настроена идентификация Kerberos.

Если вам необходимо только настраивать и обслуживать программное обеспечение на клиентах NIM, то на сервере NIM достаточно включить те же методы идентификации, что и на клиентах. Для управления защищенными клиентами на сервере необходимо настроить методы идентификации Standard UNIX.

Дополнительная информация об установке и настройке Kerberos 4 приведена в книге *SP Administration Guide* (GC23–3897).

### **Использование NIM для установки клиентов, настроенных на применение идентификации Kerberos 5:**

В AIX 4.3.3 и выше с помощью NIM можно устанавливать клиенты в среде, использующей службу идентификации Kerberos 5.

На клиентах, в которых установлена служба Kerberos 5, для пользователя root создается файл \$HOME/.k5login. В этом файле содержится запись, указывающая, какое разрешение должна предоставить удаленная система для того, чтобы ей было разрешено выполнять удаленные команды. Эта запись задается в следующем формате:

hosts/hostname/self@cell

Для применения службы Kerberos 5 при выполнении операций NIM на сервере и всех защищенных клиентах должна быть установлена и настроена DCE версии 2.2.1 или выше.

Для повторной установки BOS на защищенных клиентах на сервере NIM должны быть включены методы идентификации Kerberos 5 и Standard UNIX. Это вызвано тем, что непосредственно после установки BOS на клиенте еще не будут настроены и запущены DCE и служба Kerberos 5, и поэтому для управления доступом при выполнении удаленных команд будет применяться стандартный файл **rhosts**.

Если вам необходимо только настраивать и обслуживать программное обеспечение на клиентах NIM, то на сервере NIM достаточно включить те же методы идентификации, что и на клиентах. Для управления защищенными клиентами на сервере необходимо настроить методы идентификации Standard UNIX.

### **Использование NIM для установки клиентов с ресурсами NIM, экспортированными с данными идентификации Kerberos:**

Можно устанавливать клиенты NIM с ресурсами NIM, для которых задан экспорт данных защиты Kerberos.

Этот метод обеспечивает дополнительную защиту для ресурсов NIM, предотвращая доступ к ним из недоступных хостов. Для того чтобы использовать этот Для того чтобы идентификации, сервер NIM должен быть настроен как сервер Kerberos.

Выполните следующие действия:

1. Установите и настройте сервер Kerberos с помощью одного из следующих методов.

**Примечание:** Во избежание неполадки установки базового образа выполните одну из следующих команда.

v Если сервер NIM настроен как сервер Kerberos, используйте сценарий примера, предоставленный NIM, выполнив следующую команду:

м/usr/samples/nim/krb5/config\_rpcsec\_server –u <*пользователь*> -p <*пароль*>

Сценарий **config\_rpcsec\_server** выполняет команду **/usr/lpp/bos.sysmgt/nim/methods/nimcrypt –u <***пользователь***> -p <***пароль***>** для установки идентификационных данных Kerberos.

v Если сервер NIM настроен как сервер Kerberos, выполните команду **nimcrypt**:

/usr/lpp/bos.sysmgt/nim/methods/nimcrypt –u <*пользователь*> -p <*пароль*>

- 2. Установите атрибут **nfs\_domain** для сервера NIM с помощью одного из следующих методов.
	- Выполните следующую команду из командной строки:

nim –o change –a nfs\_domain="austin.ibm.com" master

- Используйте следующую команду быстрого доступа SMIT: fastpath smitty nim\_global\_nfs
- 3. Установите для атрибутов ресурсов NIM следующие значения: **nfs\_sec** krb5 и **nfs\_vers** 4:

```
nim –o change
–a nfs_sec=krb5 –a nfs_vers=4 <resource_object>
```
**Примечание:** Использование значения атрибута nfs\_sec=krb5 для ресурса SPOT не поддерживается для среды установки.

После того как атрибуты **nfs\_sec** и **nfs\_vers** заданы для ресурсов NIM, и установка сети NIM инициализирована, NIM использует NFS для экспорта расположения набора ресурсов с помощью krb5. Клиент использует идентификацию Kerberos и монтирует ресурсы NIM под защитой Kerberos.

Установка клиента с защищенным Kerberos монтированием поддерживается только для установок NIM, в которых source=rte или source=mksysb. Установка Kerberos будет выполняться только для ресурсов NIM, которые расположены на сервере NIM. После того как клиент идентифицирован на сервере Kerberos, обычно предоставляется время, в течение которого экспортированное расположение может быть активным. Это время по умолчанию равно 24 часам. Если установка производится дольше 24 часов из-за ошибки системы или сети, то процесс установки повисает. Если произошло зависание, устраните неполадки установки и перезапустите процесс установки, перезагрузив клиент с помощью сетевой загрузки. Время предоставленной активности также можно увеличить.

## **Использование NIM для установки клиентов, настроенных на применение идентификации SSL**

В помощью NIM можно устанавливать клиенты в среде RS/6000, использующей идентификацию SSL.

Клиенты, настроенные на применение идентификации SSL, должны обрабатывать запросы сервера NIM на удаленное выполнение операций с помощью обработчика служебных запросов NIM (NIMSH). Дополнительную информацию о NIMSH можно найти в разделе "Обеспечение [взаимодействия](#page-165-0) клиентов с помощью [обработчика](#page-165-0) служебных запросов NIM." на стр. 158.

Программные средства шифрования OpenSSL можно установить и настроить с помощью команд NIM. Предусмотренные сценарии настройки OpenSSL в среде NIM полностью готовы к использованию. Эти сценарии входят в состав набора файлов bos.sysmgt.nim.client и расположены в каталоге /usr/samples/nim/ssl. Они определяют ключи и сертификаты, необходимые для применения SSL в среде NIM.

Поскольку сервер NIM может управлять работой большого числа клиентов, для хранения ключей и сертификатов SSL применяется целая структура каталогов. Во время настройки NIM создается следующая структура каталогов:

### **/ssl\_nimsh**

Родительский каталог SSL в среде NIM

### **/ssl\_nimsh/configs**

Содержит сценарии настройки SSL в среде NIM

#### **/ssl\_nimsh/certs**

Содержит сертификаты SSL, применяемые для идентификации хоста

### **/ssl\_nimsh/keys**

Содержит ключи SSL, применяемые при обмене данными по протоколу SSL

Структура каталогов SSL считается фиксированной, и ее не следует изменять. Для изменения параметров сертификатов SSL достаточно изменить следующие сценарии настройки:

### **SSL\_root.cnf**

Создает ключ сертификатной компании, применяемый для создания подписей в сертификатах

### **SSL\_server.cnf**

Создает сертификат сервера NIM, рассылаемый клиентам

#### **SSL\_client.cnf**

Создает локальный сертификат сервера NIM, применяемый для идентификации

**Примечание:** Перед изменением сценариев настройки нужно задать параметры по умолчанию для SSL среды NIM. Внесенные изменения можно проверить с помощью программы просмотра сертификатов, **certview**, расположенной в каталоге /usr/samples/nim/ssl. Дополнительная информация о программе **certview** приведена в разделе "[Использование](#page-299-0) файла просмотра сертификатов" на стр. 292.

Дополнительную информацию об установке и настройке OpenSSL в среде NIM можно найти в описании команд **nimconfig** и **nimclient**.

### Использование SMIT для установки клиентов, настроенных на применение идентификации SSL, с помощью NIM:

Ниже приведены инструкции по использованию SMIT для установки клиентов, настроенных на применение идентификации SSL, с помощью NIM.

Для настройки среды NIM для применения идентификации SSL выполните следующие действия:

- 1. Введите команду smitty nim ssl на сервере NIM.
- 2. Выберите значение enabled в поле >Включить идентификацию с применением шифрования.
- 3. Если OpenSSL не установлен на клиенте, то выберите значение да в поле Установить программное обеспечение SSL.
- 4. Если выбрана опция установки OpenSSL, укажите полный путь к пакету installp или выберите ресурс Ipp\_source, содержащий пакет installp OpenSSL.

### Использование командной строки для установки клиентов, настроенных на применение идентификации SSL, с **помошью NIM:**

Ниже описана процедура настройки среды NIM с помощью командной строки для применения идентификации SSL.

- 1. Если OpenSSL установлен на сервере NIM, введите следующую команду:
	- # nimconfig -c
- 2. Если OpenSSL не установлен на сервере NIM, то выполните следующие действия:
	- Загрузите носитель AIX Toolbox для приложений Linux.
	- Установите пакет RPM OpenSSL с помощью команды **geninstall**. Дополнительная информация о работе с командой **geninstall** приведена в разделе Добавление приложений с открытым исходным кодом в систему AIX.
	- После завершения установки OpenSSL на сервере NIM введите следующую команду: # nimconfig -c

### Устранение неполадок OpenSSL NIM:

Описание устранения неполадок при установке пакета OpenSSL.

### Неполалка

Установка NIM не выполнена, так как невозможно найти файл libssl.a. Файл libssl.a входит в состав пакета OpenSSL.

### Исправление

Ошибка является результатом несоответствия между версией AIX OpenSSL и версией RedHat Package Manager (RPM) OpenSSL. Необходимо удалить набор файлов AIX и установить версию RPM OpenSSL в системе клиента NIM.

Используйте следующую информацию для устранения неполадки.

Инструменты OpenSSH основаны на архитектуре клиент/сервер. OpenSSH запускает на хосте AIX демон sshd и ожидает получения запросов от клиентов. OpenSSH поддерживает идентификацию с применением общих и личных ключей, а также использование каналов передачи данных с шифрованием Обеспечивающее защищенную передачу информации по сети с идентификацией хостов.

Для загрузки пакетов с последним форматом installp для операционной системы AIX перейдите на веб-сайт AIX Web Download Pack Programs.

Следующая информация объясняет, как установить и настроить OpenSSH в системе, выполняющей операционную систему AIX.

Программное обеспечение OpenSSH поставляется на базовом носителе AIX. Установочные пакеты installp включают руководства man и наборы файлов с переведенными версиями сообщений.

В ходе описанной процедуры будут установлены следующие двоичные файлы OpenSSH:

- Программа копирования файлов, которая подобна удаленной копии файла (rcp). scp
- sftp Программа, аналогичная FTP, и применяющая протоколы SSH1 и SSH2.

#### sftp-server

Подсистема сервера SFTP, запускаемая автоматически демоном sshd

ssh Аналогична клиентским программам rlogin и rsh.

#### ssh-add

Инструмент добавления ключей в команду ssh-agent.

#### ssh-agent

Агент хранения личных ключей.

#### ssh-keygen

Инструмент создания ключей.

#### ssh-keyscan

Утилита для сбора открытых ключей хоста с нескольких хостов.

### ssh-keysign

Утилита идентификации хостов.

### ssh-rand-helper

Программа, используемая OpenSSH для сбора случайных чисел.

Примечание: Используется только в системах AIX 5.1.

sshd Демон входа в систему.

Следующая общая информация относится к OpenSSH:

- В каталоге /etc/ssh находится демон sshd и файлы конфигурации для клиентской команды ssh.
- В каталоге /usr/openssh находится файл readme и текстовый файл с лицензии на программы OpenSSH с открытым исходным кодом. В этом каталоге находятся также файлы с текстом лицензии Kerveros и файлы протокола ssh.
- Управление демоном sshd осуществляется с помощью AIX SRC. Вы можете запускать, останавливать и просматривать состояние демона с помощью следующих команд:

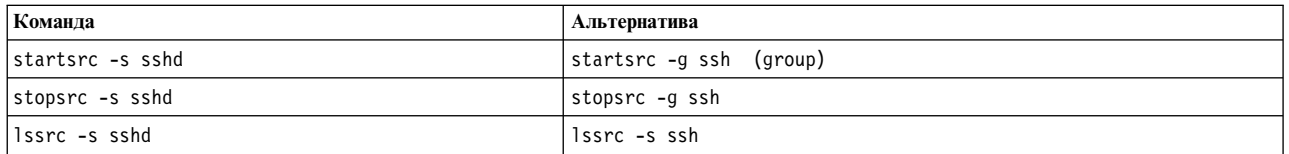

Можно также запускать и останавливать демон с помощью одной из следующих команд:

- /etc/rc.d/rc2.d/Ksshd start
- /etc/rc.d/rc2.d/Ssshd start
- /etc/rc.d/rc2.d/Ksshd stop
- /etc/rc.d/rc2.d/Ssshd stop
- При установке набора файлов сервера OpenSSH в каталог /etc/rc.d/rc2.d добавляется запись. Это запись inittab для запуска процессов второго уровня (12:2:wait:/etc/rc.d/rc 2), позволяющая

автоматически запускать демона sshd при загрузке системы. Для того чтобы демон не запускался при загрузке, удалите файлы /etc/rc.d/rc2.d/Ksshd и /etc/rc.d/rc2.d/Ssshd.

- Программное обеспечение OpenSSH вносит информацию в протокол SYSL0G.
- Информация о настройке OpenSSH в AIX приведена в руководстве по выполнению задач IBM Redbooks Managing AIX Server Farms, которое можно найти в IBM Redbooks.
- Как и операционная система AIX, OpenSSH поддерживает длинные имена пользователей (до 256 байт).
- Некоторые ключевые слова, такие как AllowUsers, DenyUsers, AllowGroups и DenyGroups по умолчанию не доступны в файле ssh\_config или в файле sshd\_config. Если необходимо использовать эти ключевые слова, нужно добавить их в файлы конфигурации.

### Информация, связанная с данной:

mkuser

- $\Box$  OpenSSH
- Получите последнюю версию OpenSSH для AIX
- **Руководства по выполнению задач: управление фермами серверов AIX**

# Проверка результатов установки с помощью операции Ippchk

Целостность установленного программного обеспечения можно проверить операцией **lppchk**. Эту операцию можно выполнить с помощью SMIT или командной строки.

### Проверка результатов установки с помощью операции lppchk из SMIT:

Следующая процедура позволяет выполнить проверку результатов установки с помощью операции lppchk из SMIT.

- 1. Введите команду быстрого доступа smit nim\_mac\_op для проверки программного обеспечения на компьютере или команду smit nim\_res\_op для проверки программного обеспечения в ресурсе SPOT.
- 2. Выберите целевой объект для операции Ippchk.
- 3. Выберите режим проверки.

### Проверка результатов установки с помощью операции lppchk из командной строки:

Следующая процедура позволяет выполнить проверку результатов установки с помощью операции lppchk из командной строки.

Введите следующую команду:

nim -o lppchk -a filesets=имя-набора-файлов \ -а lppchk flags="lppchkFlags" имя-объекта

где имя-набора-файлов - имя одного набора файлов (или шаблон имени с символом \*), а имя-объекта - имя целевого компьютера или ресурса SPOT для операции lppchk. Допустимые флаги-lppchk описаны ниже:

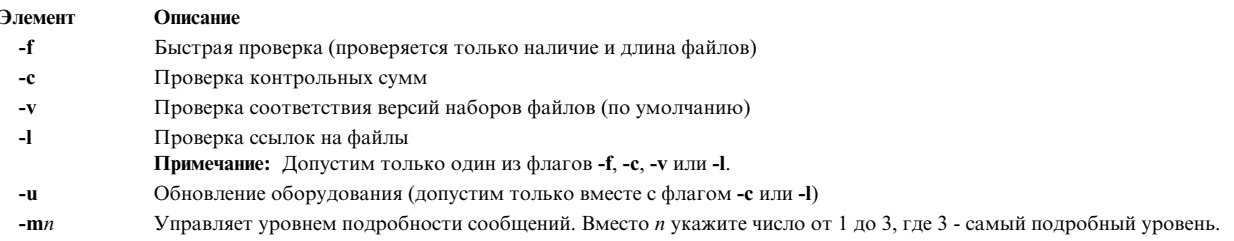

Например, для выполнения операции Ippchk с проверкой контрольных сумм для всех наборов файлов на компьютере Standalone1 введите:

nim -o lppchk -a lppchk flags="-c" Standalone1

## Сетевая установка в IBM Power Systems с помощью виртуального адаптера ввода-вывода Ethernet

Для выполнения сетевой установки в разделе сервера IBM Power Systems с помощью виртуального адаптера ввода-вывода Ethernet необходимо, чтобы сервер NIM был настроен на прием пакетов от виртуальной локальной сети (VLAN) адаптера раздела.

Для этого должна быть установлена одна из следующих конфигураций:

- На сервере NIM есть виртуальный адаптер ввода-вывода Ethernet, настроенный на прием пакетов от VLAN по умолчанию целевого раздела (если сервер NIM также является разделом).
- Существует шлюз, способный пересылать пакеты от интерфейса сервера NIM в виртуальную локальную сеть по умолчанию целевого раздела и обратно.
- На сервере NIM предусмотрен интерфейс VLAN, связанный с физическим адаптером Ethernet и настроенный на прием пакетов от VLAN по умолчанию целевого раздела через сервер ввода-вывода (если в IBM Power Systems предусмотрен раздел сервера ввода-вывода).

Если установка выполняется методом рассылки с сервера ВООТР, то должна быть создана первая или третья конфигурация. Дополнительная информация о настройке и применении VLAN приведена в разделе Карты сетевых адаптеров ТСР/IР.

### Задание пространства подкачки по умолчанию в ходе установки BOS с помощью NIM

При установке с помощью NIM в операционной системе AIX 4.3 и более поздних версий пространство подкачки по умолчанию задается процессом установки BOS.

Это происходит в том случае, если выполняются следующие условия:

- Установка выполняется путем замены.
- Для установки не указаны ни ресурс image\_data, ни файл image.data на дискете.
- BOS устанавливается не из набора файлов mksysb.
- BOS устанавливается из ресурса SPOT, а файл по умолчанию image.data содержит несколько записей о пространстве подкачки. Ниже приведен полный путь к этому файлу:

(расположение-spot)/lpp/bosinst/image\_template

• BOS устанавливается из ресурса SPOT, и в файле image.data есть только одна запись для пространства подкачки с опцией LP, равной 16.

Размер пространства подкачки по умолчанию вычисляется на основе меньшего из двух значений optimal\_ps и **recommended** ps, где:

- RAM = объем оперативной памяти в целевой системе в мегабайтах (Мб).
- optimal\_ps = максимальное из двух значений: RAM и  $(0,2^*$  (размер rootvg))
- Если СDE (Общая среда рабочего стола) установлена, то **recommended ps** вычисляется по следующим правилам:
	- Если RAM меньше 32 M6, то recommended  $ps = 3 * RAM$
	- Если RAM больше или равно 32 Мб, то recommended\_ps = RAM + 64 Мб
- Если СDE (Общая среда рабочего стола) не установлена, то recommended\_ps вычисляется по следующим правилам:
	- Если RAM меньше 32 Мб, то recommended\_ps =  $2 * RAM$
	- Если RAM больше или равно 32 Мб, то recommended  $ps = RAM + 32 M6$

Размер пространства подкачки по умолчанию, создаваемого этим процессом, никогда не превышает 512 МБ.

# **Настройка сетей NIM**

Во время настройки сервера NIM в среде NIM автоматически создается определение связанной с ней сети. Определения дополнительных сетей NIM нужно создавать только в том случае, если клиенты расположены в других локальных сетях или подсетях.

Для выполнения некоторых операций NIM сервер NIM должен предоставить информацию, необходимую для настройки сетевых интерфейсов клиентов. Кроме того, у сервера NIM должна быть возможность предоставить клиенту все ресурсы, необходимые для выполнения операции. Для того чтобы не задавать много раз одну и ту же информацию для каждого клиента, в среде NIM применяются сети NIM. В определении каждого клиента NIM задается связанная с ним сеть. Во время выполнения операции NIM сервер NIM при необходимости применяет информацию из определения сети клиента.

# **Поддерживаемые типы сетей NIM**

Следующие типы сетей можно применять для поддержки NIM.

- Ethernet
- Стандартный Ethernet
- Ethernet IEEE 802.3
- Token-Ring
- v FDDI
- ATM
- Шаблонная сеть
- v HFI

Для Ethernet, Token-Ring и FDDI поддерживается загрузка из сети. В отличие от других сетевых адаптеров, адаптеры ATM нельзя применять для загрузки компьютера. Это означает, что установка компьютера в сети ATM требует специальных действий. См. "[Применение](#page-147-0) NIM в сетях ATM" на стр. 140. Шаблонная сеть применяется для сетей всех остальных типов, которые не поддерживают загрузку из сети. Для клиентов шаблонных сетей не поддерживаются операции NIM, для которых необходима загрузка из сети, например, **bos\_inst** и **diag**. Однако для них разрешены операции, не требующие загрузки из сети, например, **cust** и **maint**. Бездисковые клиенты и клиенты без данных не могут быть связаны с шаблонными сетями, так как для их работы необходима загрузка из сети.

# **Определение сетей NIM**

Для определения сетей в среде NIM применяется операция **define**.

Для того чтобы ее выполнить, введите в командной строке: nim -o define -t *тип\_сети* -a *атрибут*=*значение* ... *имя\_системы*

В этой команде обязательно должны быть заданы следующие атрибуты:

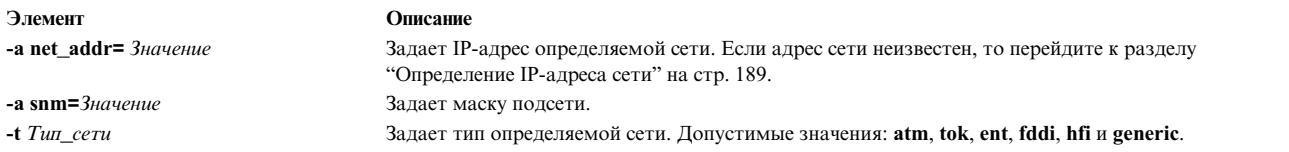

Кроме того, можно задать следующие необязательные атрибуты:

<span id="page-196-0"></span>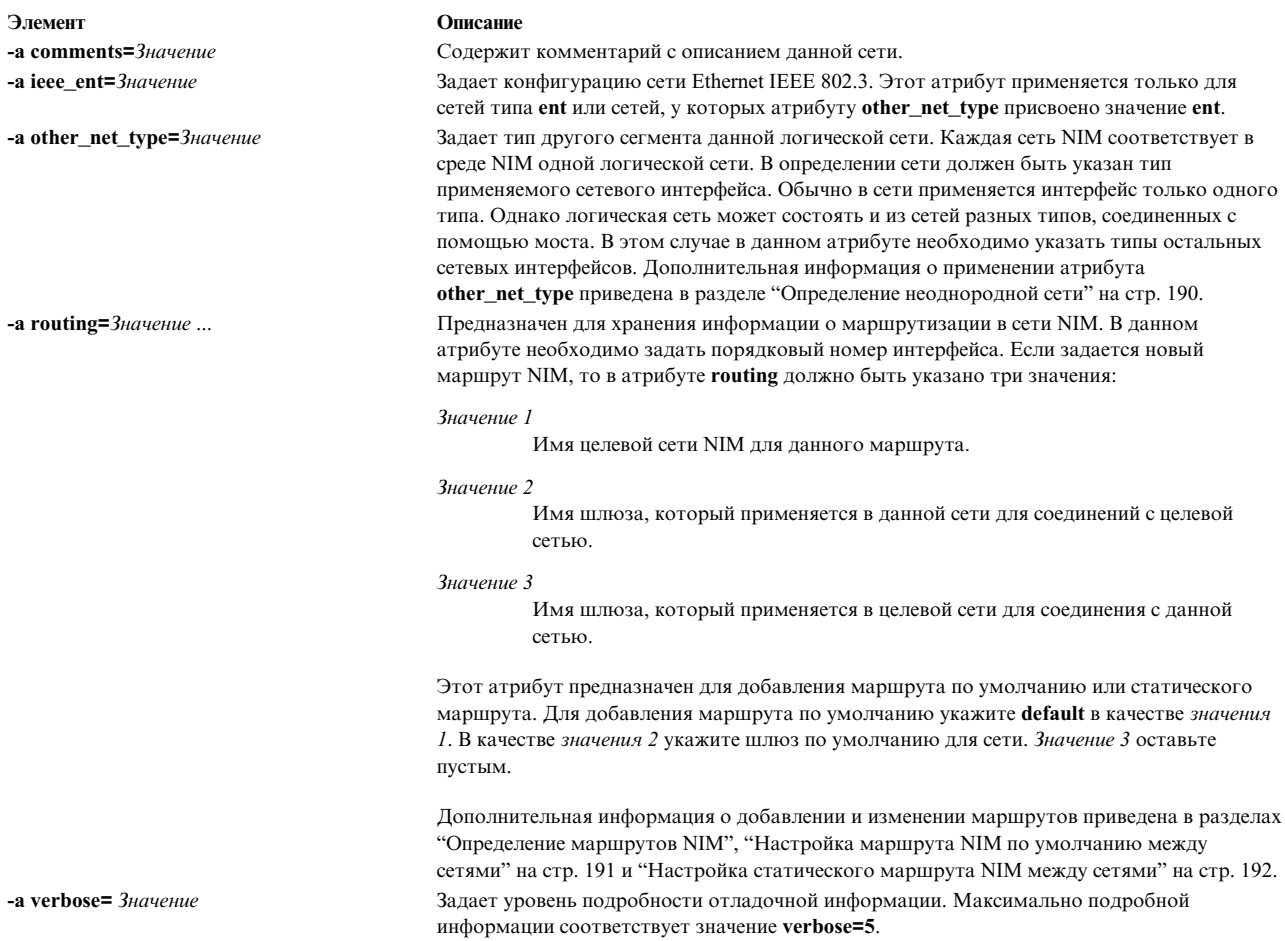

Определение сети NIM может быть создано автоматически во время создания определения клиента. Для этого в определении клиента нужно задать атрибуты find net и net definition. Более подробное описание приведено в разделе "Компьютеры NIM" на стр. 111.

# Определение IP-адреса сети

Для того чтобы узнать IP-адрес сети, NIM поразрядно перемножает двоичные представления маски подсети и IP-адреса какого-либо хоста той же сети.

Например:

```
маска подсети = 255.255.254.0
адрес клиента = 129.35.58.207
```
Двоичное представление:

маска подсети = 11111111.11111111.11111110.00000000 адрес клиента = 10000001.00100011.00111010.11001111  $= 10000001.00100011.00111010.00000000$ адрес сети

Десятичное представление:

адрес сети = 129.35.58.0

# Определение маршрутов NIM

NIM использует информацию о маршрутизации для установления соединения между клиентами одной сети с сервером, находящимся в другой сети. Для этого необходимо задать сведения о шлюзе, соединяющем обе сети.

<span id="page-197-0"></span>В NIM можно определять маршруты по умолчанию и статические маршруты. Ниже перечислены преимущества маршрутов по умолчанию по сравнению со статическими маршрутами:

- Они более точно отражают конфигурацию сети в обычной сетевой среде.
- Они упрощают доступ клиентов среды NIM к ресурсам, предоставляемым в этой среде.

Для того чтобы узнать, какой шлюз применяется компьютерами данной сети, запустите команду **netstat -rn** на любом компьютере этой сети. Кроме того, для этой цели можно вызвать команду **traceroute** *имя-хоста* на любом компьютере, подключенном к сети, где *имя-хоста* - имя основного сетевого интерфейса сервера (если нужно узнать, какой шлюз применяется клиентом) либо имя целевого клиента (если нужно узнать, какой шлюз применяется сервером). Первый шлюз в списке - это шлюз, применяемый компьютерами указанной сети.

Обратите внимание, что маршруты NIM задавать не нужно, если в среде NIM определена только одна сеть, связанная с интерфейсами сервера NIM (в атрибутах **if**), а все ресурсы будут храниться на сервере. Если некоторые ресурсы предоставляются сервером, отличным от сервера NIM, причем сервер и клиенты расположены в разных сетях, то между их сетями необходимо задать маршруты NIM даже в том случае, если сервер NIM подключена ко всем сетям. В этом случае сервер NIM должен выполнять функции шлюза (в котором включена пересылка IP-пакетов), а в качестве имени шлюза должно применяться имя интерфейса сервера NIM.

Определения сетей с маршрутами по умолчанию могут создаваться автоматически при создании определений компьютеров NIM.

Потоки данных между сетями могут проходить через несколько шлюзов. Однако важно помнить, что в определении маршрутов NIM между сетями указывается только первый шлюз маршрута к целевой сети. В маршрутизации NIM промежуточные шлюзы маршрута между исходной и целевой сетями не рассматриваются.

# **Определение неоднородной сети**

Функция NIM позволяет моделировать в среде NIM сети, состоящие из сегментов с разными протоколами передачи данных.

В таких сетях для соединения сегментов с разными протоколами применяются мосты. Сеть Token-Ring и сеть Ethernet могут быть объединены в одну логическую сеть, как показано на следующем рисунке.

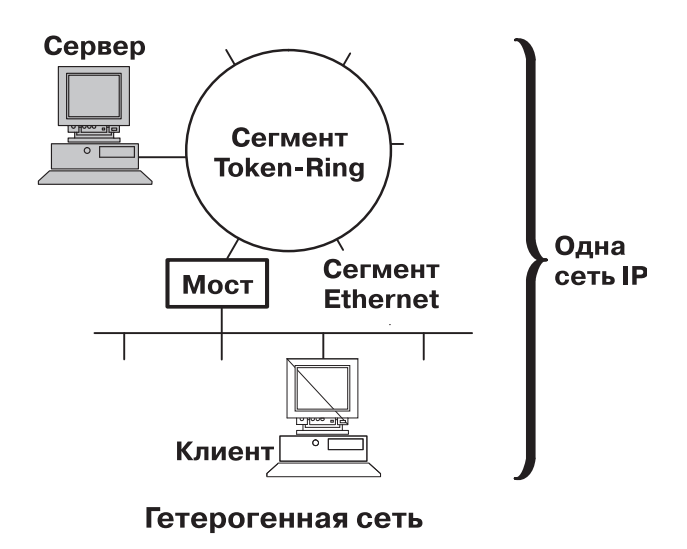

*Рисунок 1. Неоднородная сеть.* На данном рисунке изображена сеть IP, в которой сервер подключается к клиентам из сегмента Ethernet, устанавливая соединение Token-Ring через мост.

<span id="page-198-0"></span>Так как в среде NIM для представления обеих сетей применяется один и тот же объект, в его определении для описания интерфейса другого типа, существующего в сети, применяется атрибут other net type. Атрибут other\_net\_type - это необязательный атрибут определения сетевого объекта. Если в определении сети указан атрибут other\_net\_type, то это означает, что в данной логической сети есть сеть типа other\_net\_type, которая соединена посредством моста с сетью, указанной при определении объекта.

Когда в определении компьютера NIM задается объект сети, к которой он подключен, NIM проверяет наличие атрибута other\_net\_type в определении сети. Если этот атрибут задан, то обязательно должно быть указано четвертое дополнительное поле атрибута if. В этом поле задается логическое имя сетевого адаптера клиента. Ниже приведен пример определения сети, в которой сегмент Token-Ring соединен с сегментом Ethernet с помошью моста:

```
nim -o define -t tok -a net addr=129.35.129.0 \
    -a snm=255.255.240.0 -a other_net_type1=ent b905net
```
lsnim -1 b905net

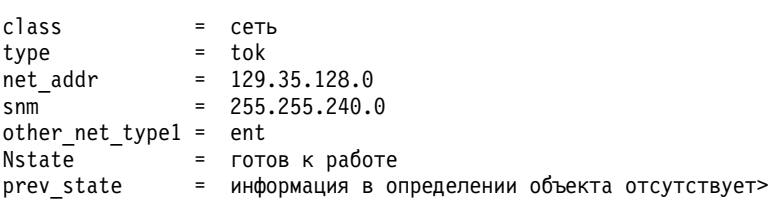

Атрибут other net type указывается с порядковым номером, поскольку в одной сети могут быть соединены мостами интерфейсы всех трех типов.

В определении интерфейса клиента, физически подключенного к сегменту сети Ethernet (при этом сервер расположен в сегменте Token-Ring), нужно задать четвертое поле:

```
nim -o define -t standalone -a if1='find net mymac 08005ac9430c \
ent' -a cable type1=bnc mymac
```
### Добавление нового типа сети в сеть NIM

В сеть NIM можно добавить новый тип сети с помощью SMIT или командной строки.

### Добавление нового типа сети в сеть NIM с помощью SMIT:

Следующая процедура позволяет добавить новый тип сети в сеть NIM с помощью SMIT.

- 1. Для того чтобы добавить новый тип сети, введите команду быстрого доступа smit nim\_chnet.
- 2. Выберите сеть для изменения.
- 3. Укажите дополнительный тип сети, который должен поддерживаться.

#### Добавление нового типа сети в сеть NIM с помощью командной строки:

Следующая процедура позволяет добавить новый тип сети в сеть NIM с помощью командной строки.

Для того чтобы определить сеть NIM, введите следующую команду: nim -o change -a other net tурепорядковый номер=тип\_сети имя\_сети

Например, чтобы изменить сеть Token-Ring с именем network1 на сеть Ethernet и FDDI с тем же именем, введите

nim -o change -a other net typel=ent -a other net type2=fddi network1

### Настройка маршрута NIM по умолчанию между сетями

Между двумя сетями (например, Network1 и Network3) можно создать маршруты NIM по умолчанию.

### <span id="page-199-0"></span>Настройка маршрута NIM по умолчанию между сетями с помощью SMIT:

Следующая процедура позволяет настроить маршрут NIM по умолчанию между сетями с помощью SMIT.

- 1. Введите команду быстрого доступа smit nim\_mkdroute.
- 2. Укажите в полях окна диалога необходимые значения или оставьте значения по умолчанию. При необходимости просмотрите справку или воспользуйтесь опцией LIST.

#### Настройка маршрута NIM по умолчанию между сетями с помощью командной строки:

Следующая процедура позволяет настроить маршрут NIM по умолчанию между сетями с помощью командной строки.

Для создания маршрута NIM по умолчанию для сети введите следующую команду:

```
nim
-o change -a routingseq no='default \muJIO3'
сеть
```
где default - зарезервированное слово, применяемое NIM для обозначения маршрута по умолчанию, а шлюз - имя хоста (или IP-адрес) интерфейса, применяемого клиентами сети для соединения с другими сетями в среде NIM.

Например, для создания маршрутов NIM по умолчанию для сетей Network1 и Network3 введите:

```
nim -o change -a routing1='default gw1 tok' Network1
nim -o change -a routing1='default gwl fddi' Network3
```
где gw1 tok - имя хоста шлюза по умолчанию для компьютеров сети Network1, а gw1 fddi - имя хоста шлюза по умолчанию для компьютеров сети Network3.

Теперь подробная информация о сетях будет включать добавленные маршруты по умолчанию. Для просмотра подробной информации об этих двух сетях введите следующую команду:

Isnim -1 Network1 Network3

Вывод этой команды будет приблизительно следующим:

 $N$ etwork $1:$ 

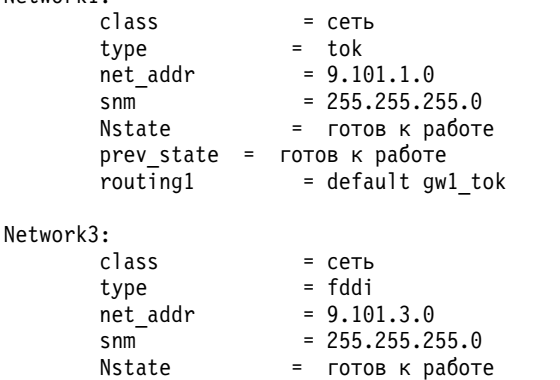

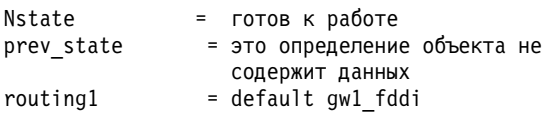

### Настройка статического маршрута NIM между сетями

Статический маршрут NIM между двумя сетями (например, Network1 и Network3) можно создать с помощью SMIT или командной строки.

### Настройка статического маршрута NIM между сетями с помощью SMIT:

Следующая процедура позволяет настроить статический маршрут NIM между сетями с помощью SMIT.

- 1. Введите команду быстрого доступа smit nim\_mkroute.
- 2. Укажите в полях окна диалога необходимые значения или оставьте значения по умолчанию. При необходимости просмотрите справку или воспользуйтесь опцией LIST.

#### Настройка статического маршрута NIM между сетями с помощью командной строки:

Следующая процедура позволяет настроить статический маршрут NIM между сетями с помощью командной строки.

Для создания статического маршрута NIM между двумя сетями введите следующую команду: nim -o change -a routingseq no='целевая-сеть \ шлюз1 шлюз2 сеть

где Шлюз1 - имя хоста интерфейса, применяемого клиентами Сети для доступа к Сети назначения, а Шлюз2 имя хоста, применяемого клиентами Сети назначения для доступа к Сети.

Например, для создания маршрута NIM между сетями Network1 и Network3 введите: nim -o change -a routing1='Network3 gw1\_tok gw1\_fddi' Network1

где gwl tok - имя хоста шлюза, применяемого компьютерами сети Network1 для доступа к сети Network3, а qw1 fddi - имя хоста шлюза, применяемого компьютерами сети Network3 для доступа к сети Network1.

Теперь подробная информация о сетях будет содержать добавленные атрибуты маршрутизации.

Для просмотра подробной информации об этих двух сетях введите следующую команду: lsnim -1 Network1 Network3

Вывод команды будет примерно следующим:

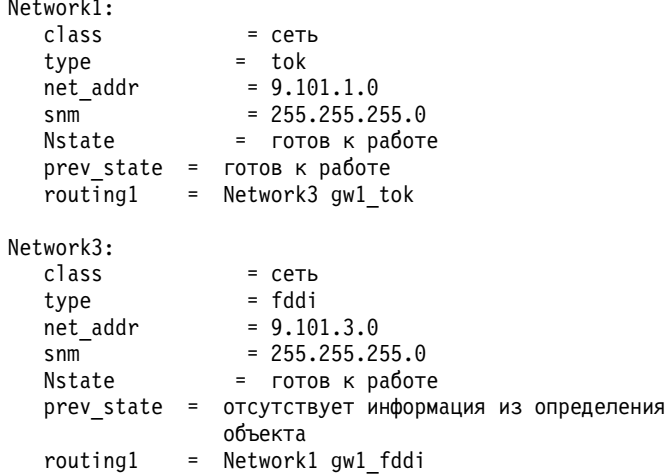

# Начальная загрузка с NIM

Описание различных способов использования образов загрузки с NIM.

### Загрузка в режиме обслуживания

Для выполнения операций обслуживания на автономном компьютере, который не подключен к среде NIM, система должна быть загружена с загрузочной ленты или с компакт-диска (или DVD).

Для этого может потребоваться подключение внешнего устройства. Если компьютер подключен к среде NIM, то режим обслуживания можно задать, выполнив для автономного компьютера NIM операцию **maint\_boot**.

После успешной загрузки и определения консоли на экране появится меню Обслуживание системы. Опции меню обслуживания и их описание приведены ниже.

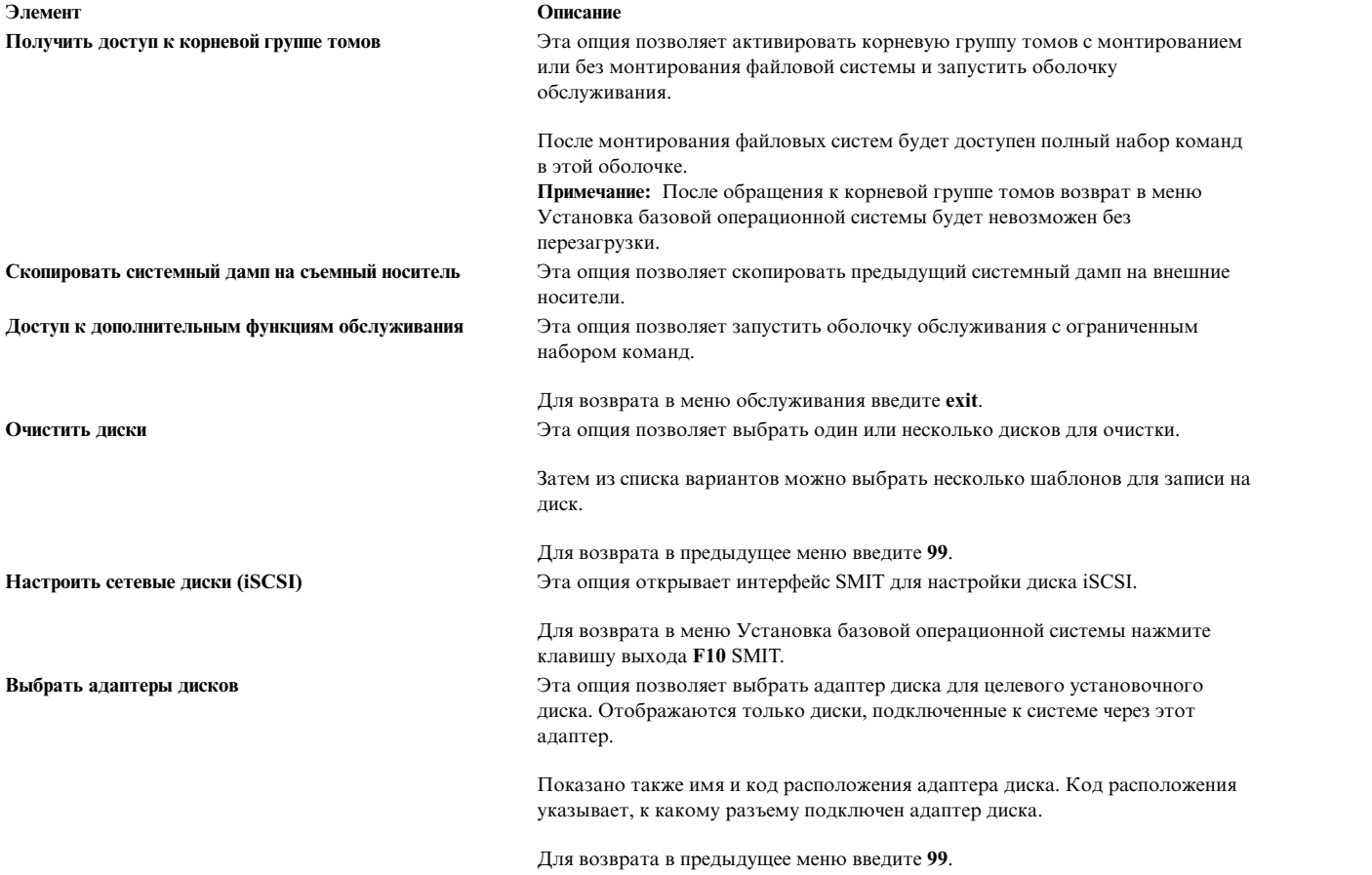

#### **Загрузка в режиме обслуживания с помощью SMIT:**

Следующая процедура позволяет выполнить загрузку в режиме обслуживания с помощью SMIT.

#### *Запуск операции maint\_boot на клиенте:*

Для запуска операции maint\_boot на клиенте выполните следующую процедуру.

- 1. Введите команду быстрого доступа **smit nim\_client\_op**.
- 2. Выберите операцию **maint\_boot**.
- 3. Укажите ресурс **SPOT** для операции.
- 4. Для разрешения загрузки клиента в режиме обслуживания нажмите клавишу Enter.

*Запуск операции maint\_boot на сервере:*

Для запуска операции maint\_boot на сервере выполните следующую процедуру.

- 1. Введите команду **smit nim\_mac\_op**.
- 2. Выберите компьютер клиента.
- 3. Выберите операцию **maint\_boot**.
- 4. Укажите ресурс **SPOT** для операции.
- 5. Для разрешения загрузки клиента в режиме обслуживания нажмите клавишу Enter.

### **Загрузка в режиме обслуживания с помощью командной строки:**

Следующая процедура позволяет выполнить загрузку в режиме обслуживания с помощью командной строки.

Для запуска операции **maint\_boot** введите на клиенте следующую команду:

nimclient -o maint\_boot -a spot=*имя-SPOT*

Для запуска операции **maint\_boot** на сервере введите:

nim -o maint\_boot -a spot=*имя-SPOT клиент*

Для проверки результатов загрузки в режиме обслуживания выполните следующие действия:

- 1. На клиенте введите команду:
	- nimclient -l -l *имя-клиента*
- 2. На сервере введите команду:
	- lsnim -l *имя-клиента*

Если операция выполнена успешно, то выходные данные **Cstate** этого клиента будут выглядеть следующим образом:

Cstate = загрузка в режиме обслуживания включена

Для загрузки в режиме обслуживания отправьте запрос BOOTP с клиента. Если применяется сетевая загрузка, выполните процедуры сетевой загрузки, описанные в документации к аппаратному обеспечению.

### **Загрузка клиентов NIM в режиме диагностики**

Для любого клиента NIM диагностику аппаратного обеспечения можно выполнить с помощью диагностического загрузочного образа, полученного от сервера NIM, а не с помощью диагностической магнитной ленты или компакт-диска или DVD-ROM.

Такая возможность в основном предназначена для автономных клиентов, так как в этом случае средства диагностики не нужно устанавливать на локальном диске. Клиент получает поддержку диагностики из ресурса **SPOT**.

### **Загрузка в режиме диагностики с помощью SMIT:**

Рассмотренная процедура позволяет выполнить операцию **diag** на сервере NIM и клиенте с помощью SMIT.

*Запуск операции diag на клиенте:*

Следующая процедура позволяет запустить операцию **diag** на клиенте.

- 1. Введите команду быстрого доступа **smit nim\_client\_op**.
- 2. В появившемся списке выберите операцию **diag**.

*Запуск операции diag на сервере NIM:*

Следующая процедура позволяет запустить операцию **diag** на сервере NIM.

- 1. Введите команду **smit nim\_mac\_op**.
- 2. Выберите имя компьютера.
- 3. В списке операций выберите операцию **diag**.

#### **Загрузка в режиме диагностики с помощью командной строки:**

Следующая процедура позволяет выполнить операцию **diag** на сервере NIM и клиенте.

Для выполнения операции **diag** на клиенте введите: nimclient -o diag -a spot=*имя-ресурса-SPOT*

Для выполнения операции **diag** на сервере введите: nim -o diag -a spot=*имя-ресурса-SPOT имя-системы*

### **Проверка операции diag:**

После того, как для клиента была разрешена поддержка диагностики при загрузке, вы можете убедиться в том, что операция была выполнена успешно, запросив *управляющее состояние* клиента (**Cstate**).

На клиенте введите команду: nimclient -l -l *имя-клиента*

На сервере введите команду: lsnim -l *имя-клиента*

Если операция была выполнена успешно, то появится примерно следующая информация: Cstate = Загрузка в режиме диагностики включена

Клиент загрузит средства диагностики при следующей загрузке. Если это клиент без диска или без данных, то его сетевой адаптер уже был определен в качестве загрузочного устройства по умолчанию (запрос BOOTP), поэтому никаких дополнительных действий выполнять не нужно. В списке загрузочных устройств для обычной загрузки автономного компьютера в качестве основного загрузочного устройства указан жесткий диск. Если применяется сетевая загрузка, выполните процедуры сетевой загрузки, описанные в документации к аппаратному обеспечению.

### **Загрузка диагностики без операции diag:**

Кроме процедуры, предусматривающей применение операции diag, для компьютеров без диска или без данных предусмотрен еще один способ загрузки диагностики из сети. Он заключается в выполнении обычной загрузки компьютера из сети, когда ключ компьютера находится в положении Service.

Если в конце загрузки ключ компьютера-клиента находится в положении Service, то с сервера **SPOT** загружается диагностика аппаратного обеспечения. Если ключ находится в положении Service при загрузке автономного клиента, то диагностика будет загружена с жесткого диска (если она установлена).

# **Инициализация бездискового компьютера или компьютера без данных**

В этом разделе описана процедура настройки и загрузки бездисковых компьютеров и компьютеров без данных в среде NIM.

### **Предварительные требования**

- v Должен быть настроен сервер NIM и определены ресурсы для бездисковых клиентов и клиентов без данных. См. "Настройка сервера NIM и создание ресурсов для поддержки [бездисковых](#page-152-0) клиентов и [клиентов](#page-152-0) без данных." на стр. 145.
- Клиент NIM должен уже существовать в среде NIM. Для добавления клиента в среду NIM выполните процедуру, описанную в разделе "[Добавление](#page-155-0) в среду NIM клиентов без дисков или без данных" на стр. [148.](#page-155-0)

#### Инициализация бездискового компьютера или компьютера без данных с помощью SMIT:

Следующая процедура позволяет выполнить инициализацию бездискового компьютера или компьютера без данных с помощью SMIT.

- 1. На сервере NIM введите команду быстрого доступа smit nim\_dd\_init.
- 2. Выберите в списке компьютер-клиент для инициализации.
- 3. Укажите нужные значения в полях ввода. Для того чтобы задать допустимые значения опций инициализации, воспользуйтесь справочной информацией и опцией LIST.
- 4. После инициализации выполните загрузку клиентской системы из сети. Если применяется сетевая загрузка, выполните процедуры сетевой загрузки, описанные в документации к аппаратному обеспечению.

Примечание: В системах гѕрс предыдущих моделей для загрузки клиента из сети требуется каждый раз задавать список загрузки с помощью встроенных меню. В других системах список загрузки автоматически задается при первой загрузке компьютера как бездискового клиента или клиента без данных.

5. После того, как загрузка из сети и инициализация будут завершены, на экране клиента появятся инструкции по выбору консоли.

#### Инициализация бездискового компьютера или компьютера без данных с помощью командной строки:

Следующая процедура позволяет выполнить инициализацию бездискового компьютера или компьютера без данных с помощью командной строки.

- 1. Для инициализации ресурсов бездисковых клиентов выполните одно из следующих действий в зависимости от того, какой ресурс используется:
	- Если используется ресурс root, введите в командной строке сервера NIM следующую команду:  $nim -<sub>0</sub>$

```
dkls init -а spot=имя-SPOT -а root=корневой-каталог \
-а dump=имя-дампа -а paging=имя-объекта-подкачки имя-клиента
```
• Если используется ресурс shared\_root, введите в командной строке сервера NIM следующую команду:

```
nim -o dkls init -a
spot=имя-SPOT -а
shared root=имя-корневого-общего-ресурса
-а dump=имя-дампа -а paging=имя-объекта-подкачки имя-клиента
```
2. Для инициализации ресурсов клиентов без данных введите в командной строке сервера NIM следующую команду:

```
nim -o dtls init -a spot=имя-SPOT -а root=корневой-каталог\
-а dump=имя-дампа имя-клиента
```
Примечание: Подробная информация о других атрибутах операций dkls\_init и dtls\_init приведена в разделах "Применение операции NIM dkls init" на стр. 277 и "Применение операции NIM dtls init" на стр. 278.

3. После инициализации выполните загрузку клиентской системы из сети. Если применяется сетевая загрузка, выполните процедуры сетевой загрузки, описанные в документации к аппаратному обеспечению.

Примечание: В системах гѕрс предыдущих моделей для загрузки клиента из сети требуется каждый раз задавать список загрузки с помощью встроенных меню. В других системах список загрузки автоматически задается при первой загрузке компьютера как бездискового клиента или клиента без данных.

4. После того, как загрузка из сети и инициализация будут завершены, на экране клиента появятся инструкции по выбору консоли.

# <span id="page-205-0"></span>Загрузка FDDI с помощью маршрутизатора

Загрузка FDDI с помощью маршрутизатора возможна только в том случае, если маршрутизатор поддерживает рассылку по всем маршрутам.

В противном случае загрузка может завершиться неудачно из-за известных ограничений на возможности маршрутизаторов, не поддерживающих такую рассылку.

# Работа с NIM

Работая с NIM можно выполнять различные типы задач, в том числе резервное копирование и восстановление базы данных NIM.

# Восстановление файла /etc/niminfo file

Файл /etc/niminfo, хранящийся на сервере и работающих клиентах NIM, необходим для выполнения команд и операций NIM. Если файл /etc/niminfo будет случайно удален, его можно восстановить.

### Восстановление файла /etc/niminfo из командной строки:

Следующая процедура позволяет позволяет восстановить файл /etc/niminfo с помощью командной строки.

Для восстановления файла конфигурации введите в командной строке сервера следующую команду: nimconfig -r

Для восстановления файла /etc/niminfo из работающего клиента NIM введите следующую команду:

niminit -a master port=номер-порта -a master=имя-хоста \ -а name=имя-системы-клиента

# Создание резервной копии базы данных NIM

Резервную копию базы данных NIM можно создать с помощью SMIT и командной строки.

Во время резервного копирования базы данных NIM вы должны будете указать имя устройства или файла для создания резервных копий базы данных NIM и файла /etc/niminfo. Уровень набора файлов сервера NIM также будет записан в файл /etc/NIM. level и сохранен в резервной копии. Резервная копия базы данных NIM может быть восстановлена только в системе с уровнем набора файлов сервера NIM не ниже того, что был установлен в системе, в которой была создана резервная копия.

### Создание резервной копии базы данных NIM с помощью SMIT:

Для создания резервной копии базы данных NIM введите команду быстрого доступа smit nim backup db.

### Создание резервной копии базы данных NIM с помощью командной строки:

Процедура резервного копирования базы данных NIM из командной строки.

Для резервного копирования должны быть сохранены следующие файлы NIM:

- /etc/niminfo
- /etc/objrepos/nim attr
- /etc/objrepos/nim attr.vc
- /etc/objrepos/nim\_object
- /etc/objrepos/nim\_object.vc
- /etc/NIM.level
- /etc/niminfo
- /etc/NIM.primary.cpuid

Рекомендация: Создавайте резервную копию базы данных NIM в каталоге /home или в созданной пользователем файловой системе.

Для создания резервной копии базы данных введите следующую команду:

/usr/lpp/bos.sysmgt/nim/methods/m\_backup\_db полное-имя-файла-резервной-копии

### Пример:

# /usr/lpp/bos.sysmgt/nim/methods/m\_backup\_db /home/backup.070915 а./etc/objrepos/nim attr 48 блоков. а ./etc/objrepos/nim attr.vc 144 блока. а./etc/objrepos/nim object 8 блоков. а./etc/objrepos/nim object.vc 40 блоков. а ./etc/NIM.level 1 блок. а./etc/niminfo 1 блок. а./etc/NIM.primary.cpuid 1 блок.

### Восстановление базы данных NIM и активация сервера NIM

Восстановить базу данных NIM и активировать сервер NIM можно с помощью SMIT или командной строки.

Примечание: Базу данных NIM нельзя восстанавливать в системе NIM с более ранней версией, чем применялась при сохранении.

#### Восстановление базы данных NIM и активация сервера NIM с помощью SMIT:

Следующая процедура позволяет восстановить базу данных NIM и активировать сервер NIM с помощью SMIT.

Для настройки сервера NIM с помощью информации из резервной копии базы данных NIM введите команду быстрого доступа smit nim restore db.

### Восстановление базы данных NIM и активация сервера NIM с помощью командной строки:

Следующая процедура позволяет восстановить базу данных NIM и активировать сервер NIM с помощью командной строки.

Для восстановления базы данных NIM и активации мастера NIM введите следующую команду: /usr/lpp/bos.sysmgt/nim/methods/m restore db файл-резервной-копии

Например, если была создана резервная копия базы данных NIM с помощью следующей команды: # /usr/lpp/bos.sysmgt/nim/methods/m backup db /home/backup.070915

Восстановите базу данных NIM с помощью следующей команды:

# /usr/lpp/bos.sysmgt/nim/methods/m restore db /home/backup.070915

### Задачи, связанные с данной:

"Создание резервной копии базы данных NIM с помощью командной строки" на стр. 198 Процедура резервного копирования базы данных NIM из командной строки.

### Удаление компьютеров из среды NIM

Для удаления компьютера из среды NIM необходимо удалить из базы данных NIM информацию об этом компьютере.

Примечание: При удалении клиента из среды NIM система пытается удалить файл /etc/niminfo, находящийся на клиенте. Однако, если необходимо удалить набор файлов клиента и его права доступа rhost к серверу NIM, то это следует сделать вручную.

### **Удаление компьютеров из среды NIM с помощью SMIT:**

Следующая процедура позволяет удалить компьютеры из среды NIM с помощью SMIT.

- 1. Введите команду быстрого доступа **smit nim\_rmmac**.
- 2. Выберите компьютер для удаления.
- 3. В полях показанного окна диалога оставьте значения по умолчанию.

#### **Удаление компьютеров из среды NIM с помощью командной строки:**

Следующая процедура позволяет удалить компьютеры из среды NIM с помощью командной строки.

Введите следующую команду:

nim -o remove *имя-системы*

где *имя-системы* - имя удаляемого компьютера.

### **Удаление элементов из групп компьютеров**

Из группы компьютеров можно удалять элементы. Удаление последнего элемента приводит к удалению определения группы.

#### **Удаление элементов из групп компьютеров с помощью SMIT:**

Следующая процедура позволяет удалить элементы из группы компьютеров с помощью SMIT.

- 1. Для удаления элементов из группы компьютеров введите команду быстрого доступа **smit nim\_chgrp**.
- 2. Выберите группу компьютеров для изменения.
- 3. Укажите элементы, которые следует удалить из группы. Выбрать элементы для удаления можно с помощью опции LIST.

#### **Удаление элементов из групп компьютеров с помощью командной строки:**

Следующая процедура позволяет удалить элементы из группы компьютеров с помощью командной строки.

Для удаления элемента из группы компьютеров введите:

nim -o change -a rm\_member=*имя-системы имя-группы*

Например, для удаления компьютера Standalone2 и добавления компьютера Standalone4 в группу MacGrp1 введите:

```
nim -o change -a rm_member=Standalone2 \
-a add_member=Standalone4 MacGrp1
```
#### **Запрет самостоятельного подключения компьютеров в качестве клиентов**

Применив команду **niminit** и указав имя хоста сервера NIM, компьютер может подключиться к среде NIM как клиент. В некоторых средах такое подключение может быть нежелательным.

Для запрета самостоятельного подключения компьютеров к среде NIM администратор может воспользоваться атрибутом **client\_reg**.

#### **Запрет самостоятельного подключения компьютеров в качестве клиентов с помощью SMIT:**

Ниже показано, каким образом можно изменить опцию, разрешающую самостоятельное подключение компьютеров к среде NIM в качестве клиентов.

Введите следующую команду быстрого доступа SMIT:

smit nim\_client\_reg

#### **Запрет самостоятельного подключения компьютеров в качестве клиентов с помощью командной строки:**

Ниже приведены инструкции по настройке самостоятельного подключения компьютеров к среде NIM в качестве клиентов с помощью командной строки.

Для того чтобы запретить подключение к среде NIM, задайте атрибут **client\_reg=no** на сервере NIM: nim -o change -a client\_reg=no master

Для того чтобы разрешить подключение в качестве клиентов главного сервера NIM, удалите атрибут **client\_reg**, присвоив ему значение yes для главного сервера:

nim -o change -a client\_reg=yes master

### **Добавление параметров монтирования в клиенты NIM**

В клиенты NIM можно добавить параметры монтирования. Параметры монтирования используются, когда монтируются ресурсы на клиенте.

Параметры монтирования задаются следующей командой: nim -o change -a mount\_opts=*параметры-монтирования имя-системы*

**Примечание:** Если используется NFS версии 4, нельзя указывать параметр **-o** в атрибуте **mount\_opts**.

### **Примеры**

- 1. Для добавления параметров монтирования NFS версии 3, введите следующую команду: nim -o change -a mount opts="-o intr,vers=3,proto=udp" client1
- 2. Для добавления параметров монтирования NFS версии 4, введите следующую команду: nim -o change -a mount\_opts="proto=udp" client1

### **Глобальный экспорт ресурсов NIM**

Ресурсы NIM можно экспортировать на глобальном уровне с помощью SMIT и интерфейса командной строки.

При выделении ресурсов для операций NIM ресурсы экспортируются с помощью NFS на клиенты, где будут выполняться эти операции. Если операции выполняются одновременно на многих компьютерах, то файлы /etc/exports и /etc/xtab будут занимать много дискового пространства на серверах ресурсов. Ограничения на размер этих файлов могут быть нарушены; кроме того, может снизиться производительность NIM, так как при каждом выделении или освобождении ресурса файлы блокируются и модифицируются.

В средах, где доступ к ресурсам NIM не ограничен, администраторы могут задать опцию глобального экспорта ресурсов, исключив необходимость периодического обновления файлов /etc/exports и /etc/xtab. Глобальный экспорт неприменим только к ресурсам, которые применяются в исключительном режиме бездисковыми клиентами и клиентами без данных. Глобальный экспорт позволяет считывать ресурс NIM не только компьютерам в среде NIM, но и любым компьютерам в сети. Ресурс будет оставаться глобально экспортированным, пока он выделен какому-либо клиенту. Как только выделение ресурса будет отменено на всех клиентах, ресурс перестанет быть экспортированным.

### **Глобальный экспорт ресурсов NIM с помощью SMIT:**

Ниже приведены инструкции по глобальному экспорту ресурсов NIM с помощью SMIT.

Для работы с опцией глобального экспорта ресурсов NIM с помощью интерфейса SMIT введите следующую команду быстрого доступа SMIT:

smit nim\_global\_export

### **Глобальный экспорт ресурсов NIM с помощью командной строки:**

Для работы с опцией глобального экспорта ресурсов NIM воспользуйтесь атрибутом **global\_export**.

Для выполнения глобального экспорта ресурсов NIM задайте на сервере NIM атрибут **global\_export=yes**: nim -o change -a global\_export=yes master

Для отмены глобального экспорта ресурсов NIM удалите с главного сервера атрибут **global\_export**, присвоив ему значение no:

nim -o change -a global\_export=no master

Если какие-либо ресурсы выделены клиентам, то изменять параметр, управляющий глобальным экспортом, нельзя, поскольку это может привести к тому, что ресурсы будут экспортированы с неправильными правами доступа. Перед тем как изменить значение **global\_export**, все операции NIM должны быть завершены, а все ресурсы освобождены. Если в данный момент клиентам выделены какие-либо ресурсы, то команде **nim** не удастся изменить значение **global\_export**.

### **Поддержка альтернативного сервера NIM**

С помощью описанной ниже процедуры можно настроить альтернативный сервер NIM, синхронизировать его базу данных с базой данных имеющегося сервера и передать управление клиентами новому серверу.

#### **Подготовка к включению поддержки альтернативного сервера NIM:**

Перед созданием альтернативного сервера в среде NIM необходимо настроить основной сервер NIM. На обоих серверах должна быть установлена одинаковая версия AIX.

Инструкции по настройке сервера NIM приведены в разделе [Настройка](#page-133-1) сервера NIM и создание основных ресурсов [установки](#page-133-1).

#### **Инициализация альтернативного сервера NIM:**

Инициализацию альтернативного сервера NIM можно выполнить с помощью SMIT или командной строки.

В данном сценарии предполагается, что сервер A уже настроен, а сервер B будет инициализирован как альтернативный сервер NIM.

*Инициализация альтернативного сервера NIM с помощью SMIT:*

Следующая процедура позволяет выполнить инициализацию альтернативного сервера NIM с помощью SMIT.

В данном сценарии предполагается, что сервер A уже настроен, а сервер B будет инициализирован как альтернативный сервер NIM.

- 1. Вставьте носитель *AIX Volume 1* в соответствующий дисковод сервера NIM.
- 2. Введите команду SMIT **install\_latest** для установки набора файлов bos.sysmgt.nim.master.
- 3. С помощью опции **Список** выберите **/dev/cd0** в качестве устройства **ввода** или каталога для программного обеспечения.
- 4. В качестве устанавливаемого программного обеспечения укажите **bos.sysmgt.nim.master**.
- 5. Во всех остальных полях этого меню оставьте значения по умолчанию. После успешного окончания установки завершите работу со SMIT.
- 6. Для того чтобы инициализировать альтернативный сервер (сервер B) с помощью сервера A, введите команду **smit niminit\_altmstr** на сервере B.
- 7. Введите имя сервера B в поле **Имя этой системы**.
- 8. С помощью опции **Список** выберите основной сетевой интерфейс для сервера B.
- 9. Введите имя хоста сервера A в поле **Имя хоста регистрируемого сервера**.
- 10. Укажите необходимые значения в других полях и нажмите Enter.
- 11. Повторите описанную процедуру на сервере A, введя команду **smit niminit\_altmstr**. В результате сервер B будет зарегистрирован на сервере A. Потребуется ввести имя сервера A в поле **Система** и имя хоста сервера B в поле **Имя хоста регистрируемого сервера**.

При инициализации альтернативного сервера с помощью SMIT следует помнить о следующем:

- v Команда **niminit** создает объект **alternate\_master** для регистрирующей системы. В данном примере сервер B определяется как объект **alternate\_master** на сервере A, когда на нем регистрируется сервер A.
- v Команда **niminit** настраивает объект **alternate\_master** как сервер NIM, если он еще не настроен.
- v Команда **niminit** регистрирует указанную систему с правами на удаленный доступ с помощью оболочки **nimsh**. В данном примере во время регистрации на сервере B серверу A предоставляются права на удаленный доступ.
- v После добавления альтернативного сервера в среду NIM клиенты должны повторно выполнить инициализацию для распознавания альтернативного сервера. Во время инициализации альтернативному серверу будут предоставлены права на удаленный доступ к клиентам с помощью оболочки **rsh** или **nimsh**. После инициализации атрибут клиента **sync\_required** будет равен **no**. Это означает, что клиент распознал альтернативный сервер.

### *Инициализация альтернативного сервера NIM с помощью командной строки:*

Следующая процедура позволяет выполнить инициализацию альтернативного сервера NIM с помощью командной строки.

В данном сценарии предполагается, что сервер A уже настроен, а сервер B будет инициализирован как альтернативный сервер NIM.

- 1. Вставьте носитель *AIX Volume 1* в соответствующий дисковод сервера NIM.
- 2. Для установки набора файлов bos.sysmgt.nim.master сдиска введите на сервере B следующую команду: # installp -agXd /dev/cd0 bos.sysmgt.nim.master
- 3. Для инициализации альтернативного сервера (сервер B) с помощью сервера A введите на сервере B следующую команду.

```
# niminit -a is alternate=yes -а атриб1=знач1 \
-a атриб2=знач2 \lambda
```

```
...
```
Например, указаны следующие данные для инициализации альтернативного сервера (сервер B) с применением существующего сервера NIM (сервер A):

```
имя хоста альтернативного сервера = masterb
имя хоста основного сервера = mastera
основной сетевой интерфейс = en0
тип соединения = н/д
платформа = chrp
```
Используя предыдущие данные введите на сервере B следующую команду:

# niminit -a is alternate=yes -a master=mastera -a pif name=en0 \ -a cable\_type1=N/A -a platform=chrp -a name=masterb

Для получения дополнительной информации об атрибутах обратитесь к описанию команды **niminit**.

4. Зарегистрируйте сервер B на сервере A с помощью команды **niminit**. Например, введите на сервере A следующую команду:

```
# niminit -a is alternate=yes -a master=masterb -a pif name=en0 \
-a cable type1=\overline{N}/A -a platform=chrp -a name=mastera
```
### **Синхронизация базы данных NIM альтернативного сервера:**

Синхронизацию базы данных NIM альтернативного сервера можно выполнить с помощью SMIT или командной строки.

В данном сценарии сервер A настроен как сервер NIM, и на нем определены объекты (клиенты и ресурсы). Сервер B инициализирован как альтернативный сервер, однако содержимое его базы данных не совпадает с содержимым базы данных сервера A. Базы данных NIM серверов A и B можно синхронизировать с помощью операции **sync**. Операция **sync** создает резервную копию базы данных сервера A, восстанавливает ее на сервере B и проверяет соответствие всех определений объектов.

При синхронизации баз данных NIM альтернативного и основного серверов следует обратить внимание на следующее:

- Ресурсы, предоставляемые клиентам сервером А, удаляются из базы данных во время ее восстановления на сервере B.
- При восстановлении базы данных на сервере В определения объектов инициализируются.
- v Непосредственно после восстановления базы данных сервер B не будет управлять никакими объектами NIM. Управление должно быть явно передано серверу с помощью операции **takeover**. Это означает, что первоначально сервер B не может выполнять никакие операции NIM над объектами из своей базы данных.

*Синхронизация базы данных NIM альтернативного сервера с помощью SMIT:*

Следующая процедура позволяет выполнить синхронизацию базы данных NIM альтернативного сервера с помощью SMIT.

- 1. Введите команду **smit nim\_altmstr** на сервере A.
- 2. Выберите опцию **Синхронизировать базу данных NIM альтернативного сервера**.
- 3. Введите имя объекта NIM, присвоенное серверу B.
- 4. Если сервер B был настроен как сервер NIM, то выберите значение **yes** для параметра принудительного выполнения операции.
- 5. Если ресурсы скопированы на альтернативный сервер, для опции репликации выберите **yes**.
- 6. Выбор значения **да** для опции **Сброс информации о клиенте NIM на альтернативном сервере** позволит этим клиентам NIM получить информацию об альтернативном сервере.

*Синхронизация базы данных NIM альтернативного сервера с помощью командной строки:*

Следующая процедура позволяет выполнить синхронизацию базы данных NIM альтернативного сервера с помощью командной строки.

Для того чтобы синхронизировать базу данных сервера B с базой данных сервера A, введите следующую команду на сервере A:

# nim -o sync masterb

Для того чтобы синхронизировать базу данных сервера B с базой данных сервера A и скопировать ресурсы, обслуживаемые сервером A, введите команду

# nim -o sync -a replicate=yes masterb

Для синхронизации базы данных сервера B с базой данных сервера A скопируйте ресурсы, обслуживаемые сервером A, и перекомпонуйте список клиентов NIM в /etc/niminfo для получения информации об альтернативном сервере:

# nim -o sync -a replicate=yes -a reset\_clients=yes masterb

**Notes:**

- Обязательно укажите опцию принудительного выполнения операции, чтобы заменить базу данных, созданную командой **niminit**.
- Ресурсы копируются только в том случае, если они отсутствуют в соответствующих расположениях файловой системы на альтернативном сервере.

Например:

```
# nim -Fo sync masterb
```
Опция репликации может использоваться вместе с опцией принудительного выполнения операции. Например:

# nim -Fo sync -a replicate=yes masterb

Опция reset\_clients может применяться вместе с опцией принудительного выполнения операции. Например: # nim -Fo sync -a reset\_clients=yes masterb

### **Передача управления средой NIM:**

Передать управление средой NIM можно с помощью SMIT и командной строки.

В данном примере сервер B инициализирован как альтернативный сервер, и его база данных NIM синхронизирована с базой данных сервера A. Серверу B передается управление объектами в среде NIM.

При передаче управления в среде NIM следует обратить внимание на следующее:

- v Если при выполнении этой операции сервер A включен и подключен по сети к серверу B, то в базе данных сервера A фиксируется смена сервера. Перед выполнением операции необходимо сбросить состояние клиентов на сервере A. В ходе выполнения операции выдаются предупреждения обо всех клиентах сервера A, настроенных для выполнения операций NIM. Состояние этих клиентов не сбрасывается автоматически для успешного выполнения операции.
- v Если серверу B не удастся обновить сервер A во время передачи управления, то после включения сервера A нужно будет синхронизировать его базу данных с сервером B.
- v В ходе операции на клиентах обновляется информация о текущем сервере. Для этого выполняется удаленная команда. После завершения операции выдается список клиентов, на которых эта информация не была обновлена, так как они были недоступны. Необходимо вручную инициализировать такие клиенты с применением сервера B, либо снова выполнить операцию передачи управления на сервере B.

### *Передача управления средой NIM с помощью SMIT:*

Следующая процедура позволяет передать управление средой NIM с помощью SMIT.

- 1. Введите команду **smit nim\_altmstr** на сервере B и выберите опцию **Передать управление клиентами NIM альтернативному серверу**.
- 2. Введите имя объекта NIM, связанное с сервером A.

*Передача управления средой NIM с помощью командной строки:*

Следующая процедура позволяет передать управление средой NIM с помощью командной строки.

Для передачи управления средой NIM серверу B введите следующую команду на сервере B: # nim -o takeover mastera

Сервер A может вернуть себе управление средой NIM, выполнив команду **takeover** и указав в ней сервер B.

### **Удаление альтернативного сервера NIM из среды NIM:**

Альтернативный сервер NIM можно удалить из среды NIM с помощью SMIT или командной строки.

В данном примере нужно удалить сервер B из среды NIM. Перед выполнением этой операции необходимо передать управление средой NIM серверу А.

При удалении альтернативного сервера из среды NIM обратите внимание на следующее:

- После удаления сервера В из среды NIM на клиентах будет выполнена инициализация, в результате которой сервер B будет заменен на сервер A. В ходя инициализации будут обновлены файлы niminfo и права на удаленный доступ.
- v Выполнив операцию **unconfig** на сервере B, можно удалить конфигурацию этого сервера.

*Удаление альтернативного сервера NIM из среды NIM с помощью SMIT:*

Следующая процедура позволяет удалить альтернативный сервер NIM из среды NIM с помощью SMIT.

- 1. Введите команду **smit nim\_altmstr** на сервере A и выберите опцию **Удалить альтернативный сервер**.
- 2. Выберите имя NIM, связанное с сервером B.

*Удаление альтернативного сервера NIM из среды NIM с помощью командной строки:*

Следующая команда позволяет удалить альтернативный сервер NIM из среды NIM.

Для удаления сервера B из среды NIM введите следующую команду на сервере A:

# nim -o remove masterb

### **Настройка идентификации SSL на альтернативном сервере:**

Этот процесс применяется для настройки идентификации SSL на альтернативном сервере.

Поддерживается настройка связи SSL на альтернативном сервере. На альтернативном сервере необходимо установить набор файлов openssl.base. После установки набора файлов SSL на альтернативном сервере необходимо настроить сервер NIM для использования идентификации SSL, как описано в разделе "Использование командной строки для установки клиентов, настроенных на применение идентификации SSL, с помощью NIM".

Следуйте этим процедурам для настройки идентификации SSL в альтернативном сервере с помощью командной строки.

- v Если на альтернативном сервере NIM установлен OpenSSL, то для настройки SSL на альтернативном сервере введите:
	- # nimconfig -c
- Если на альтернативном сервере NIM установлен OpenSSL, то для создания соединения SSL с сервером NIM введите:
	- # nimclient -c
- v Если на альтернативном сервере NIM установлен OpenSSL, то для создания соединения SSL альтернативного сервера с каждым клиентом NIM введите на всех клиентах NIM следующую команду, указав, что <alternate master> - это имя альтернативного сервера.
	- # nimclient -o get cert -a master name=<alternate master>

# **Перенос клиента NIM в логический раздел сервера IBM Power Systems**

Приложение **nim\_move\_up** позволяет легко перенести систему AIX предыдущего уровня в логический раздел (LPAR) на сервере IBM Power Systems.

Для того чтобы приложение **nim\_move\_up** запускалось правильно, необходимо, чтобы для системы были выполнены перечисленные ниже требования.

- Требования к серверу NIM
	- Настроенный сервер NIM
- Perl версии 5.6 или выше
- Openssh (можно загрузить с носителя Linux Toolbox)
- Хотя бы один автономный клиент NIM сAIX
- Установочный носитель AIX или эквивалентные ресурсы NIM 1pp\_source и SP0T
- Требования к серверу и ресурсам
- Сервер IBM Power Systems с аппаратными ресурсами, достаточными для поддержки эквивалентной конфигурации IBM Power Systems целевых клиентов
- Установленный и настроенный сервер виртуального ввода-вывода (если для миграции клиентов будут применяться виртуальные ресурсы)
- НМС, управляющая сервером IBM Power Systems, с необходимыми правами доступа для запуска, остановки и создания LPAR
- Права доступа пользователя root

При выполнении переноса с помощью nim move up не требуется даже частичная остановка исходного клиента. Кроме того, nim move up допускает перенос клиента на виртуальное аппаратное обеспечение (например, на виртуальные диски), использующее функции виртуального ввода-вывода сервера IBM Power Systems. Процесс переноса может выполняться как поэтапно с помощью приложения nim move up, так и целиком, в автономном режиме.

Приложение nim move up позволяет использовать сервер NIM и его клиенты в качестве исходной точки для переноса, в результате которого создается следующая аппаратная среда:

- Исходный сервер NIM
- Логические разделы LPAR на сервере IBM Power Systems, соответствующие исходным клиентам NIM и управляемые сервером NIM
- НМС для управления логическими разделами (LPAR) на серверах IBM Power Systems, между которыми сервер NIM устанавливает соединения SSH
- Исходные клиенты NIM

Процесс переноса nim\_move\_up разбит на несколько этапов, что позволяет осуществлять дополнительный контроль над ним.

- 1. На этапе Создать ресурсы NIM создаются ресурсы NIM, необходимые для выполнения этапов миграции (если эти ресурсы еще не существуют или не были предоставлены заранее).
- 2. На этапе Оценка программного обеспечения на предварительном этапе переноса определяется, какое программное обеспечение установлено на каждом клиенте, и какое может быть перенесено. Если в ресурсе 1pp source отсутствует какое-либо программное обеспечение, необходимое для nim move up, то оно будет добавлено из источника установочных образов.
- 3. На этапе Сбор данных об аппаратных ресурсах клиента и их использовании выполняется сбор данных об аппаратных ресурсах всех целевых клиентов и оценивается средняя интенсивность использования этих ресурсов за определенный период времени.
- 4. На этапе Сбор данных о готовности ресурсов IBM Power Systems и перенос данных о ресурсах клиентов выполняется поиск указанной управляемой системы для доступных аппаратных ресурсов. На основе данных, собранных на предыдущем этапе, создается эквивалентная конфигурация LPAR, использующая доступные ресурсы управляемой системы. Если для работы с приложением nim move up был предоставлен виртуальный сервер ввода-вывода, то логические разделы клиентов создаются не с физическими, а с виртуальными ресурсами ввода-вывода. При необходимости на виртуальном сервере ввода-вывода создаются соответствующие адаптеры и конфигурация.
- 5. На этапе Создать резервные копии систем целевых клиентов с помощью команды mksysb создаются установочные образы всех целевых клиентов и их ресурсов.
- 6. На этапе Перенести все резервные копии системы эти установочные образы с помощью команды nimadmin переносятся на новый уровень AIX.
- 7. На этапе *Выделить ресурсы NIM новым логическим разделам* сетевая информация, предоставляемая приложению nim\_move\_up, используется для создания объекта автономного клиента NIM для новых логических разделов, созданных на этапе *Сбор данных о готовности ресурсов IBM Power Systems и перенос данных о ресурсах клиентов*. Выделяются соответствующие ресурсы NIM, и на каждом клиенте NIM запускается операция **bos\_inst pull** (то есть, NIM не будет пытаться выполнить начальную загрузку клиента).
- 8. На этапе *Начать установку в логические разделы* с управляющего хоста (HMC) выполняется перезагрузка всех логических разделов и запускается программа установка.

**Примечание:** Этот этап завершается, когда начинается установка. Фактический ход установки не отслеживается.

### 9. **Оценка программного обеспечения на заключительном этапе переноса**

На этом этапе после установки каждого компонента оценивается, успешно ли был выполнен перенос, и выводится сообщение о возможных ошибках миграции. Необходимо вручную исправить ошибки для наборов файлов, для которых не удалось выполнить миграцию.

#### 10. **Настройка на заключительном этапе установки**

Если для приложения **nim\_move\_up** были предоставлены: альтернативный ресурс lpp\_source, список наборов файлов или сценарий настройки, то указанные в них значения используются при выполнении операции настройки NIM на всех клиентах. Это позволяет выполнять настройку дополнительных программных приложений, либо при необходимости - любую дополнительную настройку.

#### **Перенос клиента NIM в логический раздел сервера IBM Power Systems с помощью SMIT:**

Для быстрого доступа к главному меню приложения **nim\_move\_up** применяется команда SMIT smitty nim\_move\_up.

После выполнения всех предварительных требований, необходимых для запуска приложения **nim\_move\_up**, можно запустить приложение **nim\_move\_up**; процесс переноса состоит из двух этапов: настройки и выполнения этапов. Для того чтобы запустить приложение **nim\_move\_up** изSMIT, выполните следующие действия:

- 1. Введите команду smitty nim\_move\_up\_config. Откроется панель **Настроить входные параметры nim\_move\_up**.
- 2. Введите информацию в обязательные поля. Она хранится в приложении **nim\_move\_up** до тех пор, пока не будет выполнен сброс. Можно в любой момент изменить эту информацию с помощью панели **Настроить входные параметры nim\_move\_up**.
- 3. Для того чтобы начать фактический процесс переноса, введите smitty nim move up exec. Откроется панель **Выполнить этапы nim\_move\_up**.
- 4. Отметьте нужный переключатель для опции **Выполнить все оставшиеся этапы?** на панели **Выполнить этапы nim\_move\_up** и нажмите Enter.

При работе с **приложением nim\_move\_up**, кроме панелей **Настроить входные параметры nim\_move\_up** и **Выполнить этапы nim\_move\_up**, можно использовать и другие панели:

#### **Показать текущее состояние nim\_move\_up**

Выбор этой опции меню эквивалентен запуску команды **nim\_move\_up** с флагом **-S**. Будет показан следующий выполняемый этап и список всех сохраненных опций.

### **Настроить ключи SSH на целевой HMC**

Эта панель SMIT предоставляет простой интерфейс для настройки ключей SSH на удаленном управляющем хосте (HMC). Использование этой панели эквивалентно указанию флага**-K** в командной строке. Настройка ключей SSH на удаленном управляющем хосте разрешает неконтролируемое удаленное выполнение команд на сервере NIM.

#### **Отменить настройку nim\_move\_up**

Эта панель SMIT предоставляет интерфейс, позволяющий отменить настройку среды **nim\_move\_up**.
При этом будет удалена вся информация о состоянии (в том числе информация о том, какой этап должен выполняться следующим), сохраненные файлы данных, созданные в результате выполнения каких-либо этапов, и все сохраненные входные параметры. Можно также удалить все ресурсы NIM, созданные приложением nim\_move\_up. Использование этой панели эквивалентно указанию флага-r в командной строке.

## Перенос клиента NIM в логический раздел сервера IBM Power Systems с помощью командной строки:

После выполнения всех предварительных требований, необходимых для запуска приложения nim\_move\_up, можно запустить приложение nim\_move\_up; процесс переноса состоит из двух этапов: настройки и выполнения.

## Формат командной строки

nim\_move\_up {[-S] | [-K [-h управляющий\_хост] ] | [-r [-R] ]} | { [-с клиент\_NIM] [-i ip-адрес\_целевого\_клиента[конечный\_ip-адрес]] [-s маска\_подсети] [-g шлюз] [-h управляющий\_хост] [-m управляемая\_система] [-V vio\_server [-e] [-D] ] [-I img\_src] [-l resource\_dir] [-t число\_секунд] [-р число\_циклов] [-j группа\_томов\_nimadm] [-L lpp\_source] [-U spot] [-B bosinst\_data] [-E exclude\_files] [-C script\_resource] [-b installp\_bundle] [-f fix\_bundle]  $\{[-n] [-d] \}$  | -O} [-q] }

| Флаг                                             |                                                                                                    |
|--------------------------------------------------|----------------------------------------------------------------------------------------------------|
| $-c$ клиент_NIM                                  | Либо автономный клиент NIM (тип объекта standalone), либо группа<br>клиентов NIM (тип объекта mac_group). Для сервера NIM необходимо<br>настроить сетевой доступ к указанным клиентам, кроме того, серверу<br>NIM должно быть разрешено выполнять команды на этих клиентах.<br>Если в этом аргументе указывается группа клиентов NIM, то все эти<br>клиенты должны находиться в одной сети NIM. Эти клиенты будут<br>целевыми клиентами, переносимыми в эквивалентные логические<br>разделы на сервере IBM Power Systems. |
| -i ip-адрес_целевого_клиента[-конечный_ip-адрес] | IP-адрес, с которым настраивается новый перенесенный клиент после<br>его установки на сервере IBM Power Systems. Если в опции -с<br>указывается группа клиентов NIM, то в данной опции необходимо<br>задать диапазон IP-адресов, содержащий столько адресов, чтобы<br>хватило для всех переносимых клиентов.                                                                                                    |
| -s маска_подсети                                 | Маска подсети, с которой настраивается клиент, перенесенный на<br>сервер IBM Power Systems.                                                                                                    |
| $-8$ $\mu$ <i>MO<sub>3</sub></i>                 | IP-адрес шлюза, применяемого по умолчанию, для клиентов,<br>перенесенных на сервер IBM Power Systems.                                                                                                    |
| -h управляющий_хост                              | Имя IP-адрес хоста НМС, который применяется для управления<br>аппаратным обеспечением сервера IBM Power Systems, используемого<br>приложением nim_move_up.                                                                                                    |
| -m управляемая_система                           | Используемое НМС имя управляемой системы, соответствующей<br>серверу IBM Power Systems.                                                                                                    |
| - Гисточник_образов                              | Путь к источнику установочных образов, применяемых для создания<br>ресурсов NIM, необходимых для выполнения миграции и установки. В<br>этой опции можно указать устройство (например, dev/cd0 при<br>использовании установочных носителей AIX) или путь к<br>расположению файловой системы, содержащей установочные образы.                                                                                                    |
| -1 каталог_ресурсов                              | Путь к расположению в файловой системе, в котором будут храниться<br>ресурсы NIM, создаваемые с помощью nim_move_up. В этом<br>расположении должно быть достаточно места для хранения ресурсов<br>lpp_source и SPOT, если существующие ресурсы не предоставлялись с<br>помощью опций -L и -U.                                                                                                    |

Таблица 12. Обязательные флаги

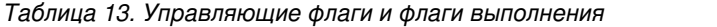

| Флаг |                                                                                                    |
|------|----------------------------------------------------------------------------------------------------|
| $-S$ | Показывает состояние выполнения текущего этапа или следующий<br>выполняемый этап. Кроме того, выводятся все сохраненные значения.<br>После вывода этой информации приложение nim_move_up немедленно<br>завершается. Этот флаг нельзя использовать вместе с остальными<br>опциями.                                                                                |
| -n   | Выполняется только следующий этап процесса переноса nim_move_up.<br>После выполнения этого этапа (успешного или неуспешного)<br>приложение nim_move_up завершается. Если этот флаг не указан, то<br>будут выполняться все последующие этапы, а приложение<br>nim_move_up завершится или после выполнения последнего этапа, или<br>после сбоя на одном из этапов. |
| -d   | nim_move_up будет выполняться в фоновом режиме и возвратит<br>управление терминалом вызывающей программе. Для отслеживания<br>выполнения nim_move_up можно указать флаг -S, описанный выше.                                                                                                    |
| -q   | Режим без вывода на терминал. Вывод направляется не на терминал, а<br>в протоколы. Этот флаг не действует, если команда nim_move_up<br>выполняется с флагом -d, описание которого приведено выше.                                                                                                    |
| -0   | Выполняется только сохранение указанных в команде значений.<br>nim_move_up сохранит значения, указанные в других опциях, а затем<br>завершится, не выполнив ни одного этапа. Этот флаг нельзя<br>использовать ни с одним из управляющих флагов и ни с одним из<br>флагов выполнения.                                                                             |
| -К   | Настройка ключей SSH в указанной HMC, разрешающая<br>неконтролируемое удаленное выполнение команд на сервере NIM без<br>ввода паролей. Этот флаг нельзя указывать ни с одной из остальных<br>опций, за исключением опции - h.                                                                                                    |
| -r   | Отмена настройки приложения nim_move_up, в результате которой<br>сбрасываются все его сохраненные данные, включая сохраненные<br>опции, данные для отдельных этапов и информация о текущем этапе.<br>Эта операция должна выполняться в том случае, если процесс<br>миграции должен запускаться для нового клиента или набора<br>клиентов.                        |
| -R   | Отменяет настройку среды, а также удаляет все ресурсы NIM,<br>созданные приложением nim_move_up. Этот флаг можно<br>использовать только с описанной выше опцией - г.                                                                                                    |

*Таблица 14. Необязательные флаги*

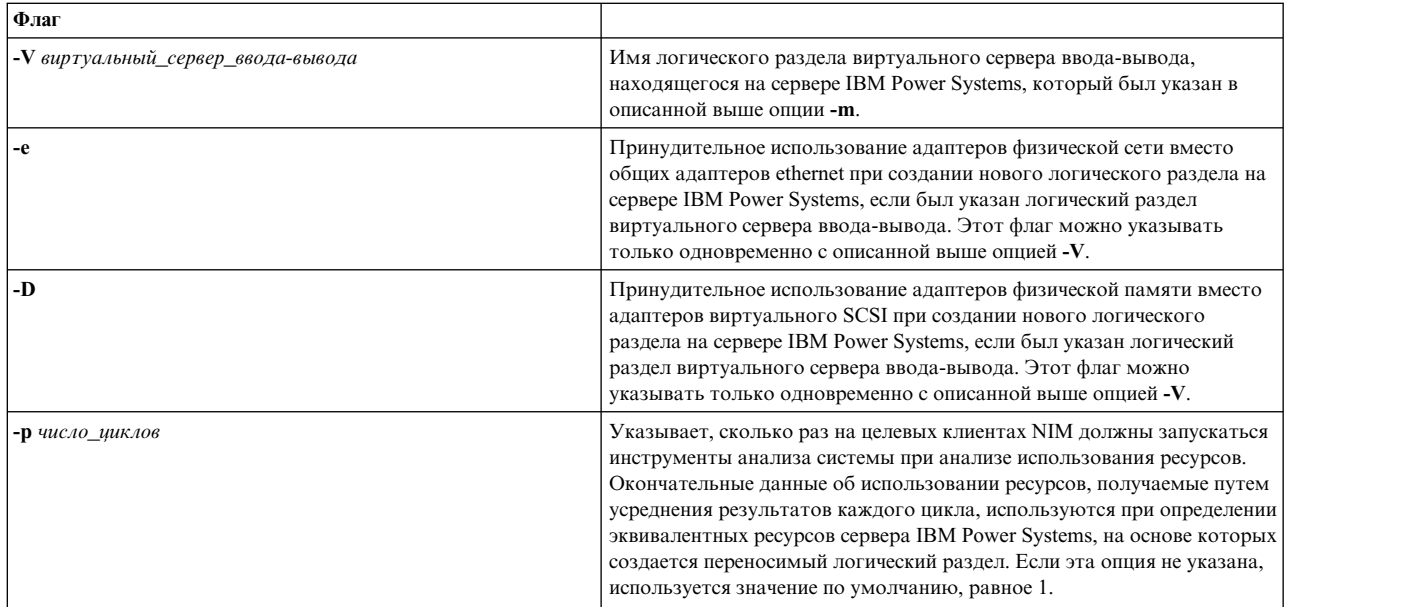

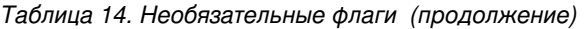

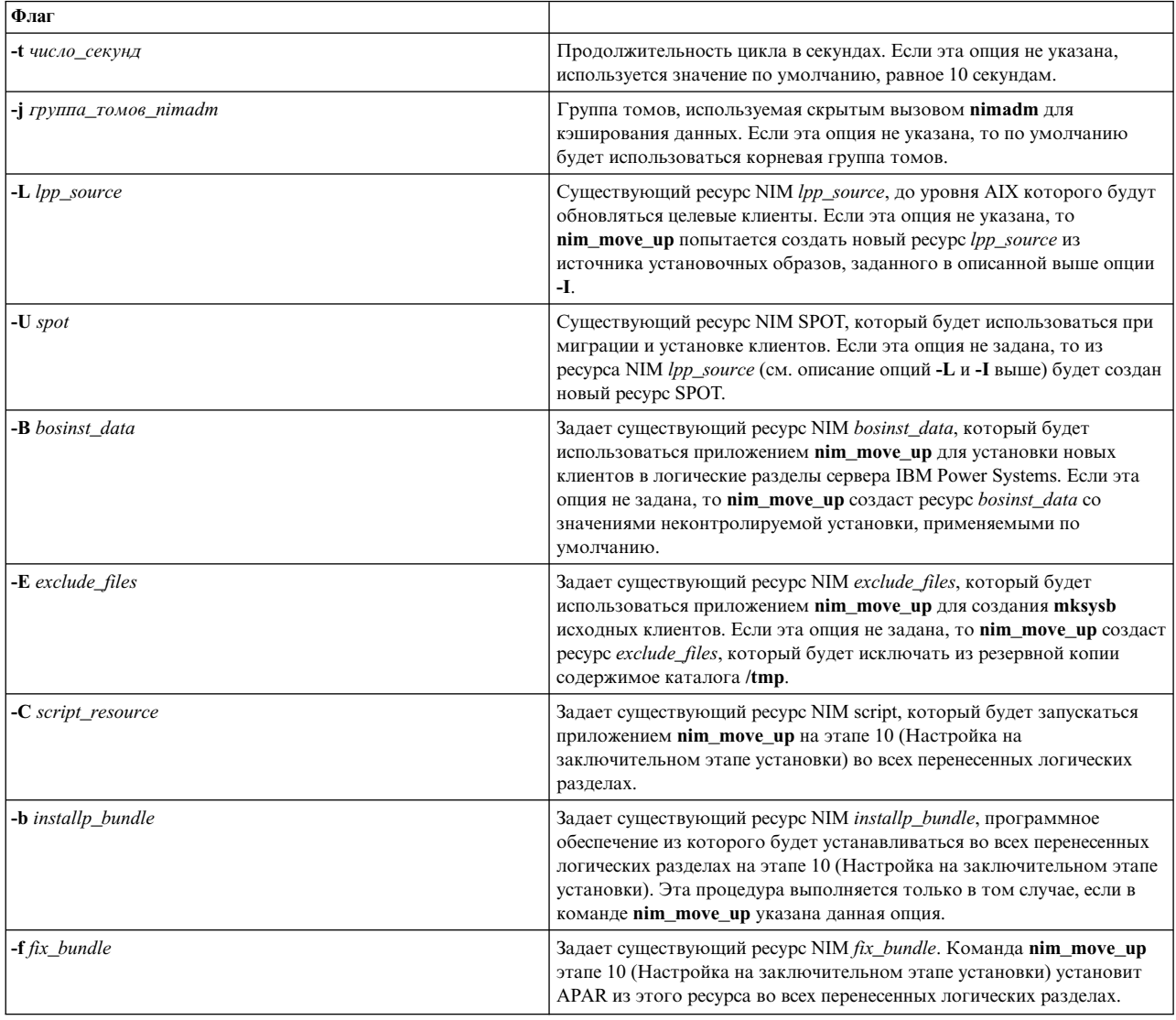

## Пример:

Для настройки приложения nim\_move\_up с обязательными опциями и для запуска первого этапа процесса миграции можно ввести следующую команду:

nim\_move\_up -c client1 -i 192.168.1.100 -s 255.255.255.0 -g 192.168.1.1 -h hmc1.mydomain.com -m my-p5 -1 /big/dir -I /dev/cd0 -n

где

- - c client1 это автономный клиент NIM, доступный по сети для сервера NIM
- - і 192.168.1.100 IP-адрес, с которым настраивается новый перенесенный клиент после его установки на сервере IBM Power Systems
- -  $s$  255.255.255.0 маска подсети, присваиваемая клиентам после их переноса на сервер IBM Power Systems
- Systems
- - h hmcl.mydomain.com имя хоста или IP-адрес НМС, используемой для управления аппаратным обеспечением сервера IBM Power Systems, используемого приложением nim\_move\_up
- - m my-p5 используемое НМС имя управляемой системы, соответствующей серверу IBM Power Systems
- - l /big/dir путь к расположению в файловой системе, в котором будут храниться ресурсы NIM, созданные приложением nim move up
- $-I/dev/cd0$  путь к источнику установочных образов, применяемых для создания ресурсов NIM, необходимых для выполнения миграции и установки
- - п указывает, что выполняется следующий этап процесса миграции.

Для выполнения всех оставшихся этапов процесса миграции в фоновом режиме и для подтверждения согласия с условиями всех лицензионных соглашений можно ввести nim move up -Y -d

## Просмотр протоколов установки, настройки и загрузки

Закончив установку на автономном компьютере, выполните операцию showlog для просмотра результатов установки в протоколах установки, загрузки и настройки. Эти протоколы можно просмотреть с помощью SMIT или командной строки.

Указывая соответствующие значения в атрибуте log\_type операции showlog, вы можете просмотреть протоколы следующих типов:

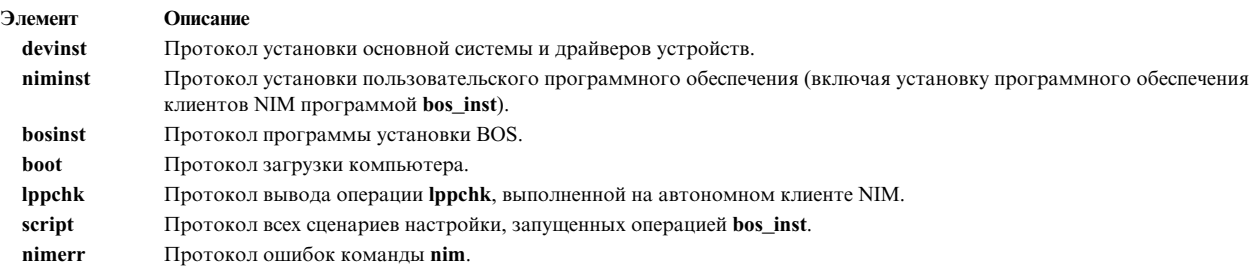

По умолчанию операция showlog, запущенная на автономном компьютере, показывает протокол niminst и протокол последней установки программного обеспечения на компьютере с применением NIM. Кроме того, по умолчанию показываются последние записи протоколов script и lppchk. Для того чтобы просмотреть протокол niminst, script или lppchk полностью, при запуске операции showlog присвойте атрибуту full\_log значение yes. Протоколы всех остальных типов показываются целиком.

## Просмотр протоколов установки, настройки и загрузки с помощью SMIT:

Следующая процедура позволяет просмотреть протоколы установки, настройки и загрузки с помощью SMIT.

- 1. Для просмотра протокола компьютера введите команду быстрого доступа smit nim mac op, для просмотра протокола SPOT - команду smit nim\_res\_op.
- 2. Выберите имя компьютера или ресурс SPOT, протокол которого вы хотите просмотреть.
- 3. Выберите в списке операцию showlog.
- 4. Выберите тип протокола для просмотра.
- 5. Укажите, необходим ли просмотр полного протокола (применимо только к протоколам script, lppchk и niminst).

## Просмотр протоколов установки, настройки и загрузки с помощью командной строки:

Следующая процедура позволяет просмотреть протоколы установки, настройки и загрузки с помощью командной строки.

Для просмотра протокола автономного компьютера или ресурса SPOT введите следующую команду: nim -о showlog -а тип-протокола=значение имя-объекта

где *тип-протокола* задает тип протокола, который должен быть показан, а *имя-объекта* задает имя компьютера или ресурса **SPOT**, протокол которого будет показан.

## **Аннулирование прав на установку методом целевой рассылки в среде NIM**

У сервера NIM должны быть права на установку методом целевой рассылки, чтобы он мог выполнять установку клиентов NIM.

Права на установку методом целевой рассылки можно аннулировать с помощью SMIT или командной строки.

#### **Аннулирование прав на установку методом целевой рассылки с помощью SMIT:**

Права на установку методом целевой рассылки можно аннулировать с помощью команды быстрого доступа **smit nim\_perms**.

Для того чтобы аннулировать права на установку методом целевой рассылки выполните на клиенте команду быстрого запуска **smit nim\_perms**.

#### **Аннулирование прав на установку методом целевой рассылки с помощью командной строки:**

С помощью командной строки можно аннулировать права на установку методом целевой рассылки.

Для присвоения атрибуту **control** значения **push\_off** введите в командной строке выбранного клиента: nimclient -P

Для того чтобы восстановить права сервера NIM на установку методом целевой рассылки, введите на клиенте следующую команду:

nimclient -p

# **Сброс состояния NIM**

Для возвращения компьютера в состояние **ready** применяется операция NIM **reset**.

Операции NIM могут быть очень сложными. Для гарантии успешного выполнения операции NIM необходимо, чтобы перед ее началом компьютеры находились в состоянии **ready**. Во время выполнения операции состояние компьютера отражает текущие действия. После завершения операции компьютер возвращается в состояние **ready**.

В случае прерывания операции на компьютере, его состояние может остаться прежним. В этом случае для продолжения работы на компьютере необходимо восстановить состояние **ready**. Для возвращения компьютера в состояние **ready** применяется операция NIM **reset**.

## **Сброс состояния NIM с помощью SMIT:**

Следующая процедура позволяет сбросить состояние NIM с помощью SMIT.

- 1. Для возвращения компьютера в состояние **ready** введите команду быстрого доступа **smit nim\_mac\_op**.
- 2. Выберите целевой компьютер для операции.
- 3. Выберите операцию **reset**.
- 4. Для освобождения ресурсов выберите <sup>в</sup> поле Освободить все ресурсы? значение **да**.5. Укажите <sup>в</sup> поле Принудительно значение **да**.
- 

#### **Сброс состояния NIM с помощью командной строки:**

Следующая процедура позволяет сбросить состояние NIM с помощью командной строки.

1. Для возвращения компьютера в состояние **ready** введите следующую команду:

nim - Fo reset имя-системы

2. Для освобождения ресурсов введите следующую команду:

nim -o deallocate -а тип-ресурса=имя-ресурса имя-компьютера

где тип-ресурса - это типа освобождаемого ресурса (например, Ipp source, SPOT, Script и т.д.), имя-ресурса - имя освобождаемого ресурса, а имя-компьютера - имя компьютера, которому были выделены ресурсы.

Примечание: Сброс компьютера не освобождает автоматически все ресурсы, выделенные для выполнения операции. Для освобождения ресурсов выполните операцию NIM deallocate.

## Повторное создание сетевых загрузочных образов для SPOT

Сетевые загрузочные образы для SPOT можно создать с помощью SMIT или интерфейса командной строки.

## Повторное создание сетевых загрузочных образов для SPOT с помощью SMIT:

Следующая процедура позволяет создать сетевые загрузочные образы для SPOT с помощью SMIT.

- 1. Для повторного создания сетевых загрузочных образов для **SPOT** введите команду быстрого доступа smit nim\_res\_op.
- 2. Выберите ресурс SPOT.
- 3. Выберите операцию check.
- 4. Присвойте опции Принудительно значение да.

#### Повторное создание сетевых загрузочных образов для SPOT с помощью командной строки:

Следующая процедура позволяет создать сетевые загрузочные образы для SPOT с помощью командной строки.

Введите следующую команду: nim - Fo check *имя*-SPOT

Информация об установке дополнительного программного обеспечения на автономных клиентах и в ресурсах SPOT приведена в разделе "Настройка клиентов NIM и ресурсов SPOT" на стр. 142.

# Переход к новой версии бездисковых клиентов и клиентов без данных, а также NIM SPOTS

Переход к новой версии AIX бездисковых клиентов и клиентов без данных не поддерживается. Также не поддерживается переход к новой версии ресурса SPOT, отличного от преобразованной файловой системы /usr.

После перехода к новому выпуску AIX на компьютере, который является сервером **SPOT**, необходимо удалить и заново определить ресурс SPOT в соответствии с новым выпуском AIX.

Для удаления и переопределения ресурса SPOT введите следующие команды:

```
nim -о remove имя SPOT
nim -o define -t spot -a location=KaTanor-SPOT \
-а server=сервер-SPOT -а
source=источник-SPOT имя-SPOT
```
Ресурс /usrSPOT, обслуживаемый клиентом в среде NIM, можно преобразовать к новой версии AIX с помощью процедуры перехода, но по окончании перехода объект **SPOT** должен быть удален и определен заново. Все клиенты без дисков и без данных, обслуживаемые этим ресурсом **SPOT**, должны быть инициализированы повторно. Для этого после обновления версии сервера /usrSPOT необходимо освободить, вновь распределить ресурсы корневого каталога и выполнить операцию dtls\_init или dkls\_init.

Для повторной инициализации бездисковых клиентов и клиентов без данных введите следующие команды:

<span id="page-222-0"></span>nim -o reset -F *имя-клиента* nim -o deallocate -a root=*имя-корневого-ресурса имя-клиента* nim -o allocate -a root=*имя-корневого-ресурса имя-клиента* nim -o dkls\_init *имя-клиента*

**Внимание:** Все изменения в конфигурации будут утеряны, поскольку при освобождении корневого ресурса происходит удаление всех файлов в корневом каталоге.

# **Выполнение расширенных задач установки NIM**

Различные расширенные задачи установки NIM можно выполнить с помощью интерфейса NIM , Инструмента управления системой (SMIT) и командной строки.

#### **Определение групп компьютеров:**

Группы компьютеров служат для объединения множества клиентов в один объект, над которым можно выполнять операции NIM. Могут быть созданы группы автономных компьютеров, бездисковых компьютеров и компьютеров без данных; одна группа может включать компьютеры только одного типа.

Группы компьютеров служат для объединения множества клиентов в один объект, над которым можно выполнять операции NIM. Можно создать группу автономных компьютеров, компьютеров без дисков или без данных, однако каждая группа может включать в себя компьютеры только одного типа.

**Примечание:** Большая часть операций, выполняемых сразу над несколькими элементами, допустима лишь в том случае, если выбраны компьютеры одного типа.

*Определение группы компьютеров с помощью SMIT:*

Следующая процедура позволяет определить группу компьютеров с помощью SMIT.

- 1. Для определения группы компьютеров введите команду быстрого доступа **smit nim\_mkgrp**.
- 2. Выберите тип создаваемой группы.
- 3. Введите имя группы и информацию об элементах.

*Определение группы компьютеров с помощью командной строки:*

Следующая процедура позволяет определить группу компьютеров с помощью командной строки.

Для определения группы компьютеров введите:

```
nim -o define -t mac_group -a
add_member=имя-компьютера имя-группы
```
Например, для создания группы компьютеров с именем MacGrp1, содержащей ранее определенные компьютеры Standalone1, Standalone2 и Standalone3, введите:

```
nim -o define -t mac group -a add member=Standalone1 \
-a add member=Standalone2 -a add member=Standalone3 \
-а comments="Компьютеры отдела N\overline{1}" MacGrp1
```
#### **Добавление новых элементов в группы компьютеров:**

В группу компьютеров можно добавлять элементы, однако новые элементы должны быть того же типа, что и существующие.

*Добавление новых элементов в группы компьютеров с помощью SMIT:*

Следующая процедура позволяет добавить новые элементов в группы компьютеров с помощью SMIT.

- 1. Для добавления элементов к группе компьютеров введите команду быстрого доступа **smit nim\_chgrp**.
- 2. Выберите группу компьютеров для изменения.

<span id="page-223-0"></span>3. Укажите элементы для добавления в группу. Выбрать элементы для добавления можно с помощью опнии LIST.

Добавление новых элементов в группы компьютеров с помощью командной строки:

Следующая процедура позволяет добавить новые элементов в группы компьютеров с помощью командной строки.

Для добавления элемента к группе компьютеров введите: nim -o change -a add member=имя-системы имя-группы

Например, для добавления бездискового клиента diskless5 к группе компьютеров diskless grp введите: nim -o change -a add member=diskless5 diskless grp

Кроме того, элементы группы в операциях **define** и **change** можно задавать в атрибутах последовательных элементов, таких как - a member1=Standalone1 - a member2=Standalone2 и т.д.

#### Включение и исключение элементов группы из операций над группой:

Добавление и исключение элементов группы осуществляется с помощью, SMIT или из командной строки.

Для выбора конкретных компьютеров группы с целью включения или исключения их из определенной операции над группой служит операция select. Эта возможность полезна, если для некоторых компьютеров группы операция закончилась неудачно и ее необходимо повторить. Если элемент группы помечен как исключенный, то он будет оставаться в этом состоянии, пока не будет вновь включен в состав группы.

Включение и исключение элементов группы из операций над группой с помощью SMIT:

Следующая процедура позволяет выбрать элементы группы для включения и выключения из операций над группой с помощью SMIT.

- 1. Для включения или исключения компьютера из операции над группой введите команду быстрого доступа smit nim\_grp\_select.
- 2. Выберите имя группы, в которой вы будете включать и исключать элементы.
- 3. Выберите элементы для включения и исключения.

Включение и исключение элементов группы из операций над группой с помощью командной строки:

Следующая процедура позволяет выбрать элементы группы для включения и выключения из операций над группой с помощью командной строки.

Для включения или исключения элемента группы введите следующую команду:

nim -o select -a include\_all=значение \ -a exclude all=значение \ -а include=имя-элемента \ -а exclude=имя-элемента имя-группы

Например, для исключения компьютера Standalone2 из дальнейших операций над группой MacGrp1 и включения в состав группы ранее исключенного компьютера Standalone3 введите: nim -o select -a exclude=Standalone2 -a include=Standalone3 MacGrp1

Специальные атрибуты include\_all и exclude\_all, если им присвоено значение yes, соответственно включают и исключают все элементы группы. Операция select обрабатывает атрибуты командной строки слева направо. В следующем примере показано, как исключить из последующих операций над группой MacGrp1 все системы, кроме Standalone2:

nim -o select -a exclude all=yes -a include=Standalone2 MacGrp1

Команда со специальной опцией - а показывает состояние исключения элементов группы:

```
Isnim - a MacGrol
```
Будет показана приблизительно следующая информация об элементах группы:

```
MacGrp1:
type = mac groupmember1=Standalone1; готов для операции NIM, не работает; ИСКЛЮЧЕН
member2=Standalone2; готов для операции NIM; работает;
member3=Standalone3; готов для операции NIM, не работает; ИСКЛЮЧЕН
```
# Работа с командой nimdef

Команда nimdef позволяет администраторами определять сложные среды NIM и добавлять большое число клиентов.

Кроме того, команда nimdef в значительной степени упрощает процесс определения сложной среды NIM.

Независимо от того, насколько велик ваш опыт работы со средой NIM, выполнение необходимых для определения среды команд вручную может занять очень много времени. Процедуру можно значительно ускорить, если задать конфигурацию среды NIM путем обработки одного файла с определением.

Команда nimdef считывает файл определения. Файл определения состоит из нескольких разделов. В каждом разделе описан компьютер, который будет добавлен в среду NIM. В разделе представлена информация о сетевом адаптере этого компьютера и конфигурация маршрутизации. С учетом полученных данных команда nimdef может определить остальную информацию, необходимую для добавления сетей и компьютеров в среду NIM.

Дополнительная информация приведена в разделе Команда nimdef. Пример файла определения для команды nimdef приведен в разделе "Использование файлов сетевой установки" на стр. 290.

# Обновление SPOT с новой поддержкой устройств для нового уровня АІХ

Для обновления версии AIX ресурса SPOT NIM можно воспользоваться опцией update all операции NIM cust.

В текущие ресурсы SPOT будет установлена новая версия кода с установочного носителя. Однако новые пакеты программного обеспечения и драйверы устройств с установочного носителя установлены не будут.

При переходе к новой версии AIX на компьютерах в среде NIM необходимо обновить поддержку устройств для всех существующих ресурсов SPOT NIM, применяющихся для сетевой установки и загрузки. Это должно быть сделано после обновления ресурса SPOT до нового уровня AIX.

Для установки новой поддержки устройств в SPOT выполните операцию NIM cust, указав в ресурсе installp\_bundle необходимый наборы файлов, либо воспользуйтесь атрибутом filesets. Кроме того, имя набора файлов devices можно определить как значение атрибута набора файлов для установки всех устройств с установочного носителя. Дополнительная информация об операции cust приведена в разделе "Применение операции NIM cust" на стр. 274.

# Работа с NIM

Работу с NIM (Управление сетевой установки) можно выполнять с помощью интерфейса NIM, программы SMIT (Инструмент управления системой) и командной строки.

# Управление опциями взаимодействия с клиентом NFS

Управление сетевой установкой AIX (NIM) предлагает несколько опций для сетевой защиты и расширения брандмауэра.

Обработчик служебных запросов NIM (NIMSH) содержит несколько опций для удаленной идентификации служб и ограничивает выбор сетевых сокетов службы. NIMSH предоставляет пользователям NIM настраиваемые клиентом опции для идентификации служб. Используйте сетевую файловую систему (NFS) V4, являющуюся частью NIM, для шифрования или защиты сетевых данных на серверах ресурсов.

NFS V4 содержит функции защиты информации:

## **Идентификация**

Устанавливает идентификатор пользователей, хостов или служб

## **Authentication**

Подтверждает идентификатор пользователей, хостов или служб

## **Authorization**

Контролирует доступ пользователей или сущностей к общей информации

Функции защиты информации в среде сетевой установки используют объектно-ориентированное описание NIM для модели установки. Объекты ресурсов в базе данных NIM должны содержать дополнительные атрибуты для описания опций защиты, необходимых для доступа к ресурсам NIM через NFS V4.

## **Идентификация хоста NFS V4:**

Сервер NFS V4 идентифицирует клиентские хосты с помощью следующих способов.

## **Простая идентификация хоста**

Сервер NFS V4 идентифицирует клиентские хосты по IP-адресу, указанному в пакетах вызовов удаленных процедур (RPC). Сервер NFS превращает этот IP-адрес в имя хоста с помощью распознавателя хостов, получающего информацию из системы доменных имен (DNS) или локального файла /etc/hosts.

## **Идентификация хоста Kerberos**

Идентификация Kerberos использует уникальный идентификатор, называемый субъектом системы, для идентификации хостов. Субъект системы задается при настройке хоста в области Kerberos. Имя субъекта системы является полным именем хоста с приставкой host/ (например, host/jsblade00.austin.ibm.com).

Kerberos может косвенно идентифицировать хост с помощью субъекта службы NFS (идентификация службы NFS, выполняющей хост). Имя субъекта службы является полным именем хоста с приставкой nfs/ (например, nfs/jsblade00.austin.ibm.com).

## **Идентификация хоста NFS V4:**

Серверы NFS всегда идентифицируют клиентские хосты по IP-адресам и именам хостов, вне зависимости от используемого метода идентификации. Если идентификация Kerberos является единственным допустимым способом защиты экспортированного каталога, сеанс клиента NFS должен быть правильно идентифицирован перед получением прав доступа к любым данным в каталоге.

NFS V4 обычно идентифицирует клиентов на пользовательском уровне, а не на уровне хоста. Двумя способами идентификации пользователей являются **auth\_sys** (идентификация в UNIX) и **RPCSEC\_GSS** (Kerberos). При использовании способа защиты **auth\_sys**, пользователь идентифицируется как клиент, обычно с помощью имени для входа в систему и пароля. Сервер NFS доверяет идентификаторам пользователей и групп, передаваемых его клиентами. Когда клиент и сервер NFS используют идентификацию Kerberos 5, клиент и сервер должны установить контекст защиты для запросов NFS. Контекст защиты является структурой данных, указывающей, что клиент и сервер выполнили процедуру двусторонней идентификации. При запросе контекст также содержит ключи шифрования, используемые для защиты обмениваемых данных. Контекст защиты имеет срок жизни и обновлять его клиенту не требуется.

Дополнительная информация о процессе идентификации **RPCSEC\_GSS** приведена в файлах readme и разделе Защита сетевой файловой системы.

## **Проверка прав доступа хоста NFS V4:**

Проверка прав доступа хоста в контексте сетевой файловой системы (NFS) означает контроль клиентских хостов NFS, которые могут монтировать экспортированные каталоги из сервера NFS. Это выполняется в AIX с помощью комбинации файла /etc/exports и команды exportfs.

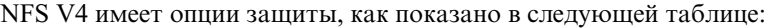

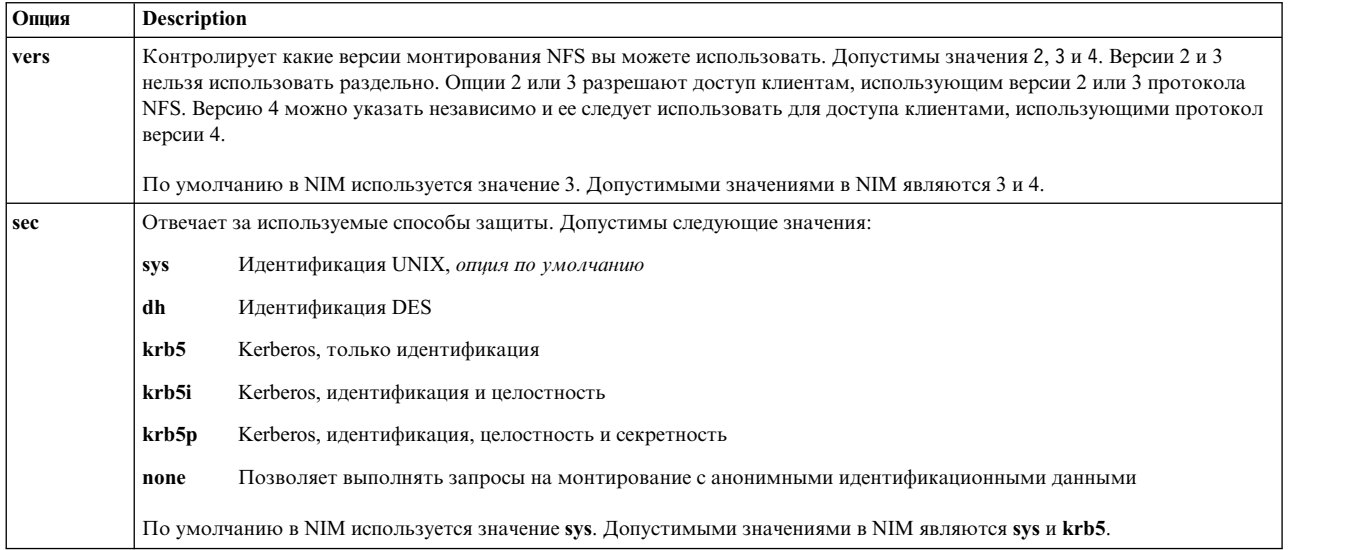

Опция **sec** может использоваться несколько раз в определении экспорта каталога. Это позволяет применять различные опции доступа, такие как **ro**, **rw** и **root**, для различных опций защиты. Например, хосты, использующие метод защиты **sys**, могут иметь только права доступа для чтения, тогда как хосты, использующие метод защиты **krb5**, могут иметь права доступа на чтение и запись.

Используя NIM в NFS есть стандартный набор опций экспорта, доступных для использования. Можно также использовать пользовательские опции, но они требуют от вас управления экспортом NFS для каталога или файловой системы с помощью команд экспорта NFS, таких как **mknfsexp**, **chnfsexp** и **rmnfsexp**. Эти опции экспорта независимы от опций экспорта NIM.

## **Предварительные требования для настройки среды NIM и защиты NFS с помощью Kerberos 5:**

Ваша система должна отвечать предварительным требованиям перед выполнением настройки Kerberos 5.

- На сервере NIM должна быть установлена операционная система AIX версии 7.1 или выше.
- Должен быть настроен сервер NIM.
- v Необходимо установить IBM сервер сетевого доступа (NAS) версии 1.4 или выше из *AIX CD пакета расширений*:
	- krb5.lic
	- krb5.client
	- krb5.server
	- modcrypt.base
- v Службы Kerberos должны быть настроены и идентифицированы сервером центра рассылки ключей (KDC).
- Все участвующие клиенты NIM должны иметь AIX 6.1 или более поздней версии.
- v Должен быть установлен IBM NAS версии 1.4 или выше с компакт диска пакета расширения *AIX*:
	- krb5.lic
	- krb5.client
- $-$  modcrypt.base
- Клиент Kerberos должен быть настроен и идентифицирован сервером KDC.

Несмотря на то, что NIM может выполнить настройку NFS V4, из-за различий конфигураций Kerberos следует вручную следить за конфигурацией и службами KDC за пределами NIM. Используйте опцию sec базы данных NIM если требуется выполнить создание только списка экспорта. Можно использовать примеры сценариев из набора файлов bos.sysmgt.nim.client для настройки Kerberos. После настройки Kerberos 5 в среде NIM следует идентифицироваться и получить маркеры для каждого клиента и сервера NIM. Воспользуйтесь командой usr/krb5/bin/kinit для выдачи маркеров.

Дополнительная справка для NIM и Kerberos 5 приведена в файле /usr/lpp/bos.sysmgt/nim/README.

## Управление опциями взаимодействия с клиентом NFS с помощью SMIT:

С помощью следующих процедур можно настроить опции взаимодействия с клиентом NFS с помощью SMIT.

- Введите smitty nim global nfs в клиенте NIM.
- Выберите опции клиента NFS как показано на следующей таблице.

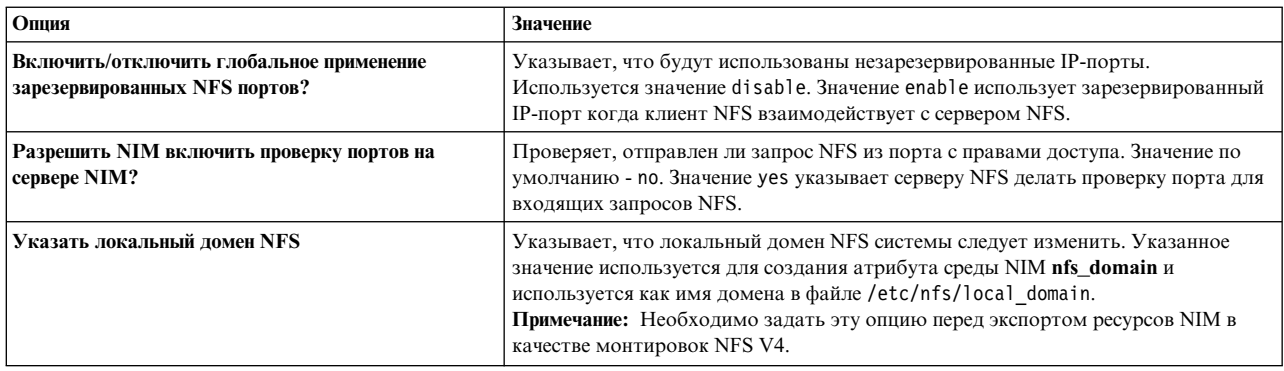

## Управление опциями взаимодействия с клиентом из командной строки:

С помощью этих команд можно настроить опции взаимодействия с клиентом NFS на сервере NIM.

Используйте следующие команды на сервере NIM:

- Чтобы включить глобальное использование зарезервированных портов NFS, выполните следующую команду:
	- nim -o change -a nfs reserved port=yes master
- Чтобы выключить глобальное использование зарезервированных портов NFS, выполните следующую команду:

nim -o change -a nfs reserved port=no master

- Чтобы включить проверку портов на сервере NFS сервера NIM выполните следующую команду: nfso -o portcheck=1
- Чтобы выключить проверку портов на сервере NFS сервера NIM выполните следующую команду: nfso -o portcheck=0
- Для создания простого сервера KDC и субъектов на сервере NFS сервера NIM выполните следующую команду:

/usr/samples/nim/krb5/config rpcsec server -p <password> -u <user principal name>

Эта команда создаст имя пользователя новой системы, основанное на указанном имени субъекта и пароле. См. Пример файла определения сервера КDC.

• Для удаления сервера KDC и субъектов на сервере NFS сервера NIM выполните следующую команду:

/usr/sbin/unconfig.krb

Эта команда удаляет все данные о конфигурации Kerberos 5.

# Управление программным обеспечением на автономных клиентах и ресурсах **SPOT**

Команды управления программным обеспечением на автономных клиентах и в ресурсах **SPOT** большей частью совпадают. Целевой объект операции задается указанием имени компьютера, группы или ресурса **SPOT.** 

Примечание: Если ресурс SPOT выделен клиенту NIM, то изменять SPOT, вообще говоря, запрещено. В этом случае для принудительного выполнения операции укажите опцию Принудительно (-F).

При необходимости, после обновления программного обеспечения в SPOT образы сетевой загрузки SPOT создаются заново. Повторное создание загрузочных образов можно инициировать принудительно, с помощью операции NIM check.

Обновление программного обеспечения в SPOT может также привести к обновлению корневых каталогов клиентов без дисков и без данных ресурса SPOT. Эта операция выполняется автоматически. Принудительную синхронизацию корневых каталогов клиентов можно инициировать операцией svnc roots над ресурсом **SPOT**.

Информация об установке дополнительного программного обеспечения на автономных клиентах и в ресурсах SPOT приведена в разделе "Настройка клиентов NIM и ресурсов SPOT" на стр. 142.

## Просмотр программного обеспечения, установленного на автономном клиенте или в ресурсе SPOT:

Список программных продуктов, установленных на автономном клиенте или в ресурсе SPOT, можно просмотреть с помощью SMIT или командной строки.

Просмотр программного обеспечения, установленного на автономном клиенте или в ресурсе SPOT, с помощью  $SMIT:$ 

Следующая процедура позволяет просмотреть программное обеспечение, установленное на автономном клиенте или в ресурсе SPOT, с помощью SMIT.

- 1. Введите команду быстрого доступа smit nim\_list\_installed.
- 2. Выберите элемент меню с нужной операцией просмотра.
- 3. Выберите целевой объект этой операции.
- 4. Укажите в полях окна диалога нужные значения. При необходимости просмотрите справку и воспользуйтесь опцией LIST.

Просмотр программного обеспечения, установленного на автономном клиенте или в ресурсе SPOT, с помощью командной строки:

Следующая процедура позволяет просмотреть программное обеспечение, установленное на автономном клиенте или в ресурсе SPOT, с помощью командной строки.

Введите следующую команду:

```
nim -o lslpp [-a
lslpp_flags=флаги-Lslpp] имя-целевого-объекта
```
где флаги-lslpp - флаги, передаваемые команде **Islpp**, а имя-иелевого-объекта - имя клиента или ресурса SPOT.

Например: nim -o lslpp -a lslpp flags=La spot1

## **Просмотр обновлений программ, установленных на автономном клиенте или в ресурсе SPOT, по ключевому слову:**

Список обновлений программ, установленных на автономном клиенте или в ресурсе SPOT, можно просмотреть по ключевому слову с помощью SMIT или командной строки.

*Просмотр программного обеспечения, установленного на автономном клиенте или в ресурсе SPOT, по ключевому слову с помощью SMIT:*

Следующая процедура позволяет просмотреть программное обеспечение, установленное на автономном клиенте или в ресурсе SPOT, по ключевому слову с помощью SMIT.

- 1. Для просмотра исправлений, установленных на автономном клиенте или в ресурсе **SPOT**, по номеру APAR или ключевому слову введите команду быстрого доступа **smit nim\_mac\_op** в случае автономного клиента или **smit nim\_res\_op** в случае ресурса **SPOT**.
- 2. Выберите автономный клиент или ресурс **SPOT**.
- 3. Выберите операцию **fix\_query**
- 4. Выберите нужные флаги операции **fix\_query** или оставьте значения по умолчанию. Укажите имя объекта **fix\_bundle**; либо, для проверки состояния установки APAR, укажите номера исправлений APAR. Если оставить оба поля пустыми, будут показаны все известные исправления.

*Просмотр программного обеспечения, установленного на автономном клиенте или в ресурсе SPOT, по ключевому слову с помощью командной строки:*

Следующая процедура позволяет просмотреть программное обеспечение, установленное на автономном клиенте или в ресурсе SPOT, по ключевому слову с помощью командной строки.

Введите следующую команду:

```
nim -o fix_query [
-afixes="ключевые-слова" ] \
[-afix_bundle=имя-комплекта ] [
-afix_query_flags=флаги-запроса ] \
имя-целевого-объекта
```
где *ключевые-слова* - это номера APAR, *имя-комплекта* - имя ресурса **fix\_bundle**, *флаги-запроса* необязательные флаги операции **fix\_query**, а *имя-целевого-объекта* - это клиент, группа или ресурс **SPOT**, для которых будет показана информация об исправлениях.

Допустимы следующие *Флаги\_запроса*:

#### **ЭлементОписание**

- **-a** Показывает текст признаков.
- **-c** Показывает вывод в формате с разделителями-двоеточиями.
- **-F** Возвращает ошибку, если установлены не все наборы файлов, связанные с указанным исправлением.
- **-q** Сокращает вывод: если указана опция **-q**, то заголовки показаны не будут.
- **-v** Показывает подробный вывод; выдает информацию о каждом наборе файлов, связанным с указанным исправлением (ключевым словом).

## Например:

• Для запроса базы данных fix на компьютере standalone1 с целью определить, установлены ли все наборы файлов исправления IX12345, введите:

```
nim -o fix query -afixes=IX12345 standalone1
```
• Для просмотра информации обо всех известных исправлениях, установленных в ресурсе spot1, введите следующую команду:

nim -o fix\_query -afix\_query\_flags=a spot1

#### <span id="page-230-0"></span>**Обслуживание программного обеспечения на автономных клиентах и ресурсах SPOT:**

Задачи такого рода выполняются с помощью операции NIM **maint**, запущенной для **SPOT** из приложения NIM, SMIT или командной строки.

Для создания ресурса **SPOT** NIM применяет команду **installp**, устанавливая в **SPOT** программные продукты, необходимые **SPOT** для поддержки среды NIM. Поскольку команда **installp** поддерживает также задачи обслуживания программного обеспечения, эти задачи можно выполнять и над ресурсом **SPOT**. Например, можно удалить из ресурса **SPOT** ненужное программное обеспечение. При этом командой **installp** можно управлять с помощью флагов **installp\_flags**, а также атрибутов **filesets** или **installp\_bundle**.

#### *Обслуживание программного обеспечения на автономных клиентах и ресурсах SPOT с помощью SMIT:*

Ниже приведены инструкции по обслуживанию программного обеспечения на автономных клиентах и ресурсах SPOT с помощью SMIT.

- 1. Введите команду быстрого доступа **smit nim\_task\_maint**.
- 2. Выберите в меню нужную операцию обслуживания.
- 3. Выберите целевой объект этой операции.
- 4. Укажите в полях окна диалога нужные значения. При необходимости просмотрите справку и воспользуйтесь опцией LIST.

*Обслуживание программного обеспечения на автономных клиентах и ресурсах SPOT с помощью командной строки:*

Ниже приведены инструкции по обслуживанию программного обеспечения на автономных клиентах и ресурсах SPOT с помощью командной строки.

Введите следующую команду:

```
nim -o maint -a installp_flags="флаги-installp" \
[-a filesets="имена-наборов-файлов" | \
-a installp_bundle=имя-ресурса-комплекта ] \
[-F] имя-целевого-объекта
```
где *флаги-installp* - флаги, передаваемые команде **installp**, *имена-наборов-файлов* - имена наборов файлов или пакетов, над которыми будет выполнена операция, *имя-ресурса-комплекта* - имя ресурса **installp\_bundle**, а *имя-целевого-объекта* - имя автономного клиента, группы или ресурса **SPOT**.

Например:

v Для удаления пакета программного обеспечения bos.adt из системы standalone1 выполните следующую команду:

```
nim -o maint -a filesets="bos.adt" -a \
installp_flags="-u" standalone1
```
v Для принудительного удаления пакета программного обеспечения bos.adt из spot1, выделенного клиентам без дисков или без данных, без предварительного освобождения spot1, введите:

```
nim -o maint -F -a filesets=bos.adt -a installp flags="-u" \
spot1
```
• Для удаления из ресурса spot1 пакетов, перечисленных в комплекте bundle1, связанном с ресурсом **installp\_bundle**, введите следующую команду:

```
nim -o maint -a installp flags="-u" -a installp bundle=bundle1 \setminusspot1
```
• Для очистки после прерванной установки программного обеспечения в spot1 введите: nim -o maint -a installp\_flags="-C" spot1

# Обслуживание программного обеспечения из lpp source

Для добавления или удаления программного обеспечения в lpp\_source достаточно добавить или удалить установочный образ в каталоге lpp source, а затем выполнить над lpp source операцию NIM check (проверка).

## Копирование программного обеспечения в lpp\_source:

Программное обеспечение можно скопировать в lpp\_source с помощью SMIT или командной строки.

Копирование программного обеспечения в lpp\_source с помощью SMIT:

Следующая процедура позволяет скопировать программное обеспечение в каталог lpp source с помощью SMIT.

- 1. Для копирования программного обеспечения с установочного носителя в lpp source вставьте установочный носитель в соответствующий накопитель сервера **lpp source**.
- 2. Для копирования программного обеспечения в каталог lpp source введите smit bffcreate в командной строке сервера ресурсов.
- 3. Укажите Устройство ввода или каталог для программного обеспечения.
- 4. Укажите в полях ввода окна диалога нужные значения или оставьте значения по умолчанию. Убедитесь в том, что вы указали расположение каталога Ipp\_source для хранения установочных образов. При необходимости просмотрите справку или воспользуйтесь опцией LIST.

## Копирование программного обеспечения в lpp\_source с помощью командной строки:

Следующая процедура позволяет скопировать программное обеспечение в каталог lpp\_source с помощью командной строки.

- 1. Скопируйте программное обеспечение с носителя в каталог 1pp source.
- 2. Выполните над **lpp source** операцию NIM check с помощью следующей команды:

nim -o check имя-Lpp\_source

## Удаление программного обеспечения из lpp\_source:

Для удаления программного обеспечения из lpp source удалите установочный образ из каталога lpp source.

Примечание: Данную функцию можно выполнить только из командной строки.

Удаление программного обеспечения из lpp\_source с помощью командной строки:

Следующая процедура позволяет удалить программное обеспечение из каталога lpp source с помощью командной строки.

- 1. Удалите установочный образ из каталога Ipp\_source.
- 2. Выполните над **lpp\_source** операцию NIM check с помощью следующей команды:

nim -o check имя-Lpp\_source

## **Выполнение проверки NIM:**

После добавления или удаления программного обеспечения необходимо запустить операцию NIM check над Ipp\_source для обновления файла оглавления. Операцию NIM check можно запустить из SMIT или командной строки.

Помимо обновления файла оглавления для Ipp\_source, операция check также обновляет атрибут simages ресурса **lpp source**, указывающий, содержит ли lpp source образы, необходимые для установки базовой операционной системы на компьютере.

Выполнение проверки NIM с помощью SMIT:

Следующая процедура позволяет выполнить операцию NIM check с помощью SMIT.

- 1. Введите команду быстрого доступа smit nim res op.
- 2. Выберите нужный ресурс Ipp\_source.
- 3. Выберите операцию check.

#### Выполнение проверки NIM с помощью командной строки:

Следующая процедура позволяет выполнить операцию NIM check с помощью командной строки.

Для запуска операции NIM check над Ipp\_source введите: nim -o check имя-Lpp\_source

Если **lpp** source выделен для клиентов, укажите опцию Принудительно: nim -F -o check имя-lpp source

# Управление сервером NIM

Описываются задачи управления сервером NIM.

Дополнительная информация о NFS V4 приведена в разделе Сетевая файловая система книги Управление сетями и средствами связи.

## Отключение главного сервера NIM и удаление набора файлов сервера NIM:

После установки набора файлов сервера NIM, активизации сервера и определения объекта сервера в базе данных NIM удалить этот объект, а следовательно, и набор файлов сервера, нельзя. Удаление набора файлов сервера NIM возможно только после его отключения.

Для отключения сервера NIM и удаления его набора файлов введите в командной строке: nim -o unconfig master installp -u bos.sysmgt.nim.master

#### Увеличение числа хостов, доступных для экспорта ресурсов NIM через NFS:

Ниже приведены инструкции по увеличению числа хостов, доступных для экспорта ресурсов NIM через NFS.

По умолчанию, когда NIM экспортирует файл или каталог через NFS во время выделения ресурсов, NIM создает запись в файле /etc/exports, предоставляя целевому хосту право на монтирование и права доступа root. Если экспорт выполняется для большого числа клиентов, то длина строки в файле exports может превысить 32767 символов, что приведет к сбою.

NIM позволяет примерно вдвое сократить длину записей в файле exports и за счет этого экспортировать файлы для большего числа хостов. Учтите, что это может привести к увеличению максимально допустимого числа компьютеров в группе компьютеров NIM. Сокращение длины записей достигается за счет того, что NIM предоставляет целевым хостам только права доступа root. Список клиентов, которым разрешено монтировать файловые системы, не создается, что позволяет любому компьютеру монтировать ресурсы, но права доступа root предоставляются только клиентам NIM. В NFS максимальное число имен хостов в записи файла exports равно 256.

Для установки этого режима присвойте атрибуту restrict\_nfs\_exports значение по в объекте сервера NIM. Выполните операцию change, как указано ниже:

nim -o change -a restrict\_nfs\_exports=no master

Для восстановления прежнего режима, когда монтирование разрешено только клиентам, присвойте атрибуту restrict\_nfs\_exports значение yes, выполнив операцию change.

Более подробную информацию вы можете найти в разделе "Глобальный экспорт ресурсов NIM" на стр. 201.

## Управление асинхронными операциями NIM:

Некоторые операции NIM выполняются асинхронно, т.е. сервер NIM инициализирует операцию на клиенте, но не дожидается ее завершения. Это связано с тем, что выполнение операции NIM на клиенте занимает много времени.

Например, асинхронно выполняется операция bos\_inst. Операции cust, maint и lppchk выполняются синхронно только в случае одного целевого компьютера. Однако если эти операции применяются по отношению к группе компьютеров, то они выполняются асинхронно. Команда nim запускает эти операции на каждом компьютере группы, не дожидаясь их завершения.

При необходимости асинхронным выполнением операций cust, maint и lppchk можно управлять из командной строки с помощью атрибута **async**. Например, для того чтобы убедиться, что выполнение пользовательского сценария script1 на данном компьютере группы MacGrp1 завершено и можно запускать этот сценарий на следующем компьютере группы, введите следующую команду:

nim -o cust -a script=script1 -a async=no MacGrp1

Если вы хотите, чтобы сервер не дожидался завершения обработки сценария на компьютере Standalone1, не входящем в группу компьютеров, введите следующую команду:

nim -o cust -a script=script1 -a async=yes Standalone1

## Отключение вывода операций NIM:

Ниже приведены инструкции по отключению вывода операций NIM.

По умолчанию команда nim выдает сообщения, информирующие пользователя о том, какую часть работы осталось выполнить. Аналогичные сообщения выдают программы установки и настройки, запущенные операциями cust и maint в ресурсах SPOT и на компьютерах. Этот вывод можно отменить, если в командной строке присвоить атрибуту show\_progress значение no. Например, если вывод команды installp, обновляющей программное обеспечение на компьютере Standalone1 с помощью источника Ipp\_source images1, не нужен, введите следующую команду:

nim -o cust -a show\_progress=no -a lpp\_source=images1 \ -a fixes=update all Standalone1

## Уменьшение объема памяти, требуемого ресурсами NIM:

Такие ресурсы, как **SPOT** и *lpp\_source*, могут занимать сотни мегабайт памяти на сервере NIM. Объем занимаемой памяти можно значительно сократить, если создать ресурс /usr SPOT и определить каталоги файловой системы на CD-ROM как источники lpp source.

Ресурс /usr SPOT можно создать с помощью файловой системы /usr сервера NIM или любого клиента NIM. Так как системные файлы АІХ для Базовой операционной системы уже установлены, то будет установлено только программное обеспечение для поддержки дополнительных устройств. В результате в системе будет установлено гораздо больше компонентов программного обеспечения, чем необходимо, но зато объем занимаемой памяти будет значительно меньше, чем в случае создания в той же системе ресурса SPOT,

отличного от /usr. Дополнительная информация о создании ресурсов **SPOT** /usr приведена в разделах "Использование ресурса SPOT" на стр. 258 и "Определение простого и настраиваемого ресурса SPOT" на стр. 152.

На диске CD-ROM с продуктом AIX можно смонтировать и определить каталог Ipp\_source, исключив тем самым необходимость копировать установочные образы на жесткий диск сервера ресурсов. В предопределенном каталоге **lpp\_source** содержатся все образы, записанные на диске CD-ROM, но для применения **lpp\_source** в операциях NIM необходимо, чтобы диск CD-ROM был смонтирован на сервере. Дополнительная информация о применении файловой системы на компакт-дисках в качестве источника **lpp source** приведена в разделе "Размещение lpp source на DVD-ROM и на жестком диске" на стр. 153.

## Поддержка нескольких операций mksysb в NIM:

При выделении образа mksysb в NIM на клиент NFS экспортируется только файл образа. Однако при создании mksysb дополнительно экспортируется родительский каталог. Если одновременно с созданием образа mksysb в этой файловой системе другой клиент будет восстанавливать образ mksysb из этой же файловой системы, то возникнут ошибки NFS.

Эту неполадку можно устранить с помощью переменной среды NIM\_MKSYSB\_SUBDIRS сервера NIM. Когда этой переменной присвоено значение уеѕ, образы mksysb сохраняются в разных подкаталогах. Эти подкаталоги не видны пользователю, однако они рассматриваются как разные расположения при экспорте NFS.

## Сохранение резервной копии системы:

Задавая ресурс NIM mksysb с помощью команды nim -o define -t mksysb, можно установить атрибут -a mksysb\_flags=xxx для опции -p, что позволит отключить сжатие образа mksysb.

Примечание: Поскольку данная резервная копия системы занимает большой объем дискового пространства, каталог, в котором будет сохранен файл mksysb (он задается атрибутом -a location=xxx), должен поддерживать большие файлы. В противном случае при резервном копировании могут возникнуть ошибки.

# Управление проверкой ИД CPU клиента

ИД CPU клиента NIM хранится в базе данных NIM для того, чтобы сервер мог проверять, действительно ли команды клиентов NIM поступают от зарегистрированных клиентов.

Однако в следующих случаях такая проверка нежелательна:

- После замены аппаратного обеспечения клиента, когда CPU клиента присваивается новый ИД.
- Когда одно определение клиента применяется для настройки нескольких компьютеров, например, при предварительной установке на сборочной линии.
- Когда система клиента перенесена с помощью Logical Partition Mobility (LPM), предоставляя клиенту новое аппаратное обеспечение и новый ИД CPU.

## Управление проверкой ИД CPU клиента с помощью SMIT:

Ниже приведены инструкции по включению и выключению проверки ИД СРU клиента с помощью интерфейса SMIT.

Введите следующую команду быстрого доступа SMIT:

smit nim\_cpuid\_validate

## **Управление проверкой ИД CPU клиента с помощью командной строки:**

Для работы с опцией проверки ИД CPU на сервере NIM примените атрибут **validate\_cpuid**.

Для того чтобы отключить проверку ИД CPU, задайте на сервере NIM атрибут **validate\_cpuid=no**:

nim -o change -a validate\_cpuid=no master

Для того чтобы включить проверку ИД CPU, установите на сервере NIM атрибут **validate\_cpuid**, присвоив ему значение "yes":

nim -o change -a validate\_cpuid=yes master

**Внимание:** Во время выполнения операций на клиентах NIM значение атрибута **validate\_cpuid** недолжно меняться, так как это может привести к нарушению соединения с активными клиентами.

#### **Установка и настройка пакетов программного обеспечения с автономными WPAR:**

Если в системе имеются автономные WPAR (разделы WPAR, имеющие отдельно установленные файлы /usr с возможностью записи), программное обеспечение системы должно оставаться совместимым в глобальной среде и в автономных WPAR.

С помощью команды **inuwpar** можно выполнить установку в глобальной среде. После выполнения этой установки происходит установка во всех автономных системных WPAR или в указанном наборе автономных системных WPAR. Если указан флаг **-G**, сначала будет предпринята попытка установки в глобальной среде. После успешной установки будут последовательно предприняты попытки установки в каждом из указанных WPAR.

Для того чтобы команда **inuwpar** была выполнена успешно, в WPAR необходимо обеспечить доступность всех установочных устройств, используемых этой командой. Рекомендуется поместить установочное устройство в каталог в локальной файловой системе глобальной среды. Команда **inuwpar** выполняет попытку смонтировать установочное устройство в файловых системах WPAR и повторить операцию. Если смонтировать установочное устройство не удается, происходит сбой операции в этом WPAR и переход к установке в следующем WPAR. В качестве установочного устройства для операций **inuwpar** нельзя использовать блочные и символьные устройства. Если файловая система удаленная, она должна быть доступна для каждого WPAR.

Если установочный каталог уже доступен для разделов WPAR, то предотвратить попытку команды **inuwpar** повторно смонтировать устройство в WPAR можно с помощью следующих параметров:

- v С помощью флага**-d** можно указать установочный каталог.
- v Если установочное устройство имеет такой же путь внутри WPAR, как и в глобальной среде, используйте флаг **-D**.

Дополнительная информация об управлении программным обеспечением с автономными WPAR приведена в документе Управление программным обеспечением с автономными разделами рабочей схемы.

Информация о восстановлении несовместимых автономных WPAR приведена в документе Восстановление несовместимых автономных разделов рабочей схемы.

# **Использование ресурсов NIM**

Для выполнения любой операции над клиентом NIM требуется по крайней мере один ресурс.

Ресурсы NIM - это файлы и каталоги, необходимые для выполнения каких-либо операций NIM. Поскольку фактически это обычные объекты операционной системы AIX, то большинство из них предоставляется клиентам посредством Сетевой файловой системы (NFS). Это означает, что ресурсы должны храниться на локальных дисках серверов, предоставляющих эти ресурсы, в файловой системе JFS или JFS2, поскольку NFS позволяет экспортировать только те объекты файловых систем, которые находятся на локальных дисках. При установке и обслуживании программного обеспечения с помощью NIM применяются разнообразные ресурсы (файлы и каталоги).

Для получения подробной информации о ресурсе введите следующую команду на сервере NIM: Isnim - Ра тип ресурса

Интерфейсы SMIT разработаны таким образом, чтобы скрыть большую часть подробностей, необходимых при работе с интерфейсом командной строки. Поэтому в данном разделе описаны только те процедуры, которые выполняются из командной строки. Вся указанная информация применима и к другим интерфейсам, подробное описание которых можно найти в их электронной контекстной справке.

# Применение ресурса file res

Ресурс file\_res представляет каталог на сервере, предназначенный для хранения файлов NIM (Управление сетевой установкой).

При выделении ресурса file\_res клиенту копия содержимого каталога размещается в расположении клиента, указанном с помощью атрибута dest\_dir.

## Определение ресурса file\_res:

Можно определить ресурс file res с помощью атрибутов в командной строке.

file\_res предназначен для хранения файлов ресурсов NIM на сервере. При выделении ресурса клиенту копия содержимого каталога размещается в расположении клиента, указанном с помощью атрибута dest dir.

Синтаксис команды для определения ресурса file res:

nim -o define -t file res -а Атрибут=Значение ... file resName

Для ресурса file\_res обязательно должны быть заданы следующие атрибуты:

Таблица 15. Обязательные атрибуты ресурса file\_res

| Элемент                  | Описание                                                                                                    |
|--------------------------|----------------------------------------------------------------------------------------------------|
| -a location=Значение     | Задает полное имя каталога на сервере NIM. Этот путь<br>применяется клиентами в качестве исходного каталога.                                                  |
| -a dest dir= $3$ начение | Задает полное имя каталога на клиенте NIM. Этот путь<br>применяется для копирования исходного каталога.<br>Примечания:                                        |
|                          | Если целевой каталог не существует в целевой системе, то<br>копируется весь исходный каталог (включая скрытые файлы из<br>каталога верхнего уровня).          |
|                          | Если целевой каталог существует в целевой системе, то<br>копируется только содержимое исходного каталога (без<br>скрытых файлов из каталога верхнего уровня). |
| $-a$ server= $3$ начение | Указывает имя сервера, на котором нужно создать ресурс file res.                                                                                              |

Для ресурса file\_res могут быть заданы следующие атрибуты:

Таблица 16. Необязательные атрибуты ресурса file res

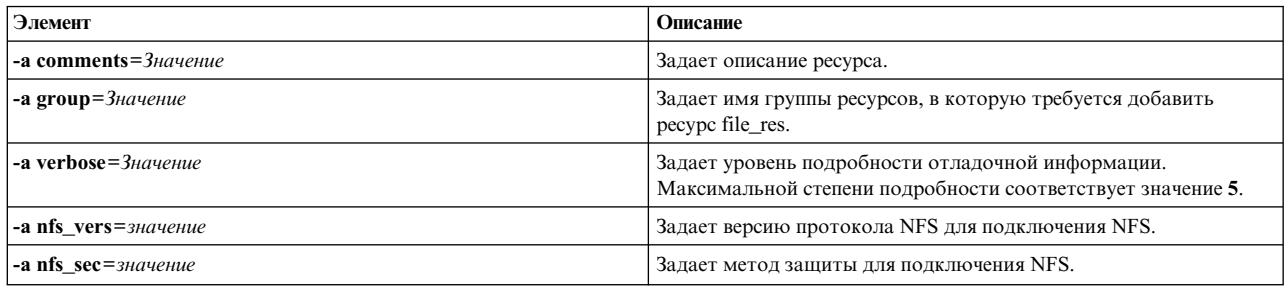

# Работа с группами NIM

Группы NIM можно рассматривать как списки компьютеров и ресурсов. Создание групп NIM упрощает выполнение многих задач администрирования.

## Работа с группами компьютеров NIM:

Группа компьютеров - это совокупность однотипных компьютеров. Все компьютеры в группе должны относиться к одному и тому же типу (например, автономные, бездисковые или компьютеры без данных) и иметь одинаковую архитектуру, так как некоторые операции NIM применимы только к компьютерам определенного типа.

Тип и архитектура компьютеров в группе определяются первым компьютером, добавленным в группу. Если несколько компьютеров объединены в одну группу, то операцию можно выполнить сразу над всеми компьютерами этой группы, указав ее в качестве параметра операции. NIM по очереди выполняет указанную операцию для каждого компьютера группы.

Если для каких-либо элементов группы NIM операция выполняться не должна, то перед выполнением операции их нужно исключить. При исключении элемента он соответствующим образом помечается в списке элементов группы, поэтому во время выполнения групповой операции программа NIM его пропускает. При исключении элемента его определение в базе данных NIM не изменяется. Информация о добавлении и исключении элементов группы приведена в разделе "Включение и исключение элементов группы из операций над группой" на стр. 216.

Любой компьютер можно добавить в группу или удалить из нее. Кроме того, компьютер может одновременно входить в несколько групп. Если из группы удалены все элементы, то ее определение автоматически удаляется из базы данных NIM. Информация о добавлении и удалении элементов группы приведена в разделах "Добавление новых элементов в группы компьютеров" на стр. 215 и "Удаление элементов из групп компьютеров" на стр. 200.

Для создания группы компьютеров служит следующая команда:  $\min$  -o define -t mac group -a  $aT$ рибут=значение ... имя группы компьютеров

В этой команде можно указать следующие необязательные атрибуты:

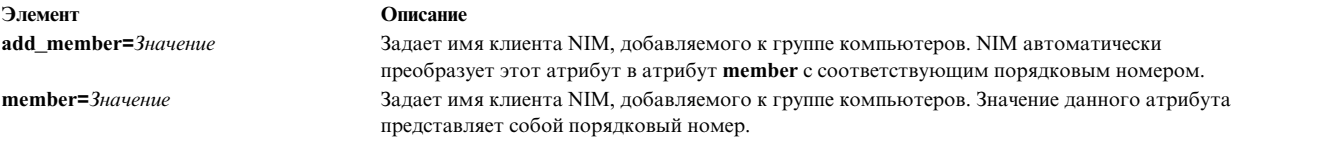

По умолчанию операции над группами компьютеров выполняются асинхронно над всеми неисключенными элементами группы. NIM начинает выполнять операцию над следующим элементом группы, не дожидаясь завершения операции над предыдущим элементом. При асинхронном выполнении операций NIM не может показать весь вывод, который получается при обработке каждого клиента. Для того чтобы определить, насколько успешно выполняется операция над каждым клиентом, воспользуйтесь командой **lsnim**. Если во время выполнения операции произошла ошибка, то с помощью команды NIM **showlog** просмотрите файлы протоколов на клиентах.

Для того чтобы изменить режим выполнения операций NIM на синхронный, укажите атрибут **async=no** при запуске команды **nim**.

NIM не накладывает явные ограничения на число компьютеров в группе. Однако это число зависит от следующих факторов:

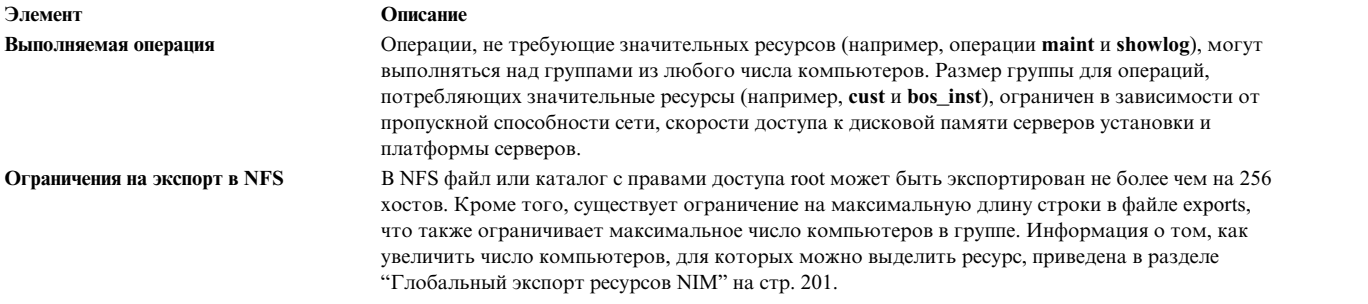

## **Работа с группами ресурсов NIM:**

Группа ресурсов - это набор ресурсов NIM.

Группа ресурсов может содержать несколько ресурсов **installp\_bundle** и **script**, но не более одного ресурса любого другого типа. Если для операции NIM выделена или запрошена группа ресурсов, то будут выделены все ресурсы группы, допустимые для данной операции. Группы ресурсов позволяют администраторам NIM задать одну группу, содержащую все необходимые ресурсы, а не указывать каждый ресурс отдельно.

Для определения группы ресурсов введите в командной строке:

nim -o define -t res\_group -a default=*значение* \ -a *тип-ресурса*=*имя-ресурса* ... *имя-группы-ресурсов*

В этой команде можно указать следующие необязательные атрибуты:

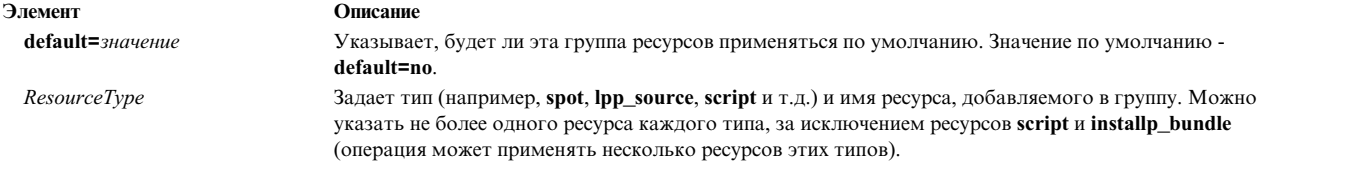

Вы можете переопределить выделение конкретного ресурса группы, указав для него дополнительные атрибуты.

Пусть, например, группа res grp1 содержит ресурсы spot1, 1pp source1, bosinst data1, script1 и resolv conf1. Для того чтобы выполнить операцию rte bos inst на компьютере client1 с помощью этой группы ресурсов, предварительно удалив из нее ресурс bosinst\_data и заменив ресурс resolv\_conf1 на ресурс resolv conf2, введите команду:

```
nim -o bos_inst -a source=rte -a group=res_group1 \
-a bosinst data= -a resolve conf=resolv conf2 client1
```
Можно задать группу ресурсов по умолчанию, которая будет применяться во всех операциях NIM. Для этого необходимо указать имя этой группы в атрибуте default\_res сервера. Всем операциям NIM автоматически будут выделяться все применимые ресурсы этой группы, если только они не переопределены.

Для того чтобы в качестве группы ресурсов по умолчанию применялась группа res group1, введите: nim -o change -a default res=res group1 master

```
или введите:
nim -o change -a default=yes res group1
```
Для того чтобы группа ресурсов по умолчанию не применялась, введите команду: nim -o change -a default res=master

или введите:

nim -o change -a default=no res group1

# Порядок выполнения задач NIM

Приведен список задач настройки и установки NIM с указанием, в каком разделе можно найти их описание. Кроме того, приводится краткое описание каждой задачи. При необходимости указаны команды быстрого доступа SMIT.

| Элемент                                                                                                    | Описание                               |                                                                                                    |
|----------------------------------------------------------------------------------------------------|----------------------------------------|----------------------------------------------------------------------------------------------------|
| <b>Залача NIM</b>                                                                                          | <b>SMIT, команда быстрого доступа</b>  | Описание                                                                                                    |
| "Работа с функцией EZNIM" на<br>стр. 288                                                                   | smit eznim                             | Настроить среду NIM с помощью EZNIM. Позволяет<br>настроить систему в качестве сервера или клиента NIM. При<br>настройке сервера NIM, EZNIM также создает минимальный<br>набор ресурсов установки.                  |
| "Настройка сервера NIM и<br>создание ресурсов для основной<br>установки" на стр. 126                       | smit nim_config_env                    | Процедура настройки сервера NIM, создания минимального<br>набора основных ресурсов установки, необходимых для<br>создания клиентов NIM, а также управления ресурсами<br>бездисковых клиентов и клиентов без данных. |
| "Добавление автономных<br>клиентов в среду NIM" на стр. 135                                                | smit nim mkmac                         | В этом разделе описана процедура добавления автономных<br>клиентов в среду NIM.                                                                                                    |
| "Установка базовой<br>операционной системы на клиент<br>NIM с помощью установочных<br>образов" на стр. 169 | smit nim bosinst                       | В этом разделе описана установка BOS на клиенте NIM.                                                                                                    |
| "Установка базовой<br>операционной системы на клиент<br>NIM с помощью образа mksysb"<br>на стр. 171        | smit nim bosinst                       | Описывает восстановление образа mksysb и дополнительного<br>программного обеспечения на клиенте NIM из ресурса mksysb в<br>среде NIM.                                                                               |
| "Автономная установка BOS" на<br>стр. 170                                                                  | • smit nim mkres<br>• smit nim bosinst | Содержит сведения об автономной установке BOS из NIM с<br>помощью ресурса bosinst_data.                                                                                                    |
| "Применение NIM в сетях ATM"<br>на стр. 140                                                                |                                        | Описывает настройку NIM для работы с адаптерами ATM.                                                                                                    |

Таблица 17. Порядок выполнения задач NIM

| Элемент                                                                                                    | Описание             |                                                                                                    |
|----------------------------------------------------------------------------------------------------|----------------------|----------------------------------------------------------------------------------------------------|
| "Установка базовой<br>операционной системы на клиент<br>NIM с помощью установочных<br>образов" на стр. 169 | smit nim task inst   | Применение NIM для установки пакетов и обновлений<br>программного обеспечения, а также по изменению уровня<br>обслуживания настроенных и работающих клиентов NIM и<br>ресурсов SPOT.                                                                                                    |
| "Загрузка клиентов NIM в режиме<br>диагностики" на стр. 195                                                | smit nim_mac_op      | Вы можете выполнять диагностику аппаратного обеспечения<br>клиентов непосредственно с сервера NIM. При этом не нужно<br>загружать клиент с диагностической магнитной ленты или<br>компакт-диска. Для этого требуется только создать<br>диагностический загрузочный образ на сервере NIM. Вам не<br>только больше не понадобятся диагностические носители, но и<br>отпадет необходимость установки диагностических образов на<br>локальных дисках клиентов NIM.<br>Клиенты NIM при необходимости можно загружать в режиме<br>обслуживания непосредственно со специального загрузочного<br>образа, записанного на сервере NIM. В этом случае загрузочные<br>магнитные ленты и диски CD-ROM не нужны. |
| "Обслуживание программного<br>обеспечения на автономных<br>клиентах и ресурсах SPOT" на стр.<br>223        | smit nim_task_maint  | Содержит информацию о фиксации, отклонении, удалении,<br>копировании, проверке и очистке программного обеспечения.                                                                                                    |
| "Добавление в среду NIM<br>клиентов без дисков или без<br>данных" на стр. 148                              | smit nim task dd     | Описывает добавление систем без дисков и без данных в среду<br>NIM. Вы также можете управлять ресурсами компьютеров без<br>дисков и без данных с сервера NIM.                                                                                                    |
| "Установка на альтернативный<br>диск клиента NIM" на стр. 176                                              | smit nim alt install | С помощью NIM можно создать дубликаты корневой группы<br>томов (rootvg) работающих компьютеров или их образы<br>mksysb на альтернативных дисках.                                                                                                    |
| "Обновление версии на<br>альтернативном диске" на стр. 73                                                  | smit nimadm          | NIM позволяет выполнить установку с миграцией на<br>альтернативный диск с клиента NIM.                                                                                                    |

Таблица 17. Порядок выполнения задач NIM (продолжение)

# Применение ресурса adapter\_def

Ресурс adapter\_def представляет каталог, который содержит файлы конфигурации вспомогательного адаптера, применяемые в операциях bos\_inst и cust.

Каталог ресурса adapter\_def заполняется файлами конфигурации вспомогательного адаптера командой nimadapters.

## Определение ресурса adapter\_def:

Для определения ресурса adapter\_def можно использовать следующий синтаксис и атрибуты.

Определить ресурс adapter\_def можно с помощью следующей команды:

```
nim
-o define -t adapter_def -a
атрибут=значение ...
\n  <i>имя-adapter_def</i>\n
```
Следующие атрибуты ресурса adapter\_def обязательны:

#### Описание

Задает полное имя каталога ресурса adapter\_def.

-a location=Значение -а server=значение

Элемент

Задает имя компьютера, на котором расположен каталог ресурса adapter\_def. Обслуживать ресурс adapter\_def может только сервер NIM.

Следующие атрибуты ресурса adapter\_def необязательны:

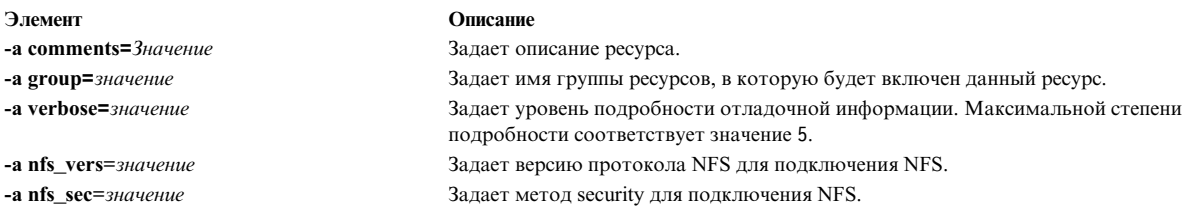

В АІХ поддерживается вспомогательный адаптер. Перед включением вспомогательного адаптера необходимо проверить версию AIX в клиентской системе. Настроить их не удастся, поскольку NIM не сможет найти метод клиентской системы /usr/lpp/bos.sysmgt/nim/methods/c cfgadptrs. Ниже приведен пример вывода команды при попытке подключения второго адаптера на сервере NIM.

```
nim -o cust -a adapter def=adapter def1 rspc10
trigger.austin.xyz.com. 0042-001 nim: ошибка обработки в "master":
0042-001 m cust: ошибка обработки в "rspc10":
0042-175 с script: Команда
"trigger.austin.xvz.com:/export/nim/scripts/rspc10.script" вернула неизвестный результат:
/tmp/ nim dir 4714/script[10]: /usr/lpp/bos.sysmgt/nim/methods/c cfgadptrs: не найден.
```
# Распределение ресурсов NIM

Как правило, сервер NIM используется в качестве единственного сервера ресурсов в среде NIM. Преимущество этого подхода заключается в централизованном хранении всех ресурсов. Однако в некоторых случаях целесообразно распределить ресурсы между несколькими системами.

- Если в среде NIM требуется определить несколько ресурсов очень большого размера, они могут не поместиться на одном сервере (может не хватить дисковой памяти). Разместив ресурсы на нескольких компьютерах, вы более равномерно распределите нагрузку на диски.
- Размещение ресурсов на нескольких компьютерах позволяет повысить эффективность выполнения операций NIM на большом числе компьютеров. Обычно причиной снижения производительности служат серверы или шлюзы, поэтому лучше распределить ресурсы по серверам, расположенным в разных подсетях.
- Создание нескольких однотипных ресурсов на нескольких серверах позволит обеспечить бесперебойную работу NIM даже во время технического обслуживания отдельных серверов.
- Некоторые виды ресурсов SPOT могут храниться только на компьютерах с определенной версией операционной системы. Например, создание SPOT не поддерживается, если уровень AIX в SPOT выше, чем уровень AIX на сервере. При создании ресурсов **SPOT** с различными версиями продуктов целесообразно разместить их на разных серверах.

Распределение ресурсов в среде NIM не требует больших затрат - фактически вам нужно всего лишь указывать имена нужных серверов при определении ресурсов. Работа с ресурсом не зависит от того, на каком компьютере он расположен.

# Создание файловых ресурсов в корневом каталоге

В NFS нельзя создавать файловые ресурсы, такие как **bosinst data и script**, в корневом каталоге ("/") сервера ресурсов.

# Создание ресурсов в каталоге /tmp или подкаталогах /tmp

Ресурсы NIM не должны создаваться в каталоге / tmp или в подкаталогах / tmp (включая файловые системы, смонтированные в /tmp).

# Создание ресурсов NIM на устройстве NAS в NFS

На устройстве NAS можно хранить ресурсы NIM (управление сетевой установкой) с помощью сервера ресурсов nas filer.

Поддержка NIM позволяет размещать файловые ресурсы (такие как mksysb, savevg, resolv\_conf, bosinst\_data и script) на устройстве NAS. Ресурсы можно создать в базе данных сервера NIM и использовать для установки без изменения информации о сети и определений конфигурации на сервере Shared Product Option Tree (SPOT).

Сервер ресурсов nas filer доступен в среде NIM. Для него необходимо указать атрибут интерфейса и файл пароля. Перед тем как приступить к выполнению операций NIM, необходимо вручную настроить правила экспорта и выполнить задачи по управлению памятью и дисками.

Для создания на устройстве NAS с помощью сервера ресурсов nas filer выполните следующие действия:

1. Создайте объект nas filer. Введите команду, аналогичную следующей:

```
# nim -o define -t nas filer -a if1="find net als046245.server.com 0" -a
passwd file=/export/nim/pswfile netapp1
```
2. Настройте файл mksysb, который существует на устройстве NAS, в качестве ресурса NIM. Введите команду, аналогичную следующей:

# nim -o define -t mksysb -a server=netapp1 -a location=/vol/vol0/nim lun1/client1.nas filer NetApp bkup1

3. Необязательно: При необходимости создайте новый ресурс (резервную копию клиента) на устройстве NAS. Ресурс mksysb можно создать с помощью следующей команды:

# nim -o define -t mksysb -a server=netapp1 -a location=/vol/vol10/nim\_lun1/mordor05 bkup -a source=mordor05 -a mk image=yes NetApp mordor05

4. Необязательно: При необходимости скопируйте существующий ресурс NIM в объект nas filer. Ресурс mksysb можно скопировать с помощью следующей команды.

# nim -o define -t mksysb -a server=netapp1 -a location=/vol/vol10/nim lun1/replicate bkup -a source=master\_backup NetApp\_master\_backup

# Связывание и определение групп ресурсов NIM

Группы ресурсов NIM позволяют объединять ресурсы и выделять их компьютерам как одно целое в операциях NIM.

Группа ресурсов может содержать только один ресурс каждого типа, кроме ресурсов типа script и installp bundle, которые могут входить несколько раз в одну группу ресурсов.

## Определение группы ресурсов:

Процедуры, которые можно применять для определения группы ресурсов.

Определение группы ресурсов с помощью SMIT:

Следующая процедура позволяет определить группу ресурсов с помощью SMIT.

- 1. Для определения группы ресурсов введите команду быстрого доступа smit nim mkgrp resource.
- 2. Введите имя группы ресурсов и информацию об элементах.

Определение группы ресурсов с помощью командной строки:

Следующая процедура позволяет определить группу ресурсов с помощью командной строки.

Для определения группы ресурсов введите:

nim -o define -t res\_group -a *тип-ресурса*=*имя-ресурса имя-группы*

Например, для создания группы ресурсов с именем ResGrp1, содержащей ранее определенные ресурсы images1, spot1, bosinst data1 и bundle1, введите:

nim -o define -t res group -a lpp source=images1 -a spot=spot1  $\setminus$ -a bosinst data=bosinst data1 -a installp bundle=bundle1  $\setminus$ -a comments="Ресурсы установки BOS" ResGrp1

## **Выделение группы ресурсов:**

Для выделения групп ресурсов выполните следующие процедуры.

*Выделение группы ресурсов с помощью SMIT:*

Следующая процедура позволяет выделить группу ресурсов с помощью SMIT.

- 1. Для выделения группы ресурсов введите команду быстрого доступа **smit nim\_alloc**.
- 2. Выберите в списке компьютер или группу компьютеров (например, Standalone1).
- 3. Будет показан список групп ресурсов. Выберите группу ресурсов, которую необходимо выделить.

*Выделение группы ресурсов с помощью командной строки:*

Следующая процедура позволяет выделить группу ресурсов с помощью командной строки.

Для выделения группы ресурсов введите: nim -o allocate -a group=*имя-группы-ресурсов имя-целевой-системы*

Например, для выделения группы ресурсов с именем ResGrp1 компьютеру с именем Standalone1 введите: nim -o allocate -a group=ResGrp1 Standalone1

Кроме того, группу ресурсов можно указать в операции, выполняемой из командной строки. Например, для выделения группы ресурсов ddResGrp при выполнении операции **dkls\_init** над группой бездисковых компьютеров с именем DklsMacs введите:

nim -o dkls\_init -a group=ddResGrp DklsMacs

## **Определение группы ресурсов по умолчанию:**

После определения группы ресурсов можно выбрать ее в качестве группы по умолчанию для всех операций с ресурсами.

Для этого присвойте атрибуту **default\_res** на сервере NIM имя группы ресурсов, которая будет применяться по умолчанию.

**Примечание:** Из указанной группы ресурсов будут по умолчанию выделяться нужные ресурсы для всех операций, кроме ресурса **installp\_bundle** для операции **maint**.

Ресурс будет выделяться из группы по умолчанию только в том случае, если ресурс такого типа еще не выделен и не указан в командной строке для автоматического выделения. Исключение составляют ресурсы типа **script** и **installp\_bundle**, которые будут выделены как в случае, если они затребованы из группы ресурсов, так и в случае, если они указаны в командной строке.

Ресурс по умолчанию можно отключить, указав в соответствующем атрибуте пустое значение.

Следующая операция **bos\_inst** выделяет все допустимые для **bos\_inst** ресурсы из группы ресурсов по умолчанию, кроме ресурса **bosinst\_data**:

nim -o bos inst -a bosinst data=Standalone1

Определение группы ресурсов по умолчанию с помощью SMIT:

Следующая процедура позволяет определить группу ресурсов по умолчанию с помощью SMIT.

- 1. Введите команду быстрого доступа smit nim\_grp.
- 2. Выберите пункт Выбрать/отменить выбор группы ресурсов по умолчанию.
- 3. Введите имя группы ресурсов, которая должна применяться по умолчанию.

Определение группы ресурсов по умолчанию с помошью командной строки:

Следующая процедура позволяет определить группу ресурсов по умолчанию с помощью командной строки.

Введите следующую команду:

nim -o change -a default res=имя-группы-ресурсов master

Например, если группу ресурсов ResGrp1 нужно сделать набором ресурсов по умолчанию для всех операций NIM, введите следующую команду:

nim -o change -a default res=ResGrp1 master

## Управление выделением ресурсов клиентам NIM

NIM позволяет клиентам захватывать и применять любые ресурсы в среде NIM. В некоторых средах NIM администраторы ограничивают доступ к ресурсам.

Для управления выделением ресурсов клиентам администратор NIM может воспользоваться атрибутом client alloc. Запрет, налагаемый атрибутом client alloc, не позволит клиентам захватывать и применять ресурсы, однако сервер NIM по-прежнему сможет выполнять на клиентах любые операции.

#### Управление выделением ресурсов клиентам NIM с помощью SMIT:

Процедура, описанная ниже, позволяет изменить ограничения, связанные с выделением ресурсов клиентам NIM, с помощью интерфейса SMIT.

Введите следующую команду быстрого доступа SMIT:

smit nim control alloc

#### Управление выделением ресурсов клиентам NIM с помощью командной строки:

Ниже приведены инструкции по управлению выделением ресурсов клиентам NIM с помощью командной строки.

Для того чтобы запретить доступ всех клиентов к ресурсам, установите на сервере NIM атрибут client alloc=no:

nim -o change -a client alloc=no master

Для того чтобы запретить доступ отдельного клиента к ресурсам, установите для этого клиента атрибут client\_alloc=no:

nim -o change -a client alloc=no имя-клиента

Для того чтобы запретить доступ всех клиентов к определенному ресурсу, установите для этого ресурса атрибут client\_alloc=no:

nim -o change -a client alloc=no имя-ресурса Для того чтобы отменить запрет на выделение ресурсов клиентам, удалите атрибут client\_alloc, присвоив ему значение yes на соответствующем объекте:

nim -o change -a client\_alloc=yes master nim -o change -a client\_alloc=yes имя-клиента nim -o change -a client alloc=yes имя-ресурса

# Применение ресурса boot

Ресурс boot - это внутренний ресурс NIM, указывающий, что клиенту выделен загрузочный образ.

Ресурсы **boot** автоматически выделяются клиентам для выполнения операций NIM, в процессе которых клиент загружается из сети. После завершения таких операций ресурс boot автоматически освобождается.

# Применение ресурса bosinst data

Ресурс bosinst data позволяет задать данные в ресурсе NIM до начала установки.

Ресурс bosinst data - это файл настройки, считываемый программой установки BOS. Как правило, программа установки BOS выполняет поиск этой информации в файле /bosinst.data в установочном образе BOS. Если этот файл не существует или не содержит всю информацию, необходимую программе установки BOS, то на локальной консоли компьютера, на котором устанавливается BOS, появится приглашение на ввод недостающей информации. В этом случае установка будет продолжена только после того, как вся необходимая информация будет введена вручную. С помощью ресурса **bosinst data** можно задать параметры установки BOS перед началом установки и выполнить установку в автономном режиме.

Пример файла bosinst.data (SPOT\_Offset/usr/lpp/bosinst/bosinst.template) можно найти на любом сервере **SPOT**. Кроме того, пример файла bosinst data приведен в разделе "Автономная установка BOS" на стр. 170.

Инструкции по созданию и применению файла bosinst\_data приведены в разделе "Автономная установка BOS" на стр. 170.

## Определение ресурса bosinst\_data:

Для определения ресурса **bosinst data** можно использовать следующий синтаксис командной строки и атрибуты.

Для определения ресурсов bosinst\_data предусмотрена следующая команда: nim -o define -t bosinst data -а атрибут=значение ... имя bosinst data

Для ресурса данные bosinst обязательно должны быть заданы следующие атрибуты:

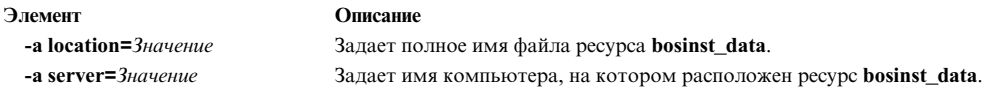

#### Для ресурса данные bosinst могут быть заданы следующие атрибуты:

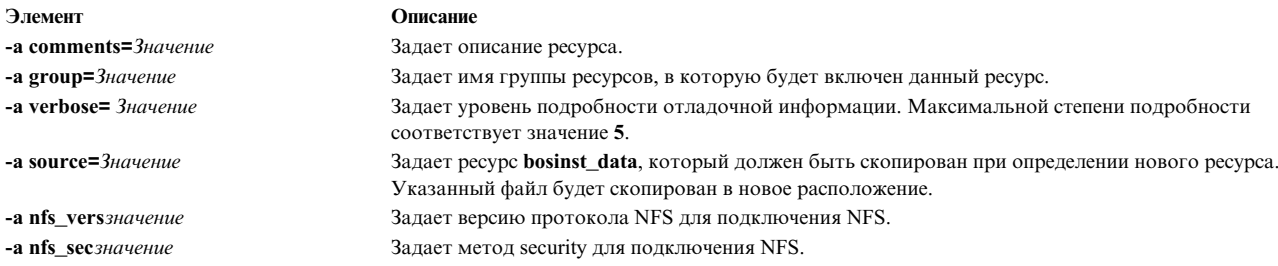

# **Применение ресурса devexports**

Ресурс **devexports** — это файл, используемый в качестве основного файла экспорта устройств (device-exports) при создании WPAR.

Этот файл должен соответствовать формату файла **devexports**. Если ресурс **devexports** не выделен при создании WPAR, то для описания работы с конкретным устройством при создании WPAR будет использован файл /etc/wpars/devexports управляющей системы.

## **Определение ресурса devexports:**

Для определения ресурса **devexports** можно использовать следующий синтаксис командной строки и атрибуты.

Для выполнения операции **devexports** введите в командной строке:

```
nim -o define -t devexports -a server=имя-сервера \
-a location=расположение-файла-devexports имя-объекта-devexports
```
После определения ресурса **devexports** можно выделить ресурс и создать WPAR с помощью ресурса **devexports**:

nim -o create -a devexports=имя-объекта-devexports имя-клиента

Для ресурса **devexports** следующие атрибуты являются обязательными:

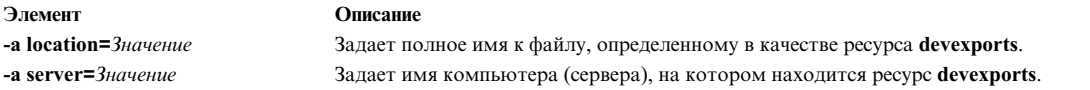

Для ресурса **devexports** могут быть заданы следующие необязательные атрибуты:

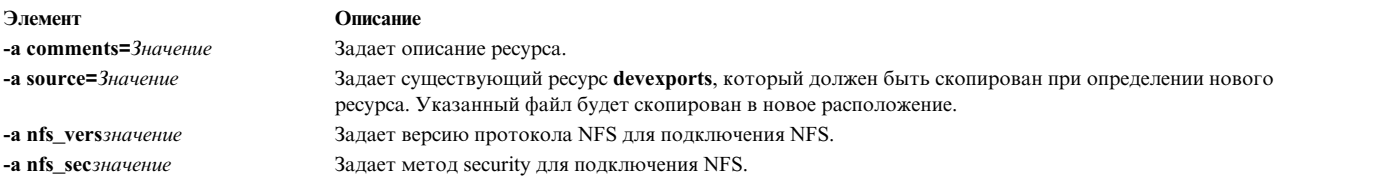

# **Применение ресурса dump**

Ресурс **dump** - это каталог, в котором хранятся каталоги дампа клиентов.

создание дампа дампа может быть использован только клиентом без данных или бездисковым клиентом. Ресурс дампа требует установленного пакета iSCSI S/W Target на сервере ресурса дампа. Только клиенты POWER6 и более поздних версий, на которых установлено соответствующее встроенное программное обеспечение, могут создавать дамп в ресурсе дампа.

Если клиенту выделяется ресурс **dump**, то NIM создает специальный подкаталог для этого клиента. После инициализации клиент использует этот каталог для хранения образов **dump**, которые он создает. Заметьте, что такие дампы создаются с помощью встроенного ПО.

**Примечание:** Если в дальнейшем данный ресурс будет освобожден, NIM удалит каталог dump и подкаталог, созданные для данного клиента.

## **Определение ресурса dump:**

Для определения ресурса **dump** можно использовать следующий синтаксис командной строки и атрибуты.

Для определения ресурсов **dump** предусмотрена следующая команда:

#### nim -o define -t dump -a *атрибут*=*значение* ... *имя\_ресурса\_Dump*

#### Для ресурса **dump** обязательно должны быть заданы следующие атрибуты:

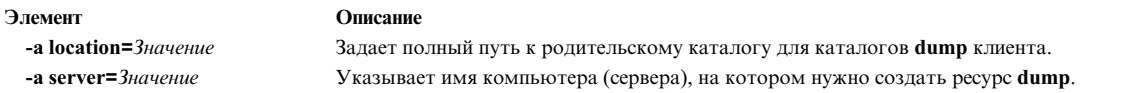

#### Для ресурса **dump** могут быть заданы следующие атрибуты:

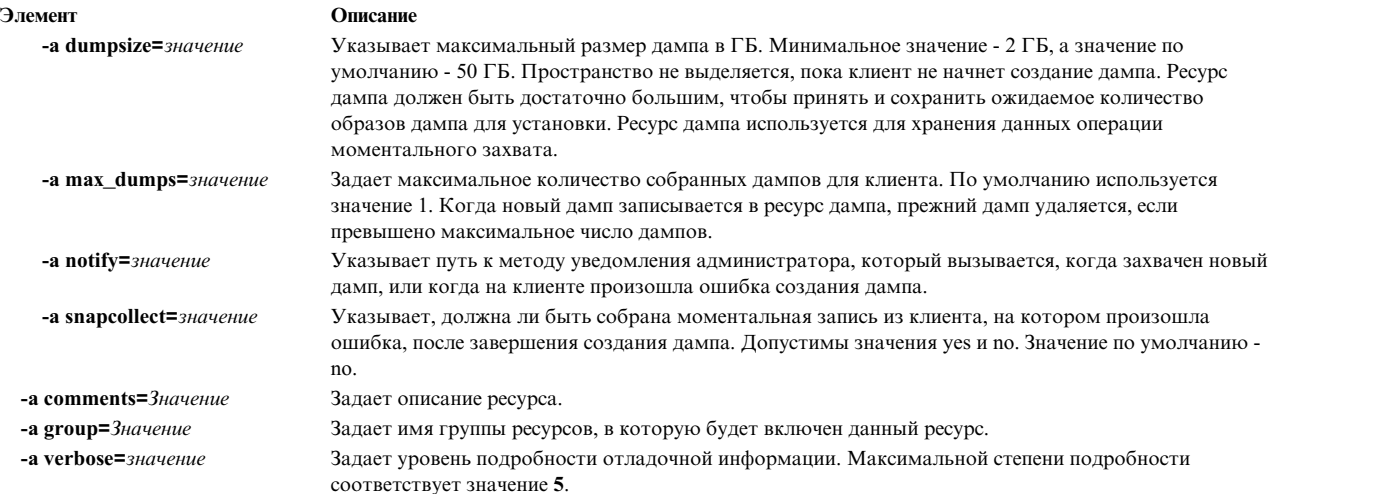

## **Применение ресурса exclude\_files**

Этот ресурс можно применять при создании ресурса **mksysb** с работающего клиента NIM.

Ресурс **exclude\_files** - это файл со списком файлов и каталогов, которые должны быть исключены из резервной копии системы.

#### **Определение ресурса exclude\_files:**

Для определения ресурса **exclude\_files** можно использовать следующий синтаксис командной строки и атрибуты.

Для определения ресурсов **exclude\_files** предусмотрена следующая команда: nim -o define -t exclude\_files -a *атрибут*=*значение* ... *имя\_ресурса\_exclude\_files*

Для ресурса **exclude\_files** обязательно должны быть заданы следующие атрибуты:

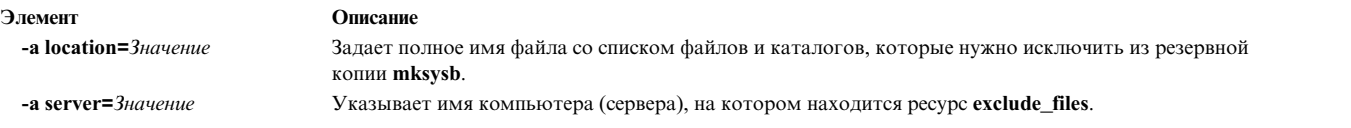

Для ресурса **exclude\_files** могут быть заданы следующие атрибуты:

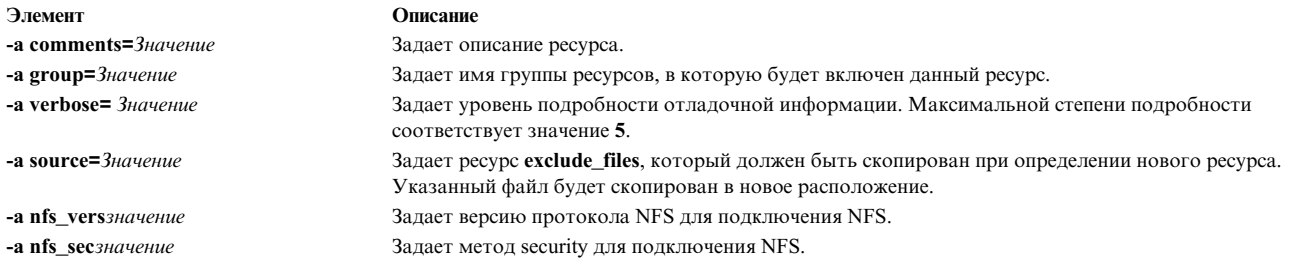

# Применение ресурса fb script

Ресурс fb\_script применяется для предоставления информации о конфигурации устройств.

Ресурс fb\_script представляет файл, используемый для настройки устройств при первой загрузке клиента NIM после установки BOS. Для выполнения некоторых операций настройки во время установки BOS необходимо, чтобы были запущены определенные демоны. Однако на данном этапе установки BOS демоны недоступны. В результате, некоторые устройства можно будет настроить только вручную после загрузки системы.

Для передачи информации о конфигурации устройств предназначен ресурс fb\_script. Во время установки BOS содержимое ресурса fb\_script добавляется в файл /etc/firstboot, запускаемый при первой загрузке клиента. Затем файл /etc/firstboot выполняет настройку устройств.

Например, сценарий можно настроить для добавления сообщения в ежедневное приветствие, выполнив следующие действия в ходе работы с NIM:

1. Создайте ресурс fb\_script с именем myscript.sh в каталоге /export/nim/script res/.

Ниже приведен пример содержимого сценария:

```
#!/usr/bin/ksh
echo "Be sure to follow all security guidelines." >> /etc/motd
```
- 2. Создайте ресурс NIM, представляющий ресурс fb script. Для этого выполните следующую команду: nim -o define -t fb script -a server=master -a location=/export/nim/script res/myscript.sh fb script1
- 3. Укажите сценарий для выполнения в ходе следующей установки. Для этого выполните следующую команду:

```
nim -o bos inst -a spot=spot1 -a lpp source=lpp source1 -a
 fb script=fb script1 -a accept licenses=yes machA
```
Содержимое сценария добавляется в файл /etc/firstboot и выполняется в ходе следующего перезапуска. С помощью этого ресурса можно управлять настраиваемыми параметрами системы.

## Определение ресурса fb script:

Для определения ресурса fb\_script можно использовать следующий синтаксис командной строки и атрибуты.

Для определения ресурсов fb\_script предусмотрена следующая команда:

```
nim -o define -t fb script -a server=имя сервера \
-а location=расположение_файла_fbscript имя_объекта_fbscript
```
После определения ресурса **fb** script вы можете выделить ресурсы и запустить установку BOS с помощью fb script:

```
nim -o bos inst -a
fb script=\overline{\mu}мя-объекта-fbscript
имя-клиента
```
Для ресурса fb\_script обязательно должны быть заданы следующие атрибуты:

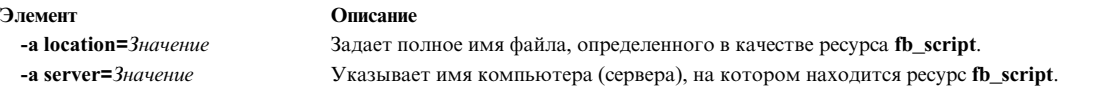

Для ресурса **fb\_script** могут быть заданы следующие атрибуты:

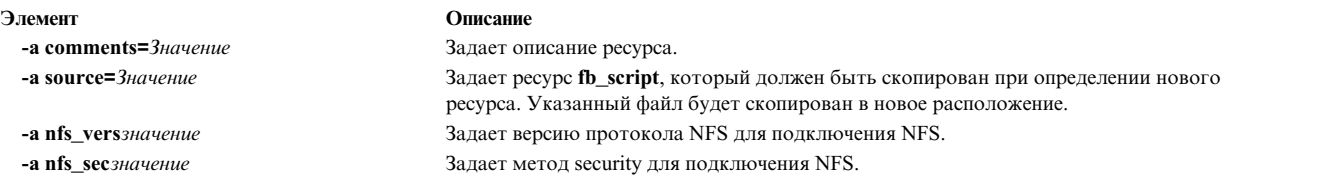

# **Применение ресурса fix\_bundle**

Ресурс **fix\_bundle** представляет собой файл с ключевыми словами **fix**, которые должны использоваться командой **instfix**, вызываемой операциями NIM **cust** и **fix\_query**.

NIM монтирует ресурс **fix\_bundle** на клиенте перед выполнением команды **instfix**. После выполнения операции, в которой применяется этот ресурс, он автоматически размонтируется.

Исправление содержит одно или несколько связанных обновлений наборов файлов. Всем исправлениям присваиваются уникальные ключевые слова. Если исправлению присвоен номер APAR (отчета об анализе лицензионной программы), то в него входят все обновления наборов файлов, необходимые для устранения соответствующей неполадки.

## **Определение ресурса fix\_bundle:**

Для определения ресурса **fix\_bundle** можно использовать следующий синтаксис командной строки и атрибуты.

Для определения ресурсов **fix\_bundle** предусмотрена следующая команда: nim -o define -t fix\_bundle -a *атрибут*=*значение* ... *имя\_ресурса\_fix\_bundle*

Для ресурса **fix\_bundle** обязательно должны быть заданы следующие атрибуты:

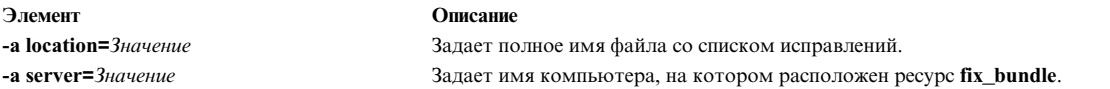

Для ресурса **fix\_bundle** могут быть заданы следующие атрибуты:

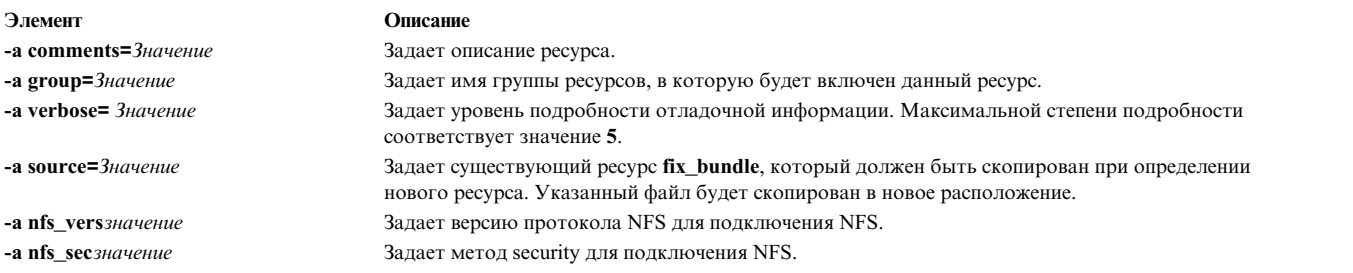

# **Применение ресурса home**

Ресурс **home** - это каталог, в котором хранятся каталоги /home клиентов.

Если клиенту выделяется ресурс **home**, то NIM создает специальный подкаталог для этого клиента. В дальнейшем этот подкаталог инициализируется с помощью операции **dkls\_init** или **dtls\_init**. После инициализации клиента всякий раз, когда он выполняет загрузку из сети, NFS клиента монтирует данный каталог в каталоге **/home** клиента. Данный каталог остается смонтированным в каталоге **/home** в течение всего времени работы клиента.

**Примечание:** При освобождении этого ресурса NIM удаляет подкаталог, созданный для конкретного клиента. Поэтому перед его освобождением нужно сохранить все файлы из этого каталога, которые могут потребоваться вам в дальнейшем.

#### **Определение ресурса home:**

Для определения ресурса **home** можно использовать следующий синтаксис командной строки и атрибуты.

Для определения ресурсов **home** предусмотрена следующая команда: nim -o define -t home -a *атрибут*=*значение* ... *имя\_ресурса\_Home*

Для ресурса **home** обязательно должны быть заданы следующие атрибуты:

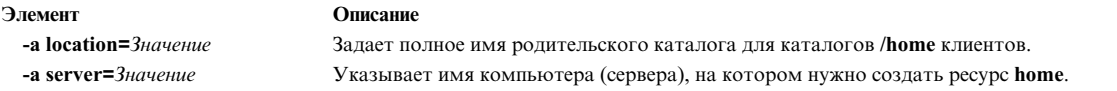

Для ресурса **home** могут быть заданы следующие атрибуты:

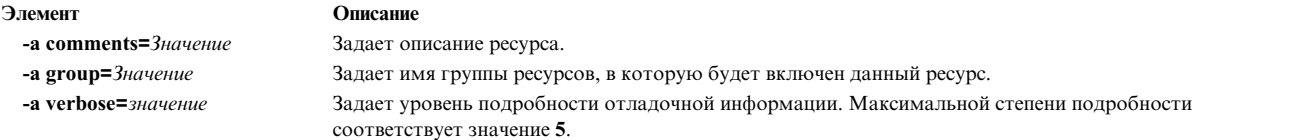

# **Применение ресурса image\_data**

Ресурс **image\_data** - это файл настройки, считываемый программой установки BOS. В нем содержатся параметры физических дисков и файловых систем корневой группы томов, которые должны применяться при установке BOS.

Как правило, программа установки BOS применяет значения по умолчанию или файл **image.data** из восстанавливаемого ресурса **mksysb**. Необходимость в применении особых ресурсов **image\_data** возникает крайне редко.

Пример файла **image.data** (*SPOT\_Offset***/usr/lpp/bosinst/image.template**) можно найти на любом сервере **SPOT**. Дополнительная информация о файле image.data приведена в разделе *Справочник по файлам* .

## **Определение ресурса image\_data:**

Для определения ресурса **image\_data** можно использовать следующий синтаксис командной строки и атрибуты.

```
Для определения ресурса image_data служит следующая команда:
nim -o define -t image_data -a атрибут=значение ... имя_ресурса_image_data
```
Для ресурса **image.data** обязательно должны быть заданы следующие атрибуты:

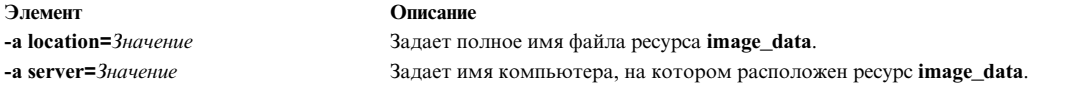

Для ресурса **image.data** могут быть заданы следующие атрибуты:

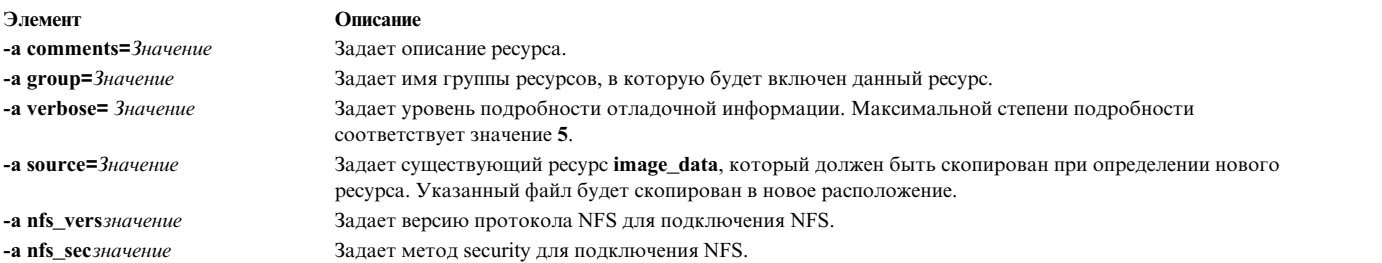

# **Применение ресурса installp\_bundle**

Ресурс **installp\_bundle** - это файл со списком наборов файлов, обслуживаемых NIM.

При установке или обслуживании программного обеспечения NIM монтирует ресурс installp\_bundle на клиенте, чтобы он мог использоваться локальной командой **installp**. После выполнения операции этот ресурс автоматически размонтируется.

#### **Определение ресурса installp\_bundle:**

Для определения ресурса **installp\_bundle** можно использовать следующий синтаксис командной строки и атрибуты.

Для определения ресурсов **installp\_bundle** предусмотрена следующая команда:

nim -o define -t installp\_bundle -a *атрибут*=*значение* ... *имя\_ресурса\_installp\_bundle*

Для ресурса **installp\_bundle** обязательно должны быть заданы следующие атрибуты:

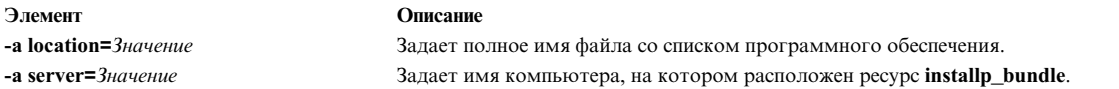

Для ресурса **installp\_bundle** могут быть заданы следующие атрибуты:

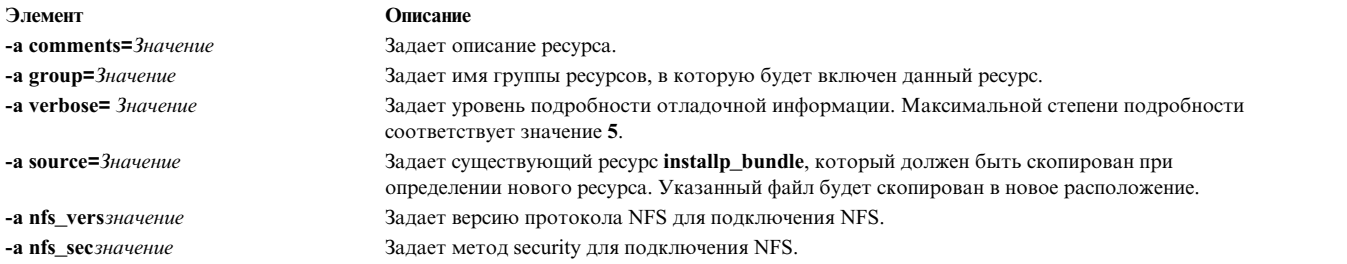

# **Использование ресурса ios\_mksysb**

Ресурс **ios\_mksysb** - это файл в формате образа резервной копии системы, созданный с помощью команды **backupios** из сервера виртуального ввода-вывода. Ресурс **ios\_mksysb** может быть использован в качестве источника для установки VIOS или системы управления клиентом Integrated Virtualization Management (IVM).

Для того чтобы образ **ios\_mksysb** можно было применять в качестве ресурса, он должен храниться на жестком диске одного из компьютеров, входящих в среду Управления сетевой установкой (NIM). Образ
**ios mksysb** не может храниться на магнитной ленте или других внешних носителях. Носитель VIOS содержит файл резервной копии системы. Этот файл должен быть скопирован с носителя на жесткий диск системы в среде NIM. Из-за ограничения размера файла физического носителя VIOS образ **ios\_mksysb** на носителе VIOS разделен на несколько файлов. Разделенные файлы **mksysb** должны быть соединены вместе при копировании с носителя на жесткий диск системы. Следующий пример показывает носитель VIOS, смонтированный в каталоге **/mnt**.

cat /mnt/nimol/ioserver\_res/mksysb \ /mnt/nimol/ioserver\_res/mksysb2 > /export/mksysb/vio\_mksysb

Образ **mksysb** может быть разбит на несколько носителей. В этом случае, образ **mksysb** должен быть соединен в один файл **mksysb** с помощью команды **cat**, описанной в приведенном выше примере, с многотомного носителя VIOS.

В качестве ресурса **ios\_mksysb** можно определить только существующий образ, записанный на жестком диске сервера сервера или любого клиента NIM. Этот образ можно создать во время определения ресурса, если он не существует. Этот образ можно создать при определении ресурса - для этого нужно в команде определения ресурса **ios\_mksysb** указать имя клиента NIM, который будет источником резервной копии, и присвоить атрибуту **mk\_image** значение yes. Для того чтобы исключить файл /var/vio/VMLibrary из образа резервной копии VIOS, используйте атрибут *backupios\_flags* со значением *-nomedialib* . В описании команды **backupios** в VIOS приведены допустимые флаги при определении **ios\_mksysb**.

# **Определение ресурса ios\_mksysb:**

Для определения ресурса **ios\_mksysb** можно использовать следующий синтаксис командной строки, атрибуты и флаги.

Для определения ресурса **ios\_mksysb** служит следующая команда: nim -o define -t ios mksysb -a Attribute=Value ... ios mksysbName

Следующие значения допустимы для атрибута *backupios\_flags* при определении ресурса **ios\_mksysb**:

- v **-nomedialib**
- v **-nosvg**

Несколько значений могут быть заключены в двойные кавычки и разделены пробелами. Следующий пример команды можно ввести в одной строке:

nim -o define -t ios mksysb -a location=/nim/mybackup -a server=master \ -a backupios\_flags="-nosvg -nomedialib" <ios\_mksysb\_object\_name>

Описание этих и других флагов обсуждаются в справочной информации по команде *backupios*

Для ресурса **ios\_mksysb** обязательно должны быть заданы следующие атрибуты:

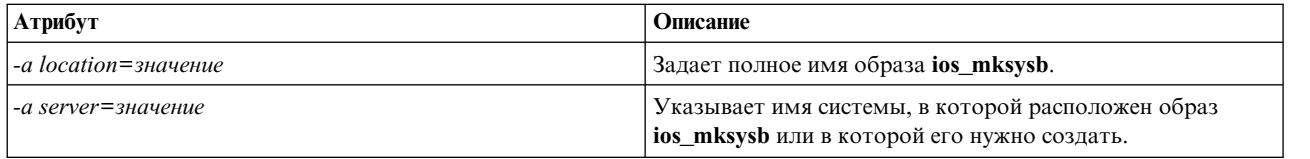

Для ресурса **ios\_mksysb** могут быть заданы следующие атрибуты:

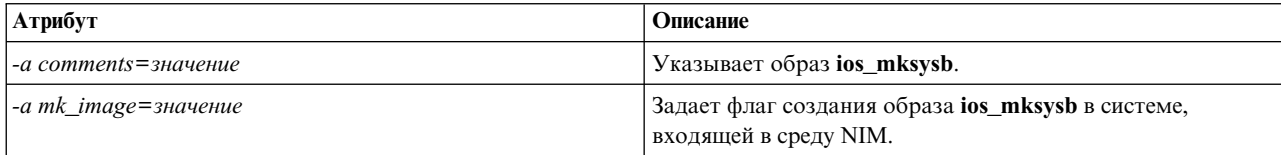

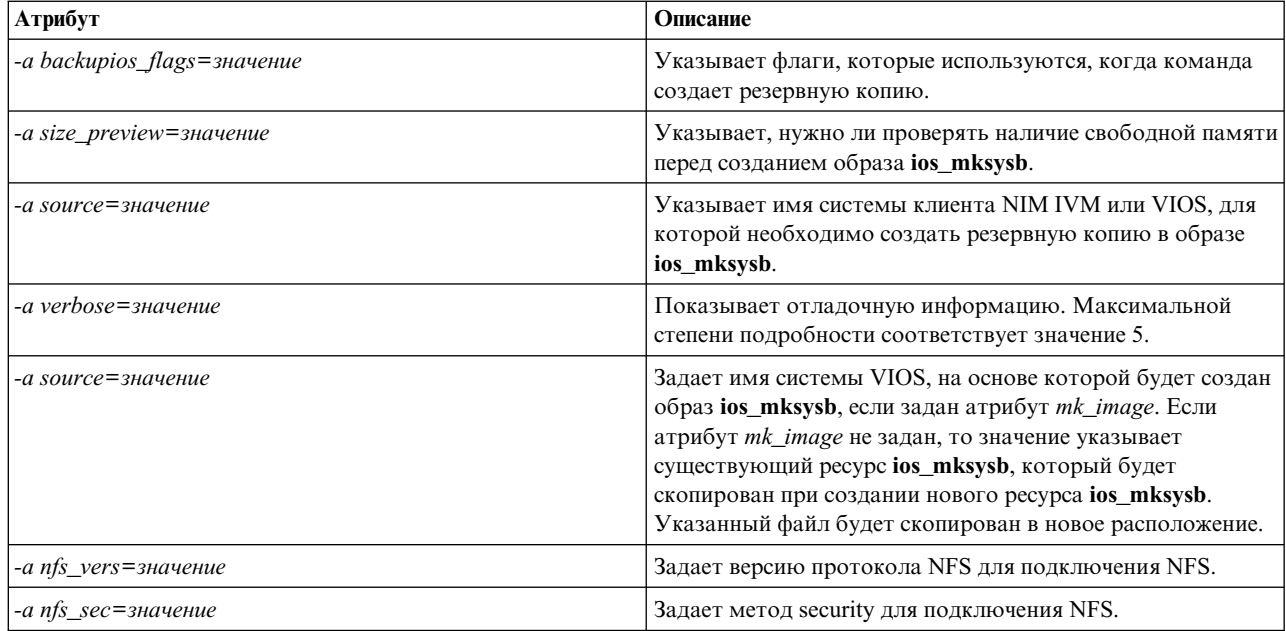

### Информация, связанная с данной:

Команда backupios

# Применение ресурса Ipp\_source

Содержимое ресурса **lpp source** зависит от каталога, в котором хранятся установочные образы программного обеспечения.

Если в ресурсе *lpp\_source* содержатся все образы из минимального набора, достаточного для установки операционной системы, ему присваивается атрибут simages, и он может применяться для установки BOS (bos\_inst). Если ресурс lpp\_source содержит не все образы из минимального набора, то есть ему нельзя присвоить атрибут simages. Такой ресурс lpp source может применяться только в операциях NIM cust для установки программного обеспечения на работающих компьютерах и в ресурсах SPOT.

Рекомендованы следующие типы ресурсов Ipp\_source NIM:

- Полный (simages=yes) ресурс Ipp\_source NIM, содержащий наборы файлов основной установки AIX (сгенерированные из AIX носителя основной установки), которые могут установить операционную систему AIX в системе AIX.
- Ресурс Ipp\_source обновления, который содержит только обновления на технологическом уровне или пакеты обновлений (таких как на диске обновления AIX или доступные для загрузки с сайта обслуживания IBM).
- Ресурс Ipp\_source приложения, который содержит дополнительной программное обеспечение приложения (которое должно быть установлено после установки операционной системы).

Если эти образы скомбинированы в один ресурс Ipp\_source, используйте команду Ippmgr для удаления замещенных или повторяющихся образов.

Примечание: Не комбинируйте ресурс Ipp\_source, который был создан с основного носителя на технологическом уровне, с образами с носителя обновления на том же технологическом уровне.

Если в какой-либо операции NIM применяется ресурс lpp source, то он предварительно монтируется на клиенте. После этого на клиенте выполняются команды installp, в которых этот lpp source применяется в качестве источника установочных образов. После выполнения установки NIM автоматически размонтирует этот ресурс.

Ресурсы Ipp\_source могут использоваться не только в качестве источников программного обеспечения, устанавливаемого на клиентах, но также и для создания и обновления ресурсов SPOT.

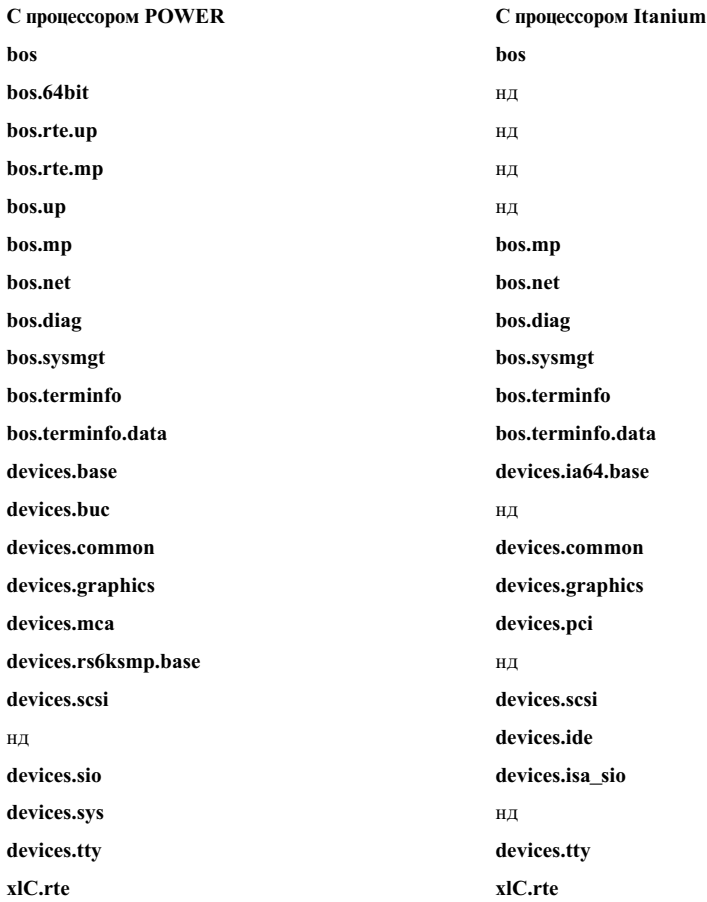

Минимальный набор образов для lpp\_source с атрибутом simages:

Примечание: В каталог, который планируется применять в качестве Ipp source, необходимо скопировать все образы устройств одного типа. Например:

cp /cdfs/usr/sys/inst.images/devices.pci.\* каталог ресурса lpp source

Ресурс **lpp** source можно определить несколькими способами:

- Если каталог с установочными образами уже существует, его можно сразу определить как ресурс lpp\_source.
- Если необходимо предварительно создать каталог и записать в него с помощью NIM минимальный набор образов, необходимый для установки BOS, то при определении ресурса нужно указать атрибут source. Этот атрибут задает имя устройства, абсолютный путь к каталогу или абсолютный путь к образу ISO, содержащему установочные образы. NIM скопирует образы программного обеспечения из указанного источника в каталог ресурса *lpp\_source*. Будут скопированы образы из списка simages, все образы поддержки устройств и некоторое дополнительное программное обеспечение (например, X11).
- Если вам нужно записать в ресурс lpp source нестандартный набор образов, укажите при его создании атрибут packages. В атрибуте packages можно задать альтернативный список образов программного обеспечения.
- Если вам нужно записать в ресурс Ipp\_source взятый из исходного устройства список программного обеспечения, основанный на списке simages источника, то укажите атрибут use source simages со значением yes при определении lpp\_source. При использовании этого атрибута необходимо указать атрибут источника, атрибут packages недопустим.

• Если показано предупреждающее сообщение 0042-256 при создании ресурса **lpp source**, указанные наборы файлов больше не доступны для этого уровня источника. Эта неполадка является известным ограничением для предыдущих выпусков.

Размер ресурса Ipp\_source напрямую зависит от объема хранящегося в нем программного обеспечения. Размер ресурса **lpp\_source**, в котором содержатся только образы, необходимые для получения атрибута simages, может быть менее 100 МБ, но при этом размер ресурса lpp\_source со стандартным набором образов с диска CD-ROM может превышать 350 MБ. Для упрощения управления памятью системы рекомендуется создать отдельную файловую систему для ресурса Ipp\_source. По умолчанию NIM при необходимости автоматически расширяет файловые системы при создании ресурса lpp\_source и копировании образов с устройства-источника.

Сообщение simages будет показано только при создании ресурса lpp\_source с пакетом установки по умолчанию. Сообщение simages появится в случае, если атрибуту simages нельзя присвоить значение Ipp\_source. Если при создании Ipp\_source указывается список пакетов, то сообщение simages не появится. Атрибут simages устанавливает правильно вне зависимости от сообщения simages.

При попытке выполнить установку rte BOS с lpp\_source без атрибута simages будет показано сообщение об ошибке. Оно проинструктирует пользователя о необходимости выполнить команду nim -o check для Ipp\_source, чтобы определить, какие пакеты необходимы для установки rte BOS. При каждом вызове nim -o check после создания lpp\_source будет показано сообщение simages, если lpp\_source не содержит все образы, необходимые для установки rte BOS.

### Определение ресурса lpp\_source:

Для определения ресурса Ipp\_source можно использовать следующий синтаксис командной строки и атрибуты.

Для определения ресурса **lpp source** служит следующая команда: nim -o define -t lpp source -а атрибут=значение ... имя ресурса lpp source

Для ресурса **lpp source** обязательно должны быть заданы следующие атрибуты:

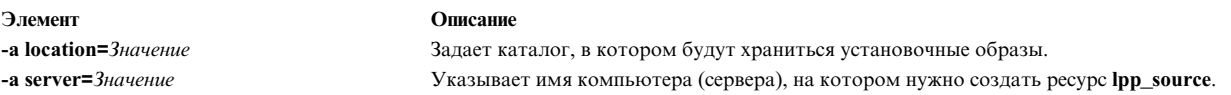

### Для ресурса **lpp\_source** могут быть заданы следующие атрибуты:

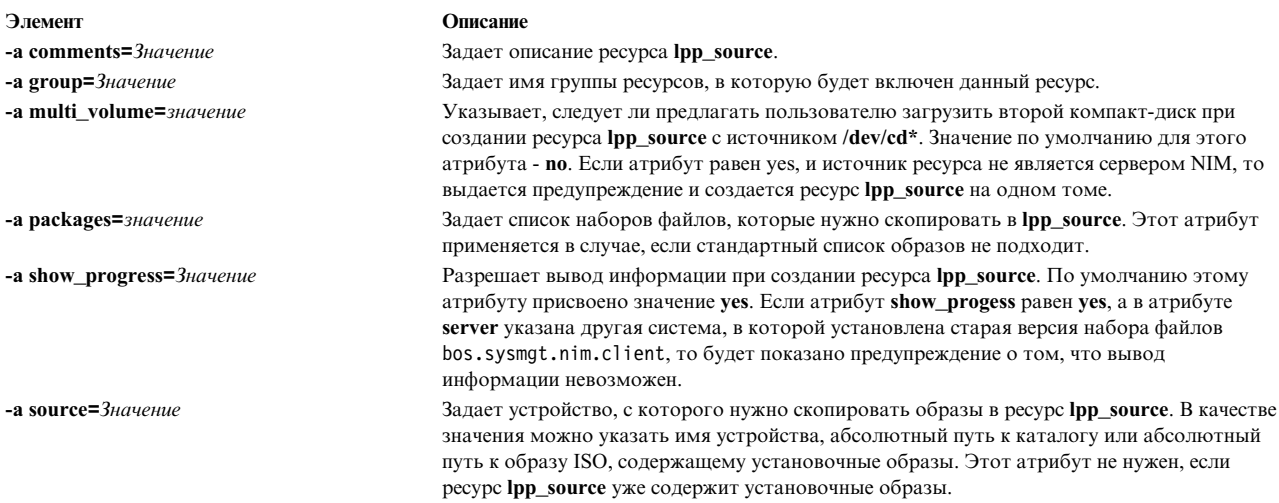

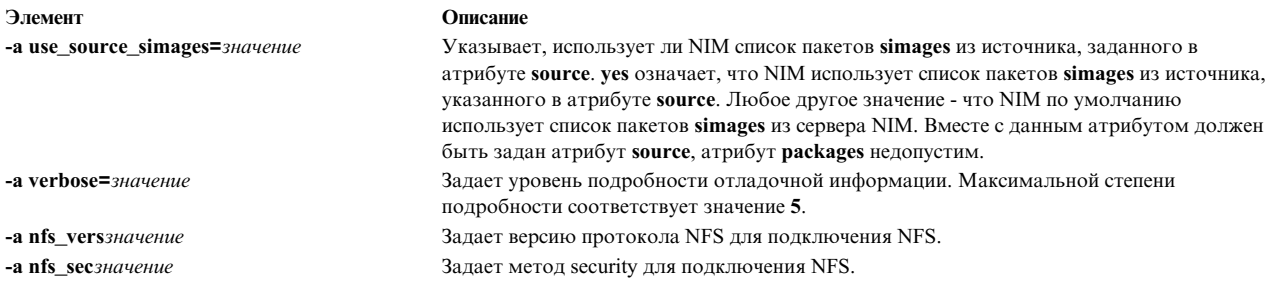

Если ресурс **lpp\_source** применяется для установки с заменой версии, то в нем должно содержаться все необходимое для этого программное обеспечение.

Если каталог, указанный в атрибуте location, не существует, то он будет автоматически создан. Кроме того, если в дальнейшем ресурс Ipp\_source будет удален, то этот каталог также будет удален.

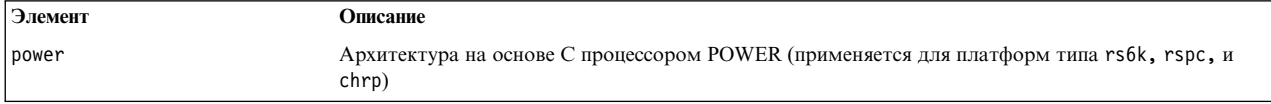

# Применение ресурса live\_update\_data

Pecypc live\_update\_data - это файл, содержащий информацию для операции AIX Live Update.

Для выполнения операции Live Update требуется файл с информацией о клиентском разделе, такой как идентификатор логического раздела, режим выполнения операции Live Update и сведения о дисках, применяемым клиентом.

Ресурс live update data можно выделить автономной системе в ходе выполнения операции cust.

Пример файла lvupdate.data (SPOT Offset/var/adm/ras/liveupdate/lvupdate.template) расположен на сервере ресурсов SPOT.

В ходе выполнения операции Live Update сервер NIM отправляет информацию о системе клиента для идентификации клиента NIM. Для шифрования этой информации установите набор файлов openss1.base и выполните команды nimconfig -c (на сервере NIM) и nimclient -c (на клиенте NIM).

# Определение ресурса live update data:

Для определения pecypca live\_update\_data можно использовать следующий синтаксис командной строки и атрибуты.

Для определения ресурсов live\_update\_data предусмотрена следующая команда:

nim -o define -t live update data -а атрибут=значение ... liveupdateName

Для ресурса live\_update\_data обязательно должны быть заданы следующие атрибуты:

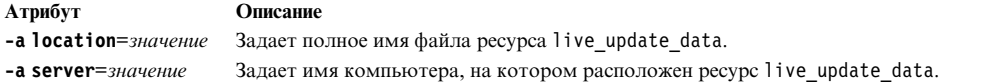

Для ресурса live\_update\_data могут быть заданы следующие необязательные атрибуты:

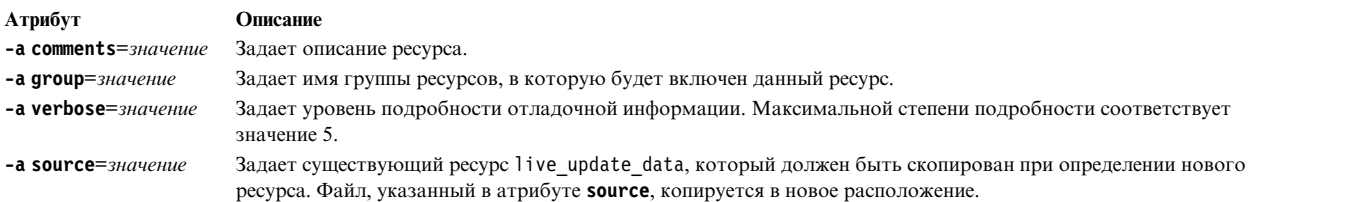

# **Применение ресурса mksysb**

Ресурс **mksysb** - это файл в формате образа резервной копии системы, созданный с помощью команды **mksysb**. Такие ресурсы могут применяться для установки BOS на клиентах.

Для того чтобы образ **mksysb** можно было применять в качестве ресурса NIM, он должен храниться на жестком диске одного из компьютеров, входящих в среду NIM. Он не может храниться на магнитной ленте или других носителях.

В качестве ресурса **mksysb** можно определить только существующий образ, записанный на жестком диске сервера сервера или любого клиента NIM. Этот образ можно создать во время определения ресурса. Этот образ можно создать при определении ресурса - для этого нужно в команде определения ресурса указать имя клиента NIM, который будет **источником** резервной копии, и присвоить атрибуту **mk\_image** значение **yes**. С помощью ресурса **exclude\_files** можно задать список файлов и каталогов, которые нужно исключить из создаваемой резервной копии системы.

### **Определение ресурса mksysb:**

Для определения ресурса **mksysb** можно использовать следующий синтаксис командной строки, атрибуты и флаги.

Для определения ресурса **mksysb** служит следующая команда: nim -o define -t mksysb -a *атрибут*=*значение* ... *имя\_ресурса\_mksysb*

Для ресурса **mksysb** можно задать следующие флаги:

- v **-a**
- v **-A**
- v **-b**
- v **-e**
- v **-i**
- v **-m**
- v **-p**
- v **-P**
- v **-T**
- v **-V**
- v **-X**
- v **-Z**

Описание этих флагов можно просмотреть в разделе Команда **mksysb**.

### Для ресурса **mksysb** обязательно должны быть заданы следующие атрибуты:

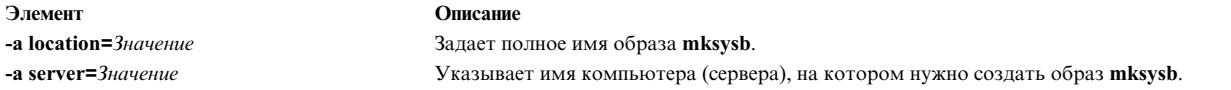

Для ресурса **mksysb** могут быть заданы следующие атрибуты:

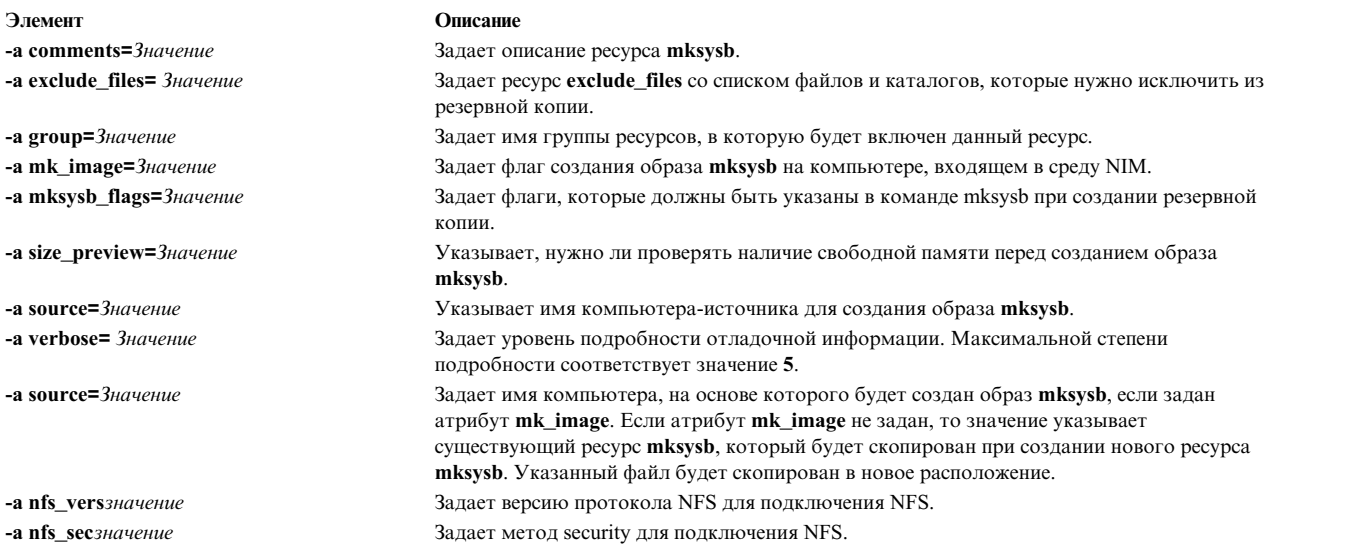

# **Применение ресурса nim\_script**

Ресурс **nim\_script** - это внутренний ресурс NIM, указывающий, что при выполнении операции NIM должен быть запущен специальный сценарий NIM.

Ресурсы **nim\_script** автоматически выделяются клиентам для выполнения определенных операций NIM и автоматически освобождаются после завершения этих операций.

В зависимости от операции, NIM будет использовать одно из следующих правил для выбора сервера, на котором будет расположен ресурс **nim\_script**:

- v При выполнении операции **bos\_inst** ресурс **nim\_script** будет помещен на сервер **SPOT**.
- v При выполнении операции **cust** с ресурсом **lpp\_source** ресурс **nim\_script** будет помещен на сервер **lpp\_source**.
- v При выполнении операции **cust** без **lpp\_source** ресурс **nim\_script** будет помещен на сервер сценария.
- v В противном случае, ресурс **nim\_script** будет помещен на сервер NIM.

# **Применение ресурса paging**

Ресурс **paging** - это каталог, в котором хранятся файлы подкачки клиентов.

Если этот ресурс выделяется клиенту, NIM создает в нем специальный подкаталог для этого клиента. При инициализации ресурса с помощью операции **dkls\_init** или **dtls\_init** в этом подкаталоге создается файл, который при сетевой загрузке клиента используется в качестве устройства подкачки. По умолчанию для каждого файла подкачки резервируется 32 МБ дисковой памяти. Это значение можно изменить с помощью флага **size** при выполнении операции **dkls\_init** или **dtls\_init**.

После инициализации данный ресурс выбирается в качестве устройства подкачки при загрузке клиента из сети.

Примечание: Если в дальнейшем данный ресурс будет освобожден, NIM удалит файл подкачки и подкаталог, созданные для данного клиента.

### Определение ресурса paging:

Для определения ресурса **paging** можно использовать следующий синтаксис командной строки и атрибуты.

Для определения ресурсов paging предусмотрена следующая команда: nim -o define -t paging -а атрибут=значение ... имя ресурса Paging

Для ресурса **paging** обязательно должны быть заданы следующие атрибуты:

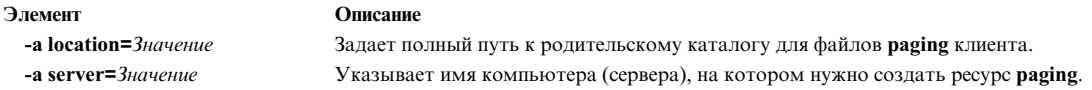

Для ресурса **paging** могут быть заданы следующие атрибуты:

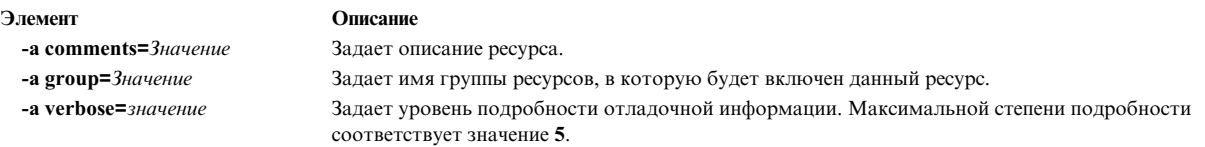

# Применение ресурса resolv\_conf

Pecypc resolv\_conf - это файл с записями /etc/resolv.conf, задающими информацию об именах хостов для локальной службы преобразования имен.

Pecypc resolv conf можно выделить автономному клиенту при выполнении операции bos inst или бездисковому клиенту или клиенту без данных при выполнении операции dkls\_init или dtls\_init. После установки BOS и перезагрузки клиента на нем будет автоматически настроена служба имен домена.

Ниже приведен пример записей из файла ресурса resolv conf:

nameserver 129.35.143.253<br>domain test.ibm.com test.ibm.com domain

### Определение ресурса resolv\_conf:

Для определения ресурса resolv\_conf можно использовать следующий синтаксис командной строки и атрибуты.

Для определения ресурсов resolv\_conf предусмотрена следующая команда: nim -o define -t resolv conf -a arpubyt= ... MMA pecypca resolv conf

Для ресурса resolv conf обязательно должны быть заданы следующие атрибуты:

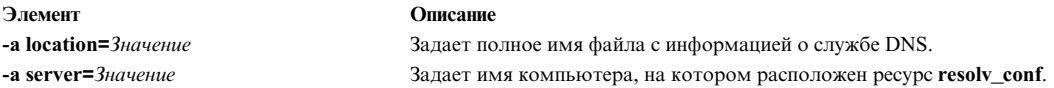

Для ресурса resolv\_conf могут быть заданы следующие атрибуты:

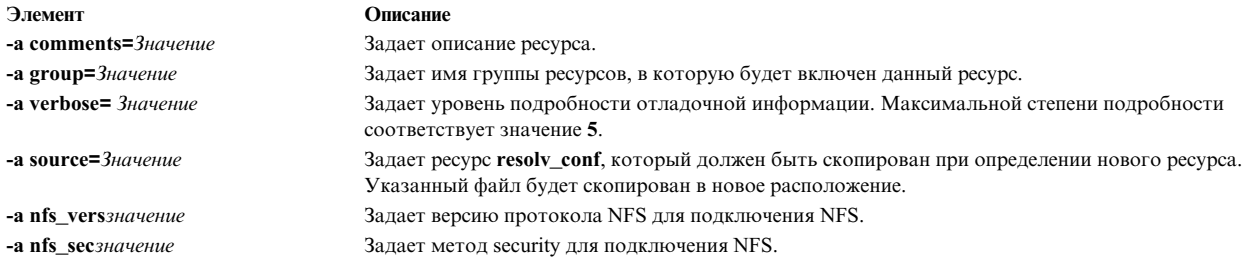

# Применение ресурса root

Pecypc root - это каталог, в котором будут монтироваться корневые (root) каталоги клиентов.

Если ресурс root выделяется бездисковому клиенту или клиенту без данных, то создает специальный подкаталог для этого клиента. В дальнейшем этот подкаталог инициализируется с помощью операции dkls\_init или dtls\_init.

После инициализации клиента всякий раз, когда он выполняет загрузку из сети, служба NFS клиента монтирует этот каталог в каталоге "/" для предоставления доступа к каталогу root. Данный каталог остается смонтированным в каталоге / в течение всего времени работы клиента.

Примечание: При освобождении этого ресурса NIM удаляет подкаталог, созданный для конкретного клиента. Поэтому перед его освобождением нужно сохранить все файлы из этого подкаталога, которые могут потребоваться вам в дальнейшем.

#### Определение ресурса root:

Для определения ресурса гоот можно использовать следующий синтаксис командной строки.

Для определения ресурса root предназначена следующая команда: nim -o define -t root -а атрибут=значение ... имя ресурса Root

Для ресурса **root** обязательно должны быть заданы следующие атрибуты:

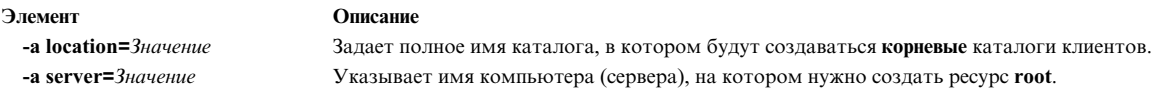

Для ресурса **root** могут быть заданы следующие атрибуты:

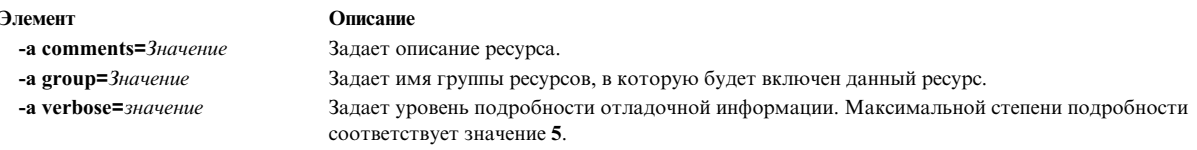

# Применение ресурса script

Ресурс script - это файл, содержащий пользовательский сценарий оболочки. Ресурсы этого типа применяются для выполнения пользовательской настройки в ходе операций cust и bos\_inst.

Ресурсы script применяются в операциях cust и bos inst после установки программного обеспечения. Благодаря этому, данные ресурсы можно применять для настройки клиентов после того, как на клиентах будут установлены BOS и дополнительные программы. В общем случае, одному клиенту можно выделить несколько ресурсов script, но порядок их запуска не определен.

**Примечание:** Ресурсы **script** не должны располагаться в каталоге /export/nim/scripts. В этом каталоге хранятся внутренние ресурсы NIM типа **nim\_script**. В силу ограничений, установленных в NFS, нельзя определить несколько ресурсов в одном каталоге.

### **Определение ресурса script:**

Для определения ресурса **script** можно использовать следующий синтаксис командной строки и атрибуты.

Для определения ресурсов **script** предусмотрена следующая команда: nim -o define -t script -a *атрибут*=*значение* ... *имя\_ресурса\_Script*

Для ресурса **script** обязательно должны быть заданы следующие атрибуты:

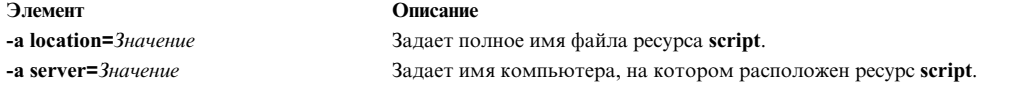

Для ресурса **script** могут быть заданы следующие атрибуты:

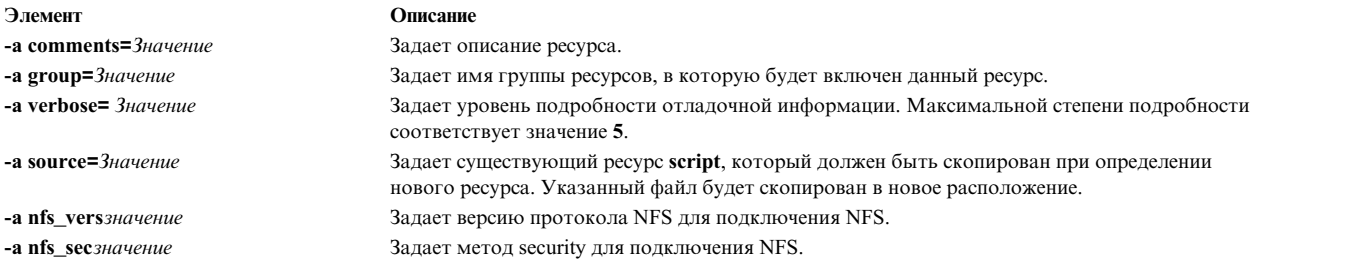

# **Применение ресурса savewpar**

Ресурс **savewpar** - это файл в формате образа резервной копии WPAR, созданный с помощью команды **savewar**. Ресурс **savewpar** можно применять в качестве исходного объекта для установки WPAR.

Для того чтобы быть определенным в качестве ресурса, образ **savewpar** должен находиться на компьютере со средой NIM. Он не может находиться на внешних носителях.

Ресурс **savewpar** можно определить только из существующего образа на сервере NIM или клиенте NIM. Этот образ можно создать во время определения ресурса. Для создания образа при определении ресурса выполните следующие действия:

- v Укажите имя клиента WPAR NIM выступающего как исходный объект резервного копирования.
- v Для определения ресурса **savewpar** задайте атрибуту mk\_image в команде **savewar** значение yes.
- v С помощью ресурса **exclude\_files** можно задать список файлов и каталогов, которые нужно исключить из создаваемой резервной копии системы.

#### **Определение ресурса savewpar:**

Для определения ресурса **savewpar** можно использовать синтаксис командной строки и атрибуты.

Для определения ресурса **savewpar** введите в командной строке: nim -o define -t savewpar -a server=имя-сервера \ -a location=расположение-файла-savewpar -a source=имя-wpar \ -a mk\_image=yes имя-объекта-savewpar

После определения ресурса **savewpar** можно выделить ресурс и создать WPAR с помощью ресурса **savewpar**: nim -o define -t savewpar -a Attribute=значение ... имя-savewpar

Допустимые флаги ресурса **savewpar**: -A, -a, -b, -e, -i, -m, -N, -p, -V, -v, -X, -Z.

Описание допустимых флагов ресурса **savewpar** приведено в описании команды **savewpar**.

Для ресурса **savewpar** следующие атрибуты являются обязательными:

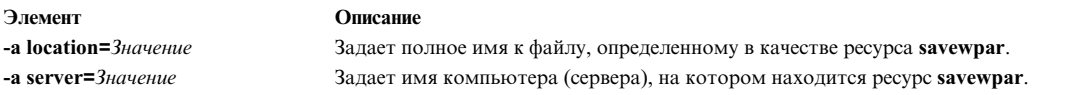

#### Для ресурса **savewpar** могут быть заданы следующие необязательные атрибуты:

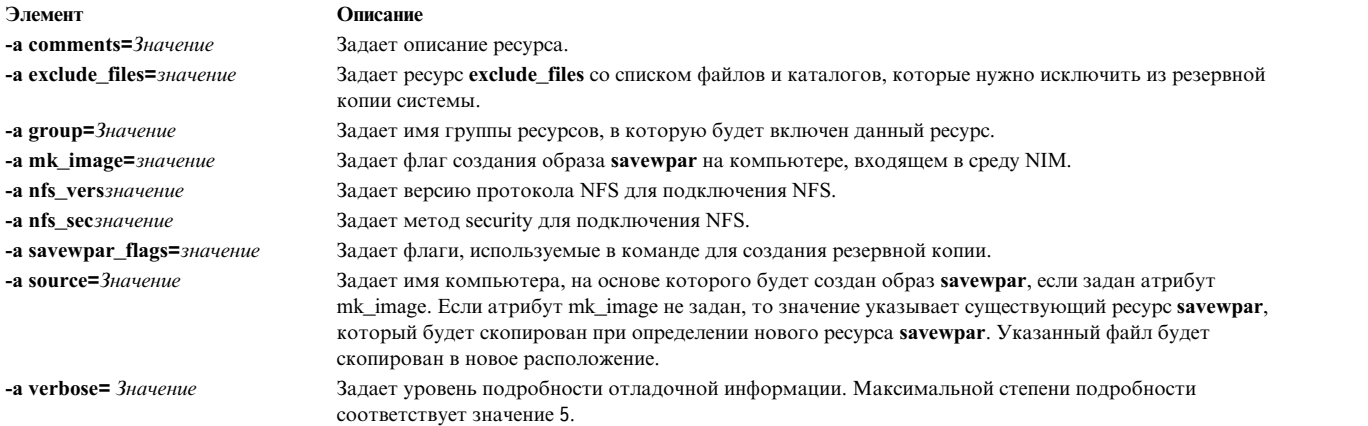

# **Применение ресурса secattrs**

Ресурс **secattrs** — это файл, используемый в качестве файла прав доступа к серверу (master-privileges) при создании WPAR.

Если ресурс **secattrs** не выделен при создании WPAR, то для присвоения исходного набора прав доступа, связанного с WPAR при его создании, будет использован файл /etc/wpars/secattrs управляющей системы.

### **Определение ресурса secattrs:**

Для определения ресурса **secattrs** можно использовать следующий синтаксис командной строки и атрибуты.

Для определения ресурса **secattrs** введите в командной строке: nim -o define -t secattrs -a server=имя-сервера \ -a location=расположение-файла-secattrs имя-объекта-secattrs

После определения ресурса **secattrs** можно выделить ресурс и создать WPAR с помощью ресурса **secattrs**: nim -o create -a secattrs=имя-объекта-secattrs имя-клиента

Для ресурса **secattrs** следующие атрибуты являются обязательными:

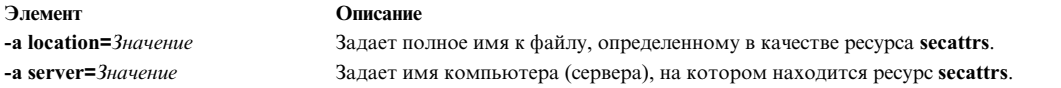

Для ресурса **secattrs** могут быть заданы следующие необязательные атрибуты:

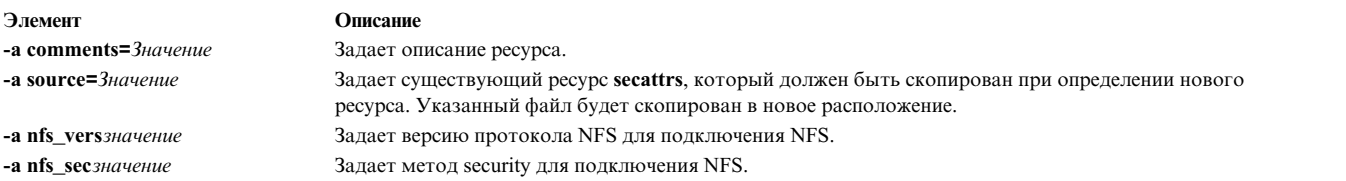

# **Применение ресурса shared\_home**

Ресурс **shared\_home** - это каталог, который может применяться в качестве общего каталога /home одним или несколькими клиентами

Если клиенту выделяется ресурс **shared\_home**, то при выполнении операции **dkls\_init** или **dtls\_init** NIM добавляет данный каталог в конфигурацию клиента. После инициализации этот каталог монтируется посредством NFS в каталог /home клиента при каждой его загрузке. Этот каталог остается смонтированным в течение всего времени работы клиента.

**Примечание:** При освобождении этого ресурса NIM запрещает его использование в конфигурации клиента. Сам каталог shared\_home не удаляется.

### **Определение ресурса shared\_home:**

Для определения ресурса **shared\_home** можно использовать следующий синтаксис командной строки и атрибуты.

Для определения ресурсов **shared\_home** предусмотрена следующая команда: nim -o define -t shared\_home -a *атрибут*=*значение* ... *имя\_ресурса\_shared\_home*

Для ресурса **shared\_home** обязательно должны быть заданы следующие атрибуты:

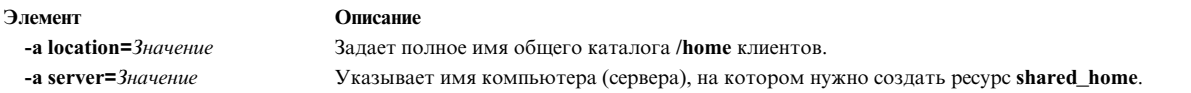

Для ресурса **shared\_home** могут быть заданы следующие атрибуты:

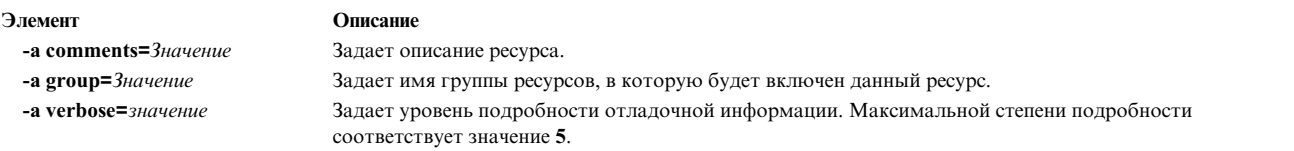

# **Применение ресурса shared\_root**

Ресурс **shared\_root** - это каталог, который может применяться в качестве общего каталога **root** (/) одним или несколькими бездисковыми клиентами. Ресурс **shared\_root** предлагает радикальные улучшения в развертывании по сравнению с обычным ресурсом root, особенно в больших группах систем.

Всякий раз, когда клиент выполняет загрузку по сети, он монтирует в STNFS каталог, указанный как каталог **shared\_root**, в каталоге **root** (/), для получения доступа к каталогу **shared\_root**. Каталог **shared\_root** остается смонтированным в каталоге **root** (/) в клиенте, пока клиент выполняется.

Так как STNFS используется для монтирования каталога shared\_root, все внесенные клиентом изменения в его файловой системе root, хранятся локально и невидимы для других клиентов или для сервера ресурса shared\_root. Все изменения, которые клиент вносит в своей файловой системе root, также теряются при перезагрузке клиента.

Ресурс shared\_root можно использовать только в клиентах без сохранения состояния. Для клиентов, которым необходимо сохранение между перезагрузками, требуется ресурс root.

Примечание: При освобождении ресурса shared\_root NIM изменяет только конфигурацию клиента, после чего клиент не использует каталог shared\_root. Сам каталог shared\_home не удаляется.

Примечание: При выполнении операции sync roots ресурс shared root может остаться в sync roots Rstate. что не позволит использовать ресурс. В качестве обходного пути переопределите ресурс shared\_root или принудительно сбросьте главный объект до состояния shared\_root.

#### Определение ресурса shared root:

Команда nim используется для определения ресурса shared root.

Для того чтобы определить ресурс shared\_root, выполните следующую команду:

nim -o define -t shared root -а Атрибут=Значение  $\ldots$ SharedRootName

Для ресурса **shared root** обязательно должны быть заданы следующие параметры:

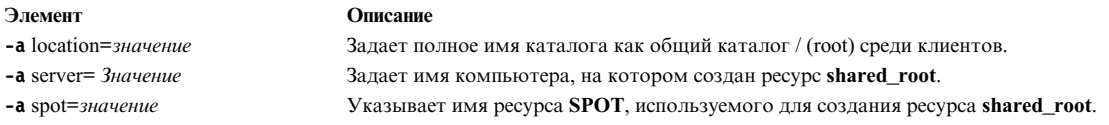

Для ресурса shared\_root по выбору могут быть заданы следующие параметры:

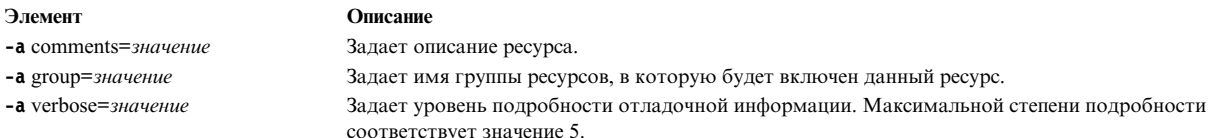

Следующий пример определяет shared\_root по имени my local shroot на основании ресурса SPOT по имени my\_local\_spot. Каталог /export/my\_local\_shroot будет расположен в shared\_root на сервере, так как указан параметр - a server=master. Эта команда должна быть выполнена на сервере, и my local spot должен быть расположен на сервере. Ресурсы SPOT и shared\_root должны быть расположены в одной системе.

```
# nim -o define -t shared root
     -a server=master
     -a location=/export/my local shroot \
     -a spot=my_local_spot
     my local shroot
```
Следующий пример определяет ресурс shared root по имени my remote shroot на основании ресурса SPOT по имени my remote spot. Каталог / export/my remote shroot будет расположен в shared\_root на клиенте NIM по имени my client, так как указан параметр - a server=my client. Эта команда должна быть выполнена на сервере, но ресурс my remote spot должен быть расположен на клиенте NIM my client.

# nim -o define -t shared root -a server=my client -a location= $\overline{7}$ export/my remote shroot \ -a spot=my\_remote\_spot my remote shroot

# Использование ресурса SPOT

Общее дерево продуктов (SPOT) - это один из основных типов ресурсов в среде NIM. Он требуется для установки и инициализации всех типов клиентов.

Для клиентов без дисков и без данных ресурс **SPOT** - это файловая система /usr. Для остальных клиентов этот ресурс обеспечивает поддержку загрузки по сети.

В ресурс SPOT включается вся информация, которая должна находиться в файловой системе /usr клиента, например, ядро AIX, выполняемые команды, библиотеки и приложения. Информация о компьютере и пользовательские данные, как правило, содержатся в других файловых системах. Ресурс **SPOT** может храниться на любом автономном компьютере в среде NIM, и в том числе на сервере. Независимо от того, на каком компьютере находится ресурс SPOT, за его создание, контролирование и обслуживание отвечает сервер.

Вы можете создать **SPOT**, преобразовав файловую систему /usr (/usr SPOT), либо найти SPOT в другом каталоге файловой системы (не /usr SPOT) сервера.

Простой SPOT содержит все дополнительное программное обеспечение, установленное на сервере. Это программное обеспечение могут применять все клиенты, использующие простой ресурс SPOT. Настраиваемый ресурс SPOT применяется для предоставления клиентам дополнительных программ, отличных от установленных на сервере.

На создание простого SPOT требуется значительно меньше времени и дисковой памяти, чем на создание настраиваемого SPOT, но при этом вы не можете выбирать пакеты продуктов, которые будут включены в **SPOT**. Однако в этом случае вы не сможете выбрать пакеты программ, которые будут включены в ресурс **SPOT**. В этот ресурс будут добавлены все пакеты и наборы файлов, установленные в файловой системе/usr того компьютера, который будет обслуживать ресурс SPOT. Для создания настраиваемого ресурса SPOT требуется намного больше дискового пространства, однако в этом случае вы можете изменять набор пакетов, включаемых в этот ресурс. Вначале в ресурс SPOT добавляется только минимальный набор пакетов программ, необходимый для поддержки клиентов NIM. В дальнейшем в него можно добавлять произвольные пакеты программ и наборы файлов. Можно создать для разных клиентов несколько ресурсов **SPOT** с различными пакетами и наборами файлов.

Примечание: Настраиваемый ресурс SPOT нельзя создавать в каталогах файловой системы /usr.

Размер ресурсов SPOT колеблется в пределах от 100 до 300 МБ (а иногда и более) и зависит от того, какое программное обеспечение в них содержится. Поскольку в ресурс **SPOT** добавляются наборы файлов для всех устройств, а число таких наборов файлов возрастает от выпуска к выпуску AIX, точный размер ресурса предсказать нельзя.

Ресурсы **SPOT** необходимы для выполнения любых операций NIM, в которых предусмотрена загрузка компьютеров из сети. В число этих операций входят:

- bos inst
- maint\_boot
- diag
- · dkls\_init
- · dtls\_init

При создании ресурса SPOT сетевые загрузочные образы, использующие новый SPOT, создаются в каталоге /tftpboot сервера SPOT. При загрузке по сети клиент получает загрузочные образы с сервера по протоколу

tftp. После загрузки этих образов в память клиента в файловой системе RAM клиента монтируется ресурс SPOT, содержащий все программное обеспечение, необходимое для выполнения запрошенной операции.

Размер одного загрузочного образа может достигать 17 МБ. Перед созданием SPOT убедитесь, что в корневой файловой системе (/) достаточно свободной памяти, или создайте отдельную файловую систему для каталога /tftpboot.

Системы с архитектурой Micro Channel могут загружаться по сети Token-Ring, Ethernet или FDDI. Системы с процессором С процессором POWER и шиной PCI могут загружаться по сети Token-Ring или Ethernet. В качестве клиентов без дисков и без данных могут применяться однопроцессорные системы с архитектурой Micro Channel и шиной PCI.

Поскольку один сетевой загрузочный образ может применяться несколькими клиентами, в сетевых загрузочных образах не должна содержаться информация, относящаяся к конкретному клиенту. При создании объекта компьютера вы указываете тип платформы, а тип сети наследуется из определения основного сетевого интерфейса. Для каждого клиента, который будет загружаться по сети, в каталоге /tftpboot сервера SPOT создаются два файла: Имя хоста клиента и Имя хоста клиента.info. Файл Имя\_хоста\_клиента - это связь с нужным сетевым загрузочным образом, а в файле Имя\_хоста\_клиента.info содержится информация о конфигурации этого клиента.

При определении (и создании) ресурса SPOT выполняются следующие действия:

- Из архива копируется образ BOS или, в случае простого SPOT, только каталог root (/usr/lpp/bos/ inst root).
- Устанавливается поддержка устройств, необходимых для выполнения операций NIM.
- В каталоге / tftpboot создаются сетевые загрузочные образы.

Для просмотра списка программного обеспечения, установленного в ресурсе SPOT, выполните следующую команду:

nim -o lslpp имя SPOT

Для того чтобы преобразовать простой SPOT обратно в файловую систему /usr, нужно удалить определение SPOT из базы данных NIM.

Информация об установке и обслуживании программного обеспечения, расположенного в ресурсе **SPOT**, приведена в разделе "Настройка клиентов NIM и ресурсов SPOT" на стр. 142.

# Использование сетевых загрузочных образов для ресурсов SPOT AIX 4.3 или выше:

Использование сетевых загрузочных образов для AIX 4.3 или выше позволяет существенно сократить объем дисковой памяти, занимаемой сетевыми загрузочными образами, и время, необходимое на их создание из ресурсов SPOT.

В AIX 4.3 (и более поздних версиях) NIM по умолчанию создает сетевые загрузочные образы только для тех типов компьютеров и сетей, которые определены в среде NIM. Это существенно сокращает объем дисковой памяти, занимаемой сетевыми загрузочными образами, и время, необходимое на их создание из ресурсов SPOT.

Примечание: Из-за изменений ядра AIX 5.2 и выше не предоставляют поддержку NIM для создания или применения AIX 4.2 и более ранних версий SPOT.

В АІХ 5.3 с 5300-03 и выше для создания ресурсов SPOT для АІХ 4.3.3 необходимо установить переменную среды INST DEBUG следующим образом:

export INST\_DEBUG=yes

Если переменная INST\_DEBUG не установлена, NIM не может создать ресурсы SPOT для AIX 4.3.3.

# **Определение ресурса SPOT:**

Для определения ресурса **SPOT** можно использовать следующий синтаксис командной строки и атрибуты.

Для определения ресурсов **SPOT** предусмотрена следующая команда: nim -o define -t spot -a *атрибут*=*значение* ... *имя\_ресурса\_SPOT*

Для ресурса **SPOT** обязательно должны быть заданы следующие атрибуты:

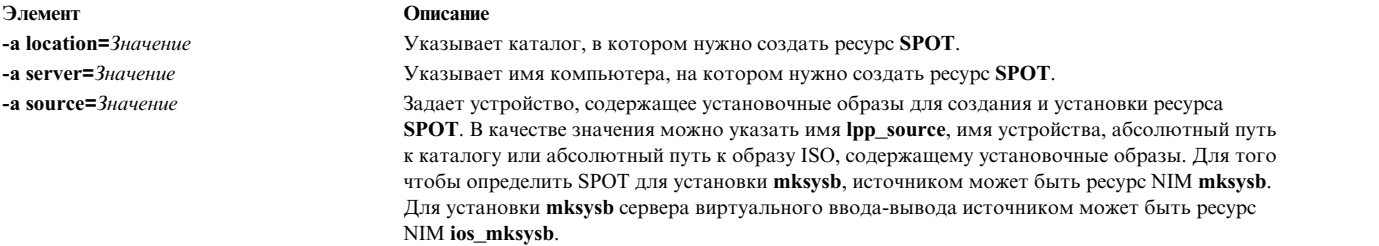

Для ресурса **SPOT** могут быть заданы следующие атрибуты:

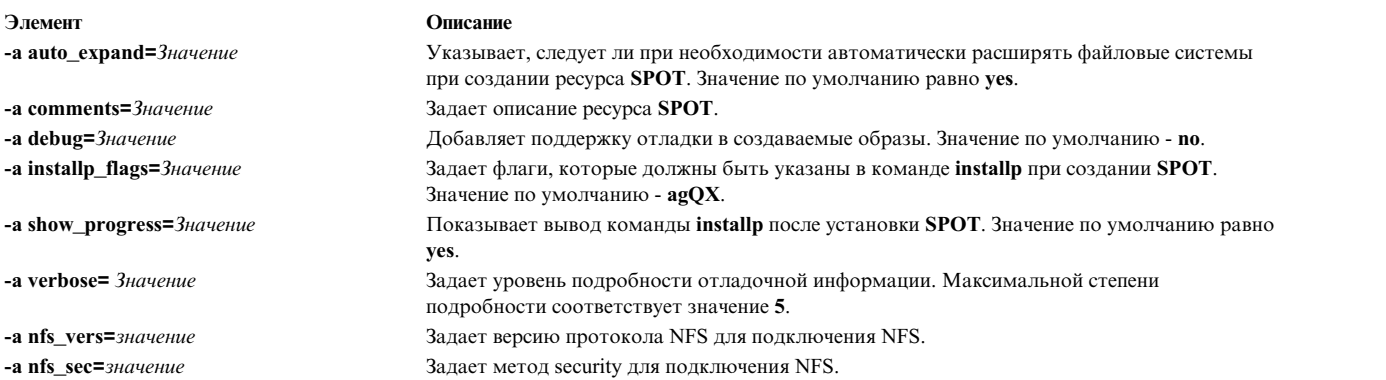

**Примечание:** По умолчанию в процессе создания **SPOT** выдается много выходной информации. Обязательно просмотрите выходную информацию, потому что в ней могут содержаться сведения об ошибках, которые невозможно обнаружить по коду возврата.

# **Применение ресурса wpar\_spec**

Ресурс **wpar** spec — это файл спецификации, определяющий параметры WPAR, созданного в управляющей системе. Полное описание формата и допустимого содержимого файла спецификации приведено в файле /usr/samples/wpars/sample.spec.

Если ресурс **wpar\_spec** не выделен при создании WPAR, то для создания WPAR будут использованы флаги, указанные для операции, и параметры команды по умолчанию.

### **Определение ресурса wpar\_spec:**

Для определения ресурса **wpar\_spec** можно использовать следующий синтаксис командной строки и атрибуты.

Для определения ресурса **wpar\_spec** введите в командной строке:

nim -o define -t wpar spec -a server=имя-сервера \ -a location=расположение-файла-wpar\_spec имя-объекта-wpar\_spec После определения ресурса **wpar\_spec** можно выделить ресурс и создать WPAR с помощью ресурса **wpar\_spec**:

nim -o create -a wpar spec=имя-объекта-wpar spec имя-клиента

Для ресурса **wpar\_spec** следующие атрибуты являются обязательными:

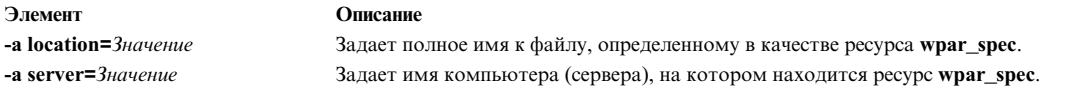

Для ресурса **wpar\_spec** можно задать следующие необязательные атрибуты:

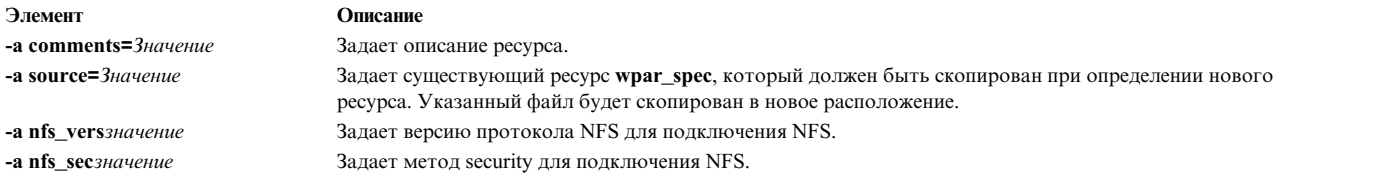

# **Создание ресурса SPOT из ресурса mksysb**

SPOT, созданный на основе **mksysb**, включает поддержку только тех устройств, которые используются **mksysb**.

За счет того, что SPOT содержит только загрузочные образы для устройств из исходного ресурса **mksysb**, его размер значительно меньше, чем размер SPOT, созданного из установочного образа. Размер ресурса SPOT, созданного из ресурса **mksysb**, обычно составляет от 30 до 50 МБ, тогда как размер ресурса SPOT, созданного из установочного образа, обычно составляет 300 МБ. Кроме того, описанный способ не требует ресурса **lpp\_source**.

В AIX 5.3, NIM создает только загрузочный образ **mp**, так как это все, что требуется, для загрузки SPOT. Подобно этому, в AIX 7.1 и выше, NIM создает только 64-разрядный загрузочный образ **mp** для загрузки SPOT.

Ресурс SPOT, созданный на основе ресурса **mksysb**, может применяться только для выполнения операций **bos\_inst** для **mksysb**. Выполнение других операций на автономных клиентах, в том числе **maint** и **diag**, не поддерживается. Кроме того, для ресурса SPOT, созданного из **mksysb**, нельзя выполнять операцию **cust**.

Ресурс SPOT, созданный из **mksysb**, можно отличить от других ресурсов SPOT по наличию атрибута **mksysb\_source**. В атрибуте **mksysb\_source** указывается имя ресурса **mksysb**, из которого был создан ресурс SPOT.

SPOT можно создать из **mksysb** любого уровня, который выше, чем 4.3.3.75.

#### **Создание ресурса SPOT на основе ресурса mksysb с помощью командной строки или SMIT:**

Для создания ресурса SPOT из ресурса **mksysb** с помощью командной строки укажите в атрибуте source имя исходного ресурса **mksysb**.

Если ресурс **mksysb** называется "mksysb1", то для создания ресурса SPOT с именем "spot1", обслуживаемого мастером NIM, нужно ввести следующую команду:

nim -o define -t spot -a source=mksysb1 -a server=master -a location=/export/spot spot1

Для создания ресурса SPOT из ресурса **mksysb** с помощью SMIT можно воспользоваться командой **nim\_mkres\_spot\_only** или **nim\_mkres**. Развернув атрибут **source**, можно просмотреть список всех доступных ресурсов, на основе которых можно создать SPOT.

Ограничение: Когда NIM создает SPOT из ресурса mksysb, размер SPOT невозможно вычислить, поскольку размер image.data в ресурсе mksysb не отражает размер файлов, извлекаемых из ресурса mksysb. NIM не может определить точный размер, на который необходимо увеличить файловую систему для хранения SPOT mksysb. Убедитесь, что в файловой системе есть 1-2 ГБ свободного места для создания SPOT mksysb.

# Применение ресурса tmp

Ресурс **tmp** - это каталог, в котором хранятся каталоги / tmp клиентов.

Если этот ресурс выделяется клиенту, NIM создает в нем специальный подкаталог для этого клиента. В дальнейшем этот подкаталог инициализируется с помощью операции dkls\_init или dtls\_init. После инициализации клиента всякий раз, когда он выполняет загрузку по сети, данный каталог монтируется в каталоге /tmp клиента. Данный каталог остается смонтированным в каталоге /tmp в течение всего времени работы клиента.

Примечание: При освобождении этого ресурса NIM удаляет подкаталог, созданный для конкретного клиента. Поэтому перед его освобождением нужно сохранить все файлы из этого каталога, которые могут потребоваться вам в дальнейшем.

# Определение ресурса tmp:

Для определения ресурса **tmp** можно использовать следующий синтаксис командной строки и атрибуты.

Для определения ресурсов tmp предусмотрена следующая команда: nim -o define -t tmp -а атрибут=значение ... имя ресурса Tmp

Для ресурса tmp обязательно должны быть заданы следующие атрибуты:

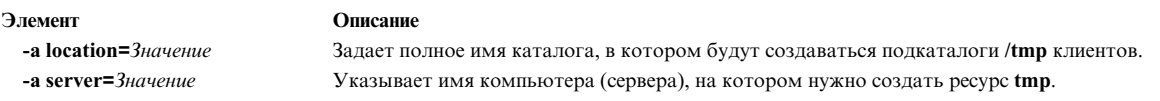

Для ресурса tmp могут быть заданы следующие атрибуты:

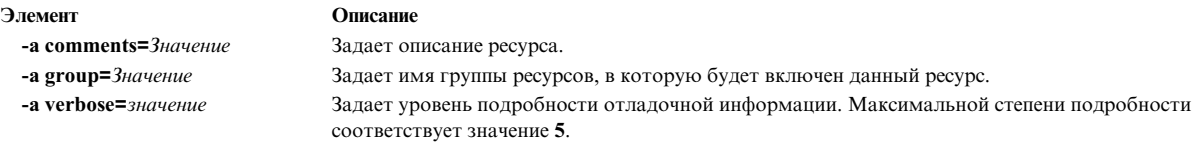

# Использование операций NIM

В NIM предусмотрено большое число операций для управления средой NIM, а также для установки и обслуживания программного обеспечения.

SMIT скрывает большую часть деталей, которые необходимо учитывать при работе с командной строкой. По этой причине в данном разделе описывается выполнение операций только с помощью командной строки. Вся указанная информация применима и к другим интерфейсам, подробное описание которых вы можете найти в их электронной контекстной справке.

Для выполнения большинства операций NIM нужно ввести команду nim с соответствующими атрибутами. Для того чтобы ее выполнить, введите в командной строке:

```
nim -<sub>0</sub>имя-операции -а
атрибут=Value ... имя-целевого-объекта|имена-целевых-объектов
```
Элемент cust **Islpp** lppchk sync\_roots fixquery

# Применение операции NIM activate

С помощью операции activate можно запустить управляемую систему. Клиент должен иметь допустимый профайл mgmt profile для управляющей системы, а управляющая система должна быть запущена.

Описание

showres maint

Для выполнения операции activate введите в командной строке:

nim -o activate -а атрибут=значение ... имя целевого объекта имена целевых объектов

В качестве целевого объекта операции activate может выступать клиент WPAR или группа клиентов WPAR.

У операции activate нет обязательных атрибутов. При выполнении операции activate можно задать следующие необязательные атрибуты:

#### -а cmd flags=значение

Задает флаги для передачи в операцию над управляющей системой для активации системы. Допустимые флаги для клиентов WPAR приведены в описании команды startwpar.

#### -а group=значение

Задает имя группы WPAR, которая будет применяться при выполнении операции.

# -a show progress=значение

Указывает, должна ли информация о ходе выполнения операции отображаться на экране. Значение по умолчанию - show progress=yes.

# Применение операции NIM allocate

-а Тип\_ресурса=Имя\_ресурса (обязательный)

Операция allocate применяется для выделения клиентам NIM ресурсов для выполнения последующих операций.

Для выполнения операции allocate введите в командной строке:

nim -o allocate -а тип ресурса=имя ресурса ... имя целевого объекта|имена целевых объектов

В качестве целевого объекта операции allocate может выступать клиент NIM или группа клиентов NIM.

Для операции allocate можно указывать следующие атрибуты:

Элемент

#### Описание

Задает ресурс, который должен быть выделен клиенту, например, 1pp source=42 images.

Во время выделения ресурса клиенту в файл /etc/exports на сервере ресурсов добавляется соответствующая запись, позволяющая NFS экспортировать ресурс для клиента. Кроме того, счетчик использования ресурса увеличивается на единицу. Если счетчик использования ресурса больше 0, то ресурс недоступен для изменения. Во время выполнения операций NIM клиент монтирует и применяет выделенные ему ресурсы.

# Применение операции NIM alt\_disk\_install

Операция alt disk install предназначена для установки образа mksysb на альтернативном диске или дисках клиента, а также для дублирования текущей корневой группы томов клиента на альтернативном диске.

Операция alt\_disk\_install (доступная в АІХ 6.1 ТL9 и выше) может быть использована для копирования текущей корневой группы томов объекта VIOS или IVM NIM на альтернативном диске и, кроме того, для обновления операционной системы до следующего уровня пакета исправлений.

#### Для выполнения операции alt\_disk\_install mksysb введите в командной строке:

nim -o alt disk install -a source=mksysb -a mksysb=mksysb resource \ -а disk=целевой диск(диски) -а атрибут=значение.... имя целевого объекта |имена целевых объектов

Для выполнения операции дублирования alt\_disk\_install rootvg введите в командной строке:

nim -o alt\_disk\_install -a source=rootvg -a disk=целевой диск(диски) \ -а атрибут=значение.... имя целевого объекта |имена целевых объектов

В качестве целевого объекта операции alt\_disk\_install может выступать автономный клиент NIM или группа автономных клиентов NIM. В системах клиентах также должен быть установлен набор файлов bos.alt disk install.rte.

Для просмотра информации о состоянии установки на альтернативный диск во время ее выполнения введите на сервере следующую команду:

Isnim -a info -a Cstate имя клиента

### ИЛИ

Isnim -1 имя клиента

Для выполнения операции alt disk install mksysb нужно указать следующие обязательные атрибуты:

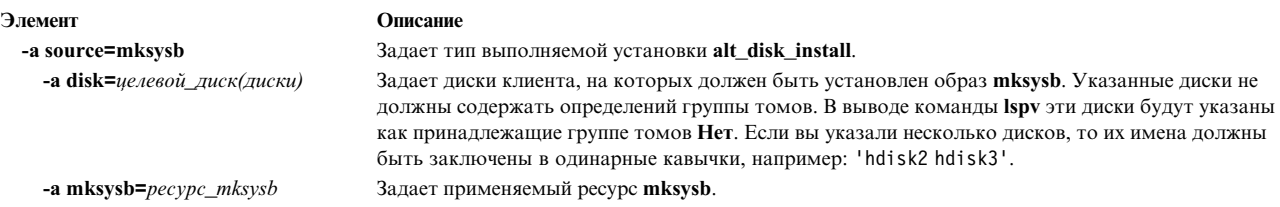

Для дублирования корневой группы томов (alt\_disk\_install rootvg) нужно указать следующие обязательные атрибуты:

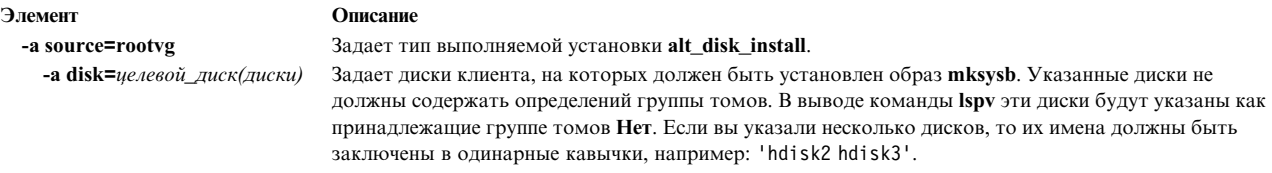

Для операции установки alt\_disk\_install mksysb и для операции дублирования alt\_disk\_install rootvg можно указывать следующие необязательные атрибуты:

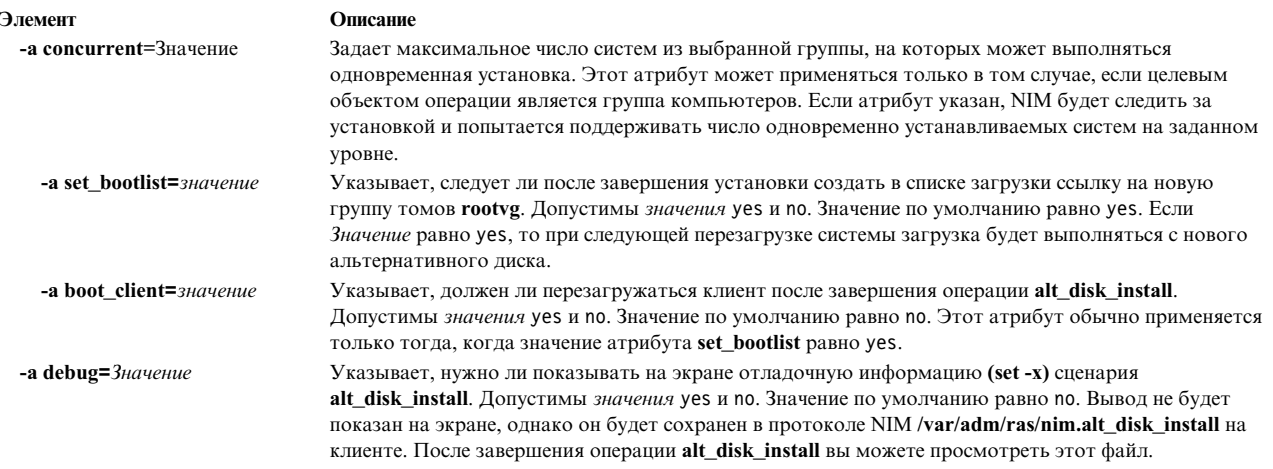

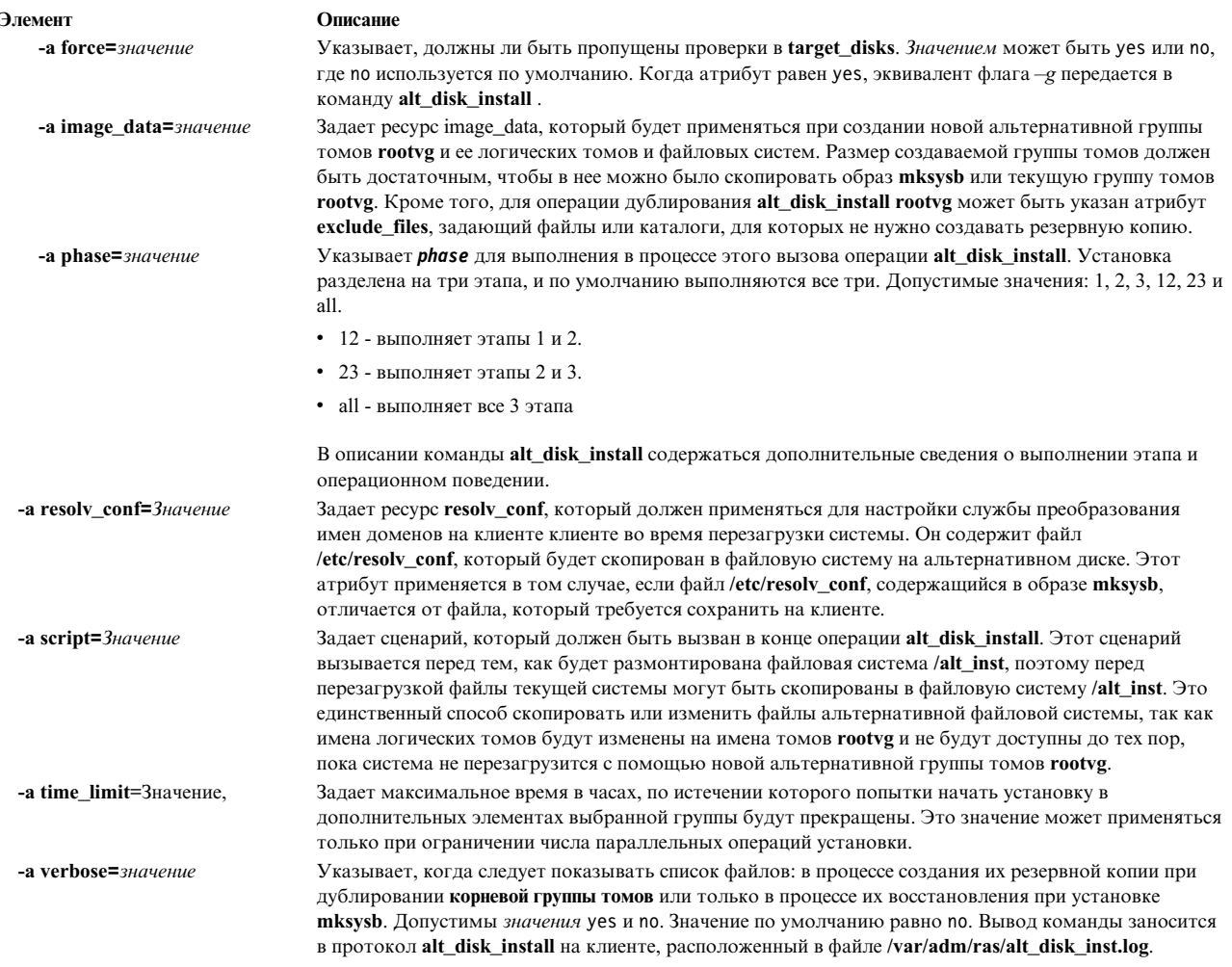

Ниже перечислены необязательные атрибуты, которые можно указывать только для операции дублирования alt\_disk\_install rootvg:

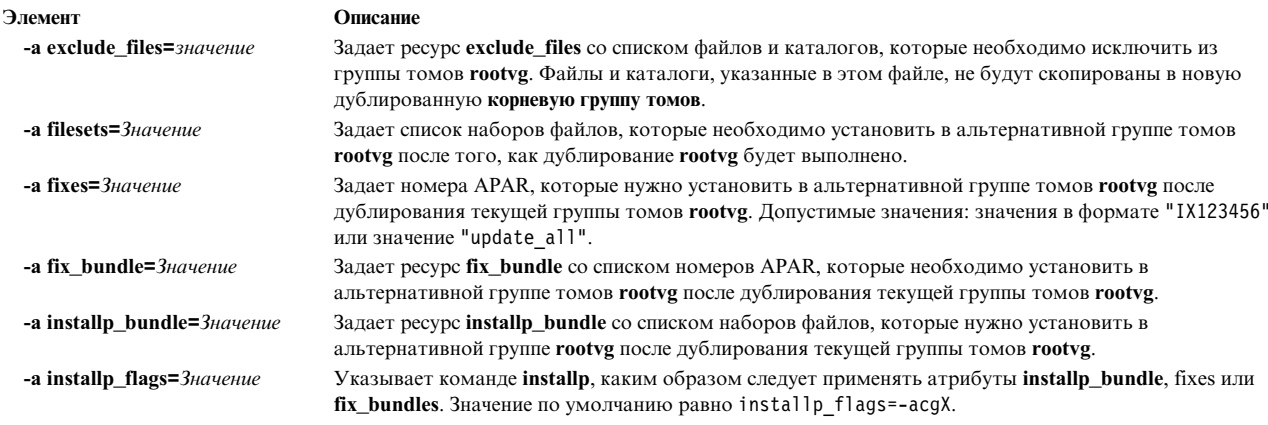

# Информация, связанная с данной:

alt\_disk\_install

# Применение операции NIM alt\_disk\_install для дублирования диска сервера VIO:

Операцию alt\_disk\_install (доступна в AIX® 6.1 ТL9 и выше) можно использовать для дублирования серверов VIO, выполняющих rootvg, на альтернативных дисках.

Операция NIM alt\_disk\_install может быть использована для копирования текущей корневой группы томов объекта VIOS или IVM NIM на альтернативном диске и, кроме того, для обновления операционной системы до следующего уровня пакета исправлений.

Синтаксис командной строки для операции дублирования alt disk install объекта VIOS или IVM: nim -o alt disk install -a source=rootvg -a disk=target disk(s) \ -a attribute=Value.... TargetName

Назначением управления операции alt\_disk\_install может быть объект управления NIM VIOS или IVM. В объекте управления также должен быть установлен набор файлов bos.alt disk install.rte.

Для просмотра информации о состоянии установки на альтернативный диск во время ее выполнения введите на сервере следующую команду:

Isnim -a info -a Cstate ClientName

или lsnim -1 ClientName

Для операции дублирования alt disk install rootvg нужно указать следующие обязательные атрибуты:

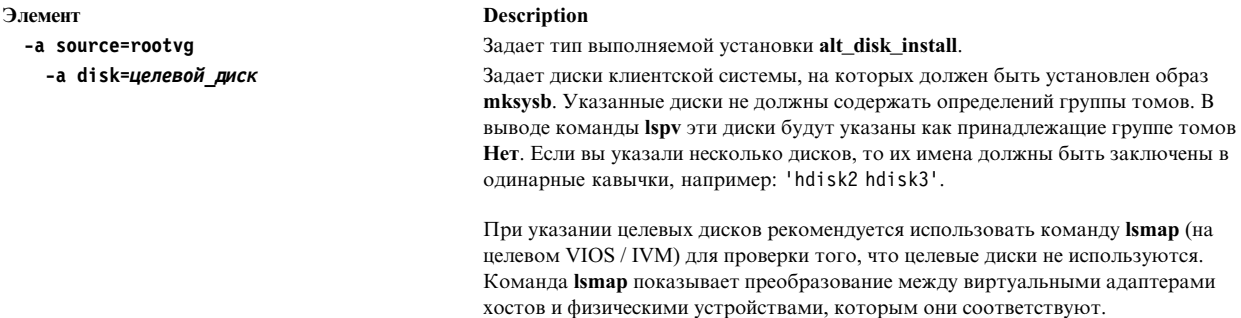

Ниже перечислены необязательные атрибуты, которые можно указывать для операции дублирования alt\_disk\_install rootvg при использовании VIOS или IVM в качестве назначения:

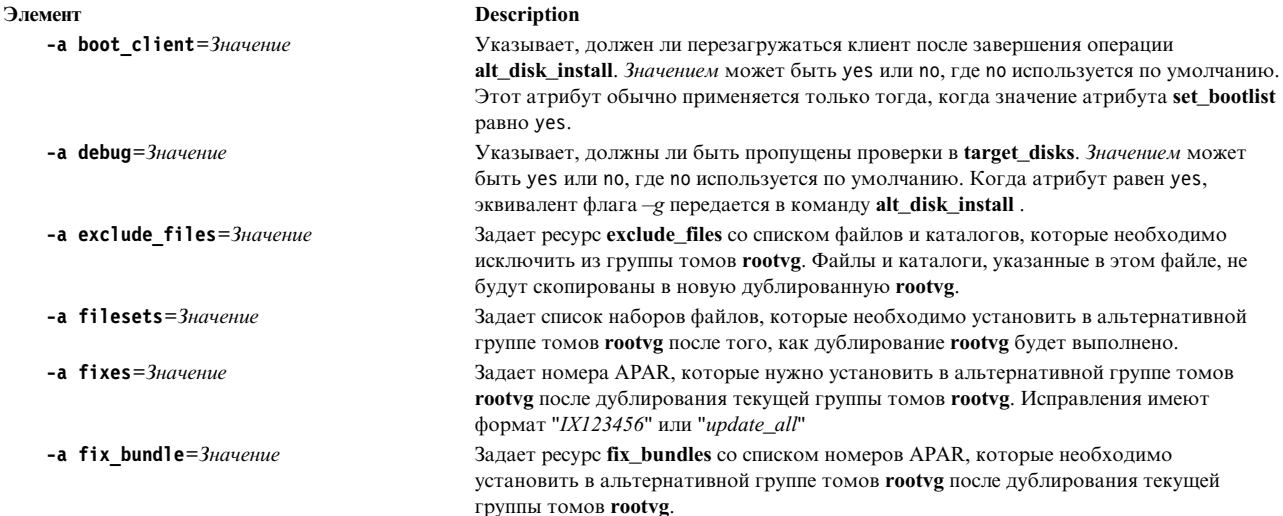

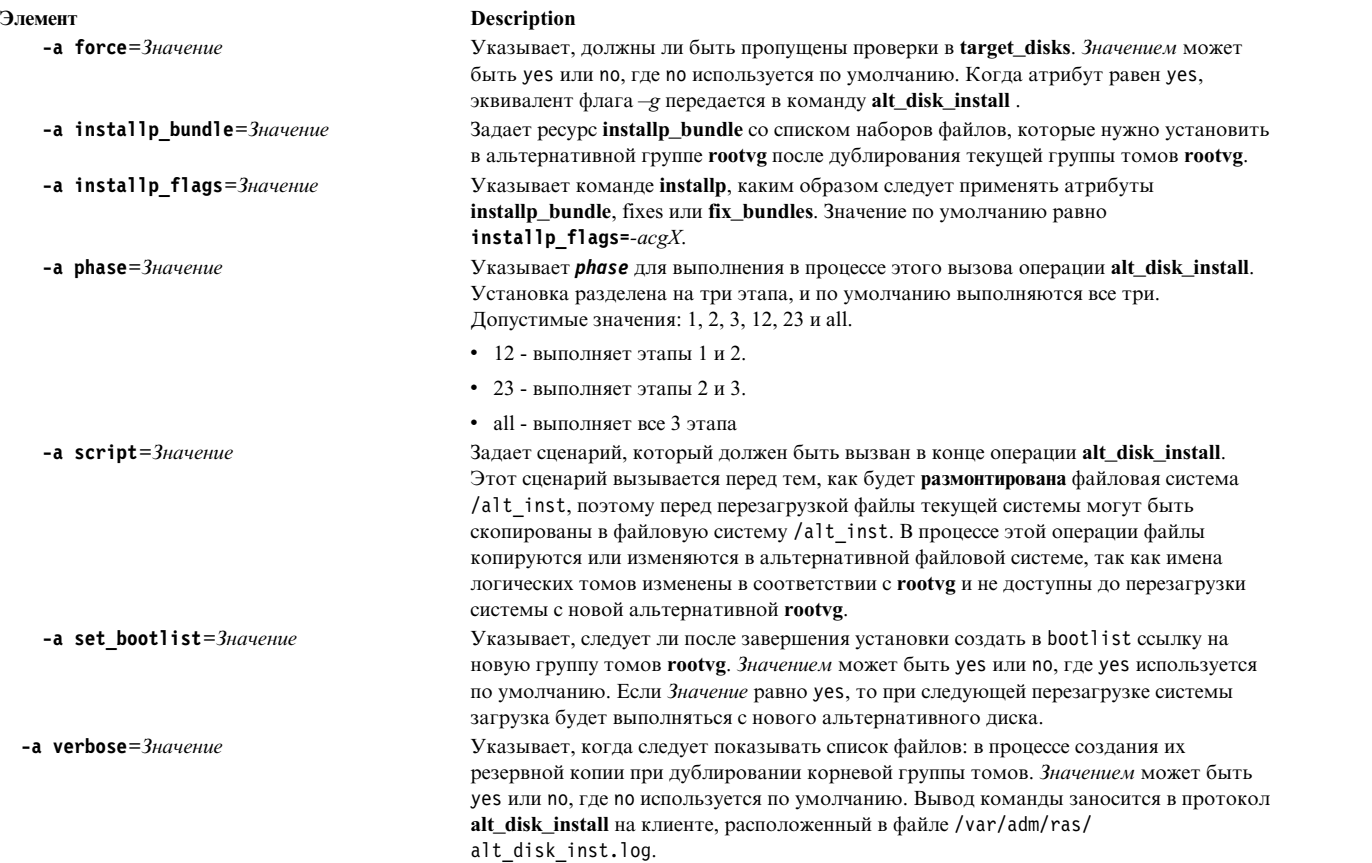

# **Информация, связанная с данной**:

alt\_disk\_install

# **Применение операции NIM bos\_inst**

Операция **bos\_inst** предназначена для установки BOS AIX на автономных клиентах.

**Примечание:** Эта операция недопустима, если архитектура ресурсов, выделенных клиенту, не совпадает с архитектурой клиента.

Для выполнения операции **bos\_inst** введите в командной строке: nim -o bos\_inst -a source=*значение* -a *атрибут*=*значение* ... *имя\_целевого\_объекта*|*имена\_целевых\_объектов*

Целевым объектом для операции **bos\_inst** может служить автономный клиент NIM или группа автономных клиентов.

Для установки операционной системы и настройки компьютера с помощью операции **bos\_inst** нужно указать следующие обязательные атрибуты - ресурсы NIM:

# **-a lpp\_source=***значение*

Задает ресурс **lpp\_source** , который будет применяться. Ресурс **lpp\_source** необходим только для установки **rte**. Для указанного ресурса **lpp\_source** должен быть задан атрибут **simages**. Однако, если вы выполняете операцию **bos\_inst**, используя ресурсы **mksysb** и **lpp\_source**, то атрибут **simages** необязателен. Ресурс **lpp\_source** содержит программное обеспечение для настройки компьютера. Кроме того, он предоставляет установочный образ BOS, если значение атрибута **source** равно **rte**.

#### **-a source=***значение*

Задает источник файлов BOS. Допустимы следующие значения:

**rte** Файлы будут установлены из образа BOS, расположенного в ресурсе **lpp\_source**.

#### **mksysb**

Установка будет выполнена из образа **mksysb**.

**spot** Установка будет выполнена из копии **SPOT**.

**Примечание:** Если копия **SPOT** содержит неполный набор данных, то установка будет выполнена, однако выполнить загрузку целевой системы будет нельзя. Копия **SPOT** должна содержать поддержку необходимого устройства для загрузки целевой системы. Хотя установка из копии **SPOT** выполняется быстрее всего, применение **rte** или **mksysb** - это более надежный способ установки.

**Примечание:** Копия **SPOT** установит также наборы файлов, которые входят в комплект **BOS.autoi**.

#### **-a spot=***значение*

Задает ресурс **SPOT**, который будет применяться. Ресурс **SPOT** предназначен для загрузки из сети и выполнения операций во время загрузки.

Следующие ресурсы NIM - это необязательные атрибуты для операции **bos\_inst**:

#### **-a accept\_licenses=***значение*

Указывает, будут ли положения лицензионного соглашения приниматься во время установки BOS. Установка может быть выполнена только при условии, что этому атрибуту присвоено значение **yes**. Значение по умолчанию - **accept\_licenses=no**. Если ресурс **bosinst\_data** находится на сервере NIM, то можно полю **ACCEPT\_LICENSES** в ресурсе **bosinst\_data** присвоить значение **yes**. Кроме того, глобальной переменной среды **NIM\_LICENSE\_ACCEPT** можно присвоить значение yes на сервере NIM.

### **-a adapter\_def=***значение*

Задает каталог, содержащий файлы определений вспомогательных адаптеров. Команда **nimadapters** анализирует файл с разделом, посвященным вспомогательным адаптерам, и на его основе создает файлы, необходимые для добавления определений вспомогательных адаптеров NIM в среду NIM как части ресурса **adapter\_def**. Команда **nimadapters** не выполняет настройку вспомогательных адаптеров. Фактическая настройка происходит во время выполнения операции **nim -o bos\_inst** или **nim -o cust**, использующей ресурс **adapter\_def**.

#### **-a async=***значение*

Указывает, будет ли NIM выполнять операции над элементами группы асинхронно, т.е. начинать выполнение операции над следующим элементом, не дожидаясь ее завершения для предыдущего элемента. Значение по умолчанию - **async=yes**.

#### **-a auto\_expand=***значение*

Указывает будут ли расширяться файловые системы при настройке клиента для выполнения установки **force\_push**. Значение по умолчанию - **auto\_expand=yes**.

### **-a boot\_client=***значение*

Указывает, будет ли NIM сразу же перезагружать клиент для запуска установки BOS. Значение атрибута **boot\_client** противоположно значению атрибута **no\_client\_boot**. Значение по умолчанию равно **boot\_client=yes** и означает, что NIM попытается перезагрузить клиент.

### **-a bosinst\_data=***значение*

Задает ресурс **bosinst\_data**, который будет применяться для установки без вывода приглашений.

### **-a concurrent=значение**

Задает максимальное число систем из выбранной группы, на которых может выполняться одновременная установка. Этот атрибут может применяться только в том случае, если целевым объектом операции является группа компьютеров. Если атрибут указан, NIM будет следить за установкой и попытается поддерживать число одновременно устанавливаемых систем на заданном уровне.

### **-a filesets=***значение*

Задает список наборов файлов, которые должны быть установлены на целевом компьютере после установки BOS.

#### **-a force\_push=***значение*

Указывает, должна ли выполняться установка **force\_push**. Способ **force\_push** применяется для компьютеров, на которых не установлен набор файлов клиента NIM. Дополнительная информация об этом приведена в разделе "Работа с атрибутом [force\\_push"](#page-279-0) на стр. 272.

#### **-a group=***значение*

Задает имя группы ресурсов, которая будет применяться при установке. Группа ресурсов позволяет не задавать каждый ресурс в виде отдельного атрибута. Если задана группа ресурсов, в которой содержатся ресурсы **SPOT** и **lpp\_source**, то атрибуты **spot** и **lpp\_source** указывать не нужно.

#### **-a image\_data=***значение*

Задает ресурс **image\_data**, описывающий физическое и логическое расположение данных на клиенте.

#### **-a installp\_bundle=***значение*

Задает ресурс **installp\_bundle** , содержащий список наборов файлов, которые должны быть установлены на целевом компьютере после установки BOS.

### **-a installp\_flags=***значение*

Указывает команде **installp**, каким образом следует применять наборы файлов, заданные в атрибуте **filesets** или **installp\_bundle**. Значение по умолчанию равно **installp\_flags=-agQX**.

#### **-a mksysb=***значение*

Предоставляет файлы BOS и другие наборы файлов, если атрибут **source** равен **mksysb**. Версия файлов BOS образа **mksysb** должна совпадать с версией ресурса **SPOT**, применяемого при установке.

Если уровень ресурса **SPOT** превосходит уровень ресурса **mksysb**, то должен использоваться ресурс **lpp\_source** того же уровня, что и ресурс **SPOT**. В этом случае по умолчанию выполняется операция обновления.

#### **-a no\_client\_boot=***значение*

Указывает, должен ли целевой объект оставаться в среде NIM после завершения установки. Значение по умолчанию равно **no** и означает, что целевая система останется в среде NIM.

### **-a physical\_loc=***значение*

Задает код физического расположения или код расположения AIX установочного диска для процесса установки BOS. Этот атрибут позволяет задать код расположения установочного диска или дисков с помощью командной строки, а также применять *шаблон* файла **bosinst.data**, не содержащий информации о коде расположения.

Для определения кода физического расположения диска введите следующую команду:

lsdev -Cc disk -l hdisk0 -F "name physloc"

Дополнительная информация о кодах расположений содержится в разделе Коды расположений устройств книги *Управление операционной системой и устройствами* .

#### **-a preserve\_res=***значение*

Указывает, нужно ли оставить на клиенте ресурсы в файловых системах, отличных от rootvg. Значение по умолчанию - **preserve\_res=no**.

#### **-a resolv\_conf=***значение*

Задает ресурс **resolv\_conf**, который должен применяться для настройки службы преобразования имен на клиенте.

### **-a script=***значение*

Задает ресурс **script** - сценарий, который должен быть запущен в целевой системе после установки всего программного обеспечения.

### **-a set\_bootlist=***значение*

Указывает, должен ли NIM настроить список загрузочных устройств клиента таким образом, чтобы при следующей перезагрузке клиент загружался из сети. Обычно атрибуту **set\_bootlist** присваивается значение **yes**, если не требуется немедленно перезагружать клиент для установки (**no\_client\_boot=yes** или **boot\_client=no**). Значение по умолчанию - **set\_bootlist=no**.

#### **-a show\_progress=***значение*

Указывает, нужно ли для каждого элемента группы показывать состояние установки, если в качестве целевого объекта выступает группа компьютеров. Значение по умолчанию равно **yes**.

### **-a time\_limit=***значение*

Задает максимальное время в часах, по истечении которого попытки начать установку в дополнительных элементах выбранной группы будут прекращены. Это значение может применяться только при ограничении числа параллельных операций установки.

#### **-a verbose=***значение*

Задает уровень подробности отладочной информации. Допустимы значения от 1 до 5. Максимально подробной информации соответствует значение **verbose=5**. По умолчанию отладочная информация не отображается.

Во время выполнения операции **bos\_inst** происходят следующие события:

### На сервере **SPOT**:

- 1. В каталоге **/tftpboot** создается ссылка на загрузочный образ, соответствующий типу платформы, типу ядра и сетевому адаптеру клиента.
- 2. В файл /etc/bootptab добавляется информация о клиенте, разрешающая применять загрузочный образ.
- 3. В каталоге **/tftpboot** создается файл *имя\_клиента***.info**, в котором содержится информация о настройке данного клиента во время загрузки.
- 4. В файл /etc/tftpaccess.ctl вносятся изменения, если это необходимо, чтобы разрешить доступ к каталогу /tftpboot.

### В целевой системе:

- 1. Если не задан атрибут **no\_client\_boot=yes**, **set\_bootlist=no** или **force\_push=no**, то список загрузочных устройств изменяется таким образом, чтобы сетевой адаптер был загрузочным устройством по умолчанию для загрузки в обычном режиме.
- 2. Если не задан атрибут **no\_client\_boot=yes**, **boot\_client=no** или **force\_push=no**, то клиент перезагружается перед началом установки.

Во время загрузки клиента из сети он получает загрузочный образ от сервера **SPOT**. Загрузочный образ предназначен для настройки устройств и компьютера для установки BOS. Файл *Имя\_клиента*.info передается клиенту, и на основе содержащейся в нем информации настраивается сетевой адаптер, добавляются маршруты и монтируются ресурсы NIM. Затем управление передается программе установки BOS.

### **Сведения об установке BOS NIM:**

У программы установки BOS должен быть доступ к образу, содержащему файлы BOS. Программа установки BOS копирует файлы из этого образа в файловую систему /usr целевого компьютера.

В среде NIM источником этого образа могут быть следующие ресурсы:

- v Образ BOS из ресурса **lpp\_source**, выделенного клиенту
- v Ресурс **SPOT**, выделенный целевому клиенту
- Образ mksysb, выделенный целевому клиенту

Для поддержки операции bos\_inst rte всегда требуются ресурсы spot и lpp\_source. Для операции bos\_inst mksysb необходим только ресурс spot.

Образ BOS, который должен применяться в операции bos\_inst, задается в атрибуте source. Допустимы следующие значения атрибута source:

rte Если атрибуту source присвоено значение rte (значение по умолчанию), то программа установки BOS будет применять образ BOS, расположенный в каталоге 1pp source. Этот образ содержит только файлы BOS без дополнительных пакетов программного обеспечения. Однако выбор источника rte может увеличить продолжительность установки BOS, так как после копирования файлов в файловую систему /usr целевого компьютера программа установки BOS будет устанавливать поддержку необходимых устройств. Кроме того, время установки может увеличиться за счет дополнительных операций по настройке NIM, выполняемых программой installp.

Примечание: В случае перехода от старой версии BOS к новой должен применяться источник rte.

#### mksysb

Если в качестве источника выбран образ mksysb, то конфигурация целевого компьютера будет совпадать с конфигурацией компьютера, на котором был создан образ mksysb. Это позволяет сократить время установки и настройки. Образ mksysb может занимать много места, поэтому если для него не хватит свободной дисковой памяти целевого компьютера, то установка завершится неудачно.

После того, как сервер NIM инициализировал установку, он пытается установить соединение с целевым компьютером и перезагрузить его в соответствии со сценарием. Во время перезагрузки целевая система отправляет серверу запрос ВООТР. Операция bos\_inst считается завершенной даже в том случае, если целевая система не сразу отправляет запрос ВООТР. Целевой компьютер отправляет запрос ВООТР, чтобы получить от сервера загрузочный образ и начать установку.

Если по какой-либо причине серверу не удается установить соединение с целевым компьютером (например, он выключен, не функционирует как клиент NIM, или в сети возникла неполадка), то выдается соответствующее сообщение. После этого запрос ВООТР может отправить только сам пользователь с помощью ПЗУ IPL.

По умолчанию (no nim client=no) NIM выполняет такую настройку, что после завершения установки целевой компьютер остается клиентом NIM. Для того чтобы сервер мог устанавливать соединение с клиентом и управлять им, устанавливаются и настраиваются набор файлов bos.sysmgt.nim.client и необходимые для него наборы файлов bos.net.tcp.client и bos.net.nfs.client. Для установки программного обеспечения на автономном клиенте команде installp передаются флаги installp\_flags. Для установки дополнительных наборов файлов или пакетов программ из ресурса lpp\_source применяется атрибут filesets.

Для просмотра информации о состоянии установки BOS во время ее выполнения введите на сервере следующую команду:

Isnim -a info -a Cstate имя клиента

### ИЛИ

Isnim -1 имя клиента

Если ресурс nim script или boot выделить не удается, то это неисправимая ошибка, так как эти ресурсы необходимы для установки BOS из сети. С другой стороны, любая ошибка, обнаруженная во время отправки клиентом запроса BOOTP, может быть исправлена NIM, так как к этому моменту NIM уже успешно инициализировал среду для сетевой установки. Как только целевой компьютер успешно загрузил выделенный ему сетевой загрузочный образ, начинается установка BOS.

# <span id="page-279-0"></span>**Работа с атрибутом force\_push:**

Если атрибуту **force\_push** присвоено значение **yes**, то это означает, что на компьютере, для которого выполняется операция **bos\_inst**, может отсутствовать набор файлов bos.sysmgt.nim.client.

NIM попытается скопировать или смонтировать с помощью NFS в целевой системе минимальный набор средств поддержки клиента для автономной установки BOS или установки с миграцией. Если средства поддержки клиента скопированы на целевой компьютер, NIM автоматически установит на нем необходимые файловые системы, если значение атрибута **auto\_expand** команды **bos\_inst** не равно **no**.

Если задан атрибут **force\_push**, то клиент должен предоставить серверу права доступа root к **rsh**, а ключ на клиенте должен находиться в положении Normal. Кроме того, в случае указания атрибута **force\_push** целевому компьютеру должен быть выделен файл **bosinst\_data**. Это означает, что будет выполняться установка без вывода приглашений. Для того чтобы присвоить атрибуту **force\_push** значение **yes**, укажите значение **Да** в поле Разрешить принудительную автономную установку? (в случае, если операция **bos\_inst** выполняется с помощью SMIT).

# **Атрибут boot\_client:**

Если атрибуту **boot\_client** присвоено значение **no**, то NIM после подготовки к установке с помощью операции **bos\_inst** не будет начинать процесс установки BOS. Это позволяет подготовить систему к установке BOS, отложив саму установку до следующей загрузки клиента.

Кроме того, если клиент сейчас не включен и задан данный атрибут, то это позволит избежать ошибок, связанных с продолжительным ожиданием перезагрузки клиента. Если установка целевой системы будет позже инициализирована сервером, то список загрузочных устройств для загрузки в обычном режиме должен быть настроен так, чтобы при следующем перезапуске клиента выполнялась загрузка из сети. Если значение атрибута **boot\_client** равно **no**, а значение атрибутов **force\_push** и **set\_bootlist** не равно **yes**, то список загрузочных устройств изменяться не будет. Если операция **bos\_inst** выполняется с помощью SMIT, то для того, чтобы присвоить атрибуту **boot\_client** значение **no**, укажите **нет** в опции Инициализировать операцию загрузки на клиенте?

# **Атрибут set\_bootlist:**

Атрибут **set\_bootlist** в сочетании с атрибутом **boot\_client** применяется для изменения списка загрузочных устройств клиента для загрузки в обычном режиме таким образом, чтобы при перезагрузке клиента выполнялась загрузка из сети.

Атрибут **set\_bootlist** не обязательно должен быть задан, если значение атрибута **force\_push** равно **yes** или если значение атрибута **boot\_client** равно **yes** или не задано. В обоих случаях список загрузочных устройств будет по умолчанию изменен. Возможные значения для **set\_bootlist**: **yes** и **no**. Для того чтобы присвоить атрибуту **set\_bootlist** значение **yes**, укажите значение Да в поле Настроить список загрузочных устройств, если загрузка начата не клиентом? (если операция **bos\_inst** выполняется с помощью SMIT).

# **Атрибут preserve\_res:**

Атрибут **preserve\_res** применяется для сохранения в базе данных NIM определений ресурсов клиента NIM при повторной установке.

Если значение атрибута **preserve\_res** равно **yes**, то все ресурсы из файловых систем, сохраняемых во время установки BOS, также будут сохранены.

### **Атрибут accept\_licenses:**

Атрибут **accept licenses** управляет принятием лицензии.

Если указан атрибут accept\_licenses=yes, то лицензия принимается автоматически в ходе установки пакета. Если указано значение по, то пользователю предлагается принять лицензии на программное обеспечение после перезагрузки клиента. Значение по умолчанию - accept\_licenses=no.

# Применение операции NIM change

Операция change предназначена для изменения атрибутов объектов NIM.

Для того чтобы ее выполнить, введите в командной строке:

nim -F -o change -а атрибут=значение ... имя целевого объекта имена целевых объектов

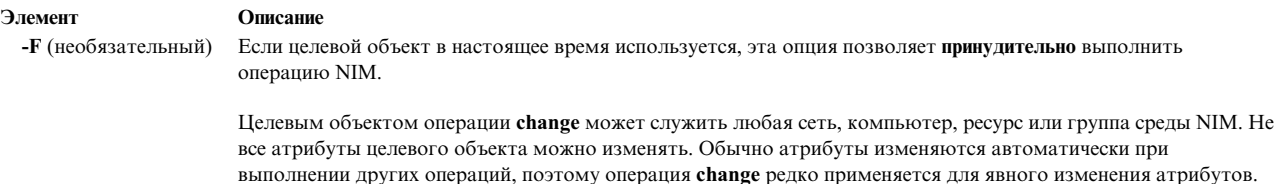

# Применение операции NIM check

Операция check предназначена для проверки возможности использования компьютера или ресурса в среде NIM.

Для выполнения операции check введите в командной строке: nim -F -o check -a debug=значение имя целевого объекта имена целевых объектов

В качестве целевого объекта операции check может выступать клиент NIM, группа клиентов NIM, клиент виртуального ввода или сервера, ресурс SPOT или ресурс LPP\_Source.

Ниже приведен полный список флагов и атрибутов операции check:

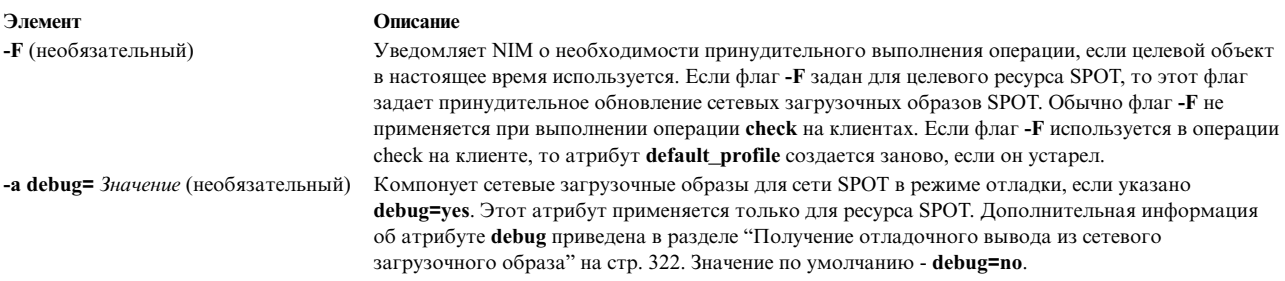

Если операция check выполняется для клиентов NIM, то она обновляет состояние клиента (Mstate). Соединение с клиентом проверяется путем отправки пробного пакета (ping). После выполнения операции check для состояния клиента Mstate будет установлено значение running или not running.

Когда атрибут mgmt\_profile задан, операция check проверяет соединение связанного объекта НМС, СЕС, IVM, VIOS или BCMM с помощью команды ssh для объекта клиента NIM.

Если операция check применяется к ресурсам SPOT, то она синхронизирует корневые каталоги клиентов без дисков и без данных. При необходимости операция обновляет загрузочные образы сети SPOT.

Если операция check применяется к ресурсам LPP Source, то она обновляет файл панелей содержимого (.toc) в каталоге LPP\_Source. Кроме того, она проверяет, содержатся ли в ресурсе LPP\_Source все наборы файлов, необходимые для атрибута simages.

# **Применение операции NIM chwpar**

С помощью операции **chwpar** можно изменить параметры WPAR. Клиент должен иметь допустимый профайл mgmt\_profile для управляющей системы, а управляющая система должна быть запущена.

Для выполнения операции **chwpar** введите в командной строке:

nim -o chwpar -a *атрибут*=*значение* ... *имя\_целевого\_объекта*|*имена\_целевых\_объектов*

В качестве целевого объекта операции **chwpar** может выступать клиент WPAR или группа клиентов WPAR.

У операции **chwpar** нет обязательных атрибутов. При выполнении операции **chwpar** можно задать следующие необязательные атрибуты:

### **-a cmd\_flags=значение**

Задает флаги для передачи в операцию над управляющей системой для активации системы. Допустимые флаги приведены в описании команды **chwpar**.

### **-a group=значение**

Задает имя группы WPAR, которая будет применяться при выполнении операции.

# **-a show\_progress=значение**

Указывает, должна ли информация о ходе выполнения операции отображаться на экране. Значение по умолчанию - show\_progress=yes.

# **Применение операции NIM cust**

Операция **cust** предназначена для установки наборов файлов и обновлений программного обеспечения на автономных клиентах и в ресурсах **SPOT**.

**Примечание:** Эта операция недопустима, если архитектура ресурсов, выделенных клиенту, не совпадает с архитектурой клиента.

Информация о настройке программного обеспечения на автономных клиентах NIM приведена в разделе "[Настройка](#page-149-0) клиентов NIM и ресурсов SPOT" на стр. 142.

Для выполнения операции **cust** введите в командной строке:

```
nim -o cust -a атрибут=значение ... имя_целевого_объекта|имена_целевых_объектов
```
В качестве целевого объекта операции **cust** может выступать автономный клиент NIM, группа автономных клиентов NIM или ресурс **SPOT**.

Для выполнения операции **cust** нужно задать следующие обязательные атрибуты:

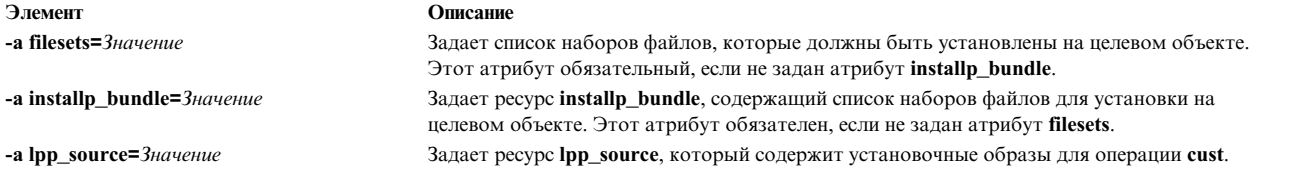

При выполнении операции **cust** можно задать следующие необязательные атрибуты:

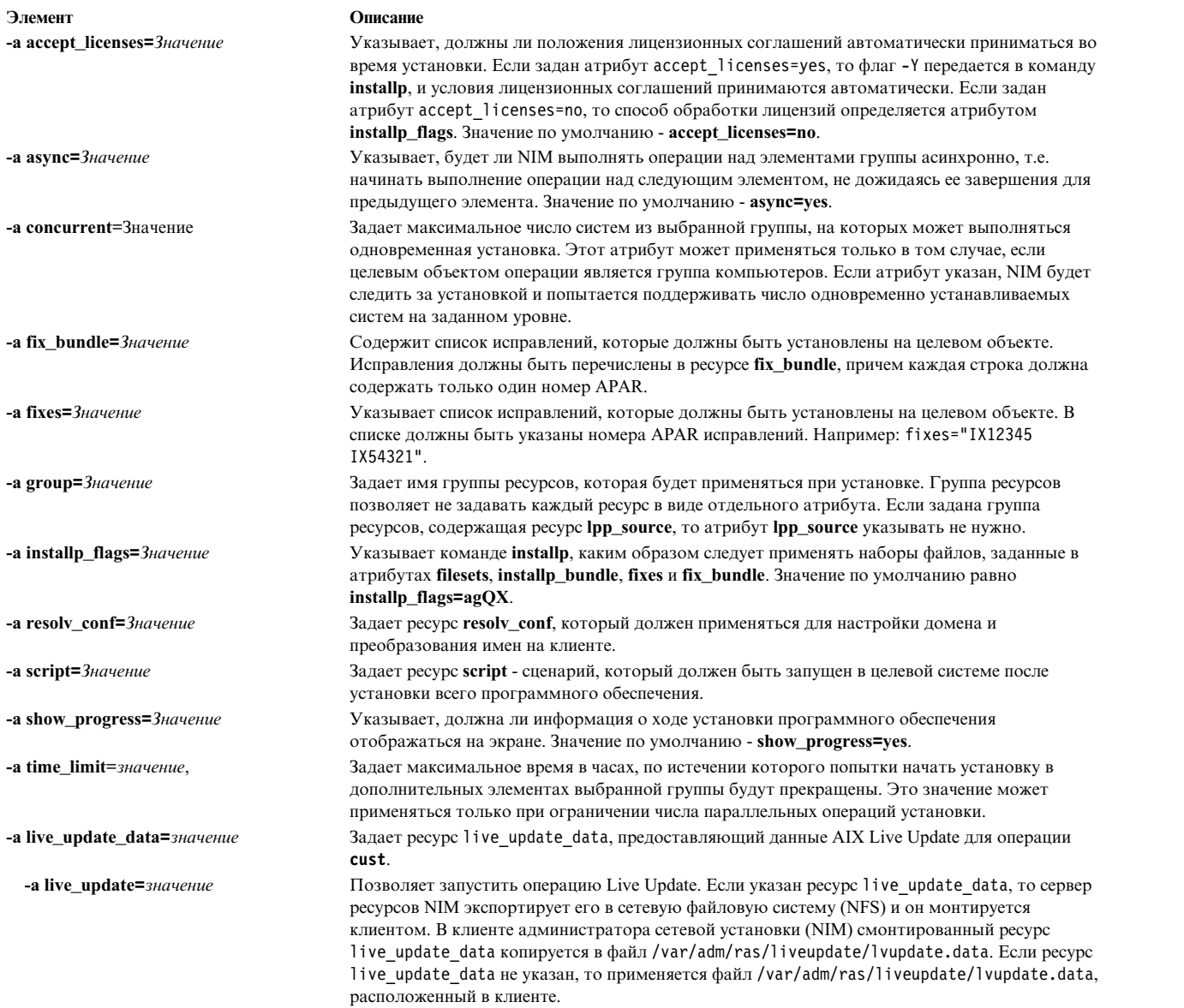

# **Применение операции NIM deactivate**

С помощью операции **deactivate** можно остановить управляемую систему. Клиент должен иметь допустимый профайл mgmt\_profile для управляющей системы, а управляющая система должна быть запущена.

Для выполнения операции **deactivate** введите в командной строке: nim -o deactivate -a *атрибут*=*значение* ... *имя\_целевого\_объекта*|*имена\_целевых\_объектов*

В качестве целевого объекта операции **deactivate** может выступать клиент WPAR или группа клиентов WPAR.

У операции **deactivate** нет обязательных атрибутов. При выполнении операции **deactivate** можно задать следующие необязательные атрибуты:

### **-a cmd\_flags=значение**

Задает флаги для передачи в операцию над управляющей системой для деактивации системы. Допустимые флаги для клиентов WPAR приведены в описании команды **stopwar**.

#### **-a group=значение**

Задает имя группы WPAR, которая будет применяться при выполнении операции.

#### **-a show\_progress=значение**

Указывает, должна ли информация о ходе выполнения операции отображаться на экране. Значение по умолчанию - show\_progress=yes.

# **Применение операции NIM deallocate**

Операция **deallocate** применяется для разблокирования и исключения из списка экспорта ресурсов, которые больше не требуются клиентам NIM.

Обычно после завершения операции NIM не требуется освобождать ресурсы явно, так как в случае успешного завершения ресурсы освобождаются клиентом автоматически.

Для выполнения операции **deallocate** введите в командной строке:

```
nim -o deallocate -a тип_ресурса=имя_ресурса ...\
-a subclass=all имя_целевого_объекта|имена_целевых_объектов
```
В качестве целевого объекта операции **deallocate** может выступать клиент NIM или группа клиентов NIM.

Ниже приведен полный список атрибутов операции **deallocate**:

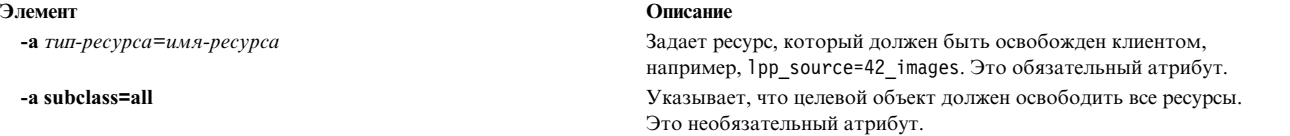

Если ресурс освобождается клиентом, то он удаляется из списка экспорта в файле **/etc/exports** на сервере ресурсов. Кроме того, счетчик использования ресурса уменьшается на единицу.

# **Применение операции NIM define**

С помощью операции **define** можно создавать определения сетей, компьютеров и ресурсов.

Для выполнения операции **define** введите в командной строке:

nim -o define -t *тип\_объекта* -a *атрибут*=*значение* ... *имя\_объекта*

Для каждого типа объекта предусмотрены свои атрибуты операции **define**. Полное описание атрибутов, необходимых для определения различных объектов NIM, приведено в разделах "[Настройка](#page-195-0) сетей NIM" на стр[. 188,](#page-195-0) "[Компьютеры](#page-118-0) NIM" на стр. 111, "[Использование](#page-235-0) ресурсов NIM" на стр. 228 и "Работа с [группами](#page-237-0) [NIM"](#page-237-0) на стр. 230.

**Примечание:** Объекты класса ресурсов NIM не должны определяться с атрибутом расположения /tmp или подкаталогов /tmp (включая файловые системы, смонтированные в /tmp).

# **Применение операции NIM diag**

Операция **diag** применяется для подготовки ресурсов к загрузке клиента в режиме диагностики.

**Примечание:** Эта операция недопустима, если архитектура ресурсов, выделенных клиенту, не совпадает с архитектурой клиента.

Для выполнения операции **diag** введите в командной строке:

nim -o diag -a *атрибут*=*значение* ... *имя\_целевого\_объекта*|*имена\_целевых\_объектов*

В качестве целевого объекта операции **diag** может выступать автономный клиент NIM или группа автономных клиентов NIM.

Для выполнения операции **diag** нужно задать следующие обязательные атрибуты:

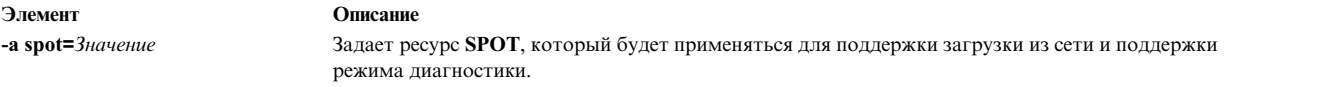

При выполнении операции **diag** можно указать следующие необязательные атрибуты:

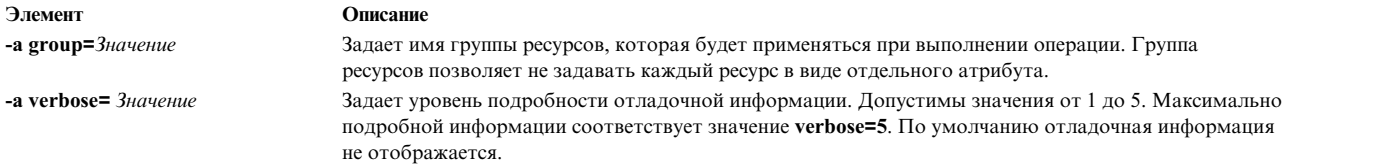

# **Применение операции NIM dkls\_init**

Операция **dkls\_init** позволяет подготовить ресурсы для бездискового клиента.

Для выполнения операции **dkls\_init** введите в командной строке:

nim -o dkls\_init -a *атрибут*=*значение* ... *имя\_целевого\_объекта*|*имена\_целевых\_объектов*

В качестве целевого объекта операции **dkls\_init** может выступать бездисковый клиент NIM или группа таких клиентов.

Для выполнения операции **dkls\_init** необходимо задать следующие обязательные атрибуты:

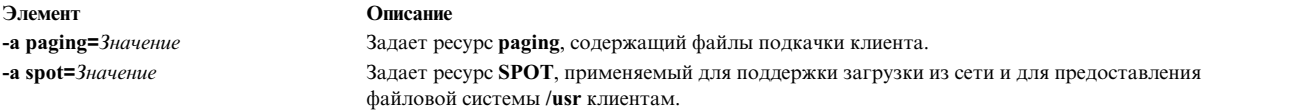

Для выполнения операции **dkls\_init** необходимо задать один из двух следующих атрибутов:

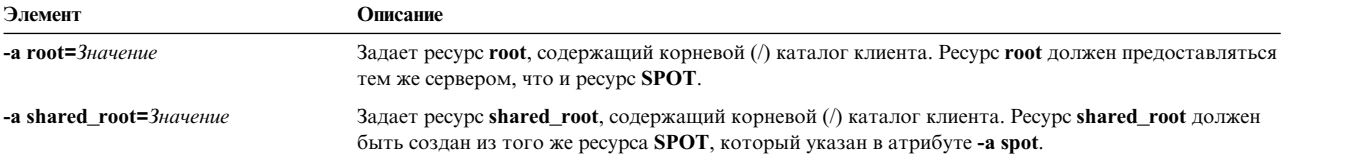

### При выполнении операции **dkls\_init** можно указать следующие необязательные атрибуты:

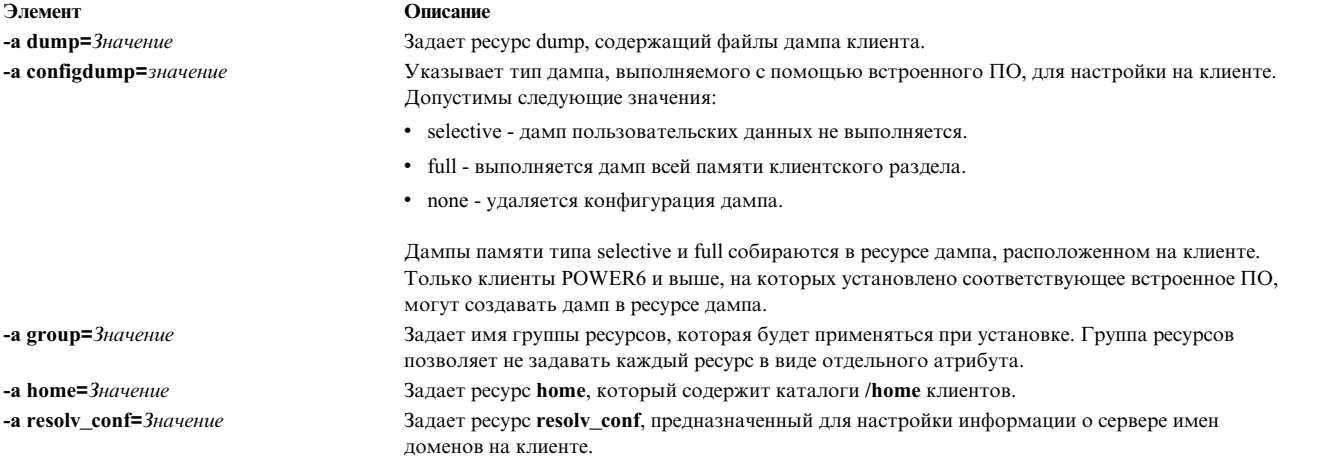

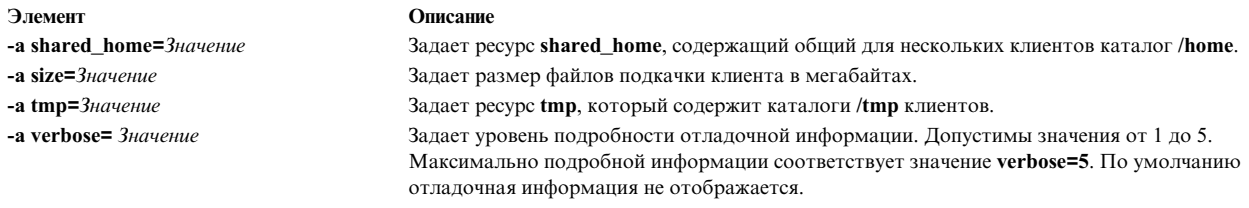

Операция dkls init копирует файлы в каталоги клиента, а также создает файлы подкачки для клиента. Кроме того, клиенту выделяется сетевой загрузочный образ. Во время загрузки клиента из сети он получает сетевой загрузочный образ и настраивается для монтирования остальных ресурсов.

# Применение операции NIM dtls\_init

Операция dtls\_init применяется для подготовки ресурсов для клиента без данных.

Для выполнения операции dtls\_init введите в командной строке: nim -o dtls init -а атрибут=значение ... имя целевого объекта имена целевых объектов

В качестве целевого объекта операции dtls\_init может выступать клиент без данных NIM или группа таких клиентов.

Для выполнения операции dtls\_init необходимо задать следующие обязательные атрибуты:

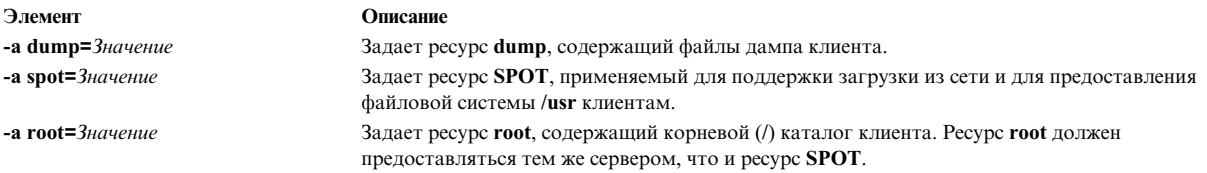

При выполнении операции dtls\_init можно указать следующие необязательные атрибуты:

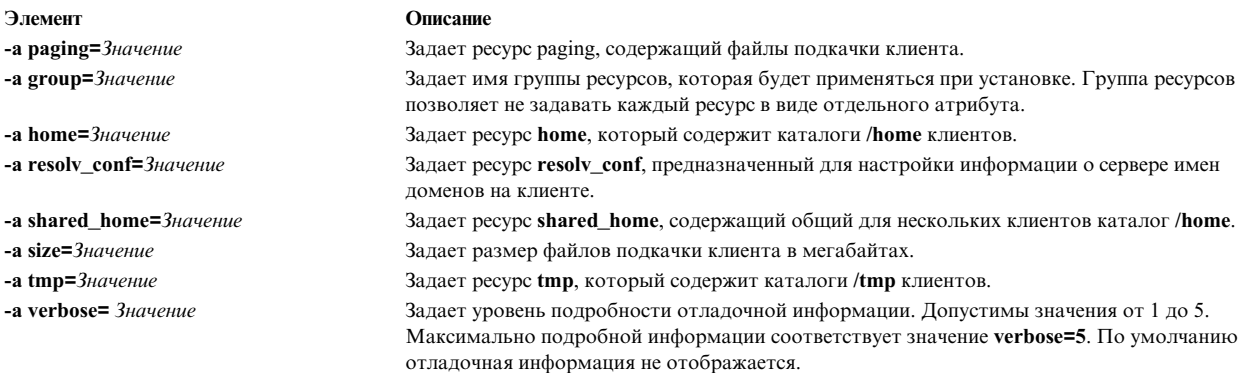

Операция dtls\_init копирует файлы в каталоги клиента, а также создает для клиента файлы подкачки и дампа. Кроме того, клиенту выделяется сетевой загрузочный образ. Во время загрузки клиента из сети он получает сетевой загрузочный образ и настраивается для монтирования остальных ресурсов.

# Применение операции NIM fix\_query

Операция fix query позволяет узнать, установлены ли на клиенте или в ресурсе SPOT указанные исправления.

Для выполнения операции fix\_query введите в командной строке:

nim -o fix query -а атрибут=значение ... имя целевого объекта|имена целевых объектов

В качестве целевого объекта операции **fix\_query** может выступать автономный клиент NIM, группа автономных клиентов NIM или ресурс **SPOT**.

При выполнении операции **fix\_query** можно задать следующие необязательные атрибуты:

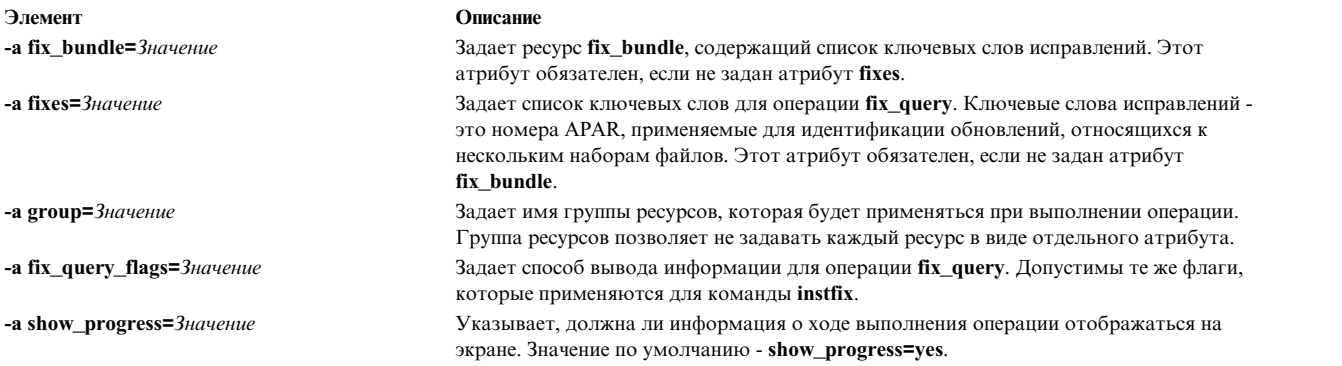

**Примечание:** У операции **fix\_query** нет обязательных атрибутов.

# **Применение операции NIM lppchk**

Операция **lppchk** проверяет, успешно ли было установлено программное обеспечение, запуская команду **lppchk** для клиента NIM или ресурса **SPOT**.

Для выполнения операции **lppchk** введите в командной строке:

```
nim -o lppchk -a атрибут=значение ... имя_целевого_объекта|имена_целевых_объектов
```
В качестве целевого объекта операции **lppchk** может выступать любой автономный клиент NIM, группа автономных клиентов NIM или ресурс **SPOT**.

При выполнении операции **showlog** можно задать следующие необязательные атрибуты:

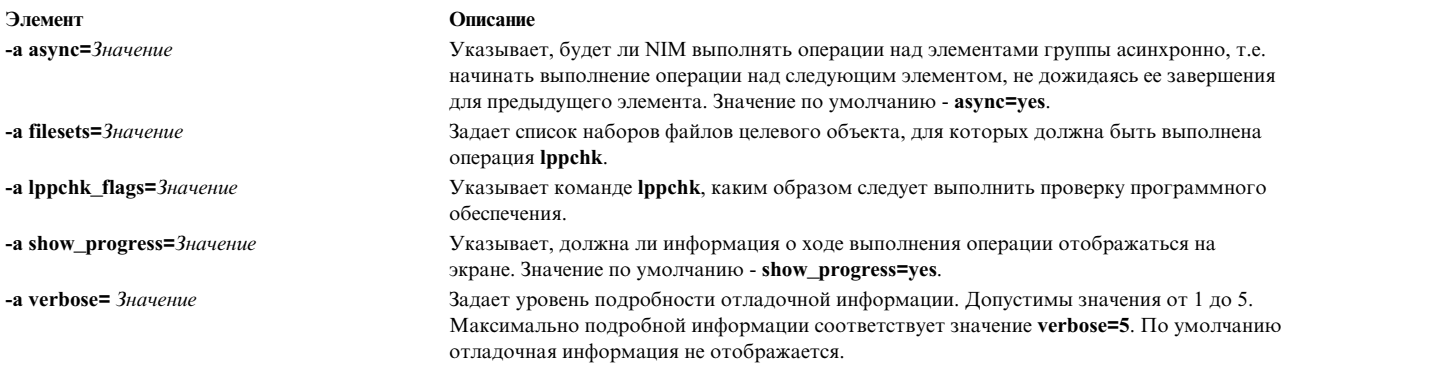

**Примечание:** У операции **lppchk** нет обязательных атрибутов.

# **Применение операции NIM lppmgr**

Команда NIM **lppmgr** предназначена для управления установочными образами BOS и обновления образов в ресурсе **lpp\_source**.

Хотя **lppmgr** является самостоятельной командой, она использует в качестве параметров объекты NIM. При выполнении в среде NIM операции **lppmgr** команда **lppmgr** вызывается для ресурсов **lpp\_source** на других серверах и позволяет NIM выполнить проверку ресурса **lpp\_source** до и после запуска команды **lppmgr**.

Команда имеет следующий формат:

nim -o lppmgr -a lppmgr flags=<флаги> <объект lpp source>

Операцию NIM **lppmgr** можно также запустить с помощью команды быстрого доступа SMIT **nim\_lppmgr**.

Операция **lppmgr** не проверяет, не конфликтуют ли флаги, указанные в атрибуте **lppmgr\_flags**.

**Примечание:** Не указывайте флаг **-p** для вывода приглашений при перемещении или удалении установочных образов.

Для просмотра списка имен совпадающих наборов файлов, которые следует удалить вместе с соответствующими данными о занимаемом пространстве, введите следующую команду: nim -o lppmgr -a lppmgr flags="-lsb" lpp source1

Дополнительная информация о команде **lppmgr** приведена в разделе *Справочник по командам*.

# **Применение операции NIM lswpar**

С помощью операции **lswpar** можно вывести список параметров WPAR. Клиент WPAR должен иметь допустимый профайл mgmt\_profile для управляющей системы, а управляющая система должна быть запущена.

Для выполнения операции **lswpar** введите в командной строке: nim -o lswpar -a *атрибут*=*значение* ... *имя\_целевого\_объекта*|*имена\_целевых\_объектов*

В качестве целевого объекта операции **lswpar** может выступать клиент WPAR или группа клиентов WPAR, автономный клиент или группа автономных клиентов. Если целевым объектом является автономный клиент или группа автономных клиентов, в результате этой операции будет выведен список информации для WPAR, расположенных в целевом объекте, независимо от того, являются ли эти WPAR клиентами NIM.

У операции **lswpar** нет обязательных атрибутов. При выполнении операции **lswpar** можно задать следующие необязательные атрибуты:

#### **-a cmd\_flags=значение**

Задает флаги для передачи в операцию над управляющей системой для активации системы. Допустимые флаги приведены в описании команды **lswpar**.

# **-a group=значение**

Задает имя группы WPAR, которая будет применяться при выполнении операции.

### **-a show\_progress=значение**

Указывает, должна ли информация о ходе выполнения операции отображаться на экране. Значение по умолчанию - show\_progress=yes.

### **Применение операции NIM maint**

Операция **maint** применяется для удаления из системы наборов программных файлов, а также для фиксации и аннулирования обновлений на автономных клиентах или в ресурсах **SPOT**.

**Примечание:** Эта операция недопустима, если архитектура ресурсов, выделенных клиенту, не совпадает с архитектурой клиента.

Для выполнения операции **maint** введите в командной строке: nim -o maint -a *атрибут*=*значение* ... *имя\_целевого\_объекта*|*имена\_целевых\_объектов*

В качестве целевого объекта операции **maint** может выступать автономный клиент NIM, группа автономных клиентов NIM или ресурс **SPOT**.

Для выполнения операции **maint** нужно указать следующие обязательные атрибуты:
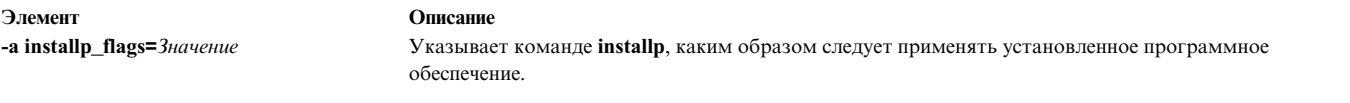

При выполнении операции **maint** можно задать следующие необязательные атрибуты:

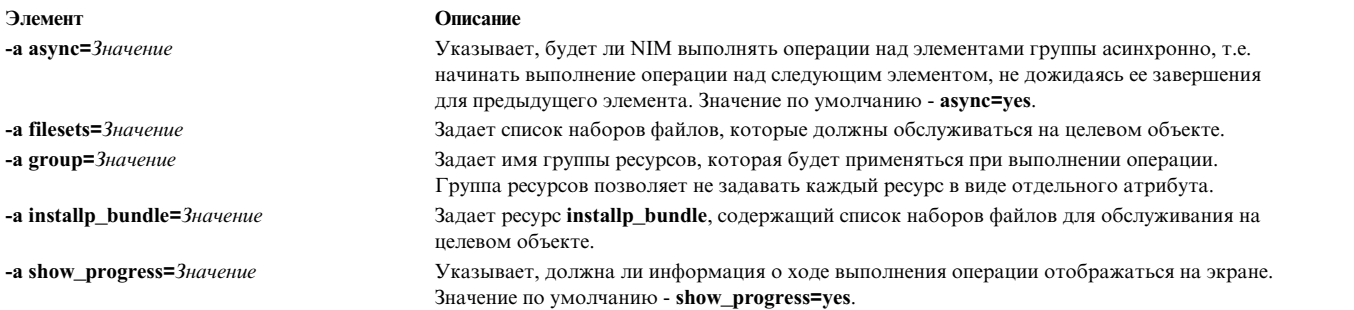

# **Применение операции NIM maint\_boot**

Операция **maint\_boot** применяется для подготовки ресурсов к загрузке клиента из сети в режиме обслуживания.

**Примечание:** Эта операция недопустима, если архитектура ресурсов, выделенных клиенту, не совпадает с архитектурой клиента.

Для выполнения операции **maint\_boot** введите в командной строке: nim -o maint\_boot -a *атрибут*=*значение* ... *имя\_целевого\_объекта*|*имена\_целевых\_объектов*

В качестве целевого объекта операции **maint\_boot** может выступать автономный клиент NIM или группа автономных клиентов NIM.

Для выполнения операции **maint\_boot** нужно задать следующие обязательные атрибуты:

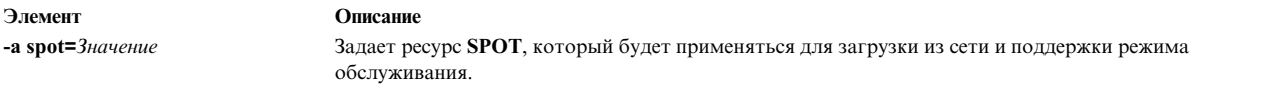

При выполнении операции **maint\_boot** можно задать следующие необязательные атрибуты:

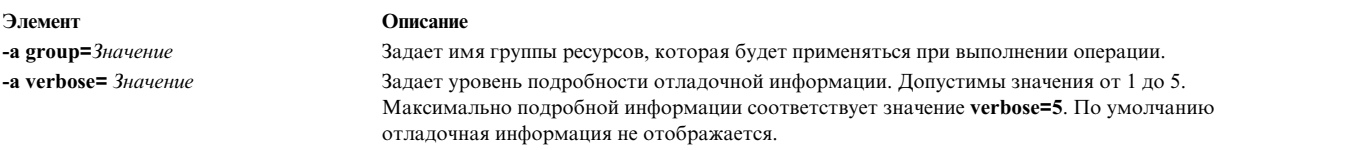

После выполнения операции **maint\_boot** следует перезагрузить компьютер-клиент, чтобы он получил из сети загрузочный образ и перешел в режим обслуживания.

### **Применение операции NIM reboot**

Операция **reboot** применяется для перезагрузки клиента NIM.

Для выполнения операции **reboot** введите в командной строке: nim -o reboot -a *атрибут*=*значение* ... *имя\_целевого\_объекта*|*имена\_целевых\_объектов*

В качестве целевого объекта операции **reboot** может выступать автономный клиент NIM или группа автономных клиентов NIM.

При выполнении операции **reboot** можно указать следующие необязательные атрибуты:

**Элемент Описание**

**-a inst\_warning=***Значение* Указывает, нужно ли отправлять пользователям предупреждение о предстоящей перезагрузке компьютера. Значение по умолчанию равно **inst\_warning=yes**.

**Примечание:** У операции **reboot** нет обязательных атрибутов.

#### **Применение операции NIM remove**

Операция **remove** предназначена для удаления объектов из среды NIM.

Для выполнения операции **remove** введите в командной строке: nim -o remove *имя-целевого-объекта*|*имена-целевых-объектов*

В операции **remove** атрибуты не применяются. В качестве целевого объекта этой операции может выступать любая сеть, компьютер, ресурс или группа среды NIM.

### **Применение операции NIM reset**

Операция **reset** изменяет состояние клиента или ресурса NIM таким образом, чтобы для него могла быть выполнена операция NIM.

Операция **reset** обычно применяется в том случае, если какая-либо операция NIM была прервана.

Для выполнения операции **reset** введите в командной строке:

nim -F -o reset *имя\_целевого\_объекта*|*имена\_целевых\_объектов*

В качестве целевого объекта операции **reset** может выступать клиент NIM, группа клиентов NIM или ресурс **SPOT**.

Ниже приведен полный список флагов и атрибутов операции **reset**:

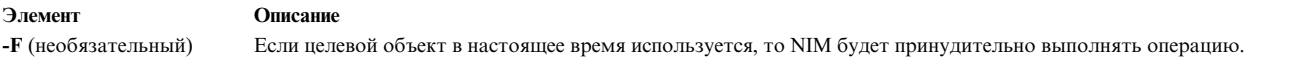

Если операция **reset** выполняется для клиентов NIM, то она обновляет управляющее состояние (**Cstate**) клиента. После выполнения операции **reset** состояние клиента **Cstate** будет равно **готов**, которое означает, что для клиента можно выполнять операции NIM. Хотя эта операция изменяет состояние **Cstate** клиента, она не освобождает ресурсы автоматически. Информация об освобождении зарезервированных ресурсов приведена в разделе "Применение операции [NIM deallocate"](#page-283-0) на стр. 276.

Если операция **reset** выполняется для ресурса **SPOT**, то она обновляет состояние **Rstate** ресурса **SPOT**. После выполнения операции **reset** состояние **Rstate** ресурса **SPOT** будет равно **ready**, что означает, что ресурс **SPOT** может применяться в операциях NIM.

#### **Применение операции NIM select**

Операция **select** позволяет добавлять и исключать элементы из группы, над которой выполняется операция, на время выполнения этой операции.

Для выполнения операции **select** введите в командной строке: nim -o select -a *атрибут*=*значение* ... *имя\_целевого\_объекта*|*имена\_целевых\_объектов*

Целевым объектом операции **select** должна быть группа клиентов NIM.

При выполнении операции **select** можно указать следующие необязательные атрибуты:

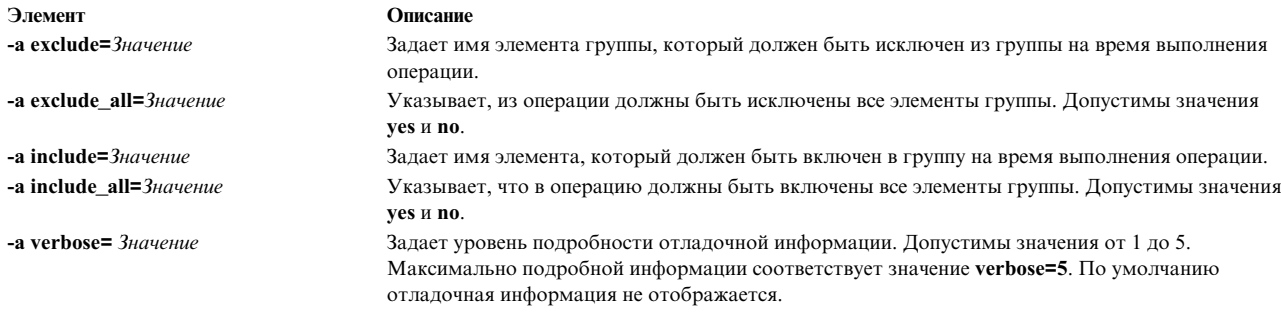

Для того чтобы просмотреть списки элементов группы, для которых будет или не будет выполняться операция, введите команду Isnim - а Имя\_группы.

# Применение операции NIM showlog

Операция showlog предназначена для просмотра списка программного обеспечения, установленного на клиенте NIM или в ресурсе SPOT.

Для выполнения операции showlog введите в командной строке: nim -o showlog -a атрибут=значение ... имя\_целевого\_объекта|имена\_целевых\_объектов

В качестве целевого объекта операции showlog может выступать любой автономный клиент NIM, группа автономных клиентов NIM или ресурс SPOT.

При выполнении операции showlog можно указать следующие необязательные атрибуты:

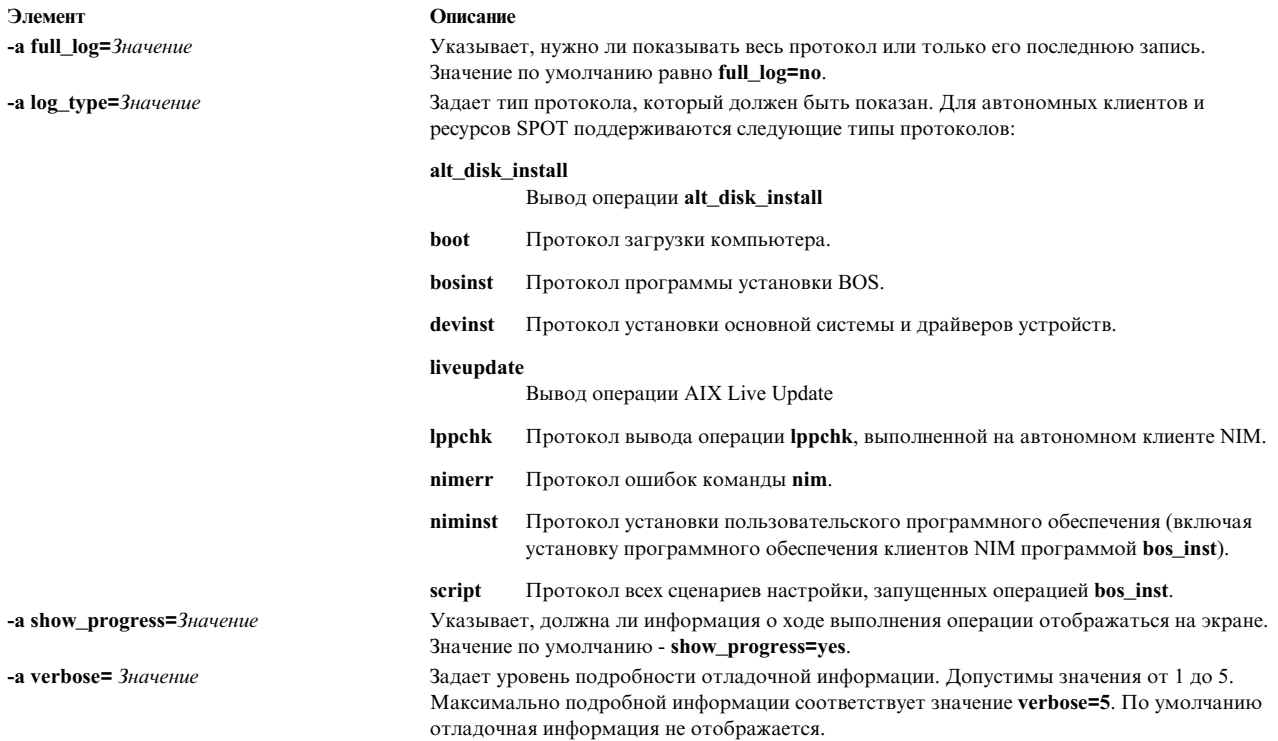

#### Примечания:

• В операции showlog нет обязательных атрибутов.

• Вывод Live Update расположен в каталоге /var/adm/ras/liveupdate/logs в автономном клиенте администратора сетевой установки (NIM). Подробный вывод операции Live Update можно просмотреть в файлах протоколов, расположенных в этом каталоге.

#### Применение операции NIM showres

Операция **showres** предназначена для просмотра содержимого ресурса.

Показанная информация зависит от типа просматриваемого ресурса.

Для выполнения операции showres введите в командной строке:

nim -о showres -а атрибут=значение ... имя целевого объекта

В качестве целевого объекта операции showres можно указывать ресурс SPOT, lpp\_source, script, bosinst\_data, image\_data, installp\_bundle, fix\_bundle, resolv\_conf, exclude\_files, adapter\_def или live\_update\_data.

При выполнении операции showres можно указать следующие необязательные атрибуты:

-a client=значение

Указывает, для какого клиента выдается файл конфигурации вспомогательных адаптеров из ресурса adapter def. Этот атрибут применяется только для ресурса adapter def.

#### -a filesets=значение

Задает список наборов файлов, информация о которых должна быть показана. Этот атрибут применяется только для ресурсов lpp\_source и SPOT.

#### -a installp\_flags=значение

Указывает команде installp, в каком формате следует показывать информацию о наборах файлов. Этот атрибут применяется только для ресурсов lpp source и SPOT.

#### -a instfix\_flags=значение

Указывает команде instfix, в каком формате следует показывать информацию об исправлениях. Этот атрибут применяется только для ресурсов Ipp\_source.

#### -a lslpp\_flags=значение

Указывает команде Islpp, в каком формате следует показывать информацию об установленном программном обеспечении. Этот атрибут применим только в том случае, если в качестве целевого объекта задан ресурс SPOT.

#### -а reference=значение

Задает компьютер или ресурс **SPOT**, который будет применяться для сравнения наборов файлов. Этот атрибут применяется только для ресурса **lpp source**. Доступные наборы файлов из ресурса Ipp\_source сравниваются с наборами файлов, установленными на указанном компьютере или в ресурсе SPOT. Если операция showres выполняется на клиенте NIM, то в качестве значения атрибута reference автоматически применяется имя клиента.

#### -a resource=значение

Задает имя ресурса, содержимое которого вы хотите просмотреть. Этот атрибут указывается только тогда, когда операция showres выполняется на клиенте NIM.

#### -a sm\_inst\_flags=значение

Указывает команде sm\_inst, в каком формате следует показывать информацию о наборах файлов. Этот атрибут применяется только для ресурсов lpp source и SPOT. Он указывается в сочетании с атрибутом **reference** и обычно применяется только при работе с программой SMIT.

#### Примечание: У операции showres нет обязательных атрибутов.

• Если операция showres выполняется для ресурса SPOT, то она выдает список наборов файлов, содержащихся в ресурсе **SPOT**.

- Если операция showres выполняется для ресурса lpp\_source, то она выдает список наборов файлов, содержащихся в ресурсе Ipp\_source.
- Если операция showres выполняется для любого другого допустимого ресурса, то будет показано символьное содержание файлов.

### Применение операции NIM sync

Операция sync синхронизирует базу данных NIM с альтернативным сервером.

Эта команда создает резервную копию локальной базы данных NIM, восстанавливает эту базу данных на альтернативном сервере и обновляет восстановленную базу данных.

Для выполнения операции sync введите в командной строке: nim [-F] -o sync -a атрибут=значение ... целевая-система

В качестве целевой системы операции sync необходимо указать alternate\_master.

При выполнении операции sync можно указать следующие необязательные атрибуты:

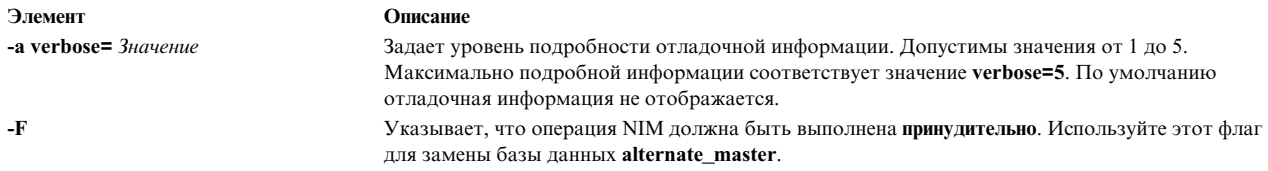

Примечание: У операции sync нет обязательных атрибутов.

### Применение операции NIM sync\_roots

Операция sync\_roots позволяет проверить, соответствуют ли корневые файлы бездисковых клиентов или клиентов без данных применяемому ими ресурсу SPOT.

Для выполнения операции sync\_roots введите в командной строке:

nim -F -o sync roots -a num parallel syncs=значение имя целевого объекта

Целевым объектом операции sync\_roots должен быть ресурс SPOT.

При выполнении операции sync roots можно задать следующие необязательные флаги и атрибуты:

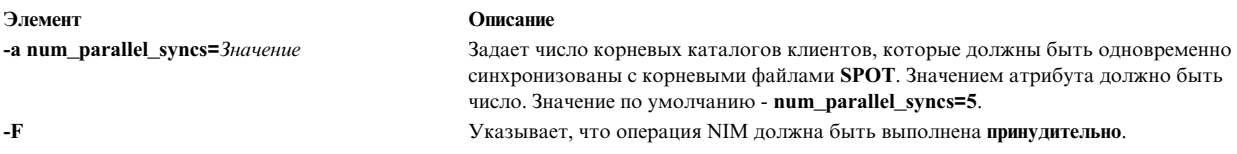

Операция sync roots может автоматически выполняться при выполнении операции check над ресурсом SPOT.

#### Применение операции NIM syncwpar

С помощью операции syncwpar можно синхронизировать программное обеспечение клиента WPAR с управляющей системой. Клиент должен иметь допустимый профайл mgmt profile для управляющей системы, а управляющая система должна быть запущена.

Для выполнения операции syncwpar введите в командной строке:

nim -о syncwpar -а атрибут=значение ... имя целевого объекта имена целевых объектов

В качестве целевого объекта операции **syncwpar** может выступать клиент WPAR или группа клиентов WPAR, автономный клиент или группа автономных клиентов. Если целевым объектом является автономный клиент или группа автономных клиентов, операции будет применена к WPAR, расположенным в целевом объекте, независимо от того, являются ли эти WPAR клиентами NIM.

У операции **syncwpar** нет обязательных атрибутов. При выполнении операции **syncwpar** можно задать следующие необязательные атрибуты:

#### **-a cmd\_flags=значение**

Задает флаги для передачи в операцию над управляющей системой для активации системы. Допустимые флаги приведены в описании команды **syncwpar**.

#### **-a group=значение**

Задает имя группы WPAR, которая будет применяться при выполнении операции.

#### **-a show\_progress=значение**

Указывает, должна ли информация о ходе выполнения операции отображаться на экране. Значение по умолчанию - show\_progress=yes.

#### **Применение операции NIM takeover**

С помощью операции **takeover** система, настроенная в качестве альтернативного сервера (**alternate\_master**), может получить управление средой NIM.

Альтернативный сервер становится текущим сервером для всех клиентов, определенных в его базе данных. Для этого на клиентах обновляется файл /etc/niminfo. Кроме того, во время выполнения операции делается попытка обновить базу данных целевого сервера **alternate\_master**.

Для выполнения операции takeover введите в командной строке:

nim [-F] -o takeover -a атрибут=значение ... целевая-система

В качестве целевой системы операции takeover необходимо указать **alternate\_master**.

При выполнении операции **takeover** можно указать следующие необязательные атрибуты:

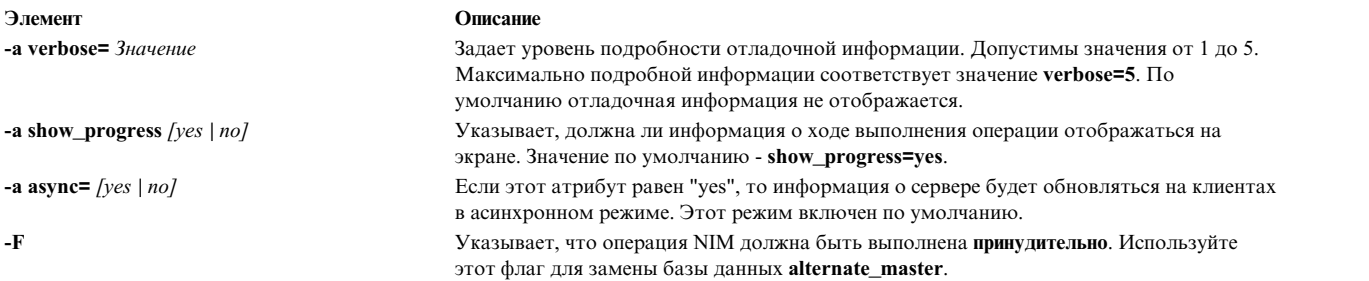

**Примечание:** В операции **takeover** нет обязательных атрибутов.

#### **Применение операции NIM unconfig**

Операция **unconfig** применяется для удаления конфигурации сервера NIM.

Операция **unconfig** обязательно должна выполняться перед повторной настройкой сервера NIM и перед удалением набора файлов сервера NIM.

**Внимание:** Во время выполнения операции **unconfig** из базы данных NIM удаляется вся информация.

Для выполнения операции **unconfig** введите в командной строке: nim -o unconfig master

Целевым объектом операции **unconfig** должен быть сервер NIM.

У операции unconfig нет атрибутов.

Операция **unconfig** полностью удаляет конфигурацию сервера NIM. При этом выполняются следующие действия:

- Из Контроллера системных ресурсов (SRC) удаляются записи демонов nimesis и nimd
- Из баз данных nim\_attr и nim\_object удаляются все данные

### Применение операции NIM update

Операция NIM update вносит изменения в ресурсы lpp source, добавляя или удаляя из них пакеты.

Для выполнения операции update введите в командной строке:

```
nim -o update -a packages=<all | список пакетов с указанием версий (необязательно)> \<br>[-a gencopy_flags=<флаги>] ] [-a installp_bundle=<файл_комплекта>] \
   [-a smit_bundle=<файл_комплекта>] [-a rm_images=<yes>] \
   \overline{[}-а source=<каталог | устройство | объект>] \overline{[}-а show progress=<yes | no>]
   <lpp source object>\
```
Операцию NIM update можно также запустить с помощью команды быстрого доступа SMIT nim update.

В атрибуте источника должен быть указан локальный каталог или устройство сервера целевого объекта Ipp\_source, либо существующий ресурс Ipp\_source NIM. По умолчанию операция добавляет пакеты в ресурс Ipp\_source. Если задан атрибут rm\_images, то эта операция удаляет пакеты из ресурса Ipp\_source. Пользователь должен указать источник или атрибут rm\_images, а также один из атрибутов пакеты, комплект-installp и комплект-smit.

В общем случае ключевое слово all указывает установку с нескольких томов, если источником является устройство CD-ROM. Однако операция **update** создает копию только в одном томе (аналогично флагу gencopy -S).

По умолчанию эта команда показывает данные. Для отключения вывода необходимо указать параметр show progress=no.

Для добавления пакетов в ресурс lpp source введите следующую команду: # nim -o update -a packages=all -a source=/tmp/inst.images lpp source1

Для удаления пакетов из ресурса lpp source введите следующую команду: # nim -o update -a packages="bos.games 5.1.0.25 bos.sysmgt.nim" -a rm images=yes lpp source2

# Применение операции NIM updateios

Операция NIM updateios выполняет обновления и настройку сервера виртуального ввода-вывода (VIOS).

Для выполнения операции updateios введите в командной строке: nim -o updateios -a Attribute=Value ... TargetName

Назначением операции updateios может быть клиент управления NIM VIOS или клиент управления NIM IVM.

При выполнении операции updateios можно указать следующие необязательные атрибуты:

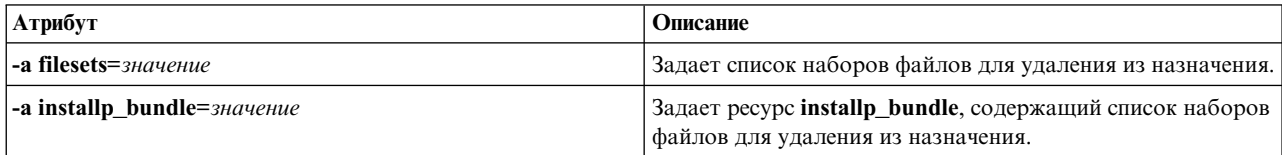

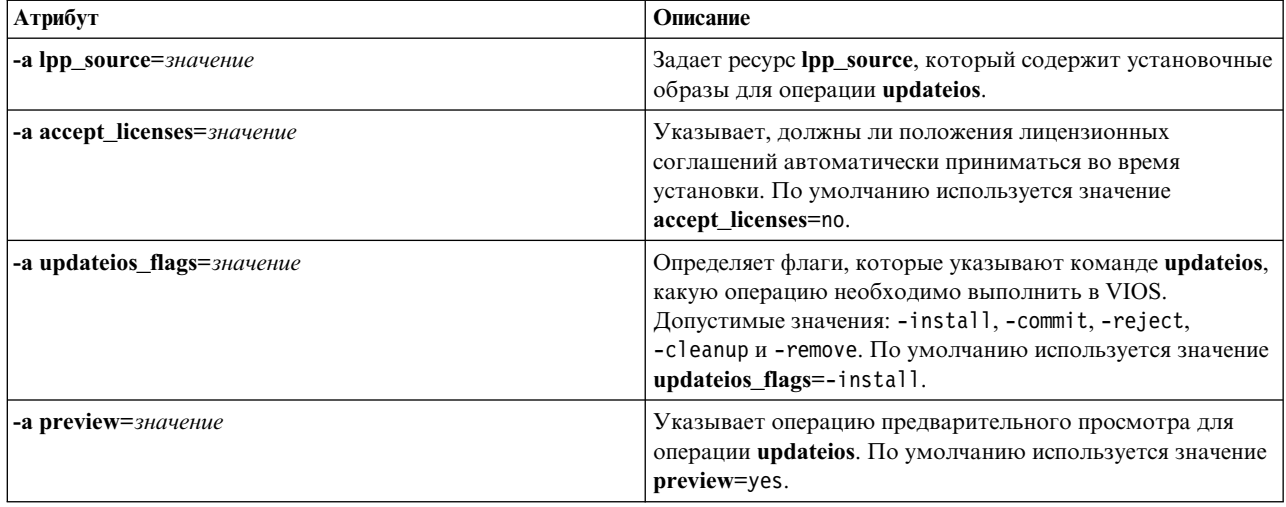

# Работа с функцией EZNIM

Функция SMIT EZNIM позволяет упорядочить часто используемые операции NIM и упростить работу с расширенными операциями NIM.

SMIT EZNIM предоставляет следующие возможности:

- Меню, содержащие список задач.
- Автоматическая система присвоения имен ресурсам, позволяющая включить в имена информацию о версии программного обеспечения.
- Просмотр списка выполняемых задач до их фактического выполнения.

Для перехода в главное меню EZNIM предназначена команда SMIT eznim. Если среда NIM не настроена, то главное меню EZNIM будет содержать следующие опции:

- Настроить сервер NIM
- Настроить клиент NIM

### Настройка сервера NIM с помощью функции EZNIM

Ниже приведены инструкции по настройке системы в качестве сервера NIM.

Выбрав вариант Настроить сервер NIM, вы увидите следующие опции:

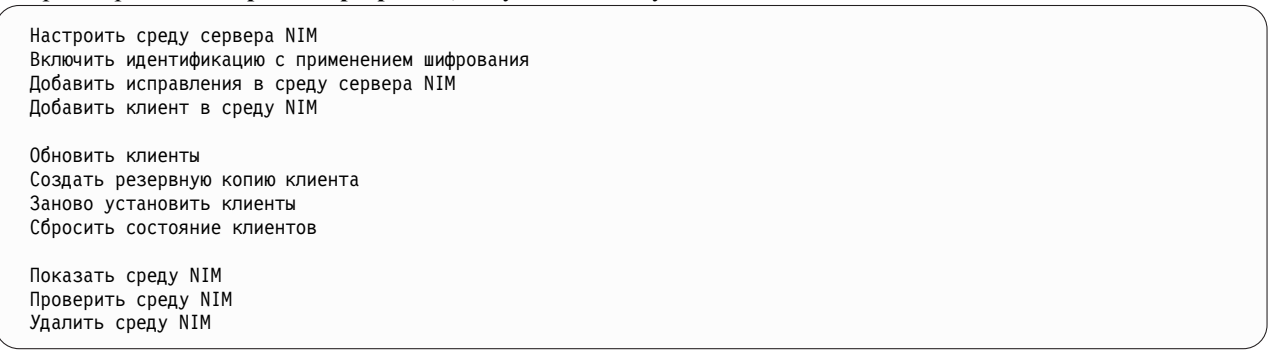

- Для настройки системы в качестве сервера NIM выберите опцию Настроить среду сервера NIM. Вы можете выбрать источник программного обеспечения, группу томов и файловую систему для ресурсов NIM. При настройке среды сервера NIM создаются основные ресурсы NIM. Для просмотра списка этих ресурсов выберите опцию Показать среду NIM или вызовите на сервере NIM команду Isnim.
- Для того чтобы настроить сервер NIM для применения идентификации SSL, выберите пункт Включить идентификацию с применением шифрования. Это даст возможность установить и настроить программное

обеспечение для шифрования из пакета RPM OpenSSL. После настройки OpenSSL те клиенты NIM, на которых установлена поддержка OpenSSL, смогут запрашивать идентификацию с применением шифрования при получении служебных запросов от сервера NIM.

- v Для того чтобы установить для сервера NIM обновления, а также пакеты обслуживания и технологические пакеты, выберите **Добавить исправления в среду сервера NIM**. При этом в ресурс **SPOT** поумолчанию будут установлены указанные наборы исправлений. Во время установки создается второй ресурс **SPOT**, содержащий исправления. Эта операция позволяет также обновить все клиенты NIM.
- v Для обновления клиентов с помощью EZNIM выберите **Обновить клиенты**. Эта опция позволяет выполнить операцию **update\_all** на выбранных клиентах с помощью ресурса **lpp\_source**.
- v Для создания резервной копии клиента с помощью EZNIM выберите **Создать резервную копию клиента**. Эта опция позволяет создать резервную копию выбранного клиента и сохранить ее на сервере NIM.
- v Для повторной установки клиентов с помощью EZNIM выберите **Заново установить клиенты**. Эта опция позволяет восстановить образ **mksysb** или установить исходную версию **rte** навыбранных клиентах. Выберите резервную копию системы для восстановления или ресурс **lpp\_source** для установки, а затем укажите, нужно ли выполнять перезагрузку и установку немедленно.
- v Для того чтобы перевести клиент NIM в состояние *готов*, выберите пункт **Сбросить состояние клиентов**. Эта опция сбрасывает состояние клиента в среде NIM. Обычно она применяется после ошибки операции NIM для возврата клиента в состояние *готов*.

# **Настройка клиента NIM с помощью функции EZNIM**

Ниже приведены инструкции по настройке клиента NIM с помощью функции EZNIM.

Введите на клиенте команду SMIT **eznim**. После выбора опции **Настроить клиент NIM** появитсяследующий список:

Добавить систему в среду NIM Настроить службы связи клиента Обновить систему Заново установить систему Сбросить состояние системы Показать среду NIM

- v Для определения клиента в среде NIM выберите **Добавить систему в среду NIM**.
- v Для того чтобы настроить клиент NIM для применения идентификации SSL, выберите пункт **Настроить службы связи клиента**. Это даст возможность установить и настроить программное обеспечение для шифрования из пакета RPM OpenSSL. После настройки OpenSSL можно выбрать **nimsh** вкачестве протокола связи клиента. В этом случае все входящие служебные запросы сервера NIM будут идентифицироваться с помощью соединения с сокетом SSL.
- v Для обновления клиента выберите **Обновить систему**. Эта опция выполняет операцию **update\_all** для клиента с помощью ресурса **lpp\_source**.
- v Для повторной установки клиента выберите **Переустановить систему**. Эта опция позволяет восстановить образ **mksysb** или установить исходную версию **rte** на выбранных клиентах. Выберите резервную копию системы для восстановления или ресурс **lpp\_source** для установки, а затем укажите, нужно ли выполнять перезагрузку и установку немедленно.
- v Для сброса клиента в среде NIM выберите **Сбросить состояние системы**. Эта опция сбрасывает состояние клиента в среде NIM. Обычно она применяется после ошибки операции NIM для возврата клиента в состояние *готов*.
- v Для просмотра ресурсов по умолчанию в среде EZNIM выберите пункт **Показать среду NIM**. Для определения ресурсов применяются Операции на сервере EZNIM.

# **Пример: Применение EZNIM**

Приведены инструкции по созданию программы настройки EZNIM с использованием другой группы томов.

Для создания программы настройки EZNIM с использованием другой группы томов, вызовите **smitty eznim** > **Настроить в качестве сервера NIM** > **Настроить среду сервера NIM**.

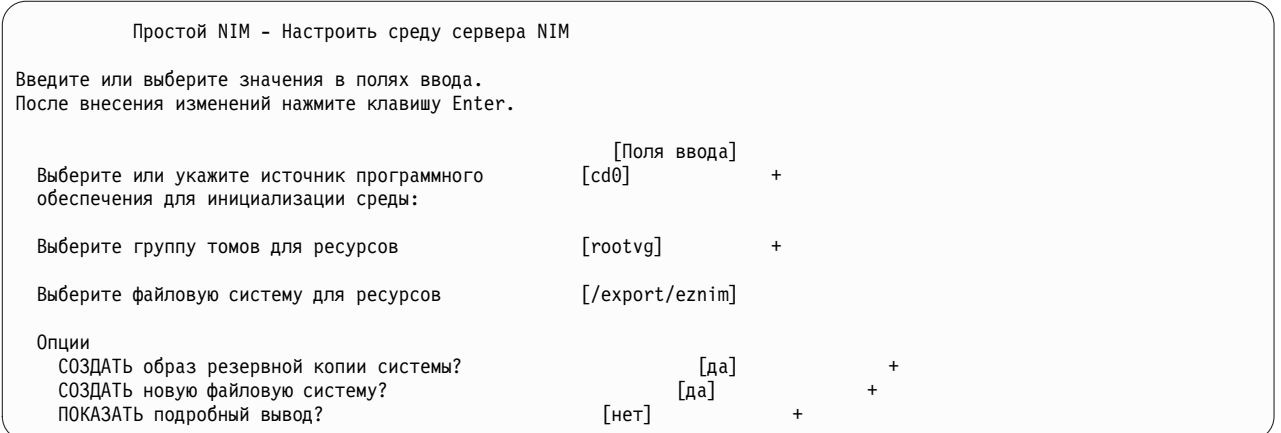

В поле Выберите группу томов для ресурсов выберите группу томов. Если будет использоваться не файловая система по умолчанию /export/eznim, а другая, введите соответствующее значение в поле Выберите файловую систему для ресурсов.

Файловую систему и группу томов можно задать с помощью команды nim master setup, указав, соответственно, флаг -a file\_system=<значение> и -a volume\_group=<значение>. В качестве значений этих флагов задайте нужную файловую систему и корневую группу томов.

Для того чтобы определить ресурсы NIM, использующие установочный носитель, расположенный на устройстве /dev/cd0, и создать новую файловую систему с именем /export/nimfs в корневой группе томов myvg, введите:

nim\_master\_setup -a volume\_group=myvg -a file\_system=/export/nimfs

Примечание: Если файловая система /export/nimfs не существует, она будет создана в группе томов myvg. Если группа томов myvg еще не существует, то она создается с использованием следующего пустого физического тома (диска), поскольку атрибут диска не указан.

# Использование файлов сетевой установки

Описывается использование различных файлов, имеющих отношение к сетевой установке.

# Пример сценария настройки

Ниже приведен пример сценария настройки, задающего параметры DNS и маршрутизации TCP/IP для клиента.

Для настройки клиентов NIM, в которых установлена последняя версия AIX, следует применять ресурс resolv conf.

```
#!/bin/ksh СЦЕНАРИЙ НАСТРОЙКИ, задающий имена
              сервера имен и домена DNS и настраивающий
#
#таблицу маршрутизации для автономного клиента.
# Обрежьте имя хоста
 если оно равно полному имени хоста
#
Примечание: эта процедура не вызовет обрезание имени хоста если
#операция установки bos устанавливает образ mksysb
#кроме случаев, когда по завершении операции bos inst целевой компьютер
#не настраивает цель как клиент NIM после
#выполнение (то есть, если не указан -a no_nim_client=yes)
chdev -1 inet0 -a hostname =\frac{1}{2}(/usr/bin/hostname | cut -d. -f1)
# Задайте сервер имен и имя домена
```

```
if [[ -f /etc/resolv.conf ]]
T<sub>0</sub>
   /usr/sbin/namerslv -E '/etc/resolv.conf.sv'
fi
/usr/sbin/namersly -a -i '9.101.1.70'
/usr/sbin/namerslv -c 'enterprise.ca'
```
# Выгрузите таблицу маршрутизации и добавьте маршрут по умолчанию

```
/etc/route -n -f
odmdelete -o CuAt -q "name=inet0 and attribute=route"
chdev -1 inet0 -a route=net,,'0','9.101.1.70'
```
### Пример файла определения для команды nimdef

Ниже приведен пример файла определения для команды nimdef.

```
# Задание значений по умолчанию.
```

```
default:
   machine type = standalone
    subnet mask = 255.255.240.0
    qateway = qateway1
    network type = tokring_speed = 16<br>platform = rs6kmachine group = all machines
# Определение компьютера "lab1"
# Применяются только значения по умолчанию
lab1:# Определение компьютера "lab2"
# Применяются все значения по умолчанию и два дополнительных атрибута:
# На компьютере "lab2" применяется эмуляция ПЗУ IPL, и этот компьютер
# будет включен в группы "all machines" (по умолчанию) и "lab machines".
lab2:ipl rom emulation = /\text{dev/fd0}\text{machine} group = lab machines
# Определение компьютера "lab3"
# Применяются все значения по умолчанию, за исключением
# параметра группы.
lab3:machine group=
# Определение компьютера "lab4"
# Применяются все значения по умолчанию, за одним исключением:
# компьютер lab4 вместо группы "all machines" будет добавлен в
# группы "lab_machines" и "new_machines".
lab4:machine group =machine group = lab machines
   machine group = new machines
# Изменение значения по умолчанию для атрибута "platform".
default:платформа = rspc
# Определение компьютера "test1"
# Применяются все значения по умолчанию и дополнительно указывается комментарий.
test1:comments = "Пример определения компьютера."
```
# Использование файла просмотра сертификатов

Приведенные ниже примеры взяты из сценария просмотра сертификатов OpenSSL.

Этот сценарий расположен в каталоге /usr/samples/nim/ssl.

Сценарий позволяет просмотреть информацию из сертификата, задаваемого командой openssl, в том числе значение хэш-функции, источник сертификата и имя субъекта. Пользователь может внести в сценарий необходимые изменения.

Для просмотра всех полей сертификата, содержащих читаемые данные, введите: # certview имена-сертификатов

Для просмотра значения хэш-функции из сертификата введите: # certview -h имена-сертификатов

Для просмотра организации, выдавшей сертификат, введите:

# certview -i имена-сертификатов

Для просмотра имени субъекта из сертификата введите:

# certview -s имя-сертификата

Для просмотра имени субъекта, организации, выдавшей сертификат, и срока действия сертификата введите: # certview -I имя-сертификата

# Использование файла загрузки пароля сертификата

Ниже приведены примеры использования сценария загрузки пароля сертификата для сертификатов OpenSSL, применяемых в NIM.

Этот сценарий расположен в каталоге /usr/samples/nim/ssl. С его помощью можно сохранить необходимый пароль для расшифровки ключа клиента NIM. Предоставленный пароль должен совпадать с паролем, применявшимся для шифрования ключа клиента NIM во время настройки SSL в NIM.

Для загрузки пароля зашифрованного ключа в среду NIM введите следующее:

# certpasswd

Для того чтобы выгрузить пароль зашифрованного ключа из среды NIM, введите следующее:

# certpasswd -u

С помощью пароля можно зашифровать только ключ клиента NIM. Для того чтобы сделать это, выполните следующие действия:

- 1. Откройте файл конфигурации /ssl nimsh/configs/client.cnf на сервере NIM.
- 2. Найдите переменную encrypt\_key и измените ее значение на yes.
- 3. Добавьте переменную *output password* под переменной **encrypt key** и укажите в ней пароль. Если переменная output\_password не будет указана, то вам будет предложено ввести пароль во время создания ключа.
- 4. Введите следующую команду:
	- # make -f /usr/samples/nim/ssl/SSL Makefile.mk client
- 5. На каждом клиенте SSL выполните команду nimclient -с, чтобы скопировать файл server.pem.
- 6. Загрузите пароль в среду NIM с помощью сценария certpasswd.

Если применяются зашифрованные паролем ключи, но правильный пароль не загружен, при выполнении команд NIM может возникать следующая ошибка:

0042-157 nconn: не удалось получить доступ к файлу "clientkey.pem"

Загруженный пароль применяется для расшифровки ключа клиента до тех пор, пока он не будет выгружен.

# Пример файла определения сервера КDC

С помощью примера сценария можно создать и настроить сервер центра рассылки ключей (KDC) в той же системе, ч то и сервер NFS V4.

Этот сценарий находится в каталоге /usr/samples/nim/krb5. С его помощью можно создать простую среду КDC, которую можно изменить исходя из ваших потребностей или предпочтений.

Примечание: Перед тем, как начать, просмотрите сценарий config rpcsec server.

Сценарий config rpcsec server обрабатывает следующие операции:

- Создание системного пользователя, по умолчанию это nim
- Создает субъекты для администраторов и пользователей системы
- Создает ключ хоста NFS для сервера
- Создает преобразование область в домен
- Создает образ tar файлов krb5 для использования тонкими клиентами KDC
- Уточняет список экспорта
- Перерабатывает службы NFS
- Повторно экспортирует файловые системы NFS и каталоги

### Примеры

Для создания примера среды KDC со значениями по умолчанию, введите следующую команду: config rpcsec server

Для создания среды KDC с помощью пользователя системы nimadmin в качестве субъекта пользователя и пароля login1 для субъекта kadmin, введите следующую команду: config rpcsec server -p l0gin1 -u nimadmin

### Пример файла определения тонкого клиента

С помощью примера сценария можно создать и настроить клиент NIM в качестве тонкого клиента Kerberos.

Сценарий находится в каталоге /usr/samples/nim/krb5. Сценарий помогает создать пример тонкого клиента Kerberos с помощью значений, заданных в сценарии config rpcsec server. Пользователь может внести в сценарий необходимые изменения.

Примечание: Перед тем, как начать, просмотрите сценарий config rpcsec client.

Сценарий config rpcsec client обрабатывает следующие операции:

- Создание системного пользователя, по умолчанию это nim Пользователь должен совпадать с существующим субъектом пользователя на сервере KDC.
- tftp образ тонкого клиента с сервера NIM Образ tar должен находиться на сервере NIM.
- Позволяет субъекту пользователя применять команду kinit. Пароль должен совпадать с субъектом пользователя на сервере KDC.
- Перерабатывает службы NFS

### Примеры

Для создания примера тонкого клиента KDC со значениями по умолчанию, введите следующую команду: config\_rpcsec\_client

Для создания примера тонкого клиента KDC с использованием системного пользователя nimadmin, введите следующую команду:

config\_rpcsec\_client -u nimadmin

# Устранение неполадок NIM

Приведены рекомендации по устранению неполадок, возникающих при выполнении загрузки из сети, и описаны процедуры получения отладочной информации при установке BOS с помощью NIM.

Описание сообщений об ошибках приведено в разделе "Предупреждающие сообщения и сообщения об ошибках NIM".

# Предупреждающие сообщения и сообщения об ошибках NIM

Приведено описание сообщений об ошибках и предупреждающих сообщений Администратора сетевой установки (NIM), а также ряд рекомендаций по устранению неполадок.

Если при выполнении команды NIM возникнет недопустимая ситуация, то команда выдаст сообщение об ошибке. Предупреждающие сообщения выдаются при возникновении несущественных ошибок, а также в случаях, когда ошибки возникают в командах, вызванных NIM, и NIM не может определить, насколько эти ошибки серьезны. В последнем случае истинную причину ошибки можно будет определить по дополнительным сообщениям или выводу команды.

Все сообщения об ошибках NIM начинаются с идентификатора 0042, за которым указан трехзначный код ошибки.

#### Примечание:

1. Для того чтобы просмотреть формат вызова команды NIM, введите эту команду без параметров или с вопросительным знаком в качестве единственного параметра (например, nim -?). Дополнительную справочную информацию по NIM можно получить с помощью команды Isnim (см. описание опций-q, -O и -Р команды Isnim). Кроме того, с помощью команды Isnim -р -а можно просмотреть полный список классов, подклассов, типов и атрибутов NIM. Например, для просмотра списка значений, допустимых для конкретного атрибута, введите следующую команду:

 $lsnim -p -a$   $MMS$   $aTpu6yra$ 

- 2. В некоторых случаях, когда операцию nim или nimclient не удается выполнить из-за того, что какой-либо объект находится в недопустимом состоянии, эту операцию можно выполнить с помощью опции принудительного выполнения (флаг - F). Однако применение опции принудительного выполнения нежелательно, так как это может привести к нежелательным побочным эффектам. Целесообразность применения опции принудительного выполнения зависит от того, какие именно сообщения об ошибках выдаются при попытке выполнить операцию без этой опции.
- 3. Если вы решили, что причиной неполадки является ошибка в программном обеспечении, а также если выполнение рекомендуемых действий не приводит к устранению неполадки, обратитесь в службу поддержки.

Информация в этой главе приведена в следующем виде:

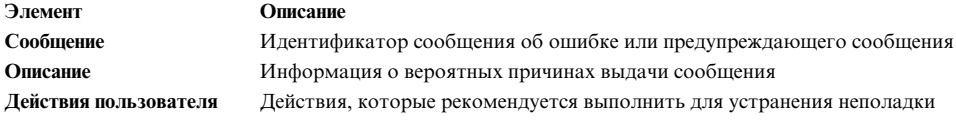

Примечание: Если в разделе Действия пользователя предложено выполнить команду Isnim, то это относится только к серверу NIM. На клиенте вместо нее нужно выполнить команду nimclient -l *операции\_lsnim*, указав в ней необходимые опции Isnim.

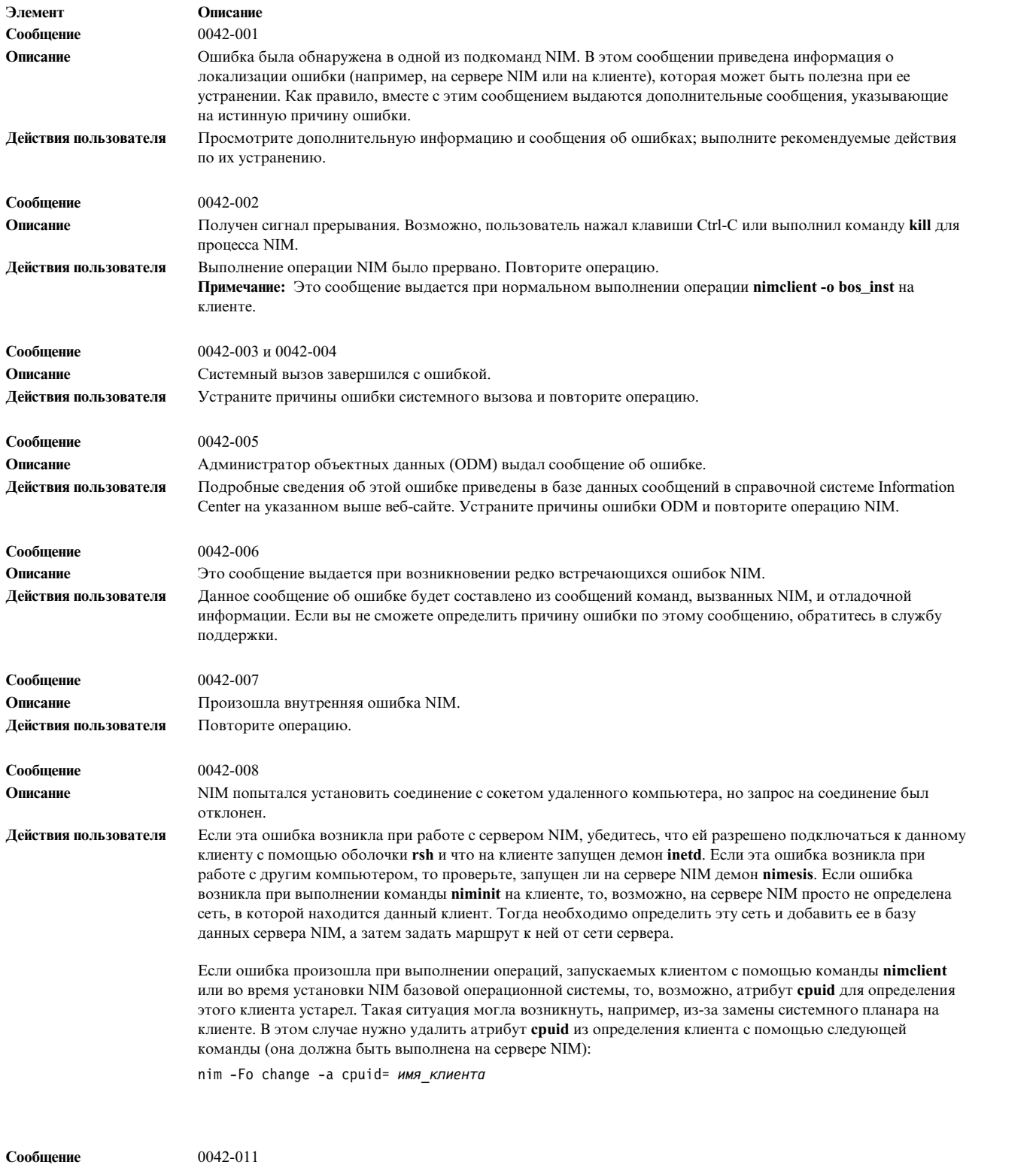

**Описание** Недоступен файл /etc/niminfo.

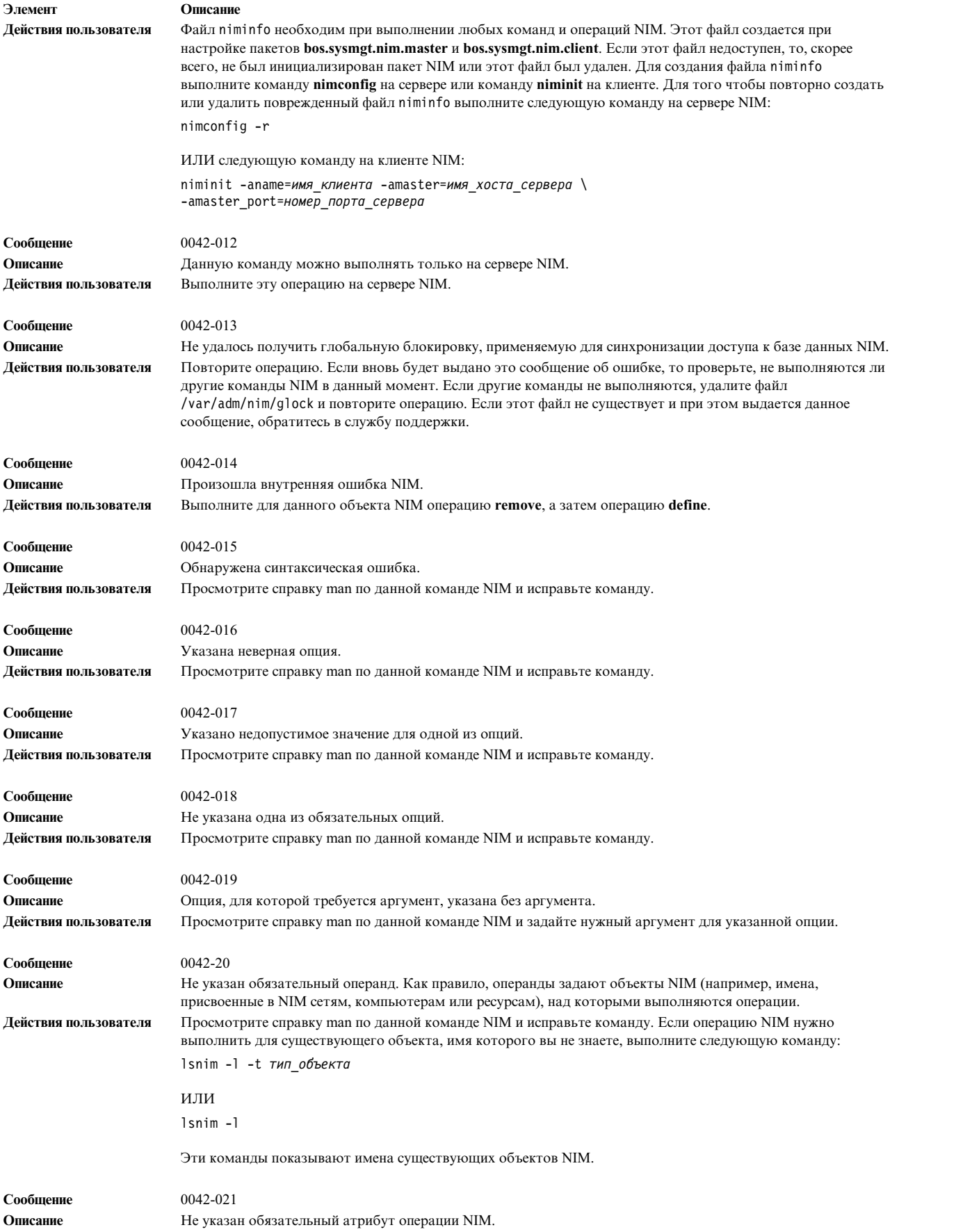

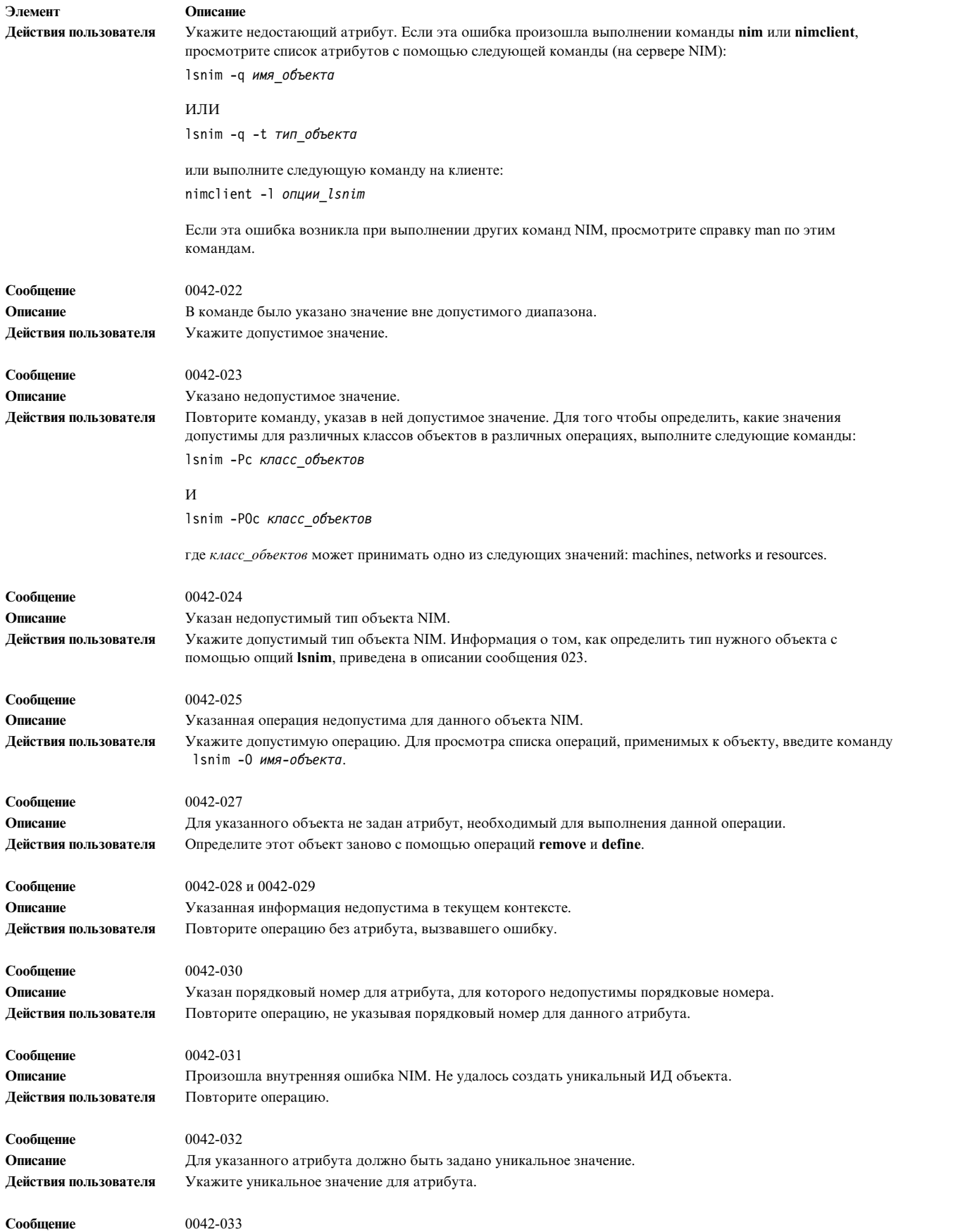

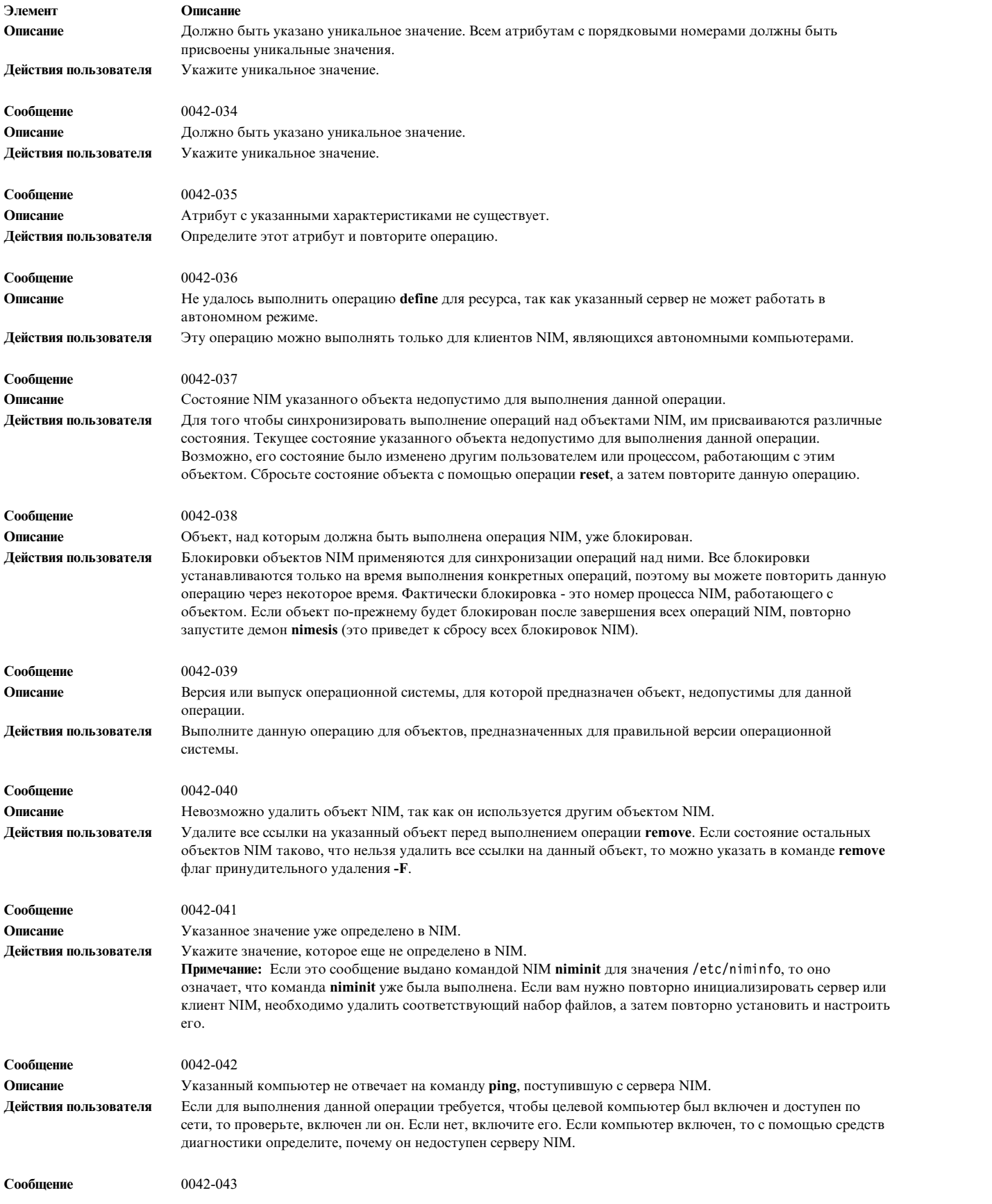

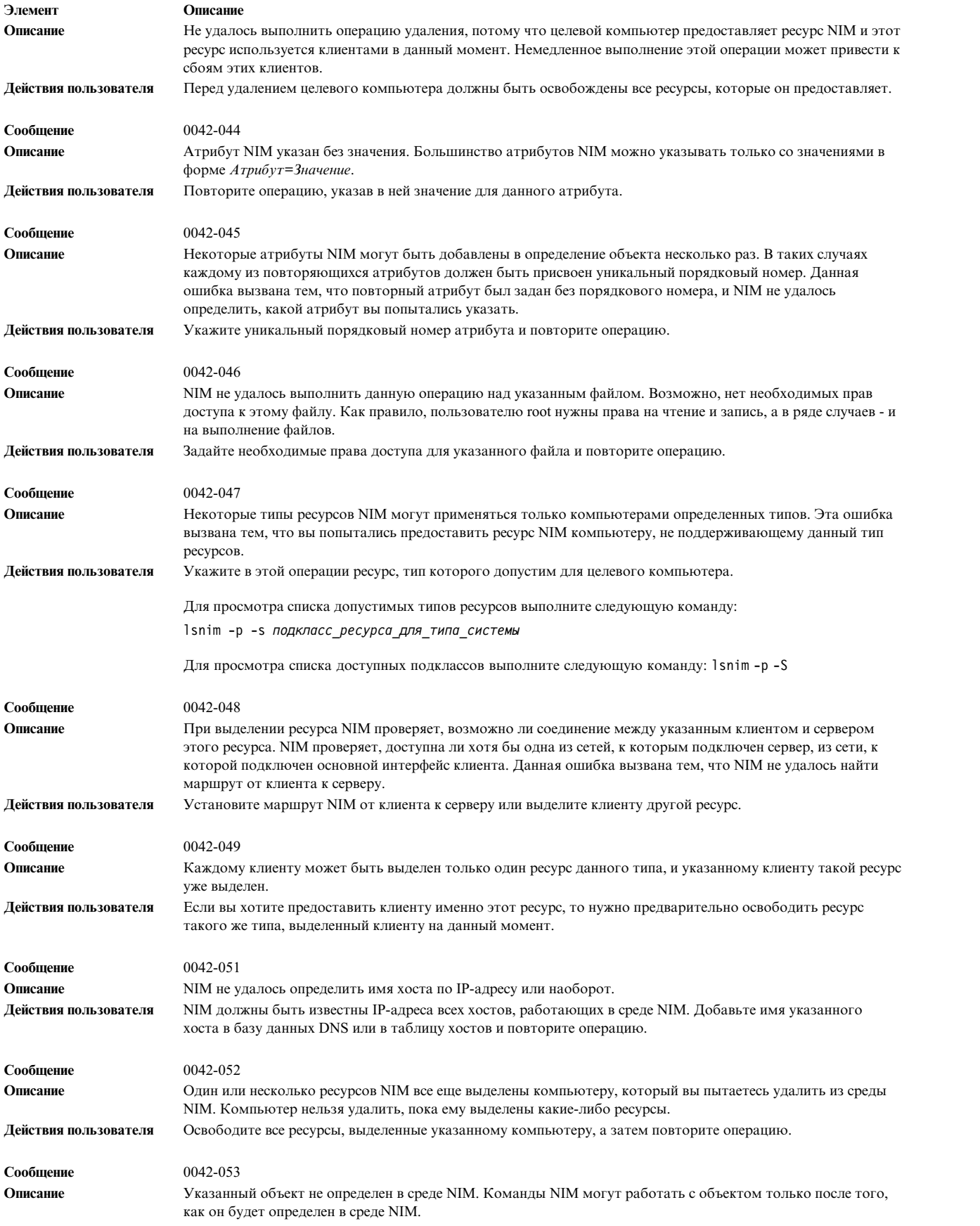

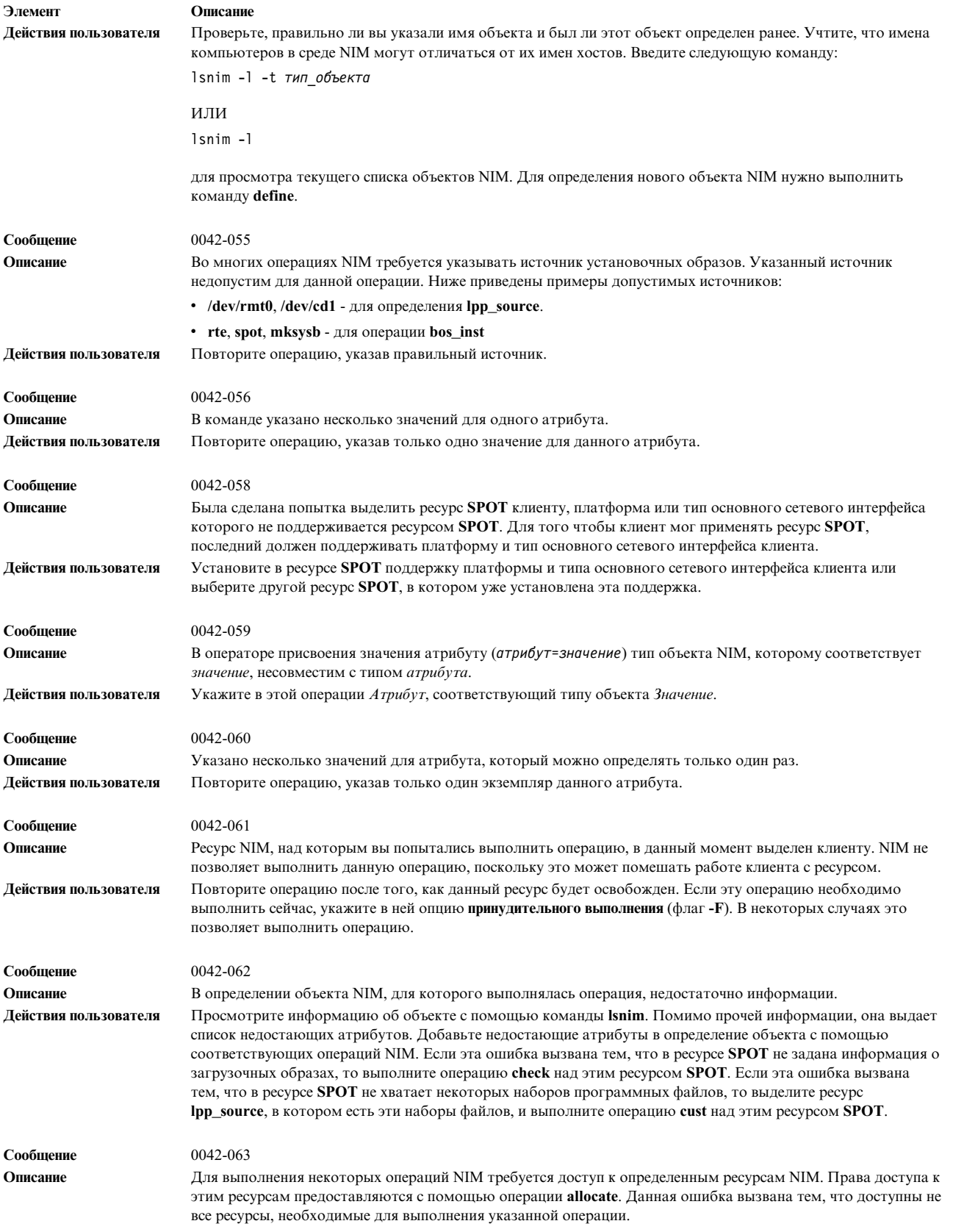

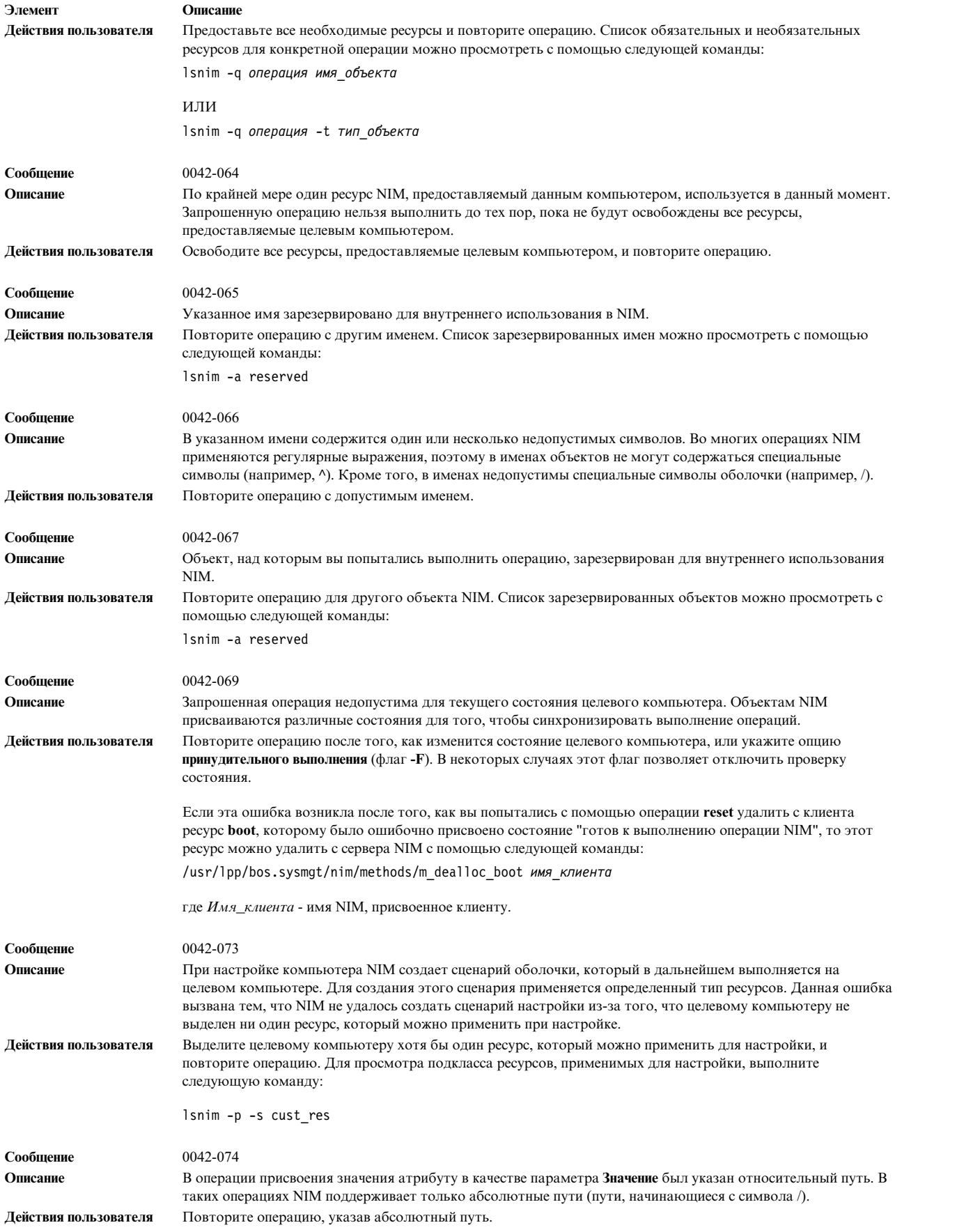

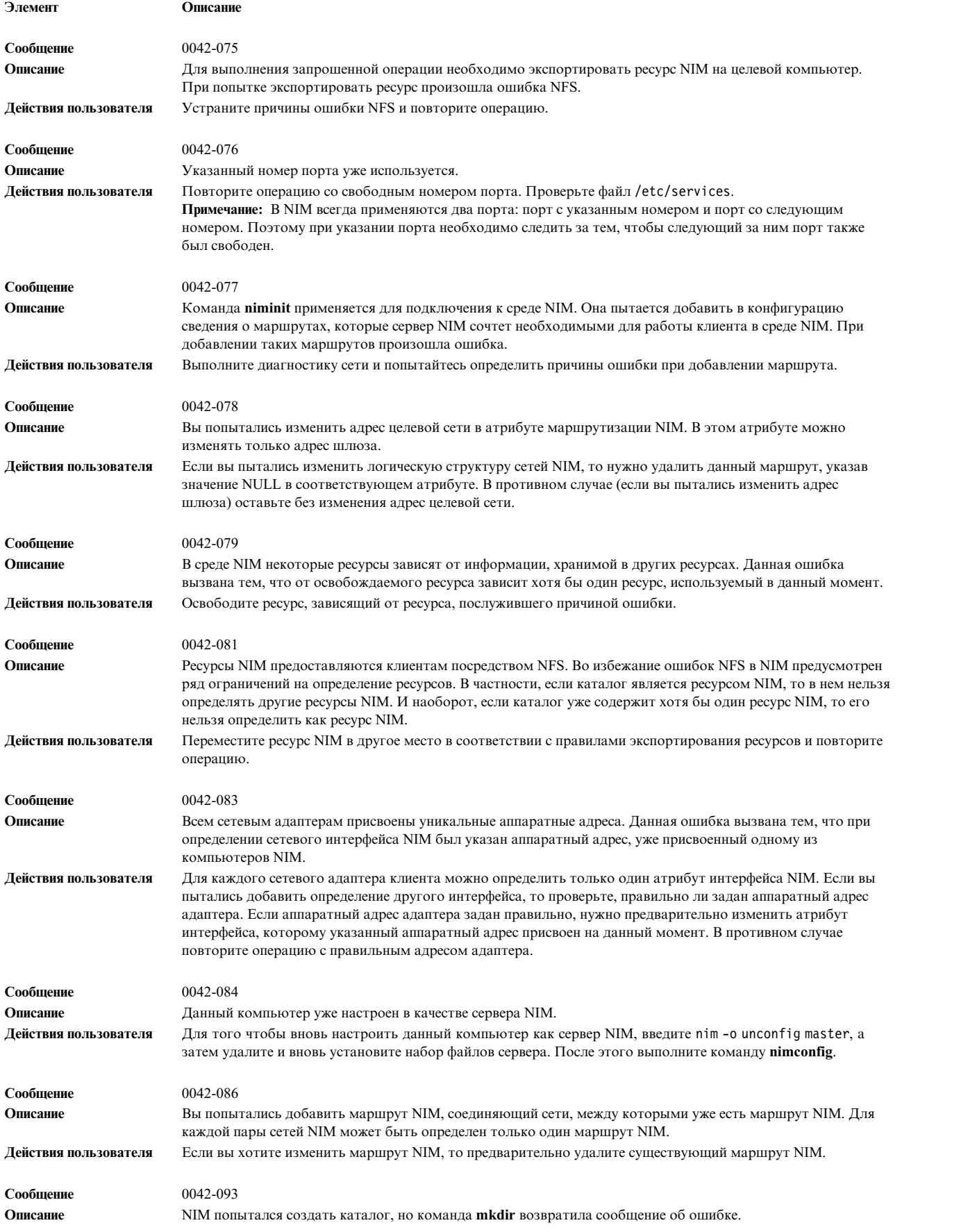

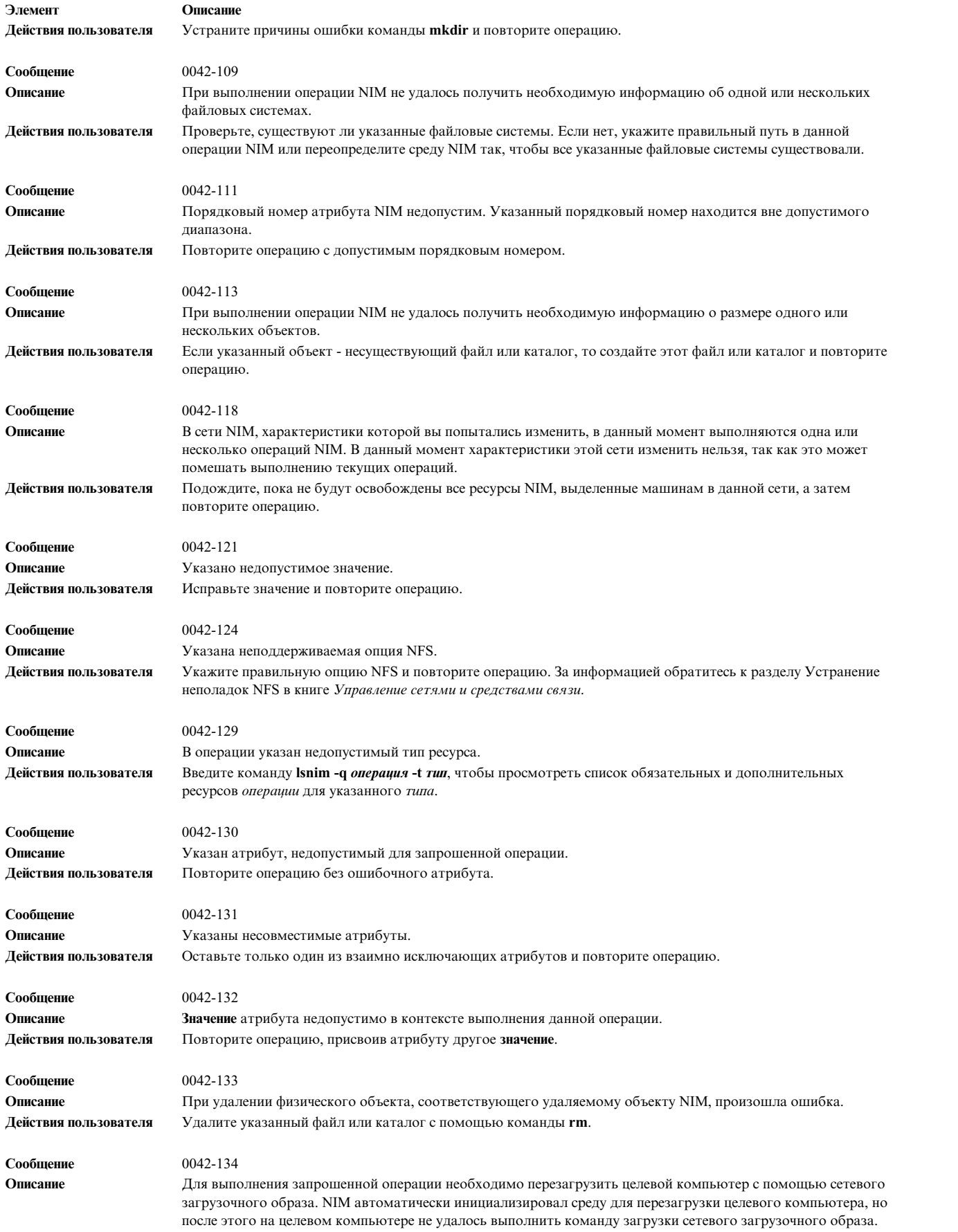

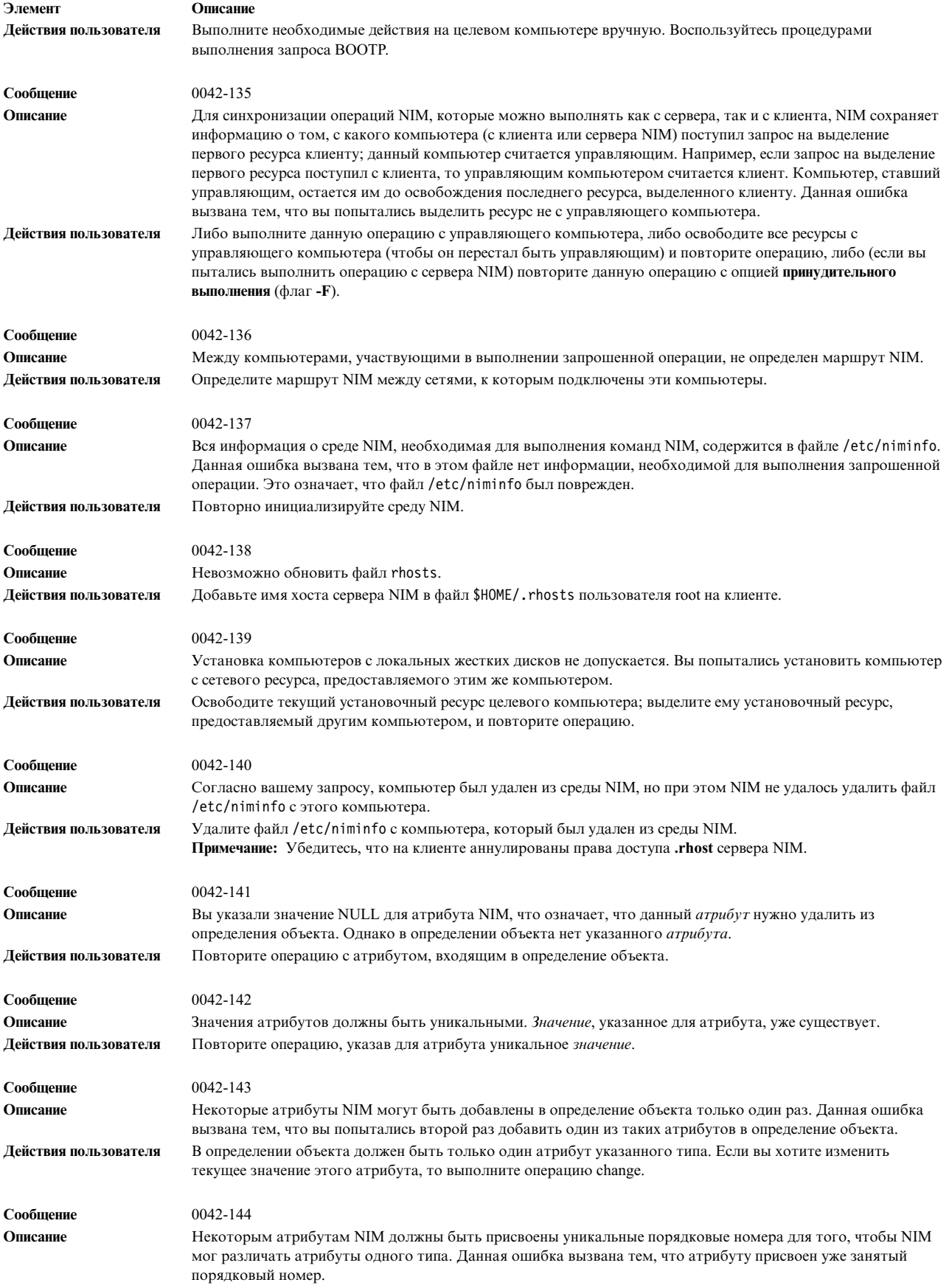

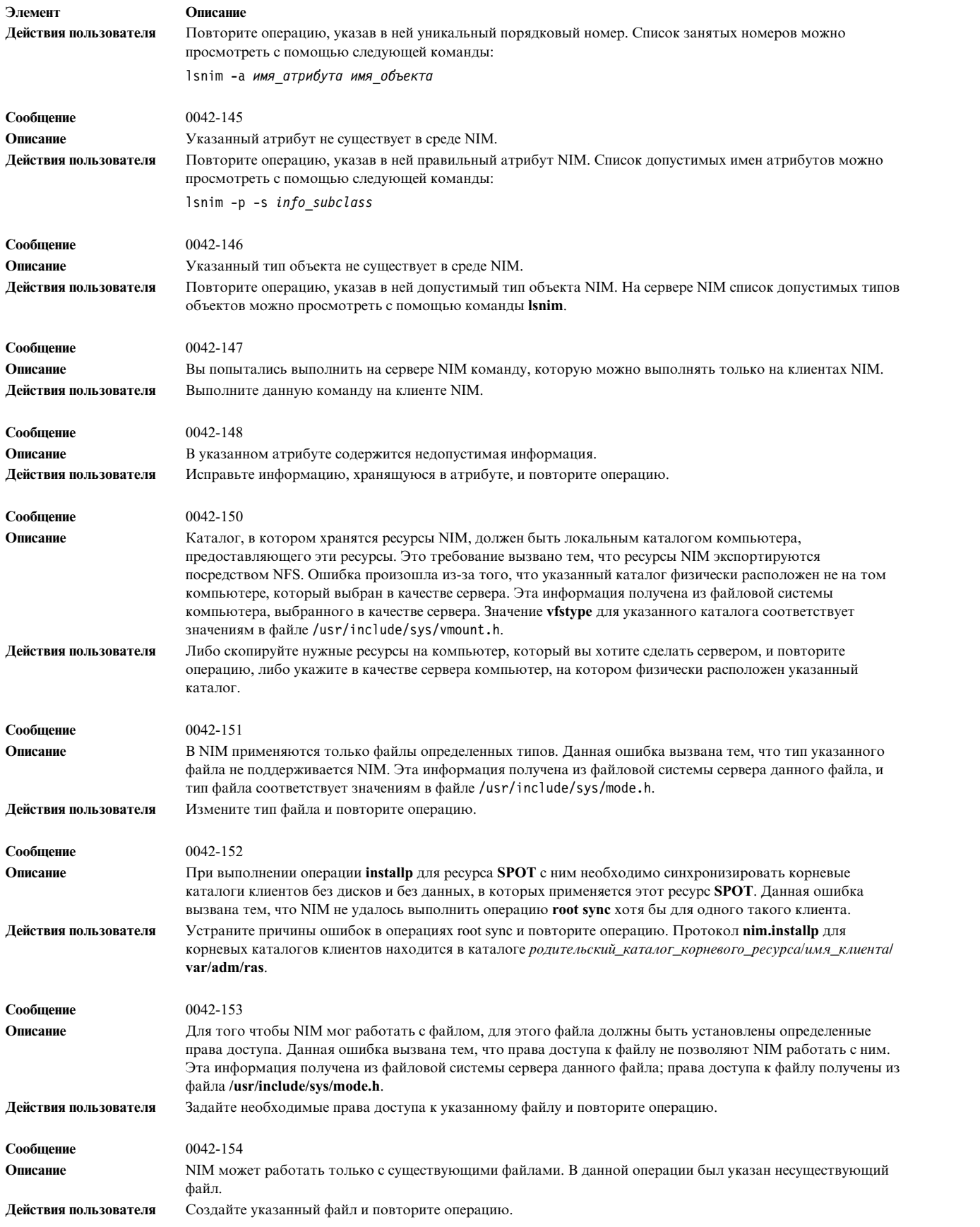

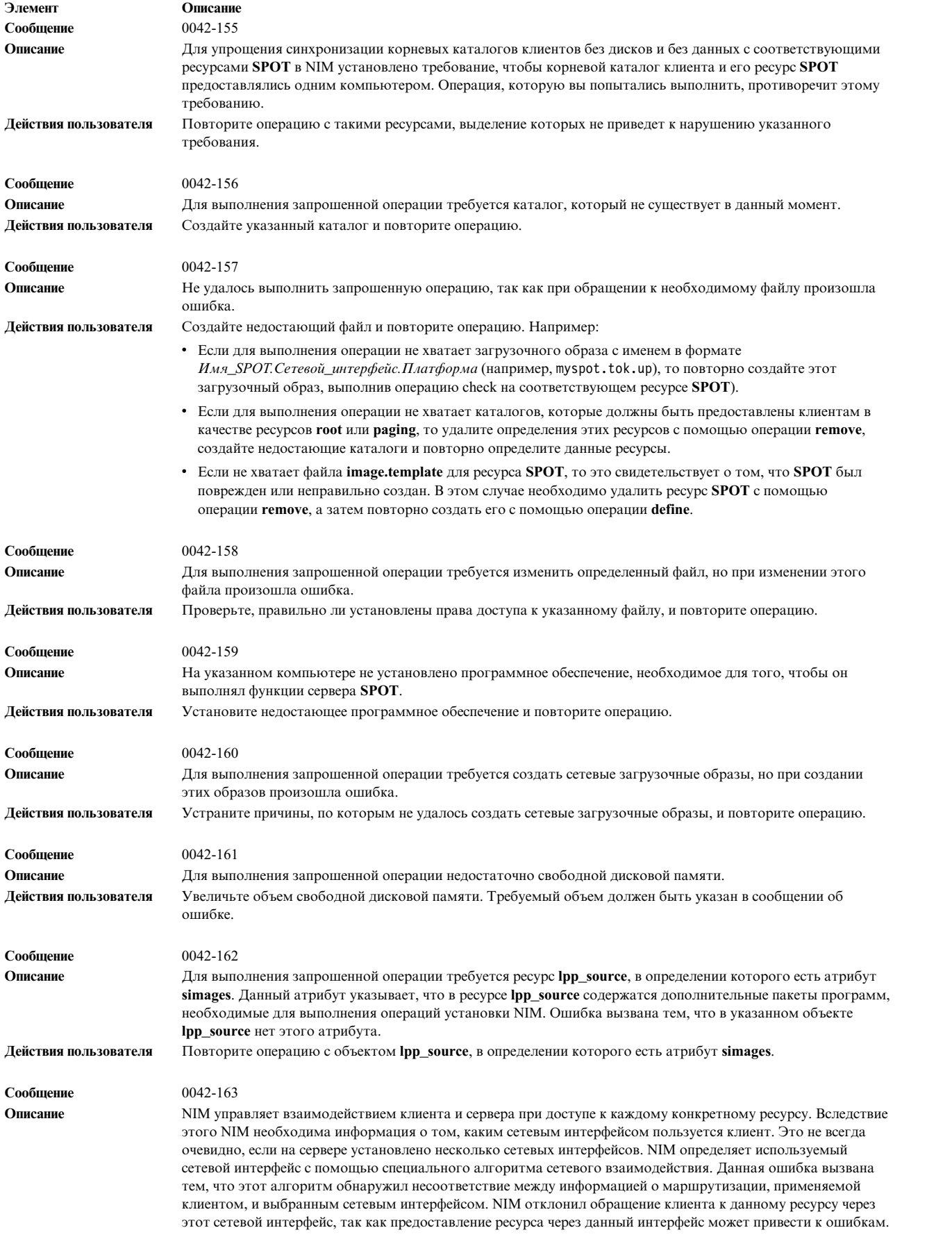

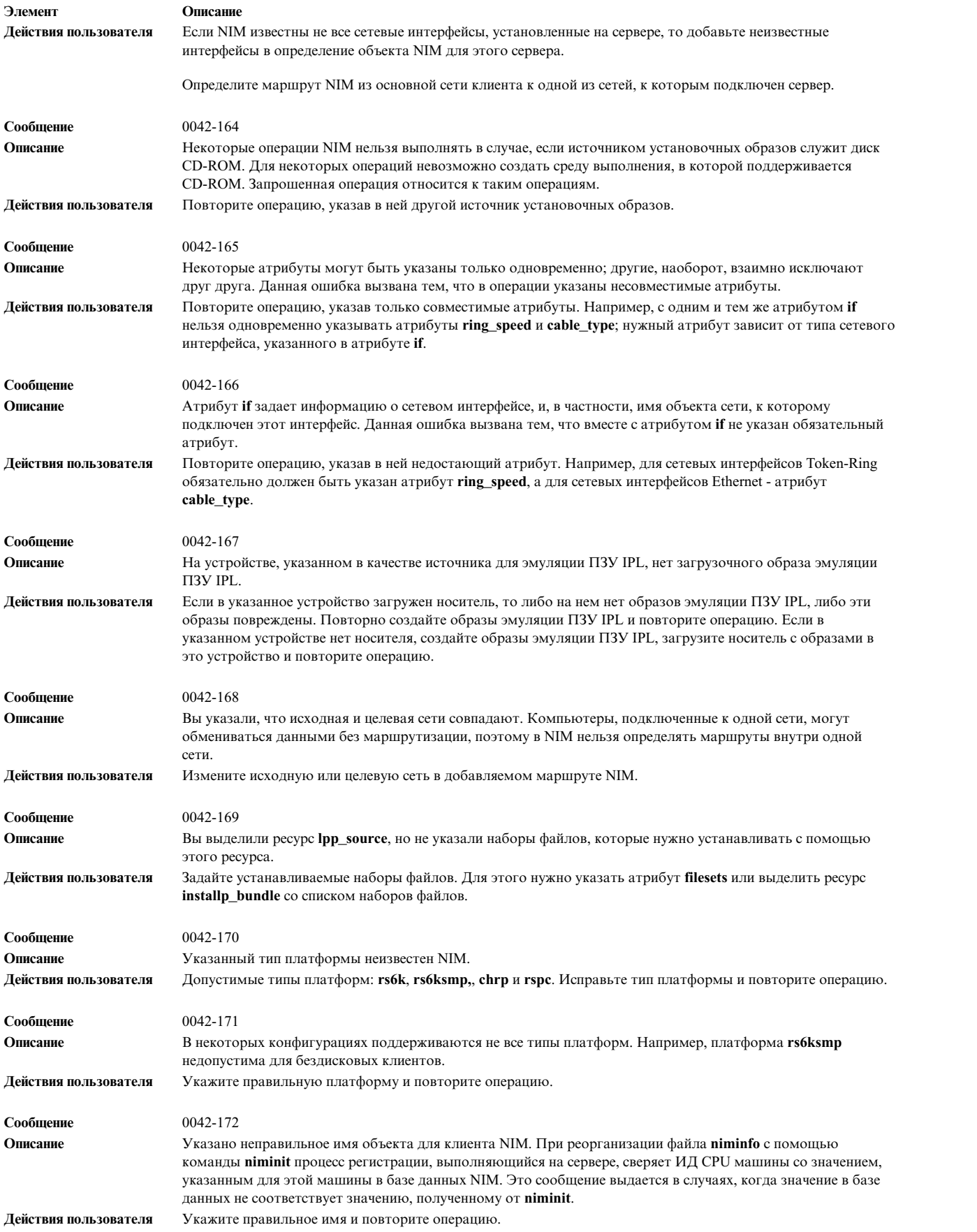

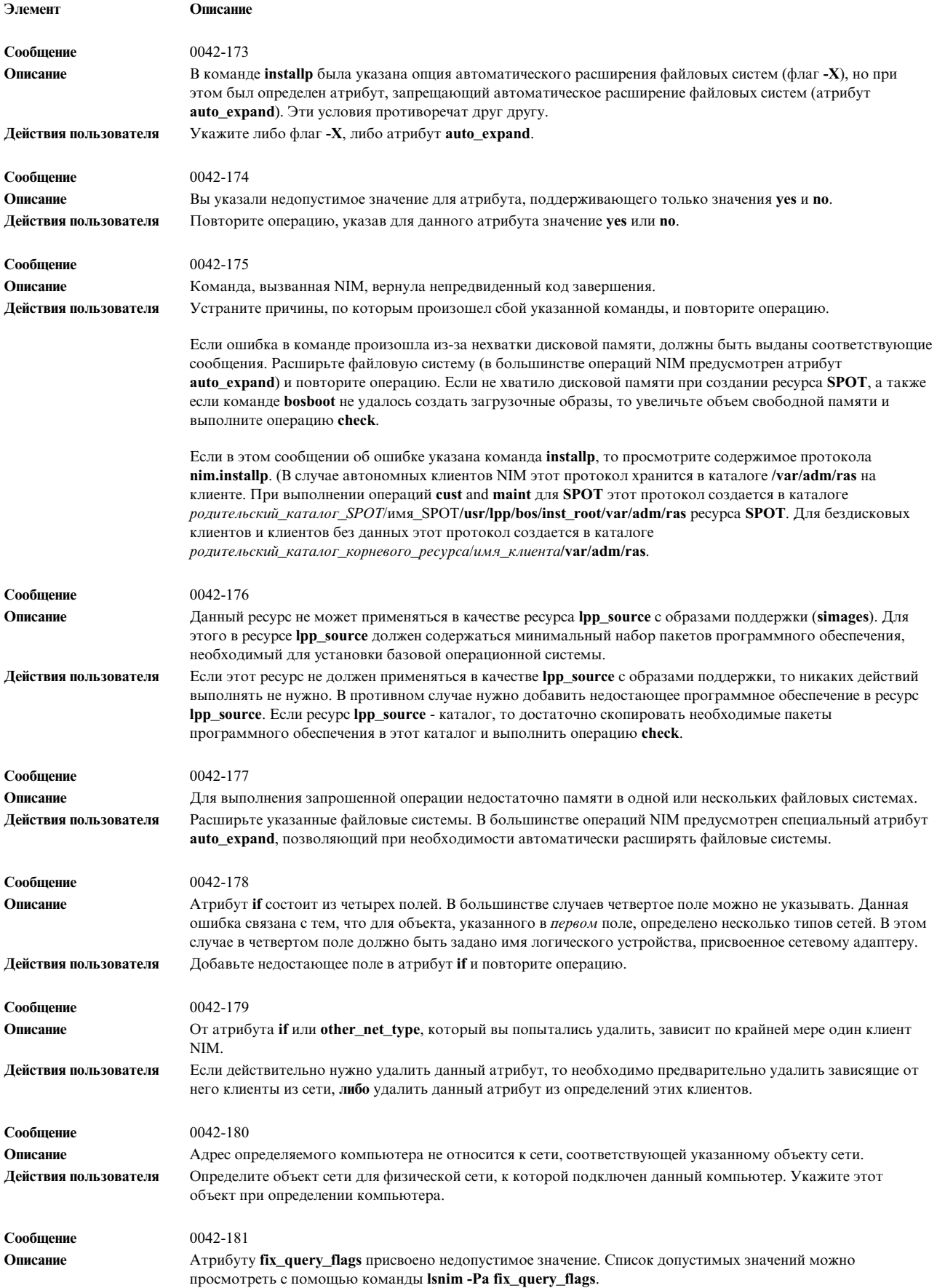

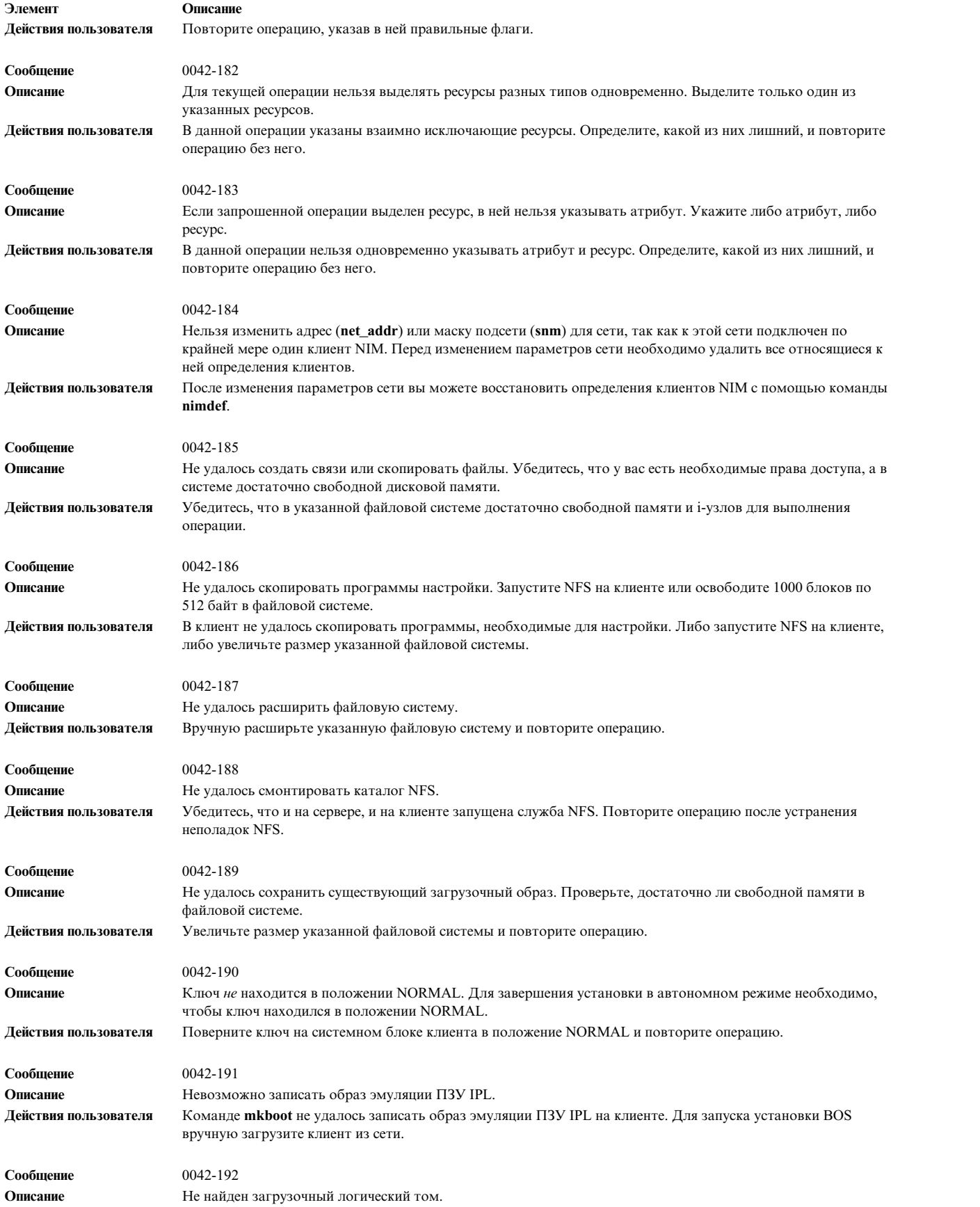

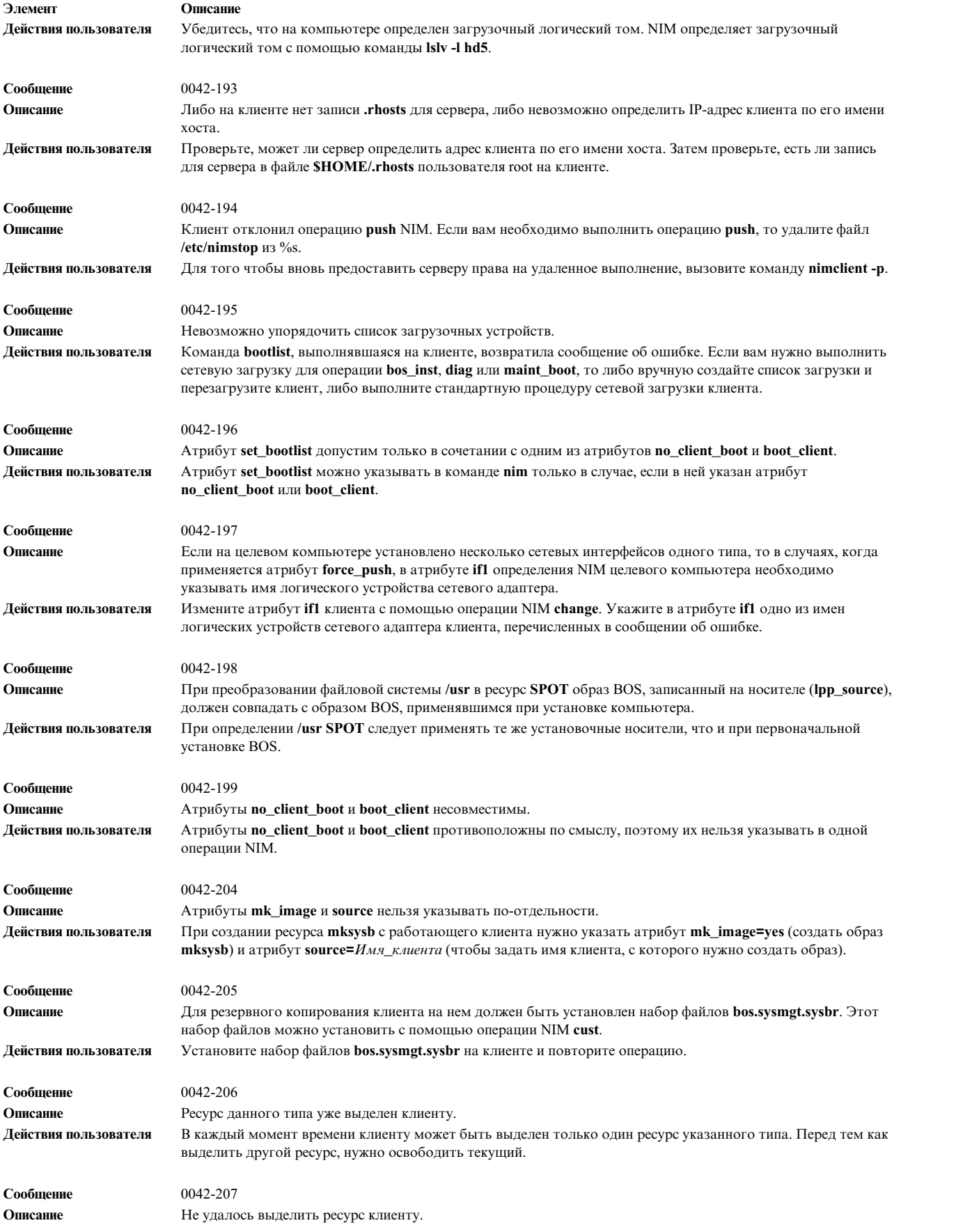

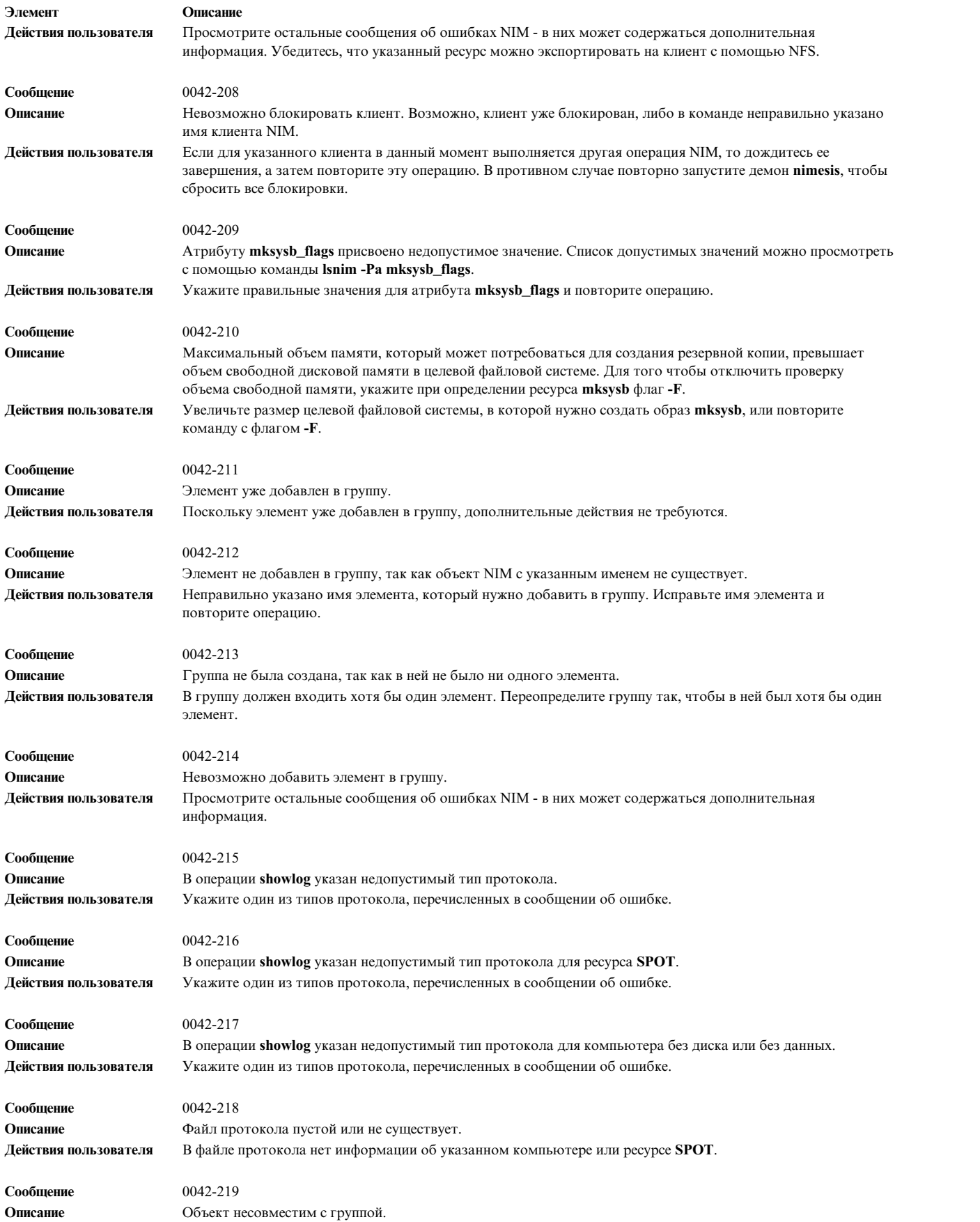

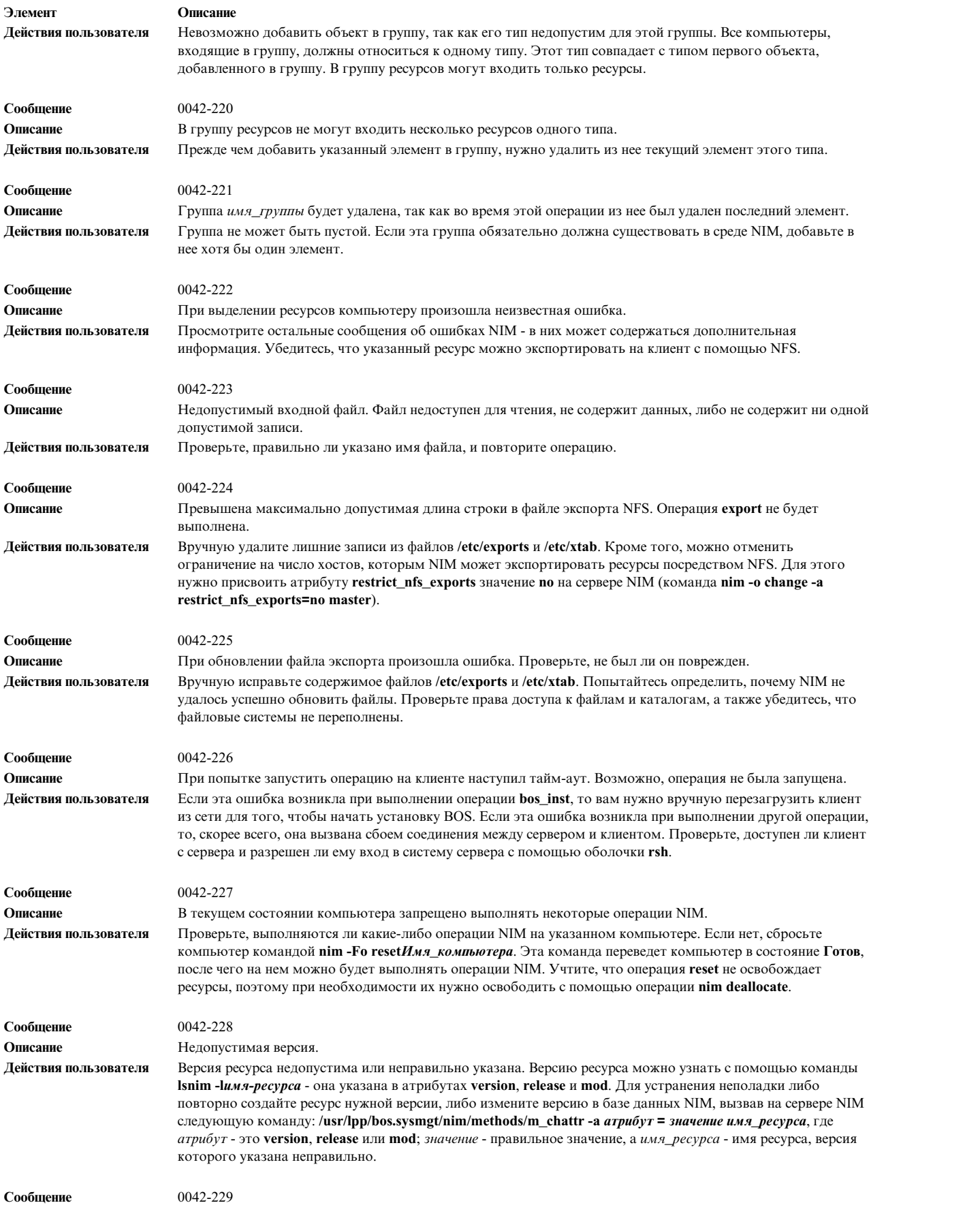

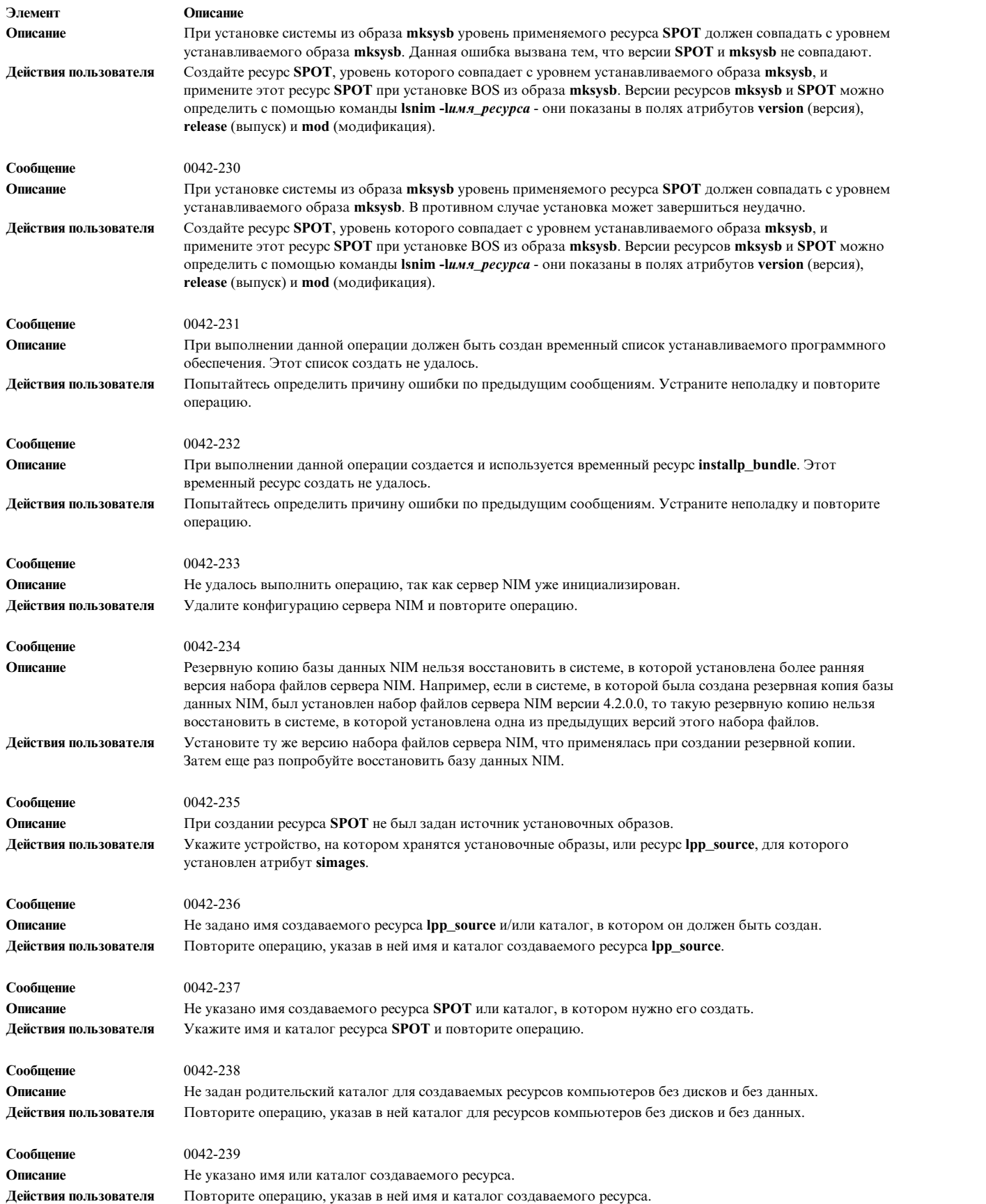

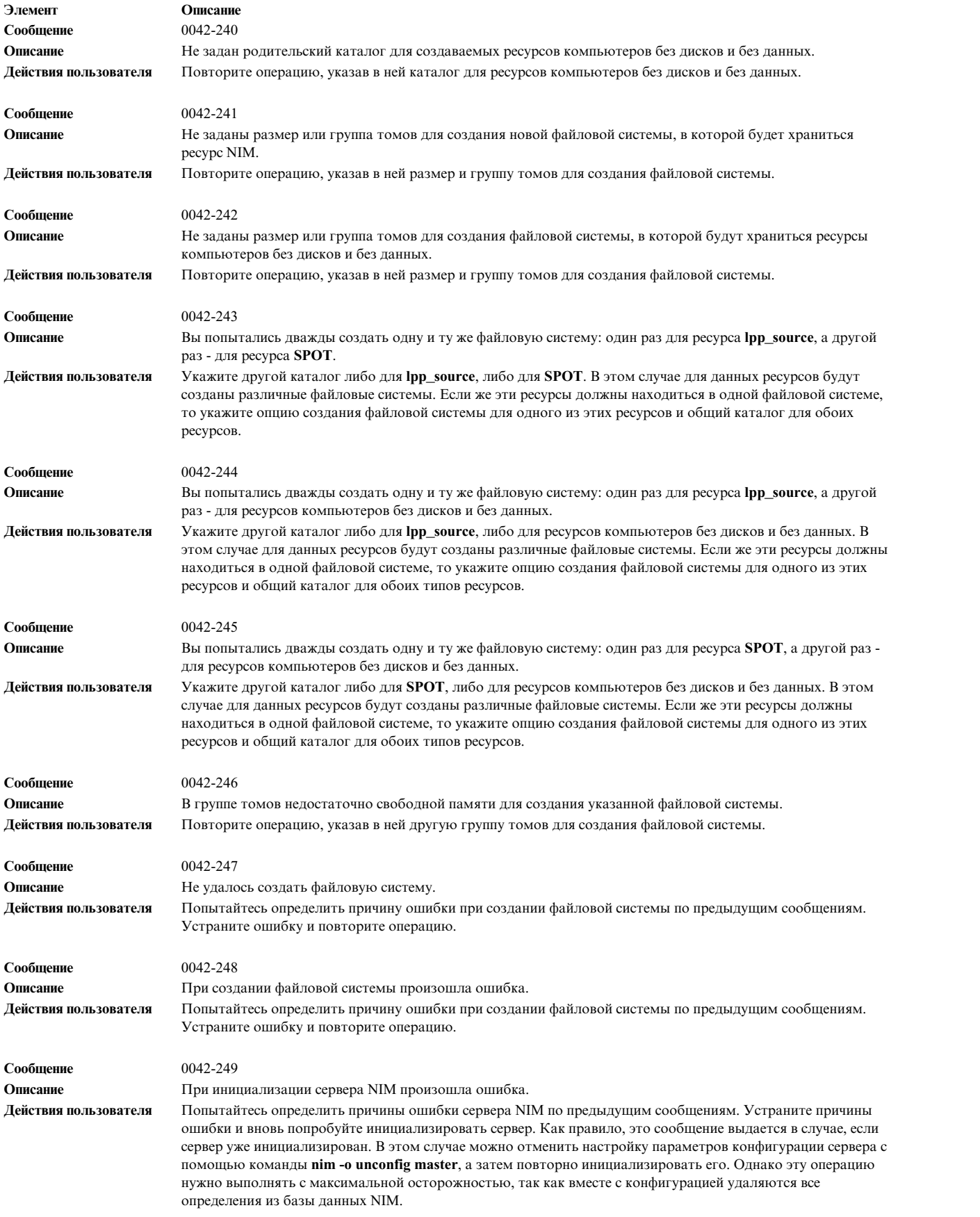

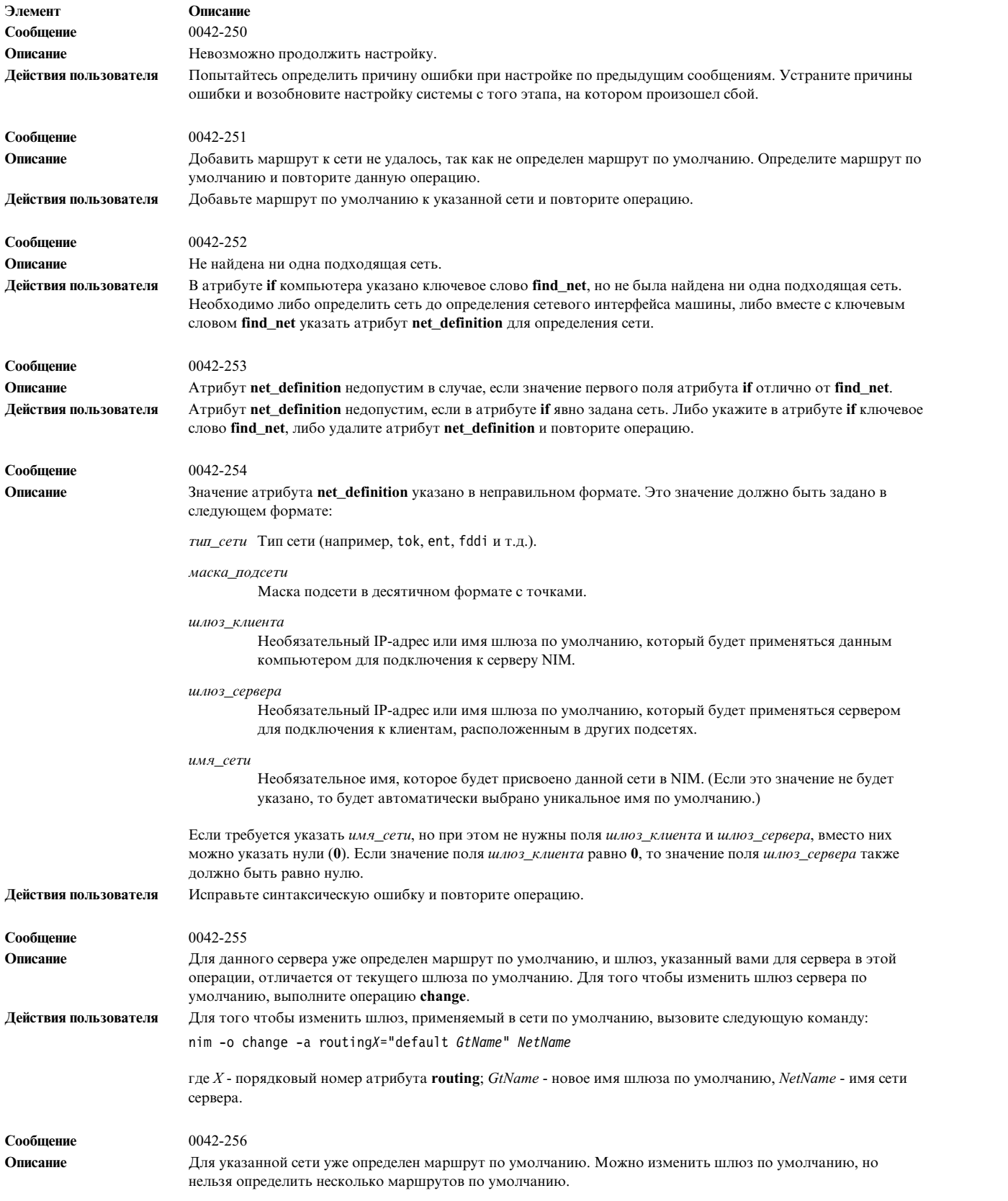

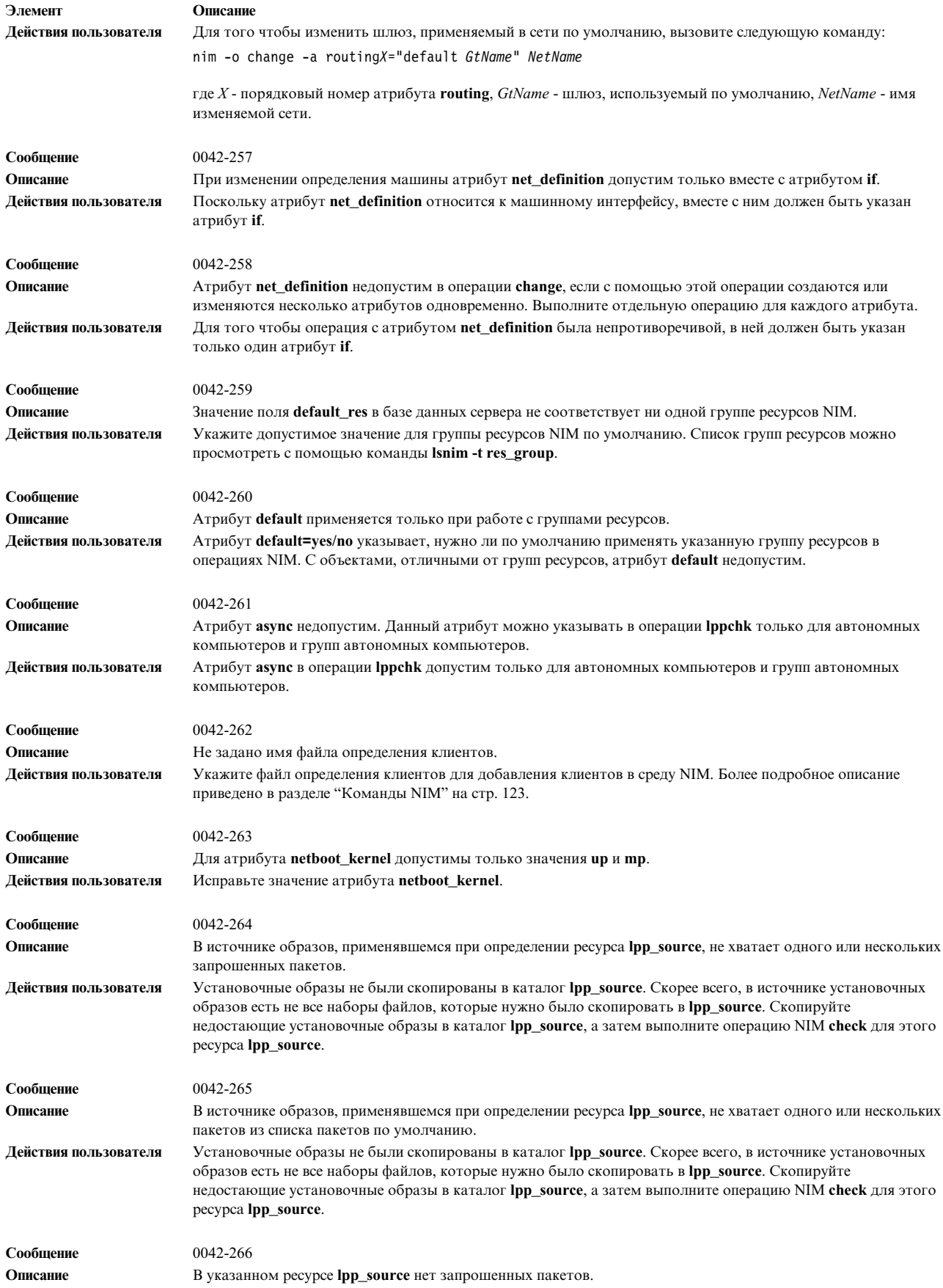
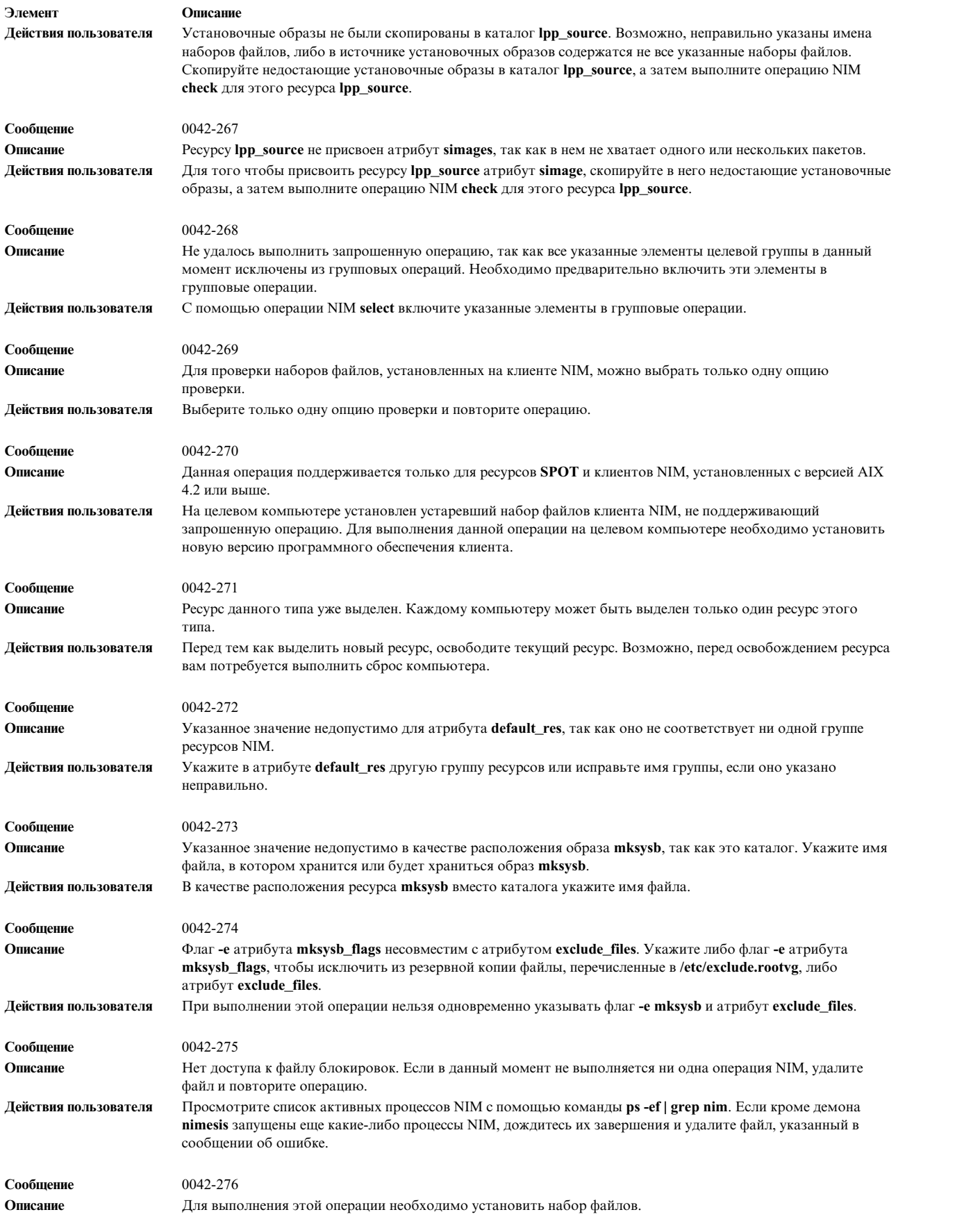

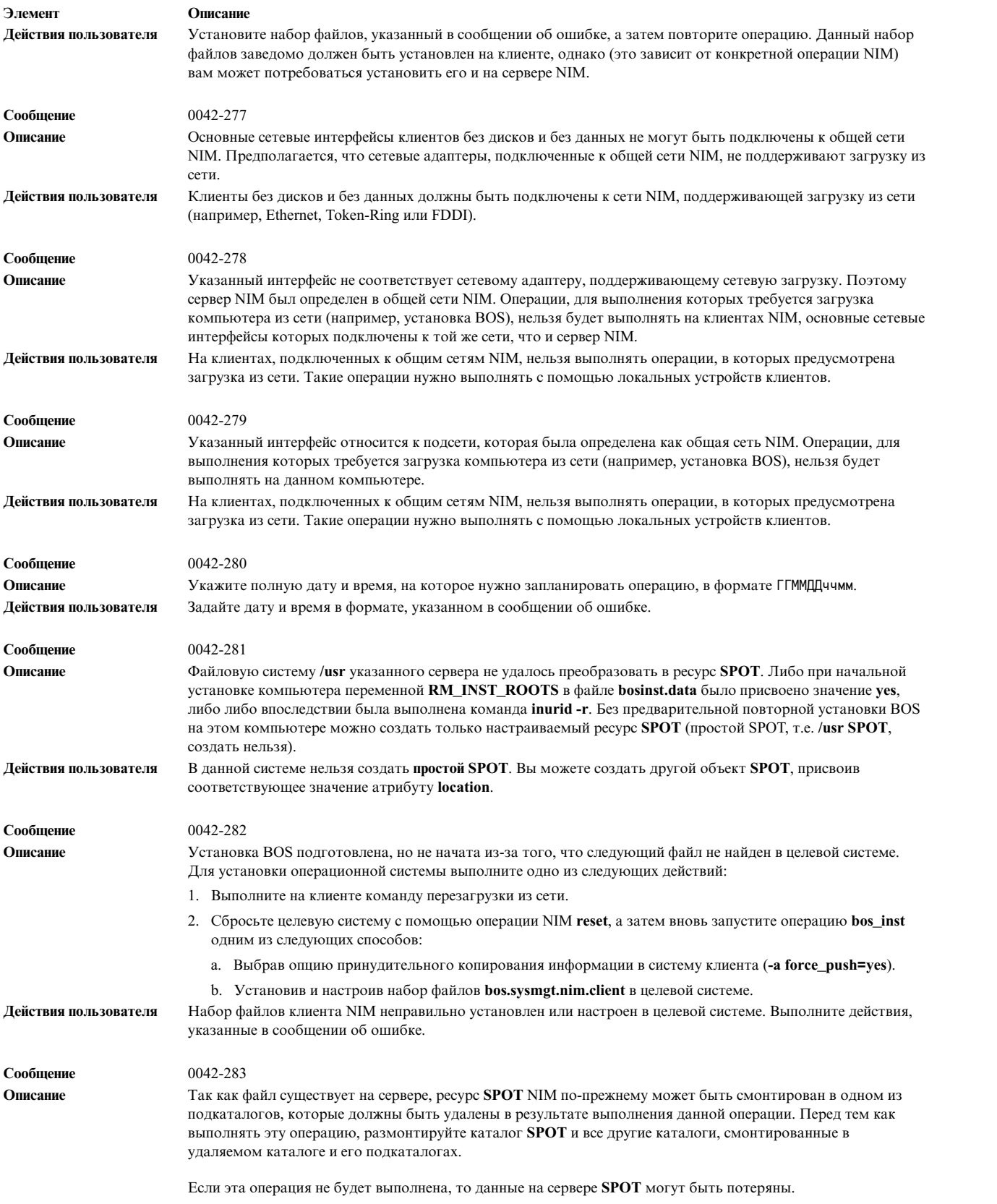

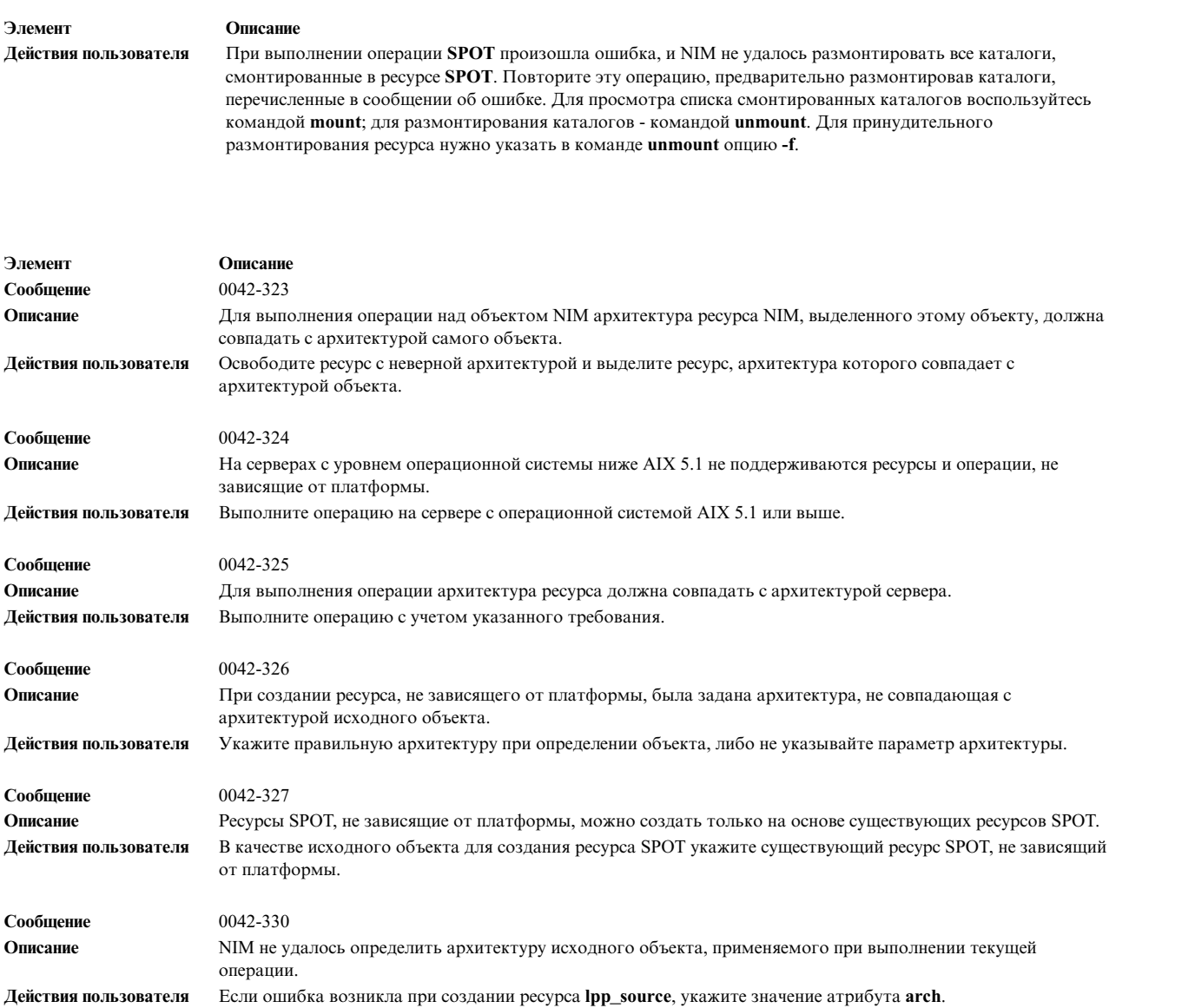

### **Устранение неполадок, возникающих при загрузке из сети**

Неполадки сетевой загрузки можно разделить на следующие группы в зависимости от этапа загрузки, на котором они возникают.

Этапы сетевой загрузки перечислены в следующих разделах:

#### **Проверка сетевого соединения между клиентом и сервером:**

Перед тем как начать на клиенте загрузку из сети, проверьте соединение между клиентом и сервером, выполнив следующие действия.

- 1. Вызовите команду ping из меню **bootp** клиента.
- 2. Если сервер не отвечает на команду ping, то проверьте, правильно ли заданы адреса клиента, сервера и шлюза.
- 3. Если адреса указаны правильно, проверьте, отвечает ли сервер на команды ping, запускаемые с других компьютеров в подсети клиента.

Если сервер отвечает на команды ping, запускаемые с других компьютеров, то, скорее всего, неисправен сетевой адаптер клиента.

4. Если сервер не отвечает на команды ping, запускаемые с других компьютеров из подсети клиента, то, скорее всего, не работает служба маршрутизации между сервером и подсетью клиента или не работают сетевые службы сервера. Рекомендации по устранению неполадок, связанных с сетью, приведены в разделе Устранение неполадок ТСР/IР в книге Управление сетями и средствами связи.

#### Получение загрузочного образа с сервера:

Описанная ниже процедура позволяет получить загрузочный образ с сервера.

1. Если сервер отвечает на команду ping, выполненную с клиента, то запустите процедуру сетевой загрузки на клиенте. Сетевая загрузка начинается с того, что клиент отправляет запрос **bootp** на сервер. После получения этого запроса сервер отправляет клиенту ответный пакет. Клиент выдает информацию о числе пакетов, которые были отправлены и приняты в ходе выполнения запроса **bootp**. Если клиент не получает ответ на какой-либо пакет, он дублирует исходный пакет.

Если клиент отправляет пакеты bootp, но не получает ответные пакеты, то, скорее всего, загрузочный сервер не отвечает на запрос.

2. Просмотрите содержимое файла /etc/bootptab на сервере bootp. В нем должна быть следующая запись для данного клиента:

имя хоста клиента bf=файл\_загрузки  $ip=IP-aqpec$  клиента ht=тип сети sa=адрес\_сервера\_загрузки sm=маска подсети клиента ha=аппаратный адрес сетевого адаптера (только если запросы bootp передаются в режиме рассылки)

Если этой записи нет, то либо произошла ошибка при ее добавлении, либо на сервере был выполнен сброс до того, как была завершена подготовка сетевой загрузки данного клиента. Подготовьте сервер к обслуживанию запросов данного клиента с помощью операции NIM bos\_inst, diag или maint\_boot.

Если в файле /etc/bootptab есть указанная запись, проверьте, правильно ли в ней заданы значения всех полей. Если в каком-либо поле допущена ошибка, скорее всего, неверное значение было указано при определении компьютера или сети в базе данных NIM. В этом случае необходимо выполнить сброс клиента, исправить ошибку в определении клиента или сети, повторить операцию подготовки сетевой загрузки и перезагрузить клиент.

- 3. Если в файле /etc/bootptab нет ошибок, проверьте, запущен ли демон inetd. Если нет, запустите его и попробуйте загрузить клиент из сети. Демон **bootpd** должен автоматически запускаться демоном inetd при получении запроса **bootp**.
- 4. Если демон **bootpd** не запускается, проверьте, не помещена ли в комментарий запись **bootps** в файле /etc/inetd.conf. Если да, удалите метки комментария в этой записи и повторно запустите демон inetd с помощью команды refresh -s inetd. Вновь попробуйте загрузить клиент из сети.
- 5. Если клиент по-прежнему не будет получать ответ на запрос **bootp**, вручную запустите демон **bootpd** в режиме отладки:
	- а. Поместите в комментарий запись **bootps** в файле /etc/inetd.conf на сервере.
	- b. Остановите все активные процессы bootpd.
	- с. Перезапустите демон inetd с помощью команды refresh -s inetd.
	- d. Запустите демон **bootpd** из командной строки с помощью команды /usr/sbin/bootpd -s -d -d -d.
- 6. Вновь попробуйте загрузить клиент из сети. Если при запуске команды **bootpd** не выводится никакой информации, это означает, что клиентский запрос **bootp** не достигает сервера. Проверьте, правильно ли указаны адреса в меню **bootp**. Если они указаны правильно, определите причины ошибки с помощью процедур сетевой отладки.

Если сервер получит запрос **bootp** с клиента, команда **bootpd** выдаст информацию, совпадающую со значениями из файла /etc/bootptab клиента. Убедитесь, что все адреса указаны правильно. Эта информация отправляется обратно клиенту в ответе bootp.

7. Если клиент все же не получает ответ **bootp**, хотя ответ отправляется с сервера, выясните причины этого с помощью процедур сетевой отладки.

После получения ответа **bootp** клиент получает загрузочный образ с сервера по протоколу **tftp**.

На клиенте выдается информация о числе пакетов **tftp**, полученных с сервера.

После того как клиент полностью получит загрузочный образ с сервера, на его индикаторе загорается код 299 (если клиент - компьютер с платформой **rs6k**), или цвет нижней трети экрана изменяется на серый (если клиент - компьютер с другой платформой).

- 8. Если клиенту не удается получить загрузочный образ по протоколу **tftp**, убедитесь, что он пытается загрузить правильный образ. Проверьте, правильно ли указаны типы платформы и ядра в определении клиента в базе данных NIM. Если в этих значениях допущена ошибка, исправьте их, выполните сброс клиента, повторите операцию подготовки сетевой загрузки и вновь попробуйте загрузить клиент из сети.
- 9. Проверьте, есть ли в каталоге **/tftpboot** загрузочного сервера файл с именем клиента. Этот файл должен быть связью с нужным загрузочным образом. Если эта связь не существует, выполните сброс клиента, повторите операцию подготовки сетевой загрузки и вновь попробуйте загрузить клиент из сети.
- 10. Если связь, которой присвоено имя клиента, существует и указывает на правильный загрузочный образ, и при этом клиенту не удалось получить этот образ по протоколу **tftp**, то, скорее всего, загрузочный образ поврежден. Создайте новый загрузочный образ с помощью операции NIM **check** с флагом **принудительного выполнения (-F)** для ресурса **SPOT**. Если платформа клиента отлична от **rs6k**, то убедитесь также, что на клиенте установлены последние версии программного и аппаратного обеспечения.

#### **Запуск загрузочного образа на клиенте:**

После получения загрузочного образа на клиенте чаще всего встречается следующая ошибка: клиент зависает, а на индикаторе появляется код 608, 611 или 613. Если на клиенте нет индикатора, то для отладки вам потребуются загрузочные образы с отладочной информацией.

Информация о создании таких загрузочных образов приведена в разделе "Получение [отладочного](#page-330-0) вывода [программы](#page-330-0) установки BOS" на стр. 323.

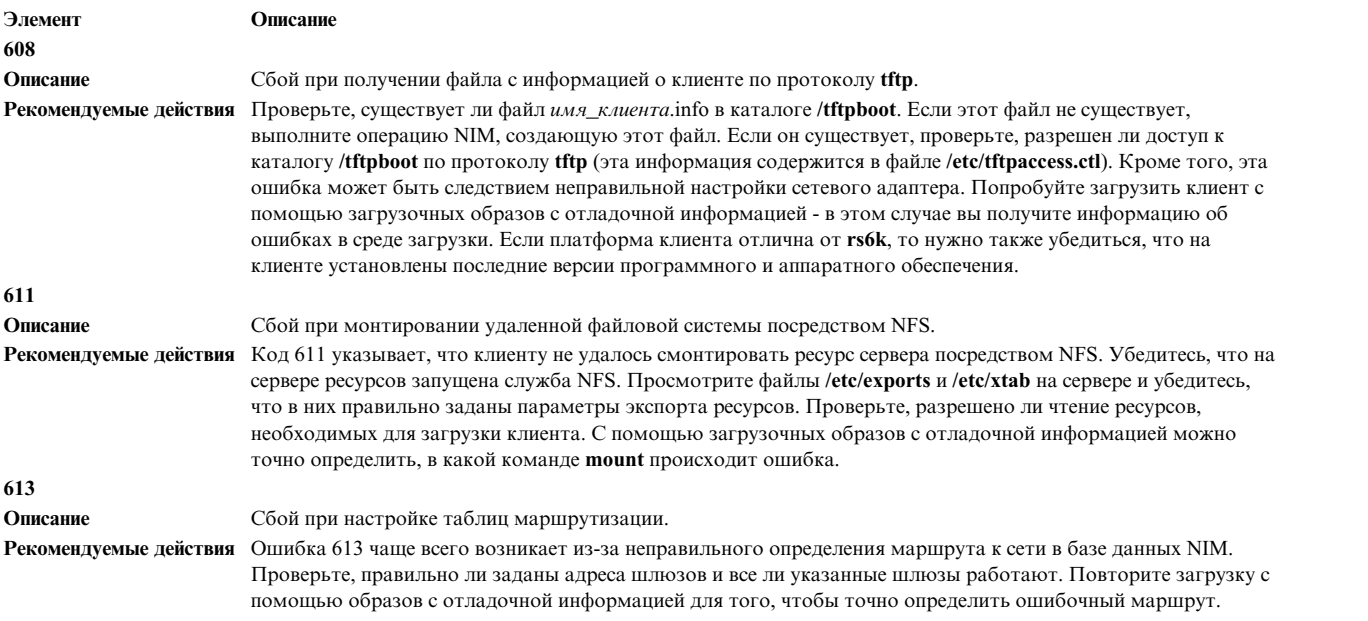

## **Получение отладочного вывода процесса установки BOS с помощью NIM**

Загрузка или установка клиента может завершиться неудачно из-за ошибок в его конфигурации или неполадок в сети. Для выяснения причины неполадки рекомендуется просмотреть отладочную информацию. Если настройка клиента с помощью сетевого загрузочного образа завершилась неудачно, то для получения отладочного вывода необходимо создать загрузочный образ, допускающий отладку, и подключить терминал к системе клиента. Перед дальнейшей обработкой AIX во время настройки клиента на экране будут появляться выполняемые команды и их вывод.

Если система успешно загрузилась с помощью сетевого загрузочного образа, а установка BOS завершилась неудачно, то рекомендуется просмотреть отладочную информацию программы установки BOS. Команды программы установки BOS и их вывод будут автоматически отображаться в окне терминала, если для применяемого загрузочного образа разрешена отладка. Если загрузочный образ не допускает отладку, то для получения вывода укажите соответствующее значение в файле bosinst.data или введите специальные коды в меню установки.

Неполадки при установке BOS с помощью NIM чаще всего приводят к зависанию компьютера. В этом случае обязательно просмотрите отладочный вывод, чтобы определить команду, при выполнении которой произошел сбой. Причиной неполадки может быть ошибка в конфигурации сетевого адаптера или сбой при выполнении операции типа "клиент-сервер". Просмотрев отладочный вывод, вы сможете определить команду, послужившую причиной сбоя, и внести соответствующие исправления.

Для просмотра отладочного вывода введите команду **showled**. На индикаторе компьютера появится информация о состоянии. Чаще всего она позволяет определить причину ошибки и способ ее исправления. Однако на некоторых компьютерах такие индикаторы не предусмотрены. Поэтому при отладке неполадок на таких компьютерах следует уделять особое внимание выводу команды **showled**.

Отладочная информация, полученная при установке из сети, позволяет быстро определить причину неполадки. Обычно неполадки связаны с ошибками в определениях объектов среды NIM, которые можно обнаружить и без помощи отладочной информации. Однако отладочная информация позволяет быстро локализовать ошибку.

## **Получение отладочного вывода из сетевого загрузочного образа**

Ниже описываются команды, которые можно использовать для получения отладочных версий сетевых загрузочных образов.

1. Воспользуйтесь интерфейсами SMIT или введите следующую команду:

nim -Fo check -a debug=yes *Имя-SPOT*

где *Имя-SPOT* - имя вашего ресурса **SPOT**.

2. Узнайте начальный адрес для отладки, выполнив следующие действия:

Кроме того, вы можете получить адрес, введя следующую команду:

lsnim -a enter\_dbg *имя-SPOT*

```
где Имя-SPOT - имя вашего ресурса SPOT. Появится примерно следующая информация:
```

```
spot1:
   enter dbg = "chrp.mp 0x001840d4"enter dbg = "chrp.up 0x00160b7c"
   enterdbg = "rs6k.mp 0x001840d4"
   enterdbg = "rs6k.up 0x00160b7c"
   enter dbg = "rspc.mp 0x001840d4"enter dbg = "rspc.up 0x00160b7c"
```
Запишите адрес **enter\_dbg** загружаемого клиента. Например, если клиент - это однопроцессорный компьютер **chrp**, то запишите адрес 160b7c.

- 3. Подключите к клиенту терминал (порт 1).
- 4. Настройте и выполните операцию NIM, требующую загрузки клиента из сети. Загрузите клиент из сети.
- 5. После того как клиент получит загрузочный образ от сервера **SPOT**, появится окно отладки. Введите в приглашении >:
	- st *значение-Enter\_dbg* 2

<span id="page-330-0"></span>где Значение\_enter\_dbg - это значение enter\_dbg, записанное для компьютера на шаге 2. Значение 2 в адресе enter dbg указывает, что вывод должен быть записан в окно терминала.

- 6. Для начала загрузки введите команду g (go) и нажмите Enter.
- 7. Для того чтобы временно остановить процесс и просмотреть вывод в окне терминала, нажмите клавиши Ctrl-s. Для возобновления процесса нажмите клавиши Ctrl-q.
- 8. Для того чтобы повторно создать загрузочные образы в режиме без отладки, введите следующую команду:

nim -Fo check имя-SPOT

где Имя-SPOT - имя вашего ресурса SPOT.

Если вы оставите загрузочный образ, поддерживающий режим отладки, то каждый раз при загрузке клиента с помощью этого загрузочного образа система будет прерывать работу и ожидать ввода команды в приглашении ">" отладчика. Если во время загрузки с помощью этих загрузочных образов терминал не подключен к клиенту, то может возникнуть впечатление, что компьютер завис без видимой причины.

## Получение отладочного вывода программы установки BOS

Способ А предполагает ввод специального значения в одном из меню установки, а способ В - указание параметра вывода данных отладки в ресурсе bosinst\_data.

Оба метода описаны ниже:

### Получение отладочного вывода процесса установки без применения ресурса bosinst\_data (способ A):

Следующая процедура позволяет получить отладочный вывод процесса установки без применения ресурса bosinst data.

1. Для того чтобы включить отладку программы установки BOS, начните выполнять обычную установку BOS на клиенте.

Так как ресурс **bosinst data** не применяется, появится приглашение программы установки BOS ввести информацию об установке.

- 2. Выберите консоль.
- 3. Выберите язык.
- 4. Появится меню Вас приветствует программа установки и обслуживания Базовой операционной системы. Вместо выбора одной из предложенных опций введите в приглашении 911 и нажмите Enter.
- 5. Продолжите выполнение установки, выбирая опции и вводя значения обычным образом. Во время установки на экране клиента будет появляться отладочный вывод.

#### Получение отладочного вывода процесса установки с помощью ресурса bosinst\_data (Способ В):

Следующая процедура позволяет получить отладочный вывод процесса установки с помощью ресурса bosinst data.

1. Для того чтобы включить отладку программы установки BOS, укажите значение BOSINST DEBUG = уеѕ в разделе control flow файла bosinst.data из ресурса bosinst data.

Ниже приведен пример файла bosinst.data, содержащего минимальный набор информации, необходимой для отладки:

control flow:  $BOSINST$  DEBUG = yes

2. Помимо обычных действий по установке BOS на клиенте, укажите среди ресурсов операции ресурс bosinst data.

После загрузки клиента из сети он получит параметры установки из ресурса bosinst\_data. Если в файле bosinst.data указан только атрибут BOSINST DEBUG = yes, то перед продолжением установки вам потребуется задать остальную информацию. Во время установки на экране клиента будет появляться отладочный вывод.

## <span id="page-331-1"></span>**Устранение неполадки, связанной с конфликтом между портами NIM и других приложений**

Если демон **nimesis** не запускается, выполните описанную ниже процедуру.

При настройке сервера NIM демону **nimesis**, отвечающему за связь с клиентами, выделяются два порта с последовательными номерами. По умолчанию это порты 1058 и 1059. Если какой-либо из этих портов окажется занят другим приложением, демон **nimesis** не будет запущен, и при попытке выполнить команду nimclient будет выдаваться следующее сообщение об ошибке:

#### **0042-006 nimclient: (На сервер) Соединение rcmd отклонено**

Если демон **nimesis** не удалось запустить из-за конфликта между портами, вам может потребоваться завершить работу приложения, занимающего нужные порты.

Для устранения этой неполадки в большинстве случаев достаточно перезагрузить систему, так как демон **nimesis** запускается на одном из ранних этапов с помощью команды **init**, и вероятность того, что его порты будут уже заняты, весьма мала.

## **Создание и установка резервных копий системы**

Ниже описывается процедура создания и установки резервных копий системы.

#### **Примечания:**

- 1. Все сказанное в этом разделе относительно компакт-дисков (CD) справедливо и для универсальных цифровых дисков (DVD).
- 2. В набора файлов **bos.cdmount** операционной системы AIX входит функция автоматического монтирования компакт-дисков и DVD **cdromd**. Для того чтобы определить, установлен ли в системе демон cdromd, введите следующую команду:
	- # lssrc -s cdromd

Демон **cdromd** может нарушить работу приложений, сценариев и инструкций, которые монтируют компакт-диски не проверяя, не смонтированы ли они ранее. В этом случае появится сообщение о том, что устройство занято. Для размонтирования устройства воспользуйтесь командами **cdumount** или **cdeject**. Затем смонтируйте устройство с помощью программы или инструкций. Для определения текущей точки монтирования предназначены команды **cdcheck -m** и **mount**. Дополнительная информация приведена в описании команды **cdromd** в разделе *Справочник по командам, том 1*.

Код установки допускает автоматическое монтирование. Если функция **cdromd** включена, то при вызове команды **mkcd** диски CD-R или DVD-RAM будут выгружены после создания образа. Если это нежелательно, то переведите демон **cdromd** внеактивное положение следующим образом:

```
# stopsrc -s cdromd
```
# **Создание резервных копий системы**

В этом разделе приведена информация о создании и проверке загрузочных резервных копий (*образов mksysb*) корневой группы томов, а также о создании отдельных резервных копий пользовательских групп томов.

*Корневая группа томов* - это один или несколько жестких дисков, на которых записаны:

- Загрузочные файлы
- Базовая операционная система (BOS)
- Информация о конфигурации
- Любое дополнительное программное обеспечение

*Пользовательская группа томов* (также называемая *некорневой группой томов*) обычно содержит файлы данных и приложения.

<span id="page-332-0"></span>Резервная копия системы:

- Содержит рабочую копию системы. В случае повреждения системных данных резервная копия позволяет восстановить систему в рабочем состоянии.
- Позволяет переносить установленное и настроенное программное обеспечение из одной системы в другую. Резервную копию корневой или пользовательских групп томов можно создать с помощью программы SMIT.

При резервном копировании в целевую систему переносятся следующие параметры настройки исходной системы:

- v Информация о группе томов **rootvg**
- Параметры пространства подкачки
- Информация о логических томах
- Таблицы размещения логических разделов (только если в SMIT была включена опция создания файлов размещения).

**Примечание:** Не рекомендуется использовать опцию создания файлов размещения в случаях, если планируется выполнять установку системы из резервной копии в целевых системах, отличающихся от исходной системы, или если перед восстановлением резервной копии конфигурация дисков в исходной системе была изменена.

С помощью меню Резервное копирование программы SMIT можно сохранить информацию о конфигурации и таким образом упростить настройку системы после восстановления резервной копии. Информация о конфигурации сохраняется в случае, если выполнены следующие условия:

- Аппаратные конфигурации целевой и исходной систем совпадают.
	- И
- v В целевой системе достаточно дискового пространства для размещения резервной копии.

Программа SMIT создает резервную копию системы на компакт-диске, диске DVD, съемном жестком диске, магнитной ленте или в файле с помощью команды **mksysb**. По умолчанию на компакт-диск, диск DVD, съемный жесткий диск или магнитную ленту дополнительно записывается *загрузочный образ*, позволяющий выполнить установку BOS с этого носителя. Более подробное описание приведено в разделе "[Создание](#page-335-0) резервной копии системы на диске [CD-R, DVD-R](#page-335-0) или DVD-RAM" на стр. 328.

При наличии неполадок при установке из образа **mksysb**, обратитесь к разделу Устранение неполадок при установке из резервной копии mksysb.

### **Установка поддержки устройств и ядра перед созданием резервной копии**

Создание резервной копию системы, содержащей все устройства и типы ядра.

Все устройства и ядра по умолчанию устанавливаются вместе с базовой операционной системой. Это позволяет создать резервную копию системы, содержащую все устройства и типы ядра. Поскольку резервная копия системы содержит все функции поддержки устройств и ядра, с ее помощью можно выполнить установку в другой системе без установочного носителя AIX. Эту опцию можно выбрать в меню Опции установки программы установки BOS: Если вместо значения по умолчанию (**Да**) указать значение **Нет**, то будут установлены только функции поддержки устройств и ядра для конфигурации данной системы.

Это значение считывается из поля **ALL\_DEVICES\_KERNELS** вфайле /var/adm/ras/bosinst.data на установочном носителе, с которого загружается система.

После установки системы с помощью следующей команды можно проверить, были ли установлены функции поддержки всех устройств и типов ядра:

# grep ALL\_DEVICES\_KERNELS bosinst.data

Вывод команды будет выглядеть примерно следующим образом:

ALL\_DEVICES\_KERNELS = yes

Дополнительная информация о файле bosinst.data приведена в разделе "Настройка установки" на стр. 85.

#### Подготовка к созданию резервных копий системы

В этом разделе описываются требования, которые необходимо выполнить перед созданием резервных копий системы.

Перед созданием резервной копии системы выполните следующие действия:

- Войдите в систему как root.
- Если вы применяете резервную копию системы для дублирования, то не забывайте изменять пароли администратора и сетевые адреса целевых систем. Если вы не будете изменять пароли, то в вашей сети будут системы с одинаковыми паролями, чего категорически не рекомендуется допускать по соображениям безопасности. Наличие нескольких систем с одинаковыми сетевыми адресами может привести к неполадкам сети.
- Смонтируйте все файловые системы, для которых нужно создать резервные копии. Команда mksysb создает копию смонтированных файловых систем JFS и JFS2 в корневой группе томов (rootvg). За информацией обратитесь к описанию команды mount.

Примечание: Команда mksvsb не создает резервные копии файловых систем, смонтированных с помощью NFS.

• Размонтируйте все локальные каталоги, смонтированные в других локальных каталогах.

Если какой-либо каталог смонтирован в другом каталоге той же файловой системы, то он будет сохранен дважды. Например, если вы монтируете каталог /tmp в каталоге /usr/tmp, то файлы каталога /tmp будут сохранены дважды. Многократное сохранение одних и тех же файлов может привести к превышению максимального допустимого числа файлов в файловой системе и ошибкам при последующем восстановлении резервной копии.

- В файле /etc/exclude.rootvg укажите все файлы, которые не нужно сохранять.
- Освободите не менее 40 Мб дискового пространства в каталоге /tmp. Это пространство необходимо команде mksysb на все время резервного копирования.

Определите объем свободной памяти в каталоге / tmp с помощью команды df, которая выдает информацию об объеме памяти, измеряемом числом блоков по 512 байт. При необходимости измените размер файловой системы с помощью команды chfs.

Например, следующая команда добавляет 40 МБ дискового пространства в каталог /tmp, если размер разделов дисков в системе равен 4 МБ.

chfs  $-a$  size=+80000 /tmp

- В системе уже должно быть установлено все аппаратное обеспечение, в том числе внешние устройства, такие как накопители на магнитной ленте и дисководы.
- При необходимости установите набор файлов bos.sysmqt.sysbr из пакета программного обеспечения BOS System Management Tools and Applications. Обычно набор файлов bos.sysmqt.sysbr автоматически устанавливается вместе с системой. С помощью следующей команды проверьте, установлен ли набор файлов bos.sysmgt.sysbr:

lslpp -1 bos.sysmgt.sysbr

Если набор файлов bos.sysmgt.sysbr установлен в системе, перейдите к одному из следующих разделов:

- "Создание резервной копии корневой группы томов с последующим сохранением на магнитной ленте, съемном жестком диске или в файле" на стр. 327
- "Создание резервной копии системы на диске CD-R, DVD-R или DVD-RAM" на стр. 328
- "Резервное копирование пользовательской группы томов" на стр. 333

Если в списке, возвращаемом командой Islpp, нет набора файлов bos.sysmgt.sysbr, то установите его. Для этого выполните инструкции из раздела "Дополнительное программное обеспечение и обновления" на стр. 342 или введите следующую команду:

```
installp -aggXd
устройство bos.sysmgt.sysbr
```
где устройство задает расположение программного обеспечения, например, /dev/cd0 для дисковода CD-ROM.

## Создание резервной копии корневой группы томов с последующим сохранением на магнитной ленте, съемном жестком диске или в файле

Следующая процедура позволяет создать резервную копию корневой группы томов и сохранить ее на магнитной ленте, съемном жестком диске или в файле

Создать резервную копию системы и сохранить ее на магнитной ленте или в файле можно с помощью или программы SMIT.

Инструкции по созданию резервной копии на компакт-диске или на диске DVD приведены в разделе "Создание резервной копии системы на диске CD-R, DVD-R или DVD-RAM" на стр. 328.

#### Для создания резервной копии корневой группы томов выполните следующие действия:

- В программе SMIT выполните следующую процедуру:
	- 1. Введите команду быстрого доступа smit mksysb.
	- 2. В меню Создать резервную копию системы выберите следующие опции:
		- В поле Устройство или файл выберите тип носителя. Если требуется создать загрузочную резервную копию, то выберите магнитную ленту, съемный жесткий диск или компакт-диск (или DVD). Дополнительная информация об этом приведена в разделе "Создание резервной копии системы на диске CD-R, DVD-R или DVD-RAM" на стр. 328. Затем выберите одну из следующих опций:

#### Магнитная лента, съемный жесткий диск

Нажмите F4 и выберите в списке накопитель на магнитной ленте.

- FILE Укажите полный путь и имя файла в поле ввода.
- Если вы хотите создать файлы размещения, то в поле Создать файлы размещения? выберите значение да.

В файлах размещения хранится информация о соответствии физических и логических разделов диска. Если вы создадите файлы размещения, то при установке системы из резервной копии логические разделы будут созданы на тех же физических разделах, что и в исходной системе. В противном случае расположение логических разделов будет выбрано Диспетчером логических томов (LVM). Дополнительная информация приведена в разделе Применение файлов размещения для точного распределения памяти книги Управление операционной системой и устройствами.

Примечание: Если вы планируете восстановить резервную копию в системе, отличной от исходной, а также если перед восстановлением вы собираетесь изменить конфигурацию дисков, то создавать файлы размещения не нужно.

Для того чтобы исключить определенные файлы из резервного копирования, выберите значение да в поле Исключить файлы?, а затем создайте в текстовом редакторе файл /etc/exclude.rootvg и укажите в нем имена файлов, которые не требуется включать в резервную копию системы. Вместо имен можно указать шаблоны в соответствии с соглашениями команды **grep**. Например, для того чтобы полностью исключить каталог scratch, добавьте в файл исключений следующую строку: /scratch/

Для того чтобы не сохранять каталог /tmp, но сохранить все остальные каталоги, в имени которых есть / tmp, добавьте в файл исключений следующую строку:

 $\hat{}$ ./tmp/

Примечание: При создании резервной копии имена файлов указываются относительно текущего рабочего каталога, обозначаемого символом . (точка). Для того чтобы исключить какой-либо файл или каталог, имя которого начинается с некоторой строки, укажите в начале искомой строки символы ^ (знак вставки) и . (точка) и затем укажите имя исключаемого файла или каталога.

<span id="page-335-0"></span>Для того чтобы исключить только файл или каталог, имя которого входит в состав имени другого файла или каталога, укажите символы **^.** (знак вставки и точка) перед именем (чтобы поиск начинался в начале этой строки) и символ **\$** после имени (чтобы поиск заканчивался в конце данной строки).

- Если вы хотите, чтобы при создании резервной копии на экране выдавалась информация о сохраняемых файлах, выберите в поле **Показывать сохраняемые файлы?** значение **да**. В противном случае будет показан только индикатор объема выполненной работы в процентах.
- Если файл image.data был изменен, и создавать новый не требуется, выберите **нет** в поле **Создавать новый файл /image.data?**. (В файле image.data хранится информация о размере всех файлов и логических томов группы томов rootvg.)
- Если при создании загрузочной резервной копии (на магнитной ленте или съемном жестком диске) требуется, чтобы программа резервного копирования при необходимости расширяла файловую систему /tmp, то выберите **да** для поля **Расширить /tmp при необходимости?**.
- Если ваш накопитель на магнитной ленте поддерживает сжатие данных, то выберите в поле **Отменить программное сжатие?** значение **Да**.
- Если в качестве носителя выбрана магнитная лента, то укажите нужное значение в поле **Количество блоков, записываемых за одну операцию** или оставьте в нем значение по умолчанию.
- Для создания резервной копии в файле нажмите Enter. Для создания резервной копии на магнитной ленте или съемном диске вставьте первую чистую ленту в накопитель на магнитной ленте или подключите съемный диск и нажмите Enter.
- 3. На экране появится окно состояния, в котором в процессе создания резервной копии будут выдаваться сообщения о состоянии.

Во время создания резервной копии на магнитной ленте или съемном диске вам, возможно, будет предложено загрузить новую ленту или подключить новый съемный диск. Пример сообщения:

Загрузите следующую ленту в /dev/rmt0 и нажмите Enter.

При появлении такого сообщения выньте текущую магнитную ленту или съемный диск и запишите на ней номер версии BOS и прочую необходимую информацию. Затем вставьте следующую ленту или подключите следующий съемный диск и нажмите Enter.

По окончании резервного копирования в поле **Команда:** появится сообщение **OK**.

- 4. По окончании резервного копирования нажмите F10 для завершения работы со SMIT.
- 5. Если резервная копия создавалась на магнитной ленте или съемном диске, то выньте и пометьте последнюю ленту или съемный диск. Защитите все магнитные ленты или съемные диски от записи.
- 6. Запишите пароли пользователя root и остальных пользователей, действующие на момент создания резервной копии. Если вы восстановите систему с резервной копии, в ней будут действовать именно эти пароли.

На этом процедура создания резервной копии корневой группы томов завершена. Если вы создали резервную копию на магнитной ленте или съемном диске, то сможете загрузить с него систему даже в случае, если по каким-либо причинам загрузка с жесткого диска будет невозможна.

## **Создание резервной копии системы на диске CD-R, DVD-R или DVD-RAM**

Создание резервной копии на диске CD-R, DVD-R или DVD-RAM во многом аналогично созданию копии на магнитной ленте, но имеет и ряд особенностей.

На носителе DVD резервные копии могут создаваться в следующих форматах:

- В формате CD ISO9660 для носителей DVD-R/DVD-RAM.
- В универсальном дисковом формате (UDF) для носителей DVD-RAM. Информация о создании резервной копии на DVD-RAM в формате UDF приведена в разделе "Создание резервных копий на [DVD-RAM](#page-339-0) и в [универсальном](#page-339-0) дисковом формате (UDF)" на стр. 332.

**Примечание:** Информация о дисководах CD-R, DVD-R и DVD-RAM и программном обеспечении для записи дисков CD-R, DVD-R и DVD-RAM приведена в следующем файле readme:

#### /usr/lpp/bos.sysmgt/mkcd.README.txt

В программе SMIT применяется команда **mkcd**, при необходимости вызывающая команду **mksysb** или **savevg**.

Существуют следующие типы дисков CD и DVD с резервной копией системы:

- Незагрузочные CD и DVD
- Загрузочные CD и DVD

Загрузочная резервная копия системы содержит загрузочный образ, а также все пакеты ядра и пакеты для поддержки устройств, необходимые для установки операционной системы. Диск CD или DVD с резервной копией может применяться для установки (дублирования конфигурации) большого числа компьютеров. Это особенно удобно, когда в системе на всех компьютерах необходимо установить один и тот же образ.

**Примечание:** Один диск CD или DVD с резервной копией не всегда позволяет загрузить все системы одного типа, так как аппаратные конфигурации этих систем могут различаться. В зависимости от набора пакетов, включенных в резервную копию, в ней могут отсутствовать пакеты, необходимые для загрузки некоторых систем. Большая часть пакето, необходимых для загрузки систем, находится на загрузочном носителе AIX.

Интерфейсы SMIT доступны для команды **mkcd**. Все этапы процедуры снабжены электронной справкой.

#### **Требования к аппаратному и программному обеспечению для создания резервных копий системы:**

В этом разделе рассматриваются требования к аппаратному и программному обеспечению для резервного копирования системы на CD-R, DVD-R или DVD-RAM.

Для работы с командой **mkcd** необходимо предварительно установить программное обеспечение для создания файловой системы на компакт-диске или на DVD в формате Rock Ridge и для ее записи на компакт-диск или DVD. Версии команд **cdrecord** и **mkisofs** для GNU устанавливаются вместе с базовой операционной системой. Ниже перечислено аппаратное и программное обеспечение, прошедшее тестирование с этой командой:

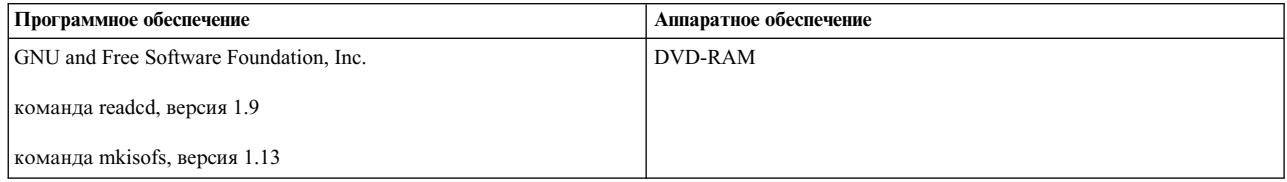

#### **Подготовка к выполнению команды mkcd:**

Для выполнения команды **mkcd** необходима дополнительная рабочая область.

Указанные ниже данные должны храниться в отдельных файловых системах или каталогах:

- v Образ **mksysb** или **savevg**
- Содержимое файловых систем дисков CD и DVD
- Образы дисков CD и DVD перед записью

Команда **mkcd** создает следующие файловые системы (если они не были созданы ранее и не указаны другие файловые системы или каталоги):

#### **/mkcd/mksysb\_image**

Объем каталога зависит от размера создаваемого образа **mksysb**. Перед созданием образа **mksysb** команда **mkcd** оценивает объем каталога и проверяет, достаточно ли свободной памяти.

**Примечание:** При вычислении объема необходимого дискового пространства для каталога **/mkcd/mksysb\_image** команда **mkcd** учитывает также размер исключенных файлов **/etc/exclude.rootvg**). Поэтому команда **mkcd** может не создать каталог **/mkcd/mksysb\_image**.

#### **/mkcd/cd\_fs**

Занимает 645 МБ (на DVD - до 4,38 ГБ)

#### **/mkcd/cd\_images**

Занимает не менее 645 МБ (на DVD - до 4,38 ГБ). Кроме того, если в команде указан флаг **-R** или **-S**, то образы будут сохранены, поэтому вам потребуется дополнительный объем памяти.

Все файловые системы создаются временно (если для сохранения образов не указан флаг **-R** или **-S**). Все файловые системы, создаваемые командой **mkcd**, впоследствии удаляются. Каждая файловая система или каталог могут занимать свыше 645 МБ (до 4,38 ГБ в случае дисков DVD).

Если в системе недостаточно свободного дискового пространства, то можно смонтировать файловую систему другого сервера с помощью NFS. Учтите, что эта файловая система должна быть доступна для записи. В этом случае создайте файловую систему **/mkcd** достаточно большого размера (1,5 ГБ для дисков CD или 9 ГБ для дисков DVD). После этого файловую систему **/mkcd** можно будет монтировать в клиентских системах при создании в них дисков CD и DVD с резервной копией системы. Если с помощью команды **mkcd** создаются очень большие резервные копии (объемом свыше 2 ГБ), то в файловой системе должны быть разрешены файлы большого размера, а параметрам **ulimit** должно быть присвоено значение unlimited.

Команда **mkcd** с флагом **-L** позволяет создавать образы DVD в формате ISO9660. Команда **mkcd** с флагом **-U** позволяет создавать образы DVD в формате UDF. Для создания образов DVD в формате ISO9660 можно также использовать команду **mkdvd**.

#### **Создание резервной копии корневой группы томов с последующим сохранением на компакт-диске или DVD в формате ISO9660:**

Ниже описана процедура создания резервной копии корневой группы томов на компакт-диске или DVD в формате ISO9660.

Создать резервную копию корневой группы томов на CD или DVD в формате ISO9660 можно с помощью программы SMIT, как указано ниже:

- v Для создания резервной копии на диске CD воспользуйтесь командой быстрого доступа **smit mkcd**.
- v Для создания резервной копии на диске DVD введите команду быстрого доступа **smit mkdvd** и выберите **ISO9660 (формат CD)**.

Ниже описана процедура создания резервной копии системы на диске CD с помощью SMIT. (Процедура создания резервной копии системы на диске DVD в формате ISO9660 с помощью SMIT аналогична процедуре для диска CD.)

- 1. Введите команду быстрого доступа **smit mkcd**. Вам будет предложено ответить, применяете ли вы существующий образ **mksysb**.
- 2. Введите имя устройства CD-R. (Это поле можно оставить пустым, если в поле **Создать CD немедленно?** указано значение нет.
- 3. Если создается образ **mksysb**, то выберите для опций создания **mksysb** значения **да** или **нет** (это опции **Создать файлы размещения?** и **Исключить файлы?**). Проверьте указанные значения и внесите необходимые изменения.

Команда **mkcd** всегда вызывает команду **mksysb** с флагами расширения **/tmp**.

Можно указать существующий файл image.data или пользовательский файл. См. шаг 16 на стр[. 332.](#page-339-0)

- 4. Укажите файловую систему для размещения образа **mksysb**. Эта файловая система может находится в **rootvg**, другой группе томов или в файловой системе NFS с доступом для чтения и записи. Если это поле останется пустым, то команда **mkcd** создаст отдельную файловую систему и удалит ее после завершения своей работы.
- 5. Укажите файловые системы для сохранения файловой структуры и окончательных образов CD или DVD. Эти файловые системы могут находится в rootvg, другой группе томов или файловой системе NFS. Если эти поля останутся пустыми, команда **mkcd** создаст соответствующие файловые системы и удалит их после завершения своей работы, если эта функция не будет отменена на последующих шагах процедуры.
- 6. Если все поля, относящиеся к файловым системам, оставлены пустыми, то можно выбрать выбрать группу томов, в которой команда **mkcd** должна создать эти файловые системы. Это может быть **rootvg** или любая другая группа томов. Если оставлено значение по умолчанию **rootvg**, и создается образ **mksysb**, то команда **mkcd** добавит файловые системы в список исключений и вызовет команду **mksysb** с опцией исключения файлов **-e**.
- 7. В поле **Создать загрузочный диск CD или DVD?** выберите значение **да**, чтобы создать загрузочный образ на компакт-диске или на DVD. Если выбрать **нет**, то вы должны будете выполнять загрузку с установочного компакт-диска с той же *версией, выпуском и модификацией*, а затем вставлять CD с резервной копией системы.
- 8. Если изменить значение поля **Удалить окончательные образы после создания CD?** на нет, то после записи компакт-диска файловая система, выбранная ранее для образов CD, удалена не будет.
- 9. Если изменить значение поля **Создать CD сейчас?** на нет, то файловая система, выбранная ранее для образов CD, удалена не будет. Выбранные в данной процедуре значения останутся действительными, однако компакт-диск в этот момент создан не будет.
- 10. Если вы выберете опцию Установить файл комплекта, введите полное имя этого файла. Команда **mkcd** скопирует этот файл в файловую систему на CD. Файл комплекта должен быть уже указан в поле **BUNDLES**, либо в файле bosinst.data образа **mksysb**, либо в пользовательском файле bosinst.data. В поле **BUNDLES** файла **bosinst.data** путь к файлу комплекта должен быть задан в следующем формате: /../usr/sys/inst.data/user\_bundles/*имя\_файла\_комплекта*
- 11. Для записи на компакт-диск или на DVD дополнительных пакетов программ нужно указать имя файла со списком нужных пакетов в поле **Файл со списком пакетов, копируемых на CD**. Каждое имя пакета должно быть указано в отдельной строке файла.

Если вы собираетесь установить один или несколько комплектов после восстановления образа **mksysb**, выполните инструкции предыдущего шага, чтобы указать имя файла комплектов. Затем с помощью данной опции вы сможете записать на компакт-диск пакеты, входящие в этот комплект. В случае применения этой опции вы должны также на следующем шаге указать расположение установочных образов.

- 12. В поле **Расположение пакетов, копируемых на CD** укажите расположение установочных образов, которые нужно скопировать в файловую систему на CD. Если на предыдущем шаге вы выбрали опцию записи дополнительных пакетов на компакт-диск, то заполните это поле. Расположение может быть каталогом или дисководом для компакт-дисков.
- 13. В поле **Сценарий настройки** можно указать полное имя сценария настройки. Если сценарий указан, команда **mkcd** скопирует его в файловую систему на CD. Убедитесь, что этот файл указан в поле **CUSTOMIZATION\_FILE** файла bosinst.data образа **mksysb**, либо укажите другой файл bosinst.data с соответствующим значением поля **CUSTOMIZATION\_FILE**. Команда **mkcd** скопирует этот файл в файловую систему RAM. По этой причине, путь в поле **CUSTOMIZATION\_FILE** должен быть задан в следующем формате:

#### /../*имя\_файла*

- 14. Вместо файла bosinst.data из образа **mksysb** можно использовать свой собственный файл. Для этого необходимо ввести полное имя своего файла bosinst.data в поле **Пользовательский файл bosinst.data**.
- 15. Для включения режима отладки при выполнении команды **mkcd** укажите в поле **Включить отладочный вывод?** значение Да. Отладочные сообщения будут записаны в файл **smit.log**.

<span id="page-339-0"></span>16. Вместо файла image.data из образа **mksysb** можно использовать свой собственный файл image.data. Для этого необходимо ввести полное имя своего файла image.data в поле **Пользовательский файл image.data**.

#### **Создание резервных копий на DVD-RAM и в универсальном дисковом формате (UDF):**

Универсальный дисковый формат (UDF) позволяет работать с файлами непосредственно на диске DVD-RAM.

Резервный образ системы представляет собой заархивированный файл, содержащий множество других файлов, с которым нельзя выполнять операции. Однако с установочными пакетами и другими файлами, не включенными в образ резервной копии, можно выполнять операции непосредственно на диске DVD-RAM. После монтирования DVD можно изменять эти файлы с помощью текстового редактора, а также копировать на DVD новые файлы с помощью различных команд копирования и восстановления (**cp**, **mv**, **restore**).

При использовании UDF и DVD-RAM в системе необходимо пространство только для образа резервной копии. Ниже приведено общее описание процедуры создания резервной копии в формате UDF:

- 1. Создайте резервную копию группы томов в файле (архиве) на жестком диске с достаточным объемом свободного дискового пространства для образа резервной копии.
- 2. Скопируйте в UDF файлы, необходимые для загрузки и установки операционной системы.
- 3. Скопируйте резервную копию на диск DVD-RAM.

С помощью команды **mkcd** или **mkdvd** с флагом **-U** можно создать файловую систему UDF на диске DVD-RAM.

UDF позволяет изменять файлы непосредственно на диске DVD-RAM, например файлы bosinst.data, image.data или vgname.data. Без применения UDF для добавления пользовательского файла bosinst.data в образ резервной копии, например, пришлось бы восстановить этот образ на другом носителе, добавить файл, а затем снова создать резервную копию всех файлов.

Вместо этого можно было бы записать измененный файл bosinst.data на отдельную дискету и использовать ее вместе с резервной копией. Однако в некоторых системах могут отсутствовать дисководы, что не позволяет прибегнуть к данному методу.

*Создание резервной копии корневой группы томов на диске DVD-RAM в универсальном дисковом формате:*

Описанная процедура предназначена для создания резервной копии корневой группы томов на диске DVD-RAM в формате UDF.

Для создания резервной копии корневой группы томов на диске DVD-RAM в формате UDF выполните следующие действия:

- Создайте с помощью SMIT резервную копию на диске DVD-RAM в формате UDF:
	- 1. Введите команду **smit mkdvd**. Вам будет предложено ответить, применяете ли вы существующий образ **mksysb**.
	- 2. Выберите **UDF (универсальный дисковый формат)**.
	- 3. Введите имя устройства DVD-RAM.
	- 4. Если создается образ **mksysb**, то укажите в параметрах его создания значения **да** и **нет**. Возможны следующие опции:
		- **Создать файлы размещения?**
		- **Исключить файлы?**

Команда **mkcd** всегда вызывает команду **mksysb** с флагами расширения **/tmp**.

Можно указать существующий файл image.data или пользовательский файл. См. шаг 14 на стр[. 333.](#page-340-0)

- <span id="page-340-0"></span>5. Укажите файловую систему или каталог для размещения образа **mksysb**. Эта файловая система может находится в **rootvg**, в другой группе томов, либо в файловой системе NFS с доступом для чтения и записи. Если это поле останется пустым, команда **mkcd** создаст отдельную файловую систему и удалит ее после завершения своей работы.
- 6. Если все поля, относящиеся к файловой системе, оставлены пустыми, то можно выбрать группу томов, в которой команда **mkcd** должна создать эти файловые системы. Это может быть **rootvg** или любая другая группа томов. Если оставлено значение по умолчанию (**rootvg**), то при создании образа **mksysb** команда **mkcd** добавит файловые системы в список исключений и вызовет команду **mksysb** с опцией исключения файлов **-e**.
- 7. Нужно ли создать загрузочный диск DVD? Если **нет**, то вы должны будете выполнять загрузку с установочного компакт-диска с той же *версией, выпуском и модификацией*, а затем вставлять DVD с резервной копией системы.
- 8. Если вы выберете опцию Установить файл комплекта, введите полное имя этого файла. Команда **mkcd** скопирует этот файл в файловую систему на DVD. Файл комплекта должен быть уже указан в поле **BUNDLES**, либо в файле bosinst.data образа **mksysb**, либо в пользовательском файле bosinst.data. В поле BUNDLES файла bosinst.data путь к файлу комплекта должен быть задан в следующем формате:

/../usr/sys/inst.data/user\_bundles/*имя\_файла\_комплекта*

9. На компакт-диск можно записать дополнительные пакеты программ. Для этого нужно указать имя файла со списком нужных пакетов в поле **Файл со списком пакетов, копируемых на DVD**. Каждое имя пакета должно быть указано в отдельной строке файла.

Если вы собираетесь установить один или несколько комплектов после восстановления образа **mksysb**, выполните инструкции предыдущего шага, чтобы указать имя файла комплектов. Затем с помощью данной опции вы сможете записать на диск DVD пакеты, входящие в этот комплект. В случае применения этой опции вы должны также на следующем шаге указать расположение установочных образов.

- 10. В поле **Расположение пакетов, копируемых на DVD** укажите расположение установочных образов, которые нужно скопировать в файловую систему на DVD. Если на предыдущем шагевы выбрали опцию записи дополнительных пакетов на диск DVD, то заполните это поле. Расположение может быть каталогом или дисководом для DVD.
- 11. В поле **Сценарий настройки** можно указать полное имя сценария настройки. Если сценарий указан, команда **mkcd** скопирует его в файловую систему на CD. Убедитесь, что этот файл указан в поле **CUSTOMIZATION\_FILE** файла bosinst.data образа **mksysb**, либо укажите другой файл bosinst.data ссоответствующим значением поля **CUSTOMIZATION\_FILE**. Команда **mkcd** скопирует этот файл в файловую систему RAM. По этой причине, путь в поле **CUSTOMIZATION\_FILE** должен быть задан в следующем формате:

/../*имя\_файла*

- 12. Вместо файла bosinst.data из образа **mksysb** можно использовать свой собственный файл. Для этого необходимо ввести полное имя своего файла bosinst.data в поле **Пользовательский файл bosinst.data**.
- 13. Для включения режима отладки при выполнении команды **mkcd** укажите в поле **Включить отладочный вывод?** значение **Да**. Отладочные сообщения будут записаны в файл smit.log.
- 14. Вместо файла image.data из образа **mksysb** можно использовать свой собственный файл image.data. Для этого необходимо ввести полное имя своего файла image.data в поле **Пользовательский файл image.data**.

## **Резервное копирование пользовательской группы томов**

Команда **savevg** позволяет создавать резервные копии пользовательских групп томов на дисках CD, DVD, сменных жестких дисках, магнитных лентах или в файле.

Команда **savevg** находит и сохраняет все файлы, относящиеся к указанной группе томов. Перед копированием необходимо подключить группу томов и смонтировать все файловые системы.

Пользовательская резервная копия является копией некорневой группы томов. Эта опция может быть полезна для резервного копирования групп томов, содержащих пользовательские данные.

Команда **savevg** применяет файл данных, созданный командой **mkvgdata** . Команда создает следующий файл:

/tmp/vgdata/*имя-группы-томов*/*имя-группы-томов*.data

Файл vgname.data содержит информацию о пользовательской группе томов. С помощью этого файла команда **savevg** создает образ резервной копии, из которого команда **restvg** может восстановить пользовательскую группу томов.

Команда **savevg** сфлагом **-r** копирует только информацию о структуре логических томов пользовательской группы томов. Она также сохраняет информацию, необходимую для выдачи свойств резервного копирования. При указании флага **-r** для заданной группы томов выполняется команда **mkvgdata** и создается файл vgname.data. Флаг **-r** создает копию только файла vgname.data, всех файлов размещения и файла backup.data. Созданный резервный образ используется командой **restvg -r** для восстановления группы томов, логических томов и информации о файловой системе, но не данных. Например, если в файл /vg\_backup/paul\_vg\_data требуется включить только резервную копию информации о структуре пользовательской группы томов *paul*, введите следующую команду:

savevg -r -f /vg backup/paul vg data paul

Кроме того, с помощью команды **mkcd** можно создать резервную копию пользовательской группы томов на диске CD или DVD. Команда **mkcd** неподдерживает одновременное сохранение нескольких групп томов на одном диске CD или DVD.

Команда **mkcd** с флагом **-L** позволяет создавать образы DVD в формате ISO9660. Команды **mkcd** и **mkdvd** с флагом **-U** позволяют создавать образы DVD в формате UDF.

Если образы **rootvg** и **savevg** помещаются на одном компакт-диске или диске DVD, то их можно сохранить вместе, указав флаги **-l -z**. Флаг **-l** позволяет задать список образов, копируемых на компакт-диск или диск DVD. Флаг **-z** позволяет создать сценарий восстановления резервных копий **savevg**. Например, если вы заранее создадите копию некорневой группы томов, а затем напишете сценарий, который вызывает команду **restvg**, то эта некорневая группа томов будет восстановлена на диске hdisk2 после установки корневой группы томов **rootvg**:

restvg -d /SPOT/installp/ppc/*savevg\_image* hdisk2

Эту процедуру рекомендуется применять *только* в том случае, если вы хотите восстанавливать некорневую группу томов при каждой установке. В противном случае вы можете хранить образ на диске CD/DVD, а затем с помощью команды **restvg** восстановить его после перезагрузки. Команда **restvg** поддерживает восстановление с диска CD или DVD, если имя образа - *savevg\_image*. Если вы сохраняете некорневую группу томов на диске CD или DVD с другими именем файла, то вы можете вставить этот диск и указать полный путь к имени файла в качестве устройства в команде **restvg**.

Для создания резервной копии пользовательских групп томов на дисках CD и DVD воспользуйтесь SMIT.

#### **Создание резервной копии пользовательской группы томов с помощью SMIT:**

Описанная ниже процедура позволяет создать резервную копию пользовательской группы томов с помощью SMIT.

- 1. Для создания резервной копии пользовательской группы томов на магнитной ленте, rdx съемном диске или в файле с помощью SMIT введите в командной строке smit savevg. Для создания копии на компакт-диске введите smit savevgcd. Для создания копии на диске DVD введите smit savevgdvd.
- 2. Когда появится окно Сохранить группу томов, выполните те же действия, что и в случае корневой группы томов, за одним исключением. Файлы из пользовательской группы томов, которые не нужно

сохранять, должны быть перечислены в файле **/etc/exclude.***имя\_группы\_томов*, где вместо параметра *имя\_группы\_томов* нужно указать имя сохраняемой группы томов.

3. Если необходимо исключить файлы из резервной копии, то отредактируйте файл **/etc/ exclude.***имя\_группы\_томов*, добавив в него шаблоны имен файлов, которые не нужно сохранять. Содержимое этого файла будет учтено при выполнении команды **grep**, и указанные файлы будут исключены из резервной копии.

## **Операции резервного копирования пользовательской группы томов**

Создав резервную копию системы или пользовательской группы томов, можно проверить ее или просмотреть информацию об образе резервной копии.

Приведена информация об операциях, которые могут быть выполнены с образом резервной копии. Для выполнения этих операций предназначены команды **lsmksysb** - для копий системы, и **lssavevg** - для копий пользовательских групп томов. Команды **lsmksysb** или **lssavevg** позволяют выполнить операции, описанные в следующих разделах:

#### **Предварительный просмотр информации о резервной копии группы томов:**

Функция просмотра позволяет получит сведения о группе томов, дате и времени создания резервной копии, а также о версии операционной системы AIX.

Для просмотра резервной копии можно ввести команду **lsmksysb** или **lssavevg** сопцией **-l**. Например, для просмотра файла резервной копии системы /tmp/mybackup введите следующую команду:

# lsmksysb -l -f */tmp/mybackup*

Вывод команды будет выглядеть примерно следующим образом:

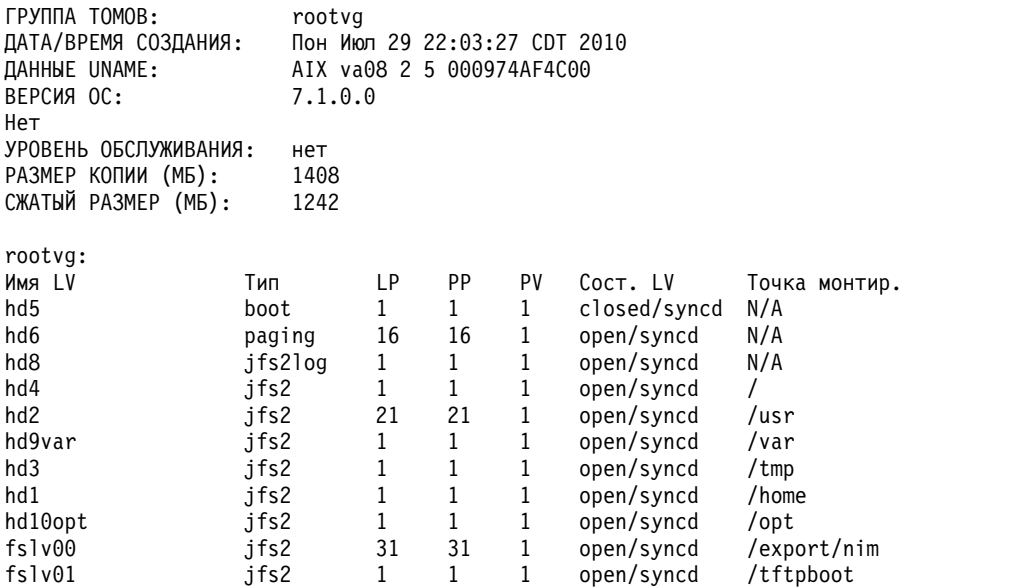

Для просмотра образа резервной копии в интерфейсе SMIT введите команду быстрого доступа **lsbackupinfo**.

#### **Проверка резервной копии (только на магнитной ленте):**

Можно просмотреть содержимое образа **mksysb** на магнитной ленте.

Для просмотра содержимого образа **mksysb** на магнитной ленте можно использовать SMIT (введите smit lsmksysb в командной строке). В списке будет перечислена большая часть информации, содержащейся на магнитной ленте, однако он не позволяет определить, можно ли применять носитель в качестве

загрузочного. Единственный надежный способ проверить правильность резервной копии **mksysb** на магнитной ленте - выполнить загрузку с этого носителя.

#### **Просмотр протокола резервного копирования группы томов и системы:**

Можно просмотреть протокол резервного копирования, создаваемый при каждом создании резервной копии группы томов. Файл протокола содержит информацию о предыдущих резервных копиях групп томов и системы.

Для просмотра протокола резервного копирования можно ввести команду **lsmksysb** или **lssavevg** с опцией **-B**. Введите:

# lsmksysb -B

Вывод команды будет выглядеть примерно следующим образом:

```
#Устройство;Команда;Дата;Сжатый размер;Полный размер;Уровень обслуживания
/export/mksysb/generic_sysb;"mksysb -X -e /export/mksysb/generic_sysb";M
Июл 29 22:11:17 CDT 2010;1242;1408;
/export/mksysb/generic_sysb;"mksysb -X -e /export/mksysb/generic_sys
b";Втр Июл 30 16:38:31 CDT 2010;2458;2720;
```
Для просмотра протокола резервного копирования в интерфейсе SMIT выберите в меню Администратора резервного копирования системы пункт **Показать протокол резервного копирования**.

#### **Просмотр наборов файлов, установленных в резервной копии системы:**

Команда **lsmksysb** с опцией **-L** позволяет просмотреть список наборов файлов, установленных в резервной копии системы.

Например, для просмотра списка наборов файлов в резервной копии системы введите следующую команду: # lsmksysb -L -f generic\_sysb

Вывод команды будет выглядеть примерно следующим образом:

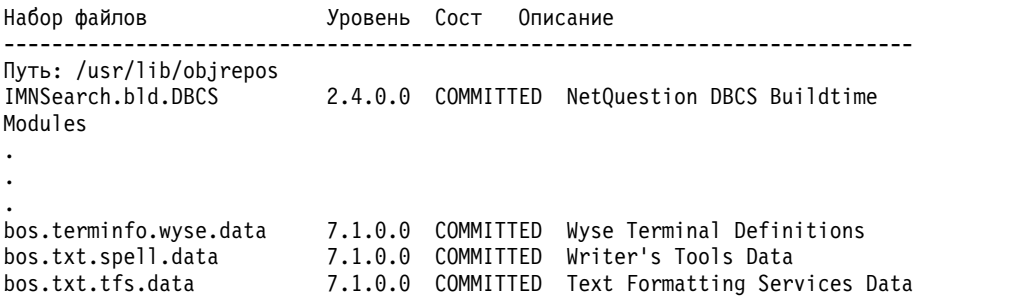

Для просмотра списка наборов файлов, установленных в резервной копии системы, с помощью SMIT введите команду быстрого доступа **lslppbackup**.

# **Установка резервных копий системы**

Рассмотрена установка базовой операционной системы (BOS) из резервной копии другой системы, называемой также *образом mksysb*.

С помощью резервной копии вы можете восстановить операционную систему в случае ее повреждения. При установке из резервной копии уменьшается или отпадает необходимость в выполнении дополнительных задач по установке и настройке. Например, программу установки можно настроить таким образом, чтобы помимо BOS автоматически устанавливалось дополнительное программное обеспечение, существующее в

*исходной* системе (т.е. в той, в которой была создана резервная копия). Резервный образ позволяет перенести многие пользовательские параметры конфигурации в *целевую* систему (т.е. в систему, в которой происходит установка из резервной копии).

Систему можно установить из резервной копии, записанной на магнитной ленте, компакт-диске, диске DVD или в файле.

**Примечание:** Загрузку можно выполнить с DVD, а установку - с магнитной ленты. Обратите внимание, что в ходе загрузки магнитной ленты нельзя указать пользовательскую информацию с компакт-диска или диска DVD.

Установка из резервной копии может выполняться как в автономном, так и в интерактивном режиме, в зависимости от параметров в файле /bosinst.data и совместимости версий BOS исходной и целевой систем.

При восстановлении резервной копии система проверяет, достаточно ли дискового пространства для размещения всех логических томов, сохраненных в резервной копии. Если памяти достаточно, резервная копия восстанавливается полностью. В противном случае вам будет предложено увеличить число целевых дисков.

Размер файловых систем в целевой системе и исходной системе совпадает, за исключением случаев, когда при создании резервной копии переменной **SHRINK** в файле image.data присваивается значение **yes**, или в меню Установка BOS выбирается **да**. Это не относится к каталогу /tmp, который автоматически расширяется при нехватке пространства для выполнения команды **bosboot**. Если операционная система AIX устанавливается из резервной копии системы с файловой системой JFS, то нельзя использовать диск с секторами размером 4 КБ.

При установке резервной копии операционной системы в исходной системе программа установки восстанавливает в ней Администратор объектных данных (ODM). Это позволяет присвоить устройствам номера, которые применялись в исходной системе. Например, если в исходной системе установлены два адаптера Ethernet, первый - en0 в разъеме 3, а второй en1 в разъеме 1, и после восстановления системы они будут определены в другом порядке, то номера адаптеров не будут изменены. При создании дубликата резервной копии операционной системы программа установки восстанавливает ODM в целевой системе после установки образа, поэтому устройствам присваиваются новые номера. В обоих случаях **rootvg** и все логические тома имеют разные идентификаторы.

Если при восстановлении резервной копии в исходной системе новая аппаратная конфигурация отличается от первоначальной, то программа может изменить атрибуты устройств в следующих файлах:

- v Все файлы в каталоге /etc/objrepos, имена которых начинаются с символов "Cu"
- Все файлы каталога /dev

Параметры загрузочного списка не восстанавливаются. После восстановления резервной копии системы в bootlist указывается основное загрузочное устройство.

Для общих групп томов параметру AUTO ON присвоено значение no. Импортируются только те пользовательские группы томов, у которых параметр AUTO ON имеет значение **yes**. Причина этого заключается в том, что в случае импорта общих групп томов другие системы не смогут обращаться к ним во время установки путем восстановления mksysb, так как они будут использоваться этой операцией.

#### **Понятия, связанные с данным**:

"Установка базовой [операционной](#page-178-0) системы на клиент NIM с помощью образа mksysb" на стр. 171 Установка **mksysb** на целевом компьютере восстанавливает BOS и дополнительное программное обеспечение из образа **mksysb** в среде NIM.

"[Настройка](#page-92-0) установки" на стр. 85

При необходимости установку AIX можно настроить. Для выполнения настраиваемой установки необходимо отредактировать файл bosinst.dat и применять его при установке.

#### Информация, связанная с данной:

Файл image.data

Устранение неполадок при установке из резервной копии mksysb

## Дублирование резервной копии системы

В целевой системе можно установить резервную копию систем, что позволяет перенести в нее отлаженную операционную систему, дополнительное программное обеспечение и параметры конфигурации.

Вы можете создать одну резервную копию mksysb в исходной системе, а затем восстановить ее в нескольких целевых системах. Однако в целевых системах могут быть установлены другие устройства и адаптеры и могут предъявляться другие требования к ядру. Вместе с базовой операционной системой устанавливается поддержка всех устройств и типов ядра. В результате, созданная резервная копия системы mksysb содержит функции поддержки всех устройств и типов ядра. Например, можно создать резервную копию системы System A (mksysb) и установить ее в системе System B, не применяя установочный носитель для загрузки системы System\_B.

При установке путем дублирования системы информация об устройствах не восстанавливается в целевой системе по умолчанию. Выполняя дублирование, программа установки BOS проверяет происхождение образа mksysb. Если образ mksysb не был создан в целевой системе, то информация об устройствах не восстанавливается. Конкретное действие определяется значением переменной RECOVER\_DEVICES в файле bosinst.data. Этой переменной можно присвоить значение "Default" (по умолчанию), "yes" (да) или "no" (нет). Ниже приведен список действий для каждого из значений:

#### **Default**

Устройства не восстанавливаются

- yes Выполняется восстановление ОDM
- $\bf{no}$ Устройства не восстанавливаются

Примечание: Значение RECOVER DEVICES по умолчанию можно переопределить, выбрав опцию да или нет в меню Резервное копирование и восстановление, либо изменив значение атрибута в файле bosinst.data.

Если в исходной системе не были заданы пароли и параметры сети, то вы можете указать эту информацию в целевой системе сейчас. Кроме того, вместе с отдельными продуктами поставляются файлы, относящиеся к устройствам. Если в целевой системе установлен другой графический адаптер, то убедитесь, что для продуктов, работающих с графикой, установлены наборы файлов поддержки именно этого адаптера.

#### Понятия, связанные с ланным:

"Установка поддержки устройств и ядра перед созданием резервной копии" на стр. 325 Создание резервной копию системы, содержащей все устройства и типы ядра.

## Установка резервной копии в исходной системе

Резервную копию операционной системы можно восстановить в той же компьютерной системе, в которой она была создана, с помощью командной строки.

В обоих интерфейсах для этого должны быть выполнены следующие условия:

- В системе должно быть уже установлено все аппаратное обеспечение, включая накопители на магнитной ленте и дисководы для дисков CD/DVD-ROM.
- У вас должен быть образ с резервной копией системы, полученный из одного из следующих источников:

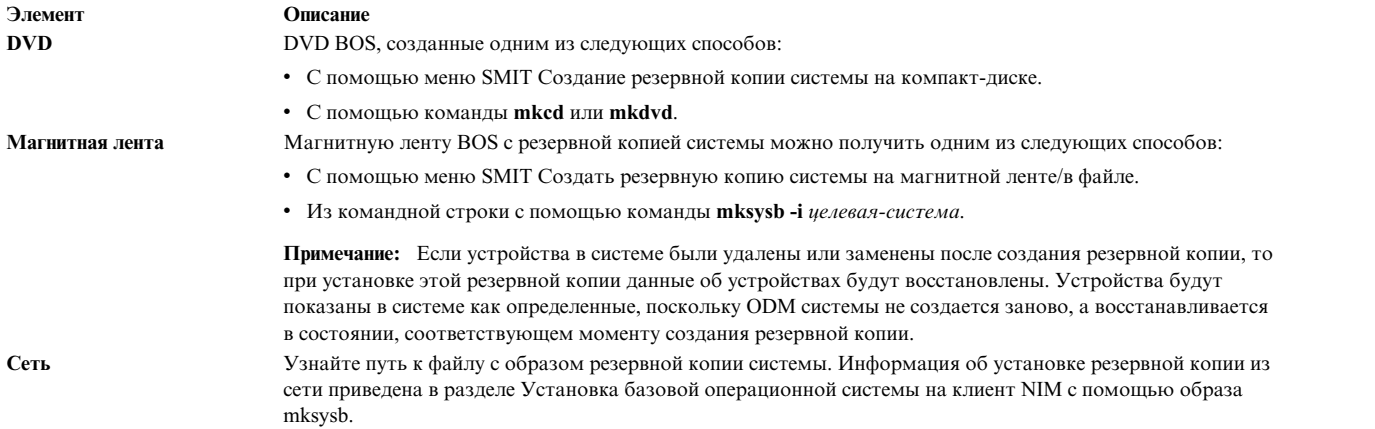

**Примечание:** Перед выполнением следующей процедуры выберите в качестве основного загрузочного устройства накопитель на магнитной ленте или дисковод для дисков CD/DVD-ROM. Дополнительная информация приведена в разделе документации по аппаратному обеспечению, посвященном управлению системой.

Расширенные возможности команды **mksysb** позволяют управлять восстановлением устройств при установке резервной копии в исходной системе. Конкретное действие определяется значением переменной **RECOVER\_DEVICES** в файле bosinst.data. Этой переменной можно присвоить значение "default" (по умолчанию), "yes" (да) или "no" (нет). Ниже приведен список действий для каждого из значений:

#### **по умолчанию**

ODM восстанавливается

- **да** ODM восстанавливается
- **нет** Устройства не восстанавливаются

**Примечание:** Значение **RECOVER\_DEVICES** по умолчанию можно переопределить, выбрав опцию **да** или **нет** в меню Резервное копирование и восстановление, либо изменив значение атрибута в файле bosinst.data.

#### **С помощью командной строки:**

1. Введите команду **bootlist** для просмотра или изменения основного загрузочного устройства.

Для просмотра основного загрузочного устройства введите:

bootlist -m normal -o

Для изменения основного загрузочного устройства введите:

bootlist -m normal rmt0 bootlist -m normal cd0

- 2. Выключите компьютерную систему, выполнив следующие действия:
	- a. Войдите в систему как пользователь root.
	- b. Введите следующую команду:

shutdown -F

c. Если система не отключается автоматически, поверните переключатель питания в положение Выключено (0).

**Внимание:** *Не* включайте питание системы до шага #install\_sys\_bckup\_source\_machine/dup0016 6.

- 3. Включите все подсоединенные внешние устройства. В том числе:
	- Терминалы
	- Дисководы CD и DVD
	- Накопители на магнитной ленте
- Мониторы
- Внешние дисководы

Сначала необходимо подключить все внешние устройства, так как система должна распознать их при запуске (загрузке).

4. Вставьте установочный носитель в накопитель на магнитной ленте или дисковод CD или DVD.

На некоторых накопителях на магнитной ленте дверца не открывается, если система выключена. В этом случае выполните следующие действия:

- а. Включите системный блок.
- b. Вставьте установочную магнитную (первый том, если томов несколько).
- с. Выключите системный блок и подождите 30 секунд.
- 5. Если вы работаете на графическом терминале, то перейдите к шагу 6. В противном случае задайте следующие параметры связи, клавиатуры и дисплея:

Примечание: На терминалах IBM 3151, 3161 и 3164 можно перейти в меню настройки и просмотреть инструкции по настройке этих параметров с помощью клавиш Ctrl-Setup. Информация по настройке параметров для других текстовых терминалов приведена в документации по этим терминалам. На некоторых терминалах названия параметров отличаются от указанных здесь.

#### Таблица 18. Параметры связи

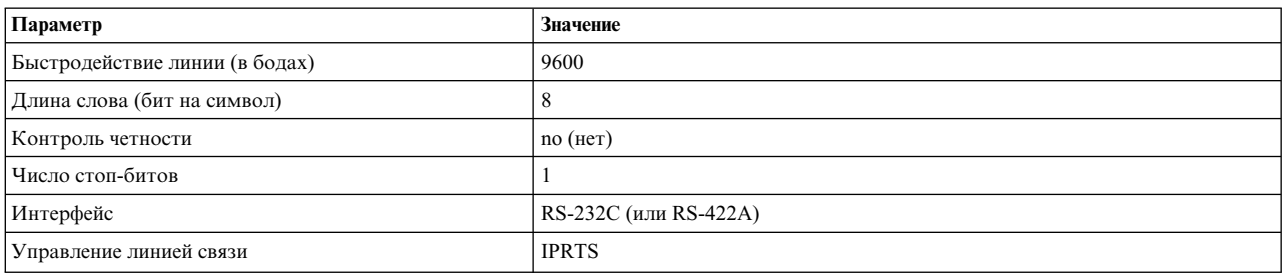

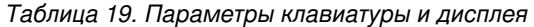

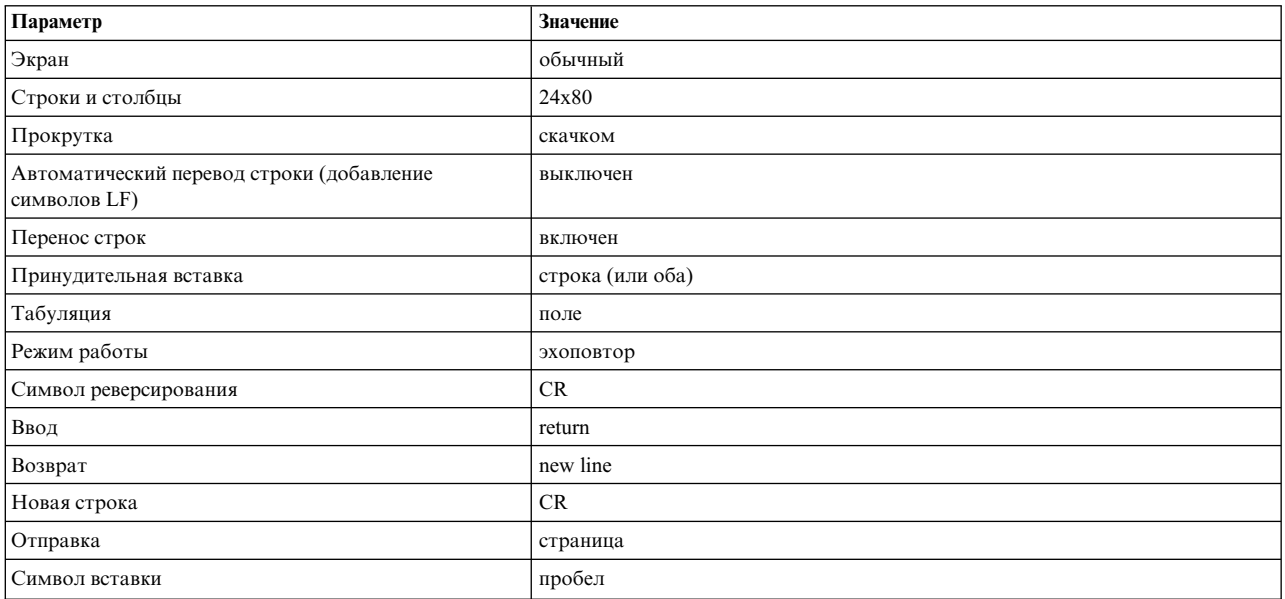

6. Переведите выключатель системного блока из положения "выключено" (0) в положение "включено" (). Начнется загрузка системы с установочного носителя. В процессе загрузки магнитная лента может перематываться вперед и назад. Через несколько минут на трехсимвольном индикаторе (если он есть) должен появиться код с31.

**Примечание:** Если вам не удастся загрузить систему с носителя резервной копии, вы можете загрузить систему с установочного носителя. В окне приветствия предусмотрена опция для перехода в режим обслуживания, в котором вы сможете продолжить установку с носителя резервной копии. За дополнительной информацией обратитесь к разделу [Устранение](#page-98-0) неполадок при установке из резервной [копии](#page-98-0).

Если к системе подключено несколько консолей, то на каждой из них может появиться приглашение нажать определенную клавишу для выбора системной консоли. На всех терминалах в этом меню будут указаны разные клавиши. В этом случае вам нужно нажать указанную клавишу на клавиатуре *только* той консоли, которую вы хотите использовать в качестве системной. (Системная консоль - это клавиатура и дисплей, которые будут применяться для установки и администрирования системы.) Нажмите указанную клавишу только на одной консоли.

**Примечание:** Если консоль указана в переменной **CONSOLE** файла **bosinst.data**, то системная консоль будет выбрана автоматически. Дополнительная информация о файле **bosinst.data** содержится в разделе Настройка [параметров](#page-92-1) установки.

7. Тип запускаемой установки определяется значением поля **PROMPT** в разделе control\_flow файла **bosinst.data**. Ниже перечислены возможные значения этого поля и соответствующие им типы установки:

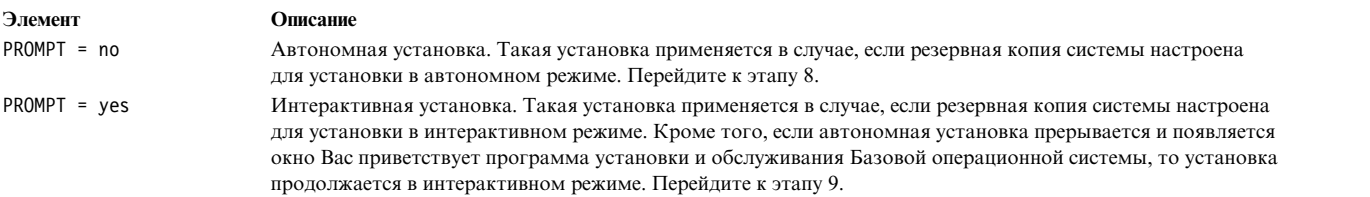

8. Автономная установка выполняется автоматически, и поэтому вмешательство пользователя требуется только при возникновении каких-либо ошибок.

**Примечание:** Если резервный образ содержит информацию о конфигурации исходной системы, несовместимую с целевой системой, то автономная установка прерывается и установка продолжается в интерактивном режиме.

Перед началом установки появляется окно Установка Базовой операционной системы. Автономная установка начинается примерно через пять секунд после этого.

Если за это время вы решите прервать автоматическую установку и перейти в интерактивный режим, введите 000 (три нуля) и выполните остальные шаги данной процедуры.

9. При установке в интерактивном режиме сначала появляется окно Вас приветствует программа установки и обслуживания Базовой операционной системы.

**Примечание:** В каждом меню процесса установки вы можете просмотреть справочную информацию, введя 88.

Выберите опцию **Изменить/Показать параметры и способ установки**.

- 10. Появится окно Параметры установки системы из резервной копии. В этом окне будут показаны текущие параметры, заданные в резервной копии системы. Если выбрано несколько целевых дисков, то после имени диска будет указано многоточие.
- 11. При необходимости измените параметры. Дополнительная информация о файлах размещения приведена в разделе Создание [резервных](#page-331-0) копий системы.

Для подтверждения параметров и запуска установки перейдите к этапу 16.

Для изменения параметров перейдите к этапу 12.

12. Для того чтобы указать целевой диск для установки резервной копии системы, введите 1 в окне Параметры установки системы из резервной копии. Появится меню Выбрать диски для установки. В этом окне перечислены диски, на которых можно установить систему из резервной копии. Каждый выбранный диск помечен тремя знаками "больше" (>>>).

<span id="page-349-0"></span>Для выбора диска укажите его номер и нажмите Enter. Для отмены выбора диска еще раз укажите его номер. Вы можете выбрать несколько дисков одновременно.

**Примечание:** Если нужного диска нет в списке, укажите опцию 66 (**Диски, неизвестные программе установки BOS**) и нажмите Enter. Появится меню, в котором вам будет предложено вставить в дисковод дискету поддержки нового диска. Программа установки BOS определит конфигурацию диска, после чего вновь появится окно Выбрать диски для установки.

13. Закончив выбор дисков, нажмите Enter.

Меню, которое появится после нажатия Enter, зависит от наличия файлов размещения для *всех* выбранных дисков. Возможны следующие варианты:

- v Если хотя бы для одного из выбранных дисков файл размещения отсутствует, вновь появится окно Параметры установки системы из резервной копии. Перейдите к шагу 15.
- Если для всех выбранных дисков существуют файлы размещения, то появится окно Выбрать режим размещения, в котором вы сможете выбрать режим размещения дисков. Перейдите к шагу 14.

Для того чтобы при восстановлении резервной копии сохранялось прежнее размещение логических томов, перед созданием резервной копии необходимо создать файлы размещения. Файлы размещения хранятся в каталоге **/tmp/vgdata/rootvg** и содержат информацию о соответствии физических и логических разделов жестких дисков. Файлы размещения можно создать либо заранее - с помощью меню SMIT Создать резервную копию системы, либо одновременно с резервной копией системы - с помощью опции **-m** команды **mksysb**.

Дополнительная информация о файлах размещения приведена в разделе Применение файлов размещения для точного распределения памяти книги *Управление операционной системой и устройствами*.

14. Введите 1 или 2 в окне Выбрать режим размещения (в зависимости от того, следует ли восстанавливать исходное размещение).

После этого появится окно Параметры установки системы из резервной копии.

15. Определите, нужно ли выполнить сжатие файловых систем на дисках, на которых будет установлена система. Если вы выберете опцию сжатия файловых систем, то логические тома и файловые системы в данной группе томов будут переформатированы так, чтобы занимать минимальный возможный объем дисковой памяти. Это сократит объем неиспользуемого пространства в файловых системах.

В резервной копии системы файловые системы могут занимать больше места, чем необходимо для установки всех содержащихся в них файлов. Для изменения значения в поле **Сжать файловые системы** (предусмотрены значения **да** и **нет**) нужно нажать клавишу 2. По умолчанию принимается значение **Нет**.

**Примечание:** Если вы выберете опцию сжатия файловой системы, то использовать исходные файлы размещения будет невозможно.

16. Введите 0, чтобы принять значения, показанные в окне Параметры установки системы из резервной копии.

Появится окно Установка Базовой операционной системы с информацией о текущем состоянии процесса.

Если на шаге 12 вы указали дополнительный диск, то вместо меню Установка Базовой операционной системы временно появится меню без названия. В нем будет показано приглашение вставить носитель с поддержкой устройства в дисковод и нажать Enter. Программа установки BOS настроит дополнительный диск, после чего вновь появится меню Установка Базовой операционной системы.

По завершении установки система автоматически перезагружается.

# **Дополнительное программное обеспечение и обновления**

После завершения установки базовой операционной системы (BOS) вы можете установить дополнительное программное обеспечение и обновления.

**Примечание:** В набор файлов **bos.cdmount** системы AIX входит функция автоматического монтирования компакт-дисков и DVD **cdromd**. Для того чтобы определить, установлен ли в системе демон **cdromd**, введите следующую команду:

# lssrc -s cdromd

Демон **cdromd** может нарушить работу приложений, сценариев и инструкций, которые монтируют компакт-диски не проверяя, не смонтированы ли они ранее. В этом случае появится сообщение о том, что устройство занято. Для размонтирования устройства воспользуйтесь командами **cdumount** или **cdeject**. Затем смонтируйте устройство с помощью программы или инструкций. Для определения текущей точки монтирования предназначены команды **cdcheck -m** и **mount**. Дополнительная информация приведена в описании команды **cdromd** в книге *Справочник по командам*.

Код установки допускает автоматическое монтирование. Если функция **cdromd** включена, то при вызове команды **mkcd** диски CD-R или DVD-RAM будут выгружены после создания образа. Для того чтобы носитель не извлекался, следует отключить демон **cdromd** с помощью следующей команды: # stopsrc -s cdromd

# **Дополнительно устанавливаемое программное обеспечение**

Описываются составляющие дополнительно устанавливаемого программного обеспечения.

Дополнительно устанавливаемое программное обеспечение подразделяется на следующие типы:

- v **Дополнительное программное обеспечение:**: Программное обеспечение, устанавливаемое автоматически в системе при установке BOS. Некоторые программные продукты входят в комплект поставки операционной системы; другие нужно заказывать отдельно. BOS подразделяется на подсистемы, обновляемые отдельно, например **bos.rte.install**. Любое обновление, начинающееся с **bos.rte**, обновляет одну из подсистем BOS.
- v **Обновления**: Программы, которые исправляют ошибки в BOS или добавляют новые функции в BOS или в дополнительное программное обеспечение. Обновления поставляются в виде наборов файлов. Этот тип обновления всегда изменяет часть набора файлов.

Программные продукты можно разбить на следующие категории:

#### **Лицензионная программа**

Лицензионная программа (LP) может также называться *лицензионный программный продукт* (LPP) или *продукт*. Лицензионная программа - это полноценный программный продукт, в который входят все пакеты, необходимые для его работы. Примером лицензионной программы может служить **BOS** (Базовая операционная система).

**Пакет** Группа независимо устанавливаемых компонентов, обеспечивающая выполнение определенного набора функций. Пример пакета - **bos.net**.

#### **Набор файлов**

Минимальный неделимый набор файлов, устанавливаемых одновременно. Каждый набор файлов обеспечивает выполнение определенной функции. Примером набора файлов может служить **bos.net.nfs.client 7.1**. Дополнительная информация об организации наборов файлов приведена в разделе "Пакеты [установки](#page-417-0) наборов файлов" на стр. 410.

#### **Обновление в виде набора файлов**

Отдельно устанавливаемое обновление. Обновления в виде наборов файлов расширяют функциональные возможности или исправляют ошибки в конкретном наборе файлов.

#### **Комплект**

Набор пакетов, продуктов или отдельных наборов файлов, выполняющих определенный класс задач. Примером может служить программное обеспечение клиента для работы в сети. Вместе с BOS поставляются несколько комплектов дополнительного программного обеспечения. Дополнительная информация об организации комплектов приведена в разделе "[Структура](#page-418-0) комплектов [программного](#page-418-0) обеспечения" на стр. 411.

Продукт может состоять из нескольких пакетов, в каждый из которых может входить несколько наборов файлов. Вы можете установить как полный продукт, так и отдельные пакеты или наборы файлов. Такая структура программных продуктов применяется по той причине, что некоторые продукты занимают очень много дискового пространства и состоят из нескольких независимых компонентов. За счет структуризации можно установить в системе только необходимые наборы файлов.

Вы можете установить как все наборы файлов пакета или продукта, так и отдельные наборы файлов (последнее настоятельно рекомендуется для систем, в которых недостаточно дисковой памяти.)

# Идентификация программных продуктов

Описываются поля, используемые для идентификации продукта (имя, версия и т.д.).

Помимо названий установленных продуктов, вам нужно знать их версии и модификации. Версия и модификация продуктов в AIX задаются в следующем формате:

версия, выпуск, модификация, исправление

Ниже приведено описание этих полей:

- Поле версия содержит одно- или двузначное число, указывающее версию продукта.
- Поле выпуск содержит одно- или двузначное число, указывающее выпуск продукта.
- Поле модификация содержит одно-, двух-, трех- или четырехзначное число, указывающее модификацию продукта.
- Поле исправление содержит одно-, двух-, трех- или четырехзначное число, указывающее исправление.

Например, 07.01.0000.0000 - это уровень продукта, а 07.01.0000.0032 - это уровень его обновления. В полях версии, выпуска, модификации и исправления можно не указывать незначащие нули. Значение 07.01.0000.0000 равносильно 7.1.0.0.

# Лицензирование программного обеспечения

Лицензирование программного обеспечения может быть двух типов: повременное и на основе лицензионных соглашений

Обычно установка программного обеспечения с повременным лицензированием выполняется только при наличии лицензии на использование этого обеспечения. Хотя Инструмент управления системой (SMIT) позволяют устанавливать лицензионное программное обеспечение, даже если у вас нет лицензии на него, вам может быть запрещено использование только что установленного обеспечения до тех пор, пока вы не получите требуемую лицензию.

Принятие условий лицензионного соглашения выполняется во время установки продукта. Если программное обеспечение, устанавливаемое вместе с BOS, требует принятия условий лицензионного соглашения, то вы не сможете завершить работу с Помощником по настройке (или с Помощником по установке в случае текстовой консоли) до тех пор, пока не примете эти условия. Вы можете просмотреть лицензионное соглашение перед тем, как примете его. В процедуре установки BOS можно настроить автоматическое принятие лицензионных соглашений. Дополнительная информация приведена в разделе "Настройка установки" на стр. 85.

В случае установки дополнительного программного обеспечения вы можете заранее просмотреть лицензионные соглашения, записанные на установочном носителе, с помощью команды быстрого доступа SMIT smit license\_on\_media или команды installp -El. Во время установки вы можете принять соглашения, выбрав соответствующий пункт меню или выполнив команду installp с флагом -Y. Для просмотра принятых лицензионных соглашений воспользуйтесь командой быстрого доступа SMIT smit installed\_license или командой Islpp -Е. В случае удаления продукта принятое лицензионное соглашение становится неактивным. При повторной установке этого продукта вам не нужно будет еще раз принимать лицензионное соглашение.

После выполнения предварительных процедур, описанных в следующем разделе, вам нужно будет выбрать способ установки: с помощью с помощью SMIT. В этой главе рассмотрены оба способа.

Перед установкой программного обеспечения и обновлений ознакомьтесь с особыми указаниями, предоставленными вместе с установочным носителем. Если вам когда-нибудь потребуется повторно устанавливать систему, то обязательно еще раз просмотрите эти указания.

Примечание: Информация о разработке программных продуктов, устанавливаемых с помощью команды installp, приведена в разделе Структура программного обеспечения книги Программирование: Разработка и отладка программ.

# Управление изданиями АІХ

Каждое поддерживаемое издание (express, standard и enterprise) содержит уникальный файл сигнатуры IBM Tivoli License Manager (ITLM). Файлы сигнатур принадлежат подсистеме bos.rte и расположены в каталоге /usr/lpp/bos/editions. При выборе издания соответствующий файл сигнатуры копируется в каталог /usr/lpp/bos.

С помощью интерфейса командной строки и интерфейса SMIT команды chedition smitty editions) можно изменить файл сигнатуры или просмотреть текущее издание, применяемое в системе. Для изменения издания системы выполните команду chedition с параметром -x (express), -s (standard) или -e (enterprise) и необязательным флагом -d (устройство), позволяющим установить файл комплекта издания. Новый файл сигнатуры ITLM будет скопирован из каталога /usr/lpp/bos/editions в каталог /usr/lpp/bos с заменой существующего файла сигнатуры.

В случае применения необязательного флага -d команда chedition вызывает geninstall для установки содержимого всех существующих файлов комплектов изданий с использование флагов installp по умолчанию для ас Ng X.

При необходимости другие флаги можно указать в меню SMIT Установить комплект программного обеспечения (smitty install\_bundle). Кроме того, команда chedition поддерживает флаг-p (preview). Необязательный флаг - а позволяет установить комплект издания позднее, поскольку изменение издания не требует установки комплекта издания.

После успешного изменения издания может быть выдано информационное сообщение, предлагающее удалить программное обеспечение, относящееся к предыдущему изданию.

Если команда **geninstall** возвращает значение, отличное от нуля, то выдается сообщение об ошибке и издание системы не обновляется. Издание системы по умолчанию - express.

# Подготовка к установке дополнительного программного обеспечения и обновлений

Описываются предварительные требования для установки дополнительного программного обеспечения и обновлений.

Если вам нужно выполнить одну из следующих задач, то перейдите к соответствующему разделу. В противном случае выполните процедуры из этой главы.

- Если вам нужно зафиксировать обновления или удалить ранее установленное программное обеспечение, то перейдите к разделу "Обслуживание дополнительного программного обеспечения и обновлений" на стр. 351.
- Если вам нужно выполнить установку с сервера, то обратитесь к разделу "Управление сетевой установкой" на стр. 111.

### Проверка предварительных требований

Перед установкой дополнительного программного обеспечения или обновлений убедитесь, что выполнены следующие требования:

- Вы работаете в системе как пользователь root.
- В системе установлен BOS AIX. Если BOS еще не установлен, то перейдите к разделу "Установка базовой операционной системы" на стр. 40 (а если вы выполняете установку из сети - к разделу Установка с помощью NIM.
- Вставьте установочный носитель с дополнительным программным обеспечением или обновлениями в нужное устройство или выясните локальный или удаленный путь к программному обеспечению.
- Если вы устанавливаете обновления и у вас нет резервной копии системы, то выполните процедуру из раздела "Создание резервных копий системы" на стр. 324. Для создания резервной копии в системе должен быть установлен набор файлов поддержки резервного копирования (bos.sysmgt.sysbr).
- Если вы изменяли системные файлы, то сохраните их перед установкой обновлений, так как они могут быть заменены.
- Если при установке с компакт-диска или с DVD в том дисководе, с которого должна выполняться установка смонтирован диск с документацией, выполните следующие команды в указанной последовательности:
	- # unlinkbasecd
	- # umount /infocd
- Для извлечения диска с документацией нажмите на дисководе кнопку выгрузки и удерживайте ее не менее двух секунд.

# Проверка даты компоновки набора файлов

Команда installp используется для проверки "даты компоновки" установленных наборов файлов, чтобы убедиться, что старые наборы файлов не установлены поверх новых.

Например, набор файлов Technology Level 7 с отметкой 5.3.7.0 с датой компоновки, указанной ниже на примере (0723 означает 23 неделю 2007 года), не может быть установлен поверх набора файлов Technology Level 6 с отметкой 5.3.0.80, даже с учетом того, что уровень VRMF (Version, Release, Modification, Fix) 5.3.7.0 выше. В предыдущих версиях для определения приоритета запуска достаточным было сравнение VRMF. Теперь для определения того, что файл не является более старой версией, необходима проверка "даты компоновки".

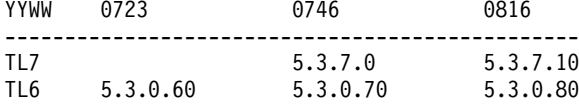

Ниже приведен пример сообщения об ошибке вывода installp:

```
BUILDDATE Verification...
```

```
Verifying build dates...
```
0503-465 installp: The build date requisite check failed for fileset bos.rte.install. Installed fileset build date of 0816 is more recent than the selected fileset build date of 0746. installp: Installation failed due to BUILDDATE requisite failure.

### Информация, связанная с данной:

**Г** Поддержка и обслуживание: практические рекомендации

# Установка дополнительного программного обеспечения и служебных обновлений

Дополнительное программное обеспечение и обновления можно установить с помощью стандартных средств, поставляемых вместе с операционной системой.

После применения и фиксации служебных обновлений, если требуется перезапуск системы, можно выполнить операцию AIX Live Update, чтобы устранить требование перезагрузки.

Для просмотра файлов по мере их установки выполните следующие действия:

- v В SMIT в поле **Подробный вывод** можно указать значение да, чтобы просмотреть список файлов, восстанавливаемых во время установки.
- v Кроме того, список обновленных файлов можно просмотреть с помощью команды **installp** с опцией подробного режима (**(-V2)**).

#### **Понятия, связанные с данным**:

"[Оперативное](#page-393-0) обновление" на стр. 386

Начиная с AIX версии 7.2, в операционной системе AIX предусмотрена функция AIX Live Update, которая позволяет избежать простоя, который в предыдущих выпусках AIX требовался для перезапуска системы AIX после развертывания исправлений AIX. Рабочие нагрузки в системе не останавливаются в ходе выполнения операции Live Update и могут использовать временные исправления после выполнения операции Live Update.

## **Установка дополнительного программного обеспечения и обновлений с помощью SMIT**

Для установки дополнительного программного обеспечения и обновлений можно использовать SMIT

В SMIT предусмотрены следующие варианты установки:

#### **Установить программное обеспечение**

Устанавливает программное обеспечение последнего уровня, существующее на носителе, или обновляет текущее программное обеспечение до этого уровня. В целях сокращения списка выдаваемого программного обеспечения в нем опускается все, что относится к сообщениям и локалям. Для выбора этой опции введите в командной строке smit install\_latest.

#### **Обновить установленное программное обеспечение до последнего уровня**

Обновляет все текущее программное обеспечение до последнего уровня, существующего на носителе. Для выбора этой опции введите smit update\_all в командной строке.

#### **Обновить программное обеспечение до последнего уровня (Live Update)**

Начиная с AIX 7.2, технологический уровень 1, можно выполнять такую же операцию, как команда smitty update all, но при этом выполняется операция Live Update, которая не требует перезагрузки системы. Для выбора этой опции введите в командной строке smit lu\_update\_all.

Все обновления в системе должны быть зафиксированы перед выполнением операции Live Update. Все обновления, применяемые во время операции, фиксируются, файловые системы при необходимости расширяются и устанавливаются дополнительные зависимости. Этой операции требуется полностью настроенный файл /var/adm/ras/liveupdate/lvupdate.data, если не используется опция **Предварительный просмотр**. Вывод установочного этапа операции сохраняется в файл /var/adm/ras/install\_all\_updates.log.

#### **Установить комплект программного обеспечения**

Устанавливает полные комплекты программного обеспечения. Вы должны указать только исходное устройство и нужный комплект. Перед началом установки вы можете просмотреть информацию о том, какое программное обеспечение будет установлено и какой объем дисковой памяти для этого потребуется. Для выбора этой опции введите в командной строке smit install\_bundle.

#### **Обновить программное обеспечение путем установки исправления**

Устанавливает конкретное исправление. В этом меню вы можете просмотреть список доступных исправлений и выбрать из них те, которые нужно установить. Перед началом установки вы можете просмотреть информацию о том, какие исправления будут установлены и какой объем дисковой памяти для этого потребуется. Для выбора этой опции введите smit update\_by\_fix в командной строке.

#### **Установить и обновить на основе всего доступного программного обеспечения**

Устанавливает или обновляет программное обеспечение на основе всего программного обеспечения, существующего на носителе. Для выбора этой опции введите smit install\_all в командной строке.

Следующая опция доступна в меню SMIT Установить программное обеспечение, Установить комплект программного обеспечения и Установить и обновить на основе всего доступного программного обеспечения:

Вызвать оперативное обновление? нет Требуется /var/adm/ras/liveupdate/lvupdate.data.

Если выбрать значение да, то SMIT выполнит команду **geninstall** с флагом **-k** для запуска операции Live Update. Если устанавливаются временные исправления, они должны быть помечены как LU CAPABLE. Проверить, помечено ли временное исправление как LU CAPABLE, можно с помощью опции **Предварительный просмотр**. В AIX® 7.2, технологический уровень 1, и более поздних версиях можно выбрать установку обновлений во время выполнения операции Live Update. В случае установки обновлений за создание резервной копии системы отвечает пользователь. Перед запуском операции Live Update необходимо зафиксировать все существующие обновления в системе. Все новые обновления, устанавливаемые во время выполнения операции Live Update, фиксируются автоматически.

Для использования операции Live Update необходимо установить набор файлов bos.liveupdate.rte и должен быть доступен файл /var/adm/ras/liveupdate/lvupdate.data. Дополнительная информация о файле lvupdate.data приведена в файле /var/adm/ras/liveupdate/lvupdate.template.

**Примечание:** Если при установке дополнительного программного обеспечения произойдет сбой и установка будет прервана, то перед повторной установкой может потребоваться выполнить *очистку* для удаления частично установленных продуктов. Если появилось сообщение о том, что нужно выполнить очистку, перейдите к разделу "Очистка [дополнительного](#page-360-0) программного обеспечения и служебных обновлений" на стр[. 353.](#page-360-0)

Для некоторого программного обеспечения поставляются новые установочные образы вместо служебных обновлений на новых технологических уровня или пакетов обслуживания операционной системы AIX. Например, новый установочный образ потребуется, если требования установочного образа изменились. При обновлении наборов файлов с помощью команды **smitty update\_all** или **install\_all\_updates** устанавливается последняя версия набора файлов вне зависимости от способа обновления: с помощью установочного образа или служебного обновления.

После установки нового установочного образа хронология набора файлов, которую можно просмотреть с помощью команды **lslpp -ah <набор-файлов>**, сбрасывается. Команда **lslpp -ah <набор-файлов>** выдает новый уровень набора файлов вместо исходного уровня и всех его изменений после установки. . В следующем примере показана хронология файла **bos.ecc\_client.rte** до и после установки установочного образа.

v Вывод до применения нового установочного образа для файла **bos.ecc\_client.rte**:

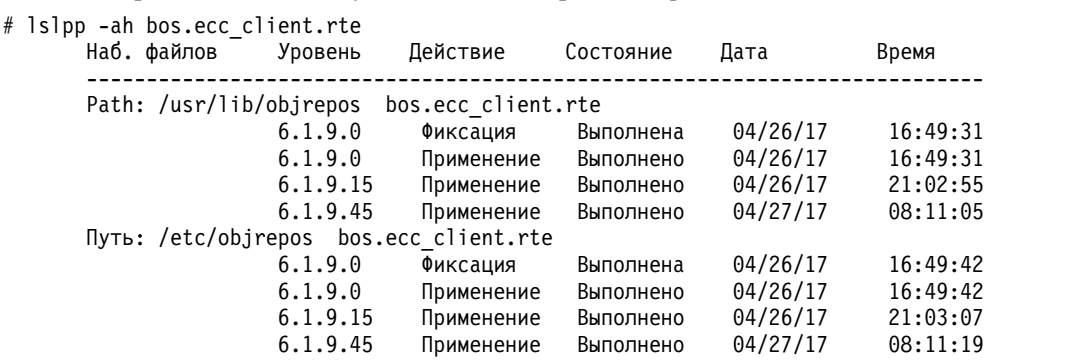

v Вывод после установки нового установочного образа для файла **bos.ecc\_client.rte**:

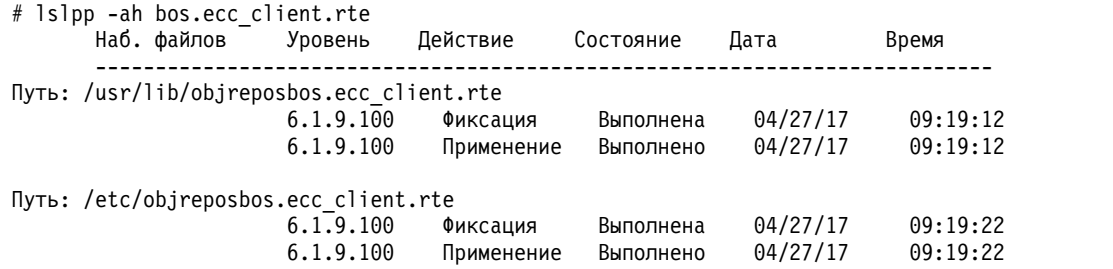

#### **Понятия, связанные с данным**:

"[Оперативное](#page-393-0) обновление" на стр. 386

Начиная с AIX версии 7.2, в операционной системе AIX предусмотрена функция AIX Live Update, которая позволяет избежать простоя, который в предыдущих выпусках AIX требовался для перезапуска системы AIX после развертывания исправлений AIX. Рабочие нагрузки в системе не останавливаются в ходе выполнения операции Live Update и могут использовать временные исправления после выполнения операции Live Update.

## **Завершение установки SMIT и проверка сообщений о состоянии**

Описывается состояние системы и действия, которые требуется выполнить после начала установки.

Выполните следующие действия:

1. После того, как вы запустите процесс установки нажатием клавиши Enter, появится окно СОСТОЯНИЕ КОМАНДЫ. Во время установки в этом окне будут появляться различные сообщения. Продолжительность установки зависит от модели системы и того, какое программное обеспечение вы устанавливаете или обновляете.

**Примечание:** Во время создания резервной копии на магнитной ленте вам, возможно, будет предложено загрузить новую ленту. Пример сообщения:

Вставьте том 2 в устройство /dev/cd0. Для продолжения нажмите Enter.

При появлении такого сообщения вставьте требуемый носитель и нажмите Enter.

По окончании установки значение в поле **Команда: состояние** окна СОСТОЯНИЕ КОМАНДЫ изменится либо на **OK**, либо на **сбой**. Значение **OK** указывает, что установка завершена, но не гарантирует, что все выбранные наборы файлов были установлены правильно. Значение **сбой** указывает, что во время установки возникла неполадка. Несмотря на то, что предварительная установка всегда завершается с состоянием **OK**, обязательно просматривайте сводную информацию.

Информация о сообщениях об ошибках приведена в разделе "[Интерпретация](#page-106-0) сообщений, связанных с [установкой](#page-106-0), а также сообщений об ошибках" на стр. 99.

- 2. Если установка завершится ошибкой или сбоем, то в окне будет показан список выданных сообщений, начиная с первого. Вы можете просмотреть список сообщений в этом окне (см. следующий шаг) или же завершить работу со SMIT и просмотреть содержимое файла **smit.log** (**/smit.log** или **/home/***ид-пользователя***/smit.log**).
- 3. Просмотрите список сообщений и, если среди них есть сообщения об ошибках, определите, какие продукты и обновления не были установлены. Для исправления ошибок выполните следующие действия:
	- a. Просмотрите сводную информацию в начале и конце списка сообщений и определите, не было ли сбоев при установке.
	- b. Просмотрите список сообщений, определите причины неполадок и выясните, с какими продуктами и обновлениями они были связаны. Возможно, не хватило дисковой памяти или не были выполнены определенные условия, необходимые для установки каких-либо продуктов. В списке обязательно будут сообщения с информацией о том, какого объема дисковой памяти не хватило для установки и какие продукты должны были быть установлены в системе.
	- c. Все продукты, для которых в отчете указано *СБОЙ*, *ПОВРЕЖДЕН* или *ОТМЕНЕН*, необходимо устанавливать повторно после устранения причины неполадки. Продукты и обновления, для которых в отчете указано *УСПЕШНО*, повторно устанавливать не нужно. При повторной установке учтите

ошибки и скорректируйте параметры. Например, если в системе не было установлено необходимое программное обеспечение, то укажите в поле Автоматически устанавливать необходимое программное обеспечение? значение да. Если не хватило дисковой памяти, то укажите в поле Расширять файловые системы при необходимости? значение да.

Если требуется повторить установку, а продукт BOS AIX состоит из нескольких томов, вставьте том 1 DVD продукта AIX. Нажмите F3 для возврата в предыдущее меню и начните установку заново. Сведения об ошибках команды **bosboot**, которые могут возникнуть при установке, а также инструкции по их устранению приведены в разделе "Интерпретация сообщений, связанных с установкой, а также сообщений об ошибках" на стр. 99.

Внимание: Если в файле системного протокола содержится следующее сообщение о том, что требуется перезагрузка, то выполните перезагрузку, как указано на шаге 6:

\*\*\* BHUMAHUE! \*\*\* Был обновлен загрузочный образ системы. Рекомендуется без промедления перезагрузить систему, чтобы правильно применить изменения и избежать сбоев в работе системы.

- d. Если установка была прервана (например, из-за отключения питания), то перед повторной установкой может потребоваться выполнить очистку. Нажмите клавишу F10 (или Esc+0) для завершения работы со SMIT и перейдите к разделу "Очистка дополнительного программного обеспечения и служебных обновлений" на стр. 353.
- е. Если программное обеспечение было полностью и успешно установлено, перейдите к шагу 4.

Если вам необходимо установить дополнительное программное обеспечение с другого носителя, выньте старый носитель из дисковода и вставьте в него новый носитель.

Нажав клавишу F3 (или Esc+3), перейдите в предыдущее окно и продолжите установку программного обеспечения и обновлений.

- 4. Нажмите F10 (или Esc+0) для завершения работы со SMIT.
- <span id="page-357-0"></span>5. Извлеките из дисководов все установочные носители.
- 6. Когда появится соответствующее указание, перезагрузите систему, введя следующую команду: # shutdown - Fr

## Обновление установленного программного обеспечения с помощью командной строки

Команда install\_all\_updates обновляет установленное программное обеспечение системы до последнего уровня, доступного на носителе, и проверяет текущий технологический уровень.

Начиная с AIX 5L версии 5.2 с рекомендуемым пакетом обслуживания 5200-01, при выборе опции установки всех устройств и ядер во время установки BOS при последующих операциях update\_all все новые наборы файлов devices. \* будут устанавливаться с установочных носителей. Эту опцию можно отключить, присвоив переменной ALL DEVICES KERNELS в файле /var/adm/ras/bosinst.data значение no.

Если переменной ALL\_DEVICES\_KERNELS присвоено значение по, то команда install\_all\_updates не устанавливает наборы файлов с носителя, если их нет в системе, за исключением случаев, когда эти наборы файлов необходимы для установки других наборов файлов.

Для образов installp устанавливаются все необходимые наборы файлов installp.

Ниже приведен пример установки всех обновлений installp, доступных на устройстве /dev/cd0, и проверки текущего технологического уровня:

# install all updates -d /dev/cd0

Дополнительная информация о команде install\_all\_updates приведена в книге Справочник по командам.

## Проверка изменений файлов конфигурации

Команда **geninstall** обеспечивает простой способ просмотра изменений, внесенных в файлы конфигурации, перечисленные в/etc/check config.files.

<span id="page-358-0"></span>Когда эти фалы изменяются во время установки geninstall или операции обновления, различия между старым и новым файлом записываются в файле /var/adm/ras/config.diff. Если /etc/check config.files запрашивает выполнение сохранения старого файла, старый файл можно найти в каталоге /var/adm/config. Файл/etc/check config.files можно изменять и использовать чтобы указать, следует ли сохранять старые файлы конфигурации, которые были изменены (отмечается с помощью s) или следует удалять их (отмечается с помощью d); он имеет следующий формат:

d /etc/inittab

# Обслуживание дополнительного программного обеспечения и обновлений

Предусмотрены следующие основные операции по обслуживанию, которые допускается выполнять над дополнительным программным обеспечением и обновлениями как во время установки, так и после нее.

Возможность выполнения той или иной операции зависит от того, является ли объект полным программным продуктом или отдельным обновлением.

Эти операции можно выполнять с помощью Инструмента управления системой (SMIT) или из командной строки. В следующих разделах кратко описано выполнение каждой операции обоими способами. В SMIT можно получить электронную справку по этим операциям.

Примечание: Любая библиотека или исполняемая программа, обновленная с помощью временного исправления или служебного обновления, которая используется активным процессом, не будет отражена в процессе до его перезапуска. Например, обновление, которое изменяет ksh, не будет отражено в процессах ksh, которые уже выполняются. Подобным образом, обновление библиотеки libc. а не будет отражено в процессе, который уже выполняется. Кроме того, любой процесс, который использует библиотеку и выполняет операцию dlopen этой библиотеки, после того как она обновлена, может столкнуться с несовместимостью, пока не будет перегружен.

## Установка обновлений

Устанавливаемые обновления можно оставлять в состоянии установлено, не фиксируя их.

В этом случае предыдущая версия продукта сохраняется в каталоге /usr/lpp/имя\_пакета. Если обновление находится в состоянии "установлено", то предыдущую версию программного обеспечения можно восстановить, не выполняя повторной установки.

В состоянии "установлено" могут находиться только обновления. Напротив, после установки полного программного продукта он находится в состоянии зафиксирован. В этом случае предыдущая версия продукта не сохраняется, поскольку две версии одного и того же продукта не могут быть установлены одновременно.

### Установка обновлений с помошью SMIT:

Введите smit update by fix в командной строке.

### Установка обновлений с помощью командной строки:

Введите команду *installp* -а для установки обновления без его фиксации.

## Аннулирование обновления

Аннулированием называется операция, при которой установленное обновление удаляется из системы и восстанавливается предыдущая версия продукта.

Аннулировать можно только установленные обновления; зафиксированные обновления аннулировать нельзя. Аннулировать установленные обновления можно с помощью SMIT.

### Аннулирование обновления с помощью SMIT:

Введите smit reject в командной строке.

#### Аннулирование обновления с помощью командной строки:

Введите команду installp-r для аннулирования установленного обновления.

Внимание: После завершения процедуры аннулирования просмотрите файл системного протокола. Если в нем будет указано следующее сообщение о необходимости перезагрузки, то выполните перезагрузку, как только это станет возможно:

\* \* \* B H M M A H M E ! \* \* \* Был обновлен загрузочный образ системы. Рекомендуется без промедления перезагрузить систему, чтобы правильно применить изменения и избежать сбоев в работе системы.

### Удаление программного продукта

При удалении программного продукта из системы удаляются все его файлы, а в реестре установленных продуктов указывается, что продукт удален.

При удалении предпринимается попытка восстановить конфигурацию системы на момент установки продукта, но это удается не всегда и зависит от конкретного продукта. После удаления в системе не остается ни одной версии продукта.

Удалить программный продукт можно с помощью SMIT. Если в поле Удалить зависимое программное обеспечение? вы укажете значение да, то вместе с удаляемым продуктом из системы будет удалено и все зависящее от него программное обеспечение, не нужное другим продуктам.

#### Удаление программного продукта с помощью SMIT:

Введите в командной строке smit remove.

#### Удаление программного продукта с помощью командной строки:

Введите команду geninstall - и для удаления продукта.

## Копирование комплекта программного обеспечения на жесткий диск для последующей установки

Опция копирования комплекта программного обеспечения для последующей установки позволяет скопировать комплект программного обеспечения из указанного исходного расположения в каталог локальной системы.

Доступны следующие установочные комплекты программного обеспечения:

- Alt\_Disk\_Install
- App-Dev
- CC\_EVAL.Graphics
- $\cdot$  CDE
- $\cdot$  GNOME
- Graphics
- $\cdot$  KDE
- Kerberos 5
- Mozilla Firefox
- openssh client
- openssh server
- PerfTools
- SbD.Graphics
- Server
- SystemMgmtClient
- Trusted AIX
- Trusted\_AIX\_SYSMGT
# **Очистка дополнительного программного обеспечения и служебных обновлений**

Процедура очистки пытается удалить объекты, установка которых была начата, но не завершена. Например, если во время установки обновления произошел сбой, то команда **lslpp -l** сообщит, что обновление находится в состоянии **устанавливается**, а не в состоянии **установлено**.

**Примечание:** Данная процедура применима только в случае установки или обновления дополнительного программного обеспечения. В случае неудачной установки BOS AIX обратитесь к разделу "[Устранение](#page-102-0) неполадок системы, если она не [загружается](#page-102-0) с жесткого диска" на стр. 95.

Цель очистки - восстановление исходного состояния продукта. Например, если обновление находится в состоянии **фиксируется**, то предпринимается попытка вернуть его в состояние **установлено**.

Если сбой происходит во время начального этапа установки, то процедура очистки пытается полностью аннулировать ее результаты и восстановить предыдущую версию продукта (если она есть). После восстановления предыдущая версия становится действующей. Если предыдущую версию восстановить не удается, то в выводе команды **lslpp -l** напротив такого программного обеспечения указывается **ПОВРЕЖДЕН**.

Если продукт удален или находится в состоянии **ПОВРЕЖДЕН**, вы можете попытаться еще раз установить его. Очистка продуктов, находящихся в состоянии **ПОВРЕЖДЕН**, невозможна; их можно только удалять или устанавливать заново.

При сбое или прерывании процесса установки система начинает очистку автоматически. Вообще говоря, необходимость очистки может возникнуть только в случае отключения питания системы или возникновения неустранимой ошибки во время установки. В некоторых случаях после очистки вам будет предложено перезагрузить систему.

Если будет выдано сообщение о том, что в системе нет продуктов, для которых можно выполнить очистку, то, возможно, очистка просто не требуется. Повторите установку продукта.

Если повторная установка вновь окажется неудачной, обратитесь к поставщику программного обеспечения.

# **Запуск процедуры очистки с помощью SMIT**

Для запуска очистки с помощью SMIT выполните следующие действия.

- 1. Введите smit maintain\_software в командной строке.
- 2. Выберите **Очистка после неудачной установки**.

# **Запуск процедуры очистки с помощью командной строки**

Для запуска очистки из командной строки выполните следующее действие.

Введите installp -C в командной строке.

# **Управление существующим источником образа installp**

Команда **lppmgr** предназначена для управления существующим источником образа **installp**.

Команда **lppmgr** позволяет выполнять следующие операции с источником образа **installp** (называемым также ресурсом **lpp\_source** в среде NIM):

- v Удалять повторяющиеся обновления (флаг **-u**).
- v Удалять повторяющиеся базовые уровни (флаг **-b**).
- v Удалять образы обновления, уровень которых совпадает с уровнем базовых образов того же набора файлов. Такие образы обновления могут привести к возникновению конфликтов, которые не позволяют выполнить установку (флаг **-u**).
- v Удалять все наборы файлов сообщений и языка, кроме наборов указанного языка (флаг **-k**).
- v Удалять устаревшие наборы файлов (флаг **-x**).
- v Удалять несистемные образы из ресурса NIM **lpp\_source** (флаг **-X**).

По умолчанию команда **lppmgr** показывает список всех образов, отфильтрованных по указанным выше правилам. Флаг **-r** позволяет удалить отфильтрованные образы, а флаг **-m** - переместить их в другое расположение.

Команда **lppmgr** не может служить заменой команды **bffcreate**, выполнять установку и работать с установленными наборами файлов. Для применения флага **-X** необходимо хорошо знать принципы работы NIM, а также принципы создания образов ресурсов NIM **lpp\_source** и системных образов (называемых в NIM образами SIMAGES).

Для просмотра списка всех повторяющихся и создающих конфликты обновлений в исходном каталоге образов **/myimages** введите следующую команду:

# lppmgr -d /myimages -u

Для удаления всех повторяющихся и создающих конфликты обновлений в исходном каталоге образов **/myimages** введите следующую команду:

# lppmgr -d /myimages -u -r

Дополнительная информация о команде **lppmgr** приведена в разделе *Справочник по командам*.

# **Использование меню Обслуживание программного обеспечения (включая SUMA)**

Из меню Обслуживание программного обеспечения можно вызвать Помощник по управлению обновлениями (Service Update Management Assistant - SUMA), который значительно упрощает процедуру обновления системы, позволяя настроить стратегию автоматической загрузки обновлений технологического уровня с веб-сайта.

Меню Обслуживание программного обеспечения позволяет создавать отчеты для управления наборами файлов, установленными в системе, находящимися в хранилище и размещенными на веб-сайте службы технической поддержки IBM System p. Кроме того, в нем предусмотрены функции очистки и переименования образов программного обеспечения в хранилище.

Эти операции можно выполнять с помощью команды быстрого доступа SMIT **service\_software**, либо с помощью обычных команд в командной строке. В следующих разделах кратко описано выполнение каждой операции обоими способами.

# **Использование Помощника по управлению обновлениями (SUMA)**

Помощник по управлению обновлениями (SUMA) позволяет освободить системного администратора от необходимости вручную загружать обновления с веб-сайта.

В SUMA предусмотрены разнообразные параметры, позволяющие настроить интерфейс для автоматической загрузки обновлений с веб-сайта рассылки обновлений. SUMA можно настроить таким образом, чтобы он периодически проверял наличие новых обновлений и уровней обслуживания, что значительно экономит время системного администратора.

Для запуска SUMA достаточно ввести команду **suma** или команду SMIT **suma**.

# **Работа с интерфейсом командной строки SUMA:**

Команда **suma** позволяет выполнять следующие действия над задачами и стратегиями SUMA.

- Создавать
- Изменять
- Просматривать
- Добавлять в расписание
- Удалять из расписания
- Удалять из системы

Параметр *RqType* задает тип загружаемого объекта (например, Технологический уровень (TL), Пакет обслуживания (SP), Уровень обслуживания (ML), или Latest). Можно настроить стратегию для получения следующих типов исправлений:

- **PTF** Запрос на загрузку PTF. Например, U813941. Отдельные PTF можно загрузить как наборы файлов. Например, PTF, содержащие **bos.rte.install**, **bos.alt\_disk\_install.rte**, или PTF, выпущенные в промежутке между выходами пакетов обслуживания. В противном случае необходимо загрузить TL или SP.
- **ML** Запрос на загрузку определенного уровня обслуживания (например, **5300-11**).
- **TL** Запрос на загрузку определенного технологического уровня (например, **6100-03**).
- **SP** Запрос на загрузку определенного пакета обслуживания (например, **6100-02-04**).
- **Latest** Запрос на загрузку новых исправлений. Данное значение *RqType* возвращает список последних пакетов обслуживания технологического уровня, указанного в параметре FilterML.

Для уточнения запроса в команде **suma** можно указать дополнительные флаги. С их помощью можно задать операции просмотра, изменения, создания, добавления в расписание, удаления из расписания или удаления из системы для различных задач и стратегий.

Например, для того чтобы создать и запланировать задачу (**-s**), которая загружает новые важнейшие исправления 15 числа каждого месяца в 2:30 ночи (в соответствии с форматом cron), а также создать метку стратегии в поле *DisplayName* (применяется при просмотре стратегий в SMIT), нужно ввести следующую команду:

```
suma -s "30 2 15 * *" -a RqType=Latest \
-а DisplayName="Последние исправления - 15-го числа каждого месяца"
```
В предыдущем примере создается задача с параметрами по умолчанию. Эти параметры можно просмотреть с помощью команды **suma -D**.

Для того чтобы создать и запланировать задачу, которая загрузит технологический уровень 6100-03 в каталог **/lppsrc/6103** в понедельник в 11 часов вечера, вызвав команду очистки **lppmgr** после загрузки для удаления замененных обновлений, дубликатов базовых уровней и конфликтующих обновлений, введите следующую команду:

```
suma -s "0 23 * * 1" -a Action=Clean -a RgType=ML -a RgName=6100-03 \
-a DLTarget=/lppsrc/6103 -a FilterSysFile=/dev/null
```
**Примечание:** Перед запуском задачи с параметром Action=Clean рекомендуется вызвать команду **suma -c** и проверить глобальные параметры SUMA, которые будут применяться при выполнении команды **lppmgr**. Для выполнения операции, описанной в предыдущем примере, параметрам **REMOVE\_SUPERSEDE**, **REMOVE\_DUP\_BASE\_LEVELS** и **REMOVE\_CONFLICTING\_UPDATES** должно быть присвоено значение yes.

Другие примеры, дающие представление о возможностях команды **suma**, приведены в разделе Команда **suma**.

# **Работа с меню Сравнительные отчеты**

С помощью меню Сравнительные отчеты можно создать несколько типов сравнительных отчетов, чтобы проверить, установлены ли наборы файлов для определенного исправления или пакета профилактического обслуживания, сравнив установленные в системе наборы файлов с наборами файлов из внешнего источника. Таким источником может быть хранилище исправлений, например, ресурс **lpp\_source**, каталог исправлений, либо список, загруженный с веб-сайта технической поддержки IBM System p.

Для проверки наличия последних обновлений в ресурсе **lpp\_source** можно также сравнить хранилище ресурсов с загруженным списком.

Эти операции можно выполнить с помощью команды быстрого доступа SMIT **compare\_report**, либо с помощью команды **compare\_report**.

#### **Работа с меню Сравнение установленного программного обеспечения с хранилищем исправлений:**

Меню Сравнение установленного программного обеспечения с хранилищем исправлений позволяет сравнить установленные в системе наборы файлов с наборами файлов из хранилища исправлений.

Создаются следующие списки отчетов:

- v Наборы файлов более раннего уровня в системе (**lowerlevel.rpt**)
- v Наборы файлов более позднего уровня в системе (**higherlevel.rpt**)
- v Наборы файлов, присутствующие в хранилище исправлений, но не установленные в системе (**notinstalled.rpt**)
- v Установленные в системе наборы файлов, отсутствующие в хранилище исправлений (**no\_update\_found.rpt**)

Функцию Сравнения установленного программного обеспечения с хранилищем исправлений можно вызвать с помощью команды быстрого доступа SMIT **instofix\_compare**, либо с помощью команды **compare\_report** со следующими опциями:

compare\_report -s -i *FixDir* {[-l] [-h] [-m] [-n]} [-t *ReportDir* -Z | -v]

compare\_report -b *BaseList* -i *FixDir* {[-l] [-h] [-m] [-n]} [-t *ReportDir*] -Z | -v]

При использовании флагов **-l** (lower) или **-h** (higher) отчет о сравнении содержит только информацию о том, установлены ли временные исправления. В настоящее время эти флаги не поддерживаются.

#### **Меню Сравнение установленного программного обеспечения со списком доступных обновлений:**

Меню Сравнение установленного программного обеспечения со списком доступных обновлений позволяет сравнить установленные в системе наборы файлов со списком доступных обновлений, загруженным с веб-сайта технической поддержки IBM System p.

Создаются следующие списки отчетов:

- Установленные в системе наборы файлов, уровень которых меньше, чем последний доступный (**lowerthanlatest1.rpt**)
- v Установленные в системе наборы файлов, уровень которых больше, чем последний доступный уровень обслуживания и технологический уровень (**higherthanmaint.rpt**)
- v Установленные в системе наборы файлов, уровень обслуживания и технологический уровень которых меньше, чем последний доступный (**lowerthanmaint.rpt**)

Функцию сравнения установленного программного обеспечения со списком доступных обновлений можно вызвать с помощью команды быстрого доступа SMIT **instolist\_compare**, либо с помощью команды **compare\_report** со следующими опциями:

```
compare_report -s -r ServiceReport {[-l] [-h]} [-t ReportDir -Z | -v]
```

```
compare_report -b BaseList -r ServiceReport {[-l] [-h]} [-t ReportDir] -Z | -v]
```
При использовании флагов **-l** (lower) или **-h** (higher) отчет о сравнении содержит только информацию о том, установлены ли временные исправления. В настоящее время эти флаги не поддерживаются.

# **Меню Сравнение хранилища исправлений со списком доступных обновлений:**

Меню Сравнение хранилища исправлений со списком доступных обновлений позволяет сравнить наборы файлов в хранилище исправлений, например, в каталоге исправлений или ресурсе **lpp\_source**, со списком доступных обновлений, загруженным с веб-сайта технической поддержки IBM System p.

Создаваемых список отчета содержит информацию об устаревших наборах файлов, находящихся в каталоге исправлений (**lowerthanlatest2.rpt**).

Функцию сравнения хранилища исправлений со списком доступных обновлений можно вызвать с помощью команды быстрого доступа SMIT **fixtolist\_compare**, либо с помощью команды **compare\_report** со следующими опциями:

```
compare_report -i каталог-исправлений -r
служебный-отчет [ -t каталог-отчета -Z
\vert -v \vert
```
#### **Сравнение списка программного обеспечения, установленного в базовой системе, с другой системой:**

Функция сравнения списка программного обеспечения, установленного в базовой системе, с другой системой позволяет сравнить наборы файлов, установленные в одной системе с другой системой.

Вывод команды **lslpp -Lc** из одной системы сохраняется в файле и сравнивается с выводом команды **lslpp -Lc**, полученным из другой системы. Создаются следующие списки отчетов:

- Список программного обеспечения более раннего уровня, установленного в базовой системе (**baselower.rpt**)
- v Список наборов файлов, отсутствующих в базовой системе, но установленных в другой системе (**otheronly.rpt**)
- Список программного обеспечения более позднего уровня, установленного в базовой системе (**basehigher.rpt**)
- Список наборов файлов, установленных в базовой системе, но отсутствующих в другой системе (**baseonly.rpt**)

Для сравнения списка установленного в базовой системе программного обеспечения с другой системой введите команду **compare\_report** со следующими опциями:

compare\_report -b *BaseList* -o *OtherList* {[-l] [-h] [-m] [-n]} [-t *ReportDir* -Z | -v]

# **Работа с функцией Переименовать образы программного обеспечения в хранилище**

Функция Переименовать образы программного обеспечения в хранилище позволяет переименовать обновления, именами которых служат номера исправлений, заменив их более понятными именами наборов файлов, такими как имена, создаваемые при копировании обновлений на жесткий диск для последующей установки. Эта операция переименовывает все находящиеся в указанном каталоге наборы файлов, приводя их имена к единому формату.

Ее можно вызвать с помощью команды быстрого доступа SMIT **rename\_software**.

Для переименования образов программного обеспечения в каталоге можно также воспользоваться командой **bffcreate**. Для переименования образов программного обеспечения с помощью команды **bffcreate** укажите флаги **-c** и **-d** для каталога, содержащего наборы файлов. Например, для переименования файлов в каталоге /usr/sys/inst.images введите следующую команду:

# /usr/sbin/bffcreate -cd /usr/sys/inst.images

Кроме того, можно создать файл протокола, содержащий список старых имен с соответствующими новыми именами, с помощью опции **-s** *файл-протокола*, как это показано в следующем примере:

# /usr/sbin/bffcreate -cd /usr/sys/inst.images -s /usr/sys/inst.images/names.log

Эта команда создает файл /usr/sys/inst.images/names.log содержащий данные в следующем формате: *старое-имя-набора-файлов:новое-имя-набора-файлов*

Эту опция представлена также в меню SMIT Переименовать образы программного обеспечения в хранилище в виде опции **Занести в протокол изменения имен (расположение файла протокола)**.

# **Работа с функцией Очистить образы программного обеспечения в хранилище**

Функция Очистить образы программного обеспечения в хранилище позволяет удалить ненужные и повторяющиеся образы программного обеспечения из локального хранилища образов программного обеспечения.

С ее помощью можно удалить повторяющиеся программы, устаревшие обновления и поддержку различных языков:

- Опция Удалить повторяющееся программное обеспечение позволяет удалить из указанного каталога повторяющиеся базовые образы и образы обновлений.
- Опция Удалить устаревшие обновления позволяет удалить из указанного каталога устаревшие наборы файлов. Эта операция относится только к образам обновлений.
- Опция Удалить поддержку языков позволяет удалить из системы ненужные наборы файлов языка и локали. Она удаляет из заданного каталога все наборы файлов языка и локали, кроме файлов языка, указанных в поле Сохранить язык. По умолчанию сохраняются файлы языка, заданного переменной среды **LANG**.
- v Опция Сохранить удаленные файлы позволяет сохранить все удаленные файлы в каталоге, указанном в поле **Каталог для удаленных файлов**. Выберите истинное значение в этом поле, чтобы переместить образы в другой каталог вместо того, чтобы удалить их с жесткого диска.

Эту функцию можно вызвать с помощью команды быстрого доступа SMIT **cleanup\_software**.

# **Применение InstallShield MultiPlatform**

Некоторые продукты, предназначенные для установки в системе AIX, упакованы и устанавливаются с помощью программы InstallShield MultiPlatform (ISMP).

В отличие от программ установки **installp** или Администратор пакетов RPM (RPM), которые позволяют устанавливать продукт только в автономном режиме, продукты, упакованные с помощью ISMP, можно устанавливать и удалять из системы как в автономном, так и в интерактивном режиме.

Продукты, упакованные с помощью ISMP, как и продукты, упакованные и устанавливаемые с помощью **installp** и RPM, можно устанавливать посредством инструментов управления системой AIX, включая SMIT. Для установки и удаления из системы продуктов, упакованных и устанавливаемых программами **installp**, RPM или ISMP, эти инструменты используют команду **geninstall**. Команду **geninstall** можно, естественно, указывать напрямую для установки или удаления продуктов, упакованных с помощью ISMP.

Инструкции по установке и удалению из системы конкретных продуктов, упакованных и устанавливаемых с помощью ISMP, приведены в документации по этим продуктам.

# **Установка продуктов с помощью InstallShield MultiPlatform**

Продукт InstallShield MultiPlatform можно установить с помощью SMIT, команды **geninstall** или файлов, предоставленных разработчиком продукта.

v Команда быстрого доступа SMIT **install\_software** позволяет устанавливать продукты ISMP, не зная точного расположения установочных файлов продукта. Информация об установке дополнительного программного обеспечения с помощью SMIT приведена в разделе "[Подготовка](#page-352-0) к установке [дополнительного](#page-352-0) программного обеспечения и обновлений" на стр. 345. Нажмите клавишу F4 в поле **Устанавливаемое программное обеспечение**, чтобы выбрать продукт для установки. Продукты ISMP указаны в списке так же, как и пакеты **installp** или RPM. Выберите необходимые продукты ISMP и нажмите клавишу Enter, чтобы начать установку.

По умолчанию программы установки продуктов ISMP запускаются с помощью SMIT в автономном режиме: *тихая* установка или установка *без вывода приглашений*. Для установки в интерактивном режиме воспользуйтесь командой **geninstall** или инструкциями, приведенными в документации по продукту.

Опция предварительного просмотра SMIT неприменима к продуктам ISMP. Если выбрать опцию предварительного просмотра, то появится сообщение с предложением запустить интерактивную установку с помощью командной строки, чтобы просмотреть перед установкой продукта панель предварительного отчета об установке.

v Команда **geninstall** позволяет установить продукт, упакованный с помощью ISMP. Для выполнения установки в интерактивном режиме задайте устройство или каталог, содержащий установочные файлы продукта, укажите флаг **-d**, а также имя продукта. Имя продукта совпадает с именем подкаталога, содержащего установочные файлы этого продукта. Например для установки в интерактивном режиме продукта MyProduct, установочные файлы которого расположены в каталоге /usr/sys/inst.images/ ismp/ppc/MyProduct/, введите следующую команду:

/usr/sbin/geninstall -d /usr/sys/inst.images J:MyProduct

Префикс **J:** указывает команде **geninstall**, что заданный продукт упакован с помощью ISMP. Команда **geninstall** распознает каталог ismp/ppc, каталог **RPMS/ppc** для пакетов RPM и каталог **installp/ppc** для **installp**, поэтому необходимо указать только базовый каталог /usr/sys/inst.images. Кроме того, можно указать каталог, содержащий установочные файлы. В данном случае, необходимо указать следующий каталог:

/usr/sbin/geninstall -d /usr/sys/inst.images/ismp/ppc/MyProduct J:MyProduct

Для запуска *тихой* установки или установки *без вывода приглашений* с помощью команды **geninstall** укажите в командной строке флаг **-Z**:

/usr/sbin/geninstall -d /usr/sys/inst.images -Z J:MyProduct

Дополнительная информация о "тихой" установке приведена в разделе "[Автономная](#page-367-0) установка с [помощью](#page-367-0) файлов ответов" на стр. 360.

• Для установки продукта, упакованного с помощью ISMP, можно воспользоваться установочными файлами, предоставленными разработчиком продукта. Разработчик может предоставить сценарий или программу, с помощью которых можно запустить установку продукта ISMP. За дополнительной информацией обратитесь к документации по продукту.

# **Удаление продуктов InstallShield MultiPlatform**

Продукт ISMP можно удалить из системы с помощью SMIT, команды **geninstall** или файлов, предоставленных разработчиком продукта.

• Удалить из системы продукт, упакованный с помощью ISMP, можно с помощью команды быстрого доступа SMIT **remove**. Список установленных в системе продуктов, отображаемых при нажатии клавиши F4 в поле **Удаляемое программное обеспечение**, содержит продукты, упакованные с помощью ISMP. Кроме того, имя продукта можно ввести в этом поле.

По умолчанию удаление продукта из системы с помощью SMIT выполняется в *автономном режиме* или *режиме без вывода приглашений*. Для удаления в интерактивном режиме воспользуйтесь командой **geninstall** или инструкциями, приведенными в документации по продукту.

Опция предварительного просмотра SMIT не поддерживается при удалении из системы продуктов ISMP. Если выбрать опцию предварительного просмотра, то появится сообщение с предложением запустить интерактивное удаление с помощью командной строки. Это позволит просмотреть перед удалением продукта панель предварительного отчета об удалении.

v Функция Прикладные программы позволяет удалить из системы продукт, упакованный с помощью ISMP.

**Примечание:** Если выбрать опцию предварительного просмотра, но выполнить все этапы мастера удаления, то продукт будет удален. В большинстве продуктов ISMP есть панель предварительного отчета об удалении, содержащая сведения об удалении. Для того чтобы отказаться от установки после просмотра предварительного отчета, нажмите кнопку **Отмена** для завершения работы мастера.

• Команда **geninstall** позволяет удалить из системы продукт, упакованный с помощью ISMP. Для удаления продукта из системы в интерактивном режиме укажите флаг **-u** и имя продукта. Например, для удаления из системы продукта *MyProduct* введите следующую команду:

## <span id="page-367-0"></span>/usr/sbin/geninstall -u J:MyProduct

Для ускорения работы задайте префикс J:, чтобы указать команде geninstall, что из системы удаляется продукт ISMP.

Для выполнения удаления в автономном режиме или режиме без вывода приглашений с помощью команды geninstall укажите флаг-Z:

/usr/sbin/geninstall -Zu J:MyProduct

• Для удаления из системы продукта, упакованного с помощью ISMP, можно воспользоваться установочными файлами, предоставленными разработчиком продукта. Разработчик продукта может предоставить инструкции по удалению продукта, упакованного с помощью ISMP. За дополнительной информацией обратитесь к документации по продукту ISMP.

# Автономная установка с помощью файлов ответов

Продукты, упакованные с помощью ISMP, можно устанавливать в автономном режиме с применением файлов ответов.

Файл ответов содержит заранее заданные ответы для установки. По умолчанию команда geninstall выполняет поиск файлов ответов для каждого продукта ISMP в подкаталоге этого продукта на носителе. Например, подкаталог продукта ISMP MyProduct выглядит примерно следующим образом: /basedir/ismp/ppc/MyProduct/

Команда geninstall ищет файл *MyProduct*.response в подкаталоге каждого продукта ISMP, указанного в установочном списке или комплекте. Если файл *MyProduct.response* не существует, или его не удается найти, команда geninstall выполняет установку со значениями по умолчанию.

Опция -t расположение-файла-ответов позволяет задать альтернативное расположение файлов ответов или их шаблонов. В качестве расположения-файла-ответов можно задать файл или каталог. Если расположение-файла-ответов - каталог, то он должен уже существовать. Если расположение-файла-ответов не является именем существующего каталога, то считается, что задано имя файла.

Файлы ответов можно создавать для продуктов ISMP следующими способами:

• Создание шаблона файла ответов. Для того чтобы создать шаблон файла ответов ISMP в расположении по умолчанию, введите команду **geninstall** с флагом -**T**. Флаг -T создает шаблон файла ответов ISMP в расположении по умолчанию - каталоге с установочными файлами продукта. На основе этого шаблона можно будет создавать файлы ответов для последующих установок продукта с нужными опциями. Создание шаблона файла ответов не приводит к установке продукта ISMP.

Для создания шаблона файла ответов для продукта ISMP MyProduct с помощью установочных файлов продукта, расположенных в каталоге по умолчанию /usr/sys/inst.images/ismp/ppc/MyProduct/, введите следующую команду:

/usr/sbin/geninstall -d /usr/sys/inst.images -T J:MyProduct

```
Созданный шаблон файла ответов MyProduct.template выглядит следующим образом:
# Шаблон файла опций InstallShield
# Имя мастера: Setup
# Источник мастера: setup.jar
# Created on: Tue Jun 25 10:59:55 CDT 2004
# Создатель: Генератор файлов опций InstallShield
# На основе этого файла можно создать файл опций (файл ответов) для мастера
# "Setup". Файлы опций указываются в параметре команды "-options" для
# изменения параметров мастера.
# Ниже указаны параметры, которые можно задать для мастера. Для применения
# этого шаблона выполните следующие действия:
```

```
1. Включите приведенные ниже параметры, удалив символы '###' в начале
##строки (найдите изменяемые параметры с помощью поиска символов '###').
#2. Укажите значение параметра вместо слова <значение>.
    Информация о значениях каждого из параметров приведена в документации по
#
#
    соответствующему параметру.
\#3. Сохраните изменения.
    4. Для применения файла опций в мастере укажите -options <filename>
    в командной строке, где <filename> - имя файла опций.
# Каталог для установки продукта MyProduct
# Установочный каталог продукта. Укажите существующий каталог для установки
# продукта. Если имя каталога содержит пробелы, то заключите его в двойные
# кавычки. Например, для установки продукта в каталог C:\Program Files\My
# Product, укажите
    -P installLocation="C:\Program Files\My Product"
```
### - P install Location = < значение>

Приведенный выше пример довольно прост, однако конкретные продукты зачастую обладают большим количеством пользовательских параметров, которые можно задать в файле ответов. Каждая из этих опция будет представлена в шаблоне с объяснением соответствующих значений.

• Запись файла ответов. Для создания файла ответов путем записи введите команду geninstall с флагом -E. Флаг - Е создает файл ответов ISMP путем его записи в расположении по умолчанию - каталоге с установочными файлами продукта. В случае применения этой опции необходимо полностью выполнить установку ISMP в интерактивном режиме. Кроме того, запись файла ответов приводит к установке продукта ISMP.

Для записи файла ответов MyProduct.response для продукта ISMP MyProduct, установочные файлы которого расположены в каталоге по умолчанию /usr/sys/inst.images/ismp/ppc/MyProduct/, введите следующую команду:

/usr/sbin/geninstall -d /usr/sys/inst.images -E J:MyProduct

Эта команда запускает мастер интерактивной установки. Для полной записи файла ответов необходимо пройти все этапы мастера. Появится приблизительно следующее сообщение:

Включен режим записи опций - пройдите все этапы мастера, чтобы создать файл опций response.file

Созданный в результате файл ответов MyProduct. response будет выглядеть примерно следующим образом:

```
# Файл опций InstallShield
# Имя мастера: Setup
# Источник мастера: setup.jar
# Создан: Tue Jun 25 11:05:34 CDT 2002
# Создатель: Генератор файлов опций InstallShield
# Этот файл содержит значения, указанные при последнем выполнении мастера
# Setup. С его помощью можно задать для мастера указанные ниже опции, запустив
# мастер с параметром "-options". Информация о значениях каждого из параметров
# приведена в документации по этому параметру.
# Обычно файл опций применяется для запуска мастера в автономном режиме. В этом
# файле можно указать параметры мастера, не запуская мастер в графическом или
```

```
# текстовом режиме. Для запуска мастера в автономном режиме с помощью этого файла
 укажите в командной строке следующие опции:
#-options "record.txt" -silent
## Каталог для установки продукта MyProduct
# Установочный каталог продукта. Укажите существующий каталог для установки
# продукта. Если имя каталога содержит пробелы, то заключите его в двойные
# кавычки. Например, для установки продукта в каталог C:\Program Files\My
# Product, укажите
   -P installLocation="C:\Program Files\My Product"
-P installLocation="/opt/MyProduct"
```
Значение -P installLocation было задано на основе ответа, указанного при выполнении мастера. В предыдущем примере в качестве установочного каталога в мастере был указан каталог /opt/MyProduct. С помощью файла ответов, созданного этой функцией, можно запустить установку в автономном режиме в выбранном каталоге.

• Применение файла ответов для установки в автономном режиме. Файл ответов, созданный одним из описанных выше методов, либо предоставленный вместе с продуктом, позволяет устанавливать продукт в автономном режиме с необходимыми параметрами.

Для того чтобы применять файл ответов во время "тихой" установки посредством команды **geninstall** продукта MyProduct, установочные файлы и файл ответов которого расположены в каталоге по умолчанию /usr/sys/inst.images/ismp/ppc/MyProduct/, введите следующую команду:

/usr/sbin/geninstall -Zd /usr/sys/inst.images J:MyProduct

Для того чтобы применять файл ответов /tmp/MyProduct/MyProduct.response во время "тихой" установки посредством команды geninstall продукта MyProduct, установочные файлы которого расположены в каталоге /usr/sys/inst.images/ismp/ppc/MyProduct/, введите следующую команду:

```
/usr/sbin/geninstall -Zd /usr/sys/inst.images \
      -t /tmp/MyProduct/MyProduct.response J:MyProduct
```
# Использование файлов ответов с NIM

Если вы устанавливаете продукт, упакованный с помощью ISMP, на одном или нескольких клиентах NIM посредством NIM, то вы можете создать и применять отдельный файл ответов для каждого клиента.

В том случае, когда некоторые параметры установки должны быть уникальными для каждого клиента, полезно применять отдельные файлы ответов. Для выполнения установки на нескольких клиентах присвойте каждому файлу ответов имя в формате ИМЯ КЛИЕНТА.response. Такие файлы ответов должны располагаться в каталоге по умолчанию (каталоге установочных файлов продукта).

Например, для того чтобы установить упакованный ISMP продукт **MyProduct**, находящийся в ресурсе Ipp\_source в каталоге /export/1pp source/1pp source1/ismp/ppc/MyProduct, на клиентах CLIENT1 и **CLIENT2**, выполните следующие действия:

- 1. Создайте файлы ответов CLIENT1.response и CLIENT2.response.
- 2. Поместите эти файлы ответов в каталог /export/lpp source/lpp source1/ismp/ppc/MyProduct.
- 3. Задайте правильные ответы для каждого клиента в соответствующем файле ответов.
- 4. Когда вы запустите операцию NIM cust для установки продукта ISMP MyProduct на клиентах CLIENT1 и CLIENT2, файлы ответов будут автоматически использованы для соответствующих клиентов.

Если вы хотите использовать один и тот файл ответа для всех клиентов, назовите его ИМЯ\_ПРОДУКТА.response и поместите его в каталог по умолчанию продукта, упакованного с помощью ISMP (каталог продукта в ресурсе Ipp\_source). Например, создайте файл ответа MyProduct.response в

<span id="page-370-0"></span>каталоге /export/lpp source/lpp source1/ismp/ppc/MyProduct/. Если на момент выполнения операции NIM cust нет ни одного файла ответа для клиента, то автоматически будет использован файл MyProduct.response.

# Средство управления Временное исправление

Средство управления временное исправление позволяет отслеживать пакеты временное исправление, доступные в системе, в системе и управлять ими.

Пакет временных исправлений может содержать временные исправления, отладочный код или текстовый код, включающий команды, архивные файлы библиотек или сценарии, выполняемые при установке пакета временных исправлений.

Средство управления временное исправление состоит из следующих компонентов: команда упаковщика временное исправление (epkg) и команда администратора временное исправление (emgr).

Команда ерке позволяет создавать пакеты временное исправление, которые можно устанавливать с помощью команды emgr. Команда emgr служит для установки, удаления, просмотра и проверки временных исправлений.

Примечание: Термин пакет соответствует термину набор файлов, применяемому в installp.

# Установка и настройка пакетов временных исправлений

Вы можете устанавливать пакеты, созданные с помощью команды epkg, и управлять ими.

Команда ерке позволяет устанавливать пакеты, созданные командой ерке, и работать с ними. Кроме того, эта команда применяется для обслуживания базы данных с информацией о всех временных исправлениях системы. Команда emgr выполняет следующие действия:

## Просмотр пакета временных исправлений:

Описывается флаг, позволяющий получить информацию о пакете Временное исправление с разной степенью подробности.

Просмотреть содержимое и топологию пакета е fix можно с помощью флага -d команды emgr. Флаг -d применяется вместе с флагом - v (степень подробности). По умолчанию применяется степень подробности 1, но можно задать степень подробности 1, 2 или 3. Синтаксис команды для вывода информации о пакете временных исправлений следующий:

```
emgr -d -e пакет-временных-исправлений | -f файл-списка [-w каталог] [-\sqrt{12}3]
```
Например, для просмотре сведений о пакете временное исправление test.102403.epkg.Z со степенью подробности 1 введите следующую команду:

# emgr -d test.102403.epkg.Z

В зависимости от выбранного уровня подробности, выдается следующая информация:

## Уровень 1

Для каждого временного исправления будет показана строка со следующей информацией:

- Метка пакета временных исправлений
- Файлы временного исправления, входящие в состав пакета
- Целевое расположение каждого файла временного исправления

## Уровень 2

Выдается следующая информация:

- Вся информация уровня 1
- Краткая сводка
- Индикатор необходимости перезагрузки (да или нет)
- Предварительно необходимые файлы
- Сценарий предварительного этапа установки
- Сценарий заключительного этапа установки
- Сценарий предварительного этапа удаления
- Сценарий заключительного этапа удаления
- Тип каждого файла временного исправления

## **Уровень 3**

Выдается следующая информация:

- Вся информация уровня 2
- Дата добавления в пакет каждого файла временного исправления
- Виртуально уникальный ИД (VUID) каждого пакета
- Размер каждого файла временного исправления
- Контрольная сумма каждого файла временного исправления
- Пакет каждого файла временного исправления
- Описание каждого файла временного исправления
- Содержание сценариев установки и файлов управления, если эти сценарии и файлы содержат читаемый текст
- Сценарий перезагрузки каждого файла временного исправления
- Предварительные требования каждого файла временного исправления к другим файлам временных исправлений
- Пакеты, которые будут заблокированы после установки временного исправления
- Временные исправления, замещаемые данным временным исправлением

**Примечание:** Первый выпуск средств управления временными исправлениями не поддерживает просмотр сведений о пакетах. Для применения этой функции необходимо установить последний выпуск средств управления временными исправлениями. Для обновления средств управления временными исправлениями необходимо обновить **bos.rte.install** до последнего уровня.

## **Установка пакетов временных исправлений:**

Команда **emgr** устанавливает пакеты временное исправление, созданные с помощью команды **epkg**.

Команда установки пакета временных исправлений имеет следующий формат: emgr -e *пакет-временных-исправлений* | -f *файл-списка* [-w *каталог*] [-b] [-k] [-p] \ [-I] [-q] [-m] [-o] [-X] [-a *путь*]

Операция установки пакета временных исправлений состоит из следующих этапов:

## *Этап предварительного просмотра установки:*

Этап предварительного просмотра установки предусматривает выполнение следующих действий.

- 1. Администратор временных исправлений инициализирует все команды и библиотеки и извлекает метаданные временного исправления из пакета.
- 2. Выдается список атрибутов временного исправления и его описание.
- 3. Команда **emgr** выполняет процедуру проверки блокировок, выясняя, нет ли у целевых файлов нового пакета временных исправлений уже установленных в системе аналогов. Если хотя бы один из файлов, входящих в состав пакета временных исправлений, заблокирован, то команда **emgr** не разрешает продолжить установку или просмотр.
- 4. Команда **emgr** выполняет проверку выполнения предварительных требований для пакета **installp**. Если пользователь предоставил требуемый файл **installp**, то команда **emgr** проверяет выполнение предварительных требований на этом этапе. Если одно или несколько предварительных требований не выполнены, то команда **emgr** не разрешает продолжать установку или просмотр.
- 5. Команда **emgr** выполняет проверку предварительных требований временных исправлений, связанных с другими временными исправлениями. Команда **emgr** проверяет следующие условия:
	- Проверка наличия всех предварительных требований пакета временных исправлений.
	- Проверка отсутствия в системе исправлений, несовместимых с данным пакетом временных исправлений.
	- Проверка наличия временных исправлений, в которых данное временное исправление указано в качестве несовместимого.

**Примечание:** Задать временные исправления, необходимые для работы данного пакета временных исправлений, можно с помощью команды **epkg**. Дополнительная информация о проверке предварительных требований приведена в разделе "[Пользовательские](#page-385-0) компоненты пакета временных [исправлений](#page-385-0)" на стр. 378.

6. Команда **emgr** проверяет выполнение требований к объему памяти, выясняя, есть ли в целевых файловых системах достаточный объем памяти для установки пакета временных исправлений. При этом учитывается пространство, необходимое для распаковки файлов временных исправлений, создания записей баз данных, сохранения замененных файлов, установки файлов временных исправлений, создания точек монтирования временных исправлений при наличии флага **-m**, сохранения элементов библиотек в архиве и выполнения других задач. При вычислении требуемого объема памяти команда **emgr** несколько завышает получаемые значения, чтобы учесть метаданные файлов и другие возможные факторы.

Если пользователь указал флаг автоматического расширения **-X**, то команда **emgr** пытается расширить файловую систему до указанного размера. Если требования к объему памяти выполнить невозможно, то команда **emgr** прерывает установку. Если была задана опция предварительного просмотра установки (флаг **-p**), то команда **emgr** сообщает статистическую информацию о памяти, не пытаясь расширить файловую систему.

Если была задана опция предварительного просмотра установки (флаг **-p**), то команда **emgr** не переходит к этапу установки временное исправление. Вместо этого **emgr** переходит к этапам подведения итогов и очистки.

## *Этап установки:*

Этап установки пакетов временных исправлений предусматривает выполнение следующих действий.

- 1. На этапе установки временных исправлений извлекаются все данные из пакета временных исправлений и инициализируются инструменты установки.
- 2. Команда **emgr** проверяет, замещает ли пакет временных исправлений какие-либо установленные файлы временных исправлений. Если такие файлы есть, то команда **emgr** удалит их.

**Примечание:** Команда **epkg** позволяет указать, что пакет временное исправление замещается при установке другого пакета временное исправление. Дополнительная информация о замене приведена в разделе "[Пользовательские](#page-385-0) компоненты пакета временных исправлений" на стр. 378.

- 3. Если указан сценарий **pre\_install**, то он выполняется. Если выполнить сценарий **pre\_install** не удается, команда **emgr** прекращает установку. При успешном выполнении сценария **pre\_install** команда **emgr** продолжает установку и изменяет состояние временное исправление на УСТАНАВЛИВАЕТСЯ.
- 4. Все файлы, замененные на файлы из пакета временных исправлений, сохраняются в защищенном каталоге. Если из пакета временных исправлений не было установлено ни одного файла, то этот шаг пропускается.

Начиная с этого момента, при любом серьезном сбое команда **emgr** запускает процедуру очистки после сбоя, которая пытается устранить все последствия неудачной установки. Если этот процесс выполнить не удается, то для временного исправления устанавливается состояние ПОВРЕЖДЕНО.

- 5. Все файлы временных исправлений устанавливаются в своих целевых каталогах. Если установка выполняется с монтированием в результате того, что задан флаг **-m**, то команда **emgr** создает уникальный файл монтирования в родительском каталоге целевого файла. После этого целевой файл монтируется поверх точки монтирования временного исправления. Дополнительная информация установки с монтированием приведено в разделе "Установка временного исправления с [монтированием](#page-378-0)" на стр[. 371.](#page-378-0)
- 6. Устанавливаются блокировки пакета. Обрабатываются блокировки пакетов временных исправлений. Если программа установки, для которой предназначен пакет временных исправлений, поддерживает блокировку пакета, то команда **emgr** блокирует пакет, связанный с установленными на шаге 4 файлами временных исправлений. Например, команда **installp** поддерживает блокировку пакетов временных исправлений, поэтому временное исправление, созданное для пакета **installp**, будет поддерживать блокировку пакета временных исправлений.

**Примечание:** В дополнение к неявной блокировке команда **epkg** позволяет указать пакеты, которые будут явно заблокированы при установке других пакетов. Дополнительная информация о блокировке приведена в разделе "[Пользовательские](#page-385-0) компоненты пакета временных исправлений" на стр. 378.

- 7. Если указан сценарий **post\_install**, то он выполняется. Если выполнить сценарий **post\_install** не удается, команда **emgr** прекращает установку.
- 8. Выполняется перезагрузка. Если для пакета временных исправлений требуется выполнить перезагрузку, то команда **emgr** выдает сообщение пользователю и вносит необходимые изменения в загрузочный образ. Команда **emgr** *не* выполняет автоматическую перезагрузку системы.
- 9. Теперь все шаги процедуры установки успешно выполнены. Команда **emgr** изменяет состояние временного исправления на СТАБИЛЬНОЕ в случае обычной установки или СМОНТИРОВАНО в случае установки с монтированием.

# *Этап обзора и очистки:*

Этап обзора и очистки предусматривает выполнение следующих действий.

- 1. Команда **emgr** выдает итоги и результаты выполнения всех операций. Если во входном файле было указано несколько пакетов временное исправление с помощью флага**-f**, то команда **emgr** создает отчет для каждого пакета временное исправление.
- 2. Команда **emgr** выполняет очистку всех временных каталогов и файлов. Кроме того, она выгружает из памяти все ранее загруженные модули.

## **Удаление пакета временных исправлений:**

Операция удаления временного исправления позволяет удалить установленное временное исправление.

При необходимости можно указать отдельное временное исправление, задав один из его идентификаторов, или файл со списком временных исправлений. Дополнительная информация о способах идентификации временных исправлений приведена в разделе "Обращение к временным [исправлениям](#page-380-0)" на стр. 373.

Для удаления установленного временного исправления введите команду в следующем формате: emgr -r -L *метка* | -n *номер-временного-исправления* | -u *VUID* | -f *файл-списка* [-w *каталог*] \ [-a *путь*] [-b] [-k] [-p] [-I] [-q] [-X]

## *Этап предварительного просмотра удаления:*

Ниже перечислены действия, выполняемые на этапе предварительного просмотра удаления.

- 1. Администратор временных исправлений инициализирует все команды и библиотеки и загружает метаданные временного исправления из пакета.
- 2. Выдается список атрибутов временного исправления и его описание.
- 3. Проверяется соблюдение требований к памяти. Команда **emgr** выясняет, достаточно ли в целевых файловых системах места для восстановления сохраненных файлов. При этом учитывается пространство,

необходимое для изменения записей баз данных, восстановления сохраненных файлов, сохранения элементов библиотеки в архиве и выполнения других задач. При вычислении требуемого объема памяти команда emgr несколько завышает получаемые значения, чтобы учесть метаданные файлов и другие возможные факторы.

Если пользователь указал флаг автоматического расширения -X, то команда emgr пытается расширить файловую систему до указанного размера. Если выполнить требования к объему памяти не удается, то команда emgr прекращает удаление. Если пользователь указал флаг предварительного просмотра (-р), то команда emgr лишь сообщает статистическую информацию о памяти, не пытаясь расширить файловую систему.

Если была задана опция предварительного просмотра установки (флаг-р), то команда emgr не выполняет удаление временное исправление, а сразу переходит к этапу подведения итогов и очистки.

#### Этап удаления:

Ниже перечислены действия, выполняемые на этапе удаления.

Примечание: При любом сбое на этапе удаления состояние временного исправления изменяется на ПОВРЕЖДЕНО.

- 1. Команда emgr инициализирует все утилиты удаления и изменяет состояние временного исправления на УДАЛЯЕТСЯ.
- 2. Удаляются блокировки пакета. Все пакеты, заблокированные удаляемым файлом временного исправления, разблокируются. Поскольку один пакет может быть заблокирован несколькими временными исправлениями, команда emgr разблокирует пакет только в том случае, если данный файл временного исправления - это последний (или единственный) файл, который блокирует данный пакет.
- 3. Если указан сценарий рге гетоvе, то он выполняется. Если выполнить сценарий рге гетоvе не удается, команда emgr прекращает установку.
- 4. Команда emgr проверяет, не является ли удаляемый пакет временных исправлений обязательным для другого установленного пакета временных исправлений.
- 5. Удаляется временное исправление. Если временное исправление было установлено с помощью обычной процедуры установки, то команда emgr заменяет текущие файлы временного исправления на сохраненные ранее исходные файлы. Если выполнялась установка с монтированием, то команда emgr размонтирует файлы временного исправления и удаляет их из системы.
- 6. Если указан сценарий post remove, то он выполняется. Если выполнить сценарий post remove не удается, команда emgr прекращает установку.
- 7. Выполняется перезагрузка. Если для пакета временных исправлений требуется выполнить перезагрузку, то команда emgr выдает сообщение пользователю и вносит необходимые изменения в загрузочный образ. Команда emgr не выполняет автоматическую перезагрузку системы.

Примечание: С помощью ерке можно указать сценарий перезагрузки, который следует применять при установке другого пакета. Дополнительная информация о сценариях перезагрузки приведена в разделе "Пользовательские компоненты пакета временных исправлений" на стр. 378.

8. Теперь все шаги процедуры удаления успешно выполнены. Команда emgr удаляет оставшиеся данные временного исправления из базы данных и каталогов сохранения.

## Этап обзора и очистки:

Ниже перечислены действия, выполняемые на этапе обзора и очистки при удалении временного исправления.

- 1. Команда emgr выдает итоги и результаты выполнения всех операций. Если во входном файле было указано несколько пакетов временное исправление с помощью флага -f, то команда emgr создает отчет для каждого пакета временное исправление.
- 2. Команда **emgr** выполняет очистку всех временных каталогов и файлов. Кроме того, она выгружает из памяти все ранее загруженные модули.

## <span id="page-375-0"></span>**Просмотр списка временных исправлений:**

Команда **emgr** позволяет просмотреть сведения об установленных временных исправлениях с заданной подробностью.

```
Для этого нужно ввести команду в следующем формате:
emgr -l [-L метка | -n номер-временного-исправления | -u VUID ] [-v{1|2|3}] [-X] [-a путь]
```
По умолчанию команда **emgr** выводит данные обо всех установленных временных исправлениях. Для просмотра сведений об отдельном временном исправлении в команде необходимо указать один из идентификаторов этого исправления. Дополнительная информация о различных способах идентификации временных исправлений приведена в разделе "Обращение к временным [исправлениям](#page-380-0)" на стр. 373.

По умолчанию устанавливается уровень подробности 1. С помощью флага**-v** можно указать уровень от 1 до 3. В зависимости от выбранного уровня подробности, выдается следующая информация:

#### **Уровень 1**

Для каждого временного исправления будет показана строка со следующей информацией:

- ИД временного исправления
- Состояние временного исправления
- Время установки
- Аннотация временного исправления

#### **Уровень 2**

- Выдается следующая информация:
- Вся информация уровня 1
- Виртуально уникальный ИД (VUID) каждого файла временного исправления
- Число файлов временных исправлений
- Расположение каждого файла временного исправления
- Пакет каждого файла временного исправления
- Программа установки каждого файла временного исправления
- Были ли файл временного исправления установлен с помощью монтирования (да или нет)

#### **Уровень 3**

Выдается следующая информация:

- Вся информация уровня 2
- Индикатор необходимости перезагрузки (да или нет)
- Предварительно необходимые файлы
- Сценарий предварительного этапа установки
- Сценарий заключительного этапа установки
- Сценарий предварительного этапа удаления
- Сценарий заключительного этапа удаления
- Тип каждого файла временного исправления
- Размер каждого файла временного исправления
- Контрольная сумма каждого файла временного исправления
- Принадлежность и режим доступа каждого файла временного исправления
- Информация о предварительных требованиях
- Описание временного исправления
- Имя архивного элемента каждого файла временного исправления
- v В случае установки с монтированием состояние монтирования каждого файла временного исправления
- Сценарий перезагрузки каждого файла временного исправления
- Предварительные требования временных исправлений для каждого файла временного исправления
- Пакеты, которые будут заблокированы после установки временного исправления
- Временные исправления, замещаемые данным временным исправлением
- Данные отчета об анализе разрешенной программы (APAR)

## **Просмотр информации об APAR для временного исправления с помощью команды instfix:**

Команда **instfix** позволяет просмотреть информацию об отчетах об анализе разрешенной программы (APAR), относящуюся к обновлениям наборов файлов или временным исправлениям.

Для временных исправлений доступны не все функции команды **instfix**. Можно использовать только флаги **-f**, **-i**, **-k**, **-q**, **-r**, **-t** и **-v**. Команда **instfix** не позволяет устанавливать временные исправления.

Примеры применения команды:

v Для просмотра номеров APAR, связанных со всеми типами исправлений, выполните следующую команду: instfix -i

Вывод:

...

```
Все наборы файлов для IV14386 были найдены.
Все наборы файлов для IV33073 были найдены.
Все наборы файлов для IV25608 были найдены.
Установлено временное исправление 'test', связанное с IV12345.
Установлено временное исправление 'test2', связанное с IV25608.
```
v Для просмотра номеров и кратких описаний APAR, связанных во всеми типами исправлений, выполните следующую команду:

instfix -iv

...

Вывод:

```
IV19614 Сведения: AIX: может отсутствовать информация о файловой системе (неправильное
применение mntctl)
Набор файлов rsct.core.fsrm:3.1.5.0 установлен в системе.
Набор файлов rsct.opt.storagerm:3.1.5.0 установлен в системе.
Все наборы файлов для IV19614 были найдены.
IV12345 Сведения: тест временного исправления
Установлено временное исправление 'test', связанное с IV12345.
IV25608 Сведения: тест временного исправления 2
Установлено временное исправление 'test2', связанное с IV25608.
```
• Для ограничения списка временных исправлений выполните следующую команду:

instfix -it i

Вывод: Установлено временное исправление 'test', связанное с IV12345. Установлено временное исправление 'test2', связанное с IV25608.

• Для ограничения списка временных исправлений и добавления краткого описания выполните следующую команду:

instfix -ivt i

Вывод:

```
IV12345 Сведения: тест
временного исправления
Установлено временное исправление 'test', связанное с IV12345.
IV25608 Сведения: тест временного исправления 2
Установлено временное исправление 'test2', связанное с IV25608.
```
• Для запроса конкретного номера APAR выполните следующую команду:

instfix -ik IV25608

Вывод:

Все наборы файлов для IV25608 были найдены. Установлено временное исправление 'test', связанное с IV25608.

• Для ограничения запроса временных исправлений выполните следующую команду:

instfix -ik IV25608 -t i

Вывод: Установлено временное исправление 'test', связанное с IV25608.

v Для запроса нескольких номеров APAR выполните следующую команду:

```
instfix -ik
"IV12345 IV25608"
```
Вывод: Установлено временное исправление 'test', связанное с IV12345. Установлено временное исправление 'test2', связанное с IV25608.

#### **Проверка временных исправлений:**

Команда **emgr** позволяет проверить состояние установленных временных исправлений.

Для проверки временных исправлений применяется следующий формат команды:

```
emgr -c [-L Метка | -n Номер временного исправления | -u VUID | -f ФайлСписка] \
[-w Каталог] [-a путь]
[-v{1|2|3}] [-X]
```
По умолчанию команда **emgr** проверяет все установленные временные исправления. При необходимости можно указать отдельное временное исправление, задав один из его идентификаторов, или файл со списком временных исправлений. Дополнительная информация о различных способах идентификации временных исправлений приведена в разделе "Обращение к временным [исправлениям](#page-380-0)" на стр. 373.

По умолчанию устанавливается уровень проверки 1. С помощью флага **-v** можно указать уровень от 1 до 3. В зависимости от выбранного уровня проверки, проверяется следующее:

#### **Уровень 1**

Проверяется следующая информация:

- Данные и состояние временного исправления
- v В случае установки с монтированием состояние монтирования временного исправления для всех файлов

**Примечание:** После размонтирования файла временное исправление команда **emgr** изменяет состояние временное исправление на UNMOUNTED

• Контрольная сумма для всех файлов временных исправлений и элементов архива

#### **Уровень 2**

Проверяется следующая информация:

- <span id="page-378-0"></span>• Вся информация уровня 1
- Принадлежность и режим доступа временного исправления для каждого файла временного исправления или элемента архива

# Уровень 3

- Проверяется следующая информация:
- Вся информация уровня 2
- Все предварительные требования
- Все предварительные требования временного исправления, в том числе следующие:
	- Проверка наличия всех предварительных требований пакета временных исправлений.
	- Проверка отсутствия в системе исправлений, несовместимых с данным пакетом временных исправлений.
	- Были ли в системе ранее установлены временные исправления, с которыми несовместимо данное временное исправление.

## Установка временного исправления с монтированием:

Если во время установки временное исправление указывается флаг -m, то команда emgr выполняет установку с монтированием пакета временное исправление.

Это означает, что существующие исправляемые файлы не удаляются из своих текущих расположений. Вместо этого поверх них монтируются файлы временного исправления. У такого подхода есть как преимущества, так и недостатки. Одно из преимуществ заключается в том, что при перезагрузке все временные исправления размонтируются. Это означает, что если временное исправление послужило причиной серьезной неполадки, то для устранения этой неполадки достаточно перезагрузить систему. К недостаткам можно отнести то, что администратор должен отслеживать состояние монтирования файлов временного исправления, а также то, что некоторые файлы временного исправления нельзя удалить, не перезагрузив систему.

Процедура установки с монтированием не поддерживается для пакетов временных исправлений, содержащих новые файлы.

## Монтирование и размонтирование временных исправлений:

Команда emgr позволяет монтировать и размонтировать временные исправления, установленные с использованием опции монтирования.

Для проверки временных исправлений применяется следующий формат команды: етдг -М | -U [-L метка | -п номер-временного-исправления | -u VUID | -f файл-списка] \  $[-w \text{ K}a\tau a\eta o\tau]$   $[-a \text{ n}y\tau b]$   $[-X]$ 

По умолчанию команда emgr выполняет операцию монтирования или размонтирования для всех установленных файлов временных исправлений. При необходимости можно указать отдельное временное исправление, задав один из его идентификаторов, или файл со списком временных исправлений. Дополнительная информация о способах идентификации временных исправлений приведена в разделе "Обращение к временным исправлениям" на стр. 373.

Команда emgr с флагом -М (операция монтирования) пытается смонтировать все размонтированные файлы временное исправление. Если все файлы временного исправления смонтированы успешно и предыдущее временное исправление находится в состоянии РАЗМОНТИРОВАНО, то команда emgr изменяет состояние временного исправления на СМОНТИРОВАНО.

Команда **emgr** с флагом **-U** (операция размонтирования) пытается размонтировать все смонтированные файлы временное исправление. Если хотя бы один файл был успешно размонтирован, и временное исправление находится в состоянии СМОНТИРОВАНО, то команда **emgr** изменяет это состояние на РАЗМОНТИРОВАНО.

# **Просмотр блокировок пакетов временных исправлений:**

С помощью этой операции можно просмотреть список пакетов, блокированных администратором и программой установки временных исправлений, а также метки блокировок.

Формат команды просмотра блокировок пакетов следующий:

emgr -P [*пакет*] [-a *path*] [-X]

По умолчанию команда **emgr** выдает список всех заблокированных пакетов. Однако можно указать и отдельный пакет в качестве аргумента флага **-P**.

# **Операция принудительного удаления временного исправления:**

В ходе этой операции удаляются данные временного исправления.

Кроме того, разблокируются все пакеты временных исправлений, связанные с меткой временного исправления, без удаления файлов временного исправления, выполнения сценариев удаления и перезагрузки. За один раз операцию принудительного удаления можно выполнить только для одного временного исправления. В операции необходимо указать метку временного исправления. Формат команды принудительного удаления следующий:

emgr -R interim fix *метка-временного-исправления* [-w *каталог*] [-a *путь*] [-X]

**Примечание:** Процедуру принудительного удаления следует рассматривать как аварийную. Ее следует выполнять *только* в том случае, если никакими другими способами удалить временное исправление не удается. Применение этой процедуры может нарушить целостность данных целевой системы.

# **Информация о дополнительном временном исправлении**

Ниже приведены ссылки на информацию о дополнительных исправлениях.

# **Создание контрольных сумм MD5 и работа с ними:**

Перед началом выполнения любой операции с участием отформатированных образов **epkg** команда **emgr** проверяет, поддерживает ли система команду, позволяющую создать контрольную сумму MD5. Если такая команда существует, то **emgr** выполняет ее и показывает полученную контрольную сумму MD5.

После этого можно выполнить перекрестную проверку контрольной суммы MD5, сравнив ее со значением из защищенного источника. Если такой команды нет, то **emgr** не выполняет дополнительных действий. Вы можете явно задать полное имя команды, вычисляющей контрольную сумму; для этого необходимо экспортировать переменную среды **EMGR\_MD5\_CMD**. Эта переменная должна содержать полное абсолютное имя команды. Команда **emgr** не проверяет, является ли заданная пользователем команда в переменной **EMGR\_MD5\_CMD** реальной командой, вычисляющей контрольную сумму MD5. При вычислении контрольной суммы MD5 с помощью команды **emgr** используется следующий синтаксис: \$EMGR\_MD5\_CMD *файл-образа-epkg*

При этом ожидается, что контрольная сумма MD5 будет первым словом вывода данной команды.

**Примечание:** Первый выпуск средств управления временными исправлениями не поддерживает эту функцию. Для применения этой функции необходимо установить последний выпуск средств управления временными исправлениями. Для обновления средств управления временное исправление необходимо обновить bos.rte.install до последнего уровня.

#### <span id="page-380-0"></span>**Обращение к временным исправлениям:**

Перечислены методы обращения к временным исправлениям.

#### **По метке**

Каждому установленному временному исправлению присваивается уникальная метка. Она называется *уникальным ключом* и связывает различные объекты базы данных. Для обращения к временное исправление по метке укажите ее в качестве флага **-L**.

Например, для проверки временного исправления с меткой ABC123 введите следующую команду: # emgr -cL ABC123

#### **По ИД временного исправления**

Каждому установленному временному исправлению присвоен уникальный идентификатор. Этот идентификатор представляет собой порядковый номер временного исправления в базе данных. Такой способ идентификации удобно применять при выполнении операций над списком временных исправлений. Перед выполнением заданной операции команда **emgr** преобразовывает VUID в метку временного исправления. Для обращения к временное исправление по идентификатору укажите его в качестве параметра во флаге **-n**.

Например, для проверки первого временного исправления (ИД=1) введите следующую команду: # emgr -cn1

**Примечание:** ИД временных исправлений действуют на протяжении небольшого периода времени и изменяются при удалении и добавлении исправлений. *Всегда* проверяйте текущий ИД временное исправление путем создания списка временное исправление с помощью флага**-l**.

## **По VUID**

VUID позволяет различать пакеты с одинаковыми метками. В отличие от отчетов APAR (Отчет об анализе лицензионной программы), официально отслеживаемых IBM, временные исправления не отслеживаются официально, поэтому метки двух пакетов временных исправлений могут совпадать. Однако команда **emgr** не позволяет установить несколько пакетов временных исправлений с одинаковыми метками. Перед выполнением заданной операции команда **emgr** преобразовывает VUID в метку временного исправления. Например, для просмотра сведений об установленном временном исправлении с VUID 000775364C00020316020703 введите следующую команду: # emgr -l -u 000775364C00020316020703

VUID выдается в ходе предварительного просмотра операции установки или удаления, а также при просмотре сведений с уровнем подробности 2 или выше. Дополнительная информация об уровнях подробности приведена в разделе "Просмотр списка временных [исправлений](#page-375-0)" на стр. 368.

#### **Создание списка файлов временных исправлений:**

Список файлов позволяет выполнять операции над набором временных исправлений.

В случае операции установки файл списка должен содержать по одному расположению пакета временных исправлений в каждой строке. В случае операций удаления, монтирования и размонтирования файл списка должен содержит по одной метке временного исправления в каждой строке. С помощью флага**-f** в команде **emgr** можно указать файл, содержащий один из следующих списков:

- Список расположений пакетов для операции установки (каждое расположение указывается в отдельной строке)
- Список меток временных исправлений для операций удаления, монтирования, размонтирования и проверки (каждая метка указывается в отдельной строке)

Команда **emgr** игнорирует пустые строки, а также строки, в которых первый отличный от пробела символ это символ #.

#### **Общие сведения о состояниях временных исправлений:**

Команда **emgr** позволяет проверить состояние установленных временных исправлений.

Команда **emgr** поддерживает следующие состояния установленных временных исправлений:

#### **S=STABLE (стабильное)**

Временное исправление временное исправление было установлено стандартным способом (флаг -e) с успешным завершением последней операции установки. Для просмотра сведений о временном исправлении временное исправление запустите процедуру проверки данного временного исправления или временных исправлений.

#### **M=MOUNTED (смонтировано)**

Временное исправление было установлено с использованием опции монтирования и успешно прошло последнюю процедуру установки или монтирования. Состояние СМОНТИРОВАНО не означает, что все временные исправления успешно смонтированы. Например, некоторые временные исправления могли быть размонтированы вручную. Это состояние отражает предыдущие действия команды **emgr** и определение состояния монтирования. Для просмотра сведений о временном исправлении, в том числе состояния монтирования, запустите операцию проверки этого временного исправления.

## **U=UNMOUNTED (размонтировано)**

временное исправление было установлено с помощью операции монтирования, и один или несколько файлов временное исправление были размонтированы при выполнении предыдущей команды **emgr**. Состояние РАЗМОНТИРОВАНО не означает, что размонтированы все установленные временные исправления. Например, некоторые временные исправления могли быть полностью или частично смонтированы вручную. Это состояние отражает предыдущие действия команды **emgr** и определение состояния монтирования. Для просмотра сведений о временном исправлении, в том числе состояния монтирования, запустите операцию проверки этого временного исправления.

#### **B=BROKEN (повреждено)**

Во время установки или удаления возникла неисправимая ошибка. Временное исправление нельзя считать надежным. Такое исправление можно удалить и заново установить из пакета временных исправлений.

#### **I=INSTALLING (устанавливается)**

Выполняется установка временного исправления. Обычно исправление переходит в это состояние на короткое время в ходе установки временных исправлений. Однако если установка временное исправление была внезапно прервана (например, из-за сбоя подачи питания или сбоя системы), и команде **emgr** не удалось выполнить очистку после неудачной установки, то временное исправление может остаться в состоянии УСТАНАВЛИВАЕТСЯ. Такое исправление можно удалить и заново установить из пакета временных исправлений.

## **Q=REBOOT REQUIRED (необходима перезагрузка)**

Временное исправление успешно установлено. Для его применения в системе необходимо выполнить перезагрузку. После перезагрузки целевой системы команда **emgr** изменит состояние временное исправление на СТАБИЛЬНОЕ.

#### **Примечание:**

- 1. Первый выпуск средств управления временными исправлениями не поддерживает эту функцию. Для применения этой функции необходимо установить последний выпуск средств управления временными исправлениями. Для обновления средств управления временное исправление необходимо обновить bos.rte.install до последнего уровня.
- 2. Команда **emgr** вызывается во время запуска системы процедурой **init** с помощью флага**-B**. Команда **emgr** проверяет данные о состоянии всех временных исправлений и изменяет состояние временное исправление, если это необходимо. При первой установке файла временное исправление с помощью команды **emgr** в файле /etc/inittab создается запись rcemgr. Значение записи rcemgr в этом случае задает отключение блокировки и восстановления. Сведения о всех

действиях, а также вывод rcemgr заносятся в протокол **emgr** в файле /var/adm/ras/emgr.log. Не запускайте самостоятельно команду **emgr** с помощью флага**-B**.

#### **R=REMOVING (удаляется)**

Выполняется удаление временного исправления. Обычно исправление переходит в это состояние на короткое время в ходе удаления временных исправлений. Однако если установка временное исправление была внезапно прервана (например, из-за сбоя подачи питания или сбоя системы), и команде **emgr** не удалось выполнить очистку после неудачной установки, то временное исправление может остаться в состоянии УДАЛЯЕТСЯ. Такое исправление можно удалить и заново установить из пакета временных исправлений.

#### **T = TESTED (проверено)**

Указывает, что временное исправление было проверено. Отражает значение флага -T команды **epkg**, которое может быть использовано при создании пакета.

## **P = PATCHED (исправлено)**

Оперативное обновление исправлено непосредственно в памяти. Соответствующие файлы двоичных данных на диске не изменены.

#### **N = NOT PATCHED (не исправлено)**

Оперативное обновление было "обновлено" последующим оперативным обновлением, что привело к выключению исправления.

Состояние также устанавливается во время перезагрузки, что позволяет изменить состояние оперативных обновлений, имеющихся только в памяти, которые находились в состоянии PATCHED (исправлено).

# **SP = STABLE + PATCHED (стабильное, исправлено)**

Оперативное обновление исправлено в памяти и соответствующие двоичные данные заменены на диске. Исправление будет сохранено в системе и останется после перезагрузки.

#### **SN = STABLE + NOT PATCHED (стабильное, не исправлено)**

Оперативное обновление, находившееся в состоянии STABLE + PATCHED, перейдет в данное состояние в том случае, когда оно будет "обновлено" последующим оперативным обновлением, с выключением исправления.

Состояние также может быть установлено в том случае, если на диск отправлено временное исправление, содержащее оперативное обновление в состоянии NOT PATCHED (не исправлено).

# **QP = BOOT IMAGE MODIFIED + PATCHED (изменен образ загрузки, исправлено)**

Отличается от состояния Stable + Patched (стабильное, исправлено) тем, что при замене двоичных данных на диске изменен файл, принадлежащий образу загрузки, и вызвана команда bosboot.

# **QN = BOOT IMAGE MODIFIED + NOT PATCHED (изменен образ загрузки, не исправлено)**

Оперативное обновление, находившееся в состоянии BOOT IMAGE MODIFIED + PATCHED, перейдет в данное состояние в том случае, когда оно будет "обновлено" последующим оперативным обновлением, с выключением исправления.

Состояние также может быть установлено в том случае, если на диск отправлено временное исправление, содержащее оперативное обновление в состоянии NOT PATCHED (не исправлено).

## **RQ = REMOVING + REBOOT REQUIRED (удаляется, необходима перезагрузка)**

После удаления временного исправления, отправленного на диск, необходимо перезагрузить систему, чтобы удалить из памяти весь исправленный код. Объект временного исправления будет удален из базы данных временных исправлений с помощью функции **rc\_emgr**, вызываемой командой init во время загрузки.

#### **Протокол временных исправлений:**

Ниже перечислены операции, регистрируемые в файле протокола /var/adm/ras/emgr.log команды **emgr**.

- Установка
- Удаление
- Проверка
- Монтирование
- Размонтирование
- Принудительное удаление

## Очистка после неудачной установки временных исправлений:

Процедура очистки после сбоя выполняется при возникновении сбоя в операции установки временных исправлений после предварительного просмотра (и выполнения сценария pre install, если он был задан).

Процедура очистки после сбоя пытается аннулировать изменения, уже внесенные процедурой установки. Она аналогична этапу удаления в операции удаления временных исправлений. Процедура очистки после сбоя присваивает глобальной переменной EMGR UNDO значение 1. Это позволяет процедуре упаковки применять разные пути в сценариях pre remove и post remove.

## Управление файлами временных исправлений в случае применения защищенной компьютерной базы:

Команда **emgr** автоматически обнаруживает наличие в системе Защищенной компьютерной базы (ТСВ).

Если применяется ТСВ, то команда emgr регистрирует все установленные временные исправления в базе данных временных исправлений. При удалении временных исправлений команда emgr восстанавливает исходную версию данных ТСВ. Поскольку процедуры установки с монтированием могут создавать различные версии атрибутов файлов временных исправлений при их монтировании и размонтировании, процедуры установки с монтированием не поддерживаются в системах с ТСВ и блокируются командой emgr.

Если вы не хотите, чтобы команда emgr автоматически управляла данными ТСВ, экспортируйте переменную **EMGR IGNORE TCB** и присвойте ей произвольное непустое значение. Если задана переменная **EMGR IGNORE TCB**, то команда emgr действует так же, как в системе без TCB. Если переменная EMGR\_IGNORE\_TCB задана в системе с TCB, то может потребоваться вручную выполнять все операции с файлами временных исправлений в ТСВ.

Для того чтобы выяснить, есть ли TCB в системе, запустите команду /usr/bin/tcbck. Если показано сообщение о формате вызова команды, значит TCB установлена. В противном случае, появится сообщение об отсутствии ТСВ.

#### Управление путями к командам временных исправлений с помощью команды emgr:

Команда **emgr** вызывает одну или несколько следующих команд UNIX.

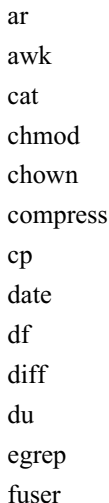

id ksh  $ln$  $\iota$ mkdir mount  $mv$ printf ps  $rm$ rmdir sed sleep sort  $\operatorname{sum}$ tail tar tee touch umount uname vi wc zcat

Команда emgr может вызывать следующие команды AIX:

- aclget
- aclput

bosboot

**lslpp** 

odmchange

odmget

slibclean

tcbck

Команда emgr выполняет поиск перечисленных команд UNIX и AIX в следующих каталогах в указанном порядке:

- 1. /usr/emgrdata/bin
- 2.  $/usr/bin$
- 3. /usr/sbin
- 4.  $/bin$
- 5.  $/sbin$
- 6. /usr/local/bin
- 7. /usr/local/sbin

Каталог /usr/emgrdata/bin - защищенный. Он создается при первом запуске команды emgr.

<span id="page-385-0"></span>При попытке установить или удалить временное исправление для одной из команд, вызываемых командой emgr, может возникнуть сбой. Для решения этой проблемы выполните следующие действия:

- 1. Вручную установите файл временное исправление в каталог /usr/emgrdata/bin.
- 2. Выполните операцию emgr.
- 3. Удалите установленный вручную файл временное исправление из каталога /usr/emgrdata/bin.

Такой подход позволяет зарегистрировать временное исправление и отслеживать его в администраторе временное исправление, а также выполнять все остальные действия команды emgr.

Если существует файл временное исправление /usr/bin/ksh, устраняющий неполадку, которая не позволяет команде emgr продолжить работу, то выполните следующие действия:

- 1. Сохраните копию исходного файла /usr/bin/ksh.
- 2. Вручную установите файл /usr/bin/ksh временное исправление в каталог /usr/bin/ksh.
- 3. Выполните процедуру установки или удаления с помощью команды emgr.

## Понимание интеграции временное исправление с образами обновления installp.:

Команды управления временное исправление используют справочный файл APAR для связи временных исправлений с номерами APAR.

Когда образы APAR доступны, команда installp сопоставляет номера APAR, содержащиеся в образе обновления, с номерами APAR, установленными временное исправление. Если все номера APAR соответствуют обновлению, то временные исправления автоматически удаляются.

# Создание пакетов временных исправлений

Команда ерке позволяет создать собственное временное исправление и поместить его в пакет для последующей рассылки.

Команду ерке можно запустить в двух режимах: интерактивном и основанном на шаблоне. В интерактивном режиме пользователю предлагается ответить на ряд вопросов; на основе ответов на эти вопросы создается пакет временных исправлений. В режиме, основанном на шаблоне, используется управляющий файл временного исправления, в котором указаны ответы на вопросы, задаваемые в интерактивном режиме. Полученный пакет временных исправлений можно устанавливать с помощью команды emgr.

Используя управляющий файл временного исправления в качестве шаблона, можно создавать пакеты временных исправлений в автономном режиме. Пример содержимого управляющего файла временное исправление можно найти в разделе Команда epkg.

#### Пользовательские компоненты пакета временных исправлений:

Следующие компоненты относятся ко всему пакету временных исправлений, а не к отдельным файлам.

## **ABSTRACT**

Описывает пакет временных исправлений. Длина краткого описания ограничена 38 байтами.

# **DESCRIPTION**

Содержит подробное описание устанавливаемого пакета временных исправлений.

## **APARREF**

Указывает расположение файла, который содержит номер или номера APAR, связанные с этим временное исправление. Это обязательный компонент. Файл должен содержать один номер APAR на строку.

# **E2E PREREQ**

Содержит список меток временных исправлений, обязательных для устанавливаемого пакета. Если применяется файл с этим компонентом, то команда emgr проверяет наличие временных исправлений с метками PREREQ. Если необходимые исправления не установлены, то команда emgr прерывает

установку пакета временных исправлений. В файле можно задать и метки несовместимых временных исправлений (XREQ). Таким образом, если временные исправления, указанные с помощью меток XREQ установлены, пакет временных исправлений установлен не будет. Можно указать не более 32 меток временных исправлений. Метки временных исправлений можно задать следующими способами.

• Задайте расположение файла с помощью флага - g. Например, чтобы указать файл временное исправление prereq.epkg, введите следующую команду:

# epkg -g /tmp/efixprereq.epkg myefix

• Для задания расширенных опций укажите флаг - v в интерактивном режиме и после появления соответствующего приглашения команды epkg укажите расположение файла. Например, для того чтобы задать файл interim\_fixprereq.epkg, введите в приглашении следующее:

```
Введите расположение замешаемого файла или
символ "." для пропуска.
   -> /tmp/interim_fixprereq.epkg
```
• Укажите в атрибуте E2E PREREO управляющего файла временного исправления локальное расположение файла необходимого временного исправления. Например, для того чтобы указать файл interim\_fixprereq.epkg, задайте следующий атрибут:

E2E PREREQ=/tmp/interim fixprereq.epkg

Записи о файлах необходимых временных исправлений имеют следующий формат (где тип-требования равен PREREQ или XREQ):

метка-аварийного-исправления тип-требования

Комментарии, начинающиеся с символа "#" и пробелов, игнорируются. Например: oldefix1 PREREQ # Убедиться, что oldefix1 установлен oldefix4 XREQ # Убедиться, что oldefix4 НЕ установлен

Примечание: Первый выпуск средств управления временными исправлениями не поддерживает эту функцию. Для применения этой функции необходимо установить последний выпуск средств управления временными исправлениями. Для обновления средств управления временными исправлениями необходимо обновить **bos.rte.install** до последнего уровня.

## **PKGLOCKS**

Содержит список пакетов, которые должны быть заблокированы командой emgr в дополнение к пакетам, которые автоматически блокируются на основе сведений о принадлежности файлов. Необходимо указать имя пакета, действие блокировки (ALWAYS или IFINST) и тип файла пакета. Если указано значение ALWAYS, то команда будет пытаться заблокировать пакет в любом случае; если заблокировать его не удастся, установка временное исправление будет прервана. Если указано значение IFINST, то блокировка будет требоваться лишь при наличии установленного пакета. Если заблокировать установленный пакет не удастся, то установка временное исправление будет прервана. Можно указать не более 32 меток временных исправлений. Пакеты для блокировки можно задать следующими способами.

- Задайте расположение файла с помощью флага I. Например, чтобы указать файл pkglock.epkg, введите следующую команду:
	- # epkg -1 /tmp/pkglock.epkg myefix
- Для задания расширенных опций укажите флаг v в интерактивном режиме и после появления соответствующего приглашения команды epkg укажите расположение файла. Например, чтобы указать файл pkglock.epkg, введите:

Введите расположение замещаемого файла или символ ". " для пропуска.

- -> /tmp/pkglock.epkg
- Задайте локальное расположение блокируемого пакета в атрибуте PKGLOCKS управляющего файла временного исправления. Например, чтобы указать файл **pkglock.epkg**, присвойте атрибуту следующее значение:

PKGLOCKS=/tmp/pkglock.epkg

Записи о файлах блокируемых пакетов временных исправлений имеют следующий формат:

*имя-пакета действие тип-пакета*

Комментарии, начинающиеся с символа "#" и пробелов, игнорируются. В приведенном ниже примере команда **emgr** будет всегда пытаться заблокировать **bos.rte.lvm** во время установки и снимет блокировку после удаления пакета. Команда **emgr** заблокирует файл **bos.games** в том и только в том случае, если он установлен, и снимет блокировку при удалении (если он был заблокирован).

bos.rte.lvm ALWAYS installp bos.games IFINST installp

**Примечание:** Первый выпуск средств управления временными исправлениями не поддерживает эту функцию. Для применения этой функции необходимо установить последний выпуск средств управления временными исправлениями. Для обновления средств управления временное исправление необходимо обновить **bos.rte.install** до последнего уровня.

# **PRE\_INSTALL**

Выполняется после предварительного просмотра, но до установки файлов временных исправлений. Если при выполнении сценария pre\_install возникнет сбой, то установка пакета временное исправление будет прервана. Этот сценарий полезен, если требуется выполнить какие-либо операции до начала установки. Так как команда **emgr** не вызывает процедуру очистки после сбоя в случае, если сбой произошел во время предварительного просмотра, этот сценарий выполняет очистку после сбоя (относительно собственных действий) перед завершением работы. Это необязательный компонент.

# **POST\_INSTALL**

Выполняется после успешной установки всех файлов временных исправлений. Если при выполнении сценария post\_install возникнет сбой, то установка будет прервана, а администратор временное исправление запустит процедуру очистки после сбоя. Это необязательный компонент. Дополнительная информация о сценарии post\_install приведена в разделе "[Установка](#page-370-0) и настройка пакетов временных [исправлений](#page-370-0)" на стр. 363.

# **PRE\_REMOVE**

Запускается после предварительного просмотра, но до фактического удаления файлов временных исправлений. Этот сценарий запускается во время процедуры удаления и на первом этапе процедуры очистки после сбоя. Сбой при выполнении сценария pre\_remove приводит к прерыванию текущей операции. В случае процедуры очистки после сбоя команда **emgr** присваивает глобальной переменной среды **EMGR\_UNDO** значение 1. При необходимости переменная **EMGR\_UNDO** применяется для выполнения различных действий по удалению, как альтернатива процедуре очистки после сбоя. Это необязательный компонент.

## **POST\_REMOVE**

Выполняется после удаления файлов временных исправлений во время процедуры удаления и на первом этапе процедуры очистки после сбоя. Сбой при выполнении сценария post\_remove приводит к прерыванию текущей операции. В случае процедуры очистки после сбоя команда **emgr** присваивает глобальной переменной среды **EMGR\_UNDO** значение 1. При необходимости переменная **EMGR\_UNDO** применяется для выполнения различных действий по удалению, как альтернатива процедуре очистки после сбоя. Это необязательный компонент.

## **REBOOT**

Указывает, требуется ли выполнять перезагрузку для данного временного исправления. С помощью этой переменной можно задать один из следующих сценариев перезагрузки.

- Перезагрузка не требуется.
- Перезагрузка требуется, загрузочный образ будет создан заново.
- Перезагрузка требуется, загрузочный образ заново создан не будет.

Выбрать нужный сценарий перезагрузки можно одним из следующих способов.

v Задайте сценарий с помощью флага**-r**. В качестве аргумента можно указать *n* (перезагрузка не требуется), *y* (требуется перезагрузка с воссозданием загрузочного образа) и *o* (перезагрузка требуется, но загрузочный образ создавать заново не нужно). Ниже приведен пример команды, указывающей, что перезагрузка не требуется:

# epkg -r n

v Для задания расширенных опций укажите флаг **-v** в интерактивном режиме. Команда **epkg** покажет приглашение для выбора сценария перезагрузки. Например:

Выберите сценарий перезагрузки для данного пакета efix:

- 1) Перезагрузка не требуется.
- 2) Требуется перезагрузка. Загрузочный образ будет создан заново.
- 3) Требуется перезагрузка. Загрузочный образ заново создан НЕ будет.
- v Присвойте атрибутам **REBOOT** и **BUILD\_BOOT\_IMAGE** значения, соответствующие нужному сценарию перезагрузки, в управляющем файле временное исправление. Например, если перезагрузка не требуется, то атрибутам необходимо присвоить следующие значения: REBOOT=no

BUILD\_BOOT\_IMAGE=no

Для того чтобы указать, что перезагрузка является обязательной и необходимо заново создать загрузочный образ, атрибутам следует присвоить следующие значения:

REBOOT=yes BUILD\_BOOT\_IMAGE=yes

Для того чтобы указать, что перезагрузка необходимо, но создавать заново загрузочный образ не требуется, присвойте атрибутам следующие значения:

REBOOT=yes BUILD\_BOOT\_IMAGE=no

#### **Примечание:**

1. Первый выпуск средств управления временными исправлениями не поддерживает эту функцию. Для применения этой функции необходимо установить последний выпуск средств управления временными исправлениями. Для обновления средств управления временными исправлениями необходимо обновить **bos.rte.install** до последнего уровня.

## **PREREQ**

Содержит список предварительных требований для **installp**. Это необязательный компонент.

- Каждое требование занимает одну строку файла.
- Формат записи требования следующий:
	- *набор-файлов*

*минимальный-уровень максимальный-уровень тип*

## **Набор файлов**

Имя требуемого набора файлов installp.

#### **Минимальный уровень**

Минимальный уровень требуемого набора файлов. NONE означает отсутствие минимального уровня.

#### **Максимальный уровень**

Максимальный уровень требуемого набора файлов. NONE означает отсутствие максимального уровня.

- **Тип** Допустимы следующие типы: PREREQ и IFREQ. PREREQ это тип по умолчанию. Он означает, что требуемый набор файлов должен удовлетворять всем критериям. IFREQ означает, что требуемый набор файлов должен отвечать заданным критериям, если он установлен.
- Пустые строки и строки, начинающиеся с  $#$ , игнорируются, как показано в следующих примерах:
- # abc.xyz должен быть установлен на любом уровне: abc.xyz NONE NONE
- # bos.rte.lvm должен быть установлен на уровне 5.1.0.10 или выше: bos.rte.lvm 5.1.0.10 NONE
- $#$  bos.mp be должен быть на уровне от  $5.1.0.0$  до  $5.1.0.40$ , если он установлен: bos.mp 5.1.0.0 5.1.0.40 IFREQ

#### **SUPERSEDE**

Задает метки временных исправлений для замены в ходе установки **epkg**. Если указан этот атрибут, то команда **emgr** удалит временные исправления с указанными метками (если они установлены) перед установкой пакета временных исправлений. Если удалить замещаемые временные исправления не удастся, то установка пакета временных исправлений будет прервана. Можно указать до 32 меток замещаемых исправлений. Файлы для замещения можно задать следующими способами.

- v Задайте расположение файла с помощью флага**-S**. Например, чтобы указать файл **susperseded.epkg**, введите следующую команду:
	- # epkg -S /tmp/superseded.epkg myefix
- v Для задания расширенных опций укажите флаг **-v** в интерактивном режиме и после появления соответствующего приглашения команды **epkg** укажите расположение файла. Например, чтобы указать файл **susperseded.epkg**, введите:

Введите расположение замещаемого файла или символ "." для пропуска.

-> /tmp/superseded.epkg

v Задайте локальное расположение замещаемого файла в атрибуте **SUPERSEDE** управляющего файла временного исправления. Например, чтобы указать файл **susperseded.epkg**, присвойте атрибуту следующее значение:

SUPERSEDE=/tmp/superseded.epkg

Каждая строка списка замещаемых файлов должна содержать одну метку временного исправления. Комментарии, начинающиеся с символа "#" и пробелов, игнорируются. Например:

# Требования для efix myefix3 myefix1 myefix2

**Примечание:** Первый выпуск средств управления временными исправлениями не поддерживает эту функцию. Для применения этой функции необходимо установить последний выпуск средств управления временными исправлениями. Для обновления средств управления временное исправление необходимо обновить **bos.rte.install** до последнего уровня.

#### **Компоненты файлов временных исправлений:**

Следующие компоненты управляющего файла временного исправления относятся к отдельным файлам. Команды **epkg** и **emgr** поддерживают временные исправления, состоящие не более чем из 200 файлом.

#### **EFIX\_FILE\_NUM**

Номер данного файла (1 - 200).

# **SHIP\_FILE**

Локальное расположение файла, который команда **epkg** добавит в пакет временных исправлений. Укажите либо полный, либо относительный путь к файлу. Данный файл представляет собой поставляемое временное исправление.

# **TARGET\_FILE**

Целевое расположение, в которое устанавливается **SHIP\_FILE**. Это расположение находится в системе, в которой устанавливается пакет временных исправлений. Укажите полный путь к файлу. Если файл входит в состав зарегистрированного пакета, такого как RPM или **installp**, то необходимо указать отслеживаемое расположение.

## **INSTALLER**

Эта переменная задает тип программы установки, для которой создается пакет временных исправлений. Допустимы следующие значения - целые числа:

- 1 Отслеживается программой installp
- 2 Отслеживается программой RPM
- 3 Отслеживается программой ISMP
- 4 Отслеживается другой программой установки
- 5 Новый файл, который будет отслеживаться программой installp
- 6 Новый файл, который будет отслеживаться программой RPM
- 7 Новый файл, который будет отслеживаться программой ISMP
- 8 Новый файл, который будет отслеживаться другой программой установки
- 9 Не отслеживается ни одной из программ установки
- ТҮРЕ Тип устанавливаемого файла. Допустимы следующие значения:
	- 1 Обычный файл или исполняемый файл
	- 2 Элемент библиотеки или архива

Примером файла TYPE 1 может служить /usr/bin/ls или /usr/bin/rm. Примером файла TYPE 2 может служить архивный элемент shr.o, входящий в библиотеку libc.a.

- $ACL$ Атрибуты доступа (режим и принадлежность) для данного файла. Если этот атрибут равен DEFAULT, то команда emgr сохраняет текущие права доступа заменяемого файла. Однако, если целевой файл новый или пользователь хочет указать права доступа с помощью флага -v, то атрибут ACL можно ввести в формате Владелец: Группа: Восьмеричные Режимы, например:
	- ACL= root:system:555

#### **AR MEM**

Имя архивного элемента. Эта опция допустима только в случае ТҮРЕ=2. В этом случае **SHIP FILE** задает локальное расположение поставляемого архивного элемента, TARGET FILE - целевой архив, а ACL - имя архивного элемента. Например, нижеследующие атрибуты означают, что локальный файл myshr.o поставляется в элемент shr.o целевого архива /usr/ccs/lib/libc.a:

```
TYPF=2SHIP FILE=/home/myshr.o
TARGET FILE=/usr/ccs/lib/libc.a
AR MEM=shr.o
```
#### Общие компоненты временных исправлений:

Следующие компоненты относятся ко всему пакету временных исправлений, а не к отдельным файлам.

Эти компоненты автоматически обнаруживаются командой еркg. Как правило, пользователь не задает следующие компоненты:

**DATE** Дата и время создания резервной копии.

## **INSTWORK**

Объем памяти (в блоках по 512 байт), необходимый для развернутых метаданных временного исправления.

VUID Виртуально уникальный ИД. Это сочетание значений времени и cpuid, позволяющее различать исправления, совпадающие по всем остальным параметрам.

#### **ONEXT и QORDER**

Внутренние средства отслеживания, предназначенные для интерактивного режима. Если

управляющий файл временного исправления планируется применять в автономном режиме, то убедитесь в том, что **QNEXT** и **QORDER** не заданы или равны QEND.

#### Компоненты файлов временных исправлений:

Следующие компоненты связаны с конкретными файлами. Эти компоненты автоматически обнаруживаются командой ерке. Как правило, пользователь не задает эти компоненты.

# **CKSUM**

Контрольная сумма для данного файла

**SIZE** Размер данного файла

## Запуск команды еркд в интерактивном режиме:

По умолчанию команда epkg выполняется в интерактивном режиме. Единственный обязательный параметр - метка временного исправления.

В случае прерывания сеанса команды epkg сохраняется управляющий файл временного исправления. Впоследствии при запуске команды с той же меткой временного исправления пользователю будет предложено продолжить работу с ранее сохраненным управляющим файлом. Ответить на этот вопрос можно с помощью флага-и.

Команда epkg хранит запись с порядком вопросов и позволяет пользователю перемещаться между вопросами путем ввода дополнительных команд. Кроме того, команда epkg запоминает предыдущий ответ пользователя и применяет его в качестве ответа по умолчанию. Ниже перечислены дополнительные команды epkg:

- **!** Возвращает к предыдущему вопросу.
- $s!$ Показывает текущий управляющий файл временного исправления.
- q! Завершает работу без сохранения управляющего файла временного исправления (для вызова этой команды можно нажать Ctrl-C).
- h! Выдает справочную информацию по текущему вопросу.

Команда ерке последовательно задает следующие вопросы:

- 1. Введите краткое описание временного исправления [до 38 байт]: \*\* Если задан флаг "-s", перейдите к вопросу #3 \*\*\*
- 2. Содержит ли временное исправление хотя бы один файл? (да/нет): \*\* Если "нет", перейдите к вопросу #9 \*\*
- 3. Введите локальное расположение файла временного исправления номер 1:
- 4. Введите целевое расположение файла временного исправления номер 1:
- 5. Выберите тип файла временного исправления номер 1:
	- 1) Обычный файл или исполняемый файл
	- 2) Элемент библиотеки

6. Выберите программу установки, связанную с файлом, для исправления которого предназначен

файл номер 1:

- 1) В настоящее время отслеживается installp.
- 2) В настоящее время отслеживается RPM.
- 3) В настоящее время отслеживается ISMP.
- 4) В настоящее время отслеживается другой программой установки.
- 5) Это НОВЫЙ файл, который будет отслеживаться installp.
- 6) Это НОВЫЙ файл, который будет отслеживаться RPM.

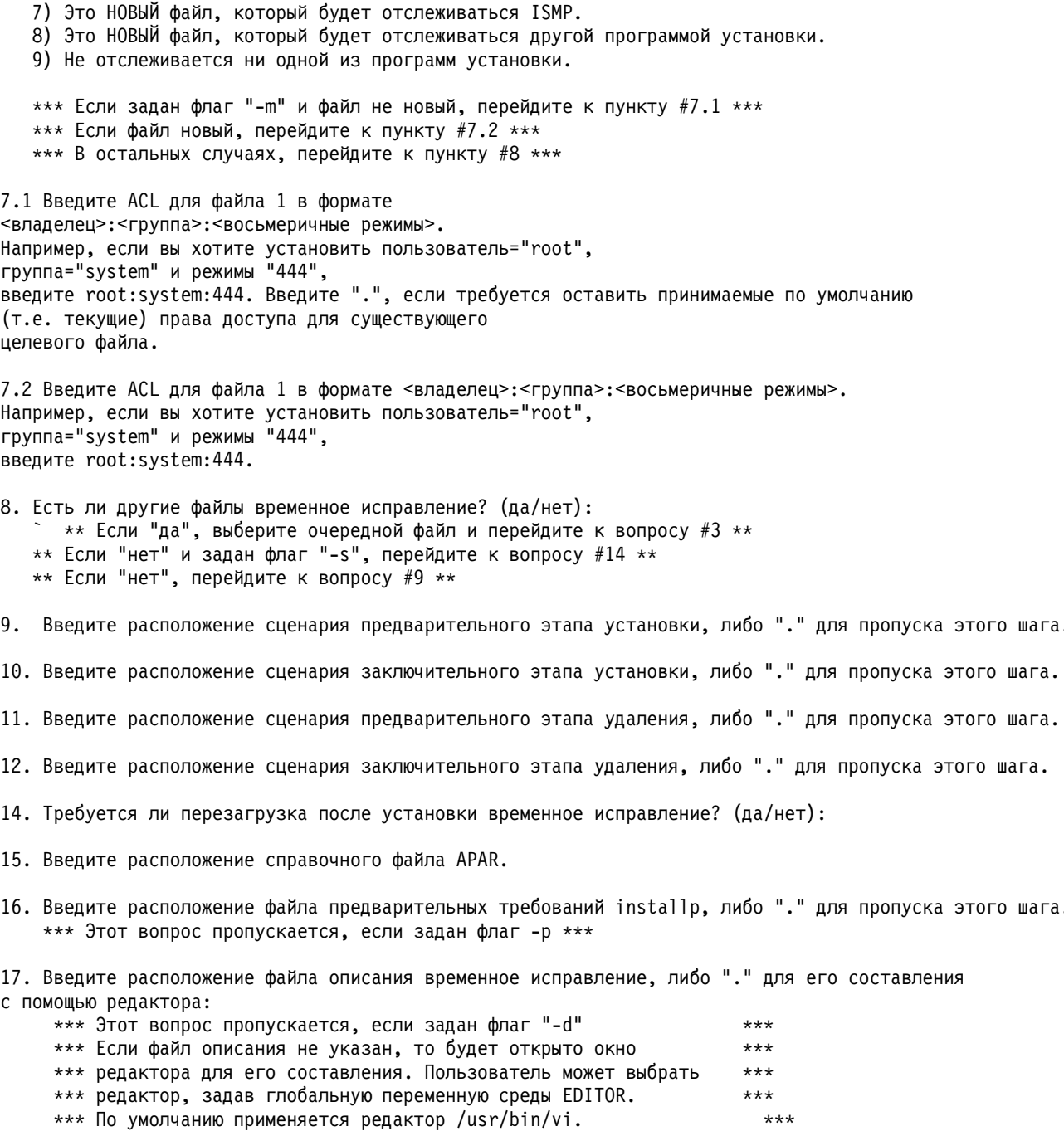

После получения ответов на все вопросы команда ерке проверяет управляющий файл временного исправления и создает сжатый пакет tar, который можно установить командой emgr.

# Установка временных исправлений и функция Live Update

Временные исправления, содержащие расширения ядра или новое ядро и требующие перезапуска системы, теперь можно установить с помощью функции AIX Live Update, если они имеют метку LU CAPABLE. Установите временное исправление в режиме предварительного просмотра с помощью команды emgr -p -e ifix\_pkg и найдите запись LU CAPABLE в выводе, чтобы проверить поддержку временного исправления функцией Live Update.

Эта опция доступна в случае установки временного исправления с помощью команды **geninstall** с флагом -**k**. Кроме того, эта опция доступна в следующих меню SMIT:

#### **Установить программное обеспечение**

Команд быстрого доступа smitty install\_latest.

#### **Установить комплект программного обеспечения**

Команд быстрого доступа smitty install\_bundle.

# **Установить и обновить на основе всего доступного программного обеспечения**

Команд быстрого доступа smitty install\_all.

Для применения функции Live Update в операционной системе AIX должен быть установлен набор файлов bos.liveupdate.rte.

## **Понятия, связанные с данным**:

"Оперативное обновление"

Начиная с AIX версии 7.2, в операционной системе AIX предусмотрена функция AIX Live Update, которая позволяет избежать простоя, который в предыдущих выпусках AIX требовался для перезапуска системы AIX после развертывания исправлений AIX. Рабочие нагрузки в системе не останавливаются в ходе выполнения операции Live Update и могут использовать временные исправления после выполнения операции Live Update.

# **Оперативное обновление**

Начиная с AIX версии 7.2, в операционной системе AIX предусмотрена функция AIX Live Update, которая позволяет избежать простоя, который в предыдущих выпусках AIX требовался для перезапуска системы AIX после развертывания исправлений AIX. Рабочие нагрузки в системе не останавливаются в ходе выполнения операции Live Update и могут использовать временные исправления после выполнения операции Live Update.

IBM предоставляет исправления ядра в виде временных исправлений для устранения неполадок, обнаруживаемых заказчиками. Если исправление изменяет ядро AIX или загруженные расширения ядра, которые нельзя выгрузить, то требуется перезапуск логического раздела (LPAR) хоста. Для устранения этой неполадки в AIX версии 7.1 и ниже предлагались временные исправления с поддержкой параллельного обновления, позволяющие развертывать отдельные исправления ядра в активном LPAR. Все исправления нельзя предоставить в виде временных исправлений с поддержкой параллельного обновления. Начиная с AIX версии 7.2, доступна функция Live Update, позволяющая избежать простоя, связанного с операцией обновления ядра AIX. Такое решение позволяет обойти ограничения, действующие в случае временных исправлений с поддержкой параллельного обновления.

AIX 7.2, пакет обслуживания 1, содержит существенные исправления для AIX Live Update. AIX 7.2, пакет обслуживания 1, можно загрузить с веб-сайта Центр доставки [исправлений](http://www-933.ibm.com/support/fixcentral/aix/selectFixes?release=7.2&function=release).

В AIX 7.2 с технологическим уровнем 7200-01 и более поздних версиях можно использовать функцию Live Update для обновления пакетов обслуживания и технологических уровней для операционной системы AIX.

В AIX 7.2 с технологическим уровнем 7200-02 и более поздних версиях разделы, работающие под | управлением IBM Power Virtualization Center (PowerVC), могут использовать функцию Live Update.

# **Концепции Live Update**

|

В контексте AIX Live Update логический раздел (LPAR), в котором запускается операция, называется *исходным* разделом. Для выполнения операции требуется другой LPAR, который называется *замещающим* разделом. *Создание контрольной версии* нагрузки - это фиксация активного процесса с сохранением его текущего состояния. Создание контрольной версии процессов в одном разделе и их перезапуск в другом разделе называется *перераспределением*.

Если планируется установка исправлений с помощью функции Live Update, то перед установкой необходимо создать резервную копию системы, чтобы при необходимости можно было вернуться на предыдущий уровень путем восстановления системы из резервной копии или перезапуска системы с альтернативной копии диска. Обновления, устанавливаемые с помощью функции Live Update, всегда фиксируются. Поэтому позднее эти обновления нельзя отклонить.

Обновления для пакета обслуживания, технологического уровня и временных исправлений применяются перед запуском замещающего раздела, и активная рабочая нагрузка передается из исходного раздела в замещающий. Процесс Live Update состоит из следующих этапов:

- <span id="page-394-0"></span>1. Если указаны обновления пакета обслуживания или технологического уровня для установки функцией Live Update, обновления сначала применяются и фиксируются в исходном разделе.
- <span id="page-394-1"></span>2. Если вместе с обновлениями пакета обслуживания и технологического уровня указаны временные исправления, то временные исправления устанавливаются в исходный раздел.
- 3. Создается копия корневой группы томов исходного раздела (orig-rootvg).
- 4. Если для операции Live Update указаны только временные исправления, то они применяются в копии группы томов, которая служит загрузочной группой томов для замещающего раздела (surr-boot-rootvg).
- 5. Выполняется зеркальное копирование корневой группы томов замещающего раздела (surr-mir-rootvg) после запуска замещающего раздела, пока рабочая нагрузка выполняется в исходном разделе.
- 6. Для процессов рабочей нагрузки создаются контрольные версии и перемещаются в замещающий раздел.
- 7. Выполнение рабочей нагрузки возобновляется в замещающем разделе из среды с измененным корневым каталогом (chroot) в исходной корневой группе томов (orig-rootvg). В ходе этого процесса выполнение рабочей нагрузки продолжается, но приостанавливается на короткое время.
- 8. В случае сбоя операции Live Update после этапов [1](#page-394-0) и [2](#page-394-1) обновления и временные исправления, установленные в системе на этих этапах, не удаляются. Если причина сбоя Live Update устранена, операцию Live Update можно повторить, вместо перезапуска исходного LPAR. В этом случае обновления и временные исправления не указываются для операции Live Update, поскольку обновления уже установлены.

Функция Live Update предназначена для применения временных исправлений, содержащих изменения ядра или расширений ядра, которые требуют перезагрузки. Временное исправление может содержать другие файлы, например команды и библиотеки. Функция Live Update никак не изменяет порядок применения этих файлов. Например, изменяется общая библиотека в файловой системе, но выполняющиеся процессы продолжают использовать старую версию библиотеки. Поэтому приложения, которым требуется исправление библиотеки, должны быть перезапущены для загрузки новой версии библиотеки после применения исправления. В АІХ $^{\circledast}$  версии 7.2 с технологическим уровнем 7200-01 и более поздних версиях можно воспользоваться командой **genld -u** для получения списка процессов, которые используют старые версии общих библиотек и других обновленных объектов. По списку, выводимому командой **genld -u**, можно определить, каким процессам необходим перезапуск для загрузки обновленных объектов.

Операция Live Update не является автономной командой. Ее можно запустить только с помощью опции **geninstall -k** или администратора сетевой установки (NIM). Входные данные для операции Live Update извлекаются из разделов файла /var/adm/ras/liveupdate/lvupdate.data. Шаблон этого файла поставляется вместе с системой. Измените этот файл с учетом собственной конфигурации. Команда **geninstall** использует файл блокировки /usr/lpp/.genlib.lock.check, чтобы избежать параллельного запуска других процессов установки. Специальная строка INU\_LKU\_LOCK в этом файле позволяет указать, что другие процессы установки следует блокировать. В другом случае с помощью NIM с параметром **-o cust** с централизованного сервера вызывается команда **geninstall** в целевой системе. В этом случае файл /var/adm/ras/liveupdate/lvupdate.data экспортируется сервером NIM и монтируется клиентом NIM в целевой системе.

Операцию Live Update можно выполнить в одном из следующих режимов:

## **Режим предварительного просмотра**

В режиме предварительного просмотра пользователь может оценить общее время операции, время отключения приложений и требуемые ресурсы, такие как оперативная и дисковая память. При этом предполагается, что замещающий раздел и исходный раздел обладают одинаковыми ресурсами, такими как процессоры, память и устройства хранения данных. С учетом указанных входных данных проверяются ограничения Live Update.

#### **Автоматический режим**

В автоматическом режиме создается замещающий раздел, конфигурация которого совпадает с исходным разделом. После завершения операции Live Update исходный раздел выключается и удаляется.

Зеркальная копия исходной корневой группы томов (rootvg) сохраняется после завершения операции Live Update. Таким образом, если с помощью функции Live Update установлены только временные исправления и требуется вернуть состояние системы, каким оно было до применения временных исправлений, можно перезапустить LPAR с диска зеркальной копии группы томов (mirrorvg).

Или можно установить любые обновления и временные исправления в исходный LPAR любым поддерживаемым операционной системой АІХ $^{\circledast}$  способом. После установки этих обновлений и исправлений можно использовать функцию Live Update для загрузки обновленного программного обеспечения уровня ядра без перезапуска системы. Процесс Live Update в этом случае состоит из следующих этапов:

- 1. Создайте резервную копию системы. Резервная копия требуется, если необходимо восстановление предыдущего состояния системы, каким оно было до установки обновлений и временных исправлений.
- <span id="page-395-0"></span>2. Установите обновления и временные исправления любым поддерживаемым способом (NIM или installp).
- 3. Если для применения обновлений и временных исправлений требуется перезапуск системы, можно воспользоваться функцией Live Update, вместо перезапуска системы. Операция Live Update запускается командой **geninstall** или NIM. В операции Live Update не нужно указывать обновления и временные исправления, поскольку они уже установлены в системе.
- 4. Создается копия корневой группы томов исходного раздела (orig-rootvg).
- 5. Выполняется зеркальное копирование корневой группы томов замещающего раздела (surr-mir-rootvg) после запуска замещающего раздела, пока рабочая нагрузка выполняется в исходном разделе.
- 6. Для процессов рабочей нагрузки создаются контрольные версии и перемещаются в замещающий раздел.
- 7. Выполнение рабочей нагрузки возобновляется в замещающем разделе из среды с измененным корневым каталогом (chroot) в исходной корневой группе томов (orig-rootvg). В ходе этого процесса выполнение рабочей нагрузки продолжается, но приостанавливается на короткое время.
- 8. В случае сбоя операции Live Update устраните причину сбоя и повторите процесс с этапа [3.](#page-395-0)

# **Информация, связанная с данной**:

Команда geninstall

# **Планирование операции Live Update**

Операция AIX Live Update предлагает альтернативный способ применения обновлений.

Для работы с функцией Live Update может потребоваться дополнительная настройка:

- 1. Убедитесь, что среда соответствует требованиям для операции Live Update. Дополнительная информация об ограничениях Live Update приведена в разделе "Требования LPAR для Live Update".
- 2. Создайте файл lvupdate.data. Дополнительная информация об этом файле приведена в разделе "Настройка ресурсов для [Live Update"](#page-400-0) на стр. 393.
- 3. Выполните операцию Live Update с помощью администратора сетевой установки (NIM) или с помощью команды **geninstall**. Дополнительная информация об этих процедурах приведена в разделах "[Выполнение](#page-404-0) операции [Live Update](#page-404-0) с помощью NIM" на стр. 397 и "[Выполнение](#page-406-0) операции Live Update с помощью команды [geninstall"](#page-406-0) на стр. 399.

# **Требования LPAR для Live Update:**

Рассмотрены требования к логическим разделам (LPAR) для поддержки функции AIX Live Update.

v Все ресурсы ввода-вывода должны быть виртуализированы с помощью сервера виртуального ввода-вывода (VIOS). VIOS не поддерживает функцию Live Update.
- Все смонтированные файловые системы должны быть журнализированными файловыми системами (JFS2) или сетевыми файловыми системами (NFS). Точки монтирования CacheFS, Automount File System (AutoFS) и Autonomic Health Advisor File System (АНАFS) должны быть выключены.
- | LPAR может работать под управлением Консоли аппаратного обеспечения (НМС) или IBM Power
- Virtualization Center (PowerVC):  $\overline{1}$

 $\overline{1}$ 

 $\overline{1}$ 

 $\mathsf{I}$  $\mathbf{I}$ 

 $\mathbf{I}$ 

 $\overline{1}$  $\overline{1}$ 

 $\mathbf{I}$ 

 $\overline{1}$  $\overline{1}$ 

 $\overline{1}$ 

I

 $\overline{1}$ 

 $\mathbf{I}$  $\overline{1}$ 

T

 $\overline{1}$ 

 $\mathbf{I}$ 

 $\mathbf{I}$  $\overline{1}$ 

T

#### Операция Live Update на основе НМС

- Если LPAR работает под управлением НМС, выполните идентификацию НМС. Для идентификации в НМС можно выполнить команду **hmcauth** или создать объект НМС с помощью администратора сетевой установки (NIM). Характеристики операции Live Update на основе НМС:
	- Роль HMC hmcclientliveupdate обладает всеми правами доступа, необходимыми для выполнения операции Live Update. Если пользователю НМС присвоена эта роль, то для идентификации рекомендуется использовать ее, а не роль hscroot.
	- В ходе выполнения операции Live Update изменяется значение атрибута *lpar\_id*. Можно запросить конкретное значение атрибута lpar\_id в файле lvupdate.data, однако оно не должно совпадать с исходным значением.

#### Операция Live Update на основе PowerVC

- Если LPAR работает под управлением PowerVC, то для идентификации PowerVC можно выполнить команду pvcauth или создать объект PowerVC с помощью NIM. Характеристики операции Live Update на основе PowerVC:
- В ходе выполнения операции Live Update изменяется значение атрибута lpar id. Однако, можно запросить конкретное значение атрибута lpar\_id в файле lvupdate.data.
- Если с логическим разделом связано несколько профайлов, то операция Live Update обрабатывает только активный профайл. Остальные профайлы не сохраняются после завершения операции Live Update.
- Значения ИД виртуальных адаптеров (номера разъемов) могут изменяться в ходе выполнения операции Live Update.
- Недоступный период должен быть приемлем для активной рабочей нагрузки. Недоступный период это время, в течение которого активные процессы приостановлены при выполнении операции Live Update. Недоступный период можно оценить путем выполнения операции Live Update в режиме предварительного просмотра. Протоколы, такие как ТСР (Протокол управления передачей) используют тайм-аут повторной передачи в случае сбоя, позволяющий соединениям TCP оставаться активными в течение недоступного периода без влияния на рабочие нагрузки.
- Для использования функции Live Update должен быть установлен набор файлов bos. liveupdate. Этот набор файлов устанавливается как часть базовых наборов файлов AIX, но может отсутствовать в случае обновления версии до AIX 7.2.
- Для использования функции Live Update с NIM должны быть установлены наборы файлов dsm.core и dsm.dsh.
- В профайле логического раздела в НМС минимальное значение параметра памяти должно быть не менее 2 ГБ (минимальный объем памяти, необходимый для загрузки операционной системы AIX).

#### Ограничения Live Update:

Обратите внимание на следующие ограничения операции AIX Live Update:

#### Ограничения ввода-вывода

- В ходе выполнения операции Live Update должны быть закрыты все устройства Coherent Accelerator Processor Interface (CAPI).
- Не поддерживаются физические и виртуальные накопители на магнитной ленте и оптические накопители. Эти устройства необходимо удалить перед продолжением операции Live Update.
- Утилита mirrorvg может создать до 3 зеркальных копий. Если корневая группа томов из исходного раздела уже содержит 3 зеркальных копии, то операция Live Update не будет продолжена.
- Операция Live Update не поддерживается для бездисковых клиентов AIX.
- Операция Live Update не поддерживается в среде multibos.
- API управления данными (DMAPI) не поддерживается функцией Live Update.
- Операция Live Update поддерживает интерфейс vSCSI только для дисков на основе физических томов или логических накопителей из общего пула памяти (SSP). Диски vSCSI на основе логических томов не поддерживаются.
- v В случае выполнения команды **syncvg** в группах томов не rootvg во время операции Live Update может произойти сбой операции.
- При создании нового логического тома или расширения логического тома в rootvg во время операции Live Update должен использоваться параметр **physicalvolume**. Нельзя использовать параметр **mhdisk**, указанный в файле lvupdate.data. В противном случае может произойти сбой операции Live Update.
- v В случае выполнения команды **mount** во время операции Live Update может произойти сбой обновления.
- v После завершения операции Live Update, если были применены только временные исправления, диск mhdisk, указанный для зеркальной группы томов rootvg, помечается как old rootvg. Группа томов old rootvg может использоваться для возврата к предыдущей версии корневой группы томов, какой она была до обновления.
- Существующая метка altinst rootvg может привести к сбою операции Live Update.
- Администратор географических логических томов (GLVM) поддерживается только в PowerHA SystemMirror.
- Точки монтирования сетевой файловой системы (NFS) с защитой Kerberos не поддерживаются.
- Если включена функция Power Flash Caching (командой **cache mgt**, например), кэширование выключается на время выполнения операции Live Update и снова включается после завершения операции Live Update. Как следствие, данные в кэше аннулируются, что может временно ухудшить производительность, пока кэширование не возобновится.
- При создании или удалении файловых систем во время операции Live Update может произойти сбой операции Live Update.
- v В случае перезапуска VIOS во время операции Live Update может произойти сбой операции Live Update.
- v Добавление или удаление адаптеров ввода-вывода во время операции Live Update может привести к сбою операции.
- Увеличение размера диска (например, с помощью функции GROW LU общих пулов памяти) во время операции Live Update может привести к сбою операции.
- Активные точки монтирования EFS (зашифрованная файловая система) не поддерживаются функцией Live Update.
- При добавлении или удалении пространства подкачки во время операции Live Update может возникнуть сбой операции Live Update.
- v в ходе выполнения операции Live Update на основе Power Virtualization Center (PowerVC) может возникнуть | ошибка, если к устройству хранения данных обращается адаптер Fibre Channel over Ethernet (FCoE). |
- $\mathbf{I}$ PowerVC не поддерживает сеть FCoE.

#### **Ограничения защиты**

|

- v Операция Live Update не поддерживается, если процесс применяет идентификацию Kerberos.
- Функция Live Update не поддерживает PowerSC Trusted Logging.
- v Функция Live Update не поддерживается, если активны любые из следующих профайлов защиты: HLS (защита высокого уровня), MLS (защита среднего уровня), SOX - COBIT, PCI (отрасль платежных карт) (любая версия), база данных или DoD (Министерство обороны США) (любая версия).
- v Функция Live Update не поддерживается, если включен контроль для остановленного раздела рабочей схемы (WPAR).
- Функция Live Update не поддерживает стандарты шифрования на основе общего ключа #11 (PKCS11). Набор файлов security.pkcs11 невозможно установить.
- функция Live Update не поддерживается следующими опциями защищенного выполнения в команде **trustchk**:
- $-$  TEP=0N
- $-$  TLP=0N
- CHKSHLIB=ON M STOP\_UNTRUSTD=ON
- TSD\_FILES\_LOCK=ON
- Функция Live Update не поддерживает IPSec. Произойдет сбой операции Live Update в случае запуска IPSec.
- Произойдет сбой операции Live Update, если используется виртуальный ТРМ (VTPM) в PowerSC Trusted Boot.

#### Ограничения RAS (надежность, доступность и удобство обслуживания)

- Если канал 0 занят, то для операции Live Update нельзя выполнить трассировку системы.
- Функция Live Update не поддерживается, если работает ProbeVue. Перед запуском операции Live Update необходимо остановить сеанс ProbeVue.
- В среде Live Update не поддерживаются пользовательские ключи памяти.
- Системный дамп в корневой группе томов исходного LPAR может быть недоступен после успешного выполнения операции Live Update.

#### Прочие ограничения

- Любое устанавливаемое временное исправление должно иметь атрибут LU CAPABLE, который указывает, что временное исправление совместимо с операцией Live Update. Этот атрибут можно просмотреть с помощью команды emgr. Как правило, операция Live Update позволяет применить все временные исправления, однако существует несколько ограничений.
- Временные исправления следует применять к одной из следующих файловых систем в корневой группе томов клиентского раздела: /, /usr, /home, /var, /opt или /tmp.
- Операция Live Update не должна изменять определения групп томов. Изменения включают применение команд chvg, extendvg, reducevg, mirrorvg, unmirrorvg, syncvg, varyonvg, varyoffvg, exportvg, importvg, reorgvg, redefinevg.
- Исполняемые файлы в точках монтирования NFS не должны выполняться во время операции Live Update.
- Активные WPAR следует остановить перед запуском операции Live Update.
- Службы кластера RSCT останавливаются и перезапускаются после завершения операции Live Update.
- Конфигурация с поддержкой страниц размером 16 МБ запрещена. Операция Live Update поддерживает страницы MPSS (Размер сегмента нескольких страниц) размером 16 МБ, применяемые Dynamic System Optimizer (DSO).
- Операция Live Update поддерживается, если DSO работает, однако оптимизация DSO сбрасывается. Оптимизация возобновляется после завершения операции Live Update на основе данных мониторинга рабочей нагрузки.
- Функция Live Update не поддерживается, если раздел принимает участие в совместном использовании активной памяти (AMS).
- Функция Live Update не поддерживается в разделах с включенной функцией удаленного перезапуска, однако функция Live Update поддерживается в разделах с включенной упрощенной версией функции удаленного перезапуска.
- При создании контрольной версии выполняющегося процесса в любое время (устаревшая контрольная версия AIX) произойдет сбой операции Live Update.
- Функция Live Update не поддерживается, когда активен Расширенный учет.
- Консоль должна быть закрыта перед запуском операции Live Update. Произойдет сбой операции Live Update в случае открытия устройства консоли для любого процесса.
- Обновление встроенного ПО системы во время операции Live Update может привести к сбою обновления.
- Функция приостановки раздела PowerVM не поддерживается во время операции Live Update.
- Процесс с открытым файлом /dev/kmem или /dev/nvram может привести к сбою операции Live Update.
- Процесс с заблокированной областью text или data (например, с помощью функции plock()) может привести к сбою операции Live Update.
- Процесс с открытым файлом из файловой системы /proc может привести к сбою операции Live Update.
- Если с наборами именованных ресурсов в системе связаны диапазоны памяти, то операция Live Update не сохраняет их. Кроме того, если в системе созданы наборы исключительных ресурсов, то возникнет ошибка операции Live Update.
- | В процессе планирования операции Live Update на основе PowerVC в разделе с памятью из многоуровневого SSP в качестве уровня SSP по умолчанию необходимо указать уровень, из которого разделу выделяется память. В противном случае может произойти сбой операции Live Update. PowerVC  $\mathbf{I}$  $\mathbf{I}$ может выделять память только из уровня по умолчанию.
- $\mathbf{I}$ • Операцию Live Update на основе НМС не следует запускать в разделе, работающем под управлением  $\mathbf{I}$ PowerVC, поскольку это может привести к неполадкам управления разделами с помощью PowerVC. Перед  $\mathbf{I}$ запуском операции Live Update на основе НМС необходимо остановить управление разделом из PowerVC  $\overline{1}$ с помощью опции Отменить управление, а затем импортировать раздел, который должен работать под  $\mathbf{I}$ 
	- управлением PowerVC, с помощью опции Управление существующими.

#### Информация, связанная с данной:

Требования к аппаратному и программному обеспечению для PowerVC Standard Edition

#### Практические рекомендации для функции Live Update:

Ознакомьтесь со следующими практическими рекомендациями, прежде чем запускать операцию AIX Live Update.

- При выполнении операции Live Update изменяется текущая конфигурация разделов VIOS, поскольку адаптеры перемещаются в замещающий раздел. Поэтому рекомендуется включить параметр Синхронизация текущей конфигурации, чтобы текущий профайл тоже обновился. Если текущий профайл не синхронизируется, следует соблюдать осторожность при перезапуске разделов VIOS. Если конфигурация изменилась, то при запуске раздела VIOS из профайла, не соответствующего текущей конфигурации, разделы AIX могут потерять доступ к своим адаптерам.
- Перед выполнением операции Live Update сохраните копию текущих профайлов разделов на консоли аппаратного обеспечения (НМС), чтобы создать резервную копию всей информации на будущее.
- Если планируется установка обновлений с помощью функции Live Update, следует помнить, что обновления всегда фиксируются. Копия системы без обновлений не создается автоматически. Необходимо всегда создавать резервную копию системы командой alt\_disk\_copy или mksysb перед применением обновлений, чтобы сохранить возможность вернуться на предыдущий уровень системы при необходимости.
- Если планируется использовать функцию Live Update в разделе, работающем под управлением IBM Power Virtualization Center (PowerVC), то резервная копия образа системы без временных исправлений или  $\mathbf{I}$  $\overline{1}$ обновлений не сохраняется в автоматическом режиме. Необходимо всегда создавать резервную копию  $\mathbf{I}$ образа системы командой alt disk сору или mksysb перед применением обновлений, чтобы сохранить возможность вернуться на предыдущий уровень системы при необходимости.
- $\mathbf{L}$ Если существующий логический раздел должен работать под управлением PowerVC, то перед запуском  $\mathbf{I}$ операции Live Update в логическом разделе необходимо настроить загрузочные тома. В процессе импорта
- $\overline{1}$ логического раздела PowerVC не всегда отмечает тома как загрузочные. Неправильная конфигурация
- $\overline{1}$ загрузочных томов может привести к непредвиденным результатам в ходе перезагрузки логических
- $\overline{1}$ разделов, а также может вызвать сбой операции Live Update.
	- Если применяются диски vSCSI и создана резервная копия (alt rootvg) корневой группы томов (rootvg), то операция AIX Live Update может изменить LUA дисков. В таком сценарии в случае загрузки с помощью резервной копии (alt rootvg) команда Ispath может выдать информацию об отсутствующих путях к дискам. Отсутствующие пути к дискам были связаны со старыми значениями LUA. Отсутствующие пути к дискам не вызывают функциональные неполадки. С помощью команды **rmpath** можно удалить пути к дискам, чтобы их число совпадало с числом путей к дискам до выполнения операции Live Update. Ниже приведен пример отсутствующих путей к дискам и команды rmpath для удаления путей к дискам:

```
root@AIXmig / # lspath
Enabled hdisk5 vscsi1
Enabled hdisk3 vscsi1
Enabled hdisk4 vscsi1
Enabled hdisk0 vscsi1
Enabled hdisk1 vscsi1
Enabled hdisk2 vscsi1
Missing hdisk5 vscsi2
Enabled hdisk3 vscsi2
Missing hdisk4 vscsi2
Missing hdisk0 vscsi2
Enabled hdisk1 vscsi2
Missing hdisk2 vscsi2
Enabled hdisk6 vscsi1
Missing hdisk6 vscsi2
Enabled hdisk6 vscsi2
Enabled hdisk0 vscsi2
Enabled hdisk2 vscsi2
Enabled hdisk4 vscsi2
root@AIXmig / # rmpath -dl hdisk0 -p vscsi2
paths Deleted
root@AIXmig / # rmpath -dl hdisk2 -p vscsi2
paths Deleted
root@AIXmig / # rmpath -dl hdisk4 -p vscsi2
paths Deleted
root@AIXmig / # rmpath -dl hdisk5 -p vscsi2
paths Deleted
root@AIXmig / # rmpath -dl hdisk6 -p vscsi2
paths Deleted
```
• В случае применения общего пула памяти (SSP) с тонким резервированием перед запуском операции Live Update убедитесь, что в системе доступен достаточный объем физической памяти. Операция Live Update создает дубликат текущей корневой группы томов, а затем создает ее зеркальную копию. В случае нехватки памяти возникнет ошибка операции Live Update.

#### **Настройка ресурсов для Live Update:**

Для успешного выполнения операции AIX Live Update необходимо настроить следующие ресурсы: процессор, память, ресурсы хранения, ресурсы ввода-вывода и файл lvupdate.data.

#### **Процессор и память**

Дополнительное количество ресурсов памяти и процессоров, которое требуется временно в ходе выполнения операции Live Update, равно текущему количеству ресурсов, используемых обновляемым логическим разделом. Эти ресурсы процессоров и памяти должны быть доступны в той же стойке, в которой выполняется операция Live Update. Они освобождаются после завершения операции Live Update. Следующие подходы позволяют сократить влияние этого требования:

- **Включите ресурсы CoD на время выполнения операции AIX Live Update.**
- Если на сервере, содержащем обновляемый логический раздел, доступны нелицензированные или неактивные ресурсы, то функция Live Update автоматически активирует ресурсы CoD Enterprise Pool до | | |
- завершения операции Live Update. Ресурсы CoD Enterprise Pool можно получить в следующих случаях:
- Пул не должен находиться в состоянии Не соответствует в соответствии с лицензионным соглашением CoD.
- Если активированы дополнительные ресурсы, то общее количество активированных ресурсов CoD Enterprise Pool не должно превышать двойное количество предоставленных ресурсов CoD Enterprise Pool. | | |
- Для других типов ресурсов CoD необходимо вручную включить ресурсы CoD перед запуском операции |
- Live Update.  $\mathbf{I}$ |

| | • С помощью функции динамического распределения ресурсов (DLPAR) вдвое сократите количество ресурсов процессоров и памяти перед выполнением операции Live Update, а затем увеличьте его снова после завершения операции Live Update. Этот метод снижает производительность раздела в ходе выполнения операции Live Update, однако он обеспечивает завершение операции без дополнительных ресурсов.

#### Устройства хранения

Для выполнения операции Live Update требуется по крайней мере два дополнительных диска. Первый диск (или набор дисков) требуется для начального загрузочного диска замещающего раздела. Повторное использование этого диска (показывается как lvup rootvg в команде lspv) возможно только после следующей операции Live Update или после перезагрузки системы. В рамках операции Live Update в файл /etc/inittab добавляется запись для удаления метки lvup rootvg у диска (или набора дисков), чтобы после перезагрузки диск стал доступен для обычного использования. Если система не будет перезагружена, следующая операция Live Update удалит метку, и диск станет доступным для обычного использования. Второй диск (или набор дисков) требуется для создания дополнительной зеркальной копии корневой группы TOMOB.

Если операция Live Update включает только временные исправления, эта новая зеркальная копия не обновляется и переименовывается в old rootvg в конце операции Live Update. В этом случае данная зеркальная копия может использоваться после операции Live Update для возврата системы на предыдущий уровень при необходимости путем перезагрузки раздела с зеркальной копии old rootvg. Если в операции Live Update применяются какие-либо обновления, то новая зеркальная копия включает обновления и не переименовывается в old rootvg. В этом случае рекомендуется создать резервную копию rootvg перед запуском операции Live Update, если требуется возможность возврата системы на предыдущий уровень.

| Если разделы работают под управлением PowerVC, то операция Live Update не создает зеркальную копию

| old rootvg. В этом случае можно создать резервную копию rootvg перед запуском операции Live Update,

| если требуется возможность возврата системы на предыдущий уровень.

Кроме того, этот диск можно повторно использовать для других целей. В зависимости от конфигурации системы могут потребоваться дополнительные временные диски. Если на диске не rootvg есть пространство подкачки или на дисках не rootvg есть устройство дампа памяти, необходимо предоставить два набора дисков (один набор для исходного раздела, другой для замещающего) достаточной емкости для этих пространств подкачки и устройств дампа памяти. В режиме предварительного просмотра операции Live Update можно оценить требуемый объем дисковой памяти. Эти диски освобождаются после завершения операции Live Update.

| Если обновляемый LPAR работает под управлением НМС, то требуемые накопители должны быть указаны | в разделе disk файла lvupdate.data. Если LPAR работает под управлением PowerVC, то накопителями управляет PowerVC и имена дисков не указываются.

Сведения об ошибках операции Live Update регистрируются в каталоге /var/adm/ras/liveupdate/logs. Эта информация может потребоваться при обращении в службу поддержки. Новые файлы протокола создаются в этом каталоге следующими операциями Live Update, а предыдущие файлы протокола переименовываются путем добавления системного времени к их именам. Эти предыдущие файлы протокола можно при необходимости удалить, чтобы освободить память.

Информация RAS (надежность, готовность к работе и удобство обслуживания), связанная с операцией Live Update, доступна в каталоге /var/adm/ras/liveupdate. Данные трассировки компонентов доступны в каталоге ct dump, а сокращенные данные трассировки памяти доступны в каталоге lmt dump. Если трассировка Live Update включена, то файл trcfile orig содержит данные трассировки для исходного узла, а файл trcfile surr содержит данные трассировки для замещающего узла. Оперативные дампы, создаваемые в ходе выполнения операции Live Update, сохраняются в каталоге /var/adm/ras/livedump.

Если в ходе выполнения Live Update возникнут ошибки служб, то команда snap -U позволяет собрать всю информацию, необходимую для специалистов службы поддержки.

#### Ресурсы ввода-вывода

Для поддержки операции Live Update все ресурсы ввода-вывода должны быть виртуализированы с помощью сервера виртуального ввода-вывода (VIOS). Операция Live Update сохраняет номера разъемов VIOS на серверах и клиентах VIOS. Ко всем дисках необходимо создать по крайней мере два пути. Половина путей удаляется из исходного раздела для применения в замещающем разделе в ходе выполнения операции Live Update. После завершения операции Live Update все пути перемещаются в замещающий раздел. Операция Live Update может работать со следующими решениями разветвленного ввода-вывода: IBM AIX Multipath I/O и IBM Subsystem Device Driver Path Control Module (SDDPCM).

Изменения отдельных атрибутов администратора объектных данных (ODM) устройства применяются только после перезапуска системы. Поскольку операция Live Update аналогична перезагрузке системы, такие атрибуты вступают в силу после завершения операции Live Update.

#### Файл lvupdate.data

В ходе выполнения операции Live Update команда geninstall обращается к файлу lvupdate.data, pacположенному в каталоге /var/adm/ras/liveupdate. Этот файл содержит входные данные операции Live Update. Файл /var/adm/ras/liveupdate/lvupdate.template содержит последние описания всех возможных полей. Ниже приведен пример файла lvupdate.template с описанием основных полей:

```
\frac{1}{2}| # На основе файла lvupdate.template можно создать
| # файл /var/adm/ras/liveupdate/lvupdate.data, необходимый
\frac{1}{2} # для Live Update (geninstall -k ...).
| # Если обновляемый LPAR работает под управлением НМС, то раздел рус не
| # следует указывать.
| # Если обновляемый LPAR работает под управлением PowerVC, то
| # разделы disk и hmc не следует указывать.
| # Все поля в разделе disk могут содержать один диск или
| # список дисков, разделенный запятыми.
\frac{1}{2}\parallel # В режиме предварительного просмотра файл lvupdate.data не требуется.
| # Если он указан и раздел disk заполнен, то выполняется
| # проверка размера дисков.
\vert #
\vert # general:
          kext check = <yes | no> Пустое значение соответствует значению yes.
\vert #
\vert #
             Если указано значение по, то операция Live Update
\vert #
             выполняется даже в том случае, если не все загруженные
\vert #
             расширения ядра считаются безопасными.
\vert #
\frac{1}{2} # disk:
\vert #
          nhdisk = <disk1,disk2,...> Имена дисков для создания копии
\vert #
             исходной rootvg, которая будет использоваться для загрузки замещающего раздела
\mathbf{L}#(surr-boot-rootvg). Емкость должна совпадать с емкостью
  #\mathbf{L}"обязательных" файловых систем (/, /var, /opt, /usr, /etc) в
\mathbf{L}\#orig-rootvg. (В случае предварительного просмотра выполняется проверка размера.)
   \#\mathbf{I}alt nhdisk = <disk1,disk2,...> Имена дисков, которые будут использоваться в том случае,
\vert #
          если Live Update не сможет обратиться к дискам, указанным в атрибуте nhdisk.
\vert #
          Действуют те же требования к емкости, что и в случае nhdisk.
\frac{1}{2}mhdisk = <disk1,disk2,...> Имена дисков, которые будут использоваться для
\vert #
             зеркальной rootvg (surr-mir-rootvg) на замещающем разделе. Емкость должна
\vert #
             совпадать с емкостью orig-rootvg. После оперативного обновления
\vert #
             surr-mir-rootvg остается копией состояния rootvg до
\vert #
             применения обновлений. (В случае предварительного просмотра проверка размера
\mathbf{L}#выполняется.)
\frac{1}{2}tohdisk = \ledisk1,disk2,...> Имена дисков, которые будут использоваться как временное
\vert #
             хранилище для исходного раздела. Это требуется, только если исходный раздел
\vert #
             использует пространство подкачки или устройства дампа в группах томов не rootvg.
```

```
\mathbf{I}#Емкость должна совпадать с суммарным размером пространств подкачки и устройств дампа,
\mathbf{I}#определенных в группе томов не rootvg для исходного
\mathbf{I}#раздела. (В случае предварительного просмотра выполняется проверка размера.)
\mathbf{I}\#tshdisk = <disk1,disk2,...> Имена дисков, которые будут использоваться как временное
\mathbf{I}#хранилище для замещающего раздела. Это требуется, только если исходный раздел
\mathbf{I}#использует пространство подкачки или устройства дампа в группах томов не rootvg. Его
\mathbf{I}\#емкость должна совпадать с tohdisk. (В случае предварительного просмотра проверка размера
   \#\mathbf{I}выполняется.)
\mathsf{L}#\mathbf{I}# hmc:
\mathbf{I}#lpar id = <ИД lpar> Задает ИД замещающего раздела.
\mathbf{I}#alt lpar id = < ИД lpar> Задает альтернативный ИД замещающего
           раздела. Если значение атрибута 'lpar id' уже занято, то
\mathbf{L}#Live Update использует альтернативный ИД, если он не занят.
\mathbf{L}#\mathbf{I}#management console = <IP-agpec HMC>
\mathbf{I}#user = <пользователь HMC> Задает ИД пользователя для доступа к HMC.
\mathbf{I}#storage_template_override = <имя шаблона памяти> Задает имя
   #\mathbf{I}\mathbf{I}\#DVC:\mathbf{I}#management_console = <имя хоста или IP-адрес сервера, содержащего службу идентификации PowerVC>
\mathbf{I}#user = <пользователь PowerVC> Задает ИД пользователя для доступа к PowerVC.
\mathbf{I}#project = <проект PowerVC> Задает название проекта, применяемого для доступа к PowerVC.
\mathbf{I}#Если этот атрибут не указан, то операция Live Update использует проект ibm-default.
\mathbf{I}#storage template override = <имя шаблона памяти> Задает имя
   #шаблона памяти, который должен использоваться для загрузочного тома суррогатного раздела.
\mathbf{I}\blacksquare\overline{\mathbf{r}}Это необязательный параметр.
   #\mathbf{I}Если этот параметр указан, то Live Update операция использует указанный шаблон памяти
   #\mathbf{I}для загрузочного тома суррогатного раздела. Если этот параметр не задан, то операция
   \#\mathbf{I}Live Update использует шаблон памяти корневой группы томов
\mathbf{I}\#(если он существует). Если шаблон хранения памяти не связан с исходной корневой группой томов, то
   #\mathbf{I}для загрузочного тома суррогатного раздела применяется шаблон памяти
\mathsf{L}#по умолчанию провайдера памяти rootvg.
\mathbf{L}##\mathbf{I}trace:
\mathbf{I}#trc option = <параметры команды трассировки> Можно указать ИД прерывания
\mathbf{I}#с помощью параметра -j hookid1, ... или другие параметры трассировки.
\mathbf{I}\#Если параметры указаны, то они применяются для команд Live Update.
\mathbf{I}#Можно указать несколько параметров.
   #\mathbf{I}Если этот раздел в файле lvupdate.data содержит пустое
   \#\mathbf{I}поле trc option, то для трассировки команд Live Update
   #применяются параметры по умолчанию: "-а -U -С и -о".
\mathbf{I}\mathbf{I}#Пользователям не требуется указывать избыточные опции,
   \#такие как "-а -U -С и -о" в поле trc option для раздела trace.
\mathbf{I}Раздел trace следует добавлять в файл lvupdate.data только
\mathbf{I}##\mathbf{I}в том случае, если требуется трассировка команд Live Update.
\mathbf{I}#general:
\mathbf{I}kext check =
\mathbf{I}\mathbf{I}disks:
\mathbf{I}nhdisk =\mathbf{I}mhdisk =H
            to hhdisk =
\mathbf{I}tshdisk =hmc:1parid =H
\mathbf{I}management console =
            user =\overline{\phantom{a}}Информация, связанная с данной:
```
Соответствие пула Power Enterprise

#### **Предварительные требования для Live Update:**

Для работы функции AIX Live Update требуются следующие минимальные уровни компонентов системы:

#### **Встроенное ПО системы**

- $Ax730_066$  (ограничение: не позволяет PowerVC незаметно управлять обновленным LPAR)
- $Ax740_043$  (ограничение: не позволяет PowerVC незаметно управлять обновленным LPAR)
- $Ax770~063$
- $Ax773_056$
- Ax780 056

#### **Консоль аппаратного обеспечения (HMC)**

840

#### **IBM Power Virtualization Center (PowerVC)** |

**TRD** 

|

|

|

**Примечание:** Для поддержки функции AIX Live Update требуется HMC или PowerVC.

**Сервер виртуального ввода-вывода** 2.2.3.50

**RSCT (если требуется)** 3.2.1.0

#### **PowerHA (если требуется)** 7.2.0

**PowerSC (если требуется)** 1.1.4.0

## **Subsystem Device Driver Path Control Module (SDDPCM) (если требуется)**

2.6.7.0

#### **Режим предварительного просмотра:**

Конфигурацию системы для поддержки AIX Live Update можно проверить в режиме предварительного просмотра перед выполнением операции Live Update. В режиме предварительного просмотра можно проверить, что среда и параметры, указанные в файле lvupdate.data, соответствуют требованиям для выполнения операции Live Update. Кроме того, в режим предварительного просмотра можно оценить время, необходимое для выполнения операции Live Update, а также время, в течение которых будут приостановлены процессы (с учетом текущей нагрузки в режиме предварительного просмотра).

Если файл lvupdate.data не существует или требуемые диски не указаны, то в режиме предварительного просмотра отображается объем памяти, необходимый для выполнения операции Live Update. Если в файле lvupdate.data указаны требуемые диски, то в режиме предварительного просмотра проверяются их размеры.

### **Выполнение операции Live Update с помощью NIM**

С помощью администратора сетевой установки (NIM) можно запустить операцию AIX Live Update в целевой системе с сервера NIM (другое название - центральный сервер) или с клиента NIM. Обязательной идентификацией в HMC можно управлять в среде NIM, создав объект консоли аппаратного обеспечения (HMC). Аналогичным образом, для клиента NIM, работающего под управлением IBM Power Virtualization | Center (PowerVC), для управления идентификацией можно создать объект PowerVC в NIM.

Ниже приведены пошаговые примеры для настройки NIM и обновлений, запускаемых клиентом или сервером:

1. Создайте ключ пароля HMC.

# /usr/bin/dpasswd -f /export/eznim/passwd/hmc passwd -U hscroot -P abc123

- 2. С помощью этого ключа создайте объект НМС.
	- $#$  nim -o define -t hmc -a if1="find net hmc object  $0"$  -a net definition="ent 255.255.255.0 9.1.2.1" -a passwd\_file=/export/eznim/passwd/hmc\_passwd hmc\_object
- 3. Настройте автономную систему NIM в качестве управляемой системы.

# nim -o define -t cec -a hw type=8203 -a hw model=E4A -a hw serial=0123456 -a mgmt.\_source=hmc\_object cec1

- 4. Выполните обмен ключами защищенной оболочки (SSH) между НМС и сервером NIM. # dkeyexch -f /export/eznim/passwd/hmc passwd -I hmc -H hmc object
- 5. Свяжите автономную систему NIM с центральным электронным блоком (СЕС).

```
# nim -o define -t standalone -a if1=find net mac1 0" -a net definition="ent 255.255.255.0 9.1.2.1"
                -a net_setting1="100 full" -a mgmt_source=cec1 -a identity=<lpar_id> client1
```
Примечание: Операция Live Update, запущенная NIM, вызывает команду hmcauth в ходе выполнения операции cust для идентификации клиента NIM в HMC с помощью файла passwd HMC.

#### Запуск операции Live Update с сервера NIM

Для применения ресурса live update data NIM выполните следующую команду:

# nim -o cust -a live update=yes -a live update data=lvup -a lpp source=720lpp -a filesets=IZ12345.140806.epkg.Z client1

Для применения файла /var/adm/ras/livveupdate/lvupdata.data клиента выполните следующую команду: # nim -o cust -a live update=yes -a filesets=IZ12345.140806.epkg.Z client1

Для выполнения операции Live Update в режиме предварительного просмотра выполните следующую команду:

```
# nim -o cust -a live update=yes -a live update data=lvup -a install flags="-p"
                -a 1pp source=7201pp -a filesets=IZ12345.140806.epkg.Z client1
```
#### Запуск операции Live Update из клиента NIM

Для применения отдельных операций для выделения и выполнения операции Live Update выполните следующую команду:

```
# nimclient -o allocate -a lpp_source=720lpp -a live_update_data=lvup
# nimclient -o cust -a live update=yes -a filesets=IZ12345.140806.epkg.Z
```
Для одновременного выделения и выполнения операции Live Update выполните следующую команду:

# nimclient -o cust -a live update=yes -a lpp source=720lpp -a live update data=lvup  $-a$  filesets=IZ12345.140806.epkg.Z

Для выполнения операции Live Update в режиме предварительного просмотра выполните следующую команду:

# nimclient -o cust -a live update=yes -a lpp source=720lpp -a live update data=lvup -a install flags="-p" -a filesets=IZ12345.140806.epkg.Z

#### Понятия, связанные с данным:

"Определение ресурса live update data" на стр. 249

Для определения pecypca live update data можно использовать следующий синтаксис командной строки и атрибуты.

#### Информация, связанная с данной:

Команла nimclient

Команда nim

## **Выполнение операции Live Update с помощью команды geninstall**

После создания файла /var/adm/ras/liveupdate/lvupdate.data операцию AIX Live Update можно запустить с помощью команды **geininstall**.

Для запуска операции Live Update с помощью команды **geninstall** выполните следующие действия:

- 1. Если логический раздел (LPAR) работает под управлением HMC, выполните идентификацию HMC. # hmcauth -u hscroot -a hmc\_name
- 2. Если LPAR работает под управлением PowerVC, выполните идентификацию PowerVC. |
	- # pvcauth -u root -a powervc\_host

L |

- 3. Запустите операцию Live Update в режиме предварительного просмотра. # geninstall -k -p -d /tmp IZ12345.140806.epkg.Z
- 4. Выполните операцию Live Update для указанного типа обновления.
	- Для установки временного исправления выполните следующую команду: # geninstall -k -d /tmp IZ12345.140806.epkg.Z
	- v Для установки обновлений в два набора файлов и для установки временного исправления выполните следующую команду:
		- # geninstall -k -d /tmp bos.mp64 bos.rte.libc IZ12345.140806.epkg.Z
	- Для установки всех обновлений и временных исправлений, которые есть в каталоге /tmp/source, выполните следующую команду:
		- # geninstall -k -d /tmp/source all
	- Для установки всех обновлений, которые есть в каталоге /tmp/updates, но без установки временных исправлений, выполните следующую команду:

geninstall -k -d /tmp/updates update\_all

**Примечание:** Можно установить обновления и временные исправления любым подходящим способом и затем, вместо перезапуска системы, выполнить операцию Live Update следующей командой:

# geninstall -k

#### **Информация, связанная с данной**:

Команда geninstall

Команда hmcauth

### **Дополнительная настройка для применения Live Update**

Для обеспечения правильной работы функции AIX Live Update может потребоваться дополнительная настройка отдельных приложений и расширений ядра. Следующая информация предназначена для независимых вендоров программного обеспечения (ISV) и разработчиков приложений, которые планируют использовать утилиты и среды, предлагаемые функцией Live Update.

#### **Среды уведомлений:**

В большинстве случаев операция AIX Live Update не влияет на работу приложений. В ходе выполнения операции Live Update создается контрольная версия приложения после того, как приложение получает соответствующий сигнал. В процессе создания контрольной версии сохраняются ресурсы приложения и затем приложение заново создается в замещающем разделе. После восстановления ресурсов работа приложения возобновляется. Все приложения сохраняются и перезапускаются одновременно.

Отдельные приложения должны взаимодействовать с операцией Live Update. Такие приложения могут использовать среду динамического распределения ресурсов (DLPAR). При запуске операции Live Update в исходном разделе приложения уведомляются на этапе *check*. С помощью системного вызова dr\_reconfig() приложения могут подтвердить операцию Live Update до тайм-аута Live Update (60 секунд). В течение этого времени приложения могут подготовиться к событию DLPAR.

На этапе *check* приложение может запросить в структуре dr\_info сведения о событии DLPAR, такие как тип события и текущий этап. Для события Live Update также можно запросить источник уведомления (исходный раздел или замещающий раздел). С помощью события DR\_EVENT\_FAIL приложение может остановить операцию Live Update на этапе *check*, если оно не готово к созданию контрольной версии или перезапуску. Вследствие синхронизации уведомления *проверки* в замещающем разделе событие DR\_EVENT\_FAIL применяется только к приложениями, запущенным из процесса inittab в группе томов surr-boot-rootvg.

Перед созданием контрольной версии приложений в исходном разделе, уведомление DLPAR отправляется приложениями на этапе *pre*. После завершения операции перераспределения и перезапуска приложений в замещающем разделе на этапе *post* уведомление DLPAR отправляется приложениям исходного и замещающего разделов. В исходном разделе событие *post* получают только базовые процессы. Приложения, перемещенные в замещающий раздел, получают уведомление *post* в замещающем разделе. В случае ошибки приложениям передается уведомление DLPAR на этапе *post-error*.

#### **Среда динамического изменения конфигурации или DLPAR**

Операция Live Update регистрируется как операция динамического изменения конфигурации (DR) или динамического распределения ресурсов (DLPAR). Это означает, что в ходе выполнения операции Live Update нельзя выполнять другие операции DLPAR и операцию Live Update нельзя запустить, если уже выполняется другая операция DLPAR. Таким образом, операция Live Update блокирует конфигурацию исходного LPAR. Операции DLPAR возобновляются после завершения операции Live Update.

Кроме того, среда DLPAR применяется для уведомления приложений, ядра и расширений ядра о выполнении операции Live Update. Среда DLPAR поддерживает следующие этапы:

- check
- pre
- post
- post-error

На каждом этапе приложениям, ядру и расширениям ядра отправляются уведомления. Приложения и расширения ядра, интегрированные в среду DLPAR, могут взаимодействовать с операцией Live Update.

#### **Интеграция с DLPAR**

Приложения можно интегрировать со средой DLPAR следующими способами: путем обработки сигнала SIGRECONFIG. Обработчик сигналов с помощью процедуры **dr\_reconfig()** может запросить или подтвердить событие DLPAR. Обработчик должен изменить конфигурацию приложения.

Кроме того, можно установить набор сценариев DLPAR. Эти сценарии запускаются в ответ на событие DLPAR и должны соответствующим образом отвечать операции Live Update. При получении уведомлений DLPAR приложения должны изменять свою конфигурацию.

Расширения ядра с помощью службы ядра **reconfig\_register\_list()** регистрируют обработчики изменения конфигурации для событий DLPAR. Эти обработчики вызываются в ответ на события DLPAR.

#### **Поддержка Live Update в DLPAR**

Операция Live Update создает новое событие DLPAR.

Поле dr\_op структуры dr\_info содержит DR\_OP\_LVUPD для события Live Update. Поле структуры dr\_info,указывающее источник уведомлений DLPAR, указано в файле sys/dr.h следующим образом: ushort lvup

При вызове процедуры **dr\_reconfig()** для события Live Update в бите lvup указывается значение LIVEUPDTORIG (источником уведомления DLPAR является исходный раздел) или LIVEUPDTSURR (источником уведомления DLPAR является замещающий раздел). Эти значения заданы в файле dr.h следующим образом:

#define LIVEUPDTORIG 0x1 #define LIVEUPDTSURR 0x2

#### **Альтернатива DLPAR**

Среда DLPAR или DR не определяет порядок выполнения сценариев на одном этапе. Если операции подсистем должны быть синхронизированы на конкретном этапе, то подсистемы должны сами реализовать синхронизацию.

Для того чтобы избежать необходимости реализации механизма синхронизации, в среде Live Update предусмотрена альтернативная система уведомления. Команда **lvupdateRegScript** позволяет зарегистрировать конкретный сценарий с приоритетом.

Приоритет должен быть целым числом в диапазоне 1 - 10. Дополнительная информация о приоритетах приведена в разделе "График выполнения сценариев DLPAR". В ходе выполнения операции Live Update перед отправкой события *check* выполняются сценарии, зарегистрированные с помощью события LVUP\_CHECK; сценарии выполняются в порядке убывания приоритета. Аналогичная методология применяется в остальным этапам. Сценарий регистрируется только один раз в ходе установки приложения.

Владелец сценария должен указать, требуется ли регистрировать сценарий и выполнять его в исходном или замещающем разделе. Операция Live Update прерывается в случае сбоя сценария в ходе обработки события LVUP\_CHECK или LVUP\_PRE.

#### **Информация, связанная с данной**:

Команда lvupdateRegScript Системный вызов dr\_reconfig Действия сценариев DLPAR Службы ядра reconfig\_register\_list() и reconfig\_complete()

#### **График выполнения сценариев DLPAR:**

Уведомления AIX Live Update выдаются в исходном и замещающем разделах.

Порядок выполнения этапов:

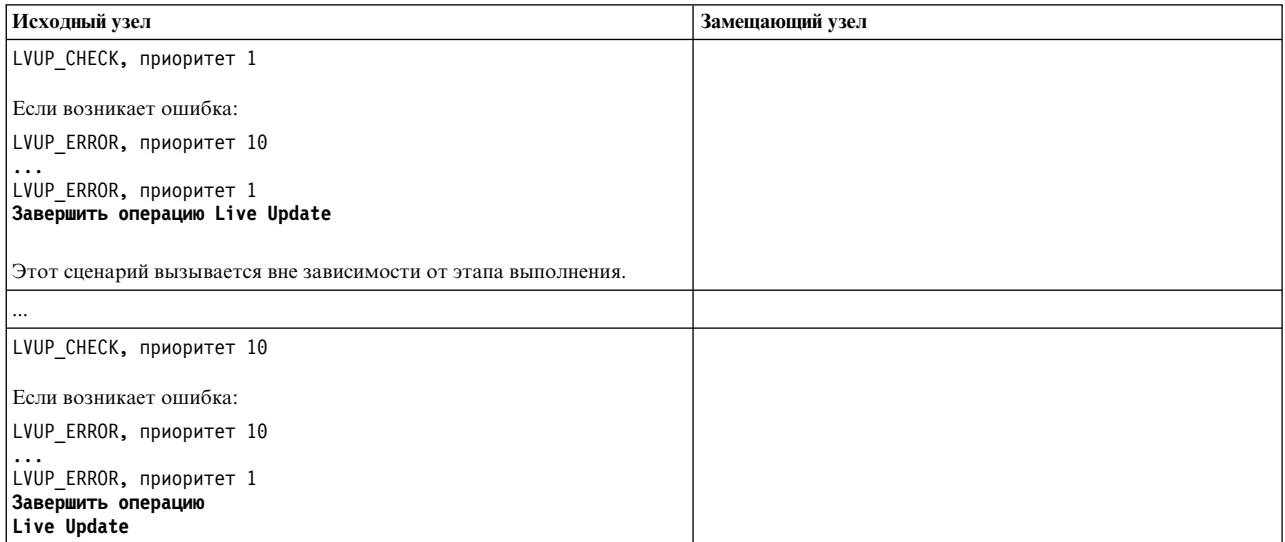

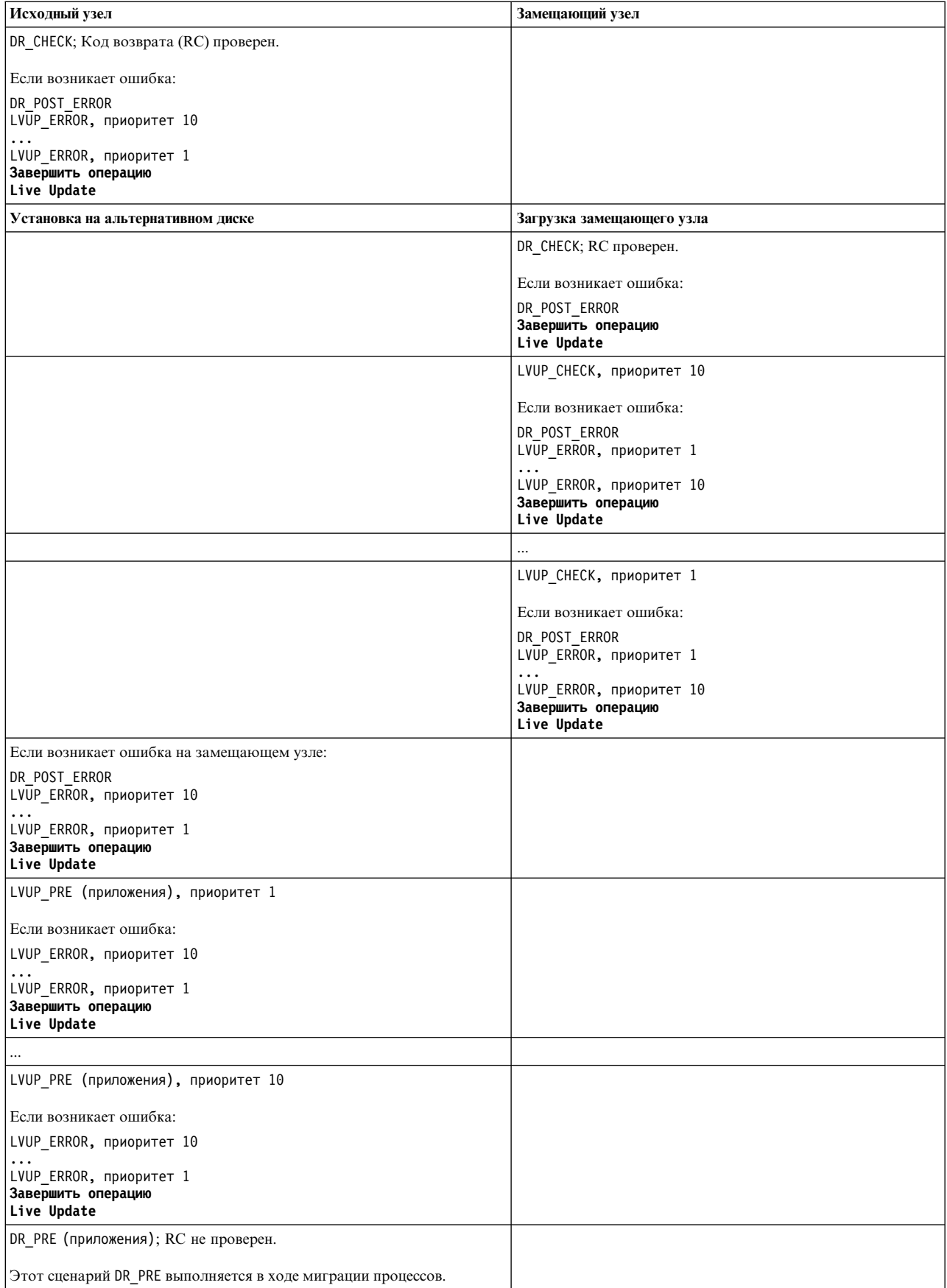

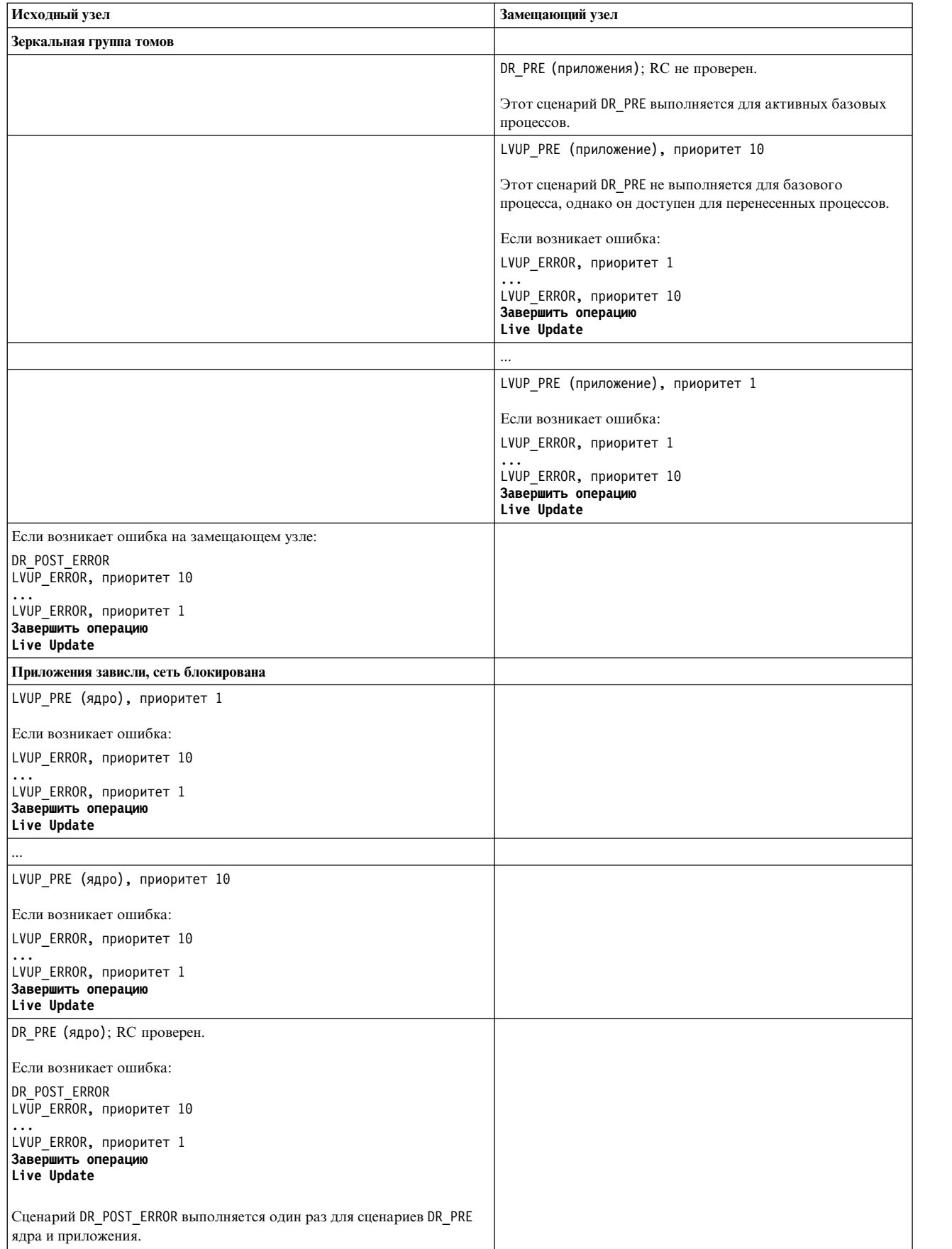

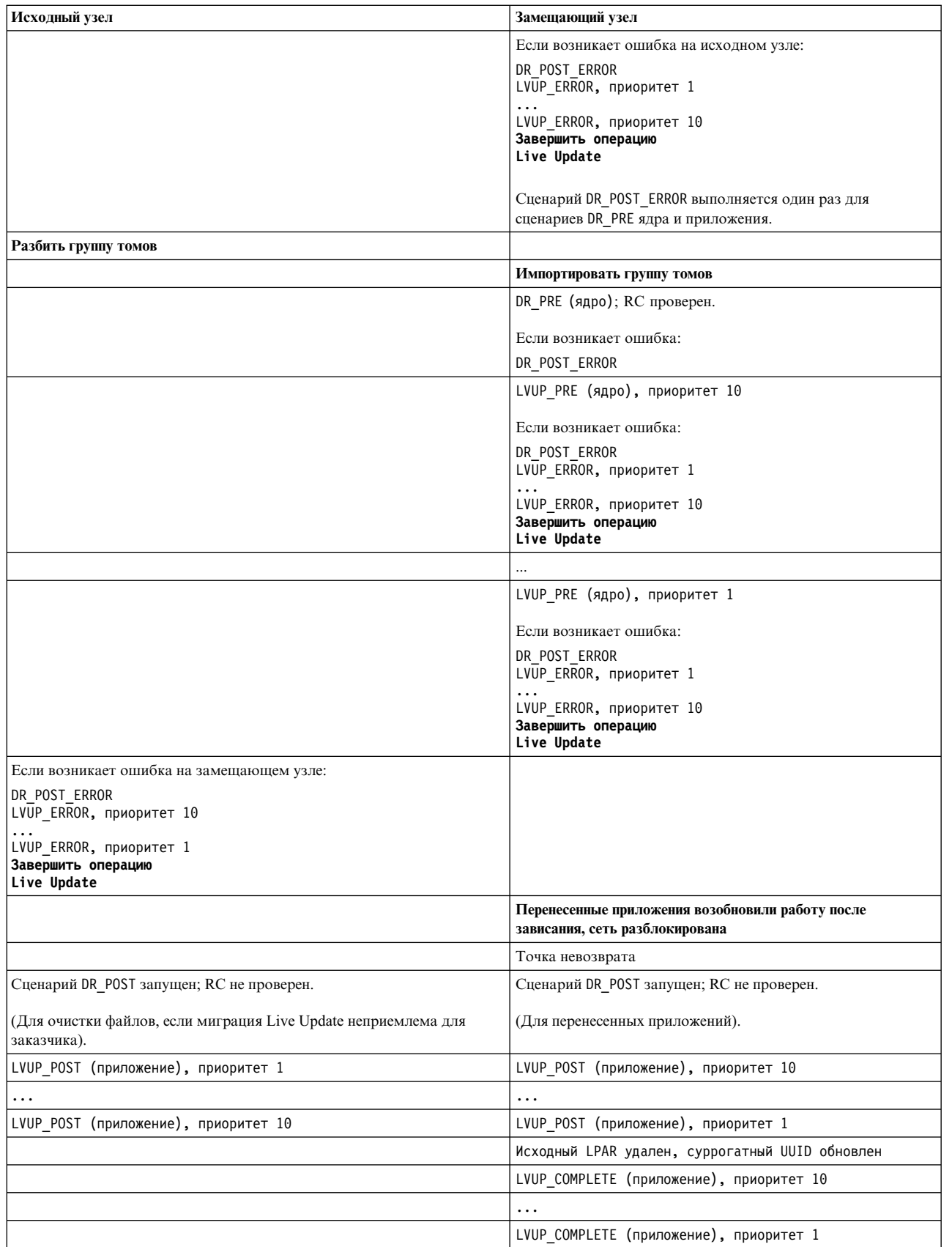

 $\|$  $\|$  $\|$ 

> $\overline{1}$ |

#### **Настраиваемые параметры системы:**

Операция AIX Live Update должна обеспечивать перенос настраиваемых параметров из исходного раздела в замещающий раздел. При запуске операция Live Update сохраняет настраиваемые параметры и их значения. Таким образом, настраиваемые параметры не следует изменять в ходе выполнения операции Live Update, если их требуется сохранить в замещающем разделе. Конфигурация настраиваемых параметров в замещающем разделе применяется в ходе его запуска.

Для работы с настраиваемыми параметрами применяется механизм AIX Runtime Expert (artex).

#### **Информация, связанная с данной**:

AIX Runtime Expert

#### **Настройка приложений для Live Update:**

Операция AIX Live Update выполняет классификацию только в ходе выполнения операции Live Update.

#### **Базовые процессы**

*Базовый процесс* не принимает участие в операции Live Update. Для него не выполняется фиксация и не создается контрольная версия. В ходе выполнения операции Live Update на этапе переноса он не обладает доступом к сети и хранилищу данных. Базовые процессы группируются следующим образом:

- Набор базовых служб AIX, который продолжает работать в ходе выполнения операции Live Update после создания контрольной версии приложений в исходном разделе и до их перезапуска в замещающем разделе. Эти службы требуются, поскольку память, связанная с перемещаемыми процессами, переносится асинхронно после создания контрольной версии. Таким образом, исходный раздел должен оставаться в рабочем состоянии до перемещения всей памяти. Все процессы, подключенные к консоли исходного раздела, считаются базовыми процессами, поскольку консоль должна оставаться связанной с исходным разделом.
- v Набор служб, необходимых для загрузки замещающего раздела до момента, когда он сможет обратиться к исходному разделу и получить перемещаемые процессы. Настроенный файл /etc/inittab применяется для определения служб, запускающих замещающий раздел.

#### **Мобильные процессы**

Процессы, перемещаемые из исходного раздела в замещающий раздел в ходе выполнения операции Live Update. Все процессы, за исключением базовых процессов, называются *мобильными процессами*. Большинство процессов рабочей нагрузки являются мобильными процессами. В конце операции Live Update мобильному процессу присваивается тот же ИД процесса (pid) или ИД нити (tid). Мобильные процессы разделяются на следующие группы:

- **Процессы для создания контрольной версии**: эти процессы фиксируются в исходном разделе для создания контрольной версии их состояния. Они заново создаются в замещающем разделе.
- v **Процессы выхода**: эти процессы фиксируются в исходном разделе. Операция Live Update не создает контрольную версию состояния этих процессов. Они заново создаются в замещающем разделе, однако вместо восстановления состояния они вызывают функцию **exit()** и завершаются. Этот метод можно выбрать для приложений, для которых не требуется сохранять состояние. Такие приложения не должны освобождать ресурсы, которые не поддерживаются операцией перераспределения. Если эти приложения отслеживаются демоном (например, init или srcmstr), то после их завершения в исходном разделе запускается новый экземпляр в замещающем разделе.

Для успешного выполнения операции Live Update процессы в системе должны выполнять следующие правила:

- Процесс kproc является базовым.
- v Процесс init является базовым.
- Прямой потомок процесса init может быть базовым или мобильным процессом.
- Потомки базового процесса, отличного от init, являются базовыми процессами.
- Базовый процесс является прямым потомком процесса init или потомком другого базового процесса.
- Базовые процессе не имеют общих ресурсов с небазовыми процессами.

Приложение может регистрировать процессы в качестве базовых процессов или процессов выхода следующими способами:

#### Статическая регистрация

Процессы регистрируются с помощью команды **lvupdateSetProcs**. На этапе проверки операция Live Update обеспечивает применение правил для базовых процессов.

#### Динамическая регистрация

Процесс может зарегистрироваться в качестве базового процесса с помощью системного вызова proc\_mobility\_base\_set(), а в качестве процесса выхода - с помощью системного вызова proc mobility restartexit set(). Динамическая регистрация может выполняться только после отправки процессу уведомления о проверке. Системный вызов проверяет соответствие правилам базовых процессов. Все существующие дочерние процессы автоматически помечаются как базовые процессы.

#### Процессы Inittab и init

В процессе дублирования группы томов surr boot rootyq из группы томов orig rootyq файл /etc/inittab заменяется минимальным набором, необходимым для работы Live Update. Ниже приведен пример файла initab:

```
:inittab.sur - live os update
init:2:initdefault:
brc::sysinit:/sbin/rc.boot 3 >/dev/console 2>&1 # Phase 3 of system boot
tunables:23456789:wait:/usr/sbin/tunrestore -R > /dev/console 2>&1 # Set tunables
securityboot:2:bootwait:/etc/rc.security.boot > /dev/console 2>&1
opt:2:wait:/usr/sbin/mount /opt
random:2:wait:/usr/sbin/randomctl -1
cons:0123456789:respawn:/usr/sbin/getty /dev/console
syslogd:2:once:/usr/sbin/syslogd >/dev/console 2>&1
slvupdate:2:wait:/usr/sbin/slvupdate >/dev/console 2>&1
ha star:h2:once:/etc/rc.ha star >/dev/console 2>&1
```
В ходе загрузки замещающий раздел запускается с минимальным набором процессов, необходимым для продолжения операции Live Update.

Приложения, которые требуется запускать вместе с замещающим разделом, можно зарегистрировать в файле /etc/inittab, который развертывается в среде surr-boot-rootyq с помощью команды lyupdateInit. Эти приложения запускаются из процесса inittab в качестве базовых процессов и не могут принимать участие в последующей операции Live Update. В этом случае связанные расширения ядра должны быть загружены из процесса inittab. Эти приложения запускаются в среде surr-boot-rootvg в активном состоянии. Операция **chroot** (изменение корневого каталога) выполняется над приложениями, которые переносятся из исходного раздела в каталог /old для запуска в среде surr-mir-rootvq. После уведомления post базовые приложения, запущенные из процесса inittab, могут иметь доступ к среде surr-mir-rootyq или сделать chroot.

#### Информация, связанная с данной:

Команда lvupdateSetProcs

Команда lvupdateInit

Процедура proc\_mobility\_base\_set

Процедура proc mobility restartexit set

#### **Настройка расширений ядра:**

В ходе выполнения операции AIX Live Update могут быть изменены расширения ядра. Платформа динамического распределения ресурсов между разделами (DLPAR) применяется для обмена информации о состоянии выполнения между операцией Live Update и расширениями ядра.

В следующей таблице описаны состояния расширений ядра в исходном и замещающем разделах на каждом этапе:

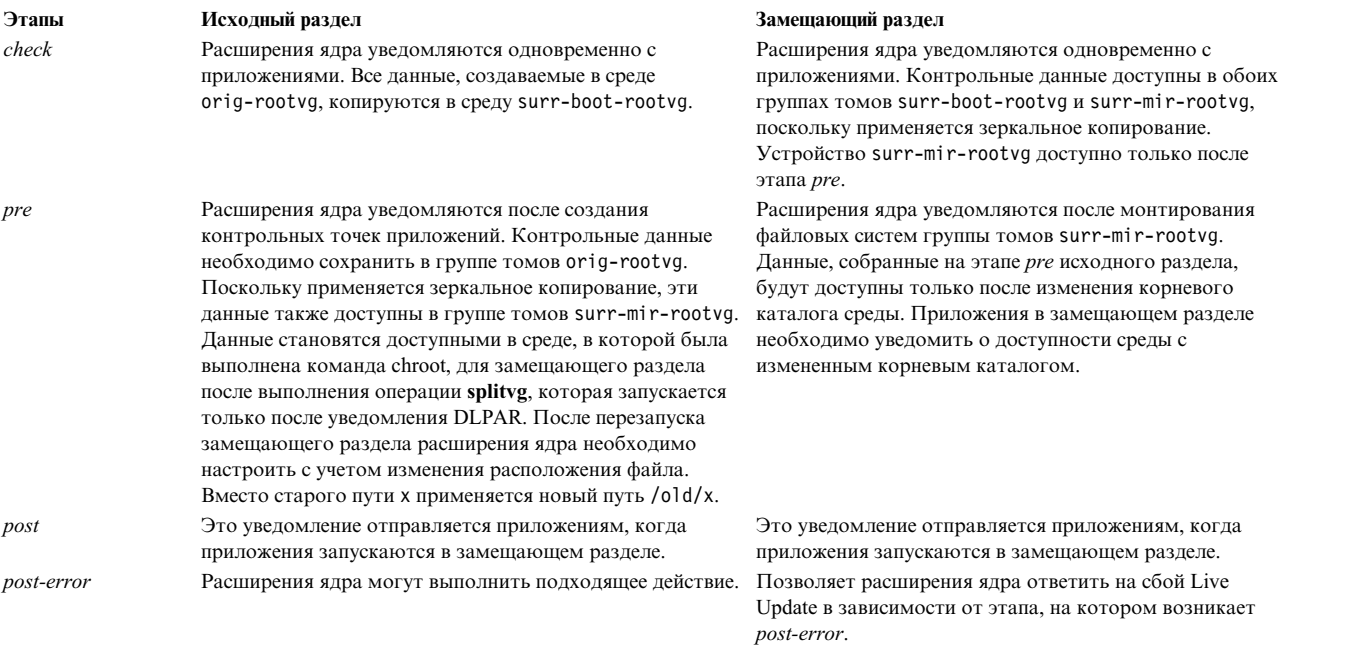

Если расширение ядра не может выполнить операцию DLPAR за несколько секунд, то оно возвращает значение DR\_WAIT и продолжает обработку запроса в асинхронном режиме. После завершения запроса обработчик должен вызвать службу ядра **reconfig\_complete()**.

Состояние приложения в расширения ядра должно учитываться в связанных расширениях ядра. Связанные расширения ядра должны сохранять состояния приложений при создании их контрольных точек приложений и восстанавливать подходящие состояния при перезапуске приложений.

#### **Особенности устройств**

При запуске замещающего раздела устройства необходимо настроить аналогично конфигурации исходного раздела. Одно и то же устройство в исходном и замещающем разделах должно иметь одинаковые имя, номер устройства (devno (основной, дополнительный)) и параметры.

Атрибуты отдельных устройств, измененные в администраторе данных объектов (ODM), применяются только после перезагрузки замещающего раздела. В исходном и замещающем разделах устройства могут использовать разные технологии альтернативных подключений.

#### **Расширения ядра и перераспределение**

Для того чтобы избежать прерывания обработки рабочей нагрузки, обратите внимание на особенности расширений ядра, связанные с перераспределением. Для большинства расширений ядра достаточно выгрузки в исходном разделе и повторной загрузки в замещающем разделе.

#### **Безопасные расширения ядра**

По умолчанию все расширения ядра, загружаемые в исходном разделе, должны быть *безопасными* для операций Live Update, если это требование не переопределено с помощью параметра kext\_check в файле /var/adm/ras/liveupdate/lvupdate.data.

Расширение ядра считается *безопасным* для операции Live Update, если оно уведомляется об операции Live Update или может работать без такого уведомления. Расширение ядра будет *безопасным* для Live Update, если выполнено одно из следующих требований:

- v Расширение ядра загружается с флагом **SYS\_LUSAFE**.
- Имя расширения ядра указано в файле /etc/liveupdate/lvup SafeKE.

Расширение ядра можно сделать безопасным для Live Update, загрузив его с помощью вызова **sysconfig()** с флагом **SYS\_LUSAFE**, указанного в файле sys/sysconfig.h.

В отдельных безопасных расширениях ядра флаг **SYS\_LUSAFE** не задан. Их можно отметить как безопасные для операции Live Update с помощью команды **lvupdateSafeKE**.

Безопасные расширения ядра перечислены в файле /etc/liveupdate/lvup\_safeKE. В этом списке недопустимы повторяющиеся записи. Каждое расширения ядра указывается с полным путем.

Безопасность расширения ядра проверяется во всех режимах даже в том случае, если такая проверка выключена. В последнем случае операция Live Update регистрирует в протоколе недопустимые расширения ядра и продолжает работу.

#### **Загрузка расширений ядра**

При запуске замещающего раздела загружаются только расширения ядра, связанные с настроенными устройствами. В этом случае могут быть запущены не все команды, которые обычно выполняются в ходе инициализации LPAR. В результате могут быть загружены не все расширения ядра, необходимые для работы приложений из контрольной версии. Для исправления такой ситуации среда Live Update предлагает несколько механизмов:

- Приложения с расширениями ядра можно можно добавить в контрольную версию, если они управляют загрузкой и выгрузкой расширений ядра. Выгрузку следует выполнять перед фиксацией приложений, а расширения ядра загружаются в ходе перезапуска приложений.
- Расширения ядра можно загрузить в замещающем разделе перед перезапуском приложений. Среда Live Update предлагает механизм регистрации. Все методы загрузки, зарегистрированные для операции Live Update, выполняются перед перезапуском приложений. Предварительно загружаемые расширения ядра можно добавить с или удалить помощью команды **lvupdateRegKE**.
- Требуется полный путь к расширению ядра. В случае ошибки загрузки операция Live Update останавливается.

#### **Пример взаимодействия между процессом и расширением ядра**

В этом примере показана обработка взаимодействия между процессом и расширением ядра. Цель операции Live Update - сохранить обработку рабочих нагрузок в процессе обновления.

Предположим, что в состав приложения входят процесс test\_process и расширение ядра test\_ke. Расширение ядра test ke с помощью переменного счетчика подсчитывает события. Значение счетчика test ke учитывается в ходе выполнения процесса test process. В ходе загрузки test ke счетчик инициализируется нулевым значением. Со временем значение счетчика увеличивается. В операции Live Update при создании контрольной версии test\_process сохраняется состояние процесса без значения счетчика. Поскольку контрольные версии расширений ядра не создаются, необходимо обеспечить сохранение счетчика при его загрузке в замещающем разделе. Эта функция поддерживается средой DLPAR для операций Live Update.

- 1. Создается контрольная версия приложений в исходном разделе.
- 2. Расширениям ядра отправляется уведомление на этапе pre.
- 3. Расширения ядра test\_ke с помощью службы ядра reconfig\_register\_list() регистрирует обработчики изменения конфигурации для событий DLPAR.
- 4. Обработчик этапа pre сохраняет счетчик в файле /var/adm/ras/liveupdate/kext/test\_ke. Этот файл расположен в корневой группе томов и переносится в замещающий раздел после создания зеркальной копии раздела.
- 5. В замещающем разделе этап *pre* отправляется расширениям ядра после монтирования среды surr-mirr-rootvg. Это означает, что теперь доступны сохраненные данные расширения ядра test ke, включая значение счетчика. Можно восстановить состояние расширения ядра test ke на момент сохранения.

#### Информация, связанная с данной:

Команда lvupdateSafeKE

Команда lvupdateRegKE

Службы ядра reconfig complete() и reconfig register list()

# Структура программного продукта

Приведена дополнительная информация о структуре программного продукта.

## Одновременная установка пакетов программного обеспечения разного формата

Приведена информация об установке пакетов разных форматов

Можно устанавливать не только пакеты в формате installp, но и пакеты в формате Администратор пакетов RPM (RPM), временного исправления и InstallShield MultiPlatform (ISMP). Для установки и удаления этих пакетов применяется SMIT или команда geninstall. Команда geninstall определяет формат пакета и вызывает соответствующую команду установки.

Установочный носитель AIX содержит пакеты *installp и RPM*, устанавливаемые при установке Базовой операционной системы (BOS). Пакеты *installp* расположены в следующем каталоге: /mount point/installp/ppc

Пакеты RPM расположены в следующем каталоге: /mount point/RPMS/ppc

При наличии пакетов временных исправлений для AIX их можно разместить в следующем каталоге: /mount point/emgr/ppc

На носителе, содержащем пакеты ISMP для AIX, эти расположены в следующем каталоге: /mount point/ISMP/ppc

Команда geninstall распознает следующие имена файла как установочные образы ISMP:

- $\bullet$  setupaix\*
- $\cdot$  install\*
- · setup.jar

Если для установки пакетов RPM, временных исправлений или ISMP применяется команда geninstall, то следует указать префикс, чтобы команда **geninstall** могла распознать тип устанавливаемого пакета. Применяются следующие префиксы типа пакетов:

I: формат installp

- **R:** формат RPM
- J: формат ISMP
- Е: формат временного исправления

Например, для установки пакета RPM cdrecord и пакета installp bos.games введите:

# geninstall -d/dev/cd0 R:cdrecord I:bos.games

Команда geninstall определит, что cdrecord - это пакет RPM, и вызовет для установки cdrecord команду rpm. Затем команда geninstall определит, что bos.games - это пакет installp, и вызовет для его установки команду installp. Процесс удаления аналогичен процессу установки.

При выборе пакета из списка программного обеспечения в SMIT тип префикса указывать не нужно.

# Пакеты установки наборов файлов

Каждый набор файлов состоит из трех частей:

usr, root и share. Такое разделение необходимо для применения продуктов на бездисковых компьютерах и системах без данных в AIX.

Оно позволяет установить продукт только на одном компьютере в сети (сервере), а затем организовать удаленный доступ к нему со всех остальных компьютеров (клиентов).

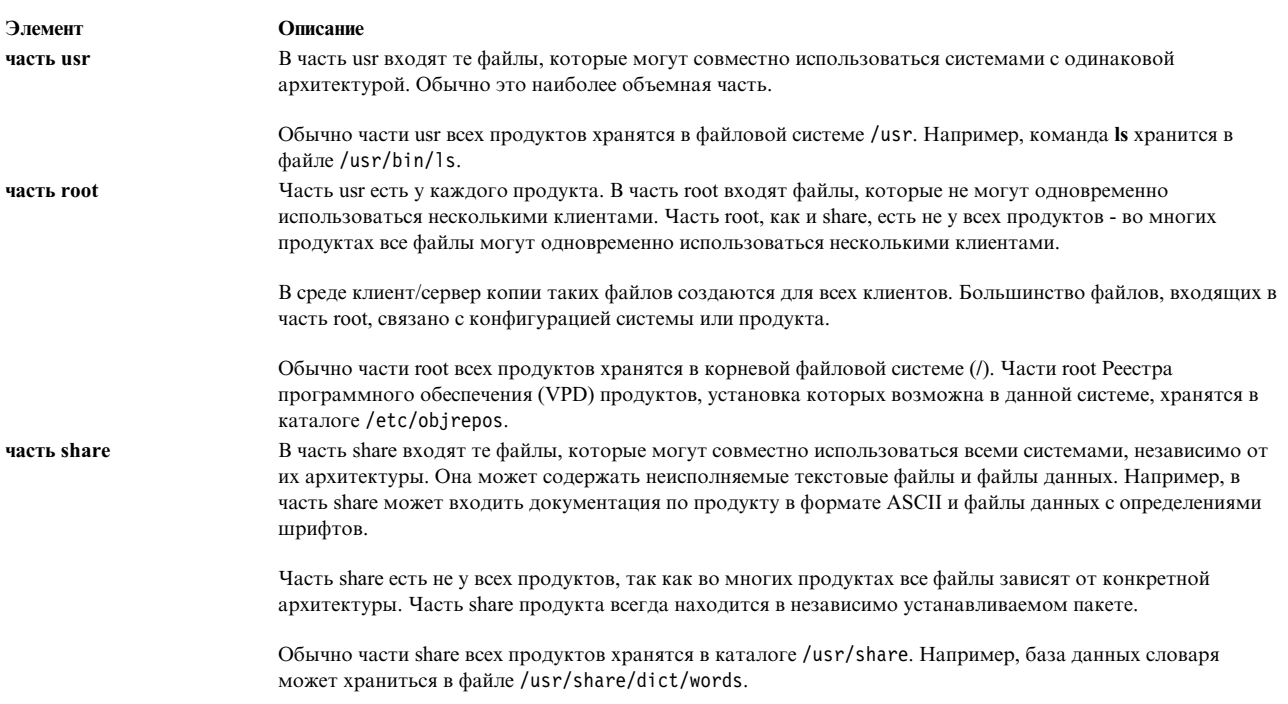

Примечание: Части usr и root всегда находятся в одном пакете.

# Создание пакетов программного обеспечения

С помощью команды mkinstallp пользователи могут создавать свои собственные пакеты программного обеспечения для AIX.

Пакеты, создаваемые с помощью команды mkinstallp, хранятся в формате installp и устанавливаются и удаляются командой mkinstallp.

Расположение файлов, упаковываемых командой mkinstallp, относительного корневого каталога упаковки должно быть таким же, как в случае их установки. Например, если команда /usr/bin/somecommand должна быть установлена пакетом mkinstallp, то параметр somecommand должен находиться в каталоге buildroot/usr/bin в момент запуска команды mkinstallp.

Если содержимое пакета расположено в правильных каталогах, команда mkinstallp предлагает пользователю ввести базовые пакетные данные в командной строке. К этим данным относятся имя пакета, предварительные требования, описания упаковываемых файлов и т.п. Затем команда mkinstallp на основе ответов пользователя создает файл шаблона. Вы можете не вводить ответы в командной строке, если непосредственно создадите и отредактируете файл шаблона и затем введете команду mkinstallp с флагом -T.

Например, для упаковки команды /usr/bin/foo с корневым каталогом /tmp/packages создайте необходимую структуру каталогов, введя в командной строке:

mkdir /tmp/packages touch /tmp/packages/usr/bin/foo

Затем введите: mkinstallp -d /tmp/packages

Дополнительные примеры приведены в файле /usr/1pp/bos/README.MKINSTALLP.

Команда mkinstallp входит в состав набора файлов bos.adt.insttools.

# Структура комплектов программного обеспечения

Программа SMIT выполняет поиск комплектов в каталогах /usr/sys/inst.data/sys\_bundles и /usr/sys/inst.data/user\_bundles.

В каталоге sys\_bundles обычно хранится информация о системных комплектах программ (поставляемых вместе с AIX). Каталог user\_bundles предназначен для хранения информации о пользовательских комплектах.

Имена файлов определения комплектов должны заканчиваться расширением **.bnd**, так как интерфейсы установки AIX распознают эти файлы по расширению .bnd. В файлах определения комплектов содержатся имена наборов файлов и комментарии. Вы можете создать файл определения комплекта с помощью любого текстового редактора. Строки, начинающиеся с символа "#", считаются комментариями и игнорируются. Укажите в файле определения список наборов файлов и сохраните его с нужным расширением. В интерфейсе установки комплектов имена файлов показаны без расширения .bnd.

Ниже перечислены некоторые заранее определенные комплекты программного обеспечения:

- Комплект сервера. Набор пакетов программ для многопользовательского компьютера с АIX, работающего автономно или в качестве сетевого сервера. В этот комплект включено намного больше функций, но он занимает существенно больше дисковой памяти.
- Комплекты графики. Набор пакетов поддержки работы в графической среде. В некоторых система поддержку графики можно установить одновременно с BOS.
- Комплект для миграции. Этот комплект программного обеспечения создается только в том случае, если при установке BOS с миграцией возникает нехватка дискового пространства. Комплект состоит из пакетов программного обеспечения, необходимых для выполнения миграции. Для того чтобы завершить установку с миграцией, нужно установить этот комплект. Для установки комплекта введите команду быстрого доступа smit update\_all.

Помимо этого может потребоваться Комплект графики.

Некоторые комплекты системного программного обеспечения записаны на нескольких носителях. Если будет выдано сообщение о том, что на текущем носителе не найдены какие-либо наборы файлов, то замените носитель и повторите установку.

Системные комплекты расположены в каталоге /usr/sys/inst.data/sys\_bundles. Для просмотра списка системных комплектов введите следующую команду:

ls /usr/sys/inst.data/sys\_bundles/\*.bnd

Для просмотра этого списка можно также воспользоваться командой SMIT list\_bundle.

Команды **geninstall** и **gencopy** поддерживают обработку нескольких ресурсов программного обеспечения, указываемых во время использования файла комплекта. Это достигается за счет группировки образов программного обеспечения под заголовками **#MEDIA=** вфайле комплекта. Все образы, перечисленные под таким заголовком, должны находиться на указанном носителе. Носитель можно указать в виде имени компакт-диска (например, *Base Install Media Volume 1* или *AIX Linux Toolbox CD*) или локального каталога (например, /usr/sys/inst.images).

Заголовок **#MEDIA=** указывает расположение наборов файлов или пакетов в комплекте. Например, в *Комплекте BaseAndLinuxCD* может содержаться следующая информация:

# BaseAndLinuxCDBundle содержит пакеты на томе 1 базового носителя и # на компакт-диске Linux Toolbox AIX

#MEDIA=Base Install Media Volume 1 I:bos.adt.prof

#MEDIA=AIX Linux Toolbox CD R:mtools R:vim-common

Когда команды **geninstall** и **gencopy** запрашивают дополнительные носители, они используют названия, указанные в строке **#MEDIA=**. В приведенных выше примерах команды **geninstall** и **gencopy** выдают сообщение о том, что пакет **bos.adt.prof installp** находится на носителе *Base Install Media Volume 1*, а пакеты **mtools** и **vim-common** RPM - на носителе *AIX Linux Toolbox CD*.

Заголовок **#MEDIA=** может также указывать каталог. Например, в *Комплекте CD\_Directory* может содержаться следующая информация:

 $#$  CD DirectoryBundle содержит пакеты на томе 1 базового установочного

# носителя и в /usr/sys/inst.images

#MEDIA=/usr/sys/inst.images I:bos.games

#MEDIA=Base Install Media Volume 1 I:bos.adt.prof R:cdrecord-1.9-4

В этом примере командам **geninstall** и **gencopy** сообщается, что пакет **bos.games installp** находится в каталоге /usr/sys/inst.images, а пакеты **bos.adt.prof installp** и **cdrecord-1.9-4** RPM - на носителе *Base Install Media Volume 1*.

Команды **geninstall** и **gencopy** распознают символ подстановки "%L" в файле комплекта. Во время выполнения этот символ заменяется значением переменной окружения, соответствующей локали: сначала проверяется переменная **LC\_ALL**, затем - **LC\_MESSAGES** и, наконец, переменная **LANG**. Это позволяет создать один файл комплекта для установки разных вариантов конфигурации.

Пусть, например, поставляется продукт ABC, для которого должны устанавливаться наборы файлов **abc.rte** и **abc.com**, а также набор файлов каталога сообщений и набор файлов документации. Кроме того, поставляются наборы файлов сообщений и документации на английском, французском и немецком языке:

abc.cat.en\_US abc.cat.fr\_FR abc.cat.de\_DE abc.doc.en US abc.doc.fr FR abc.doc.de\_DE

Для установки нужной комбинации наборов файлов, соответствующей локали, применяемой в целевой системе, можно использовать следующий файл комплекта:

I:abc.rte I:abc.com I:abc.cat.%L I:abc.doc.%L

Примечание: Если имя набора файлов, получаемое при подстановке вместо %L фактического значения переменной, не соответствует набору, доступному на установочном носителе, то будет сделана попытка применить версию UTF-8 текущей локали, затем - en\_US, а затем EN\_US.

Для того чтобы узнать, установлено ли содержимое комплекта в системе, введите команду Islpp -Lb. Например, для того чтобы узнать, установлены ли в системе компоненты комплекта Alt\_Disk\_Install, расположенного в каталоге /usr/sys/inst.data/sys\_bundles, нужно ввести следующую команду: lslpp -Lb Alt Disk Install.bnd

Будет показана примерно следующая информация:

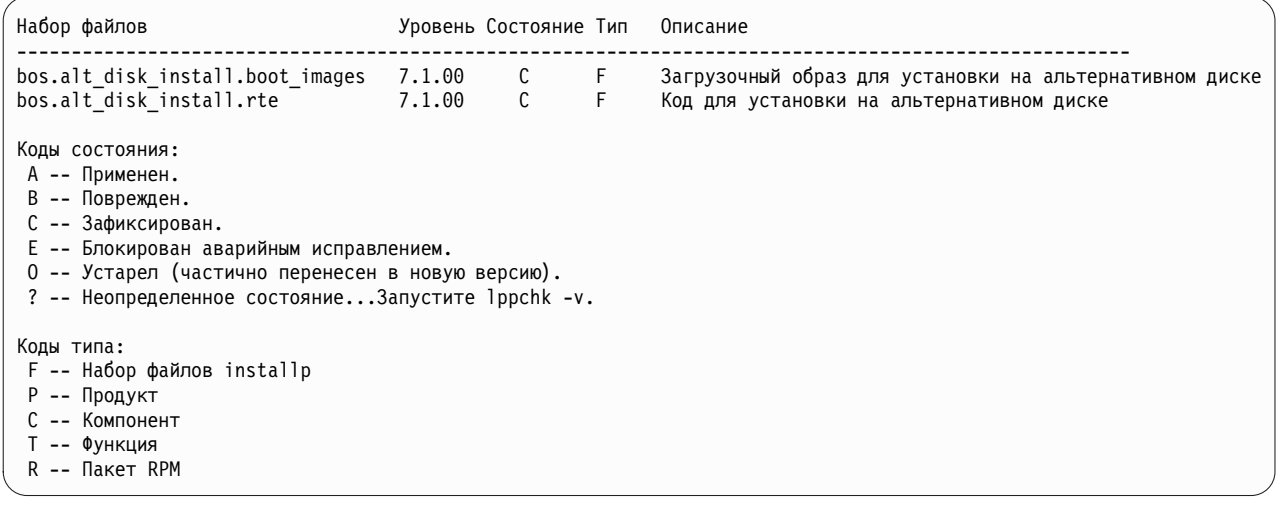

## Миграция AIX

Во время выполнения миграции процедура установки определяет, какие дополнительные программные продукты установлены в существующей версии операционной системы. Компоненты предыдущих выпусков заменяются новым программным обеспечением в AIX 7.2.

Миграция - это метод установки, применяемый по умолчанию для перехода от одних версии и выпуска AIX к другим версии и выпуску AIX, например, от AIX 7.1 к AIX 7.2.

Начиная с AIX 7.2, прекращена поддержка модели защиты Защищенная компьютерная база. Таким образом, она выключается в ходе обычной миграции до AIX 7.2, а также в ходе миграции до AIX 7.2 с помощью команды nimadm.

Следует избегать снижения уровня системы в процессе миграции между разными технологическими уровнями. Например, в ходе миграции от AIX 5.3 или AIX версии 6.1 к AIX версии 7.1 можно избежать риска снижения уровня исправлений, установленных ранее в системе AIX 5.3 или AIX версии 6.1, выполнив миграцию до последнего доступного технологического уровня AIX версии 7.1. В случае применения NIM

lpp\_source, созданного с помощью базового носителя предыдущей версии с дополнительными обновлениями, следует сначала создать lpp\_source с помощью базового носителя текущей или более поздней версии AIX 5.3 или AIX версии 6.1. Последние четыре four цифры вывода команды **oslevel** указывают год и неделю текущего пакета обслуживания (ГГНН). Если система находится на технологическом уровне без дополнительных установленных пакетов обслуживания, последними четырьмя цифрами могут быть "0000". Кроме того, в последнем поле из команды "**lslpp -Lc** bos.sysmgt.sysbr" указана та же информация.

**Наборы файлов в AIX 7.2:** Начиная с AIX 7.2, для расширения возможностей управления установленным программным обеспечением, наборы файлов bos.net.tcp.client и bos.net.tcp.server разбиты на 33 новых набора файлов.

Базовый код для каждого исходного набора файлов расположен в наборах файлов bos.net.tcp.client core и bos.net.tcp.server core. В требованиях для программного обеспечения, поставляемого с операционной системой AIX (наборы файлов bos.net.tcp.client и bos.net.tcp.server) теперь указаны наборы файлов bos.net.tcp.client\_core и bos.net.tcp.server\_core. Другие новые наборы файлов добавлены в качестве дополнительный требований.

Исходные наборы файлов сохранены для выполнения требований других программ. В исходных файлах указаны новые наборы файлов, чтобы обеспечить выполнение требований.

Для удаления новых наборов файлов необходимо удалить набор файлов bos.net.tcp.client или набор файлов bos.net.tcp.server. Для того чтобы определить исходный набор файлов, содержащий новый набор файлов, выполните команду **lslpp -d** *new\_fileset\_name* и найдите вхождение bos.net.tcp.client или bos.net.tcp.server. Если набор файлов не используется другим программным обеспечением, то его можно удалить.

В ходе миграции операционной системы вносятся изменения в код - все системные файлы конфигурации и пользовательские файлы, которые принадлежали наборам файлов bos.net.tcp.client и bos.net.tcp.server, объединяются в новые наборы файлов.

Ниже приведен список новых наборов файлов:

- bos.net.tcp.client\_core
- bos.net.tcp.server\_core
- bos.net.tcp.bind
- bos.net.tcp.bind\_utils
- bos.net.tcp.bootp
- bos.net.tcp.dfpd
- bos.net.tcp.dhcp
- bos.net.tcp.dhcpd
- bos.net.tcp.ftp
- bos.net.tcp.ftpd
- bos.net.tcp.gated
- bos.net.tcp.imapd
- bos.net.tcp.mail utils
- bos.net.tcp.ntp
- bos.net.tcp.ntpd
- bos.net.tcp.pop3d
- bos.net.tcp.pxed
- bos.net.tcp.rcmd
- bos.net.tcp.rcmd server
- bos.net.tcp.sendmail
- bos.net.tcp.slip
- bos.net.tcp.slp
- bos.net.tcp.snmp
- bos.net.tcp.snmpd
- bos.net.tcp.syslogd
- bos.net.tcp.tcpdump
- bos.net.tcp.telnet
- bos.net.tcp.telnetd
- bos.net.tcp.tftp
- bos.net.tcp.tftpd
- bos.net.tcp.timed
- bos.net.tcp.traceroute
- bos.net.tcp.x500

#### Примечания:

- Если требуется установить следующий рекомендуемый уровень обслуживания или обновить версию операционной системы, введите или команду быстрого доступа **update all**, или команду install all updates для обновления текущих установленных наборов файлов. Более подробная информация о переходе к следующему рекомендуемому уровню обслуживания или обновлении версии операционной системы AIX приведена в разделе "Дополнительное программное обеспечение и обновления" на стр. 342.
- Перед применением Технологического уровня (TL) необходимо всегда создавать резервную копию и планировать ее восстановление в случае отката на предыдущий уровень установки. Можно также использовать опции alt\_disk\_install и multibos для возврата на предыдущий уровень. Так как обновления TL невозможно отменить, необходимо всегда фиксировать обновления.
- Перед обновлением АIX до новой версии уровня необходимо всегда создавать резервную копию и планировать ее восстановление в случае отката на предыдущий уровень установки. Кроме того, с помощью команды nimadm можно перенести систему на альтернативный диск, сохранив исходную корневую группу томов на исходном диске.

При установке новой версии программного обеспечения система пытается сохранить все пользовательские параметры. Для этого выполняются следующие действия:

- Сохраняются файлы конфигурации
- Подготавливаются и удаляются старые файлы
- Восстанавливаются новые файлы
- Удаляются неподдерживаемые или ненужные наборы файлов
- По возможности переносятся данные настройки
- VPD подготавливается к установке
- Обновляются дополнительные наборы файлов

При миграции программного обеспечения выполняются следующие операции:

- Удаляется все содержимое каталогов/usr/lib/drivers,/usr/lib/microcode,/usr/lib/methods и/dev, поэтому вам нужно будет повторно установить все программное обеспечение, хранившееся в этих каталогах, за исключением драйверов устройств. Программные продукты, отличные от драйверов, останутся в системе, но они должны работать правильно, если они входят в число файлов, описанных в разделе "Двоичная совместимость AIX" на стр. 416.
- Все содержимое каталога / tmp удалено из системы.
- <span id="page-423-0"></span>• Выполните сценарий pre migration для просмотра полного списка программного обеспечения, которое удаляется из системы в ходе миграции до AIX 7.2. Ниже перечислены некоторые продукты:
	- Director Platform Agent для IBM Systems Director on AIX
	- Director Common Agent
	- Common Agent Services Agent (cas.agent)
	- Lightweight Infrastructure Runtime (1wi.runtime)
	- Консоль System P (sysmgt.pconsole)
	- $-$  Pegakrop INed (bos. INed)
	- Программное обеспечение Solution Install (bos.installers)
	- Performance Workbench (bos.perf.gtools)
	- Eclipse Integrated Tool Platform (eclipse2)
	- Network Data Administration Facility (ndaf)
	- PEX PHIGS
	- Pegasus CIM Server и провайдеры sysmgt.cim

Примечание: Программное обеспечение Java 5 также удаляется, однако его можно оставить с помощью опции в меню Установка базовой операционной системы и ресурсах bosinst data.

Для большинства продуктов при установке с миграцией сохраняются пользовательские файлы конфигурации.

Информация, связанная с данной:

**EXECUTE:** HE THE THE THE POWERS

## **Двоичная совместимость AIX**

Двоичная совместимость АIX позволяет создавать приложения в более ранних выпусках и на более низких уровнях технологии AIX и выполнять их без изменений и перекомпиляции в более поздних выпусках и на более высоких уровнях технологии AIX. Например, приложение, созданное в AIX 5L, может выполняться в AIX версии 7.1 и более поздних версиях.

Возможность выполнять приложения, созданные в более ранней версии операционной системы, в более поздней версии операционной системы называется обратной совместимостью. В приложениях должны использоваться только переносимые приемы программирования для двоичной совместимости на любой платформе.

Ниже описывается двоичная совместимость для приложений, созданных в конкретной версии AIX.

#### Приложения из AIX 5L и AIX версии 6.1

32-разрядные и 64-разрядные приложения могут выполняться в AIX версии 7.2 и более поздних версиях без перекомпиляции, если при разработке приложений применялись переносимые приемы программирования.

#### 32-разрядные приложения из AIX версии 4

Эти приложения могут выполняться в АІХ версии 7.2 и более поздних версиях без перекомпиляции, если при разработке приложений применялись переносимые приемы программирования.

#### 64-разрядные приложения из AIX версии 4

Любые 64-разрядные приложения, скомпилированные в АІХ версии 4, двоично несовместимы с АІХ 5L, AIX версии 6.1, AIX версии 7.1, AIX версии 7.2 и более поздними версиями. Эти версии AIX совместимы на уровне исходного кода с 64-разрядными приложениями, созданными в АІХ версии 4. Для того чтобы сделать 64-разрядные приложения из АІХ версии 4 совместимыми с более поздними версиями AIX, необходима перекомпиляция приложений в системе с AIX 5L, AIX версии 6.1, AIX версии 7.1, АІХ версии 7.2 или более поздней версией.

#### 32-разрядные приложения из AIX версии 3

Эти приложения могут выполняться в АІХ версии 7.2 и более поздних версиях без перекомпиляции, если при разработке приложений применялись переносимые приемы программирования.

Система, в которой используется AIX версии 7.2 или более поздняя версия, может работать в качестве сервера для клиентских систем, в которых используется более ранняя версия АІХ. В этом случае сервер работает, только если установлены все необходимые опции совместимости. Должны быть соблюдены все условия двоичной совместимости.

Примечание: Если после миграции до новой версии операционной системы AIX приложения работают неправильным образом, то можно открыть отчет об управлении неполадками (PMR). При открытии PMR укажите тему "AIX Binary Compatibility".

### Ограничения двоичной совместимости АІХ

В приложениях должны использоваться только переносимые приемы программирования для двоичной совместимости на любой платформе.

Двоичный код, созданный в одном выпуске операционной системы AIX, не будет работать в предыдущих версиях AIX. Например, если двоичный код создан в AIX версии 7.1, то его нельзя запустить в AIX версии  $6.1.$ 

Непереносимые методики программирования: Ниже перечислены непереносимые методики программирования, влияющие на двоичную совместимость:

- Приложения, которые компилируются для конкретного процессора, но запускаются на других моделях
- Устаревшие интерфейсы библиотек защиты, в которых применяются длинные имена пользователей
- Компиляция общих библиотек AIX в необщем режиме
- Расширения сервера  $X11R5$
- Локали на основе кодовых наборов IBM-850

Приложения с длинными именами пользователей: AIX версии 5.3, AIX версии 6.1, AIX версии 7.1 и AIX версии 7.2 можно настроить для поддержки имен пользователей и групп, длина которых превышает 8 символов. Эти версии операционной системы AIX не следует настраивать для применения длинных имен пользователей, если в них запускаются приложения, использующие интерфейсы библиотеки защиты. Исключение составляет тот случай, если приложения прошли тестирование поддержки длинных имен пользователей.

Неправильная работа приложений в системах с поддержкой длинных имен пользователей и групп возможна в следующих случаях:

- В приложениях не предусмотрена возможность обработки длинных имен пользователей и групп.
- Приложения используют устаревшие интерфейсы библиотеки защиты, в которых длина имени не может превышать 8 символов.
- Приложения зависят от имен пользователей и групп, длина которых не превышает 8 символов.

В следующей таблице перечислены устаревшие интерфейсы библиотеки защиты и альтернативные варианты с поддержкой имен пользователей:

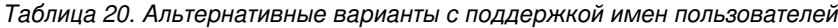

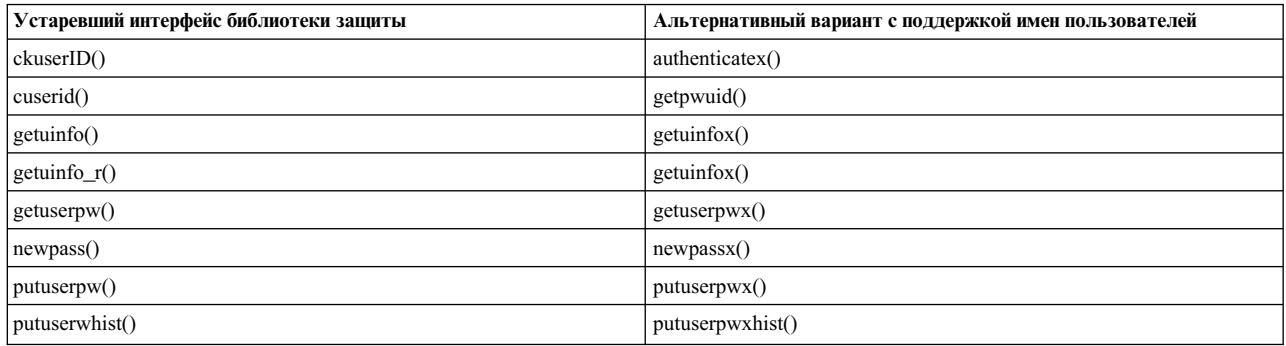

Неполадки совместимости X11R5/X11R6 в AIX версии 7.2: X-server AIX версии 7.2 использует X-Consortium на основе X выпуска 6 (другое название - X11R6). Поскольку IBM предоставляет вместе с X11R6 обратно совместимые библиотеки, клиентские приложения, работающие с этими библиотеками, могут использоваться в AIX версии 4, AIX 5L, AIX версии 6.1 и AIX версии 7.1. В этих версиях AIX IBM также предлагает параметры установки для совместимости с X11R3, X11R4 и X11R5.

Как правило, приложения X-server не вызывают никаких неполадок. Однако, отдельные приложения X-server используют загружаемые расширения, предоставляемые X-server. Новые функции X-server добавляются с помощью расширений. Для каждой операции расширения часть расширения загружается в приложение X-server перед запуском расширения. X11R6 изменяет способ работы расширения с учетом усовершенствований X-server. Изменение расширения должно быть совместимо с X11R6. IBM предоставляет только совместимые расширения. Ниже приведены примеры расширений, несовместимые с X11R6:

- Примеры расширений, загруженные с сайта FTP X-Consortium
- Расширения, разработанные пользователями
- Внешние расширения

В этом случае необходимо обеспечить совместимость расширения с X11R6. Пользовательские расширения и примеры расширений X-Consortium следует повторно скомпилировать в среде X11R6. В случае внешних расширений попросите вендора предоставить обновление, совместимое с X11R6.

В случае применения адаптеров дисплея, разработанных не компанией IBM, может потребоваться получить у вендора программное обеспечение для устройств, использующих возможности сервера X11R6. В таком сценарии программное обеспечение должно быть совместимо с X11R6. Запросите программное обеспечение у вендора адаптера дисплея.

32-разрядные драйверы устройств и расширения ядра: В АІХ версии 6.1 и выше для упрощения среды ядра операционной системы AIX предоставляется только 64-разрядной ядро. Операционная система AIX обеспечивает двоичную совместимость с предыдущими версиями AIX, однако 32-разрядные драйверы устройств и расширения ядра не поддерживаются в AIX версии 6.1, AIX версии 7.1 и AIX версии 7.2.

Расширения ядра на основе AIX 5L, которые могут работать в обоих режимах (32-/64-разрядные), в системах AIX версии 6.1, AIX версии 7.1 и AIX версии 7.2 можно запустить только в 64-разрядном режиме.

# Проверки pre migration и post migration BOS

Команды pre migration и post migration выполняют различные операции по проверке системы, чтобы гарантировать успешное выполнение установки с миграцией. Обе команды поставляются в наборе файлов bos.rte.

Если команда pre\_migration отсутствует на том уровне AIX, который требуется проверить перед началом обновления версии, то команду pre migration можно найти в каталоге usr/lpp/bos файловой системы на носителе. Скопируйте команду pre migration из каталога usr/lpp/bos на носителе с новой версией AIX, которую планируется установить.

Вывод команды **pre\_migration** сохраняется в системе в каталоге **/home/pre\_migration** *дата*.

Команда **pre\_migration** выполняет следующие действия:

- Выдает список удаляемых наборов файлов устройств.
- Выдает список всех остальных удаляемых наборов файлов.
- v Выдает список сохраненных базовых файлов конфигурации, которые не будут перенесены в новую версию.
- Выдает список файлов конфигурации, которые будут перенесены в новую версию.
- Проверяет совместимость версий наборов файлов.
- Создает список всех установленных наборов файлов, предназначенный для команды **post migration**.
- Проверяет размер и расположение загрузочного логического тома.
- v Проверяет, действительно ли основной номер для корневой группы томов равен 10.
- v Проверяет, нет ли отсутствующих каталогов баз данных в наборе файлов bos.net.ipsec.keymgt.
- Определяет, применяется ли Kerberos.
- Проверяет размеры дисковой и оперативной памяти.
- Проверяет уровень встроенного ПО для систем IBM Power Systems 7025/7026.

**Примечание:** Встроенное ПО нужной версии можно загрузить со следующего веб-сайта, выбрав свой продукт:

<http://www-933.ibm.com/support/fixcentral/>

Обратитесь к разделу, содержащему список уровней встроенного ПО для AIX версии 7.2.

- Проверьте наличие в системе ожидающей BOS (созданной с помощью команды **multibos**). Если она существует, удалите ее.
- Проверьте, применяется ли для логических томов ожидающей BOS соглашение об именах hd\*. Если это так, то ожидающая BOS представляет собой группу логических томов, которые необходимо перенести (если их не планируется удалить).
- Убедитесь, что уровень AIX блока управления дисками и совпадает с версией и выпуском системы. В противном случае система предложит выполнить дополнительные действия.
- Если логический том bos hd5 является загрузочным, проверьте, существуют ли логические тома bos hd4 и bos hd2.
- В случае миграции из предыдущей версии AIX проверьте правильность применения изменений.
- Проверяет платформу системы.

**Примечание:** Если данная платформа не поддерживается для AIX версии 7.2, то выполняется минимальная проверка предварительного этапа обновления, поскольку система может использоваться для миграции mksysb.

• Печатает рекомендацию о создании резервной копии системы перед началом миграции.

Вывод команды **post\_migration** сохраняется в каталоге **/home/post\_migration** *дата*.

Команда **post\_migration** выполняет следующие действия:

- Проверяет совместимость версий наборов файлов.
- v Проверяет установочный список, созданный до начала миграции, и сообщает обо всех наборах файлов, для которых по-прежнему может требоваться выполнить миграцию.
- Сравнивает сохраненный и обновленный сценарии настройки и сохраняет различия между ними.

# Миграция к AIX версии 7.2

Для перехода к AIX версии 7.2 выполните описанную ниже процедуру миграции.

#### Примечания:

- 1. Для загрузочного логического тома необходимо 20 МБ непрерывного свободного дискового пространства. Для того чтобы убедиться в соблюдении этого условия, во время установки выполняется команда inuextendblv для тома hd5. Если непрерывного свободного места нет, то команда inuextendblv пытается создать его. Если разделы не существуют, или команде inuextendblv не удается создать их, то процедура миграции прерывается.
- 2. Параметры bootlist не переносятся. После завершения установки в bootlist указывается основное загрузочное устройство.

Внимание: При выполнении этой процедуры завершается работа системы и заново устанавливается базовая операционная система. Постарайтесь запланировать резервное копирование на то время, когда система наименее загружена, чтобы минимизировать вероятность потери данных. Перед обновлением версии необходимо создать надежные резервные копии данных, а также всех пользовательских приложений и групп томов. Инструкции по созданию резервной копии системы приведены в разделе "Создание резервных копий системы" на стр. 324.

В процессе миграции до новой версии операционной системы AIX следует учитывать, что значение по умолчанию параметра j2 inodeCacheSize изменено с 400 на 200. Параметр j2 inodeCacheSize обеспечивает поддержку приблизительно 50000 открытых файлов на гигабайт памяти и повышает производительность системы. Однако, параметр j2 inodeCacheSize со значением 200 может вызывать неполадки в системах с небольшим объемом оперативной памяти (4 ГБ и менее) и большим числом параллельных пользователей или открытых файлов. Для того чтобы избежать таких неполадок, можно изменить значения параметров j2 inodeCacheSize и j2 metadataCacheSize с 200 до 400 с помощью следующей команды:

Примечание: При выполнении следующей команды сбрасываются текущее и загрузочное значения обоих параметров.

ioo -p -o j2\_inodeCacheSize=400 -o j2\_metadataCacheSize=400

Если изменение параметров j2 inodeCacheSize и j2 metadataCacheSize не поможет устранить неполадки, обратитесь в службу поддержки IBM.

#### Предварительные требования

Перед тем, как начать миграцию, проверьте соблюдение следующих требований:

- Все необходимое аппаратное обеспечение, включая любые внешние устройства (накопители на магнитной ленте, дисководы CD-ROM и DVD-ROM), должно быть физически подключено. Дополнительную информацию об этом вы найдете в документации по аппаратному обеспечению, которая поставляется вместе с системой.
- Перед миграцией от BOS к AIX 7.2 убедитесь, что у пользователя root задан основной способ идентификации SYSTEM. Это можно проверить, введя команду:

```
# Isuser -a auth1 root
```
При необходимости измените значение, введя команду:

# chuser auth1=SYSTEM root

- Перед началом установки все пользователи должны завершить работу в системе.
- Убедитесь, что установленные в системе приложения будут работать в AIX 7.2. Кроме того, убедитесь в совместимости двоичного кода с операционной системой AIX 7.2. Если система используется в качестве сервера приложений, то убедитесь, что у вас есть требуемые лицензии. Узнайте, на каких уровнях AIX могут применяться пользовательские приложения в соответствии с лицензией. Для этого обратитесь к документации или поставщику приложений.
- Убедитесь, что в системе установлена последняя версия микрокода.
- Все необходимое аппаратное обеспечение, включая любые внешние устройства (накопители на магнитной ленте, дисководы CD-ROM и DVD-ROM), должно быть физически подключено и включено. Дополнительную информацию об этом вы найдете в документации по аппаратному обеспечению, которая поставляется вместе с системой.
- Спомощью команды errpt создайте отчет об ошибках из протокола ошибок. Для просмотра подробного отчета введите следующую команду:

# errpt -a

• Объем дисковой и оперативной памяти должен быть достаточным. Требуется по крайней мере 4 ГБ оперативной памяти и минимум 20 ГБ физической дисковой памяти. Обратитесь к разделу Требования к диску в Информации о выпуске и сравните эти требования с использованием диска в в системе AIX 7.1. Если для AIX 7.2 указаны новые файловые системы, которые не относятся к системе AIX 7.1, эти

файловые системы созданы в процессе миграции. Убедитесь в том, что доступно достаточно дискового пространства перед началом обновления версии. Миграция также требует больше дискового пространства для установок программного обеспечения, чем установка перезаписи.

- Запустите сценарий pre migration.
- Создайте резервную копию системных данных и программного обеспечения. Инструкции приведены в разделе "Создание резервных копий системы" на стр. 324.

Примечание: Дополнительная информация о поддерживаемом аппаратном обеспечении для AIX 7.2 приведена в документе Информация о выпуске.

Для проверки возможностей процессора выполните следующую команду: /usr/sbin/prtconf -c

Команда вернет строку CPU Type: 32-bit или CPU Type: 64-bit, в зависимости от возможностей системы. Если в вашей системе отсутствует команда prtconf, то можно использовать команду bootinfo -v.

Информация, связанная с данной:

Информация о выпуске AIX

## Подготовка системы к установке BOS

В этом разделе описана процедура подготовки системы к переходу к AIX версии 7.2 BOS.

Для того чтобы подготовить систему к переходу к AIX версии 7.2, выполните следующие действия:

- 1. Вставьте в дисковод диск АIX, том 1.
- 2. Выключите систему. Если система работает, выключите ее, выполнив следующие действия:
	- а. Войдите в систему как пользователь root.
	- b. Введите команду # shutdown - $F$
	- с. Если система не отключается автоматически, поверните переключатель питания в положение Выключено (0).

Внимание: Не включайте системный блок до тех пор, пока не встретите явное указание сделать это на этапе "Загрузка с установочного носителя" на стр. 422.

- 3. Включите все подсоединенные внешние устройства, в том числе:
	- Терминалы
	- Дисководы CD и DVD-ROM
	- Накопители на магнитной ленте
	- Мониторы
	- Внешние дисководы

Сначала необходимо включить все внешние устройства, так как система должна распознать их при запуске (загрузке).

## <span id="page-429-0"></span>**Загрузка с установочного носителя**

Следующая процедура позволяет перейти от текущей версии операционной системы к AIX версии 7.2.

Если вы работаете с текстовой консолью, которая не была определена в предыдущей версии, то сначала выполните инструкции из раздела "Шаг 3. Настройка [текстового](#page-68-0) терминала" на стр. 61.

Для перехода от текущей версии операционной системы к AIX 7.2 выполните следующие действия:

- 1. Переведите выключатель системного блока из положения "выключено" (0) в положение "включено" (|).
- 2. Когда система издаст два звуковых сигнала, нажмите F5 на клавиатуре (или 5 на текстовом терминале). В это время на графическом дисплее будет показан значок клавиатуры. На текстовом терминале (также называемом терминалом tty) будет показано слово keyboard.

**Примечание:** Если система не загружается при нажатии клавиши F5 (или клавиши 5 на ASCII-терминале), найдите в документации по аппаратному обеспечению инструкции по загрузке с установочного носителя AIX.

Начнется загрузка системы с установочного носителя.

3. Через несколько минут на трехсимвольном индикаторе (если он есть) должен появиться код c31.

Если к системе подключено несколько консолей, то на каждой из них может появиться приглашение нажать определенную клавишу для выбора системной консоли. На всех терминалах в этом меню будут указаны разные клавиши. В этом случае вам нужно нажать указанную клавишу на клавиатуре *только той* консоли, которую вы хотите использовать в качестве системной. (Системная консоль - это клавиатура и дисплей, которые будут применяться для установки и администрирования системы.) Нажмите указанную клавишу *только* на одной консоли.

На экране появится меню с приглашением выбрать язык для процедуры установки.

- 4. Выберите язык для процедуры установки.
- 5. Когда появится окно Вас приветствует программа установки и обслуживания базовой операционной системы, либо начните миграцию немедленно, введя 1 (**Начать установку с параметрами по умолчанию**), либо проверьте параметры установки, введя 2 (**Показать или изменить параметры установки, затем установить**. Если вы решите изменить какие-либо параметры, выполните процедуру из раздела "[Шаг](#page-69-0) 5. Проверка или изменение [параметров](#page-69-0) установки" на стр. 62.

#### **Примечание:**

- v Обычно изменять параметры с целью выполнить миграцию не требуется. Если на компьютере установлена одна из предыдущих версий операционной системы, то установка с миграцией выполняется по умолчанию.
- Возможные способы установки зависят от текущей установленной (до миграции) версии операционной системы. Сведения о способах установки BOS приведены в разделе "Установка базовой [операционной](#page-47-0) [системы](#page-47-0)" на стр. 40. Сведения о способах миграции приведены в разделе "Опции [установки](#page-53-0) BOS" на стр[. 46.](#page-53-0)
- 6. Проверьте правильность выбранных параметров в меню Обзор обновления версии и нажмите клавишу Enter.
- 7. Подтвердите ваш выбор в окне Подтвердить миграцию и нажмите Enter, чтобы начать установку.

### **Завершение миграции BOS**

После того, как вы подтвердите свой выбор, начнется установка. Откроется окно Установка Базовой операционной системы.

Ход установки отражается путем увеличения значений в полях Выполнено и Затраченное время. После установки базовой рабочей среды будет выдаваться информация об устанавливаемом программном обеспечении. По окончании установки BOS будет выполнена автоматическая перезагрузка системы.

После перезагрузки системы появится приглашение настроить установленную конфигурацию. Инструкции по настройке приведены в разделе "[Настройка](#page-96-0) AIX" на стр. 89.

Примечание: Если вам не удастся преобразовать все программное обеспечение при установке, то вы сможете выполнить миграцию позднее. Для этого нужно будет установить комплект продуктов Миграция. После того, как вы создадите дополнительное дисковое пространство в системе, вы сможете выполнить команду smit update\_all, чтобы завершить установку и установить комплект Миграция.

Если вы выполняете установку с текстовой консоли, то создается пакет Graphics\_Startup. Дополнительные сведения об установке комплектов программных продуктов, миграции и установке дополнительного программного обеспечения приведены в разделе "Подготовка к установке дополнительного программного обеспечения и обновлений" на стр. 345. В разделе "Обслуживание дополнительного программного обеспечения и обновлений" на стр. 351 приведена информация о том, как удалить программное обеспечение для освобождения дисковой памяти.

Запустите сценарий завершения миграции и просмотрите файлы вывода.

## Проверка изменений файлов конфигурации

Команда **geninstall** обеспечивает простой способ просмотра изменений, внесенных в файлы конфигурации, перечисленные в/etc/check config.files.

Когда эти фалы изменяются во время установки **geninstall** или операции обновления, различия между старым и новым файлом записываются в файле /var/adm/ras/config.diff. Если /etc/check config.files запрашивает выполнение сохранения старого файла, старый файл можно найти в каталоге /var/adm/config. Файл /etc/check config.files можно изменять и использовать чтобы указать, следует ли сохранять старые файлы конфигурации, которые были изменены (отмечается с помощью s) или следует удалять их (отмечается с помощью d); он имеет следующий формат:

d /etc/inittab

## Миграция экземпляра multibos AIX

Если ранее с помощью команды multibos была создана ожидающая BOS и система была перезапущена, чтобы ожидающая BOS стала активной BOS, а затем новая ожидающая BOS была удалена, то операционная система AIX работает в среде без логических томов hd5, hd4, hd2, hd9var и hd10opt, вместо которых создаются логические тома bos hd5, bos hd4, bos hd2, bos hd9var и bos hd10opt. Система по-прежнему определяется как корневая группа томов (rootvg) в ходе установки операционной системы и процессе обновления версии или установки с сохранением восстанавливаются исходные имена логических томов. В случае миграции на альтернативный диск по сети (команда nimadm) имена логических томов изменяются в ходе первой загрузки группы томов altinst rootvg, созданной процессом nimadm.

Если применяется операционная система с логическими томами bos \* (команда bootinfo -v возвращает значение bos hd5) и резервным экземпляром с исходными именами логических томов hd\*, то резервный экземпляр рассматривается в качестве rootvg в процессе обновления версии или установки с сохранением и логические тома bos \* остаются без изменений. Если требуется перенести экземпляр с логическими томами bos\_\*, удалите ожидающую BOS с помощью команды multibos -RX.

Перед миграцией операционной системы всегда следует создавать резервную копию системы. Перед тем как приступить к миграции, скопируйте в целевую систему файл usr/lpp/bos/pre migration с носителя или из общего дерева продуктов (SPOT) администратора сетевой установки (NIM) целевого уровня миграции. Запустите файл в целевой системе и проверьте предупреждения, связанные с миграцией.

Примечание: Перед выполнением обновления версии или установки с сохранением в этой среде проверьте правильность уровня блока управления дисками для rootyg. Выполните команду /usr/lpp/bosinst/blyset -d **/dev/hdiskN -g level**, где *hdiskN* - это диск, содержащий логический том bos hd5. Если эта команда возвращает значение 0.0, выполните команду **bosboot -ad /dev/ipldevice**, чтобы исправить ошибку, затем снова выполните команду blvset. Команда должна возвращать значение 6.1 или 7.1.

Если система содержит как ожидающую, так и активную BOS, удалите ожидающую BOS. Изначально созданные логические тома hd\* распознаются в качестве операционной системы даже в том случае, если они выключены.

# **Миграция mksysb**

Процедура миграции **mksysb** позволяет восстановить **mksysb** для предыдущей версии системы в системе, которая поддерживает AIX версии 7.2, а затем перенести **mksysb**.

При традиционной процедуре миграции обновляется версия операционной системы поддерживаемой аппаратной конфигурации. Установка с миграцией **mksysb** рекомендуется для перехода от AIX версии 6.1 и выше с неподдерживаемыми аппаратными конфигурациями к AIX версии 7.2 с новой поддерживаемой аппаратной конфигурацией.

Миграция **mksysb** непредназначена для систем, версию которых можно обновлять с помощью традиционной процедуры миграции. Этот способ позволяет обойти аппаратные ограничения путем восстановления образа **mksysb** на новой аппаратной конфигурации и обновить его версию, не запуская AIX версии 7.2. В результате в системе будет работать новая версия AIX.

## **Требования к файлу bosinst.data, используемому при миграции mksysb**

Для выполнения установки с миграцией **mksysb** требуется пользовательский файл bosinst.data.

Для того чтобы пользовательский файл bosinst.data мог использоваться при миграции **mksysb**, для него должны выполняться следующие требования:

- Этот файл должен поставляться на дополнительной дискете или в файле клиента (NIM). Дополнительная информация о создании этого файла приведена в разделе "[Настройка](#page-92-0) установки" на стр. 85. Предоставление файла на дополнительном компакт-диске или DVD для миграции **mksysb** не поддерживается.
- Этот файл должен содержать новую переменную MKSYSB\_MIGRATION\_DEVICE. Эта переменная задает имя устройства, на котором находится **mksysb**. Список допустимых значений этой переменной приведен в разделе "Описание раздела control\_flow из файла [bosinst.data"](#page-55-0) на стр. 48.
- Для перечисленных ниже переменных из раздела CONTROL\_FLOW необходимо указать следующие значения:
	- <sup>В</sup> переменной PROMPT следует указать значение *no*.– <sup>В</sup> переменной INSTALL\_METHOD значение *migrate*.
	-
	- В переменной EXISTING\_SYSTEM\_OVERWRITE значение *yes*.
	- Переменная RECOVER\_DEVICES должна быть равна *no*. Во время миграции **mksysb** делается попытка восстановить sys0, указанный в атрибутах исходной системы (в соответствии с инструкциями ODM **mksysb**); другая информация об устройствах из исходной системы не восстанавливается.

Любые пользовательские значения этих переменных игнорируются.

v В разделе TARGET\_DISK\_DATA файла должен быть задан список устанавливаемых дисков, чтобы указать, что должны использоваться только эти диски. Миграция **mksysb** представляет собой комбинацию установки с заменой данных и установки с миграцией. При замене данных все данные на целевых дисках уничтожаются. Раздел TARGET\_DISK\_DATA должен содержать достаточно информации для выделения диска. Если задать пустой раздел TARGET\_DISK\_DATA, то будет использоваться диск, применяемый по умолчанию для платформы (если он доступен). Возможные значения параметров раздела TARGET\_DISK\_DATA показаны в приведенных ниже примерах:

#### **Пример 1. Только имена дисков (два диска)**

```
target disk data:
             PVID =PHYSICAL LOCATION =
             CONNECTION =\overline{LOCAITION} =
             SIZE MB =HDISKNAME = hdisk0
target disk data:
             PVID =PHYSICAL LOCATION =
```
CONNECTION = LOCATION = SIZE  $MB =$ HDISKNAME = hdisk1

**Пример 2. Указано физическое расположение (1 диск)**

target disk data:  $PVID =$ PHYSICAL LOCATION = U0.1-P2/Z1-A8 CONNECTION = LOCATION = SIZE  $MB =$  $HDISKNAME =$ 

**Пример 3. Указан ИД физического тома (PVID) (2 диска)**

target disk\_data:  $PVID = 0007245fc49bfe3e$ PHYSICAL LOCATION =  $CONFETI\overline{O}N =$ LOCATION =  $SIZE MB =$ HDISKNAME = target disk data: PVID = 00000000a472476f PHYSICAL LOCATION = CONNECTION = LOCATION =  $SIZE MB =$ 

 $HDISKNAME =$ 

## **Миграция mksysb при установке с DVD**

Миграцию **mksysb** можно выполнить при установке DVD AIX версии 7.2.

## **Предварительные требования**

- Все необходимое аппаратное обеспечение, включая любые внешние устройства (например, дисководы DVD-ROM), должно быть физически подключено. За дополнительной информацией о подключении внешних устройств обратитесь к документации по аппаратному обеспечению, поставляемому вместе с системой.
- v Перед началом установки все пользователи должны завершить работу в системе.
- Убедитесь, что установленные в системе приложения будут работать в AIX версии 7.2. Кроме того, убедитесь в совместимости двоичного кода с операционной системой AIX версии 7.2. Если система используется в качестве сервера приложений, то убедитесь, что у вас есть требуемые лицензии. Узнайте, на каких уровнях AIX могут применяться пользовательские приложения в соответствии с лицензией. Для этого обратитесь к документации или поставщику приложений.
- Убедитесь, что в системе установлена последняя версия микрокода.
- Объем дисковой и оперативной памяти должен быть достаточным. Для установки AIX версии 7.2 необходимо не менее 4 ГБ оперативной и 20 ГБ дисковой памяти. Дополнительные сведения об этом выпуске приведены в документе Информация о выпуске *AIX*.
- Создайте резервную копию системных данных и программного обеспечения. Инструкции по созданию резервной копии системы приведены в разделе "Создание [резервных](#page-331-0) копий системы" на стр. 324. Эта резервная копия используется при установке с миграцией **mksysb** для восстановления файлов системы перед миграцией.
- Если исходная система доступна, запустите в ней сценарий предварительного этапа обновления. Миграция происходит в целевой системе, поэтому все сообщения, относящиеся к аппаратной конфигурации исходной системы, можно игнорировать. Для устранения любых других неполадок следуйте инструкциям этого сценария.

## **Шаг 1. Подготовьте систему к установке**

Для того чтобы подготовить систему к переходу к AIX версии 7.2, выполните следующие действия:

- 1. Вставьте в дисковод диск *AIX, том 1*.
- 2. Выключите целевую систему. Если система работает, выключите ее, выполнив следующие действия:
	- a. Войдите в систему как пользователь root.
	- b. Введите команду shutdown -F.
	- c. Если система не отключается автоматически, установите переключатель питания в положение Выключено (0).

**Внимание:** Не включайте системный блок, пока не получите специальное указание.

- 3. Включите все подсоединенные внешние устройства. Это могут быть:
	- Терминалы
	- Дисководы CD-ROM
	- Дисководы DVD-ROM
	- Накопители на магнитной ленте
	- Мониторы
	- Внешние дисководы

Внешние устройства необходимо включить до включения системного блока, чтобы система могла распознать их при запуске (загрузке).

- 4. Если устройство MKSYSB\_MIGRATION\_DEVICE это лента, вставьте ленту с **mksysb** в накопитель. Если устройство MKSYSB\_MIGRATION\_DEVICE - это DVD, и в системе есть дополнительный дисковод для DVD (отличный от дисковода, который используется для загрузки AIX), вставьте DVD с **mksysb** в этот дисковод, чтобы не выполнять замену носителей.
- 5. Вставьте в дисковод дополнительную пользовательскую дискету bosinst.data. Если в системе нет дисковода для дискет, то для миграции **mksysb** воспользуйтесь методом сетевой установки.

## **Шаг 2. Выполните загрузку с установочного носителя**

Для перехода от текущей версии операционной системы к AIX версии 7.2 выполните следующие действия. Если вы работаете с текстовой консолью, которая не была определена в предыдущей версии, то сначала выполните инструкции из раздела "Шаг 3. Настройка [текстового](#page-68-0) терминала" на стр. 61.

- 1. Переведите выключатель системного блока из положения "выключено" (0) в положение "включено" (|).
- 2. После того как вы услышите два звуковых сигнала, нажмите клавишу F5 на клавиатуре (или 5 на ASCII-терминале). В это время на графическом дисплее будет показан значок клавиатуры, а на ASCII-терминале (называемом также терминалом tty, или просто терминалом) - слово "клавиатура".

**Примечание:** Если система не загружается при нажатии клавиши F5 (или клавиши 5 на ASCII-терминале), найдите в документации по аппаратному обеспечению инструкции по загрузке с установочного носителя AIX.

Начнется загрузка системы с установочного носителя. Если в качестве устройства MKSYSB\_MIGRATION\_DEVICE указан дисковод для DVD, который используется для загрузки и установки системы, то установка с миграцией **mksysb** будет выполняться в автономном режиме. В этом случае пользователю будет предложено заменить установочный носитель на DVD с **mksysb**, чтобы восстановить файл image.data и /etc/filesystems. После этого пользователю будет предложено опять вставить в дисковод установочный носитель, и установка продолжится. Эта процедура повторится при восстановлении образа **mksysb**.

В настоящее время меню BOS не поддерживают миграцию **mksysb**, поэтому они не могут быть загружены. Если при выполнении обычной процедуры миграции возникают ошибки, для исправления которых необходимо выдать указания пользователю, то загружаются меню BOS. Если такие ошибки возникают во

время миграции **mksysb**, то появляется сообщение о том, что установка утверждена, и что миграция не может быть продолжена. Кроме того, выдается описание ошибки. Если установка утверждена, то на индикаторе будет показан код "088".

## **Шаг 3. Завершите миграцию BOS**

После начала установки появляется окно Установка Базовой операционной системы.

Состояние выполнения отображается в поле Выполнено и Затраченное время. После восстановления **mksysb** и установки базовой рабочей среды будет показана информация об устанавливаемом программном обеспечении. По окончании установки BOS будет выполнена автоматическая перезагрузка системы.

После перезагрузки системы появится приглашение настроить установленную конфигурацию. Дополнительная информация о настройке BOS приведена в разделе "[Настройка](#page-96-0) AIX" на стр. 89.

#### **Примечание:**

Если для миграции всех продуктов, которые обычно обновляются, недостаточно места, то миграцию можно выполнить позднее, во время установки дополнительных программных продуктов, когда можно будет установить набор программного обеспечения, называемый комплектом миграции. В системе, где требуется установить комплект миграции, необходимо создать дополнительное дисковое пространство, а затем выполнить команду **smit update\_all**, чтобы завершить установку.

Если установка выполняется не с графической, а с текстовой консоли, то создается комплект Graphics\_Startup. За дополнительной информацией обратитесь к разделу "[Дополнительное](#page-349-0) программное [обеспечение](#page-349-0) и обновления" на стр. 342. Инструкции по удалению программного обеспечения для освобождения дисковой памяти приведены в разделе "Обслуживание [дополнительного](#page-358-0) программного [обеспечения](#page-358-0) и обновлений" на стр. 351.

Если в исходной системе запускался сценарий предварительного этапа обновления, запустите сценарий заключительного этапа обновления и проверьте файлы вывода.

# **Миграция mksysb при установке NIM**

Миграцию **mksysb** можно выполнить при установке NIM AIX версии 7.2.

## **Предварительные требования**

- Все необходимое аппаратное обеспечение, включая любые внешние устройства (такие как дисководы DVD-ROM), должно быть физически подключено. За дополнительной информацией о подключении внешних устройств обратитесь к документации по аппаратному обеспечению, поставляемому вместе с системой.
- v Перед началом установки все пользователи должны завершить работу в системе.
- Убедитесь, что установленные в системе приложения будут работать в AIX версии 7.2. Кроме того, убедитесь в совместимости двоичного кода с операционной системой AIX версии 7.2. Если система используется в качестве сервера приложений, то убедитесь, что у вас есть требуемые лицензии. Узнайте, на каких уровнях AIX версии 7.2 могут применяться пользовательские приложения в соответствии с лицензией. Для этого обратитесь к документации или поставщику приложений.
- Убедитесь, что в системе установлена последняя версия микрокода.
- Объем дисковой и оперативной памяти должен быть достаточным. Для установки AIX версии 7.2 необходимо не менее 4 ГБ оперативной и 20 ГБ дисковой памяти. Дополнительные сведения об этом выпуске приведены в документе Информация о выпуске *AIX*.
- Создайте резервную копию системных данных и программного обеспечения. Инструкции по созданию резервной копии системы приведены в разделе "Создание [резервных](#page-331-0) копий системы" на стр. 324. Эта резервная копия используется при установке с миграцией **mksysb** для восстановления файлов системы перед миграцией.

• Если исходная система доступна, запустите в ней сценарий предварительного этапа обновления. Миграция происходит в целевой системе, поэтому все сообщения, относящиеся к аппаратной конфигурации исходной системы, можно игнорировать. Для устранения любых других неполадок следуйте инструкциям этого сценария.

### Шаг 1. Подготовьте систему к установке

Для того чтобы подготовить систему к установке, проверьте, выполнены ли следующие условия:

- Целевая система должна быть определена как клиент сервера NIM.
- Пользовательский файл bosinst.data, описанный в предварительных требованиях это ресурс NIM bosinst.data, либо он предоставляется на дополнительной дискете.

Для того чтобы сервер NIM начал установку клиента, введите следующую команду:

```
# nim -o bos inst -a source=rte -a spot=имя ресурса spot -a lpp source=имя ресурса lpp source
-a bosinst_data=pecypc_bosinst_data name -a mksysb=имя_mksysb имя_клиента
```
Файлы SP0T и 1pp source должны быть на уровне AIX версии 7.2.

Другой способ заключается в том, чтобы сначала выделить клиенту mksysb с помощью отдельной операции alloc. Затем с помощью командной строки или команды smitty nim выполните на клиенте операцию bos\_inst. Если mksysb выделяется для клиента перед выполнением операции bos inst, то задавать спецификацию mksysb не нужно.

#### Шаг 2. Выполните загрузку с установочного носителя

Для перехода от текущей версии операционной системы к AIX версии 7.2 выполните следующие действия. Если вы работаете с текстовой консолью, которая не была определена в предыдущей версии, то сначала выполните инструкции из раздела "Шаг 3. Настройка текстового терминала" на стр. 61, для того чтобы определить ее.

- 1. После переноса сетевого загрузочного образа система начинает загрузку с использованием сетевых ресурсов.
- 2. Установка с миграцией mksysb выполняется в автономном режиме.

В настоящее время меню BOS не поддерживают миграцию mksysb, поэтому они не могут быть загружены. Если при выполнении обычной процедуры миграции возникают ошибки, для исправления которых необходимо выдать указания пользователю, то загружаются меню BOS. Если такие ошибки возникают во время миграции mksysb, то появляется сообщение о том, что установка утверждена, и что миграция не может быть продолжена. Кроме того, выдается описание ошибки. Если установка утверждена, то на индикаторе будет показан код "088".

#### Шаг 3. Завершите миграцию BOS

После начала установки появляется окно Установка Базовой операционной системы.

Состояние выполнения установки отображается в поле Выполнено и Затраченное время. После восстановления mksysb и установки базовой рабочей среды будет показана информация об устанавливаемом программном обеспечении. По окончании установки BOS будет выполнена автоматическая перезагрузка системы.

После перезагрузки системы появится приглашение настроить установленную конфигурацию. Дополнительная информация о настройке BOS приведена в разделе "Настройка AIX" на стр. 89.

#### Примечание:

<span id="page-436-0"></span>Если для миграции всех продуктов, которые обычно обновляются, недостаточно места, то миграцию можно выполнить позднее, во время установки дополнительных программных продуктов, когда можно будет установить набор программного обеспечения, называемый комплектом миграции. В системе, где требуется установить комплект миграции, необходимо создать дополнительное дисковое пространство, а затем выполнить команду **smit update\_all**, чтобы завершить установку.

Если установка выполняется не с графической, а с текстовой консоли, то создается комплект Graphics\_Startup. За дополнительной информацией обратитесь к разделу "[Дополнительное](#page-349-0) программное [обеспечение](#page-349-0) и обновления" на стр. 342. Инструкции по удалению программного обеспечения для освобождения дисковой памяти приведены в разделе "Обслуживание [дополнительного](#page-358-0) программного [обеспечения](#page-358-0) и обновлений" на стр. 351.

Если в исходной системе запускался сценарий предварительного этапа обновления, запустите сценарий заключительного этапа обновления и проверьте файлы вывода.

# **Разбиение системы на логические разделы**

Разбиение системы на логические разделы аналогично организации разделов на жестком диске. Система распознает разбитый на разделы жесткий диск как несколько независимых логических жестких дисков.

Для разбиения системы на логические разделы можно использовать консоль аппаратного обеспечения, позволяющую разделять ресурсы системы. В каждом *разделе* можно установить операционную систему и работать с ним как с отдельной физической системой.

# **Принципы организации разделов**

Перед началом установки BOS в разделы необходимо ознакомиться с общими понятиями и терминологией.

## **Логические разделы**

*Логические разделы* (LPAR) - это разделение процессоров, памяти и аппаратных ресурсов на несколько сред, так что каждая среда может управляться отдельно своей собственной операционной системой и приложениями.

Максимальное число создаваемых логических разделов зависит от модели процессора и доступных ресурсов системы. Обычно разделы используются для разных целей, например, для работы с базой данных, выполнения операций в среде "клиент-сервер", операций веб-сервера, в качестве сред тестирования и рабочих сред. Каждый раздел может взаимодействовать с другими разделами так, как будто он - отдельная система.

Операционная система AIX поддерживает среды с логическими разделами. Принципы установки AIX в среде с логическими разделами те же, однако настройка и управление этой операционной системой осуществляются по-другому.

Логическому разделу должен быть выделен следующий минимальный набор ресурсов:

- 1 ГБ свободной системной памяти
- Один процессор
- Одно загрузочное устройство, подключенное к выделенному разъему ввода-вывода
- v Один сетевой адаптер (для сообщений об ошибках)
- Любые другие необходимые адаптеры, подключаемые к выделенному для раздела разъему ввода-вывода

Процессоры, память и разъемы ввода-вывода могут выделяться для любого раздела, независимо от их расположения. Однако, если ресурсы, выделенные разделу, в данный момент недоступны, то активировать этот раздел не удастся. Для того чтобы избежать сбоев при активации, следует отслеживать ресурсы системы. Разъемы PCI присваиваются каждому разделу по отдельности; память выделяется блоками по 256 МБ. Степень детализации ресурсов, которые можно выделить для разделов, очень высока, что позволяет создавать системы в точности с таким количеством ресурсов, сколько требуется. В каждом разделе

<span id="page-437-0"></span>запускается своя собственная копия операционной системы AIX, и все разделы работают изолированно друг от друга. Сбои программного обеспечения не распространяются на всю систему; ресурсы изолируются аппаратными средствами и микрокодом.

## **Управляемая система**

Управляемая система - это система, которая физически подключена к Консоль аппаратного обеспечения (HMC) и управляется ею.

HMC позволяет выполнять задачи, относящиеся ко всей управляемой системе, например, включать и выключать ее. Кроме того, с ее помощью внутри каждой управляемой системы можно создавать разделы и профайлы разделов. Эти разделы и профайлы определяют способ настройки и работы системы с логическими разделами.

## **Динамическое распределение ресурсов между разделами**

Динамическое распределение ресурсов позволяет логически подключать ресурсы управляемой системы к операционной системе логического раздела или отключать их нее без перезагрузки.

За дополнительной информацией о динамическом распределении ресурсов между разделами обратитесь к следующим документам:

- v Динамическое распределение ресурсов в *Руководство по настройке производительности*
- v Динамическое распределение ресурсов в *Программирование: Разработка и отладка программ*

## **Компактные логические разделы**

*Компактный логический раздел* - это специальный тип логического раздела, использующий ресурсы системы, физические расположения которых близки друг к другу.

В некоторых системах можно создавать компактные логические разделы. Для того чтобы определить, поддерживает ли ваша управляемая система работу с компактными логическими разделами, обратитесь к спецификациям аппаратного обеспечения. При создании компактного логического раздела HMC автоматически определяет, какие ресурсы системы должны использоваться, в зависимости от их физического расположения относительно друг друга. Ресурсы системы, автоматически управляемые HMC, - это процессоры и память. Требования к вводу-выводу для каждого из таких разделов определяются пользователем. Затем HMC создает профайл для каждого компактного логического раздела и профайл системы для управляемой системы.

# **Система без логических разделов**

*Система без логических разделов* - это специальная конфигурация, в которой все ресурсы управляемой системы присваиваются одному большому разделу.

Система без логических разделов подобна системе, организованной традиционным методом, то есть без разбиения на разделы. Поскольку системе без логических разделов выделяются все ресурсы, то во время ее работы никакие другие разделы запустить невозможно. Точно так же невозможно запустить систему без логических разделов, если работают другие разделы. Необходимо выбрать один из двух вариантов: работу в системе без логических разделов или создание других разделов. Частота переключения между этими двумя режимами может влиять на использование системы ввода-вывода.

# **Функционирование AIX в логическом разделе**

Существуют некоторые отличия при работе AIX в логическом разделе и на автономном сервере.

Некоторые из этих различий описываются в следующем списке:

v Выделение ресурсов логического раздела позволяет выбрать отдельные компоненты, добавляемые в раздел, без зависимостей между этими ресурсами. Разъемы могут свободно выделяться в любом блоке ввода-вывода системы. Конкретным приложениям могут требоваться другие устройства. Рекомендуется настроить в разделе больше разъемов PCI для адаптеров, чем требуется. Это позволит оперативно устанавливать дополнительные адаптеры в пустые разъемы активного раздела. Поскольку для каждого

<span id="page-438-0"></span>раздела должно существовать отдельное загрузочное устройство, то в системе необходимо предусмотреть по крайне мере по одному загрузочному устройству и связанному адаптеру на раздел.

- Для работы операционной системы AIX в логическом разделе AIX вызывает гипервизор вместо традиционного прямого обращения к аппаратным средствам и средствам преобразования адресов.
- Для целей диагностики предусмотрены запросы прямого доступа, и всякий раз, когда выполняется недопустимая операция, используются альтернативные коды возврата для вызовов Службы абстракций времени выполнения (RTAS).
- v В разделе не существует физической консоли. Поскольку физические последовательные порты в системе могут присваиваться разделам, то порты одновременно могут быть только в одном разделе. Для обеспечения вывода сообщений на консоли и для целей диагностики встроенное программное обеспечение реализует виртуальный терминал, который AIX воспринимает как стандартный терминал. Его вывод направляется в HMC. Подсистемы диагностики AIX используют этот виртуальный терминал в качестве системной консоли.
- В LPAR ограничены некоторые операции платформы. Например, в системах, отличных от LPAR, обновления встроенного ПО платформы могут выполняться из AIX пользователем root. Поскольку в системе с логическими разделами обновление встроенного ПО может повлиять на все разделы, то администратор LPAR может указать, какому разделу предоставляются такие права (либо не предоставляются ни одному из разделов). Внутри этого раздела обновления встроенного ПО работают так же, как и в любой системе, отличной от системы с логическими разделами.

За исключением вышеперечисленных случаев, AIX в разделе работает точно так же, как и на автономном сервере. Нет никаких различий ни с точки зрения приложения, ни с точки зрения администратора. Приложения третьих фирм должны тестироваться для работы с версией AIX, установленной в разделе, а *не* с самой средой LPAR.

## **Удаленное управление**

Можно подключить браузер к Консоль аппаратного обеспечения (HMC) для удаленного управления разделами, или можно использовать командную строку.

В каждом из описанных ниже способов управления системой может применяться интерфейс HMC или командная строка.

- v Для удаленного управления любым разделом или системой AIX может применяться клиент HMC. С клиента AIX можно удаленно управлять всеми модулями AIX на сервере HMC.
- v Для удаленного управления клиентом HMC можно использовать другой клиент HMC. С клиента HMC можно управлять всеми модулями HMC на сервере HMC. Единственное исключение составляет модуль Служебный агент.

Информация об удаленном управлении разделами с помощью командной строки HMC приведена в документе [Применение](http://publib.boulder.ibm.com/infocenter/eserver/v1r3s/topic/iphai_p5/usingtheremotecommandline.htm) удаленной командной строки HMC.

## **Защита раздела**

При установке базовой операционной системы системные администраторы могут устанавливать сервер с опцией Уровень оценки 4+ (EAL4+). При выборе этой опции на программное обеспечение, устанавливаемое во время установки BOS, накладываются определенные ограничения, кроме того, вводятся ограничения на доступ к сети.

Начиная с AIX 5L версии 5.2 с рекомендуемым пакетом обслуживания 5200-01, для аппаратных платформ POWER4, для которых поддерживается конфигурация с логическими разделами, используется технология EAL4+. На серверах EAL4+ поддерживаются следующие периферийные устройства:

- Накопители
	- Терминалы
	- Принтеры
	- Жесткие диски
- <span id="page-439-0"></span>– Дисководы CD-ROM
- Устройства резервного копирования
	- Накопители на магнитной ленте (стримеры)
	- Дисководы для дискет
- Сетевые устройства
	- Ethernet
	- Token-Ring

# **Реализации логических разделов**

Среда с логическими разделами добавляется к множеству решений, применение которых обеспечивает лучшее управление, более высокую готовность и более эффективное использование ресурсов. Логические разделы могут быть реализованы несколькими способами.

## **Консолидация серверов**

Если есть сервер с достаточной процессорной мощностью, то его можно логически разделить на отдельные системы меньшего размера. Консолидация серверов путем создания логических разделов позволяет не только изолировать приложения, но и уменьшить площадь, занимаемую системой, управлять ею из единого центра и легко перераспределять ресурсы при изменении нагрузки.

## **Смешанная среда выполнения и тестирования**

Обычно рабочая среда (или среда выполнения) и среда тестирования должны быть изолированы друг от друга. При создании отдельных разделов для рабочей системы и системы тестирования отпадает необходимость в приобретении дополнительного аппаратного и программного обеспечения.

После того как тестирование выполнено, ресурсы, выделенные разделу тестирования, могут быть возвращены в рабочий раздел или туда, где они требуются. Кроме того, если раздел требуется переместить из среды тестирования в рабочую среду, для него можно выделить дополнительные ресурсы. При разработке новых проектов их можно компоновать и тестировать на том же аппаратном обеспечении, на котором они будут развертываться.

# **Консолидация нескольких версий одной операционной системы**

В разных логических разделах (LPAR) одной и той же системы могут существовать различные версии AIX.

Консолидация нескольких версий AIX в одной системе позволяет удовлетворить требования, необходимые для работы нескольких приложений, не используя для этого разные системы. Например, можно создать LPAR, предназначенный для тестирования приложений в новых версиях операционной системы перед обновлением рабочей среды. Вместо того чтобы использовать для этого отдельный сервер, можно создать новый LPAR, в котором будет тестироваться приложение, временно выделив для него минимальный набор ресурсов. Если этот раздел больше не будет нужен, его ресурсы можно вернуть обратно в другие LPAR.

# **Связь между разделами и HMC с помощью сетевого адаптера**

После запуска раздела для связи с Консоль аппаратного обеспечения (HMC) используется сетевой адаптер.

И HMC, и раздел необходимо настроить так, чтобы для связи друг с другом они могли использовать сетевые адаптеры. Раздел необходимо настроить для распознавания этой HMC (или нескольких HMC) в сети. В сети рекомендуется настроить сервер DNS.

Для обозначения разделов и HMC могут применяться полные или сокращенные имена хостов. Однако полные имена предпочтительнее, так как в этом случае гарантируется уникальность имен всех разделов и HMC в сети. Длина полного имени хоста не должны превышать 100 байт.

Для HMC и разделов можно задавать и краткие имена хостов, которые не содержат имя домена. Краткие имена обычно применяются в частной сети или сети тестирования. Если HMC определяется с помощью краткого имени хоста, то необходимо выполнить дополнительную настройку сети, чтобы соединения между разделами и HMC работали правильно. Если применяются не полные, а краткие имена хостов, убедитесь, что они уникальны, и что преобразования в IP-адреса указаны правильно.

Порядок поиска в локальном файле /etc/hosts и в DNS можно указать с помощью файла /etc/netsvc.conf или файла /etc/irs.conf.

Поддерживаемые сценарии иллюстрируются следующими примерами:

- Если применяется DNS, а для раздела и НМС используются полные имена хостов, то дополнительная настройка сети не требуется.
- v Если применяется DNS, а для раздела и HMC используются краткие имена хостов, например, *partition\_1* и *hmc123*, соответственно, то оба этих имени необходимо добавить в локальный файл **/etc/hosts**, как показано ниже:

```
root@partition_1
-> cat /etc/hosts
```
127.0.0.1 loopback localhost

9.3.3.151 partition 1.mydomain.mycompany.com partition 1 9.3.3.152 hmc123.mydomain.mycompany.com hmc123

**Примечание:** При использовании DNS помимо краткого имени необходимо включить полное имя хоста.

• Если DNS не применяется, а для раздела и НМС используются полные имена хостов, например, *partition\_1.mydomain.mycompany.com* и *hmc123.mydomain.mycompany.com*, соответственно, то оба эти имени необходимо добавить в локальный файл /etc/hosts, как показано ниже:

```
root@partition_1.mydomain.mycompany.com
-> cat /etc/hosts
```

```
127.0.0.1 loopback localhost
9.3.3.151 partition 1.mydomain.mycompany.com
9.3.3.152 hmc123.mydomain.mycompany.com
```
v Если DNS не применяется, а для раздела и HMC используются краткие имена хостов, например, *partition\_1* и *hmc123*, соответственно, то оба этих имени необходимо добавить в локальный файл /etc/hosts, как показано ниже:

```
root@partition_1
-> cat /etc/hosts
127.0.0.1 loopback localhost
```
9.3.3.151 partition\_1 9.3.3.152 hmc123

v Рассмотрим случай, когда для HMC указано краткое имя хоста, например, *hmc123*, однако требуется, чтобы для HMC применялось как полное, так и краткое имя хоста. Для того чтобы соединение между разделом HMC устанавливалось правильно, краткое имя хоста необходимо указать перед полным именем хоста в файле /etc/hosts раздела, как показано ниже:

```
root@partition_1.mydomain.mycompany.com
-> cat /etc/hosts
```
127.0.0.1 loopback localhost

```
9.3.3.151 partition 1.mydomain.mycompany.com
9.3.3.152 hmc123 hmc123.mydomain.mycompany.com
```
# **Установка AIX в среде с разделами**

Существует несколько способов установки AIX в среде с логическими разделами.

Соблюдайте указанную последовательность действий по установке выбранным способом. Каждая процедура предусматривает частичное выполнение установки с помощью AIX и интерфейса HMC.

## Установка AIX в разделе, выполняемая с носителя с помощью НМС

Описывается полная установка базовой операционной системы в логическом разделе с накопителя, принадлежащего этому разделу. Предполагается, что к управляемой системе подключена консоль НМС.

## Предварительные требования

Описанная ниже процедура была протестирована в отдельных версиях АІХ. Результаты, которые вы можете получить, в значительной степени зависят от конкретных версии и уровня AIX.

Примечание: Соблюдайте указанную последовательность действий по установке выбранным способом. Каждая процедура предусматривает частичное выполнение установки с помощью AIX и интерфейса НМС.

Перед тем как приступить к выполнению этой процедуры с помощью консоли НМС, создайте логический раздел и профайл раздела для клиента. Присвойте разделу контроллер шины SCSI, подключенный к накопителю, и сетевой адаптер, а также выделите достаточно дисковой памяти для работы операционной системы AIX. В качестве режима загрузки укажите для раздела режим SMS. После создания раздела и его профайла оставьте раздел в состоянии Готов. Инструкции по созданию логических разделов и профайлов разделов приведены в статье Создание логических разделов и профайлов разделов в справочной системе IBM Power Systems Hardware Information Center.

### Шаг 1. Активация и установка раздела (выполняется с помощью интерфейса НМС)

- 1. Активируйте раздел, выполнив следующие действия:
	- а. Вставьте носитель АIХ 7, том 1 в накопитель управляемой системы.
	- b. В панели навигации откройте Управление системами > Серверы и щелкните на системе, в которой расположен логический раздел.
	- с. В меню Задачи выберите раздел и действие Операции > Активировать > Профайл.
	- d. Выберите **Открыть окно терминала или сеанс консоли** в нижней области меню, чтобы открыть окно терминала (vterm).
	- е. Выберите Дополнительно. Появится меню "Дополнительные опции".
	- f. В поле Режим загрузки выберите значение SMS.
	- д. Нажмите ОК, чтобы закрыть меню "Дополнительные опции".
	- h. Нажмите ОК. Будет открыто окно vterm для работы с разделом.
- 2. В меню SMS окна vterm выполните следующие действия:
	- а. Нажмите клавишу 5 и клавишу Enter, чтобы выбрать пункт 5. Выбрать ощии загрузки.

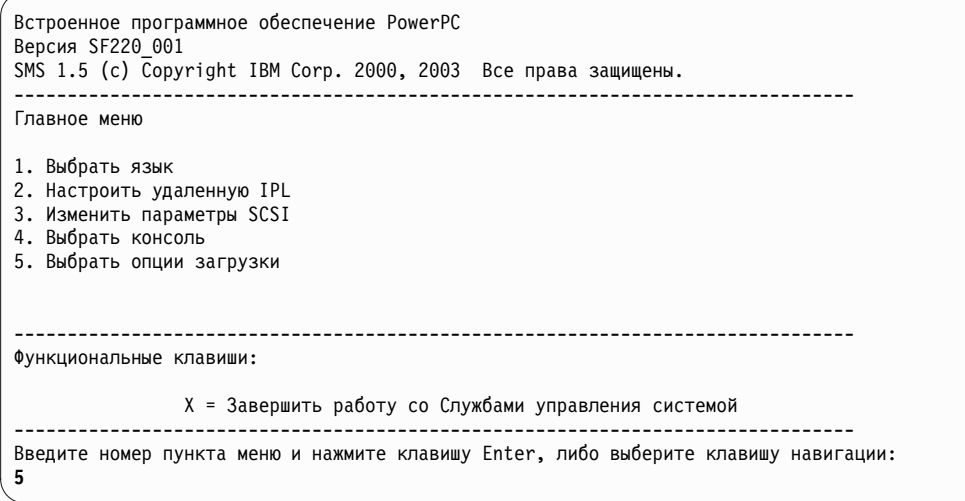

- b. Нажмите клавишу 2 и клавишу Enter, чтобы выбрать пункт 2. Выбрать загрузочные устройства.
- с. Нажмите клавишу 1 и клавишу Enter, чтобы выбрать пункт 1. Выбрать первое загрузочное устройство.
- d. Нажмите клавишу 3 и Enter для выбора пункта **3. DVD**.
- e. Выберите тип носителя, соответствующий накопителю, и нажмите Enter.
- f. Выберите номер устройства, соответствующий накопителю, и нажмите Enter. Теперь накопитель является первым устройством в списке Текущая последовательность загрузки.
- g. Нажмите несколько раз клавишу ESC для возврата в меню Настроить порядок загрузочных устройств.
- h. Выберите номер устройства, соответствующий жесткому диску, и нажмите Enter.
- i. Нажмите кнопку x для выхода из меню SMS. Подтвердите завершение работы с SMS.
- 3. Выполните загрузку с компакт-диска *AIX Volume 1*, как указано ниже:
	- a. Выберите консоль и нажмите Enter.
	- b. Выберите язык для меню установки BOS и нажмите Enter. Откроется меню Установка и обслуживание базовой операционной системы.
	- c. Для выбора опции **Изменить параметры установки и начать установку** введите 2 в поле **Вариант** и нажмите Enter.

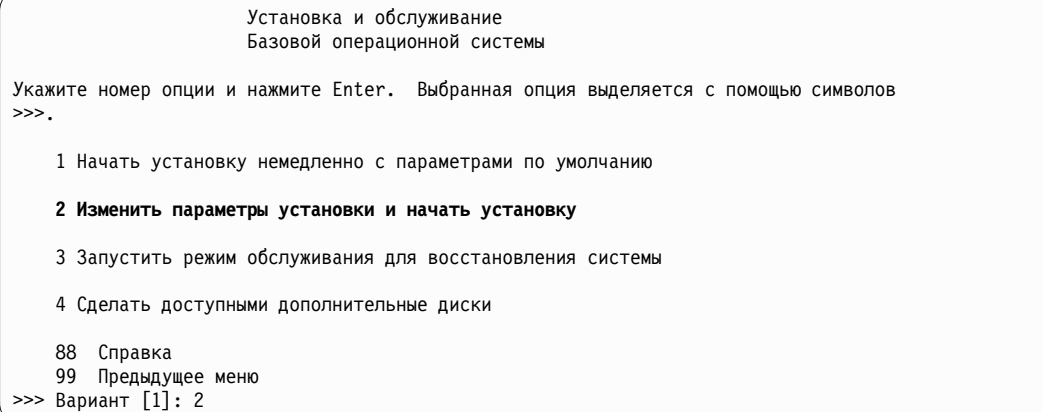

- 4. Проверьте или измените параметры установки BOS. Для этого выполните следующие действия:
	- a. Введите 1 в поле **Вариант** для выбора опции **Параметры системы**.
	- b. Введите 1 для установки с заменой всех данных в поле **Выбор** и нажмите клавишу Enter.

**Примечание:** Возможные способы установки зависят от того, установлена ли на диске предыдущая версия AIX.

- c. В появившемся меню Выбрать диски для установки вы можете выбрать целевой диск для установки. Если все значения по умолчанию - правильные, введите 0 в поле **Вариант** и нажмите Enter. Для изменения целевого диска выполните следующие действия:
	- 1) Введите номера всех выбранных дисков в поле **Вариант** и нажмите Enter. *Не нажимайте* Enter, пока не выберете все нужные диски. Для отмены выбора диска введите его номер еще раз и нажмите Enter.
	- 2) Закончив выбор дисков, введите 0 в поле **Вариант** и нажмите Enter. Появится меню Установка и параметры, в котором выбранные диски будут перечислены в поле **Параметры системы**.
- d. При необходимости измените основной язык. Процедура изменения языка и национальных стандартов описана ниже.

**Примечание:** Новый язык вступит в силу только после завершения установки базовой операционной системы и перезагрузки системы.

- 1) Выберите опцию **Параметры среды основного языка**. Для этого введите 2 в поле **Вариант**.
- 2) Выберите национальный стандарт, язык и тип клавиатуры. Вы можете выбрать предопределенный набор значений или определить свой собственный набор.
- Для выбора заранее определенной Языковой среды введите соответствующий номер в поле **Вариант** и нажмите Enter.
- v Для изменения основной языковой среды выполните следующие действия:
	- a) Выберите **Дополнительные варианты**.
	- b) Выберите пункт **Создать свое сочетание**.
	- c) В появившемся меню Задать основной национальный стандарт введите нужный номер в поле **Вариант** и нажмите Enter.
	- d) В появившемся меню Задать основной язык введите нужный номер в поле **Вариант** и нажмите нажмите Enter.
	- e) В появившемся меню Задать клавиатуру введите нужный номер в поле **Вариант** и нажмите Enter.
- e. После выбора всех необходимых значений проверьте их правильность. Для того чтобы подтвердить эти значения и начать установку BOS, нажмите Enter. По завершении установки система автоматически перезагружается.
- 5. Переключите раздел в обычный режим работы, выполнив следующие действия:
	- a. Щелкните правой кнопкой мыши на профайле раздела. Появится меню. Убедитесь, что выбран правильный профайл раздела.
	- b. Выберите пункт **Свойства**.
	- c. Щелкните на вкладке **Параметры**.
	- d. В поле Режим загрузки выберите значение Обычный.
	- e. Нажмите кнопку **OK**, чтобы закрыть меню Свойства.
	- f. Щелкните правой кнопкой мыши на значке раздела.
	- g. Выберите пункт **Перезапустить раздел**.
	- h. Выберите значение **Немедленно** в параметрах перезагрузки.
	- i. Подтвердите перезагрузку раздела.
	- j. После перезагрузки раздела щелкните правой кнопкой мыши на значке раздела.
	- k. Выберите пункт **Открыть окно терминала**, чтобы открыть окно виртуального терминала (vterm).
- 6. Завершите установку BOS, выполнив следующие действия:
	- a. Выберите тип терминала vt100.

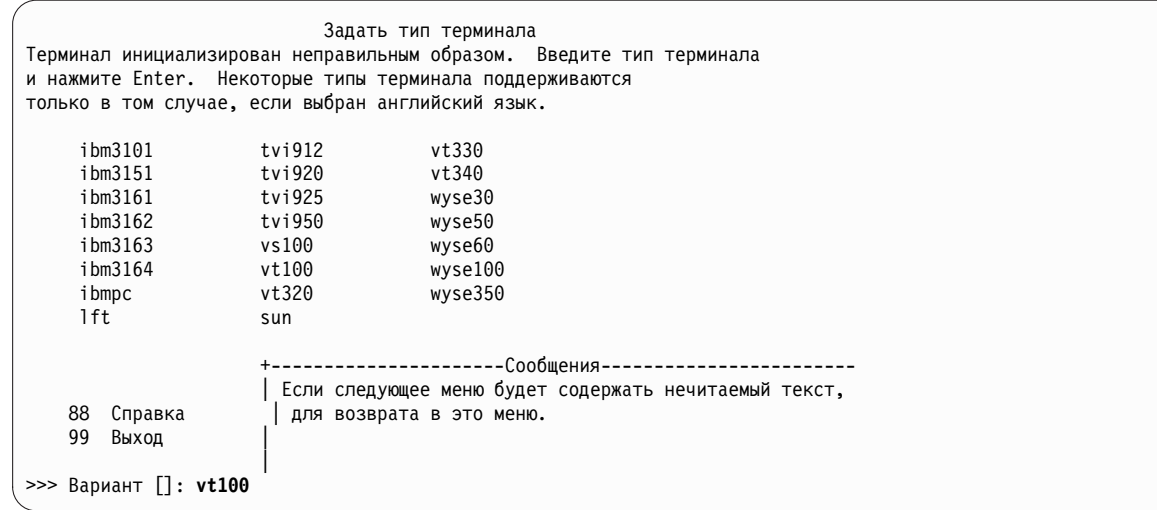

- b. В меню Лицензионное соглашение выберите пункт **Принять лицензионные соглашения**.
- c. Выберите **да**, чтобы принять установленные лицензионные соглашения.
- d. Нажмите F10 (или Esc+0) для выхода из меню Лицензионное соглашение.
- e. В главном меню помощника по установке выберите пункт **Задать дату и время**.

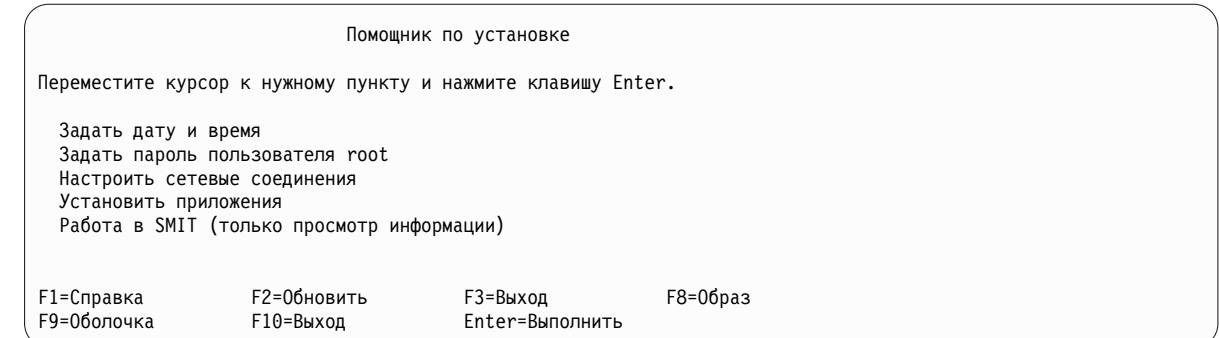

- f. Настройте дату, время и часовой пояс. Нажмите F3 (или Esc+3) для возврата в главное меню помощника по установке.
- g. Выберите пункт **Задать пароль пользователя root**. Укажите пароль пользователя root в разделе.
- h. Выберите пункт **Настроить сетевые соединения**. Выберите **Запуск TCP/IP**. Выберите интерфейс в списке доступных сетевых интерфейсов и нажмите Enter. Введите информацию о сети в меню Минимальная настройка и запуск, а затем нажмите Enter. Нажмите F3 (или Esc+3) для возврата в главное меню помощника по установке.
- i. Завершите работу с помощником по установке, нажав F10 (или Esc+0).
- j. В окне vterm появится приглашение для входа в систему.

## **Шаг 2. Управление разделом (выполняется в среде AIX)**

После завершения установки и перезагрузки системы появится окно vterm с приглашением для входа в систему.

Теперь можно выполнить некоторые стандартные задачи администрирования системы. В следующей таблице указаны источники информации о выполнении некоторых задач.

| Процедура                                            | Источник информации                                                          |
|------------------------------------------------------|------------------------------------------------------------------------------|
| Создание и восстановление резервных<br>копий системы | Раздел "Создание и установка резервных копий системы" в Установка и миграция |
| Управление пользователями и группами                 | "Пользователи, роли и пароли" в Защита                                       |
| Установка программного обеспечения                   | "Дополнительные программные продукты и обновления" в Установка и миграция    |
| Установка исправлений/обновлений                     | "Дополнительные программные продукты и обновления" в Установка и миграция    |
| Настройка производительности системы                 | "Настройка производительности" в Руководство по настройке производительности |
| Настройка принтеров                                  | Принтеры и печать                                                            |

*Таблица 21.* **Стандартные процедуры администрирования системы**

# **Установка AIX в разделе, выполняемая с носителя без помощи HMC**

Описывается полная установка базовой операционной системы в новой автономной системе с встроенного накопителя.

Описанная ниже процедура была протестирована в отдельных версиях AIX. Результаты, которые вы можете получить, в значительной степени зависят от конкретных версии и уровня AIX.

В этом разделе рассмотрены процедуры установки операционной системы AIX. Дополнительная информация о принципах и особенностях установки базовой операционной системы AIX, а также о принципах и требованиях, связанных с применением программы управления сетевой установкой (NIM) для установки и обслуживания AIX, приведена в *Установка и миграция*.

Установка BOS завершена и первоначальная конфигурация системы создана.

## Шаг 1. Подготовьте систему к установке

- Объем дисковой и оперативной памяти должен быть достаточным. Для установки AIX необходимо 4 ГБ оперативной и 20 ГБ дисковой памяти. Дополнительные сведения об этом выпуске приведены в документе Информация о выпуске AIX 7.2.
- Убедитесь в наличии всего необходимого аппаратного обеспечения, включая внешние устройства. Инструкции по установке приведены в инструкции по установке для системного блока.
- Если система должна взаимодействовать с другими системами и пользоваться их ресурсами, то перед началом установки заполните следующую таблицу:

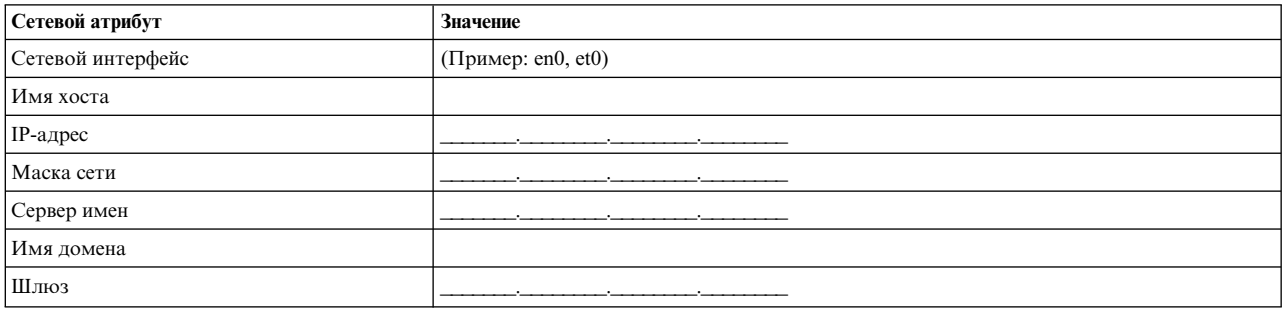

Таблица 22. Справочная таблица настройки сети

#### Шаг 2. Выполните загрузку с установочного носителя AIX

- 1. Вставьте в накопитель носитель АIX, том 1.
- 2. Убедитесь в том, что все подключенные к системе внешние устройства (дисководы DVD, терминалы и т. п.) включены. Убедитесь в том, что ни в одном из этих устройств, за исключением накопителя, применяемого для установки AIX, нет установочных носителей.
- 3. Для загрузки системы с установочного носителя AIX выполните соответствующую процедуру включения питания системы. При необходимости обратитесь к документации по аппаратному обеспечению.

Примечание: В большинстве старых систем MicroChannel перед включением питания переключатель режима необходимо установить в положение service. В некоторых старых системах PCI требуется ввести 5 или нажать клавишу F5 (в зависимости от наличия терминала ASCII или цветной графической консоли) после того как система после включения подает звуковой сигнал и выводит на несколько секунд в консоли IBM. В большинстве современных систем PCI требуется периодически нажимать клавишу 5 (независимо от типа консоли) в приглашении системы. Кроме того, для большинства современных систем перед включением питания с помощью меню служебного процессора можно настроить загрузку с альтернативного носителя. За дополнительной информацией обратитесь к документации по аппаратному обеспечению.

- 4. Выберите системную консоль; для этого нажмите клавишу, указанную в приглашении (1, 2, F1, F2 и т. д.).
- 5. Выберите английский язык для меню установки базовой операционной системы (BOS), указав 1 в поле **Выбор**. Нажмите клавишу Enter для перехода к меню приветствия базовой операционной системы.
- 6. Выберите опцию 2 Изменить параметры установки и начать установку. Для этого введите 2 в поле Вариант и нажмите Enter.

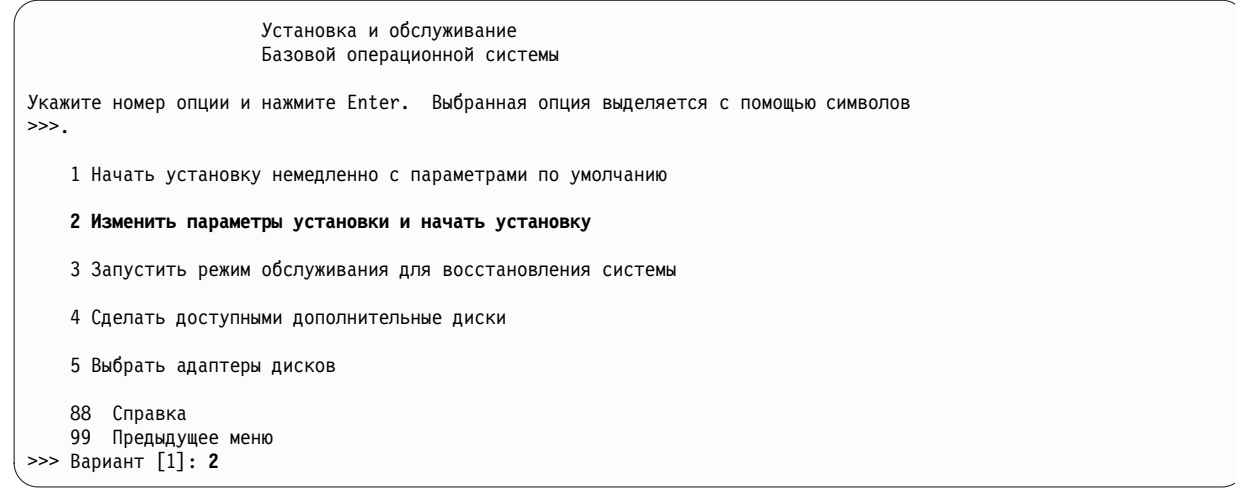

### **Шаг 3. Настройка и проверка параметров установки BOS**

- 1. В меню Установка и параметры проверьте правильность параметров установки. Для этого убедитесь в правильности выбранного способа установки (с заменой всех данных), дисков, на которых будет выполняться установка, параметров основного языка и дополнительных параметров.
- 2. Для изменения параметров системы, в том числе способа установки и установочного диска, введите 1 в поле **Вариант** и нажмите Enter.

```
Установка и параметры
Введите 0 и нажмите Enter, чтобы приступить к установке, либо введите
номер параметра, который необходимо изменить, и нажмите Enter.
    1 Параметры системы:
         Способ установки.............Установка с заменой всех данных
         Целевые диски................hdisk0
>>> Вариант [0]: 1
```
3. Введите 1 для установки с заменой всех данных в поле **Выбор** и нажмите клавишу Enter. Появится меню Выбрать диски для установки.

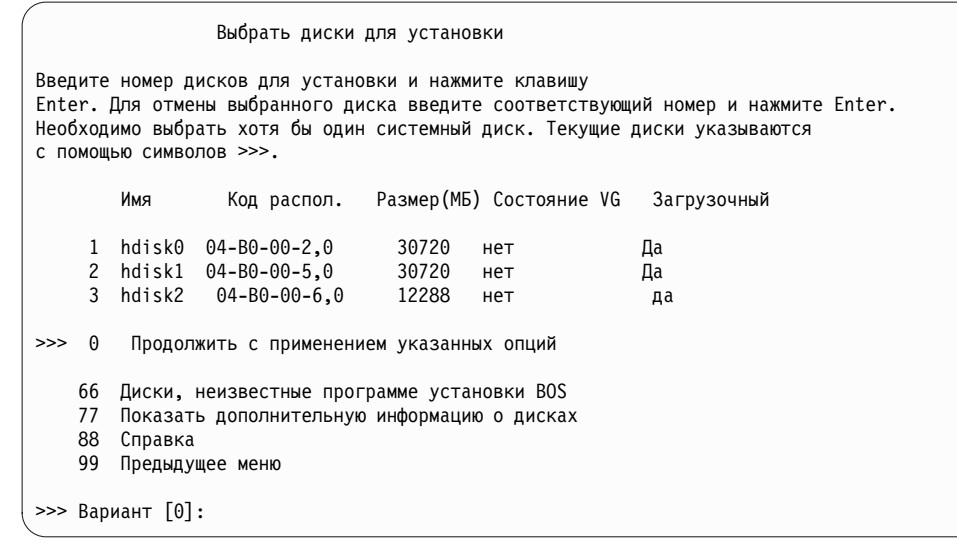

4. В меню Выбрать диски для установки:

- a. Выберите **hdisk0**. Для этого введите 1 в поле **Вариант** и нажмите Enter. Запись об этом диске будет отмечена символами **>>>**. Для отмены выбора целевого диска введите его номер и нажмите клавишу Enter.
- b. Для завершения выбора дисков введите 0 в поле **Выбор** и нажмите клавишу Enter. В разделе **Параметры системы** меню Способ установки и параметры системы будут перечислены выбранные диски.
- 5. Выберите в параметрах основной Языковой среды английский язык (США). Выполните следующие действия, чтобы установить Национальный стандарт, язык и раскладку клавиатуры для английского языка.
	- a. Выберите опцию **Параметры среды основного языка**. Для этого введите 2 в поле **Вариант**.
	- b. Введите в качестве национального стандарта номер английского (США) в поле **Выбор** и нажмите клавишу Enter.
	- c. Выберите соответствующие параметры клавиатуры и языка.
- 6. Проверьте правильность выбранных параметров в меню Сведения об установке с заменой всех данных:

```
Обзор установки с заменой всех данных
Диски: hdisk0
Национальный стандарт: en_US
Язык: en_US
Клавиатура: en_US
Графическое программное обеспечение: Да
Рабочий стол: CDE
Программное обеспечение клиента Управление системами: Да
Клиентское программное обеспечение OpenSSH: Нет
Серверное программное обеспечение OpenSSH: Нет
Разрешить резервные копии системы для установки любых систем: Да
Выбранное издание: express
Устанавливаемое дополнительное программное обеспечение:
>>> 1 Продолжить установку
    88 Справка
    99 Предыдущее меню
>>> Вариант [1]:
```
7. Нажмите Enter, чтобы начать установку BOS. По завершении установки система автоматически перезагружается.

## **Шаг 4. Настройка системы после установки**

- 1. В системах с графическим дисплеем по завершении установки с заменой всех данных запускается помощник по настройке. В системах с текстовым дисплеем по завершении установки с заменой всех данных запускается помощник по установке.
- 2. Выберите опцию **Принять лицензии**, чтобы принять электронные лицензии для операционной системы.
- 3. Задайте дату и время, пароль администратора (пользователя root) и настройте сеть (TCP/IP).

В данный момент можно указать любые параметры. Позже можно будет повторно запустить помощник по настройки или помощник по установке с помощью команды configassist или smitty assist.

- 4. Выберите **Закрыть помощника по настройке** и нажмите **Далее**. Для выхода из помощника по установке можно нажать клавишу F10 (или ESC+0).
- 5. При работе с Помощником по настройке выберите опцию **Завершить работу и не запускать Помощник по настройке при запуске AIX** и нажмите кнопку **Готово**.

## **Шаг 5. Управление системой**

Теперь можно выполнить некоторые стандартные задачи администрирования системы. В следующей таблице указаны источники информации о выполнении некоторых задач.

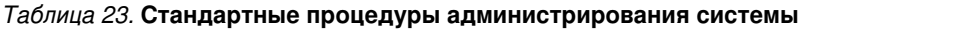

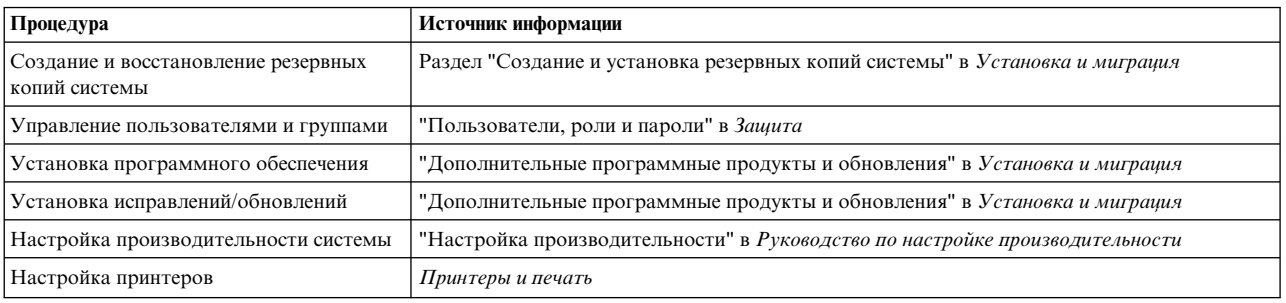

### **Установка раздела с помощью установки на альтернативный диск**

Образ существующего диска можно дублировать на другом диске или дисках без использования NIM.

Установку на альтернативном диске рекомендуется выполнять в том случае, когда сеть настроена не полностью, или вы не уверены в ее конфигурации. Выполнение установки на альтернативный диск не мешает использовать NIM в будущем.

Для дублирования образа системы на другой диск можно использовать команду **alt\_disk\_install**, в которой следует указать опцию **-O** для удаления ссылок на существующую систему в администраторе объектных данных и записях устройств (/dev). Флаг **-O** указывает, что команда **alt\_disk\_install** должна вызвать команду **devreset** для сброса базы данных устройств. После этого дублированный диск может загружаться как новая система.

Полное описание установки на альтернативном диске приведено в разделе **alt\_disk\_install**.

- 1. Для того чтобы иметь доступ ко всем дискам в управляемой системе, загрузите ее как систему без логических разделов.
- 2. Настройте систему и установите необходимые приложения.
- 3. Выполните команду **alt\_disk\_install**, чтобы начать дублирование корневой группы томов (rootvg) с диска hdisk0 на диск hdisk1:

```
# /usr/sbin/alt_disk_install -O -B -C hdisk1
```
По умолчанию дублированному диску (hdisk1) присваивается имя altinst\_rootvg.

- 4. Измените имя дублированного диска (hdisk1) на alt1:
	- # /usr/sbin/alt\_disk\_install -v alt1 hdisk1

Переименование дублированного диска позволяет повторить вышеописанную процедуру для других дисков.

5. Выполните команду **alt\_disk\_install** еще раз для дублирования на другой диск и переименования дублированного диска:

# /usr/sbin/alt\_disk\_install -O -B -C hdisk2 # /usr/sbin/alt\_disk\_install -v alt2 hdisk2

- 6. Повторите шаги с 3 по 5 для всех дисков, для которых требуется выполнить дублирование.
- 7. В управляемой системе с дублированными дисками создайте с помощью HMC логические разделы. В каждом создаваемом разделе будет существовать rootvg сзагрузочным образом.
- 8. Загрузите раздел в режиме SMS. С помощью меню **MultiBoot** SMS настройте установленный диск в качестве первого загрузочного устройства.
- 9. Выйдите из меню SMS и загрузите систему.

## **Настройка начального раздела в качестве сервера NIM и применение NIM для установки остальных разделов**

Начальный логический раздел можно настроить в качестве сервера NIM и системы, предоставляющей ресурсы NIM. Среда NIM позволяет управлять установкой других разделов.

<span id="page-449-0"></span>Подготовительные действия:

- С помощью НМС создайте профайл раздела Master\_LPAR. Оставьте раздел в состоянии Готов.
- Проверьте, выделен ли разделу Master\_LPAR сетевой адаптер, достаточный объем памяти для ресурсов NIM и устройство чтения компакт-дисков.
- Установите для раздела Master\_LPAR обычный режим загрузки.
- С помощью НМС создайте логические разделы и профайлы разделов для всех клиентов NIM.
- Убедитесь в том, что всем разделам клиентов NIM присвоены сетевые адаптеры. Для каждого раздела установите режим загрузки SMS. После того как разделы и профайлы разделов успешно созданы, оставьте эти разделы в состоянии Готов
- Если AIX установлен не на всех дисках в системе, необходимо установить его. Более подробное описание приведено в разделе "Установка АІХ в разделе, выполняемая с носителя с помощью НМС" на стр. 25.
- Настройте в AIX сетевое соединение для Master LPAR.
- Активируйте профайл раздела Master\_LPAR в HMC.

При настройке начального раздела в качестве сервера NIM и использовании NIM для установки остальных разделов необходимо рассмотреть следующие аспекты:

- Среда NIM предоставляет множество возможностей настройки для установки и управления.
- Среда NIM позволяет установить одновременно несколько версий продукта.
- $-$  Для настройки среды NIM применяются сценарии nim master setup и nim clients setup.
- Для сервера NIM требуется один LPAR, объем дискового пространства которого составляет примерно  $1.5$   $\Gamma$ <sub>b</sub>.

Ниже описывается процедура настройки начального раздела в качестве сервера NIM и системы, предоставляющей ресурсы NIM. Эта процедура выполняется для начального логического раздела Master LPAR.

1. Выполните команду oslevel в разделе Master\_LPAR. Вывод команды будет выглядеть примерно следующим образом:

5200

Если вывод команды oslevel не содержит ожидаемый уровень операционной системы, обратитесь к разделу "Миграция АІХ" на стр. 413 за инструкциями по обновлению версии операционной системы AIX до требуемого уровня.

- 2. Проверьте сетевое соединение с помощью команды netstat. Для просмотра таблицы маршрутизации укажите в этой команде флаг -С. Для получения информации о числе полученных и переданных пакетов, а также пакетов, потерянных в подсистеме связи, укажите флаг-D.
- 3. Вставьте установочный носитель АIX.
- 4. Выполните команду nim\_master\_setup. Дополнительная информация об опциях этой команды приведена в описании nim\_master\_setup.
- 5. Откройте файл /export/nim/client.defs в редакторе vic помощью следующей команды:
	- # vi /export/nim/client.defs
- 6. Измените файл client.defs в соответствии с настройками вашей среды. Для получения дополнительной информации файле просмотрите инструкции и примеры в файле client.defs. После внесения в файл client.defs всех необходимых изменений сохраните его и выйдите из редактора vi.
- 7. Выполните команду nim clients setup -c. Дополнительная информация об опциях этой команды приведена в описании nim\_clients\_setup.

Примечание: При добавлении новых клиентов, имена которых нельзя преобразовать на сервере имен, измените файл /etc/hosts, добавив в него IP-адреса и имена хостов клиентов.

После того как клиенты определены, необходимо активировать и установить разделы. Дополнительная информация об активации разделов приведена в документе Активация профайла раздела.

<span id="page-450-0"></span>После того как разделы клиентов активированы и установлены, можно выполнять любые задачи управления системой.

#### Информация, связанная с данной:

Активация профайла раздела

## Использование отдельной системы AIX в качестве сервера NIM и применение **NIM для установки всех разделов**

В качестве сервера NIM и системы, предоставляющей ресурсы NIM, можно использовать отдельную систему, работающую под управлением AIX. Среда NIM позволяет управлять установкой других разделов.

Подготовительные действия:

- С помощью НМС создайте разделы и профайлы разделов для каждого устанавливаемого раздела клиента NIM. Оставьте эти разделы в состоянии Готов.
- Убедитесь, что всем разделам присвоены сетевые адаптеры.
- Для каждого раздела установите режим загрузки SMS.

При использовании отдельной системы AIX в качестве сервера NIM и применении NIM для установки всех разделов необходимо рассмотреть следующие аспекты:

- Не требуется выделять LPAR в качестве сервера NIM.
- Среда NIM предоставляет множество возможностей настройки для установки и управления.
- Среда NIM позволяет установить одновременно несколько версий продукта.
- Для настройки среды NIM применяются сценарии nim\_master\_setup и nim\_clients\_setup.
- Требуется доступный сервер с AIX, который можно использовать в качестве сервера NIM.
- 1. Выполните команду oslevel в разделе Master\_LPAR. Вывод команды будет выглядеть примерно следующим образом: 5200

Если вывод команды oslevel не содержит ожидаемый уровень операционной системы, обратитесь к разделу "Миграция АIX" на стр. 413 за инструкциями по обновлению версии операционной системы AIX до требуемого уровня.

- 2. Проверьте сетевое соединение с помощью команды netstat. Для просмотра таблицы маршрутизации укажите в этой команде флаг -С. Для получения информации о числе полученных и переданных пакетов, а также пакетов, потерянных в подсистеме связи, укажите флаг -D.
- 3. Вставьте установочный носитель АІХ.
- 4. Выполните команду nim master setup. Дополнительная информация об опциях этой команды приведена в описании nim\_master\_setup.
- 5. Откройте файл /export/nim/client.defs в редакторе vi с помощью следующей команды:
	- # vi /export/nim/client.defs
- 6. Измените файл client.defs в соответствии с настройками вашей среды. Для получения дополнительной информации файле просмотрите инструкции и примеры в файле client.defs. После внесения в файл client.defs всех необходимых изменений сохраните его и выйдите из редактора vi.
- 7. Выполните команду nim\_clients\_setup -с. Дополнительная информация об опциях этой команды приведена в описании nim\_clients\_setup.

Примечание: При добавлении новых клиентов, имена которых нельзя преобразовать на сервере имен, измените файл /etc/hosts, добавив в него IP-адреса и имена хостов клиентов.

После того как клиенты определены, необходимо активировать и установить разделы.

После того как разделы клиентов активированы и установлены, можно выполнять любые задачи управления системой.

#### <span id="page-451-0"></span>Информация, связанная с данной:

Активация профайла раздела

#### Обновление среды NIM до последнего технологического уровня

Команда nim update all позволяет выполнить обновление существующей среды NIM и любых ресурсов, созданных с помощью команды nim\_master\_setup, до последнего технологического уровня за один этап.

- 1. Вставьте в накопитель носитель с обновлениями АIX.
- 2. Обновите набор файлов bos.rte.install с помощью команды geninstall: # geninstall -d /dev/cd0 bos.rte.install
- 3. Выполните команду install all updates:

```
# install all updates -d /dev/cd0
```
Вывод команды install all updates помещается в файл протокола /var/adm/ras/ install all updates.log. Команда install all updates проверяет текущий технологический уровень системы. Если он ниже последнего доступного уровня, то сервер обновляется до последнего технологического уровня AIX.

- 4. После завершения обновления перезагрузите систему с помощью команды shutdown -Fr.
- 5. Выполните команду nim\_update\_all, чтобы обновить все ресурсы NIM, созданные командой nim master setup. По умолчанию, команда nim update all использует устройство /dev/cd0. Вывод команды nim\_update\_all помещается в файл протокола /var/adm/ras/nim.update. Вывод команды будет выглядеть примерно следующим образом:

```
############################## NIM update all ###########
                                                       ##############
  При выполнении сценария время обновления клиента NIM и ресурсов может
#меняться. При выполнении команды nim update all в любой момент можно просмотреть #
#
  протокол установки, введя в отдельном окне команду tail -f /var/adm/ras/nim.update
                                                                                 ##NSORDER=local, bind
Добавление обновлений в 1pp_res 1pp_source....выполнено
Обновление spot res с помощью обновленного 1pp source 1pp res.... выполнено
Попытка заменить ресурс mksysb generic sysb...
Удаление старого ресурса mksysb generic sysb....выполнено
Создание файла image.data....выполнено
Проверка объема /export/nim...
```
Создание списка объектов клиента в среде NIM...

Создан новый mksysb, который заменяет существующий mksysb, если не указан флаг -**В**. Обновляются все клиенты в системе, если не указан флаг-и.

#### Дополнительные опции установки

Дополнительные опции установки описываются в файле /usr/lpp/bos/README.PARTITION INSTALL.

Ниже приведены некоторые примеры дополнительных опций установки:

- Подготовка существующей корневой группы томов (rootvg) к переносу в управляемую систему
- Реорганизация базы данных ODM устройств и восстановление конфигурации по умолчанию для всех устройств с помощью команды devreset

# Создание и изменение выделенного устройства для вывода дампа

Можно создать выделенное устройство, на котором будет выводиться дамп, содержащий данные о сбое системы.

Для создания и изменения выделенного устройства, предназначенного для вывода дампа, выполните следующие действия:

1. Определите размер пространства подкачки hd6 (в логических разделах) с помощью команды **lsvg**: # Isvg -1 rootvg

Вывод этой команды будет выглядеть примерно следующим образом:

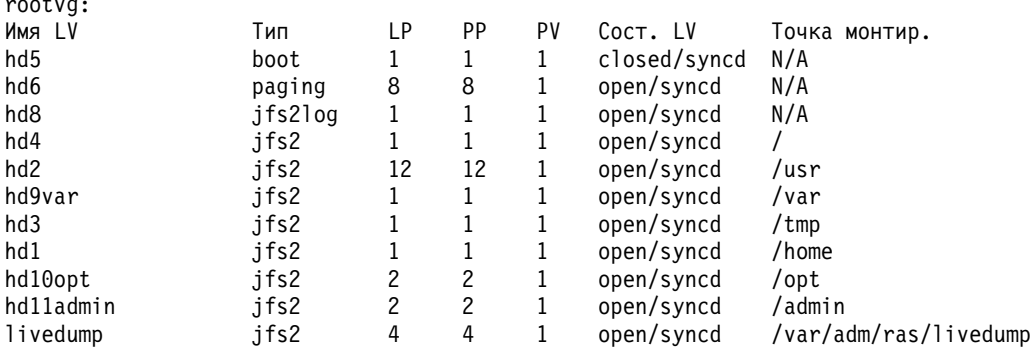

В этом примере размер пространства подкачки равен 12 логическим разделам (LP).

- 2. С помощью команды smitty mklv создайте логический том дампа. При появлении запроса на ввод группы томов введите rootvg.
- 3. В меню Добавить логический том заполните поля ИМЯ логического тома и Число ЛОГИЧЕСКИХ РАЗЛЕЛОВ.
- 4. С помощью команды smitty dumpchgp измените основное устройство дампа. Появится запрос на ввод пути к основному устройству дампа.
- 5. Проверьте устройства дампа с помощью команды smitty dump.
- 6. Выберите Показать текущие устройства дампа. Вывод команды будет выглядеть примерно так:

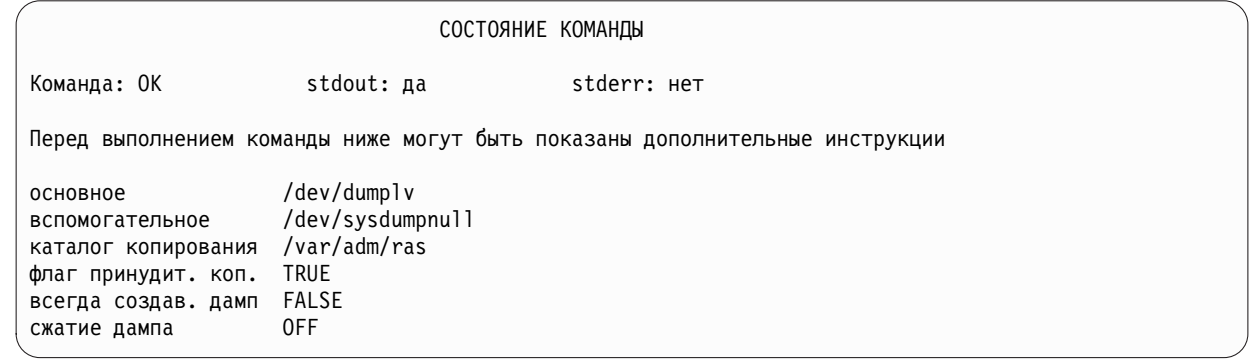

# Проверка устройства дампа

Если объем физической памяти в системе составляет не менее 4 ГБ, то во время установки создается выделенное устройство дампа. Если объем памяти меньше, то в качестве устройства дампа используется пространство подкачки /dev/hd6.

Если в качестве устройства дампа применяется пространство подкачки, то при аварии в системе дамп по умолчанию копируется в файл /var/adm/ras/vmcore.n, где n - порядковый номер. Если для размещения копии недостаточно места, то во время перезагрузки пользователю будет предложено сохранить дамп на другом носителе. Во избежание потери дампа из-за отсутствия настроенного для раздела накопителя на магнитной ленте, всегда создавайте отдельное устройство дампа, размер которого совпадает с объемом пространства подкачки, так чтобы в качестве устройства дампа использовалось пространство подкачки.

Для того чтобы проверить устройство дампа, введите команду smitty dump и выберите Показать текущие устройства дампа. Если устройство дампа - это пространство подкачки, то вывод команды будет иметь примерно следующий вид:

<span id="page-453-0"></span>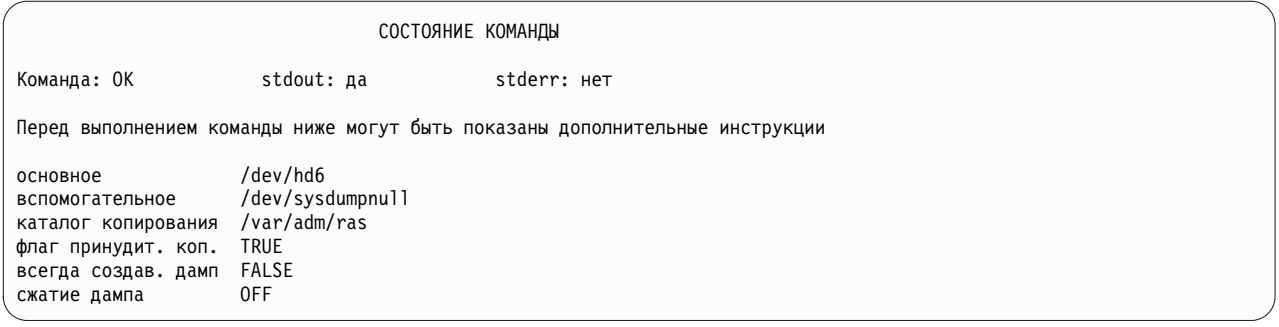

# Выключение раздела

Раздел AIX можно выключить, чтобы возвратить его в состояние Готов.

Когда раздел включен, он находится в состоянии Выполняется. Для того чтобы выключить раздел с помощью АІХ, выполните следующие действия:

- 1. В командной строке AIX введите shutdown -Fr. Состояние раздела изменится на Запускается, а на цифровом индикаторе панели управления появится значение, указывающее, что AIX перезагружается. После завершения перезагрузки АIX начнется загрузка раздела в соответствии с загрузочным списком. Для того чтобы проверить последовательность загрузочных устройств, введите команду bootlist -m normal -o.
- 2. Для выключения AIX введите shutdown -F.

Состояние раздела изменится на Готов. Операционная система АIX и ее раздел выключены.

## Изменение имени хоста операционной системы

Для каждого раздела, а также для системы без разделов должно существовать уникальное преобразуемое имя хоста. При изменении имени хоста раздела необходимо изменить и имя хоста операционной системы.

Имена хостов для разделов и для системы без логических разделов не должны быть одинаковыми. Для того чтобы изменить имя хоста операционной системы, выполните следующие действия:

1. Введите следующую команду Isrsrc:

/opt/rsct/bin/lsrsrc ManagementServer Hostname

Если раздел управляется несколькими НМС, должно существовать несколько записей, так как для каждой НМС существует своя собственная запись. Вывод команды будет выглядеть примерно так:

resource 1:

Hostname = "hmc1.mvdomain.mvcompany.com"

2. Для того чтобы удалить имя хоста, введите команду rmrsrc для соответствующей записи. Например, введите следующую команду:

/opt/rsct/bin/rmrsrc -s 'Hostname = "hmc1.mydomain.mycompany.com"' ManagementServer

Для того чтобы проверить, все ли записи удалены, еще раз введите команду Isrsrc.

3. Введите следующую команду rmcctrl:

/opt/rsct/bin/rmcctrl -z

- 4. Измените имя хоста раздела.
- 5. Введите следующую команду: /opt/rsct/bin/rmcctrl -A

# Примечания

Данная информация была разработана для продуктов и услуг, предлагаемых на территории США.

Компания IBM может не предоставлять в других странах продукты и услуги, обсуждаемые в данном документе. Информацию о продуктах и услугах, распространяемых в вашей стране, вы можете получить в местном представительстве IBM. Ссылки на продукты, программы или услуги IBM не означают, что можно использовать только указанные продукты, программы или услуги IBM. Вместо них можно использовать любые другие функционально эквивалентные продукты, программы или услуги, не нарушающие прав IBM на интеллектуальную собственность. Однако ответственность за проверку действия любых продуктов, программ и услуг других компаний лежит на пользователе.

Компания IBM может обладать заявками на патенты или патентами на предметы обсуждения в данном документе. Обладание данным документом не предоставляет лицензии на эти патенты. Запросы на получение лицензии можно отправлять в письменном виде по адресу:

IBM Director of Licensing **IBM** Corporation North Castle Drive, MD-NC119 Armonk, NY 10504-1785  $US$ 

За получением лицензий, имеющих отношение к двухбайтовому набору символов (DBCS), обращайтесь в местное отделение компании IBM по интеллектуальной собственности или направьте запрос в письменной форме по следующему адресу:

Intellectual Property Licensing Legal and Intellectual Property Law IBM Japan Ltd. 19-21, Nihonbashi-Hakozakicho, Chuo-ku Tokyo 103-8510, Japan

КОМПАНИЯ ІВМ ПРЕДОСТАВЛЯЕТ НАСТОЯЩУЮ ПУБЛИКАЦИЮ НА УСЛОВИЯХ "КАК ЕСТЬ", БЕЗ КАКИХ-ЛИБО ЯВНЫХ ИЛИ ПОДРАЗУМЕВАЕМЫХ ГАРАНТИЙ, ВКЛЮЧАЯ, НО НЕ ОГРАНИЧИВАЯСЬ ЭТИМ, НЕЯВНЫЕ ГАРАНТИИ СОБЛЮДЕНИЯ ПРАВ, КОММЕРЧЕСКОЙ ЦЕННОСТИ И ПРИГОДНОСТИ ДЛЯ КАКОЙ-ЛИБО ЦЕЛИ. В некоторых юрисдикциях освобождение от явных и подразумеваемых гарантий запрещено в некоторых сделках, поэтому это заявление может к вам не относиться.

Эта информация может содержать технические неточности или типографические ошибки. В информацию периодически вносятся изменения, которые будут учтены во всех последующих изданиях этой книги. IBM может вносить обновления или изменения в этот документ без предварительного уведомления.

Любые ссылки на веб-сайты других компаний приведены в данной публикации исключительно для удобства пользователей и не должны рассматриваться как рекомендация этих веб-сайтов. Материалы, размещенные на этих веб-сайтах, не являются частью информации по данному продукту IBM, и ответственность за применение этих материалов лежит на пользователе.

IBM может использовать и распространять предоставленную вами информацию любым способом без каких-либо обязательств перед вами.

Лицам, обладающим лицензией на данную программу и желающим получить информацию о ней с целью: (i) настройки обмена данными между независимо разработанными программами и другими программами (включая данную) и (ii) использования информации, полученной в результате обмена, этими программами, следует обращаться по адресу:

IBM Director of Licensing **IBM** Corporation North Castle Drive, MD-NC119 Armonk, NY 10504-1785  $I/S$ 

Такая информация может быть предоставлена на определенных условиях, а в некоторых случаях - и за дополнительную плату.

Описанная в этом документе лицензионная программа и все связанные с ней лицензионные материалы предоставляются IBM в соответствии с условиями Соглашения с заказчиком IBM, Международного соглашения о лицензии на программу IBM или любого другого эквивалентного соглашения.

Данные о производительности и примеры клиентов приведены исключительно в иллюстративных целях. Фактические результаты производительности зависят от конкретных конфигураций и рабочих сред.

Информация о продуктах других компаний была получена от поставщиков этих продуктов, их опубликованных материалов или других общедоступных источников. Компания IBM не проверяла эти продукты и не может подтвердить правильность их работы, совместимость или другие заявленные характеристики продуктов других компаний. По вопросам о возможностях продуктов других компаний следует обращаться к поставщикам этих продуктов.

Заявления относительно будущих намерений IBM могут быть изменены или отозваны без дополнительного уведомления и отражают только текущие цели и задачи.

Все указанные цены IBM являются рекомендуемыми розничными ценами IBM на данный момент и могут быть изменены без предварительного уведомления. Цены дилеров могут быть другими.

Данная информация предназначена только для планирования. Она может быть изменена до выпуска описанных в данном документе продуктов.

Настоящая документация содержит примеры данных и отчетов, применяемых в повседневной деятельности компаний. Для большего сходства с реальностью примеры содержат имена людей, названия компаний, товарных знаков и продуктов. Все эти имена и названия вымышленные. Любые совпадения с реально существующими физическими или юридическими лицами совершенно случайны.

Лицензия на авторские права:

Настоящая документация содержит примеры исходного кода программ, иллюстрирующие приемы программирования в различных операционных системах. Вы имеете право копировать, изменять и распространять эти примеры программ в любой форме без уплаты вознаграждения фирме IBM в целях разработки, применения, сбыта или распространения прикладных программ, соответствующих интерфейсу прикладных программ операционной системы, для которой предназначены эти примеры. Эти примеры не были тщательно и всесторонне протестированы. В связи с этим IBM не может гарантировать их надежность, удобство обслуживания и отсутствие ошибок. Примеры программ предоставляются "КАК ЕСТЬ", без каких-либо гарантий. IBM не несет ответственности за ущерб, который может возникнуть в результате использования эти образцов программ.

Во все копии или фрагменты этих примеров программ, а также программы созданные на их основе, следует добавлять следующее замечание об авторских правах:

© (название вашей компании) (год).

Некоторые фрагменты исходного кода получены из примеров программ фирмы IBM Corp.

© Copyright IBM Corp. год или годы.

# Замечания о правилах работы с личными данными

Продукты IBM Software, включая решения программного обеспечения как услуг, ("Предложения программного обеспечения") могут использовать cookie или другие технологии для сбора информации об использовании продукта в целях усовершенствования пользовательского интерфейса, для приспособления взаимодействий к конечному пользователю или для других целей. Во многих случаях Предложениями программного обеспечения собирается информация, в которой невозможно опознать персональные данные. Некоторые из наших Предложений программного обеспечения могут позволить вам собирать опознаваемую персональную информацию. Если это Предложение программного обеспечения использует cookie для сбора опознаваемой персональной информации, то специфическая информация об этом использовании cookie в предложении приведена далее.

Это Предложение программного обеспечения не использует cookie или другие технологии для сбора опознаваемой персональной информации.

Если конфигурации, развернутые для этого Предложения программного обеспечения предоставляют вам как клиенту возможность собирать опознаваемую персональную информацию о конечных пользователях посредством cookie и других технологий, вы должны самостоятельно проконсультироваться с юристом о всех законах, применимых к такому сбору данных, включая требования к уведомлению и согласию.

Более подробная информация об использовании различных технологий, включая cookie, для этих целей, приведена в Политике конфиденциальности IBM (http://www.ibm.com/privacy) и Заявлении IBM о конфиденциальности в Интернет (http://www.ibm.com/privacy/details), а также в разделах "Cookies, Web Beacons and Other Technologies" и "IBM Software Products and Software-as-a-Service Privacy Statement" на странице http://www.ibm.com/software/info/product-privacy.

# Товарные знаки

IBM, эмблема IBM и ibm.com являются товарными знаками или зарегистрированными товарными знаками International Business Machines Corp. во всем мире. Названия других продуктов и услуг могут быть товарными знаками IBM и других компаний. Текущий список товарных знаков IBM опубликован на веб-странице Copyright and trademark information по следующему адресу: www.ibm.com/legal/copytrade.shtml.

Linux является зарегистрированным товарным знаком Линуса Торвальдса в США и других странах.

Јауа и все основанные на Јауа названия и эмблемы являются товарными знаками или зарегистрированными товарными знаками Oracle и/или дочерних компаний.

UNIX - зарегистрированный товарный знак The Open Group в США и других странах.

# **Индекс**

# Спец. символы

/ (корневая), файловая система root, часть 410 /dev, каталог 338 /dev/ipldevice, файл 99 /etc/exclude.rootvg, файл 328 /etc/objrepos, каталог после установки из резервной копии системы 336 /tmp, файловая система размер при установке из резервной копии 336 свободное пространство 22, 326 сообщения 99 /tmp/disk.image, файл 99 /tmp/unix, файл 99 /tmp/vgdata/rootvg, каталог 338 /usr, файловая система 258 usr, часть 410 действия при переполнении 98 сообщения 99 /usr/share, файловая система 410

# A

adapter\_def, pecypc 233 определение 233 alt disk install 176 ASCII 89

# B

BOS, режим обслуживания доступ 96 BOS, установка дублирование 23, 338 из резервной копии системы 336 bos.sysmgt.nim.master удаление 225 bosboot устранение неполадок 99 неполадки устройства 99 нехватка памяти 99 bosinst.data, файл 48 ACCEPT LICENSES, переменная 51 ALL\_DEVICES\_KERNELS, переменная 52 ALT\_DISK\_INSTALL\_BUNDLE, переменная 52 ALWAYS\_ALLOW, переменная 57 BOSINST\_DEBUG, переменная 51 BOSINST\_LANG, переменная 56 BUNDLES, переменная 51 CONNECTION, переменная 55 CONSOLE, переменная 48 COPYDIR, переменная 57 CULTURAL CONVENTION, переменная 56 CUSTOMIZATION\_FILE, переменная 50 DESKTOP, переменная 52 DUMPDEVICE, переменная 57 ERASE\_ITERATIONS, переменная 53 ERASE\_PATTERNS, переменная 53 ERROR\_EXIT, переменная 50 EXISTING\_SYSTEM\_OVERWRITE, переменная 50 bosinst.data, файл (продолжение) FORCECOPY, переменная 57 GRAPHICS\_BUNDLE, переменная 52 HARDWARE\_DUMP, переменная 53 HDISKNAME, переменная 54 IMPORT\_USER\_VGS, переменная 52 INSTALL\_DEVICES\_AND\_UPDATES, переменная 52 INSTALL\_EDITION, переменная 49 INSTALL\_METHOD, переменная 49 INSTALL\_TYPE, переменная 50 INSTALL\_X\_IF\_ADAPTER, переменная 50 KERBEROS\_5S\_BUNDLE, переменная 52 KEYBOARD, переменная 56 LOCATION, переменная 54 MESSAGES, переменная 56 mksysb\_migration\_device 59 PHYSICAL\_LOCATION, переменная 54 PRIMARY, переменная 57 PROMPT, переменная 49 PVID, переменная 54 RECOVER\_DEVICES, переменная 51 RM\_INST\_ROOTS, переменная 50 RUN\_STARTUP, переменная 50 SAN\_DISKID, переменная 55 SECONDARY, переменная 57 SERVER\_BUNDLE, переменная 52 SIZE\_MB, переменная 54 SIZEGB, переменная 57 автономная установка BOS 49 Задает выбранное издание 49 интерактивный режим 96 описание 85 переменная FIREFOX\_BUNDLE 52 Переменная REMOVE\_JAVA\_5 52 переменная SECURE\_BY\_DEFAULT 52 переменная SYSTEM\_MGMT\_CLIENT\_BUNDLE 51 переменная TRUSTED\_AIX 52 переменная TRUSTED\_AIX\_LSPP 52 применение 86 Раздел bosinst.data target\_iscsi\_data 55 раздел livedump 58 bosinst data 238 обзор 238 определение 238 определенный 238

# C

CD или DVD создание резервных копий на CD и DVD 330  $CD/DVD$ загрузочный 328 не загрузочный 328 cdrecord 329 control\_flow, раздел 48

# D

**DLPAR** Операция Live Update 399 **DVD-RAM** создание резервных копий на DVD-RAM и в формате  $IDF 332$ 

# F

epkg, команда 378 exclude\_files 240 обзор 240 определение 240 определенный 240 eznim 288

# F

fb\_script 241 обзор 241 определение 241 определенный 241 **FDDI** маршрутизатор 198 fix bundle 242 обзор 242 определение 242 определенный 242

# G

geninstall, команда 358, 409 GUI 89

# ı

image.data, файл 86, 336 image\_data 243 обзор 243 определение 243 определенный 243 install\_all SMIT, команда быстрого доступа 347 install\_all\_updates, команда 350 installp, формат создание пакетов программного обеспечения 410 installp\_bundle 244 обзор 244 определение 244 определенный 244 InstallShield MultiPlatform 358 "тихая" установка 360, 362 удаление пакета из системы 359 установка пакета 358 IP-адрес выяснение 189 **ISMP** см. InstallShield MultiPlatform 358

# K

Kerberos идентификация хоста 218 Идентификация хоста NFS V4 218

# L

Live Update 386 customization 399 безопасное расширение ядра 407 временные исправления, установка 385 график выполнения сценариев 401 классификация процессов 405 конфигурации 393 настраиваемые параметры системы 405 обзор 386 ограничения 388, 389 определение ресурса live\_update\_data 249 подготовка 388 практические рекомендации 392 предварительные требования 397 применение live\_update\_data\_resource 249 расширение ядра 407 режим предварительного просмотра 397 с помощью NIM 397 с помощью команды geninstall 399 уведомления 399 lpp\_source 246 выполнение проверки 225 копирование программного обеспечения 224 обзор 246 обслуживание программного обеспечения 224 определение 248 определенный 246 удаление программного обеспечения 224 lppmgr, команда 353 lsmksysb, команда 335 lssavevg, команда 335

# M

mkcd, команда 329 mkinstallp, команда 410 mkisofs 329 mksysb 250 дублирование 23, 338 источник для образа BOS 270 ленты с резервной копией системы 92 обзор 250 определение 250 определенный 250 резервные образы на CD/DVD 328 установка из 336 установка на альтернативный диск 176 устранение известных неполадок 93 устранение неполадок при установке из 91 mksysb\_migration\_device 59

#### N **NFS**

управление опциями взаимодействия с клиентом 218  $NIM$ Kerberos 5 181 **SPOT** переход 214 автономный определение 112 без данных определение 112 бездисковый определение 112

NIM (продолжение) в среде с разделами 442, 443  $n$ емон nimesis 150 добавление клиентов WPAR 139 идентификация Kerberos 181 компьютеры 112 настройка основной 126 настройка с помощью EZNIM 16 настройка числа запросов клиентов 150 обзор 111 операции основной 126 предупреждающие сообщения 294 ресурсы определение 228 сети 188 сообщения об ошибках 294 установка на альтернативный диск 176 файлы ответов, продукты InstallShield MultiPlatform 362 экспортированная идентификации Kerberos 182 NIM. eznim 288 nim update all в среде с разделами 444 NIMSH 218

# P

paging обзор 251 определенный 251 post\_migration, команда 418 pre\_migration, команда 418 preserve.list, файл 86 preserve\_res 272

# R

readme README.PARTITION\_INSTALL 444 resolv conf обзор 252 определение 252 определенный 252 **RPM** ISMP 409 rte источник для образа BOS 270

# S

savevg, команда 333 script 253 обзор 253 определение 254 определенный 253 shared\_home обзор 256 определение 256 SMIT, интерфейсы настраиваемая установка 347 Помощник по установке 89 простая установка 347 обзор процедур 343 предварительные требования 345 SMIT, команда быстрого доступа alt\_clone 77 alt\_mksysb 77 assist 90 cleanup\_software 358 compare\_report 356 eznim 288 fixtolist\_compare 357 install\_all 347 install\_latest 347 install\_update 90 installed\_license 344 instofix\_compare 356 instolist\_compare 356 license\_on\_media 344 reject 351 remove 352 rename\_software 357 service\_software 354 update\_all 347 update\_by\_fix 347 SMIT, процедуры установка дополнительного программного обеспечения 343, 347 **SPOT** источник для образа BOS 270 обзор 258 обновление 217 обслуживание программного обеспечения 223 определение 260 определенный 258 ресурсы 153 управление программным обеспечением 221 stanza bosinst.data target\_iscsi\_data 55 sync, операция 285

takeover, операция 286 tapeblksz 92

# U

update, операция 287 update\_all install\_all\_updates, команда 350 SMIT, команда быстрого доступа 347 USIL 65

# W

WPAR 120, 121, 122, 123 автономный установка и настройка программного обеспечения 228

# А

автономная установка переход в интерактивный режим 338 автономные компьютеры выбор управляющей системы 125 автономный клиент 117, 217 добавление 135 обслуживание программного обеспечения 223 автономный клиент (продолжение) сетевая загрузка 117 управление программным обеспечением 117, 221 автономный режим переход из автономного режима в интерактивный 96 аннулирование дополнительного программного обеспечения введение 343 определение 351 аппаратное обеспечение диагностика без дисков и без данных 195 атрибут if создание дополнительных 163 атрибут if1 163 атрибут if2 163 атрибут other\_net\_type 190 атрибут интерфейса 163 создание дополнительных 163 атрибуты if 163  $if1 \quad 163$ if2 163 other net type 190 атрибуты NIM 190

# Б

база данных NIM восстановление 199 резервное копирование 198 без дисков и без данных управление программным обеспечением 119 без логических разделов система 430 бездисковый клиент 117 инициализация 119 pecypc boot 117 dump 117 home 117 paging 117 resolv\_conf 117 shared\_home 117 SPOT 117  $tmp 117$ корневая 117 ресурсы дополнительный 117 обязательный 117 управление программным обеспечением 119

# B

введение, NIM объект сети определение 111 восстановить устройства 51 восстановление режим обслуживания 70 восстановление в режиме обслуживания 70 восстановление данных введение 96 если система не загружается 96 процедура 96 временное исправление 363 Live Update 385

временные исправления, управление emgr, команда 363 временное исправление, управляющий файл 378 см. также управление временными исправлениями 363 все устройства и ядра 52 вывод NIM отключение 226 вывод списка параметров 122 выделение группа ресурсов 236 выделение ресурсов группы ресурсов 235 выключение разлела с помощью AIX 446 выполнение переносимого приложения 68

# Г

главный

активация 199 аннулирование прав на установку методом целевой рассылки 213 настройка 126 сохранение базы данных NIM 198 удаление конфигурации 151 удаление набора файлов сервера 225 управление активация сервера 199 восстановление базы данных NIM 199 сохранение базы данных NIM 198 график выполнения сценариев 401 графический пользовательский интерфейс Помощник по установке основные задачи 89 Простая установка обзор процедур 343 предварительные требования 345 группа pecypc выделение 236 определение 235 группа ресурсов выделение 236 определение 235 группы компьютер 230 определение 215 pecypc 231 установка 230 группы NIM 230 группы компьютеров операции 215, 216 определение 215, 230 группы ресурсов выделение ресурсов 235 определение 231 определение по умолчанию 236 группы томов доступ 96 введение 96 процедура 96 корневая 99, 324 некорневая 324 пользовательская 324 резервное копирование 22, 327, 333

# Д

дата компоновки уставленных наборов файлов 346 двоичная совместимость 416 лиагностика загрузка 195 загрузка из сети компьютеры без дисков и без данных 196 динамическое распределение ресурсов между разделами 430 диск выбор для установки BOS CD-ROM, DVD-ROM или магнитная лента 62 резервная копия системы 338 диски, жесткие (несъемные) 62 дисковая память планирование конфигурации сервера 126 сообщения 99 лисплей настройка параметров для текстовых терминалов 61, 338 добавление объекта управления ВСММ среда NIM 132 добавление объекта управления СЕС среда NIM 130 добавление объекта управления НМС среда NIM 129 добавление объекта управления IVM среда NIM 132 добавление объекта управления VIOS среда NIM 130 добавление управления nas\_filer среда NIM 133 добавление, управление PowerVC среда NIM 134 дополнительное программное обеспечение определение 343 очистка после неудачной установки введение 24, 353 дополнительные задачи установка 215 дополнительные разделы протокол динамической настройки хостов взаимодействие 125 дублирование система, резервная копия 23, 338 дублирование путем установки на альтернативный диск 13

# Ж

жесткие диски 62 выбор дисков для установки системы из резервной копии 338 выбор при установке с диска CD/DVD-ROM или магнитной ленты 62 коды расположения 62 недоступные 99 ненастроенные 99

# З

загрузка лиагностика 195 через маршрутизатор 198 загрузка системы неполадки 96 процедура 60, 338, 421 залачи BOS, установка 232

задачи (продолжение) настройка среды NIM 232 установка расширенная 215 задачи для клиентов без дисков и без данных диагностика загрузки 195 задачи настройки основной 126 задачи установки расширенная 215 запуск 122 запуск SMIT 347 запуск системы 60, 338, 421 запуск системы, которая не загружается 96 зашита профайл защиты управления доступом и уровень оценки  $4+ 431$ Значение 252

# И

идентификация продуктов, дополнительное программное обеспечение 344 идентификация хоста 218 Идентификация хоста NFS V4 218 изменить параметры 122 имя хоста присвоение имени 446 имя хоста операционной системы, присвоение 446 Инструмент управления системой (SMIT) 89 интерактивный режим переход в (при установке BOS) 96 исключение файлов из резервной копии системы 327 использование меню настройки iSCSI 69 исправление 91, 294 исправления  $SNOT$  222 автономный клиент 222 исхолная система 336

# К

каталог /tmp или подкаталоги /tmp создание ресурсов NIM 235 каталоги /dev  $338$ /etc/objrepos 336 /tmp/vgdata/rootvg 338 клавиатура настройка параметров для текстовых терминалов 61, 338 клиент автономный 117 сетевая загрузка 117 управление программным обеспечением 117 автономный, добавление 135 без ланных 117 инициализация 119 без дисков или без данных добавление 148 бездисковый 117 shared\_root 256 дополнительный ресурс 117 инициализация 119 обязательные ресурсы 117 выбор управляющей системы 125 выполняемые задачи 217

клиент (продолжение) операции 112 проверка состояния 139 клиент без данных 117 shared\_root 256 инициализация 119 управление программным обеспечением 119 клиент без дисков или без данных добавление 148 инициализация и загрузка 196  $c6poc$  150 клиенты NIM определение 112 клиенты без дисков и без данных переход 214 создание ресурсов 145 коды расположения жестких дисков 62 команда nimelient 217 команла nimdef пример файла определения 291 среда NIM определение 217 команлы nim\_clients\_setup 123 nim\_master\_setup 123 nimelient 217 компактные логические разделы обзор 430 комплекты 343, 411 определение 343 примеры 411 типы 411 компьютер без дисков или без данных инициализация и загрузка 196 сброс 150 компьютеры 112 консолидация нескольких версий одной операционной системы 432 консоль аппаратного обеспечения (НМС) компактные логические разделы 430 применение для управления системами 430, 431 связь через сетевой адаптер 432 удаленное управление с помощью клиента 431 управление с помощью клиента НМС 431 установление соединения с разделами 432 конфигурация системы 89 конфликт портов  $\pi$ емон nimesis 324 корневая shared\_root 256 корневая группа томов (rootvg) определение 324 разблокирование 99 резервное копирование 22, 327 корневой каталог создание ресурсов файлов 234

# П

лицензии, на программное обеспечение функция 344 лицензионные программы 343 критерии выбора для установки 344 структура 344 лицензионные соглашения 45

логические тома доступ 96 введение 96 процедура 96 логический раздел консолидация нескольких версий одной операционной системы 432 консолидация серверов 432 минимальные ресурсы 429 обзор 429 реализация 432 смешанная среда выполнения и тестирования 432 функционирование AIX 430 локаль 62

# м

магнитная лента создание загрузочной, устранение неполадок 99 маршрут по умолчанию создание 192 маршрутизатор загрузка 198 маршруты 190 создание маршрута по умолчанию 192 создание статического маршрута 193 маршруты NIM 190 меню Выбрать диски для установки (BOS) 62 Установка Базовой операционной системы (BOS) 64 меню BOS окно обзора установки 43 окно приветствия 43 окно установки и настройки 43 меню настройки iSCSI 69 меню установки (BOS) выбор системной консоли 62, 338, 422 выбор языка установки 62, 422 Выбрать диски для установки 62, 338 Параметры установки системы из резервной копии (BOS) 338 Установка Базовой операционной системы 64 миграция к новой версии процедура предварительные требования 420 мониторы настройка параметров для текстовых терминалов 61, 338

# н

набор файлов сервера удаление 225 наборы файлов 343, 410 настройка меню использование iSCSI 69 настройка программы установки BOS 86 bosinst.data, файл 85 некорневая группа томов определение 324 неоднородная сеть определение 190 неполадки, устранение 91, 294 несъемные диски 62 новая установка с заменой всех данных 60 определение 40

# n

 $0630n$ NIM 111 обновление версии определение 40 обновление версии AIX 6 обновление версии на альтернативном диске 73 обновления аннулирование 351 описание 343 удаление 352 обновления программ SPOT 222 автономный клиент 222 обновления, помощник по управлению 354 Обработчик служебных запросов NIM 218 образ 270 образ BOS источник 270 обслуживание дополнительного программного обеспечения аннулирование 351 сведения 351, 354 удаление 352 установка 351 обслуживание программного обеспечения 354 очистка образов программного обеспечения 358 переименование образов программного обеспечения 357 сравнительные отчеты 356 обслуживание, обновление автоматическая загрузка 354 общая группа томов AUTO ON 336 общее дерево продуктов 258 общие критерии 46 общие сведения о NIM 111 общие сведения о логических разделах управляемая система 430  $065$ ekt NIM определение правила именования 125 Объект класса ODM USIL connector 68 объект сети управление настройка маршрута между сетями 193 создание атрибутов интерфейса 163 ожидающая BOS 82 окна Вас приветствует программа установки и обслуживания Базовой операционной системы (BOS) 96 Выбрать диски для установки (BOS) 338 Информация о группе томов (BOS) 96 Обслуживание (BOS) 96 Параметры установки системы из резервной копии 338 Получить доступ к корневой группе томов (BOS) 96 окно Установка базовой операционной системы (BOS) 422 операции activate 263 bos\_inst 267 change 273 check 273 chwpar 274 cust 274 deactivate 275 deallocate 276 diag 276 dkls\_init 277

операции (продолжение) dtls\_init 278 fix\_query 278 lppchk 279  $1$ ppmgr 279 lswpar 280 maint 280 maint boot 281  $\rm NIM$ diag 195 запуск на клиенте 217 компьютер 262 reboot 281 remove 282 reset 282 select 282 showlog 283 showres 284 sync 285 sync\_roots 285 syncwpar 285 takeover 286 unconfig 286 включение элемента группы 216 выделение 263 выполнение 262 исключение элемента группы 216 компьютеры-клиенты 112 Обновление профайла 287 образ BOS выбор источника 270 определение 276 основной 126 список 262 типы 262 операции diag 195, 276 операции NIM 195 activate 263 bos\_inst 267 change 273 check 273 chwpar 274 cust 274 deactivate 275 deallocate 276 diag 276 dkls\_init 277 dtls\_init 278 fix\_query 278 lppchk 279 lppmgr 279 lswpar 280 maint 280 maint\_boot 281 reboot 281 remove 282 reset 282 select 282 showlog 283 showres 284 sync  $285$ sync\_roots 285 syncwpar 285 takeover 286 unconfig 286 updateios 287 выделение 263

операции NIM (продолжение) диагностика, загрузка 232 добавление клиентов без дисков и без данных 232 загрузка в режиме обслуживания 232 Обновление профайла 287 определение 276 программное обеспечение, настройка 232 программное обеспечение, удаление 232 ресурсы 232 установка на альтернативный диск 232 операции клиента 217 операции компьютера определенный 262 список 262 операции на автономном клиенте 217 операции управления определение 262 операция activate 263 операция allocate 263 операция bos\_inst 267 адаптер АТМ 140 атрибут boot\_client 272 атрибут preserve res 272 атрибут set\_bootlist 272 пространство подкачки 187 с помощью атрибута force\_push 272 операция change 273 операция check 273 операция chwpar 274 операция cust 274 асинхронные операции 226 операция deactivate 275 операция deallocate 276 операция define 276 операция dkls\_init 277 операция dtls\_init 278 операция fix\_query 278 операция lppchk 279 операция lppmgr 279 операция lswpar 280 операция maint 223, 280 асинхронные операции 226 обслуживание программного обеспечения в ресурсе SPOT 223 обслуживание программного обеспечения на автономных клиентах 223 операция maint\_boot 281 операция reboot 281 операция remove 282 операция reset 282 операция select 282 операция showlog 283 операция showres 284 операция sync\_roots 285 операция syncwpar 285 операция unconfig 286 операция updateios 287 Описание раздела control\_flow из файла bosinst.data 48 определение группа компьютеров 215 группа ресурсов 235 определения объектов NIM правила именования 125 опции автономная установка применение файла bosinst.data 85 выбор системной консоли 62, 338, 422

резервная копия системы 338 выбор языка установки 62, 422 конфигурация системы 89 настройка дисплея (текстового) 61, 338 настройка монитора (текстового) 61, 338 настройка параметров связи для текстовых терминалов 61, 338 языковая среда 62 Опции взаимодействия с клиентом NFS управление с помощью SMIT 220 управление с помощью командной строки 220 основная конфигурация создание ресурсов для основной установки 126 основные операции и настройка 126, 176 добавление автономного клиента 128, 135 добавление компьютера без дисков или без данных 148 клиент без диска или без данных инициализация и загрузка 196 сброс 150 клиенты без дисков и без данных настройка сервера и создание ресурсов 145 клиенты и ресурсы SPOT настройка 142 настройка сервера 126 установка mksysb 171 установка rte 169 установка без вывода приглашений 170 остановка 122 отключение вывод NIM 226 отладка BOS, установка 51 очистка после неудачной установки программного обеспечения 24, 353 ошибки 91, 294 ошибки, исправление 91, 294 П пакет определение 343 пакеты программ определение 343 параметры системы изменение при установке BOS 62 Переносимая установка 64 Переносимая установка AIX 64 переносимая установка утилит в AIX 66 переход SPOT NIM 214 клиент без дисков и без данных 214 Экземпляр multibos 423 пользовательская группа томов определение 324

опции (продолжение)

выбор способа установки (BOS) 62

CD-ROM, DVD-ROM или магнитная лента 62

выбор установочного диска (BOS)

резервное копирование 333 Пользовательское расположение установки (USIL) 65 помощник по настройке веб-браузер, установка 89 веб-сервер, установка 89 Помощник по настройке документация 89

настройка работы с электронной документацией 89

Помощник по установке 90 основные задачи 89 права на установку методом целевой рассылки главный аннулирование 213 предварительные требования для настройки среды NIM и защиты NFS с помощью Kerberos 5 219 предупреждающие сообщения NIM 294 преобразование имен 124 пример файла 290 bosinst.data 59 команда nimdef файл определения 291 pecypc script 290 пример файла bosinst.data 59 пример файла определения сервера KDC 293 пример файла определения тонкого клиента 293 принятие лицензионных соглашений 51 проверка 122 проверка прав доступа хоста 219 Проверка прав доступа хоста NFS V4 219 программное обеспечение SPOT 221 автономный клиент 221 программное обеспечение, дополнительное определение 343 программное обеспечение, комплекты 343, 411 определение 343, 411 примеры 411 программное обеспечение, лицензии функция 344 программное обеспечение, наборы файлов определение 343 программные продукты 344 аннулирование 351 идентификация 344 комплект, определение 343 комплект, пример 411 критерии выбора для установки 344 лицензионные программы, определение 344 наборы файлов, определение 343 пакет, определение 343 структура 344 удаление 352 установка 351 просмотр программное обеспечение автономного клиента 221 программное обеспечение в ресурсе SPOT 221 просмотр исправлений SPOT 222 автономный клиент 222 просмотр обновлений программ SPOT 222 автономный клиент 222 простая идентификация хоста 218 протокол hoot просмотр 212 настройка просмотр 212 установка просмотр 212 протокол динамической настройки хостов взаимодействие 125 протокол загрузки просмотр 212

протокол настройки просмотр 212 протокол установки просмотр 212 процедуры действия при переполнении файловой системы /usr 98 изменение размера /tmp 99 корневая группа томов, резервное копирование 22, 327 определение простого и настраиваемого ресурса SPOT 152 основная конфигурация создание ресурсов для основной установки 126 основные операции и настройка добавление автономного клиента 135 добавление компьютера без дисков или без данных 148 инициализация и загрузка компьютера без диска или без ланных 196 настройка клиентов и ресурсов SPOT 142 настройка сервера 126 сброс клиентов без дисков и без данных 150 создание ресурсов для поддержки клиентов без диска и без данных 145 установка mksvsb 171 установка rte 169 установка без вывода приглашений 170 переход в режим обслуживания BOS 96 пользовательская группа томов, резервное копирование 333 проверка резервной копии 335 разблокирование корневой группы томов 99 расширенная конфигурация 217 восстановление базы данных и активация сервера 199 диагностика загрузки 195 добавление нового типа сети 191 загрузка в режиме обслуживания 194 исправление файла /etc/niminfo 198 настройка маршрута по умолчанию 192 настройка статического маршрута 193 определение неоднородной сети 190 размещение lpp\_source на компакт-диске (или DVD) и на жестком диске 153 создание дополнительных атрибутов интерфейса 163 сохранение базы данных NIM 198 удаление компьютеров из среды NIM 199 удаление конфигурации сервера 151 расширенная установка включение элемента группы 216 выделение группы ресурсов 236 выполнение проверки NIM 225 лобавление элементов 215 исключение элемента группы 216 копирование программного обеспечения в lpp\_source 224 обслуживание программного обеспечения в ресурсе  $S$ POT 223 обслуживание программного обеспечения из lpp\_source 224 определение группы компьютеров 215 определение группы ресурсов 235 определение группы ресурсов по умолчанию 236 применение клиентов в качестве серверов ресурсов 165 проверка результатов установки с помощью операции lppchk 186 просмотр обновлений программ по ключевому слову 222 просмотр программного обеспечения, установленного в SPOT 221

процедуры (продолжение) расширенная установка (продолжение) просмотр программного обеспечения, установленного в автономном клиенте 221 просмотр протоколов 212 сброс компьютеров 213 удаление программного обеспечения из lpp\_source 224 удаление элементов 200 управление программным обеспечением на автономных клиентах и ресурсах SPOT 221 управление с сервера или с клиента 125 расширенная установка, управление программным обеспечением повторное создание образов сетевой загрузки для SPOT 214 указание загрузочного устройства 99 установка BOS из резервной копии системы 338 установка BOS с дисков CD/DVD-ROM 60 установка BOS с дисков CD/DVD-ROM или магнитной ленты 420, 421 установка дополнительного программного обеспечения 343 устранение неполадок при установке с помощью mksysb 91, 93 процедуры устранения неполадок исправление файла /etc/niminfo 198

# P

Работа со службой активации 35 разлел защита 431 Раздел target\_iscsi\_data 55 раздел, сценарии дополнительные опции установки 444 разделы компактные 430 логические 429 применение NIM 442, 443 реализация 432 функционирование AIX 430 размещение, файлы 338 распределенный ресурс 234 расширение службы AIX 346 расширение ядра загрузка 407 расширенная конфигурация 217 восстановление базы данных и активация сервера 199 диагностика загрузки 195 лобавление нового типа сети 191 загрузка в режиме обслуживания 194 исправление файла /etc/niminfo 198 настройка маршрута по умолчанию 192 настройка статического маршрута 193 определение неоднородной сети 190 определение простого и настраиваемого ресурса SPOT 152 размещение lpp\_source на компакт-диске (или DVD) и на жестком диске 153 создание дополнительных атрибутов интерфейса 163 сохранение базы данных NIM 198 удаление компьютеров 199 удаление конфигурации сервера 151 расширенная установка lpp\_source выполнение проверки 225 копирование программного обеспечения 224 обслуживание программного обеспечения 224 удаление программного обеспечения 224

расширенная установка (продолжение) **SPOT** операция maint 223 повторное создание образов сетевой загрузки 214 просмотр обновлений программ по ключевому слову 222 просмотр программного обеспечения 221 управление программным обеспечением 221 автономный клиент операция maint 223 просмотр обновлений программ по ключевому  $CD$ ову 222 просмотр программного обеспечения 221 управление программным обеспечением 221 группа ресурсов выделение 236 определение 235 группы компьютеров добавление элементов 215 определение 215 удаление элементов 200 группы ресурсов определение по умолчанию 236 компьютеры сброс 213 операция lppchk проверка результатов установки 186 протокол просмотр протокола загрузки 212 просмотр протокола настройки 212 просмотр протокола установки 212 сервер ресурсов применение клиента 165 управление с сервера или с клиента 125 элемент группы включение 216 исключение 216 режим обслуживания BOS, доступ 96 режим обслуживания для восстановления параметров iSCSI 70 режим отладки NIM 322 NIM, установка BOS 322 NIM, установка BOS с помощью файла bosinst.data 323 установка BOS 43 резервная копия 336 дисковая память 336 резервная копия системы 324 резервная копия системы на ленте 22 резервная копия системы, установка BOS из 336 pecypc boot без дисков или без данных 117 dump без дисков или без данных 117 file res 229 home без лисков или без ланных 117 naging без дисков или без данных 117 resolv\_conf без дисков или без данных 117 shared home без дисков или без данных 117 **SPOT** 

без дисков или без данных 117
ресурс *(продолжение)* tmp без дисков или без [данных](#page-124-0) 117 корневая без дисков или без [данных](#page-124-0) 117 [ресурс](#page-245-0) boot 238 ресурс [devexports](#page-246-0) 239 [обзор](#page-246-0) 239 [определение](#page-246-0) 239 [ресурс](#page-246-0) dump 239 [обзор](#page-246-0) 239 [определение](#page-246-0) 239 [определенный](#page-246-0) 239 Ресурс [file\\_res](#page-236-0) 229 [ресурс](#page-250-0) home 243 [обзор](#page-250-0) 243 [определение](#page-250-0) 243 [определенный](#page-250-0) 243 [ресурс](#page-235-0) NIM 228 ресурс [nim\\_script](#page-258-0) 251 [ресурс](#page-258-0) paging 251 [определение](#page-259-0) 252 ресурс [resolv\\_conf](#page-259-0) 252 [ресурс](#page-260-0) root 253 [определение](#page-260-0) 253 [определенный](#page-260-0) 253 ресурс [savewpar](#page-261-0) 254 [обзор](#page-261-0) 254 [определение](#page-261-0) 254 ресурс script [пример](#page-297-0) файла 290 ресурс [secattrs](#page-262-0) 255 [обзор](#page-262-0) 255 [определение](#page-262-0) 255 ресурс [shared\\_home](#page-263-0) 256 [определенный](#page-263-0) 256 [ресурс](#page-269-0) tmp 262 [обзор](#page-269-0) 262 [определение](#page-269-0) 262 [определенный](#page-269-0) 262 ресурс [wpar\\_spec](#page-267-0) 260 [обзор](#page-267-0) 260 [определение](#page-267-0) 260 [ресурсы](#page-235-0) 228 [adapter\\_def](#page-240-0) 233 [определение](#page-240-0) 233 [boot](#page-245-0) 238 [bosinst\\_data](#page-245-0) 238 [определение](#page-245-0) 238 [devexports](#page-246-0) 239 [определение](#page-246-0) 239 [dump](#page-246-0) 239 [определение](#page-246-0) 239 [exclude\\_files](#page-247-0) 240 [определение](#page-247-0) 240 [fb\\_script](#page-248-0) 241 [определение](#page-248-0) 241 [fix\\_bundle](#page-249-0) 242 [определение](#page-249-0) 242 [home](#page-250-0) 243 [определение](#page-250-0) 243 [image\\_data](#page-250-0) 243 [определение](#page-250-0) 243 [installp\\_bundle](#page-251-0) 244 [определение](#page-251-0) 244 [lpp\\_source](#page-253-0) 246 [определение](#page-255-0) 248

ресурсы *([продолжение](#page-235-0))* [mksysb](#page-257-0) 250 [определение](#page-257-0) 250 [nim\\_script](#page-258-0) 251 [paging](#page-258-0) 251 [определение](#page-259-0) 252 [resolv\\_conf](#page-259-0) 252 [определение](#page-259-0) 252 [savewpar](#page-261-0) 254 [определение](#page-261-0) 254 [script](#page-260-0) 253 [определение](#page-261-0) 254 [secattrs](#page-262-0) 255 [определение](#page-262-0) 255 [shared\\_home](#page-263-0) 256 [определение](#page-263-0) 256 [SPOT](#page-265-0) 258 [определение](#page-267-0) 260 [tmp](#page-269-0) 262 [определение](#page-269-0) 262 [wpar\\_spec](#page-267-0) 260 [определение](#page-267-0) 260 клиенты и ресурсы SPOT [настройка](#page-149-0) 142 [корневая](#page-260-0) 253 [определение](#page-260-0) 253 общее дерево [продуктов](#page-265-0) 258 операции [список](#page-235-0) 228 [распределенный](#page-241-0) 234 ресурс SPOT в AIX 4.3 и более [поздних](#page-266-0) 259 [список](#page-235-0) 228 экспорт число [хостов](#page-232-0) 225 ресурсы NIM [уменьшение](#page-233-0) требуемого объема памяти 226 ресурсы установки [создание](#page-133-0) 126

## **С**

сведения [NIM](#page-118-0) 111 связь<br>настройка параметров для текстовых терминалов 338 параметры текстовых [терминалов](#page-68-0) 61 связь между HMC и [разделами](#page-439-0) 432 связь между [разделами](#page-439-0) и HMC через сетевой адаптер 432 сервер KDC пример файла [определения](#page-300-0) 293 сервер виртуального ввода-вывода, NIM [переход](#page-174-0) 167 [установка](#page-185-0) 17[8, 180](#page-187-0) сетевая загрузка клиент [автономный](#page-124-0) 117 сети[ATM](#page-147-0) 140 [NIM](#page-195-0) 188 [неоднородные](#page-197-0), определение 190 [определение](#page-195-0) 188 сети NIM IP-адрес [выяснение](#page-196-0) 189 [маршруты](#page-197-0) 190 [определение](#page-195-0) 188

сети NIM (продолжение) типы поддерживаемые 188 сеть неоднородная определение 190 сеть ATM 188 преобразование шаблонной сети 141 установка на клиенте 140 синхронизация программного обеспечения 122 система загрузка (запуск) 60, 338, 421 настройка 89 система без логических разделов 430 система, конфигурация 89 введение 89 выход и вход в систему 89 дата и время 89 добавление лицензионных паролей 89 доступ к удаленным ресурсам 89 изменение языковой среды 89 настройка принтера 89 создание резервной копии системы 89 создание учетных записей пользователей 89 список залач 89 установка дополнительного программного обеспечения 89 установка пароля пользователя root 89 система, резервная копия 324 введение 328 исключение файлов 327 монтирование и размонтирование файловых систем 22, 326 процедура lsmksysb, команда 335 Issavevg, команда 335 корневая группа томов 22, 327 предварительные требования 22, 326 проверка резервной копии 333, 335 просмотр информации о резервной копии 335 просмотр протокола резервного копирования 336 просмотр сведений о наборах файлов в образе системы 336 система, управляемая 430 системные комплекты 411 системные сообщения 99 Служба активации - обзор 34 совместимость 416 создание и установка комплекта программного обеспечения комплект программного обеспечения 9,16 созлание клиентов 121 создание пакетов временных исправлений 378 создание пакетов программного обеспечения 410 Создание программы настройки EZNIM с использованием другой 289 Создание сценариев службы активации 39 Создание файла шаблона службы активации 36 создать резервную копию 122 сообщения ошибка NIM 294 предупреждение NIM 294 системные и об ошибках 99 сообщения об ошибках NIM 294 жесткие диски не настроены 99 жесткие диски недоступны 99 загрузочное устройство не указано или указано неправильно 99 не удалось создать загрузочную магнитную ленту 99

сообщения об ошибках (продолжение) невозможно расширить файловую систему /usr 99 недостаточно дисковой памяти для создания /tmp/disk.image 99 недостаточно дисковой памяти для создания файла  $\mu$ mp/unix 99 нет доступных дисков 99 ошибка в команде bosboot 99 проверить свободную дисковую память 99 формат 99 способы установки выбор 62 определение 62 среда изменение языка 62 среда NIM 112, 120 определение команда nimdef 217 статический маршрут создание 193 структура преремещаемых приложений 67 структура программного обеспечения root, часть 410 share, часть 410 usr, часть 410

### Т

текстовые терминалы настройка параметров 61 настройка параметров дисплея и клавиатуры 61, 338 настройка параметров связи 338 текстовый интерфейс 343 текстовый терминал, Помощник по установке 89 основные задачи 89 терминалы (текстовые) настройка параметров связи 61, 338 технология оценки уровня защиты 46 типы сетей поддерживаемые 188 тонкий клиент Kerberos пример файла определения 293

## y

удаление дополнительного программного обеспечения введение 343 определение 352 удаление конфигурации главный 151 удаленное управление 431 универсальный дисковый формат 332 управление 363 сервер или клиент 125 управление временными исправлениями epkg, команда 378 управление клиентами 121 управление опциями взаимодействия с клиентом **NFS** определение 218 Управление опциями взаимодействия с клиентом NFS 218 Управление опциями взаимодействия с клиентом NFS с помощью SMIT 220 Управление опциями взаимодействия с клиентом из командной строки 220 управление параллельными операциями 166

управление программным обеспечением  $S$ POT  $221$ автономный клиент 221 клиент автономный 117 Уровень оценки 4+ 46 установка изменение способа 62 на альтернативном диске 70 проверка с помощью lppchk 186 установка AIX NIM 442, 443 в среде с разделами 25, 29, 433, 434, 437, 442, 443 носитель, применение для установки автономной системы вручную новая установка с заменой всех данных 2 носитель, применение для установки в логическом разделе вручную 25, 29, 434, 437 особенности 25, 29, 433, 434, 437 процедуры 25, 29, 433, 434, 437 установка BOS новая с заменой всех данных 60 режим отладки 43 с сохранением 60 установка BOS из резервной копии системы введение 336 исходная система 336 процедура 338 устранение известных неполадок 93 устранение неполадок 91 целевая система 336 установка BOS с диска CD или DVD-ROM процедура выбор целевого диска 62 установка BOS с дисков CD/DVD-ROM процедура введение 60 загрузка (запуск) системы 60 начало установки 60 установка BOS с дисков CD/DVD-ROM или магнитной ленты процедура введение 420, 421 загрузка (запуск) системы 421 начало установки 421 установка BOS с компакт-диска или ленты устранение неполадок 99 установка BOS с компакт-дисков процедура изменение языковой срелы 62 предварительные требования 60 установка BOS с компакт-дисков или магнитной ленты процедура загрузка (запуск) системы 338 начало установки 338 установка BOS с цифровых дисков процедура предварительные требования 60 установка mksvsb выполнение 171 установка rte выполнение 169 установка без вывода приглашений выполнение 170 установка в интерактивном режиме 341 справочная информация 341 установка временных исправлений и работа с ними 363 установка диска iSCSI 68

установка дополнительного программного обеспечения аннулирование 343, 351 введение 343 критерии выбора 344 обзор процедур 343 описание 343 определение 351 очистка после неудачной установки 24, 353 предварительные требования 345 программное обеспечение, лицензии 344 процедура (SMIT) 347 сообщения о состоянии 349 сообщения о состоянии (SMIT) 349 структура программного обеспечения 344 удаление 343, 352 установка 343, 351 устранение неполадок 24, 99, 353 фиксация 343 установка и настройка программного обеспечения автономный WPAR 228 установка из резервной копии изменение режима установки 338 Установка на альтернативном диске 13 установка на альтернативный диск 13, 70 mksysb, установка 71 в среде с разделами 441 динамическое разбиение на логические разделы 78 дублирование 72 обмен данными 77 поэтапная установка 72 пример 78 с помощью SMIT 77 установка на диск iSCSI 68 установка программного обеспечения 123 установка с сохранением 60 определение 40 установка, автономная применение файла bosinst.data 85 установка, окна (BOS) Установка Базовой операционной системы 422 установочные образы конфигурация резервной копии mksysb на магнитной ленте 92 устранение неполадок 99 введение 91, 294 интерактивный режим, переход в 96 неполадки при загрузке 96 введение 96 процедура 96 неполадки сетевой загрузки 319 обработка загрузочного образа на клиенте 321 получение загрузочного образа с сервера 320 установление соединения между клиентом и сервером 319 очистка после неудачной установки дополнительного программного обеспечения введение 24, 353 переполнение файловой системы /usr 98 переход из автономного в интерактивный режим 96 получение отладочного вывода программа установки BOS 323 сетевой загрузочный образ 322 создание отладочного вывода 322 установка из резервной копии (mksysb) 91 устранение известных неполадок 93 устройства для создания дампа в среде с разделами 445

устройства для создания дампа (продолжение) создание и изменение 445 устройство дампа проверка 445 утилита multibos 79

#### Ф

файл /dev/ipldevice 99 /etc/exclude.rootvg 328 /etc/niminfo 198 /tmp/disk.image 99 /tmp/unix 99 /usr  $258$ bosinst.data 86 интерактивный режим 96 описание 85 примеры 59 image.data 86, 336 preserve.list 86 пример 290 bosinst.data 59 pecypc script 290 файл определения для команды nimdef 291 размещение 338 файл /etc/niminfo исправление 198 файл определения пример сервера KDC 293 пример тонкого клиента Kerberos 293 файловая система сообщения 99 файловые системы  $\sqrt{2}$ root, часть 410 сообщения 99 /tmp  $336$ свободное пространство 22, 326 сообщения 99  $/usr$ usr, часть 410 действия при переполнении 98 сообщения 99 /usr/share  $410$ монтирование и размонтирование 22, 326 файлы ответов 360 файлы ответов, NIM 362 фиксация обновлений введение 343 формат ISO9660 330 форматы пакетов installp 409 программное обеспечение, наборы файлов 410

## Ц

целевая система 336 целевой диск выбор дисков для установки системы из резервной копии 338 выбор при установке с диска CD/DVD-ROM или магнитной ленты 62

### Э

Экземпляр multibos 423 экспорт ресурсов число хостов 225 электронные лицензионные соглашения 45

# Я

языковая среда изменение 62 настройка 62

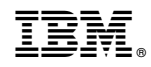

Напечатано в Дании